## **Robotics System Toolbox™** Reference

# MATLAB&SIMULINK®

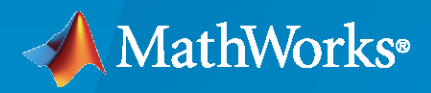

®

**R**2020**a**

#### **How to Contact MathWorks**

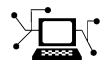

Latest news: [www.mathworks.com](https://www.mathworks.com)

Sales and services: [www.mathworks.com/sales\\_and\\_services](https://www.mathworks.com/sales_and_services)

User community: [www.mathworks.com/matlabcentral](https://www.mathworks.com/matlabcentral)

Technical support: [www.mathworks.com/support/contact\\_us](https://www.mathworks.com/support/contact_us)

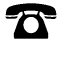

 $\sum$ 

Phone: 508-647-7000

#### The MathWorks, Inc. 1 Apple Hill Drive Natick, MA 01760-2098

*Robotics System Toolbox™ Reference*

© COPYRIGHT 2015–2020 by The MathWorks, Inc.

The software described in this document is furnished under a license agreement. The software may be used or copied only under the terms of the license agreement. No part of this manual may be photocopied or reproduced in any form without prior written consent from The MathWorks, Inc.

FEDERAL ACQUISITION: This provision applies to all acquisitions of the Program and Documentation by, for, or through the federal government of the United States. By accepting delivery of the Program or Documentation, the government hereby agrees that this software or documentation qualifies as commercial computer software or commercial computer software documentation as such terms are used or defined in FAR 12.212, DFARS Part 227.72, and DFARS 252.227-7014. Accordingly, the terms and conditions of this Agreement and only those rights specified in this Agreement, shall pertain to and govern the use, modification, reproduction, release, performance, display, and disclosure of the Program and Documentation by the federal government (or other entity acquiring for or through the federal government) and shall supersede any conflicting contractual terms or conditions. If this License fails to meet the government's needs or is inconsistent in any respect with federal procurement law, the government agrees to return the Program and Documentation, unused, to The MathWorks, Inc.

#### **Trademarks**

MATLAB and Simulink are registered trademarks of The MathWorks, Inc. See [www.mathworks.com/trademarks](https://www.mathworks.com/trademarks) for a list of additional trademarks. Other product or brand names may be trademarks or registered trademarks of their respective holders.

#### **Patents**

MathWorks products are protected by one or more U.S. patents. Please see [www.mathworks.com/patents](https://www.mathworks.com/patents) for more information.

#### **Revision History**

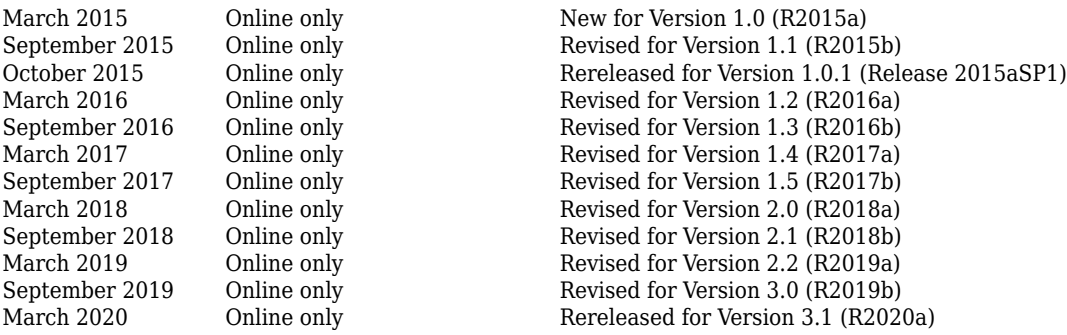

## **Contents**

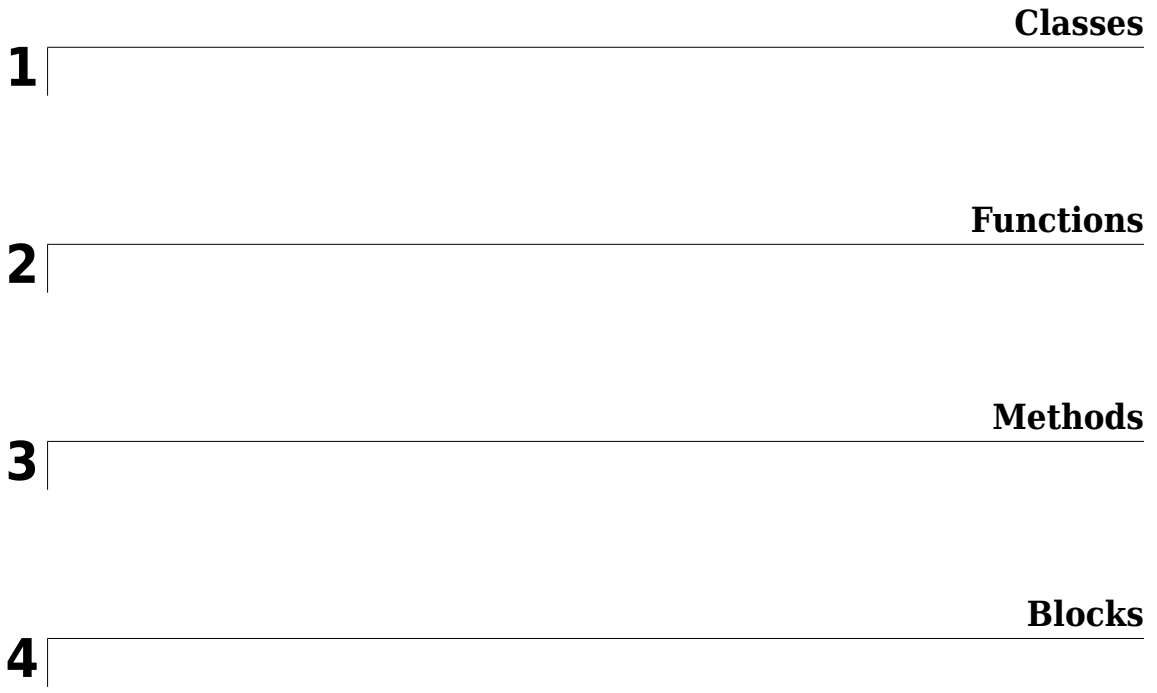

## <span id="page-4-0"></span>**Classes**

## <span id="page-5-0"></span>**ackermannKinematics**

Car-like steering vehicle model

## **Description**

ackermannKinematics creates a car-like vehicle model that uses Ackermann steering. This model represents a vehicle with two axles separated by the distance, Wheelbase. The state of the vehicle is defined as a four-element vector, [*x y theta psi*], with a global *xy*-position, specified in meters. The vehicle heading, *theta*, and steering angle, *psi* are specified in radians. The vehicle heading is defined at the center of the rear axle. Angles are given in radians. To compute the time derivative states for the model, use the [derivative](#page-653-0) function with input steering commands and the current robot state.

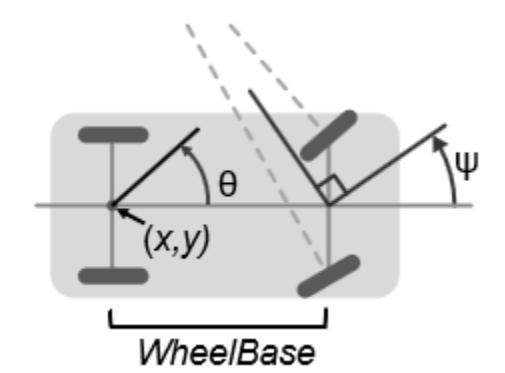

## **Creation**

#### **Syntax**

kinematicModel = ackermannKinematics

 $kinematicModel =  $ackermannKinematics(Name,Value)$$ 

#### **Description**

kinematicModel = ackermannKinematics creates an Ackermann kinematic model object with default property values.

kinematicModel = ackermannKinematics(Name,Value) sets additional properties to the specified values. You can specify multiple properties in any order.

#### **Properties**

#### **WheelBase — Distance between front and rear axles**

1 (default) | positive numeric scalar

The wheel base refers to the distance between the front and rear axles, specified in meters.

#### **WheelSpeedRange — Range of vehicle wheel speeds**

[-Inf Inf] (default) | two-element vector

The vehicle speed range is a two-element vector that provides the minimum and maximum vehicle speeds, [*MinSpeed MaxSpeed*], specified in meters per second.

#### **Object Functions**

[derivative](#page-653-0) Time derivative of vehicle state

#### **Examples**

#### **Plot Path of Ackermann Kinematic Robot**

#### **Create a Robot**

Define a robot and set the initial starting position and orientation.

kinematicModel = ackermannKinematics; initialState =  $[0 0 0 0]$ ;

#### **Simulate Robot Motion**

Set the timespan of the simulation to 1 s with 0.05 s timesteps and the input commands to 10 m/s and left turn. Simulate the motion of the robot by using the ode45 solver on the [derivative](#page-653-0) function.

tspan =  $0:0.05:1;$  $cmds = [10 1]; % 10 m/s velocity and left turn$  $[t,y] = ode45(\mathcal{C}(t,y)$ derivative(kinematicModel,y,cmds),tspan,initialState);

#### **Plot path**

figure plot(y(:,1),y(:,2))

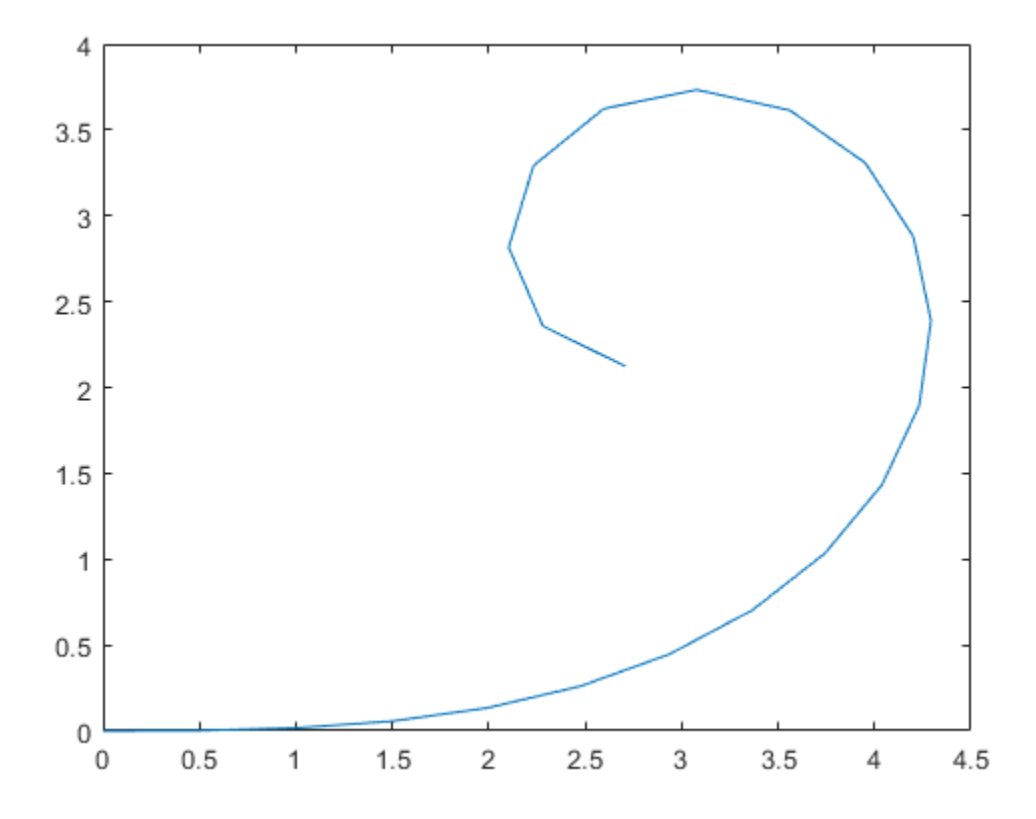

#### **References**

[1] Lynch, Kevin M., and Frank C. Park. *Modern Robotics: Mechanics, Planning, and Control* 1st ed. Cambridge, MA: Cambridge University Press, 2017.

#### **Extended Capabilities**

#### **C/C++ Code Generation**

Generate C and C++ code using MATLAB® Coder™.

#### **See Also**

**Classes** [bicycleKinematics](#page-8-0) | [differentialDriveKinematics](#page-90-0) | [unicycleKinematics](#page-249-0)

#### **Blocks**

[Ackermann Kinematic Model](#page-783-0)

**Functions** [derivative](#page-653-0)

#### **Introduced in R2019b**

## <span id="page-8-0"></span>**bicycleKinematics**

Bicycle vehicle model

## **Description**

bicycleKinematics creates a bicycle vehicle model to simulate simplified car-like vehicle dynamics. This model represents a vehicle with two axles separated by a distance, WheelBase. The state of the vehicle is defined as a three-element vector, [*x y theta*], with a global *xy*-position, specified in meters, and a vehicle heading angle, *theta*, specified in radians. The front wheel can be turned with steering angle *psi*. The vehicle heading, *theta*, is defined at the center of the rear axle. To compute the time derivative states of the model, use the [derivative](#page-653-0) function with input commands and the current robot state.

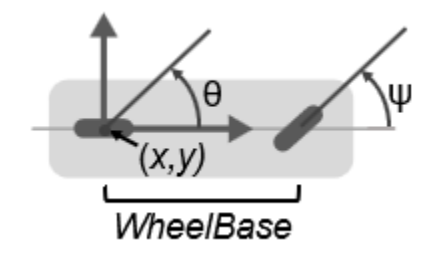

## **Creation**

#### **Syntax**

kinematicModel = bicycleKinematics

kinematicModel = bicycleKinematics(Name,Value)

#### **Description**

kinematicModel = bicycleKinematics creates a bicycle kinematic model object with default property values.

kinematicModel = bicycleKinematics(Name,Value) sets additional properties to the specified values. You can specify multiple properties in any order.

### **Properties**

**WheelBase — Distance between front and rear axles**

1 (default) | positive numeric scalar

The wheel base refers to the distance between the front and rear vehicle axles, specified in meters.

#### **VehicleSpeedRange — Range of vehicle speeds**

[-Inf Inf] (default) | positive numeric scalar

The vehicle speed range is a two-element vector that provides the minimum and maximum vehicle speeds, [*MinSpeed MaxSpeed*], specified in meters per second.

#### **MaxSteeringAngle — Maximum steering angle**

pi/4 (default) | numeric scalar

The maximum steering angle, *psi*, refers to the maximum angle the vehicle can be steered to the right or left, specified in radians. A value of  $pi/2$  provides the vehicle with a minimum turning radius of 0. This property is used to validate the user-provided state input.

#### **MinimumTurningRadius — Minimum vehicle turning radius**

1.0000 (default) | numeric scalar

This read-only property returns the minimum vehicle turning radius in meters. The minimum radius is computed using the wheel base and the maximum steering angle.

#### **VehicleInputs — Type of motion inputs for vehicle**

"VehicleSpeedSteeringAngle" (default) | character vector | string scalar

The VehicleInputs property specifies the format of the model input commands when using the [derivative](#page-653-0) function. The property has two valid options, specified as a string or character vector:

- "VehicleSpeedSteeringAngle" Vehicle speed and steering angle
- "VehicleSpeedHeadingRate" Vehicle speed and heading angular velocity

#### **Object Functions**

[derivative](#page-653-0) Time derivative of vehicle state

#### **Examples**

#### **Plot Path of Bicycle Kinematic Robot**

#### **Create a Robot**

Define a robot and set the initial starting position and orientation.

```
kinematicModel = bicycleKinematics;
initialState = [0 0 0];
```
#### **Simulate Robot Motion**

Set the timespan of the simulation to 1 s with 0.05 s timesteps and the input commands to 2 m/s and left turn. Simulate the motion of the robot by using the ode45 solver on the [derivative](#page-653-0) function.

```
tspan = 0:0.05:1;inputs = [2 \pi/4]; %Turn left
[t,y] = ode45(\mathcal{C}(t,y))derivative(kinematicModel,y,inputs),tspan,initialState);
```
#### **Plot path**

```
figure
plot(y(:,1),y(:,2))
```
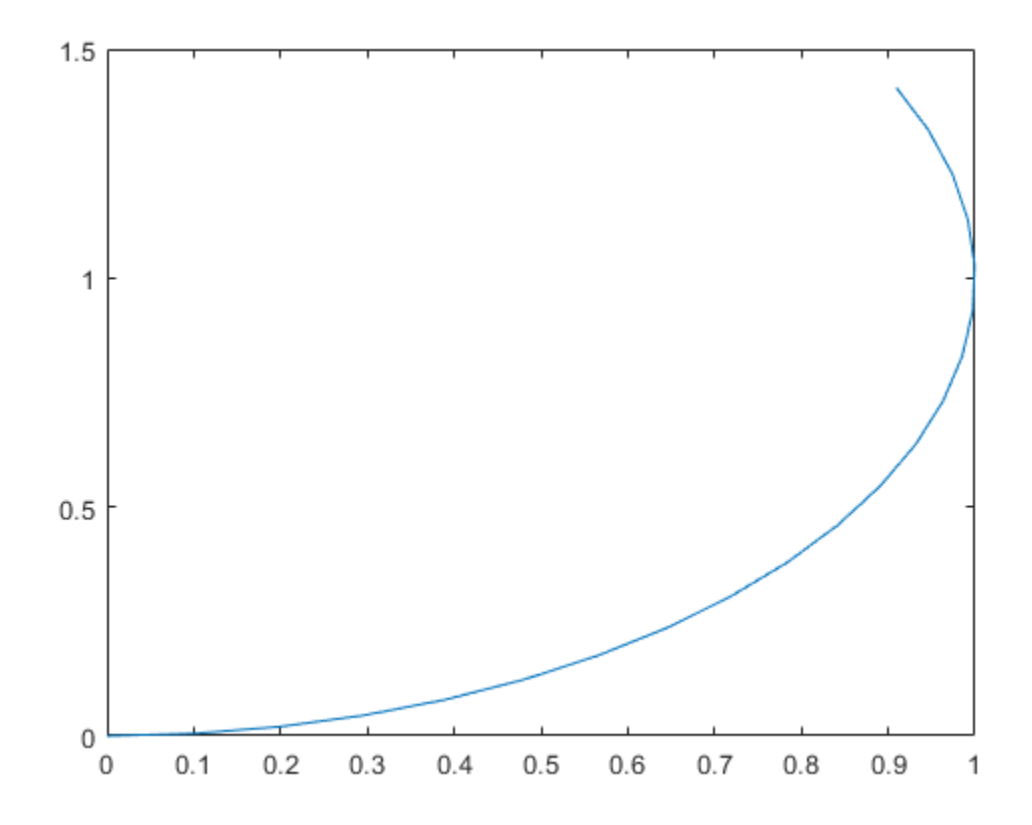

#### **References**

[1] Lynch, Kevin M., and Frank C. Park. *Modern Robotics: Mechanics, Planning, and Control* 1st ed. Cambridge, MA: Cambridge University Press, 2017.

#### **Extended Capabilities**

#### **C/C++ Code Generation**

Generate C and C++ code using MATLAB® Coder™.

#### **See Also**

#### **Classes**

[ackermannKinematics](#page-5-0) | [differentialDriveKinematics](#page-90-0) | [unicycleKinematics](#page-249-0)

#### **Blocks**

[Bicycle Kinematic Model](#page-785-0)

#### **Functions**

[derivative](#page-653-0)

#### **Topics**

"Simulate Different Kinematic Models for Mobile Robots"

**Introduced in R2019b**

## **binaryOccupancyMap**

Create occupancy grid with binary values

## **Description**

The binaryOccupancyMap creates a 2-D occupancy map object, which you can use to represent and visualize a robot workspace, including obstacles. The integration of sensor data and position estimates create a spatial representation of the approximate locations of the obstacles.

Occupancy grids are used in robotics algorithms such as path planning. They are also used in mapping applications, such as for finding collision-free paths, performing collision avoidance, and calculating localization. You can modify your occupancy grid to fit your specific application.

Each cell in the occupancy grid has a value representing the occupancy status of that cell. An occupied location is represented as true (1) and a free location is represented as false (0).

The object keeps track of three reference frames: world, local, and, grid. The world frame origin is defined by GridLocationInWorld, which defines the bottom-left corner of the map relative to the world frame. The LocalOriginInWorld property specifies the location of the origin of the local frame relative to the world frame. The first grid location with index  $(1,1)$  begins in the top-left corner of the grid.

**Note** This object was previously named robotics.BinaryOccupancyGrid.

## **Creation**

#### **Syntax**

- map = binaryOccupancyMap
- $map = binaryOccupancyMap(width, height)$
- map = binaryOccupancyMap(width,height,resolution)
- map = binaryOccupancyMap(rows,cols,resolution,"grid")

```
map = binaryOccupancyMap(p)
```

```
map = binaryOccupancyMap(p, resolution)
```

```
map = binaryOccupancyMap(p, resolution)
```
map = binaryOccupancyMap(sourcemap)

map = binaryOccupancyMap(sourcemap, resolution)

#### **Description**

map = binaryOccupancyMap creates a 2-D binary occupancy grid with a width and height of 10m. The default grid resolution is one cell per meter.

map = binaryOccupancyMap(width,height) creates a 2-D binary occupancy grid representing a work space of width and height in meters. The default grid resolution is one cell per meter.

map = binaryOccupancyMap(width,height,resolution) creates a grid with the Resolution property specified in cells per meter. The map is in world coordinates by default.

map = binaryOccupancyMap(rows,cols,resolution,"grid") creates a 2-D binary occupancy grid of size (rows,cols).

map = binaryOccupancyMap(p) creates a grid from the values in matrix p. The size of the grid matches the size of the matrix, with each cell value interpreted from its location in the matrix. p contains any numeric or logical type with zeros (0) and ones (1).

map = binaryOccupancyMap(p,resolution) creates a map from a matrix with the Resolution property specified in cells per meter.

map = binaryOccupancyMap(p,resolution) creates an object with the Resolution proeprty specified in cells per meter.

map = binaryOccupancyMap(sourcemap) creates an object using values from another binaryOccupancyMap object.

map = binaryOccupancyMap(sourcemap, resolution) creates an object using values from another binaryOccupancyMap object, but resamples the matrix to have the specified resolution.

#### **Input Arguments**

#### **width — Map width** positive scalar

Map width, specified as a positive scalar in meters.

#### **height — Map height**

positive scalar

Map height, specified as a positive scalar in meters.

#### **p — Map grid values**

matrix

Map grid values, specified as a matrix.

#### **sourcemap — Occupancy map object**

binaryOccupancyMap object

Occupancy map object, specified as a binaryOccupancyMap object.

#### **Properties**

#### **GridSize — Number of rows and columns in grid**

two-element horizontal vector

#### This property is read-only.

Number of rows and columns in grid, stored as a two-element horizontal vector of the form [rows cols].

#### **Resolution — Grid resolution**

1 (default) | scalar in cells per meter

This property is read-only.

Grid resolution, stored as a scalar in cells per meter.

#### **XLocalLimits — Minimum and maximum values of** *x***-coordinates in local frame**

two-element vector

This property is read-only.

Minimum and maximum values of *x*-coordinates in local frame, stored as a two-element horizontal vector of the form [min max]. Local frame is defined by LocalOriginInWorld property.

**YLocalLimits — Minimum and maximum values of** *y***-coordinates in local frame** two-element vector

This property is read-only.

Minimum and maximum values of *y*-coordinates in local frame, stored as a two-element horizontal vector of the form [min max]. Local frame is defined by LocalOriginInWorld property.

**XWorldLimits — Minimum and maximum values of** *x***-coordinates in world frame** two-element vector

This property is read-only.

Minimum and maximum values of *x*-coordinates in world frame, stored as a two-element horizontal vector of the form [min max]. These values indicate the world range of the *x*-coordinates in the grid.

#### **YWorldLimits — Minimum and maximum values of** *y***-coordinates**

two-element vector

This property is read-only.

Minimum and maximum values of *y*-coordinates, stored as a two-element vector of the form [min max]. These values indicate the world range of the *y*-coordinates in the grid.

#### **GridLocationInWorld — Location of the grid in world coordinates**

[0 0] (default) | two-element vector | [xGrid yGrid]

Location of the bottom-left corner of the grid in world coordinates, specified as a two-element vector, [xGrid yGrid].

#### **LocalOriginInWorld — Location of the local frame in world coordinates**

[0 0] (default) | two-element vector | [xWorld yWorld]

Location of the origin of the local frame in world coordinates, specified as a two-element vector, [xLocal yLocal]. Use the move function to shift the local frame as your vehicle moves.

#### **GridOriginInLocal — Location of the grid in local coordinates**

[0 0] (default) | two-element vector | [xLocal yLocal]

Location of the bottom-left corner of the grid in local coordinates, specified as a two-element vector, [xLocal yLocal].

#### **DefaultValue — Default value for unspecified map locations**

 $0$  (default) | 1

Default value for unspecified map locations including areas outside the map, specified as 0 or 1.

#### **Object Functions**

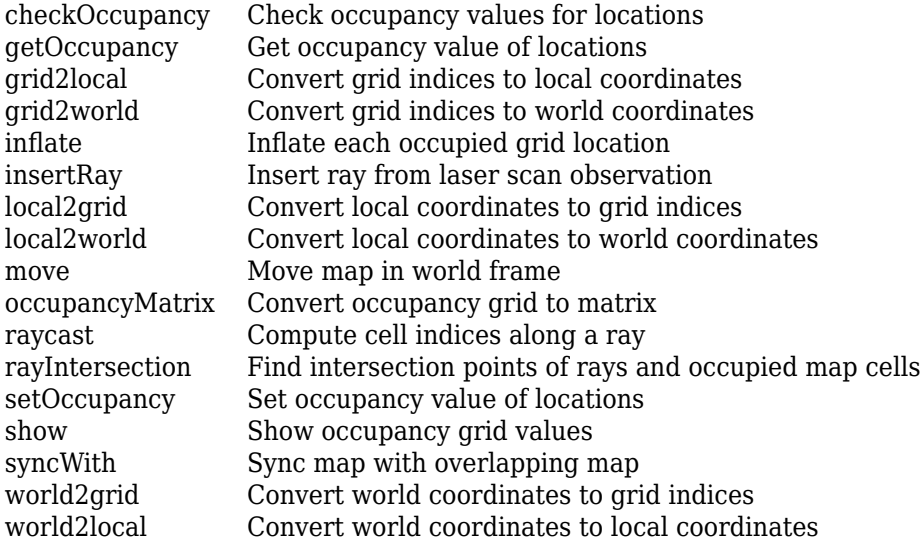

#### **Examples**

#### **Create and Modify Binary Occupancy Grid**

Create a 10m x 10m empty map.

map = binaryOccupancyMap(10,10,10);

Set occupancy of world locations and show map.

x = [1.2; 2.3; 3.4; 4.5; 5.6]; y = [5.0; 4.0; 3.0; 2.0; 1.0]; setOccupancy(map, [x y], ones(5,1)) figure show(map)

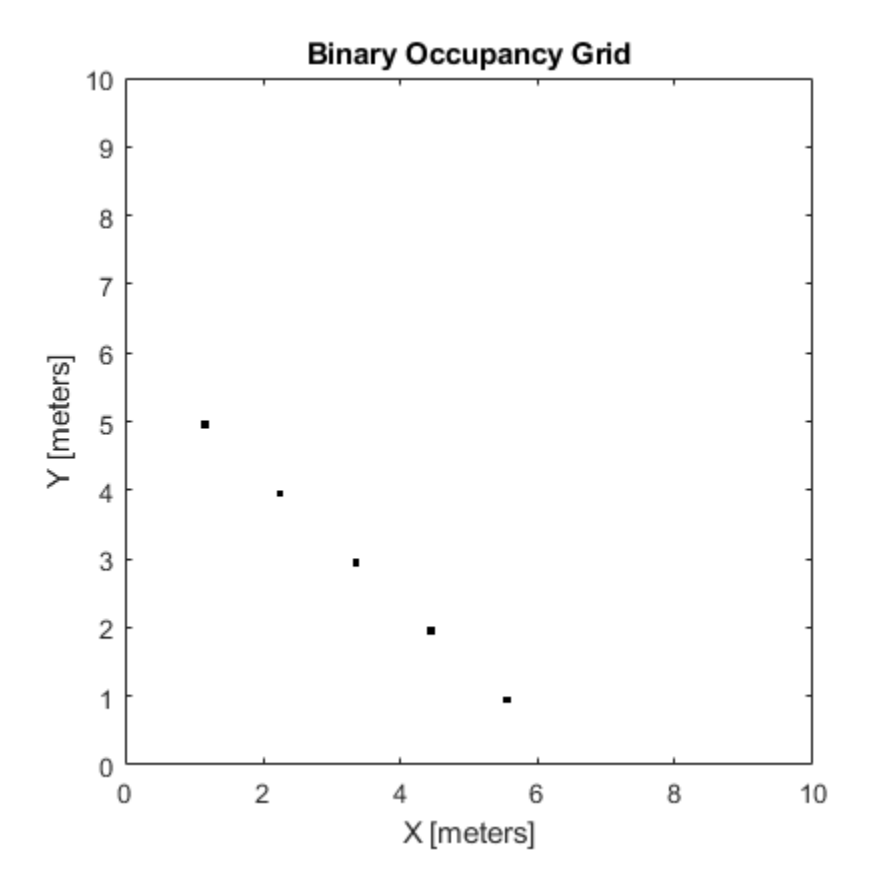

Inflate occupied locations by a given radius.

inflate(map, 0.5) figure show(map)

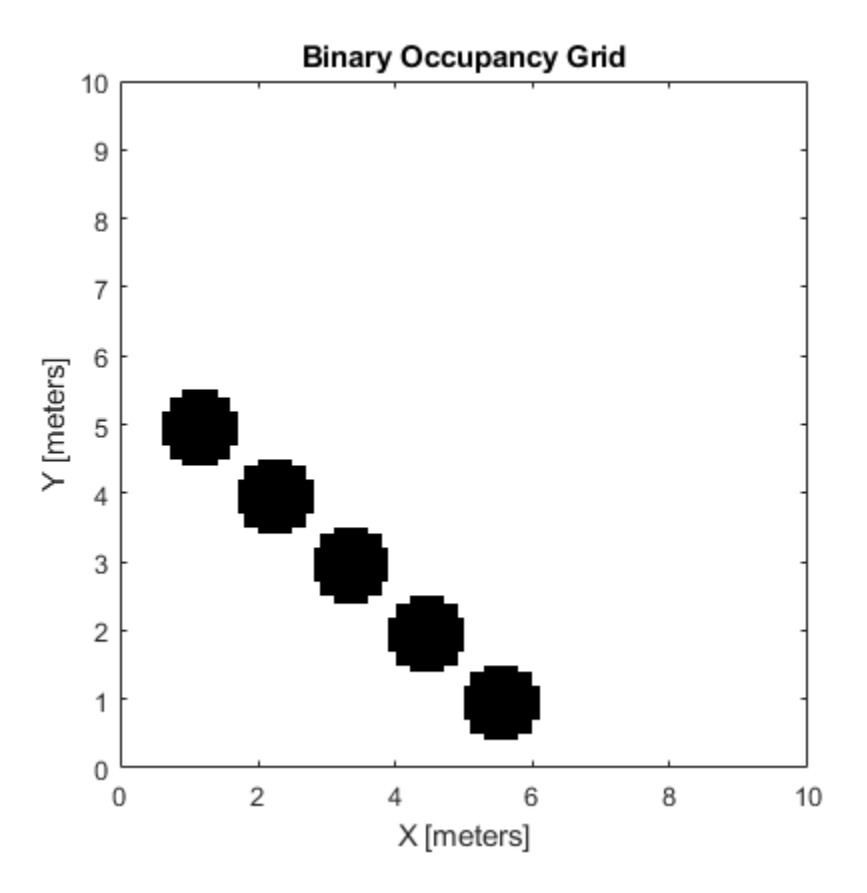

Get grid locations from world locations.

 $ij = world2grid(map, [x y]);$ 

Set grid locations to free locations.

```
setOccupancy(map, ij, zeros(5,1), 'grid')
figure
show(map)
```
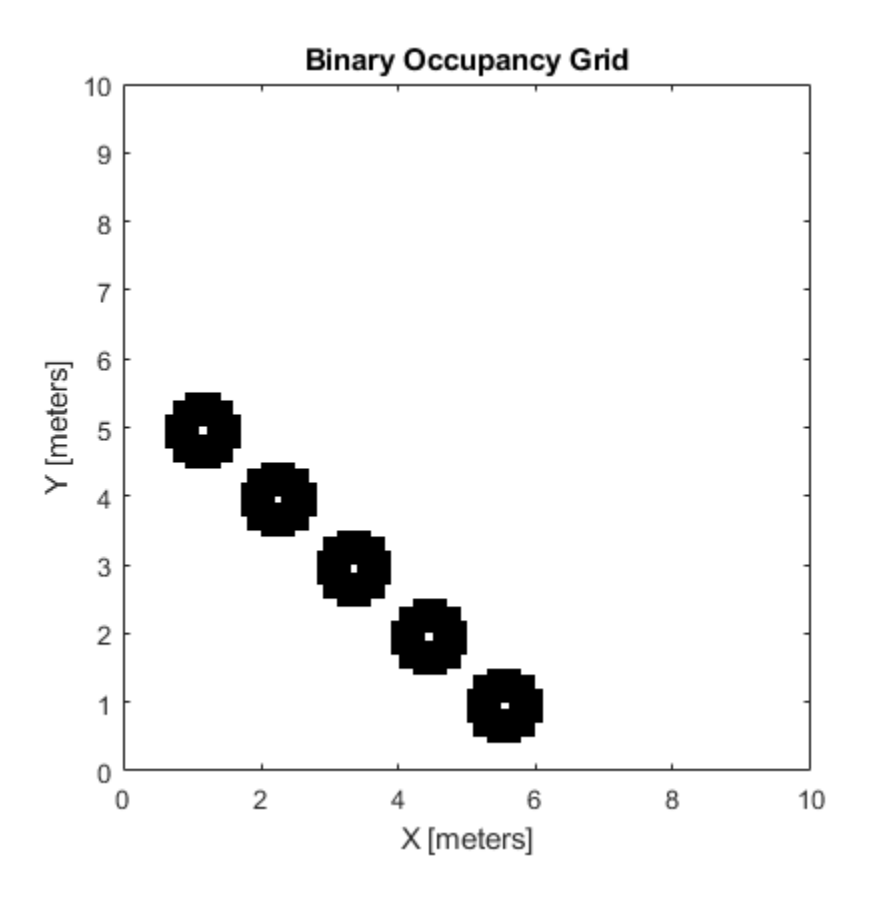

#### **Image to Binary Occupancy Grid Example**

This example shows how to convert an image to a binary occupancy grid for using with mapping and path planning.

Import image.

```
image = imread('imageMap.png');
```
Convert to grayscale and then black and white image based on given threshold value.

```
grayimage = rgb2gray(image);
bwimage = graying = q
```
Use black and white image as matrix input for binary occupancy grid.

```
grid = binaryOccupancyMap(bwimage);
```
show(grid)

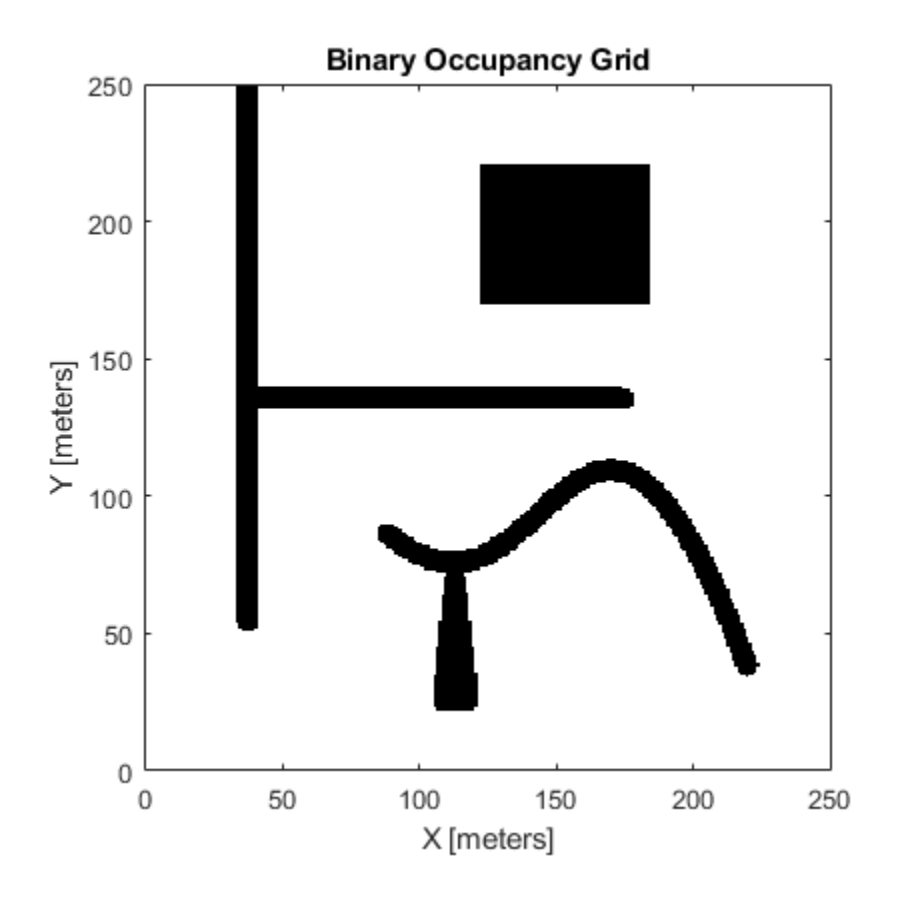

#### **Convert PGM Image to Map**

This example shows how to convert a .pgm file into a binaryOccupancyMap object for use in MATLAB.

Import image using imread. The image is quite large and should be cropped to the relevant area.

```
image = imread('playpen_map.pgm');
imageCropped = image(750:1250,750:1250);
imshow(imageCropped)
```
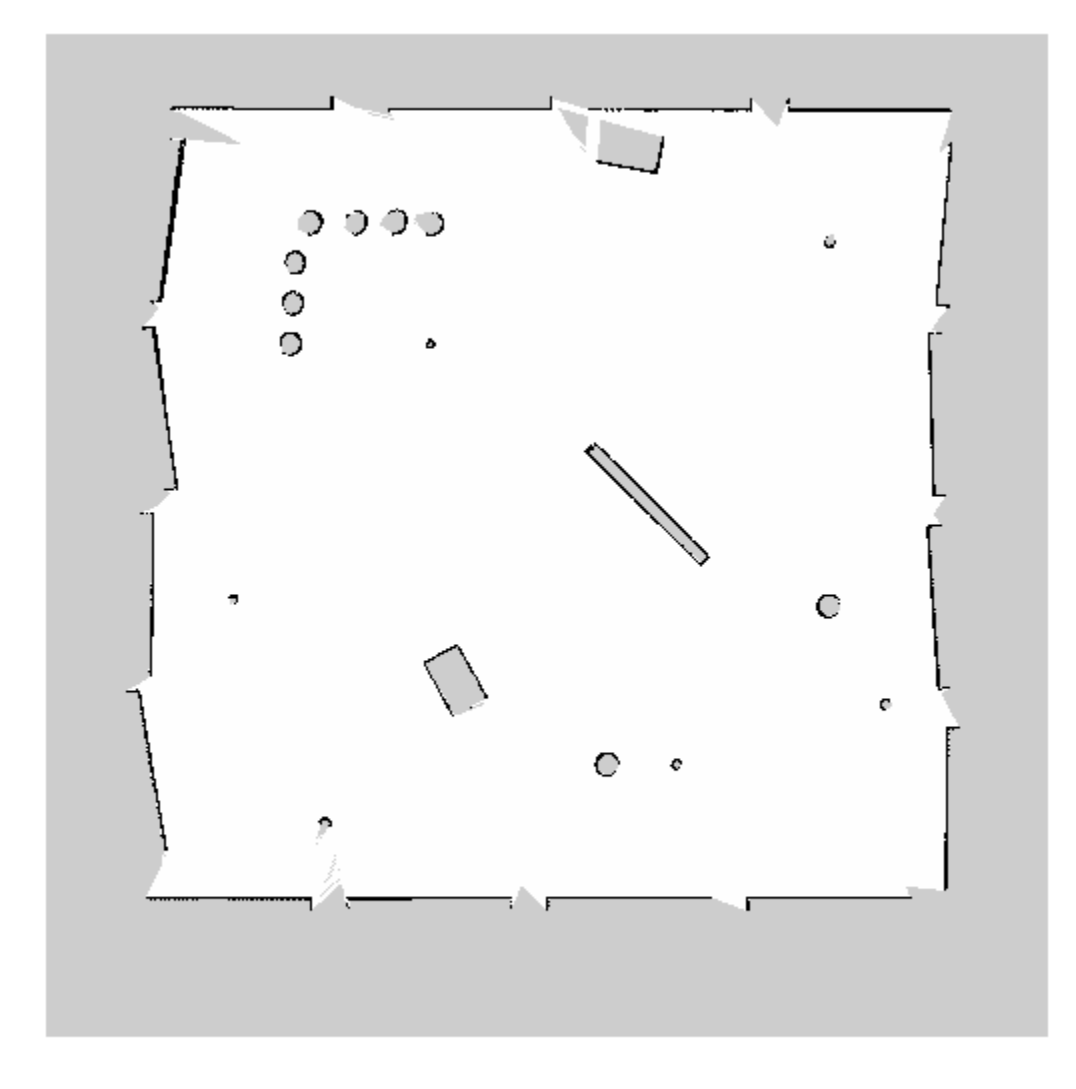

Unknown areas (gray) should be removed and treated as free space. Create a logical matrix based on a threshold. Depending on your image, this value could be different. Occupied space should be set as 1 (white in image).

imageBW = imageCropped < 100; imshow(imageBW)

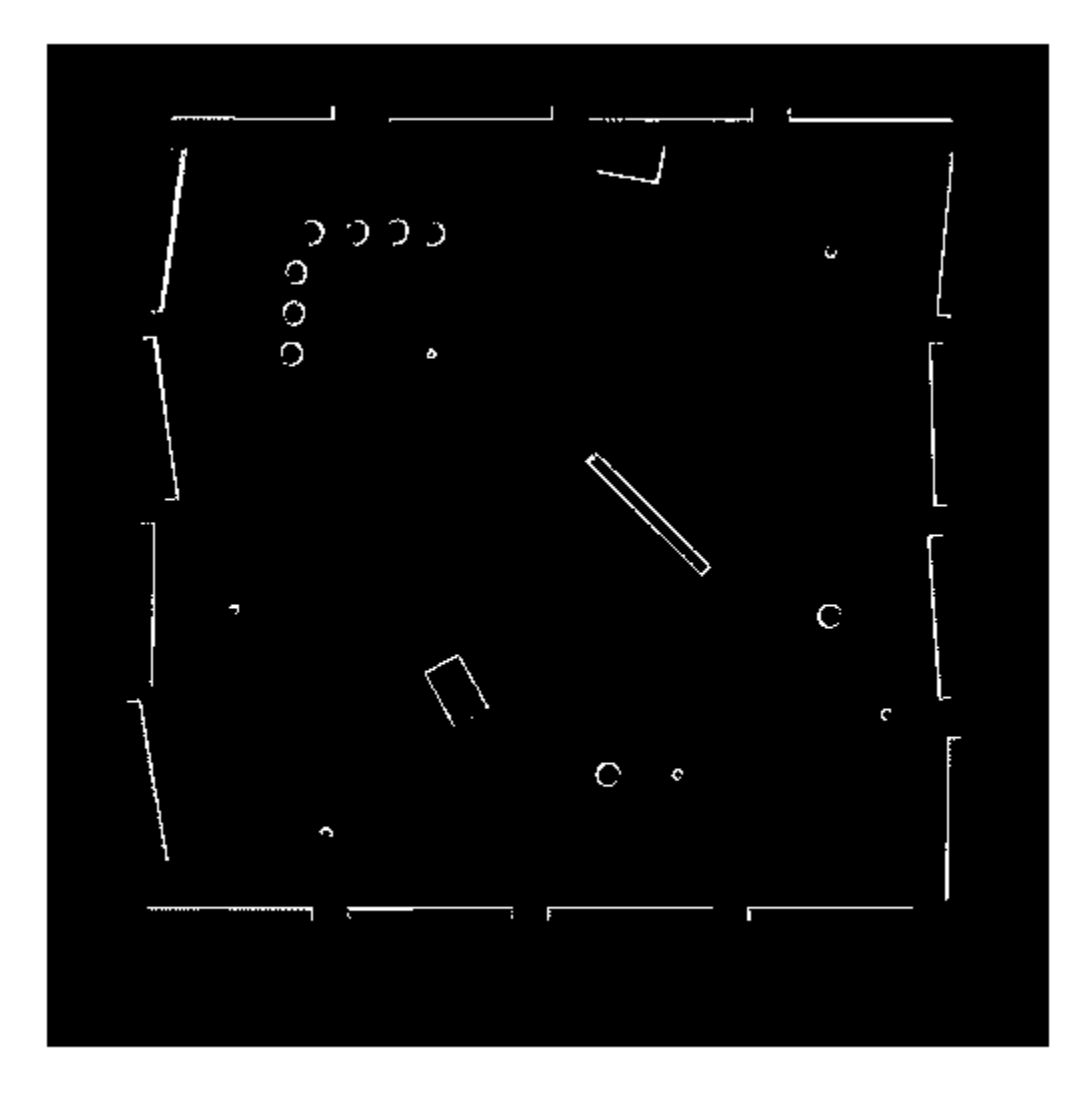

Create binaryOccupancyMap object using adjusted map image.

map = binaryOccupancyMap(imageBW); show(map)

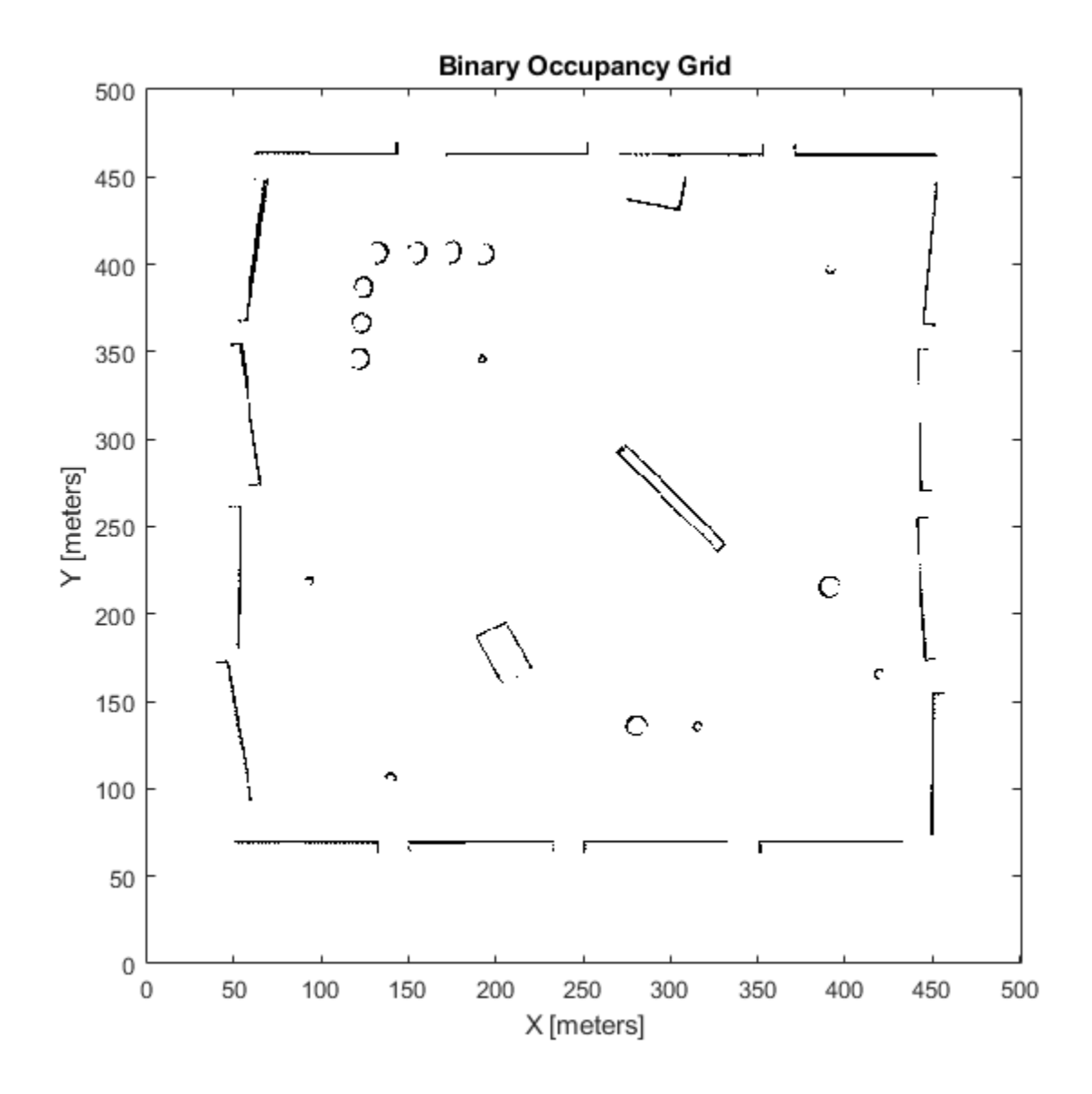

#### **Compatibility Considerations**

#### **binaryOccupancyMap was renamed**

*Behavior change in future release*

The binaryOccupancyMap object was renamed from robotics.BinaryOccupancyGrid. Use binaryOccupancyMap for all object creation.

#### **Extended Capabilities**

#### **C/C++ Code Generation**

Generate C and C++ code using MATLAB® Coder™.

#### **See Also**

[controllerPurePursuit](#page-86-0) | [mobileRobotPRM](#page-154-0)

#### **Topics**

"Occupancy Grids"

**Introduced in R2015a**

## <span id="page-24-0"></span>**collisionBox**

Create box collision geometry

## **Description**

Use collisionBox to create a box collision geometry centered at the origin.

## **Creation**

#### **Syntax**

 $B0X = collisionBox(X,Y,Z)$ 

#### **Description**

 $BOX = collisionBox(X, Y, Z)$  creates an axis-aligned box collision geometry centered at the origin with X, Y, and Z as its side lengths along the corresponding axes in the geometry-fixed frame. By default, the geometry-fixed frame collocates with the world frame.

#### **Properties**

#### **X — Side length of box geometry**

positive scalar

Side length of box geometry along the *x*-axis, specified as a positive scalar. Units are in meters.

Data Types: double

#### **Y — Side length of box geometry**

positive scalar

Side length of box geometry along the *y*-axis, specified as a positive scalar. Units are in meters.

Data Types: double

#### **Z — Side length of box geometry**

positive scalar

Side length of box geometry along the *z*-axis, specified as a positive scalar. Units are in meters.

Data Types: double

#### **Pose — Pose**

eye(4) (default) | real-valued matrix

Pose of the collision geometry relative to the world frame, specified as a 4-by-4 homogeneous matrix. You can change the pose after you create the collision geometry.

Data Types: double

#### **Object Functions**

[show](#page-547-0) Show collision geometry

#### **Examples**

#### **Create and Visualize Box Collision Geometry**

Create a box collision geometry centered at the origin. The side lengths in the *x*-, *y*-, and *z*-directions are 3, 1, and 2 meters, respectively.

```
box = collisionBox(3,1,2)
```

```
box = collisionBox with properties:
        X: 3
        Y: 1
        Z: 2
     Pose: [4x4 double]
```
#### Visualize the box.

show(box) title('Box')

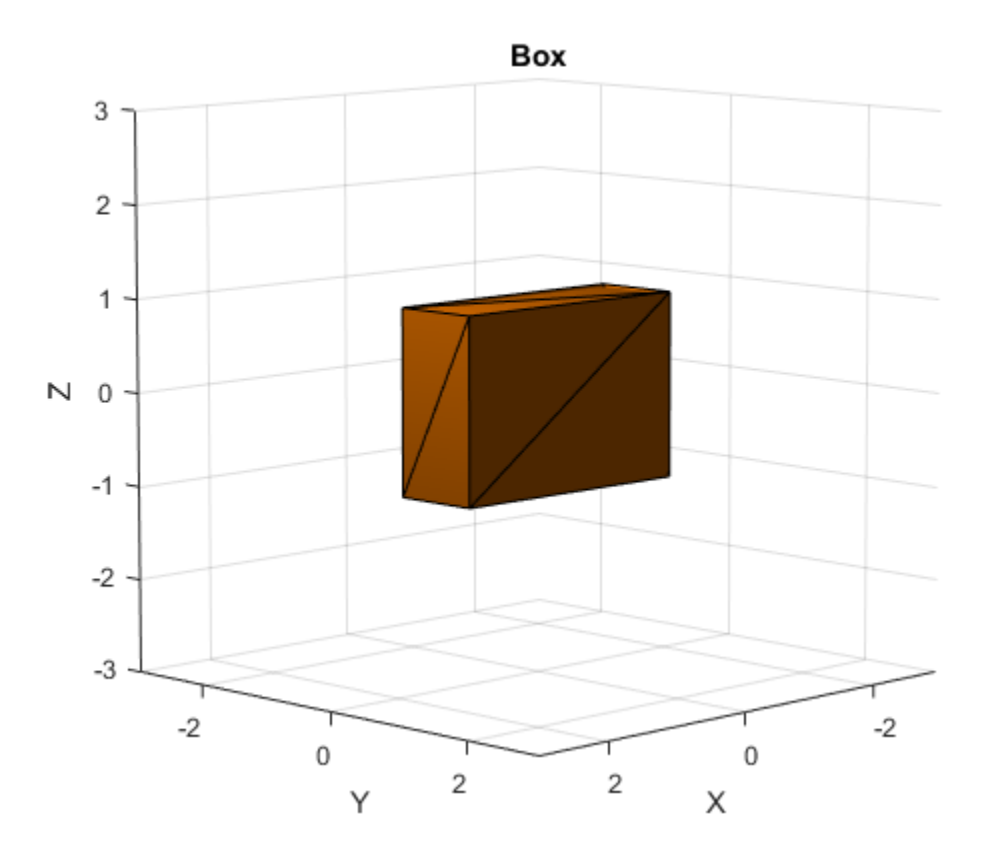

Create two homogeneous transformation matrices. The first matrix is a rotation about the *z*-axis by *π*/2 radians, and the second matrix is a rotation about the *x*-axis of *π*/8 radians.

 $matZ = axang2tform([0 0 1 pi/2]);$  $\text{matX} = \text{axang2tform}([1 0 0 pi/8]);$ 

Create a second box collision geometry with the same dimensions as the first. Change its pose to the product of the two matrices. The product corresponds to first rotation about the z-axis followed by rotation about the x-axis. Visualize the result.

```
box2 = collisionBox(3,1,2);box2.Pose = matZ*matX;show(box2)
title('Box2')
```
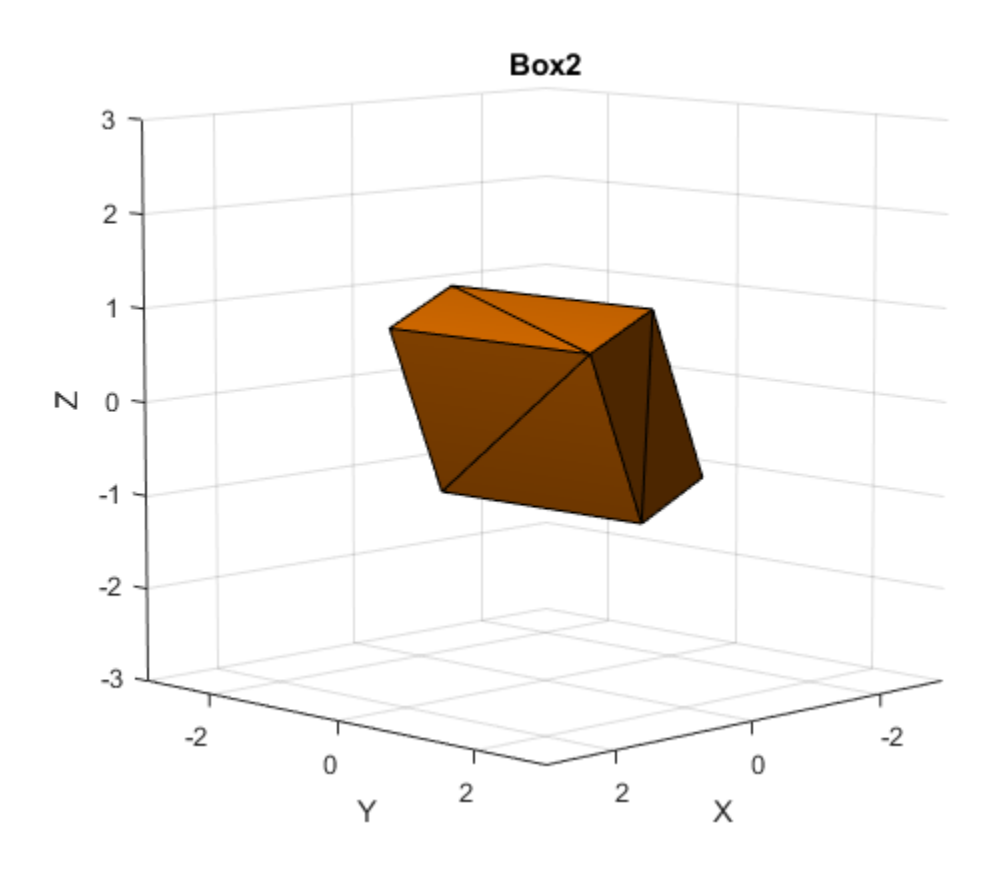

#### **Extended Capabilities**

#### **C/C++ Code Generation**

Generate C and C++ code using MATLAB® Coder™.

#### **See Also**

[checkCollision](#page-272-0) | [collisionCylinder](#page-28-0) | [collisionMesh](#page-31-0) | [collisionSphere](#page-35-0)

**Introduced in R2019b**

## <span id="page-28-0"></span>**collisionCylinder**

Create collision cylinder geometry

## **Description**

Use collisionCylinder to create a cylinder collision geometry centered at the origin.

## **Creation**

#### **Syntax**

CYL = collisionCylinder(Radius,Length)

#### **Description**

CYL = collisionCylinder(Radius,Length) creates a cylinder collision geometry with a specified Radius and Length. The cylinder is axis-aligned with its own body-fixed frame. The side of the cylinder lies along the *z*-axis. The origin of the body-fixed frame is at the center of the cylinder.

#### **Properties**

**Radius — Radius** positive scalar

Radius of cylinder, specified as a positive scalar. Units are in meters.

Data Types: double

**Length — Length** positive scalar

Length of cylinder, specified as a positive scalar. Units are in meters.

Data Types: double

**Pose — Pose** eye(4) (default) | real-valued matrix

Pose of the collision geometry relative to the world frame, specified as a 4-by-4 homogeneous matrix. You can change the pose after you create the collision geometry.

Data Types: double

#### **Object Functions**

[show](#page-547-0) Show collision geometry

#### **Examples**

#### **Create and Visualize Cylinder Collision Geometry**

Create a cylinder collision geometry centered at the origin. The cylinder is 4 meters long with a radius of 1 meter.

```
rad = 1;
len = 4;
cyl = collisionCylinder(rad,len)cyl = collisionCylinder with properties:
     Radius: 1
     Length: 4
```
Pose: [4x4 double]

Visualize the cylinder.

show(cyl) title('Cylinder')

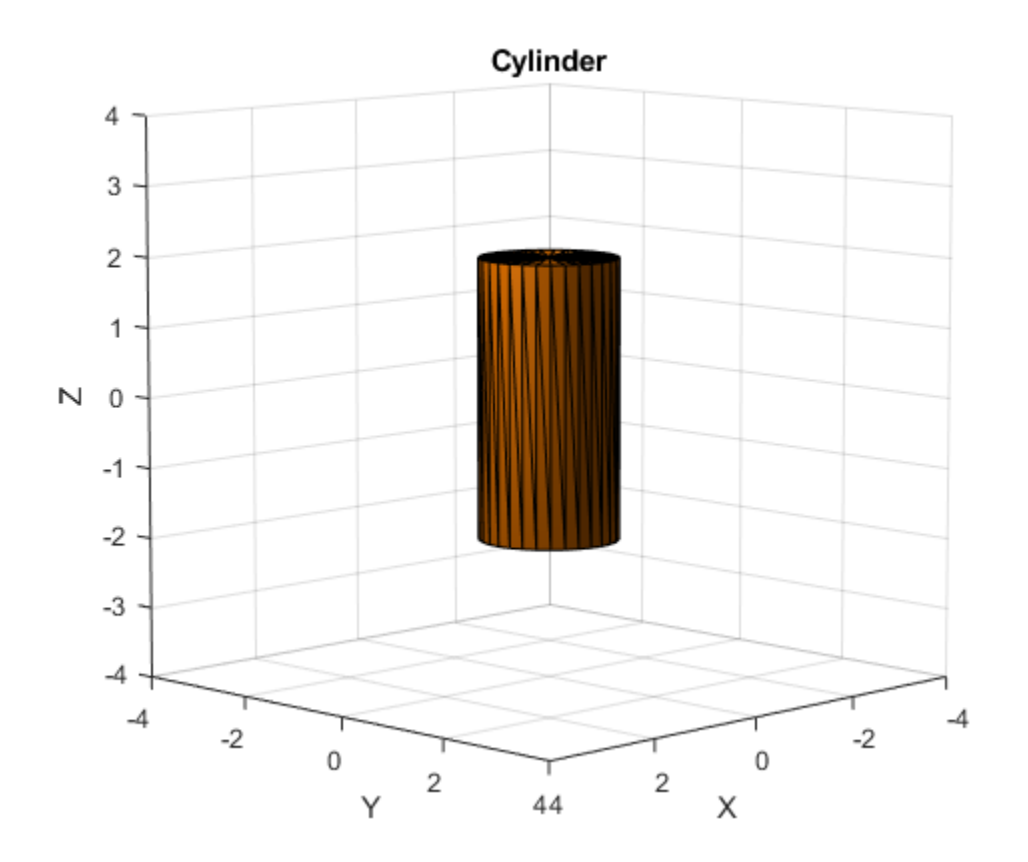

Create a homogeneous transformation that corresponds to a clockwise rotation of *π*/4 radians about the *y*-axis. Set the cylinder pose to the new matrix. Show the cylinder.

```
ang = pi/4;
mat = axang2tform([0 1 0 ang]);
```

```
cyl.Pose = mat;
show(cyl)
```
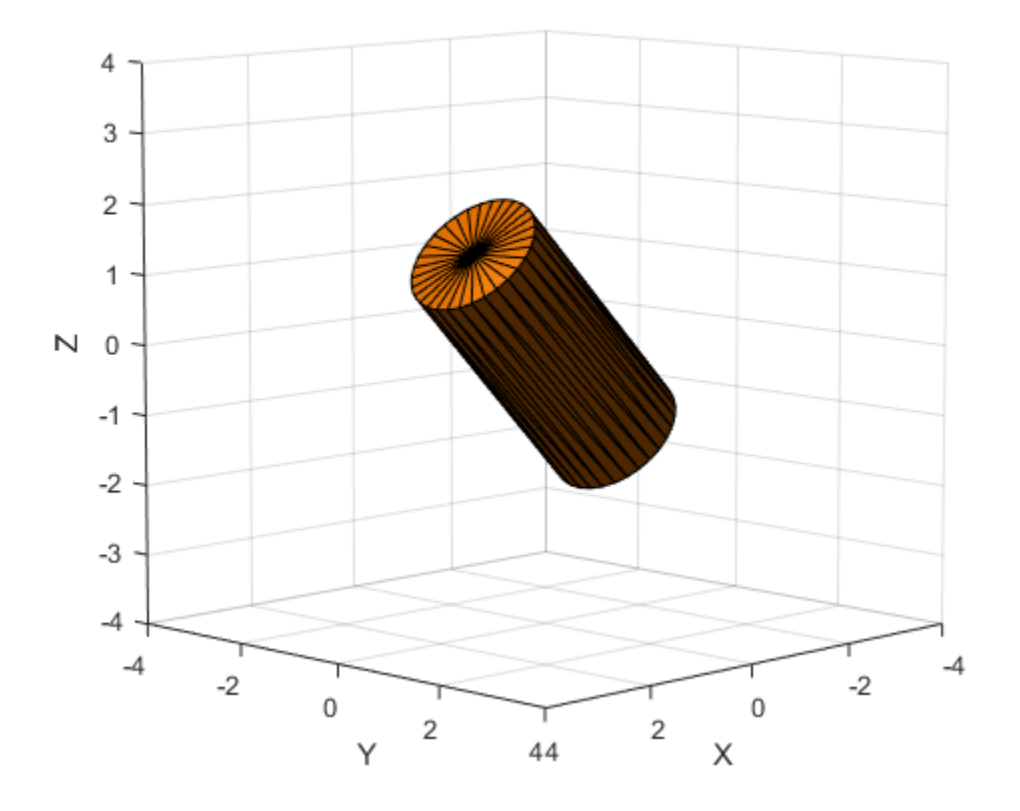

#### **Extended Capabilities**

#### **C/C++ Code Generation**

Generate C and C++ code using MATLAB® Coder™.

#### **See Also**

[checkCollision](#page-272-0) | [collisionBox](#page-24-0) | [collisionMesh](#page-31-0) | [collisionSphere](#page-35-0)

**Introduced in R2019b**

## <span id="page-31-0"></span>**collisionMesh**

Create convex mesh collision geometry

## **Description**

Use collisionMesh to create a collision geometry as a convex mesh.

### **Creation**

#### **Syntax**

MSH = collisionMesh(Vertices)

#### **Description**

MSH = collisionMesh(Vertices) creates a convex mesh collision geometry from the list of 3-D Vertices. The vertices are specified relative to a frame of choice (collision geometry frame). By default, the collision geometry frame collocates with the world frame.

#### **Properties**

#### **Vertices — Vertices**

3-D real-valued array

Vertices of a mesh, specified as an *N*-by-3 array, where *N* is the number of vertices. Each row of Vertices represents the coordinates of a point in 3-D space. Note that some of the points can be inside the constructed convex mesh.

Data Types: double

#### **Pose — Pose**

eye(4) (default) | real-valued matrix

Pose of the collision geometry relative to the world frame, specified as a 4-by-4 homogeneous matrix. You can change the pose after you create the collision geometry.

Data Types: double

#### **Object Functions**

[show](#page-547-0) Show collision geometry

#### **Examples**

#### **Create and Visualize Mesh Collision Geometry**

Create an array consisting of the coordinates of ten points randomly chosen on the unit sphere. For reproducibility, set the random seed to the default value.

```
rng default
n = 10;pts = zeros(n, 3);for k = 1:nph = 2 * pi * rand(1);th = pi*rand(1);
    pts(k,:) = [cos(th)*sin(ph) sin(th)*sin(ph) cos(ph)];end
```
Create a convex mesh collision geometry from the array. Visualize the collision geometry.

```
m = collisionMesh(pts);
show(m)
```
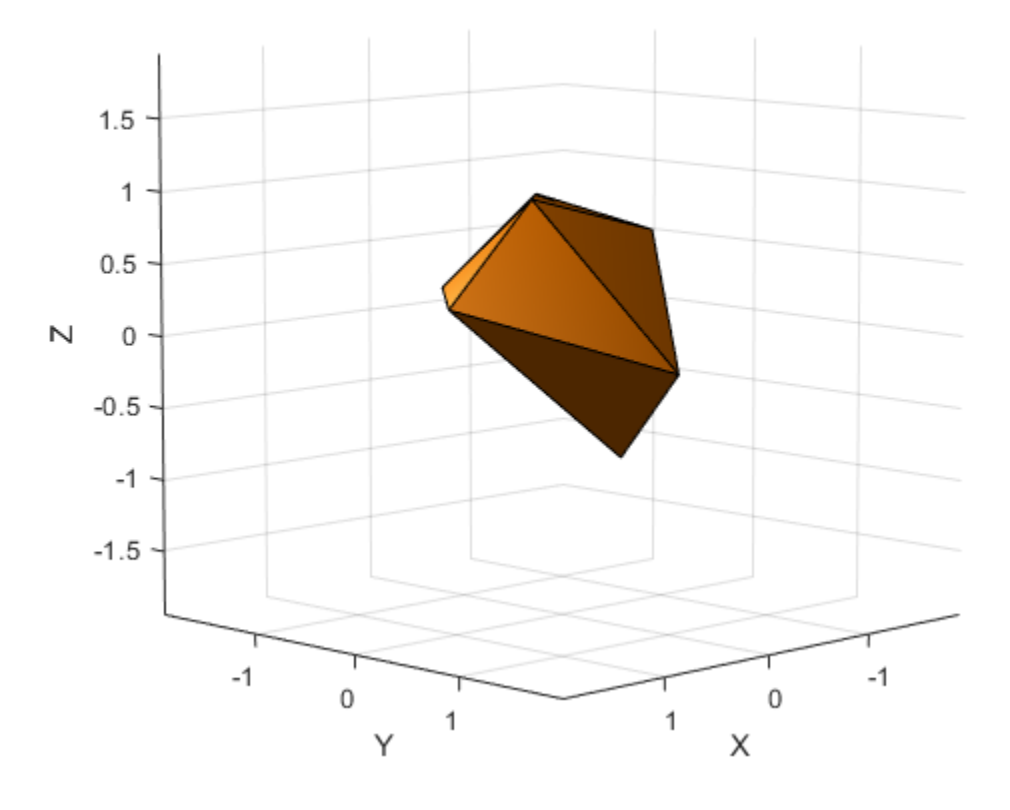

Create a second array similar to the first, but this time consisting of 1000 points randomly chosen on the unit sphere.

```
n = 1000;pts2 = zeros(n, 3);for k = 1:nph = 2 * pi * rand(1);th = pi*rand(1);
```

```
pts2(k,:) = [cos(th)*sin(ph) sin(th)*sin(ph) cos(ph)];end
```
Create and visualize a mesh collision geometry from the array. Observe that choosing more points on the sphere results in a sphere-like mesh.

```
m2 = collisionMesh(pts2);
show(m2)
```
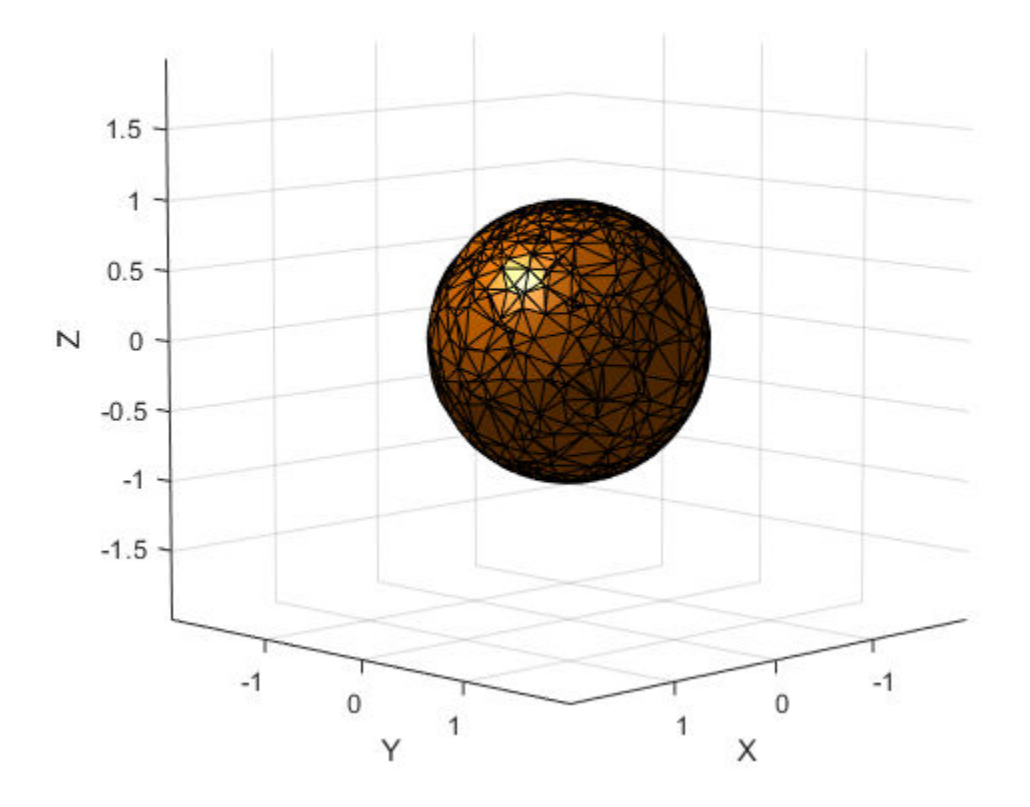

Create an array consisting of the coordinates of the eight corners of a cube. The cube is centered at the origin and has side length 4.

cubeCorners = [-2 -2 -2 ; -2 2 -2 ; 2 -2 -2 ; 2 2 -2 ;... -2 -2 2 ; -2 2 2 ; 2 -2 2 ; 2 2 2] cubeCorners = *8×3*  $-2$   $-2$   $-2$ <br> $-2$   $-2$  $\begin{array}{cccc} -2 & 2 & -2 \\ 2 & -2 & -2 \\ 2 & 2 & -2 \end{array}$  $-2$ <br>2

 $\begin{array}{cccc} 2 & 2 & -2 \\ -2 & -2 & 2 \end{array}$  $\begin{array}{ccc} -2 & 2 \\ 2 & 2 \\ -2 & 2 \end{array}$  $-2$ <br>2  $\begin{array}{ccc} 2 & -2 & 2 \\ 2 & 2 & 2 \end{array}$ 

2 2 2

Append cubeCorners to pts2. Create and visualize the mesh collision geometry from the new array. Because the cube contains the sphere, the sphere points that are interior to the cube are disregarded when creating the geometry.

```
pts3 = [pts2;cubeCorners];
m3 = collisionMesh(pts3);
show(m3)
```
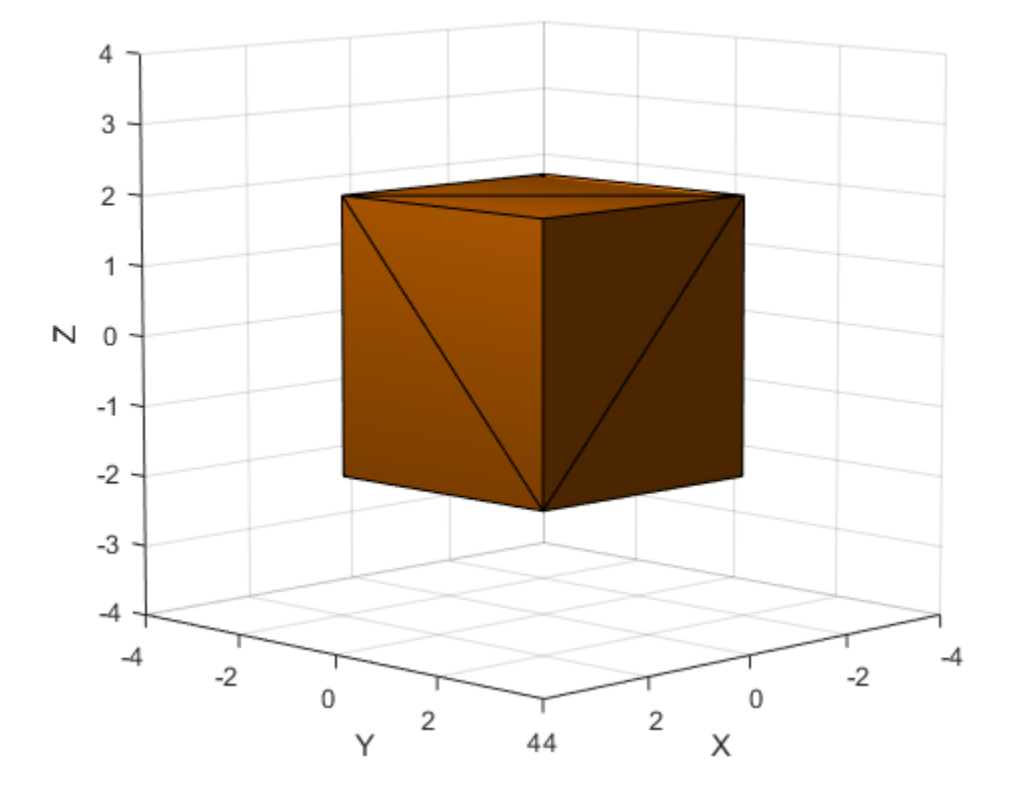

#### **Extended Capabilities**

#### **C/C++ Code Generation**

Generate C and C++ code using MATLAB® Coder™.

#### **See Also**

[checkCollision](#page-272-0) | [collisionBox](#page-24-0) | [collisionCylinder](#page-28-0) | [collisionSphere](#page-35-0)

#### **Introduced in R2019b**

## <span id="page-35-0"></span>**collisionSphere**

Create sphere collision geometry

## **Description**

Use collisionSphere to create a sphere collision geometry centered at the origin.

## **Creation**

#### **Syntax**

sph = collisionSphere(Radius)

#### **Description**

sph = collisionSphere(Radius) creates a sphere collision geometry with a specified Radius. The origin of the geometry-fixed frame is at the center of the sphere.

#### **Properties**

**Radius — Radius** positive scalar

Radius of sphere, specified as a positive scalar. Units are in meters.

Data Types: double

#### **Pose — Pose**

eye(4) (default) | real-valued matrix

Pose of the collision geometry relative to the world frame, specified as a 4-by-4 homogeneous matrix. You can change the pose after you create the collision geometry.

Data Types: double

#### **Object Functions**

[show](#page-547-0) Show collision geometry

#### **Examples**

#### **Create and Visualize Sphere Collision Geometry**

Create a sphere collision geometry centered at the origin. The sphere has a radius of 1 meter.

```
rad = 1;sph = collisionSphere(rad)
```
```
sph = collisionSphere with properties:
     Radius: 1
```
Pose: [4x4 double]

#### Visualize the sphere.

show(sph) title('Sphere')

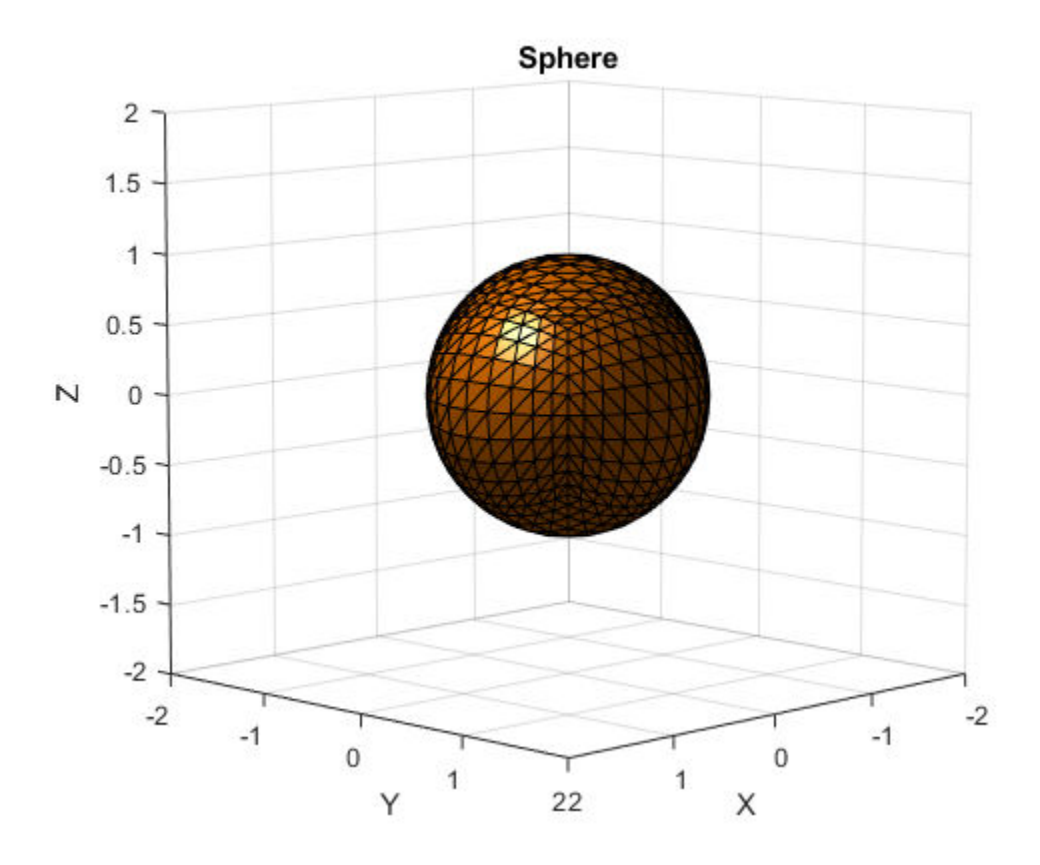

Create a cylinder collision geometry of radius 1 meter and length 3 meters.

 $cyl = collisionCylinder(1,3);$ 

Create a homogeneous transformation that corresponds to a translation of 2.5 meters up the *z*-axis. Set the pose of the sphere to the matrix. Show the sphere and the cylinder.

```
mat = true2tform([0 0 2.5]);sph.Pose = mat;show(sph)
hold on
show(cyl)
view(90,0)
zlim([-2 4])
```
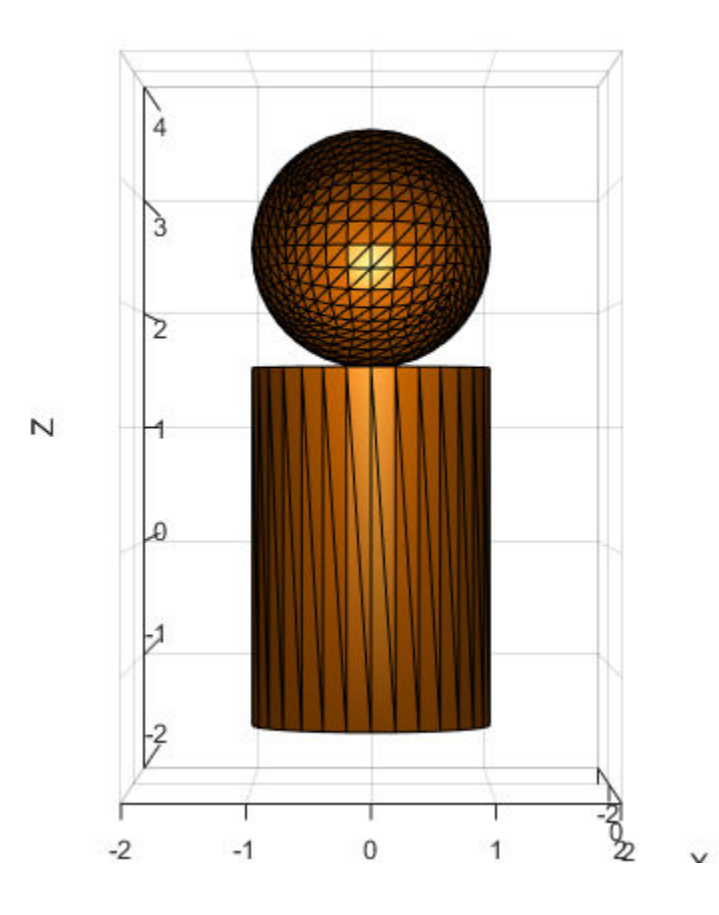

# **Extended Capabilities**

**C/C++ Code Generation** Generate C and C++ code using MATLAB® Coder™.

# **See Also**

[checkCollision](#page-272-0) | [collisionBox](#page-24-0) | [collisionCylinder](#page-28-0) | [collisionMesh](#page-31-0)

# **Introduced in R2019b**

# **constraintAiming class**

Create aiming constraint for pointing at a target location

# **Description**

The constraintAiming object describes a constraint that requires the *z*-axis of one body (the end effector) to aim at a target point on another body (the reference body). This constraint is satisfied if the *z*-axis of the end-effector frame is within an angular tolerance in any direction of the line connecting the end-effector origin and the target point. The position of the target point is defined relative to the reference body.

Constraint objects are used in [GeneralizedInverseKinematics](#page-100-0) objects to specify multiple kinematic constraints on a robot.

For an example that uses multiple constraint objects, see "Plan a Reaching Trajectory With Multiple Kinematic Constraints".

# **Construction**

aimConst = constraintAiming(endeffector) returns an aiming constraint object that represents a constraint on a body specified by endeffector.

aimConst = constraintAiming(endeffector,Name,Value) returns an aiming constraint object with each specified property name set to the specified value by one or more Name, Value pair arguments.

# **Input Arguments**

## **endeffector — Endeffector name**

string scalar | character vector

End-effector name, specified as a string scalar or character vector. When using this constraint with [GeneralizedInverseKinematics](#page-100-0), the name must match a body specified in the robot model ([RigidBodyTree](#page-200-0)).

Example: "left\_palm" Data Types: char | string

# **Properties**

### **EndEffector — Name of the end effector**

string scalar | character vector

Name of the end effector, specified as a string scalar or character vector. When using this constraint with [GeneralizedInverseKinematics](#page-100-0), the name must match a body specified in the robot model ([RigidBodyTree](#page-200-0)).

Example: "left\_palm"

Data Types: char | string

### **ReferenceBody — Name of the reference body frame**

'' (default) | string scalar | character vector

Name of the reference body frame, specified as a string scalar or character vector. The default '' indicates that the constraint is relative to the base of the robot model. When using this constraint with [GeneralizedInverseKinematics](#page-100-0), the name must match a body specified in the robot model ([RigidBodyTree](#page-200-0)).

Data Types: char | string

## **TargetPoint — Position of the target relative to the reference body**

 $[0 0 0]$  (default)  $[x y z]$  vector

Position of the target relative to the reference body, specified as an  $[x \ y \ z]$  vector. The constraint uses the line between the origin of the EndEffector body frame and this target point for maintaining the specified AngularTolerance.

## **AngularTolerance — Maximum allowed angle**

0 (default) | numeric scalar

Maximum allowed angle between the *z*-axis of the end-effector frame and the line connecting the endeffector origin to the target point, specified as a numeric scalar in radians.

## **Weights — Weight of the constraint**

1 (default) | numeric scalar

Weight of the constraint, specified as a numeric scalar. This weight is used with the Weights property of all the constraints specified in [GeneralizedInverseKinematics](#page-100-0) to properly balance each constraint.

# **Compatibility Considerations**

### **constraintAiming was renamed**

*Behavior change in future release*

The constraintAiming object was renamed from robotics.AimingConstraint. Use constraintAiming for all object creation.

# **Extended Capabilities**

**C/C++ Code Generation** Generate C and C++ code using MATLAB® Coder™.

# **See Also**

### **Classes**

[constraintOrientationTarget](#page-59-0) | [constraintPoseTarget](#page-68-0) | [constraintPositionTarget](#page-77-0) | [generalizedInverseKinematics](#page-100-0)

# **Topics**

"Plan a Reaching Trajectory With Multiple Kinematic Constraints"

**Introduced in R2017a**

# **constraintCartesianBounds**

Create constraint to keep body origin inside Cartesian bounds

# **Description**

The constraintCartesianBounds object describes a constraint on the position of one body (the end effector) relative to a target frame fixed on another body (the reference body). This constraint is satisfied if the position of the end-effector origin relative to the target frame remains within the Bounds specified. The TargetTransform property is the homogeneous transform that converts points in the target frame to points in the ReferenceBody frame.

Constraint objects are used in [GeneralizedInverseKinematics](#page-100-0) objects to specify multiple kinematic constraints on a robot.

For an example that uses multiple constraint objects, see "Plan a Reaching Trajectory With Multiple Kinematic Constraints".

# **Creation**

# **Syntax**

cartConst = constraintCartesianBounds(endeffector) cartConst = constraintCartesianBounds(endeffector,Name,Value)

### **Description**

cartConst = constraintCartesianBounds(endeffector) returns a Cartesian bounds object that represents a constraint on the body of the robot model specified by endeffector.

cartConst = constraintCartesianBounds(endeffector,Name,Value) returns a Cartesian bounds object with each specified property name set to the specified value by one or more Name, Value pair arguments.

### **Input Arguments**

## **endeffector — Endeffector name**

string scalar | character vector

End-effector name, specified as a string scalar or character vector. When using this constraint with [GeneralizedInverseKinematics](#page-100-0), the name must match a body specified in the robot model ([RigidBodyTree](#page-200-0)).

Example: "left\_palm" Data Types: char | string

# **Properties**

## **EndEffector — Name of the end effector**

string scalar | character vector

Name of the end effector, specified as a string scalar or character vector. When using this constraint with [GeneralizedInverseKinematics](#page-100-0), the name must match a body specified in the robot model ([RigidBodyTree](#page-200-0)).

Example: "left\_palm"

Data Types: char | string

## **ReferenceBody — Name of the reference body frame**

'' (default) | string scalar | character vector

Name of the reference body frame, specified as a string scalar or character vector. The default '' indicates that the constraint is relative to the base of the robot model. When using this constraint with [GeneralizedInverseKinematics](#page-100-0), the name must match a body specified in the robot model ([RigidBodyTree](#page-200-0)).

# **TargetTransform — Pose of the target frame relative to the reference body**

eye(4) (default) | matrix

Pose of the target frame relative to the reference body, specified as a matrix. The matrix is a homogeneous transform that specifies the relative transformation to convert a point in the target frame to the reference body frame.

Example: [1 0 0 1; 0 1 0 1; 0 0 1 1; 0 0 0 1]

#### **Bounds — Bounds on endeffector position relative to target frame**

zeros(3,2) (default) | [xMin xMax; yMin yMax; zMin zMax] vector

Bounds on end-effector position relative to target frame, specified as a 3-by-2 vector, [xMin xMax; yMin yMax; zMin zMax]. Each row defines the minimum and maximum values for the *xyz*coordinates respectively.

### **Weights — Weights of the constraint**

 $\lceil 1\ 1\rceil$  (default)  $\lceil x\ y\ z\rceil$  vector

Weights of the constraint, specified as an  $[x \ y \ z]$  vector. Each element of the vector corresponds to the weight for the *xyz*-coordinates, respectively. These weights are used with the Weights property of all the constraints specified in [GeneralizedInverseKinematics](#page-100-0) to properly balance each constraint.

# **Examples**

### **Plan a Reaching Trajectory With Multiple Kinematic Constraints**

This example shows how to use generalized inverse kinematics to plan a joint-space trajectory for a robotic manipulator. It combines multiple constraints to generate a trajectory that guides the gripper to a cup resting on a table. These constraints ensure that the gripper approaches the cup in a straight line and that the gripper remains at a safe distance from the table, without requiring the poses of the gripper to be determined in advance.

## **Set Up the Robot Model**

This example uses a model of the KUKA LBR iiwa, a 7 degree-of-freedom robot manipulator. [importrobot](#page-333-0) generates a [rigidBodyTree](#page-200-0) model from a description stored in a Unified Robot Description Format (URDF) file.

```
lbr = importrobot('iiwa14.urdf'); % 14 kg payload version
\text{lbr}.\text{DataFormat} = \text{'row'};gripper = 'iiwa_link_ee_kuka';
```
Define dimensions for the cup.

 $cupHeight = 0.2$ ;  $c$ upRadius =  $0.05$ ;  $cupPosition = [-0.5, 0.5, cupHeight/2];$ 

Add a fixed body to the robot model representing the center of the cup.

```
body = rigidBody('cupFrame');
setFixedTransform(body.Joint, trvec2tform(cupPosition))
addBody(lbr, body, lbr.BaseName);
```
## **Define the Planning Problem**

The goal of this example is to generate a sequence of robot configurations that satisfy the following criteria:

- Start in the home configuration
- No abrupt changes in robot configuration
- Keep the gripper at least 5 cm above the "table"  $(z = 0)$
- The gripper should be aligned with the cup as it approaches
- Finish with the gripper 5 cm from the center of the cup

This example utilizes constraint objects to generate robot configurations that satisfy these criteria. The generated trajectory consists of five configuration waypoints. The first waypoint, q0, is set as the home configuration. Pre-allocate the rest of the configurations in qWaypoints using repmat.

```
numWaypoints = 5;
q0 = homeConfiguration(lbr);
qWaypoints = repmat(q\theta, numWaypoints, 1);
```
Create a [generalizedInverseKinematics](#page-100-0) solver that accepts the following constraint inputs:

- Cartesian bounds Limits the height of the gripper
- A position target Specifies the position of the cup relative to the gripper.
- An aiming constraint Aligns the gripper with the cup axis
- An orientation target Maintains a fixed orientation for the gripper while approaching the cup
- Joint position bounds Limits the change in joint positions between waypoints.

```
gik = generalizedInverseKinematics('RigidBodyTree', lbr, ...
     'ConstraintInputs', {'cartesian','position','aiming','orientation','joint'})
gik = 
  generalizedInverseKinematics with properties:
```

```
 NumConstraints: 5
 ConstraintInputs: {1x5 cell}
    RigidBodyTree: [1x1 rigidBodyTree]
  SolverAlgorithm: 'BFGSGradientProjection'
 SolverParameters: [1x1 struct]
```
#### **Create Constraint Objects**

Create the constraint objects that are passed as inputs to the solver. These object contain the parameters needed for each constraint. Modify these parameters between calls to the solver as necessary.

Create a Cartesian bounds constraint that requires the gripper to be at least 5 cm above the table (negative z direction). All other values are given as inf or -inf.

```
heightAboveTable = constraintCartesianBounds(gripper);
heightAboveTable.Bounds = [-inf, inf; ...
                           \text{-inf, inf;}...
                            0.05, inf]
heightAboveTable = 
   constraintCartesianBounds with properties:
 EndEffector: 'iiwa_link_ee_kuka'
 ReferenceBody: ''
    TargetTransform: [4x4 double]
              Bounds: [3x2 double]
             Weights: [1 1 1]
```
Create a constraint on the position of the cup relative to the gripper, with a tolerance of 5 mm.

```
distanceFromCup = constraintPositionTarget('cupFrame');
distanceFromCup.ReferenceBody = gripper;
distanceFromCup.PositionTolerance = 0.005
distanceFromCup = 
   constraintPositionTarget with properties:
           EndEffector: 'cupFrame'
         ReferenceBody: 'iiwa_link_ee_kuka'
       TargetPosition: [0 0 0]
     PositionTolerance: 0.0050
               Weights: 1
```
Create an aiming constraint that requires the z-axis of the *iiwa* link ee frame to be approximately vertical, by placing the target far above the robot. The *i* wallink ee frame is oriented such that this constraint aligns the gripper with the axis of the cup.

```
alignWithCup = constraintAiming('iiwa link ee');
alignWithCup.TargetPoint = [0, 0, 100]alianWithCup = constraintAiming with properties:
```

```
 EndEffector: 'iiwa_link_ee'
    ReferenceBody: ''
      TargetPoint: [0 0 100]
 AngularTolerance: 0
          Weights: 1
```
Create a joint position bounds constraint. Set the Bounds property of this constraint based on the previous configuration to limit the change in joint positions.

limitJointChange = constraintJointBounds(lbr)

```
limitJointChange = 
   constraintJointBounds with properties:
      Bounds: [7x2 double]
    Weights: [1 1 1 1 1 1 1]
```
Create an orientation constraint for the gripper with a tolerance of one degree. This constraint requires the orientation of the gripper to match the value specified by the TargetOrientation property. Use this constraint to fix the orientation of the gripper during the final approach to the cup.

```
fixOrientation = constraintOrientationTarget(gripper);
fixOrientation.OrientationTolerance = deg2rad(1)
```

```
fixOrientation = 
   constraintOrientationTarget with properties:
              EndEffector: 'iiwa_link_ee_kuka'
            ReferenceBody: ''
        TargetOrientation: [1 0 0 0]
     OrientationTolerance: 0.0175
                  Weights: 1
```
#### **Find a Configuration That Points at the Cup**

This configuration should place the gripper at a distance from the cup, so that the final approach can be made with the gripper properly aligned.

 $intermediateDistance = 0.3;$ 

Constraint objects have a Weights property which determines how the solver treats conflicting constraints. Setting the weights of a constraint to zero disables the constraint. For this configuration, disable the joint position bounds and orientation constraint.

```
limitJointChange.Weights = zeros(size(limitJointChange.Weights));
fixOrientation.Weights = 0;
```
Set the target position for the cup in the gripper frame. The cup should lie on the z-axis of the gripper at the specified distance.

```
distanceFromCup.TargetPosition = [0,0,intermediateDistance];
```
Solve for the robot configuration that satisfies the input constraints using the gik solver. You must specify all the input constraints. Set that configuration as the second waypoint.

```
[qWaypoints(2,:),solutionInfo] = gik(q0, heightAboveTable, ...distanceFromCup, alignWithCup, fixOrientation, ...
                        limitJointChange);
```
### **Find Configurations That Move Gripper to the Cup Along a Straight Line**

Re-enable the joint position bound and orientation constraints.

```
limitJointChange.Weights = ones(size(limitJointChange.Weights));
fixOrientation. Weights = 1;
```
Disable the align-with-cup constraint, as the orientation constraint makes it redundant.

 $alignWithCup. Weights = 0;$ 

Set the orientation constraint to hold the orientation based on the previous configuration  $(\alpha W$ aypoints $(2, :))$ . Get the transformation from the gripper to the base of the robot model. Convert the homogeneous transformation to a quaternion.

```
fixOrientation.TargetOrientation = ...
     tform2quat(getTransform(lbr,qWaypoints(2,:),gripper));
```
Define the distance between the cup and gripper for each waypoint

```
finalDistanceFromCup = <math>0.05</math>;distanceFromCupValues = linspace(intermediateDistance, finalDistanceFromCup, numWaypoints-1);
```
Define the maximum allowed change in joint positions between each waypoint.

 $maxJointChange = deg2rad(10);$ 

Call the solver for each remaining waypoint.

```
for k = 3:numWaypoints % Update the target position.
   distanceFromCup.TargetPosition(3) = distanceFromCupValues(k-1);
    % Restrict the joint positions to lie close to their previous values.
   limitJoinChange.Bounds = [qWaypoints(k-1,:)' - maxJointChange, ...] qWaypoints(k-1,:)' + maxJointChange];
    % Solve for a configuration and add it to the waypoints array.
    [qWaypoints(k,:),solutionInfo] = gik(qWaypoints(k-1,:), ... heightAboveTable, ...
                                         distanceFromCup, alignWithCup, ...
                                          fixOrientation, limitJointChange);
```
end

#### **Visualize the Generated Trajectory**

Interpolate between the waypoints to generate a smooth trajectory. Use pchip to avoid overshoots, which might violate the joint limits of the robot.

```
framerate = 15;
r = rateControl(framerate);
tFinal = 10:
tWaypoints = [0, linespace(tFinal/2,tfinal,size(qWaypoints,1)-1)];numFrames = tFinal*framerate;
qInterp = pchip(tWaypoints,qWaypoints',linspace(0,tFinal,numFrames))';
```
Compute the gripper position for each interpolated configuration.

```
gripperPosition = zeros(numFrames,3);
for k = 1: numFrames
   gripperPosition(k,:) = tform2truec(getTransform(lbr,qInterp(k,:), ... gripper));
```
end

Show the robot in its initial configuration along with the table and cup

```
figure;
show(lbr, qWaypoints(1,:), 'PreservePlot', false);
hold on
exampleHelperPlotCupAndTable(cupHeight, cupRadius, cupPosition);
p = plot3(qripperPosition(1,1), qripperPosition(1,2), qripperPosition(1,3));
```
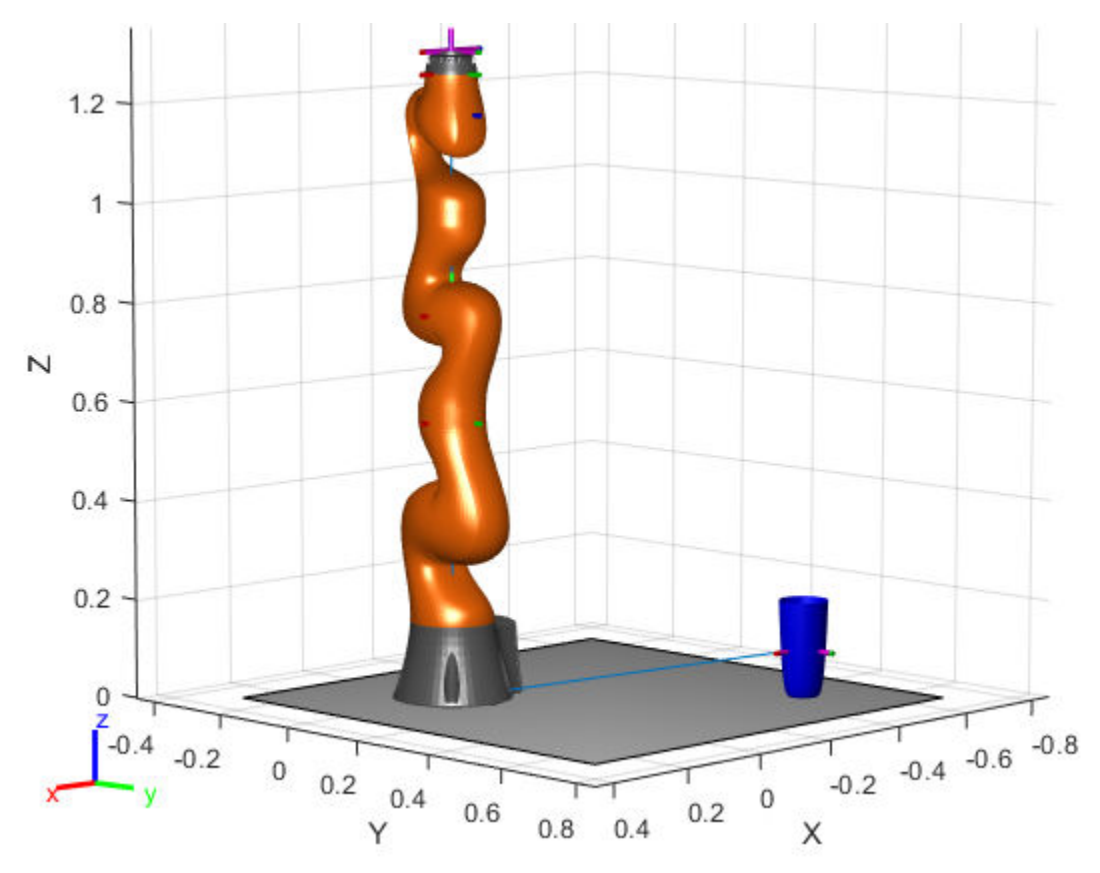

Animate the manipulator and plot the gripper position.

```
hold on
for k = 1: size(qInterp, 1)
    show(lbr, qInterp(k,:), 'PreservePlot', false);
    p.XData(k) = gripperPosition(k,1);p.YData(k) = gripperPosition(k,2);p.ZData(k) = gripperPosition(k,3); waitfor(r);
end
hold off
```
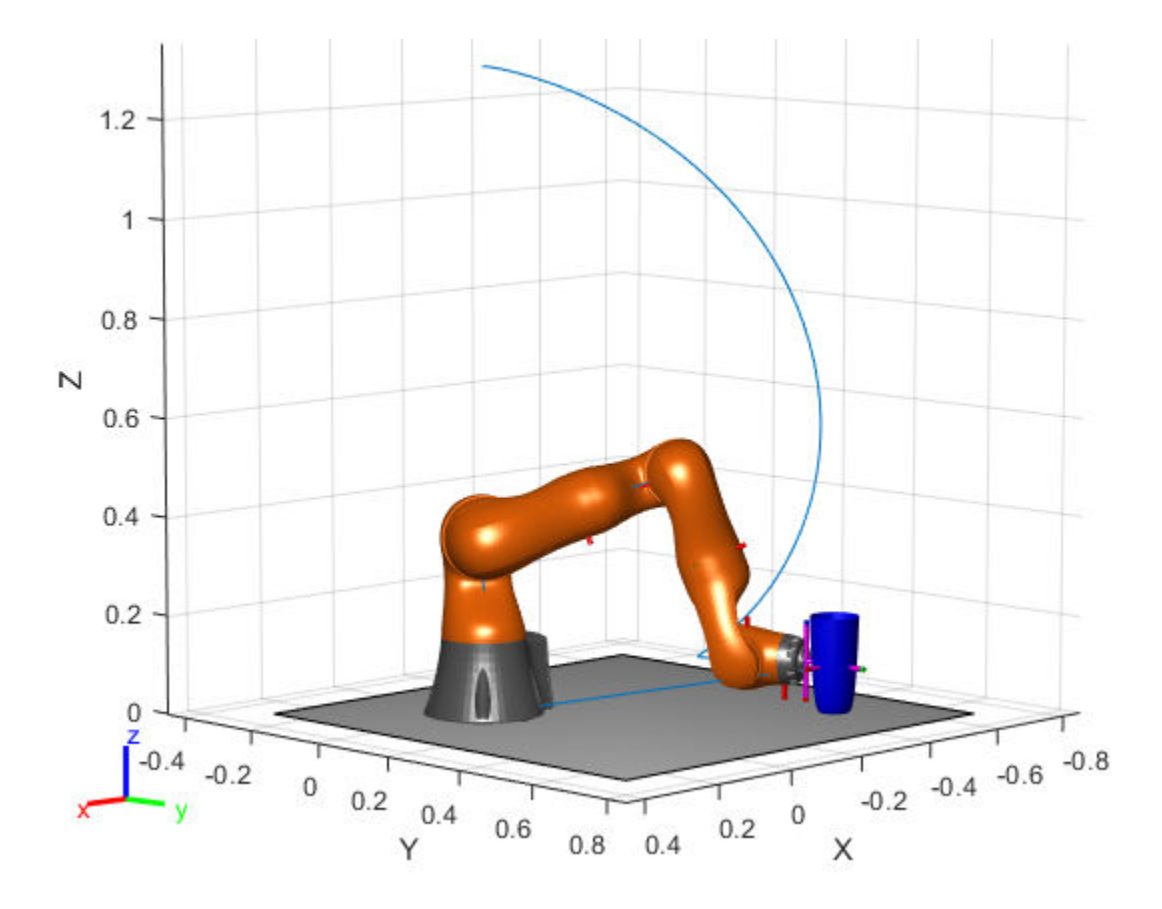

If you want to save the generated configurations to a MAT-file for later use, execute the following:

```
>> save('lbr_trajectory.mat', 'tWaypoints', 'qWaypoints');
```
# **Compatibility Considerations**

# **constraintCartesianBounds was renamed**

*Behavior change in future release*

The constraintCartesianBounds object was renamed from robotics.CartesianBounds. Use constraintCartesianBounds for all object creation.

# **Extended Capabilities**

**C/C++ Code Generation** Generate C and C++ code using MATLAB® Coder™.

# **See Also**

```
Classes
constraintOrientationTarget | constraintPoseTarget | constraintPositionTarget |
generalizedInverseKinematics
```
# **Topics**

"Plan a Reaching Trajectory With Multiple Kinematic Constraints"

# **Introduced in R2017a**

# <span id="page-50-0"></span>**constraintJointBounds**

Create constraint on joint positions of robot model

# **Description**

The constraintJointBounds object describes a constraint on the joint positions of a rigid body tree. This constraint is satisfied if the robot configuration vector maintains all joint positions within the Bounds specified. The configuration vector contains positions for all nonfixed joints in a [rigidBodyTree](#page-200-0) object.

Constraint objects are used in [generalizedInverseKinematics](#page-100-0) objects to specify multiple kinematic constraints on a robot.

For an example that uses multiple constraint objects, see "Plan a Reaching Trajectory With Multiple Kinematic Constraints".

# **Creation**

# **Syntax**

jointConst = constraintJointBounds(robot) jointConst = constraintJointBounds(robot,Name,Value)

# **Description**

jointConst = constraintJointBounds(robot) returns a joint position bounds object that represents a constraint on the configuration vector of the robot model specified by robot.

jointConst = constraintJointBounds(robot,Name,Value) returns a joint position bounds object with each specified property name set to the specified value by one or more Name,Value pair arguments.

### **Input Arguments**

### **robot — Rigid body tree model**

rigidBodyTree object

Rigid body tree model, specified as a [rigidBodyTree](#page-200-0) object.

# **Properties**

### **Bounds — Bounds on the configuration vector**

*n*-by-2 matrix

Bounds on the configuration vector, specified as an *n*-by-2 matrix. Each row of the array corresponds to a nonfixed joint on the robot model and gives the minimum and maximum position for that joint. By default, the bounds are set based on the PositionLimits property of each [rigidBodyJoint](#page-191-0) object within the input rigid body tree model, robot.

## **Weights — Weights of the constraint**

ones(1,n) (default) | *n*-element vector

Weights of the constraint, specified as an *n*-element vector, where each element corresponds to a row in Bounds and gives relative weights for each bound. The default is a vector of ones to give equal weight to all joint positions. These weights are used with the Weights property of all the constraints specified in [generalizedInverseKinematics](#page-100-0) to properly balance each constraint

# **Examples**

### **Plan a Reaching Trajectory With Multiple Kinematic Constraints**

This example shows how to use generalized inverse kinematics to plan a joint-space trajectory for a robotic manipulator. It combines multiple constraints to generate a trajectory that guides the gripper to a cup resting on a table. These constraints ensure that the gripper approaches the cup in a straight line and that the gripper remains at a safe distance from the table, without requiring the poses of the gripper to be determined in advance.

# **Set Up the Robot Model**

This example uses a model of the KUKA LBR iiwa, a 7 degree-of-freedom robot manipulator. [importrobot](#page-333-0) generates a [rigidBodyTree](#page-200-0) model from a description stored in a Unified Robot Description Format (URDF) file.

```
lbr = importrobot('iiwa14.urdf'); % 14 kg payload version
lbr.DataFormat = 'row';
gripper = 'iiwa_link_ee_kuka';
```
Define dimensions for the cup.

```
cubHeicht = <math>0.2</math>:cupRadius = 0.05;cupPosition = [-0.5, 0.5, cupHeight/2];
```
Add a fixed body to the robot model representing the center of the cup.

```
body = rigidBody('cupFrame');
setFixedTransform(body.Joint, trvec2tform(cupPosition))
addBody(lbr, body, lbr.BaseName);
```
### **Define the Planning Problem**

The goal of this example is to generate a sequence of robot configurations that satisfy the following criteria:

- Start in the home configuration
- No abrupt changes in robot configuration
- Keep the gripper at least 5 cm above the "table"  $(z = 0)$
- The gripper should be aligned with the cup as it approaches
- Finish with the gripper 5 cm from the center of the cup

This example utilizes constraint objects to generate robot configurations that satisfy these criteria. The generated trajectory consists of five configuration waypoints. The first waypoint, q0, is set as the home configuration. Pre-allocate the rest of the configurations in qWaypoints using repmat.

```
numWaypoints = 5;
q0 = homeConfiguration(lbr);
qWaypoints = repmat(q\theta, numWaypoints, 1);
```
Create a [generalizedInverseKinematics](#page-100-0) solver that accepts the following constraint inputs:

- Cartesian bounds Limits the height of the gripper
- A position target Specifies the position of the cup relative to the gripper.
- An aiming constraint Aligns the gripper with the cup axis
- An orientation target Maintains a fixed orientation for the gripper while approaching the cup
- Joint position bounds Limits the change in joint positions between waypoints.

```
gik = generalizedInverseKinematics('RigidBodyTree', lbr, ...
     'ConstraintInputs', {'cartesian','position','aiming','orientation','joint'})
qik = generalizedInverseKinematics with properties:
       NumConstraints: 5
     ConstraintInputs: {1x5 cell}
        RigidBodyTree: [1x1 rigidBodyTree]
      SolverAlgorithm: 'BFGSGradientProjection'
     SolverParameters: [1x1 struct]
```
#### **Create Constraint Objects**

Create the constraint objects that are passed as inputs to the solver. These object contain the parameters needed for each constraint. Modify these parameters between calls to the solver as necessary.

Create a Cartesian bounds constraint that requires the gripper to be at least 5 cm above the table (negative z direction). All other values are given as inf or -inf.

```
heightAboveTable = constraintCartesianBounds(gripper);
heightAboveTable.Bounds = [-inf, inf; ...
                             \text{-inf, inf;}...
                              0.05, inf]
heightAboveTable = 
   constraintCartesianBounds with properties:
         EndEffector: 'iiwa_link_ee_kuka'
       ReferenceBody: ''
     TargetTransform: [4x4 double]
              Bounds: [3x2 double]
             Weights: [1 1 1]
```
Create a constraint on the position of the cup relative to the gripper, with a tolerance of 5 mm.

```
distanceFromCup = constraintPositionTarget('cupFrame');
distanceFromCup.ReferenceBody = gripper;
distanceFromCup.PositionTolerance = 0.005
distanceFromCup =
```

```
 constraintPositionTarget with properties:
```

```
 EndEffector: 'cupFrame'
     ReferenceBody: 'iiwa_link_ee_kuka'
   TargetPosition: [0 0 0] PositionTolerance: 0.0050
           Weights: 1
```
Create an aiming constraint that requires the z-axis of the iiwa\_link\_ee frame to be approximately vertical, by placing the target far above the robot. The iiwa link ee frame is oriented such that this constraint aligns the gripper with the axis of the cup.

```
alignWithCup = constraintAiming('iiwa link ee');
alignWithCup.TargetPoint = [0, 0, 100]
alignWithCup = constraintAiming with properties:
          EndEffector: 'iiwa_link_ee'
        ReferenceBody: ''
          TargetPoint: [0 0 100]
     AngularTolerance: 0
              Weights: 1
```
Create a joint position bounds constraint. Set the Bounds property of this constraint based on the previous configuration to limit the change in joint positions.

```
limitJointChange = constraintJointBounds(lbr)
```

```
limitJointChange =
   constraintJointBounds with properties:
      Bounds: [7x2 double]
     Weights: [1 1 1 1 1 1 1]
```
Create an orientation constraint for the gripper with a tolerance of one degree. This constraint requires the orientation of the gripper to match the value specified by the TargetOrientation property. Use this constraint to fix the orientation of the gripper during the final approach to the cup.

```
fixOrientation = constraintOrientationTarget(gripper);
fixOrientation.OrientationTolerance = deg2rad(1)
fixOrientation = 
   constraintOrientationTarget with properties:
              EndEffector: 'iiwa_link_ee_kuka'
            ReferenceBody: ''
       TargetOrientation: [1 0 0 0]
     OrientationTolerance: 0.0175
                  Weights: 1
```
### **Find a Configuration That Points at the Cup**

This configuration should place the gripper at a distance from the cup, so that the final approach can be made with the gripper properly aligned.

 $intermediateDistance = 0.3$ ;

Constraint objects have a Weights property which determines how the solver treats conflicting constraints. Setting the weights of a constraint to zero disables the constraint. For this configuration, disable the joint position bounds and orientation constraint.

limitJointChange.Weights = zeros(size(limitJointChange.Weights));  $fixOrientation.Weights = 0;$ 

Set the target position for the cup in the gripper frame. The cup should lie on the z-axis of the gripper at the specified distance.

distanceFromCup.TargetPosition =  $[0,0,$  intermediateDistance];

Solve for the robot configuration that satisfies the input constraints using the  $qik$  solver. You must specify all the input constraints. Set that configuration as the second waypoint.

 $[qWaypoints(2,:),solutionInfo] = gik(q0, heightAboveTable, ...$ distanceFromCup, alignWithCup, fixOrientation, ... limitJointChange);

#### **Find Configurations That Move Gripper to the Cup Along a Straight Line**

Re-enable the joint position bound and orientation constraints.

```
limitJointChange.Weights = ones(size(limitJointChange.Weights));
fixOrientation.Weights = 1;
```
Disable the align-with-cup constraint, as the orientation constraint makes it redundant.

 $alignWithCup. Weights = 0;$ 

Set the orientation constraint to hold the orientation based on the previous configuration  $(\alpha W$ aypoints(2,:)). Get the transformation from the gripper to the base of the robot model. Convert the homogeneous transformation to a quaternion.

```
fixOrientation.TargetOrientation = ...
     tform2quat(getTransform(lbr,qWaypoints(2,:),gripper));
```
Define the distance between the cup and gripper for each waypoint

```
finalDistanceFromCup = <math>0.05</math>;distanceFromCupValues = linspace(intermediateDistance, finalDistanceFromCup, numWaypoints-1);
```
Define the maximum allowed change in joint positions between each waypoint.

 $maxJointChange = deg2rad(10);$ 

Call the solver for each remaining waypoint.

```
for k = 3:numWaypoints
     % Update the target position.
   distanceFromCup.TargetPosition(3) = distanceFromCupValues(k-1);
     % Restrict the joint positions to lie close to their previous values.
   limitJoinChange.Bounds = [qWaypoints(k-1,:)' - maxJointChange, ...] qWaypoints(k-1,:)' + maxJointChange];
    % Solve for a configuration and add it to the waypoints array.
    [qWaypoints(k,:),solutionInfo] = gik(qWaypoints(k-1,:), ... heightAboveTable, ...
```
distanceFromCup, alignWithCup, ... fixOrientation, limitJointChange);

end

### **Visualize the Generated Trajectory**

Interpolate between the waypoints to generate a smooth trajectory. Use pchip to avoid overshoots, which might violate the joint limits of the robot.

```
framerate = 15;
r = rateControl(framerate);
tFinal = 10;
tWaypoints = [0, linspace(tFinal/2, tFinal, size(qWaypoints, 1) - 1)];
numFrames = tFinal*framerate;
qInterp = pchip(tWaypoints,qWaypoints',linspace(0,tFinal,numFrames))';
```
Compute the gripper position for each interpolated configuration.

```
gripperPosition = zeros(numFrames,3);
for k = 1: num Frames
    gripperPosition(k,:) = tform2truec(getTransform(lbr,qInterp(k,:)), ... gripper));
```
end

Show the robot in its initial configuration along with the table and cup

```
figure;
show(lbr, qWaypoints(1,:), 'PreservePlot', false);
hold on
exampleHelperPlotCupAndTable(cupHeight, cupRadius, cupPosition);
p = plot3(gripperPosition(1,1), gripperPosition(1,2), gripperPosition(1,3));
```
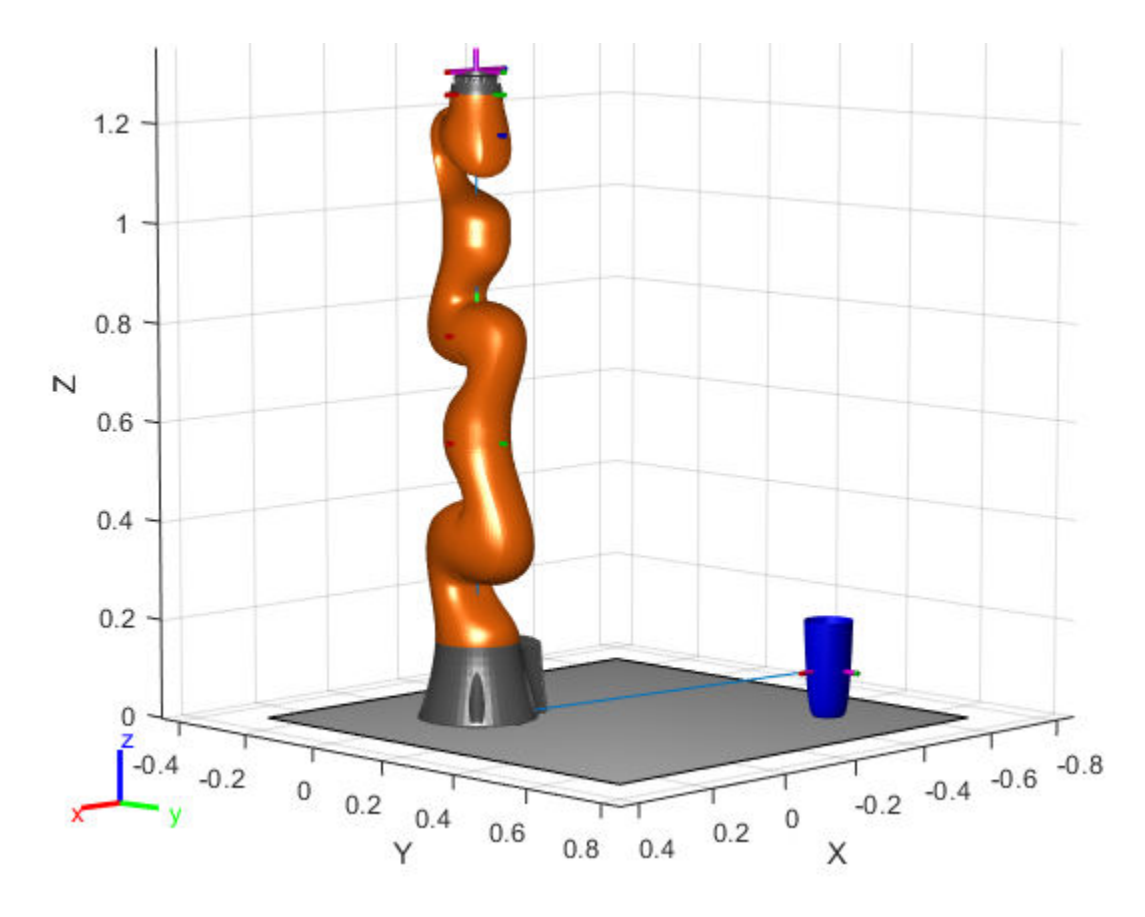

Animate the manipulator and plot the gripper position.

```
hold on
for k = 1:size(qInterp,1)
 show(lbr, qInterp(k,:), 'PreservePlot', false);
 p.XData(k) = gripperPosition(k,1);
 p.YData(k) = gripperPosition(k,2);
 p.ZData(k) = gripperPosition(k,3);
   width(r);end
hold off
```
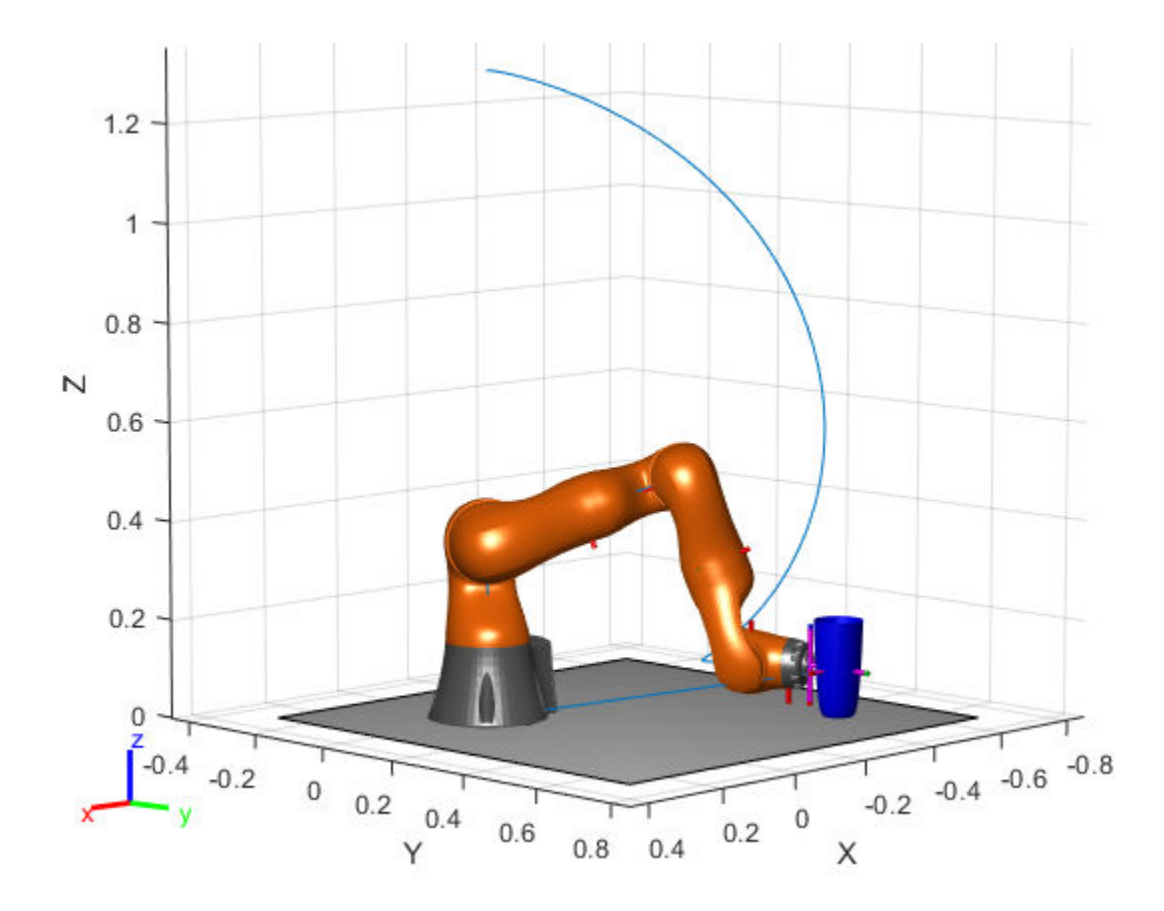

If you want to save the generated configurations to a MAT-file for later use, execute the following:

```
>> save('lbr_trajectory.mat', 'tWaypoints', 'qWaypoints');
```
# **Compatibility Considerations**

# **constraintJointBounds was renamed**

*Behavior change in future release*

The constraintJointBounds object was renamed from robotics.JointPositionBounds. Use constraintJointBounds for all object creation.

# **Extended Capabilities**

**C/C++ Code Generation** Generate C and C++ code using MATLAB® Coder™.

# **See Also**

# **Classes**

[constraintOrientationTarget](#page-59-0) | [constraintPoseTarget](#page-68-0) | [constraintPositionTarget](#page-77-0) | [generalizedInverseKinematics](#page-100-0)

## **Topics**

"Plan a Reaching Trajectory With Multiple Kinematic Constraints"

# **Introduced in R2017a**

# <span id="page-59-0"></span>**constraintOrientationTarget**

Create constraint on relative orientation of body

# **Description**

The constraintOrientationTarget object describes a constraint that requires the orientation of one body (the end effector) to match a target orientation within an angular tolerance in any direction. The target orientation is specified relative to the body frame of the reference body.

Constraint objects are used in [generalizedInverseKinematics](#page-100-0) objects to specify multiple kinematic constraints on a robot.

For an example that uses multiple constraint objects, see "Plan a Reaching Trajectory With Multiple Kinematic Constraints".

# **Creation**

# **Syntax**

```
orientationConst = constraintOrientationTarget(endeffector)
orientationConst = constraintOrientationTarget(endeffector,Name,Value)
```
# **Description**

orientationConst = constraintOrientationTarget(endeffector) returns an orientation target object that represents a constraint on a body of the robot model specified by endeffector.

orientationConst = constraintOrientationTarget(endeffector,Name,Value) returns an orientation target object with each specified property name set to the specified value by one or more Name, Value pair arguments.

# **Input Arguments**

### **endeffector — Endeffector name**

string scalar | character vector

End-effector name, specified as a string scalar or character vector. When using this constraint with [generalizedInverseKinematics](#page-100-0), the name must match a body specified in the robot model ([rigidBodyTree](#page-200-0)).

Example: "left\_palm" Data Types: char | string

# **Properties**

**EndEffector — Name of the end effector** string scalar | character vector

Name of the end effector, specified as a string scalar or character vector. When using this constraint with [generalizedInverseKinematics](#page-100-0), the name must match a body specified in the robot model ([rigidBodyTree](#page-200-0)).

Example: "left\_palm" Data Types: char | string

#### **ReferenceBody — Name of the reference body frame**

'' (default) | string scalar | character vector

Name of the reference body frame, specified as a string scalar or character vector. The default '' indicates that the constraint is relative to the base of the robot model. When using this constraint with [generalizedInverseKinematics](#page-100-0), the name must match a body specified in the robot model ([rigidBodyTree](#page-200-0)).

Data Types: char | string

**TargetOrientation — Target orientation of the end effector relative to the reference body** [1 0 0 0] (default) | four-element vector

Target orientation of the end effector relative to the reference body, specified as four-element vector that represents a unit quaternion. The orientation of the end effector relative to the reference body frame is the orientation that converts a direction specified in the end-effector frame to the same direction specified in the reference body frame.

### **OrientationTolerance — Maximum allowed rotation angle**

0 (default) | numeric scalar

Maximum allowed rotation angle in radians, specified as a numeric scalar. This value is the upper bound on the magnitude of the rotation required to make the end-effector orientation match the target orientation.

### **Weights — Weight of the constraint**

1 (default) | numeric scalar

Weight of the constraint, specified as a numeric scalar. This weight is used with the Weights property of all the constraints specified in [generalizedInverseKinematics](#page-100-0) to properly balance each constraint.

# **Examples**

### **Plan a Reaching Trajectory With Multiple Kinematic Constraints**

This example shows how to use generalized inverse kinematics to plan a joint-space trajectory for a robotic manipulator. It combines multiple constraints to generate a trajectory that guides the gripper to a cup resting on a table. These constraints ensure that the gripper approaches the cup in a straight line and that the gripper remains at a safe distance from the table, without requiring the poses of the gripper to be determined in advance.

### **Set Up the Robot Model**

This example uses a model of the KUKA LBR iiwa, a 7 degree-of-freedom robot manipulator. [importrobot](#page-333-0) generates a [rigidBodyTree](#page-200-0) model from a description stored in a Unified Robot Description Format (URDF) file.

```
lbr = importrobot('iiwa14.urdf'); % 14 kg payload version
lbr.DataFormat = 'row';
gripper = 'iiwa_link_ee_kuka';
```
Define dimensions for the cup.

```
cupHeight = 0.2;cupRadius = 0.05;cupPosition = [-0.5, 0.5, \text{cupHeight}/2];
```
Add a fixed body to the robot model representing the center of the cup.

```
body = rigidBody('cupFrame');
setFixedTransform(body.Joint, trvec2tform(cupPosition))
addBody(lbr, body, lbr.BaseName);
```
#### **Define the Planning Problem**

The goal of this example is to generate a sequence of robot configurations that satisfy the following criteria:

- Start in the home configuration
- No abrupt changes in robot configuration
- Keep the gripper at least 5 cm above the "table"  $(z = 0)$
- The gripper should be aligned with the cup as it approaches
- Finish with the gripper 5 cm from the center of the cup

This example utilizes constraint objects to generate robot configurations that satisfy these criteria. The generated trajectory consists of five configuration waypoints. The first waypoint, q0, is set as the home configuration. Pre-allocate the rest of the configurations in qWaypoints using repmat.

```
numWaypoints = 5;
q0 = homeConfiguration(lbr);
qWaypoints = repmat(q\theta, numWaypoints, 1);
```
Create a [generalizedInverseKinematics](#page-100-0) solver that accepts the following constraint inputs:

- Cartesian bounds Limits the height of the gripper
- A position target Specifies the position of the cup relative to the gripper.
- An aiming constraint Aligns the gripper with the cup axis
- An orientation target Maintains a fixed orientation for the gripper while approaching the cup
- Joint position bounds Limits the change in joint positions between waypoints.

```
gik = generalizedInverseKinematics('RigidBodyTree', lbr, ...
     'ConstraintInputs', {'cartesian','position','aiming','orientation','joint'})
gik = 
  generalizedInverseKinematics with properties:
       NumConstraints: 5
    ConstraintInputs: {1x5 cell}
        RigidBodyTree: [1x1 rigidBodyTree]
      SolverAlgorithm: 'BFGSGradientProjection'
     SolverParameters: [1x1 struct]
```
# **Create Constraint Objects**

Create the constraint objects that are passed as inputs to the solver. These object contain the parameters needed for each constraint. Modify these parameters between calls to the solver as necessary.

Create a Cartesian bounds constraint that requires the gripper to be at least 5 cm above the table (negative z direction). All other values are given as inf or -inf.

```
heightAboveTable = constraintCartesianBounds(gripper);
heightAboveTable.Bounds = [-inf, inf; ...]\cdot inf; \dots 0.05, inf]
heightAboveTable = 
  constraintCartesianBounds with properties:
 EndEffector: 'iiwa_link_ee_kuka'
 ReferenceBody: ''
    TargetTransform: [4x4 double]
              Bounds: [3x2 double]
             Weights: [1 1 1]
```
Create a constraint on the position of the cup relative to the gripper, with a tolerance of 5 mm.

```
distanceFromCup = constraintPositionTarget('cupFrame');
distanceFromCup.ReferenceBody = gripper;
distanceFromCup.PositionTolerance = 0.005
```

```
distanceFromCup = 
   constraintPositionTarget with properties:
           EndEffector: 'cupFrame'
         ReferenceBody: 'iiwa_link_ee_kuka'
       TargetPosition: [0 0 0]
     PositionTolerance: 0.0050
               Weights: 1
```
Create an aiming constraint that requires the z-axis of the iiwa\_link\_ee frame to be approximately vertical, by placing the target far above the robot. The *i* iwa link ee frame is oriented such that this constraint aligns the gripper with the axis of the cup.

```
alignWithCup = constraintAiming('iiwa link ee');
alignWithCup.TargetPoint = [0, 0, 100]alignWithCup = 
   constraintAiming with properties:
          EndEffector: 'iiwa_link_ee'
        ReferenceBody: ''
          TargetPoint: [0 0 100]
     AngularTolerance: 0
              Weights: 1
```
Create a joint position bounds constraint. Set the Bounds property of this constraint based on the previous configuration to limit the change in joint positions.

#### limitJointChange = constraintJointBounds(lbr)

```
limitJointChange = 
   constraintJointBounds with properties:
      Bounds: [7x2 double]
   Weights: [1 1 1 1 1 1 1]
```
Create an orientation constraint for the gripper with a tolerance of one degree. This constraint requires the orientation of the gripper to match the value specified by the TargetOrientation property. Use this constraint to fix the orientation of the gripper during the final approach to the cup.

```
fixOrientation = constraintOrientationTarget(gripper);
fixOrientation.OrientationTolerance = deg2rad(1)fixOrientation = 
   constraintOrientationTarget with properties:
              EndEffector: 'iiwa_link_ee_kuka'
            ReferenceBody: ''
        TargetOrientation: [1 0 0 0]
     OrientationTolerance: 0.0175
                  Weights: 1
```
#### **Find a Configuration That Points at the Cup**

This configuration should place the gripper at a distance from the cup, so that the final approach can be made with the gripper properly aligned.

```
intermediateDistance = 0.3;
```
Constraint objects have a Weights property which determines how the solver treats conflicting constraints. Setting the weights of a constraint to zero disables the constraint. For this configuration, disable the joint position bounds and orientation constraint.

```
limitJointChange.Weights = zeros(size(limitJointChange.Weights));
fixOrientation.Weights = 0;
```
Set the target position for the cup in the gripper frame. The cup should lie on the z-axis of the gripper at the specified distance.

distanceFromCup.TargetPosition = [0,0,intermediateDistance];

Solve for the robot configuration that satisfies the input constraints using the gik solver. You must specify all the input constraints. Set that configuration as the second waypoint.

```
[qWaypoints(2,:),solutionInfo] = qik(q0, heightAboveTable, ...distanceFromCup, alignWithCup, fixOrientation, ...
                        limitJointChange);
```
#### **Find Configurations That Move Gripper to the Cup Along a Straight Line**

Re-enable the joint position bound and orientation constraints.

```
limitJointChange.Weights = ones(size(limitJointChange.Weights));
fixOrientation.Weights = 1;
```
Disable the align-with-cup constraint, as the orientation constraint makes it redundant.

 $alignWithCup. Weights = 0;$ 

Set the orientation constraint to hold the orientation based on the previous configuration  $(\alpha W$ aypoints(2,:)). Get the transformation from the gripper to the base of the robot model. Convert the homogeneous transformation to a quaternion.

fixOrientation.TargetOrientation = ... tform2quat(getTransform(lbr,qWaypoints(2,:),gripper));

Define the distance between the cup and gripper for each waypoint

```
finalDistanceFromCup = <math>0.05</math>;distanceFromCupValues = linspace(intermediateDistance, finalDistanceFromCup, numWaypoints-1);
```
Define the maximum allowed change in joint positions between each waypoint.

 $maxJointChange = deg2rad(10);$ 

Call the solver for each remaining waypoint.

```
for k = 3:numWaypoints
    % Update the target position.
   distanceFromCup.TargetPosition(3) = distanceFromCupValues(k-1);
    % Restrict the joint positions to lie close to their previous values.
   limitJoinChange.Bounds = [qWaypoints(k-1,:)' - maxJointChange, ...] qWaypoints(k-1,:)' + maxJointChange];
    % Solve for a configuration and add it to the waypoints array.
   [qWaypoints(k,:),solutionInfo] = gik(qWaypoints(k-1,:), ... heightAboveTable, ...
 distanceFromCup, alignWithCup, ...
 fixOrientation, limitJointChange);
```
end

#### **Visualize the Generated Trajectory**

Interpolate between the waypoints to generate a smooth trajectory. Use pchip to avoid overshoots, which might violate the joint limits of the robot.

```
framerate = 15;
r = rateControl(framerate);tFinal = 10:
tWaypoints = [0,linspace(tFinal/2,tFinal,size(qWaypoints,1)-1)];
numFrames = tFinal*framerate;
qInterp = pchip(tWaypoints,qWaypoints',linspace(0,tFinal,numFrames))';
```
Compute the gripper position for each interpolated configuration.

```
gripperPosition = zeros(numFrames,3);
for k = 1: num Frames
    gripperPosition(k,:) = tform2true(cgetTransform(lbr,qlnterp(k,:), ... gripper));
```
end

Show the robot in its initial configuration along with the table and cup

```
figure;
show(lbr, qWaypoints(1,:), 'PreservePlot', false);
```
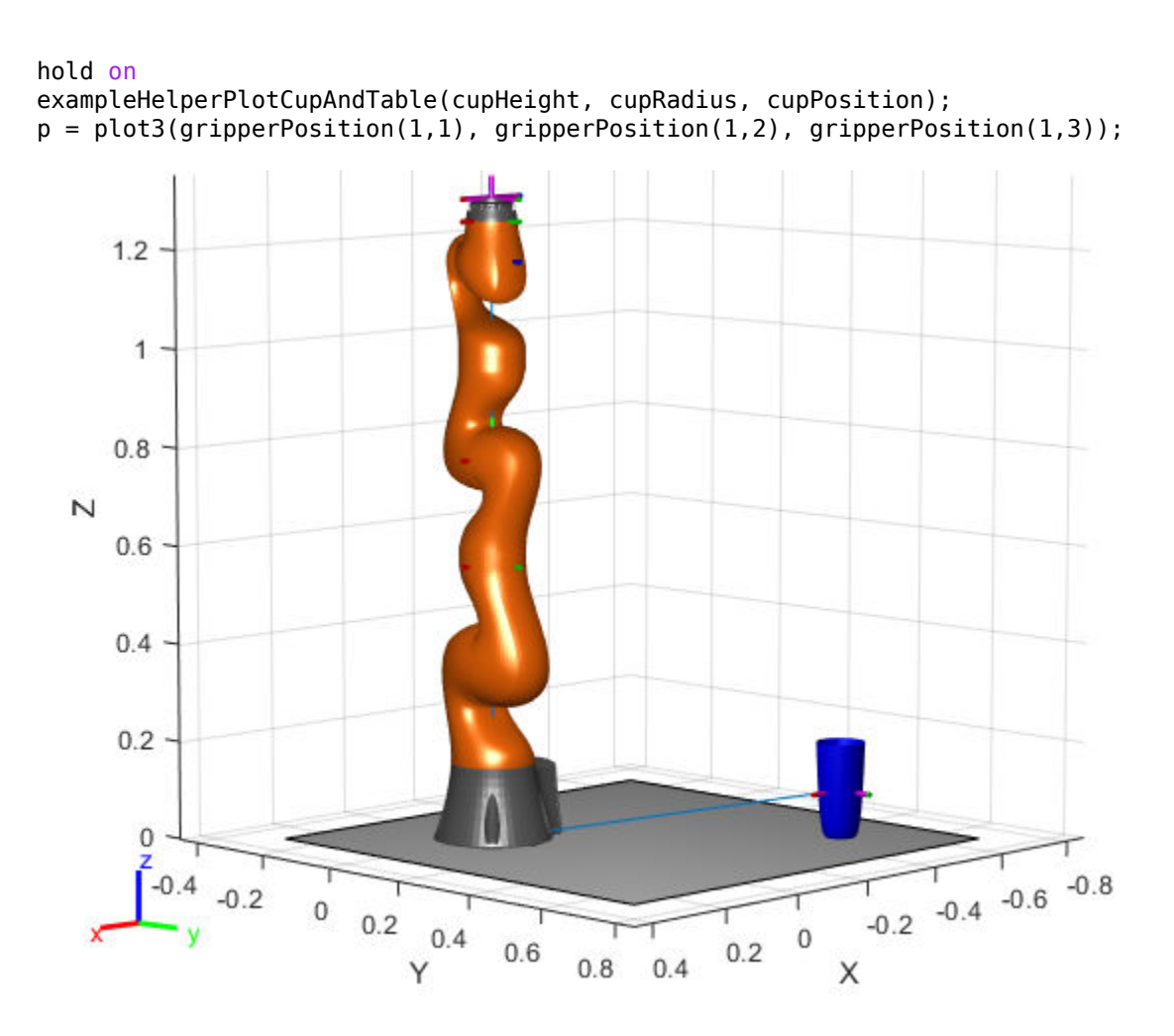

Animate the manipulator and plot the gripper position.

```
hold on
for k = 1: size(qInterp, 1)
    show(lbr, qInterp(k,:), 'PreservePlot', false);
    p.XData(k) = gripperPosition(k,1);p.YData(k) = gripperPosition(k,2);p.ZData(k) = gripperPosition(k,3); waitfor(r);
end
hold off
```
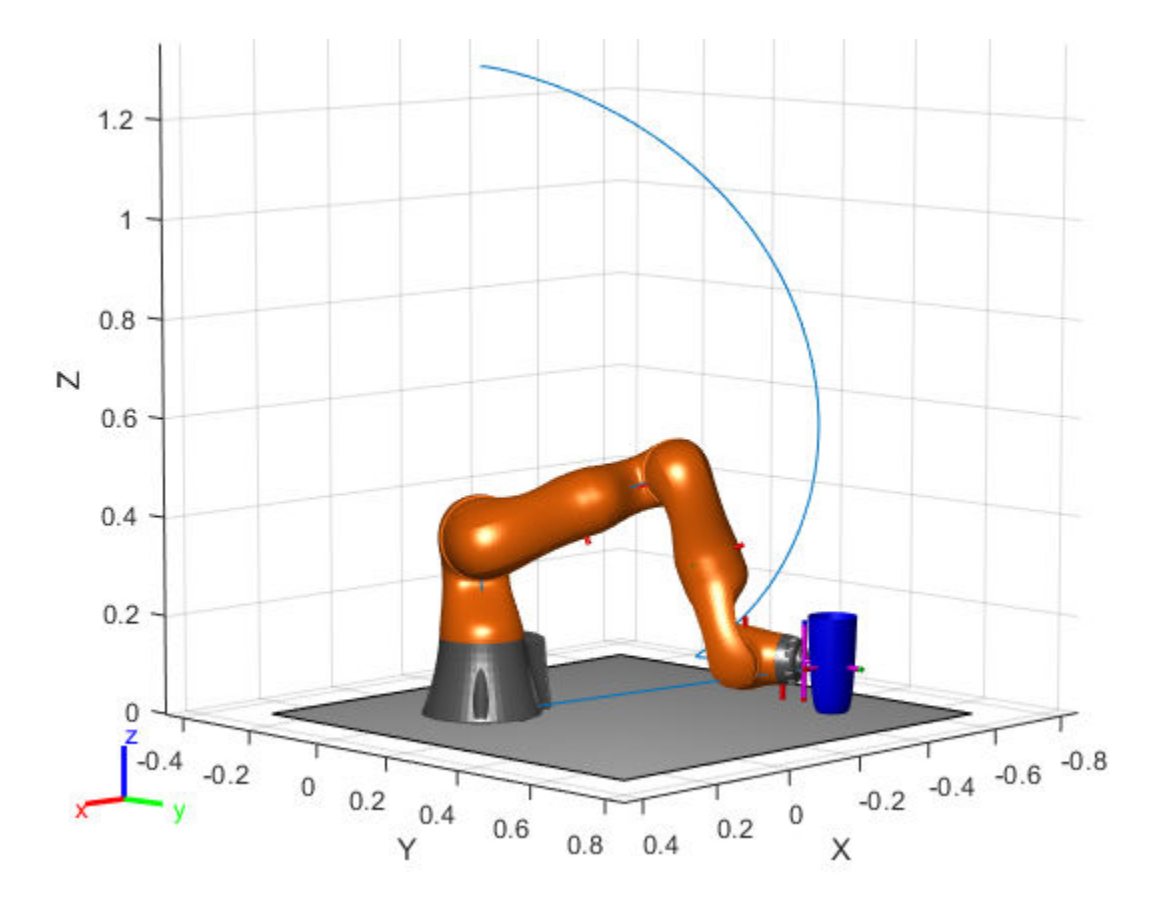

If you want to save the generated configurations to a MAT-file for later use, execute the following:

```
>> save('lbr_trajectory.mat', 'tWaypoints', 'qWaypoints');
```
# **Compatibility Considerations**

### **constraintOrientationTarget was renamed**

*Behavior change in future release*

The constraintOrientationTarget object was renamed from robotics.OrientationTarget. Use constraintOrientationTarget for all object creation.

# **Extended Capabilities**

**C/C++ Code Generation** Generate C and C++ code using MATLAB® Coder™.

# **See Also**

```
Classes
constraintJointBounds | constraintPoseTarget | constraintPositionTarget |
generalizedInverseKinematics
```
# **Topics**

"Plan a Reaching Trajectory With Multiple Kinematic Constraints"

# **Introduced in R2017a**

# <span id="page-68-0"></span>**constraintPoseTarget**

Create constraint on relative pose of body

# **Description**

The constraintPoseTarget object describes a constraint that requires the pose of one body (the end effector) to match a target pose within a distance and angular tolerance in any direction. The target pose is specified relative to the body frame of the reference body.

Constraint objects are used in [generalizedInverseKinematics](#page-100-0) objects to specify multiple kinematic constraints on a robot.

For an example that uses multiple constraint objects, see "Plan a Reaching Trajectory With Multiple Kinematic Constraints".

# **Creation**

# **Syntax**

poseConst = constraintPoseTarget(endeffector) poseConst = constraintPoseTarget(endeffector,Name,Value)

# **Description**

poseConst = constraintPoseTarget(endeffector) returns a pose target object that represents a constraint on the body of the robot model specified by endeffector.

poseConst = constraintPoseTarget(endeffector,Name,Value) returns a pose target object with each specified property name set to the specified value by one or more Name, Value pair arguments.

# **Input Arguments**

### **endeffector — Endeffector name**

string scalar | character vector

End-effector name, specified as a string scalar or character vector. When using this constraint with [generalizedInverseKinematics](#page-100-0), the name must match a body specified in the robot model ([rigidBodyTree](#page-200-0)).

Example: "left\_palm" Data Types: char | string

# **Properties**

**EndEffector — Name of the end effector** string scalar | character vector

Name of the end effector, specified as a string scalar or character vector. When using this constraint with [generalizedInverseKinematics](#page-100-0), the name must match a body specified in the robot model ([rigidBodyTree](#page-200-0)).

Example: "left\_palm"

Data Types: char | string

### **ReferenceBody — Name of the reference body frame**

'' (default) | string scalar | character vector

Name of the reference body frame, specified as a string scalar or character vector. The default '' indicates that the constraint is relative to the base of the robot model. When using this constraint with [generalizedInverseKinematics](#page-100-0), the name must match a body specified in the robot model ([rigidBodyTree](#page-200-0)).

Example:

Data Types: char | string

# **TargetTransform — Pose of the target frame relative to the reference body**

eye(4) (default) | matrix

Pose of the target frame relative to the reference body, specified as a matrix. The matrix is a homogeneous transform that specifies the relative transformation to convert a point in the target frame to the reference body frame.

Example: [1 0 0 1; 0 1 0 1; 0 0 1 1; 0 0 0 1]

### **OrientationTolerance — Maximum allowed rotation angle**

0 (default) | numeric scalar

Maximum allowed rotation angle in radians, specified as a numeric scalar. This value is the upper bound on the magnitude of the rotation required to make the end-effector orientation match the target orientation.

Example:

### **PositionTolerance — Maximum allowed distance from target**

0 (default) | numeric scalar in meters

Maximum allowed distance from target, specified as a numeric scalar in meters. This value is the upper bound on the distance between the end-effector origin and the target position.

Example:

### **Weights — Weights of the constraint**

[1 1] (default) | two-element vector

Weights of the constraint, specified as a two-element vector. Each element of the vector corresponds to the weight for the PositionTolerance and OrientationTolerance respectively. These weights are used with the Weights of all the constraints specified in [generalizedInverseKinematics](#page-100-0) to properly balance each constraint.

Example:

# **Examples**

### **Plan a Reaching Trajectory With Multiple Kinematic Constraints**

This example shows how to use generalized inverse kinematics to plan a joint-space trajectory for a robotic manipulator. It combines multiple constraints to generate a trajectory that guides the gripper to a cup resting on a table. These constraints ensure that the gripper approaches the cup in a straight line and that the gripper remains at a safe distance from the table, without requiring the poses of the gripper to be determined in advance.

#### **Set Up the Robot Model**

This example uses a model of the KUKA LBR iiwa, a 7 degree-of-freedom robot manipulator. [importrobot](#page-333-0) generates a [rigidBodyTree](#page-200-0) model from a description stored in a Unified Robot Description Format (URDF) file.

```
\text{I}br = importrobot('iiwal4.urdf'); % 14 kg payload version
lbr.DataFormat = 'row';
gripper = 'iiwa_link_ee_kuka';
```
Define dimensions for the cup.

```
cupHeight = 0.2;
cupRadius = 0.05;
cupPosition = [-0.5, 0.5, cupHeight/2];
```
Add a fixed body to the robot model representing the center of the cup.

```
body = rigidBody('cupFrame');
setFixedTransform(body.Joint, trvec2tform(cupPosition))
addBody(lbr, body, lbr.BaseName);
```
#### **Define the Planning Problem**

The goal of this example is to generate a sequence of robot configurations that satisfy the following criteria:

- Start in the home configuration
- No abrupt changes in robot configuration
- Keep the gripper at least 5 cm above the "table"  $(z = 0)$
- The gripper should be aligned with the cup as it approaches
- Finish with the gripper 5 cm from the center of the cup

This example utilizes constraint objects to generate robot configurations that satisfy these criteria. The generated trajectory consists of five configuration waypoints. The first waypoint, q0, is set as the home configuration. Pre-allocate the rest of the configurations in qWaypoints using repmat.

```
numWaypoints = 5;
q0 = homeConfiguration(lbr);
qWaypoints = repmat(q\theta, numWaypoints, 1);
```
Create a [generalizedInverseKinematics](#page-100-0) solver that accepts the following constraint inputs:

- Cartesian bounds Limits the height of the gripper
- A position target Specifies the position of the cup relative to the gripper.
- An aiming constraint Aligns the gripper with the cup axis
- An orientation target Maintains a fixed orientation for the gripper while approaching the cup
- Joint position bounds Limits the change in joint positions between waypoints.

```
gik = generalizedInverseKinematics('RigidBodyTree', lbr, ...
     'ConstraintInputs', {'cartesian','position','aiming','orientation','joint'})
qik = generalizedInverseKinematics with properties:
       NumConstraints: 5
     ConstraintInputs: {1x5 cell}
       RigidBodyTree: [1x1 rigidBodyTree]
      SolverAlgorithm: 'BFGSGradientProjection'
     SolverParameters: [1x1 struct]
```
#### **Create Constraint Objects**

Create the constraint objects that are passed as inputs to the solver. These object contain the parameters needed for each constraint. Modify these parameters between calls to the solver as necessary.

Create a Cartesian bounds constraint that requires the gripper to be at least 5 cm above the table (negative z direction). All other values are given as inf or -inf.

```
heightAboveTable = constraintCartesianBounds(gripper);
heightAboveTable.Bounds = [-inf, inf; ...]-int, int; ... 0.05, inf]
heightAboveTable = 
  constraintCartesianBounds with properties:
 EndEffector: 'iiwa_link_ee_kuka'
 ReferenceBody: ''
    TargetTransform: [4x4 double]
             Bounds: [3x2 double]
            Weights: [1 1 1]
```
Create a constraint on the position of the cup relative to the gripper, with a tolerance of 5 mm.

```
distanceFromCup = constraintPositionTarget('cupFrame');
distanceFromCup.ReferenceBody = gripper;
distanceFromCup.PositionTolerance = 0.005
distanceFromCup = 
   constraintPositionTarget with properties:
           EndEffector: 'cupFrame'
         ReferenceBody: 'iiwa_link_ee_kuka'
       TargetPosition: [0 0 0] PositionTolerance: 0.0050
               Weights: 1
```
Create an aiming constraint that requires the z-axis of the *iiwa* link ee frame to be approximately vertical, by placing the target far above the robot. The *i* iwa link ee frame is oriented such that this constraint aligns the gripper with the axis of the cup.

```
alignWithCup = constraintAiming('iiwa link ee');
alignWithCup.TargetPoint = [0, 0, 100]alianWithCup = constraintAiming with properties:
          EndEffector: 'iiwa_link_ee'
        ReferenceBody: ''
          TargetPoint: [0 0 100]
     AngularTolerance: 0
              Weights: 1
```
Create a joint position bounds constraint. Set the Bounds property of this constraint based on the previous configuration to limit the change in joint positions.

limitJointChange = constraintJointBounds(lbr)

```
limitJointChange = constraintJointBounds with properties:
      Bounds: [7x2 double]
    Weights: [1 1 1 1 1 1 1]
```
Create an orientation constraint for the gripper with a tolerance of one degree. This constraint requires the orientation of the gripper to match the value specified by the TargetOrientation property. Use this constraint to fix the orientation of the gripper during the final approach to the cup.

```
fixOrientation = constraintOrientationTarget(gripper);
fixOrientation.OrientationTolerance = deg2rad(1)
```

```
fixOrientation = 
   constraintOrientationTarget with properties:
              EndEffector: 'iiwa_link_ee_kuka'
            ReferenceBody: ''
        TargetOrientation: [1 0 0 0]
     OrientationTolerance: 0.0175
                  Weights: 1
```
#### **Find a Configuration That Points at the Cup**

This configuration should place the gripper at a distance from the cup, so that the final approach can be made with the gripper properly aligned.

 $intermediateDistance = 0.3;$ 

Constraint objects have a Weights property which determines how the solver treats conflicting constraints. Setting the weights of a constraint to zero disables the constraint. For this configuration, disable the joint position bounds and orientation constraint.

```
limitJointChange.Weights = zeros(size(limitJointChange.Weights));
fixOrientation.Weights = 0;
```
Set the target position for the cup in the gripper frame. The cup should lie on the z-axis of the gripper at the specified distance.

distanceFromCup.TargetPosition = [0,0,intermediateDistance];

Solve for the robot configuration that satisfies the input constraints using the  $qik$  solver. You must specify all the input constraints. Set that configuration as the second waypoint.

```
[qWaypoints(2,:),solutionInfo] = gik(q0, heightAboveTable, ...distanceFromCup, alignWithCup, fixOrientation, ...
                        limitJointChange);
```
#### **Find Configurations That Move Gripper to the Cup Along a Straight Line**

Re-enable the joint position bound and orientation constraints.

```
limitJointChange.Weights = ones(size(limitJointChange.Weights));
fixOrientation.Weights = 1;
```
Disable the align-with-cup constraint, as the orientation constraint makes it redundant.

 $alignWithCup. Weights = 0;$ 

Set the orientation constraint to hold the orientation based on the previous configuration  $(qWaypoints(2,:))$ . Get the transformation from the gripper to the base of the robot model. Convert the homogeneous transformation to a quaternion.

```
fixOrientation.TargetOrientation = ...
    tform2quat(getTransform(lbr,qWaypoints(2,:),gripper));
```
Define the distance between the cup and gripper for each waypoint

```
finalDistanceFromCup = 0.05;
distanceFromCupValues = linspace(intermediateDistance, finalDistanceFromCup, numWaypoints-1);
```
Define the maximum allowed change in joint positions between each waypoint.

 $maxJointChange = deg2rad(10);$ 

Call the solver for each remaining waypoint.

```
for k = 3:numWaypoints % Update the target position.
   distanceFromCup.TargetPosition(3) = distanceFromCupValues(k-1);
     % Restrict the joint positions to lie close to their previous values.
   limitJointChange.Bounds = [qWaypoints(k-1,:)' - maxJointChange, ...] qWaypoints(k-1,:)' + maxJointChange];
    % Solve for a configuration and add it to the waypoints array.
    [qWaypoints(k,:),solutionInfo] = gik(qWaypoints(k-1,:), ...heightAboveTable, .
                                          distanceFromCup, alignWithCup, ...
                                          fixOrientation, limitJointChange);
```
end

#### **Visualize the Generated Trajectory**

Interpolate between the waypoints to generate a smooth trajectory. Use pchip to avoid overshoots, which might violate the joint limits of the robot.

```
framerate = 15;
r = rateControl(framerate);
tFinal = 10;tWaypoints = [0,linspace(tFinal/2,tFinal,size(qWaypoints,1)-1)];
numFrames = tFinal*framerate;
qInterp = pchip(tWaypoints,qWaypoints',linspace(0,tFinal,numFrames))';
```
Compute the gripper position for each interpolated configuration.

```
gripperPosition = zeros(numFrames,3);
for k = 1: numFrames
    gripperPosition(k,:) = tform2truec(getTransform(lbr,qlnterp(k,:), ... gripper));
```
end

Show the robot in its initial configuration along with the table and cup

```
figure;
show(lbr, qWaypoints(1,:), 'PreservePlot', false);
hold on
exampleHelperPlotCupAndTable(cupHeight, cupRadius, cupPosition);
p = plot3(gripperPosition(1,1), gripperPosition(1,2), gripperPosition(1,3));
```
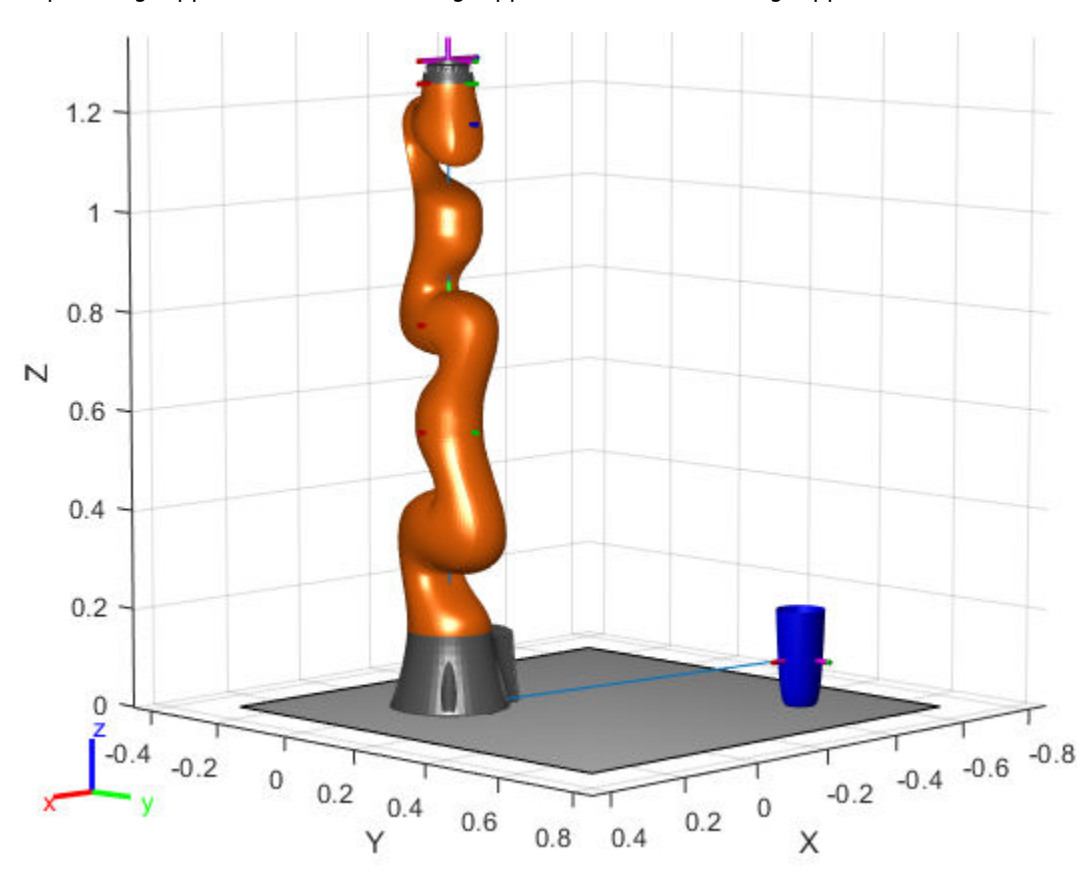

Animate the manipulator and plot the gripper position.

```
hold on
for k = 1: size(qInterp, 1)
     show(lbr, qInterp(k,:), 'PreservePlot', false);
```
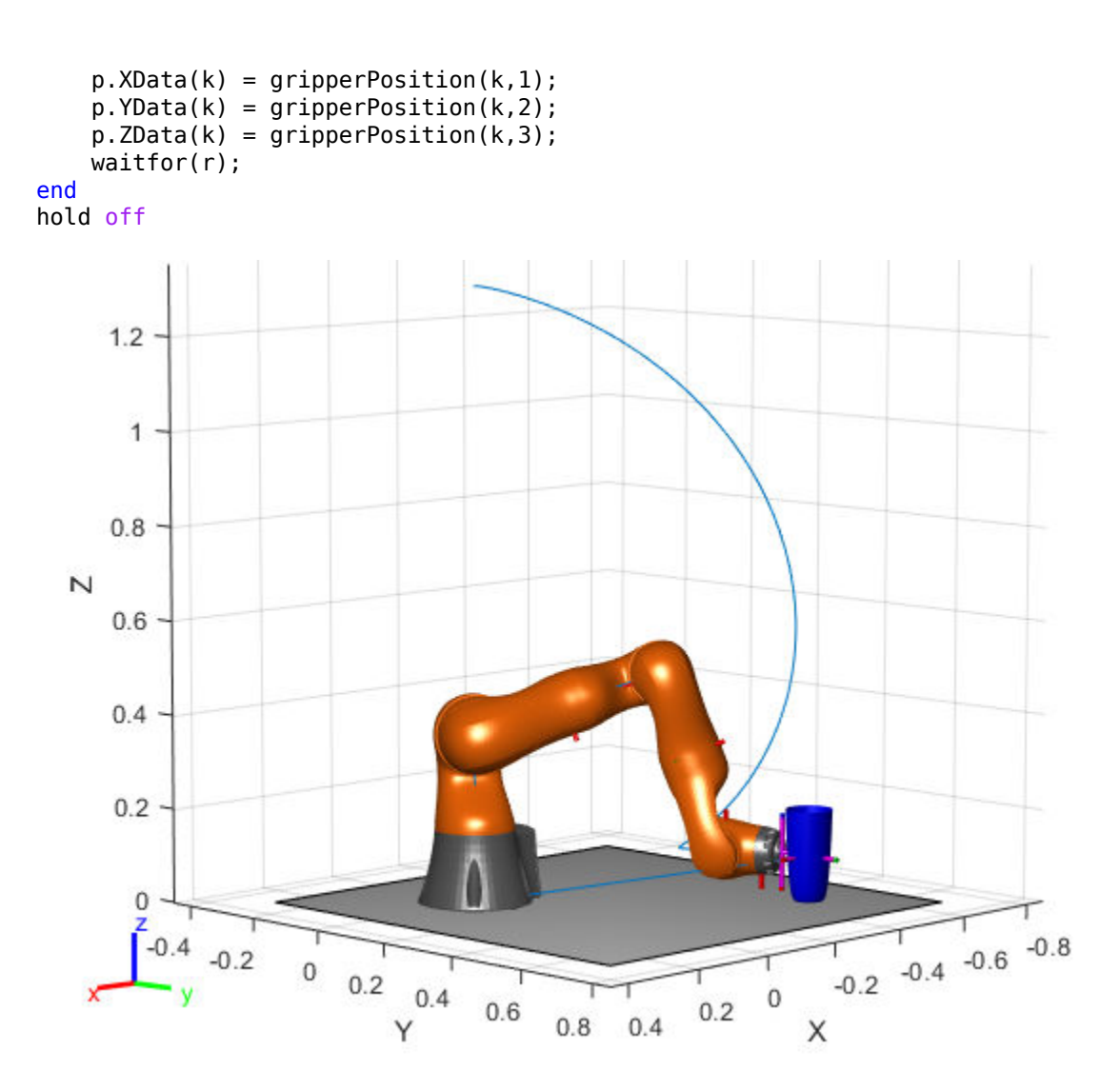

If you want to save the generated configurations to a MAT-file for later use, execute the following:

>> save('lbr\_trajectory.mat', 'tWaypoints', 'qWaypoints');

# **Compatibility Considerations**

## **constraintPoseTarget was renamed**

*Behavior change in future release*

The constraintPoseTarget object was renamed from robotics.PoseTarget. Use constraintPoseTarget for all object creation.

# **Extended Capabilities**

## **C/C++ Code Generation**

Generate C and C++ code using MATLAB® Coder™.

# **See Also**

# **Classes**

[constraintCartesianBounds](#page-41-0) | [constraintOrientationTarget](#page-59-0) | [constraintPositionTarget](#page-77-0) | [generalizedInverseKinematics](#page-100-0)

## **Topics**

"Plan a Reaching Trajectory With Multiple Kinematic Constraints"

## **Introduced in R2017a**

# <span id="page-77-0"></span>**constraintPositionTarget**

Create constraint on relative position of body

# **Description**

The constraintPositionTarget object describes a constraint that requires the position of one body (the end effector) to match a target position within a distance tolerance in any direction. The target position is specified relative to the body frame of the reference body.

Constraint objects are used in [generalizedInverseKinematics](#page-100-0) objects to specify multiple kinematic constraints on a robot.

For an example that uses multiple constraint objects, see "Plan a Reaching Trajectory With Multiple Kinematic Constraints".

# **Creation**

# **Syntax**

```
positionConst = constraintPositionTarget(endeffector)
positionConst = constraintPositionTarget(endeffector,Name,Value)
```
## **Description**

positionConst = constraintPositionTarget(endeffector) returns a position target object that represents a constraint on the body of the robot model specified by endeffector.

positionConst = constraintPositionTarget(endeffector,Name,Value) returns a position target object with each specified property name set to the specified value by one or more Name,Value pair arguments.

## **Input Arguments**

## **endeffector — Endeffector name**

string scalar | character vector

End-effector name, specified as a string scalar or character vector. When using this constraint with [generalizedInverseKinematics](#page-100-0), the name must match a body specified in the robot model ([rigidBodyTree](#page-200-0)).

Example: "left\_palm" Data Types: char | string

# **Properties**

**EndEffector — Name of the end effector** string scalar | character vector

Name of the end effector, specified as a string scalar or character vector. When using this constraint with [generalizedInverseKinematics](#page-100-0), the name must match a body specified in the robot model ([rigidBodyTree](#page-200-0)).

Example: "left\_palm" Data Types: char | string

#### **ReferenceBody — Name of the reference body frame**

'' (default) | character vector

Name of the reference body frame, specified as a character vector. The default '' indicates that the constraint is relative to the base of the robot model. When using this constraint with [generalizedInverseKinematics](#page-100-0), the name must match a body specified in the robot model ([rigidBodyTree](#page-200-0)).

Example:

#### **TargetPosition — Position of the target relative to the reference body**

 $[0 0 0]$  (default)  $[x y z]$  vector

Position of the target relative to the reference body, specified as an  $[x \ y \ z]$  vector. The target position is a point specified in the reference body frame.

Example:

#### **PositionTolerance — Maximum allowed distance from target**

0 (default) | numeric scalar

Maximum allowed distance from target in meters, specified as a numeric scalar. This value is the upper bound on the distance between the end-effector origin and the target position.

Example:

## **Weights — Weight of the constraint**

1 (default) | numeric scalar

Weight of the constraint, specified as a numeric scalar. This weight is used with the Weights property of all the constraints specified in [generalizedInverseKinematics](#page-100-0) to properly balance each constraint.

Example:

# **Examples**

## **Plan a Reaching Trajectory With Multiple Kinematic Constraints**

This example shows how to use generalized inverse kinematics to plan a joint-space trajectory for a robotic manipulator. It combines multiple constraints to generate a trajectory that guides the gripper to a cup resting on a table. These constraints ensure that the gripper approaches the cup in a straight line and that the gripper remains at a safe distance from the table, without requiring the poses of the gripper to be determined in advance.

## **Set Up the Robot Model**

This example uses a model of the KUKA LBR iiwa, a 7 degree-of-freedom robot manipulator. [importrobot](#page-333-0) generates a [rigidBodyTree](#page-200-0) model from a description stored in a Unified Robot Description Format (URDF) file.

```
lbr = importrobot('iiwa14.urdf'); % 14 kg payload version
\text{lbr.DataFormat} = \text{`row'};
gripper = 'iiwa_link_ee_kuka';
```
Define dimensions for the cup.

 $cupHeight = 0.2$ ;  $c$ upRadius =  $0.05$ ;  $cupPosition = [-0.5, 0.5, cupHeight/2];$ 

Add a fixed body to the robot model representing the center of the cup.

```
body = rigidBody('cupFrame');
setFixedTransform(body.Joint, trvec2tform(cupPosition))
addBody(lbr, body, lbr.BaseName);
```
## **Define the Planning Problem**

The goal of this example is to generate a sequence of robot configurations that satisfy the following criteria:

- Start in the home configuration
- No abrupt changes in robot configuration
- Keep the gripper at least 5 cm above the "table"  $(z = 0)$
- The gripper should be aligned with the cup as it approaches
- Finish with the gripper 5 cm from the center of the cup

This example utilizes constraint objects to generate robot configurations that satisfy these criteria. The generated trajectory consists of five configuration waypoints. The first waypoint, q0, is set as the home configuration. Pre-allocate the rest of the configurations in qWaypoints using repmat.

```
numWaypoints = 5;
q0 = homeConfiguration(lbr);
qWaypoints = repmat(q\theta, numWaypoints, 1);
```
Create a [generalizedInverseKinematics](#page-100-0) solver that accepts the following constraint inputs:

- Cartesian bounds Limits the height of the gripper
- A position target Specifies the position of the cup relative to the gripper.
- An aiming constraint Aligns the gripper with the cup axis
- An orientation target Maintains a fixed orientation for the gripper while approaching the cup
- Joint position bounds Limits the change in joint positions between waypoints.

```
gik = generalizedInverseKinematics('RigidBodyTree', lbr, ...
     'ConstraintInputs', {'cartesian','position','aiming','orientation','joint'})
gik = 
  generalizedInverseKinematics with properties:
```

```
 NumConstraints: 5
 ConstraintInputs: {1x5 cell}
    RigidBodyTree: [1x1 rigidBodyTree]
  SolverAlgorithm: 'BFGSGradientProjection'
 SolverParameters: [1x1 struct]
```
#### **Create Constraint Objects**

Create the constraint objects that are passed as inputs to the solver. These object contain the parameters needed for each constraint. Modify these parameters between calls to the solver as necessary.

Create a Cartesian bounds constraint that requires the gripper to be at least 5 cm above the table (negative z direction). All other values are given as inf or -inf.

```
heightAboveTable = constraintCartesianBounds(gripper);
heightAboveTable.Bounds = [-inf, inf; ...
                           \text{-inf, inf;}...
                            0.05, inf]
heightAboveTable = 
   constraintCartesianBounds with properties:
 EndEffector: 'iiwa_link_ee_kuka'
 ReferenceBody: ''
    TargetTransform: [4x4 double]
              Bounds: [3x2 double]
             Weights: [1 1 1]
```
Create a constraint on the position of the cup relative to the gripper, with a tolerance of 5 mm.

```
distanceFromCup = constraintPositionTarget('cupFrame');
distanceFromCup.ReferenceBody = gripper;
distanceFromCup.PositionTolerance = 0.005
distanceFromCup = 
   constraintPositionTarget with properties:
           EndEffector: 'cupFrame'
         ReferenceBody: 'iiwa_link_ee_kuka'
       TargetPosition: [0 0 0]
     PositionTolerance: 0.0050
               Weights: 1
```
Create an aiming constraint that requires the z-axis of the *iiwa* link ee frame to be approximately vertical, by placing the target far above the robot. The *i* wallink ee frame is oriented such that this constraint aligns the gripper with the axis of the cup.

```
alignWithCup = constraintAiming('iiwa link ee');
alignWithCup.TargetPoint = [0, 0, 100]alianWithCup = constraintAiming with properties:
```

```
 EndEffector: 'iiwa_link_ee'
    ReferenceBody: ''
      TargetPoint: [0 0 100]
 AngularTolerance: 0
          Weights: 1
```
Create a joint position bounds constraint. Set the Bounds property of this constraint based on the previous configuration to limit the change in joint positions.

limitJointChange = constraintJointBounds(lbr)

```
limitJointChange = 
   constraintJointBounds with properties:
      Bounds: [7x2 double]
    Weights: [1 1 1 1 1 1 1]
```
Create an orientation constraint for the gripper with a tolerance of one degree. This constraint requires the orientation of the gripper to match the value specified by the TargetOrientation property. Use this constraint to fix the orientation of the gripper during the final approach to the cup.

```
fixOrientation = constraintOrientationTarget(gripper);
fixOrientation.OrientationTolerance = deg2rad(1)
```

```
fixOrientation = 
   constraintOrientationTarget with properties:
              EndEffector: 'iiwa_link_ee_kuka'
            ReferenceBody: ''
        TargetOrientation: [1 0 0 0]
     OrientationTolerance: 0.0175
                   Weights: 1
```
#### **Find a Configuration That Points at the Cup**

This configuration should place the gripper at a distance from the cup, so that the final approach can be made with the gripper properly aligned.

 $intermediateDistance = 0.3;$ 

Constraint objects have a Weights property which determines how the solver treats conflicting constraints. Setting the weights of a constraint to zero disables the constraint. For this configuration, disable the joint position bounds and orientation constraint.

```
limitJointChange.Weights = zeros(size(limitJointChange.Weights));
fixOrientation.Weights = 0;
```
Set the target position for the cup in the gripper frame. The cup should lie on the z-axis of the gripper at the specified distance.

```
distanceFromCup.TargetPosition = [0,0,intermediateDistance];
```
Solve for the robot configuration that satisfies the input constraints using the gik solver. You must specify all the input constraints. Set that configuration as the second waypoint.

```
[qWaypoints(2,:),solutionInfo] = gik(q0, heightAboveTable, ...distanceFromCup, alignWithCup, fixOrientation, ...
                        limitJointChange);
```
#### **Find Configurations That Move Gripper to the Cup Along a Straight Line**

Re-enable the joint position bound and orientation constraints.

```
limitJointChange.Weights = ones(size(limitJointChange.Weights));
fixOrientation. Weights = 1;
```
Disable the align-with-cup constraint, as the orientation constraint makes it redundant.

 $alignWithCup. Weights = 0;$ 

Set the orientation constraint to hold the orientation based on the previous configuration  $(\alpha W$ aypoints $(2, :))$ . Get the transformation from the gripper to the base of the robot model. Convert the homogeneous transformation to a quaternion.

```
fixOrientation.TargetOrientation = ...
     tform2quat(getTransform(lbr,qWaypoints(2,:),gripper));
```
Define the distance between the cup and gripper for each waypoint

```
finalDistanceFromCup = <math>0.05</math>;distanceFromCupValues = linspace(intermediateDistance, finalDistanceFromCup, numWaypoints-1);
```
Define the maximum allowed change in joint positions between each waypoint.

 $maxJointChange = deg2rad(10);$ 

Call the solver for each remaining waypoint.

```
for k = 3:numWaypoints % Update the target position.
   distanceFromCup.TargetPosition(3) = distanceFromCupValues(k-1);
    % Restrict the joint positions to lie close to their previous values.
   limitJoinChange.Bounds = [qWaypoints(k-1,:)' - maxJointChange, ...] qWaypoints(k-1,:)' + maxJointChange];
    % Solve for a configuration and add it to the waypoints array.
    [qWaypoints(k,:),solutionInfo] = gik(qWaypoints(k-1,:), ... heightAboveTable, ...
                                         distanceFromCup, alignWithCup, ...
                                          fixOrientation, limitJointChange);
```
end

#### **Visualize the Generated Trajectory**

Interpolate between the waypoints to generate a smooth trajectory. Use pchip to avoid overshoots, which might violate the joint limits of the robot.

```
framerate = 15;
r = rateControl(framerate);
tFinal = 10:
tWaypoints = [0, linespace(tFinal/2,tfinal,size(qWaypoints,1)-1)];numFrames = tFinal*framerate;
qInterp = pchip(tWaypoints,qWaypoints',linspace(0,tFinal,numFrames))';
```
Compute the gripper position for each interpolated configuration.

```
gripperPosition = zeros(numFrames,3);
for k = 1: numFrames
   gripperPosition(k,:) = tform2truec(getTransform(lbr,qInterp(k,:), ... gripper));
```
end

Show the robot in its initial configuration along with the table and cup

```
figure;
show(lbr, qWaypoints(1,:), 'PreservePlot', false);
hold on
exampleHelperPlotCupAndTable(cupHeight, cupRadius, cupPosition);
p = plot3(qripperPosition(1,1), qripperPosition(1,2), qripperPosition(1,3));
```
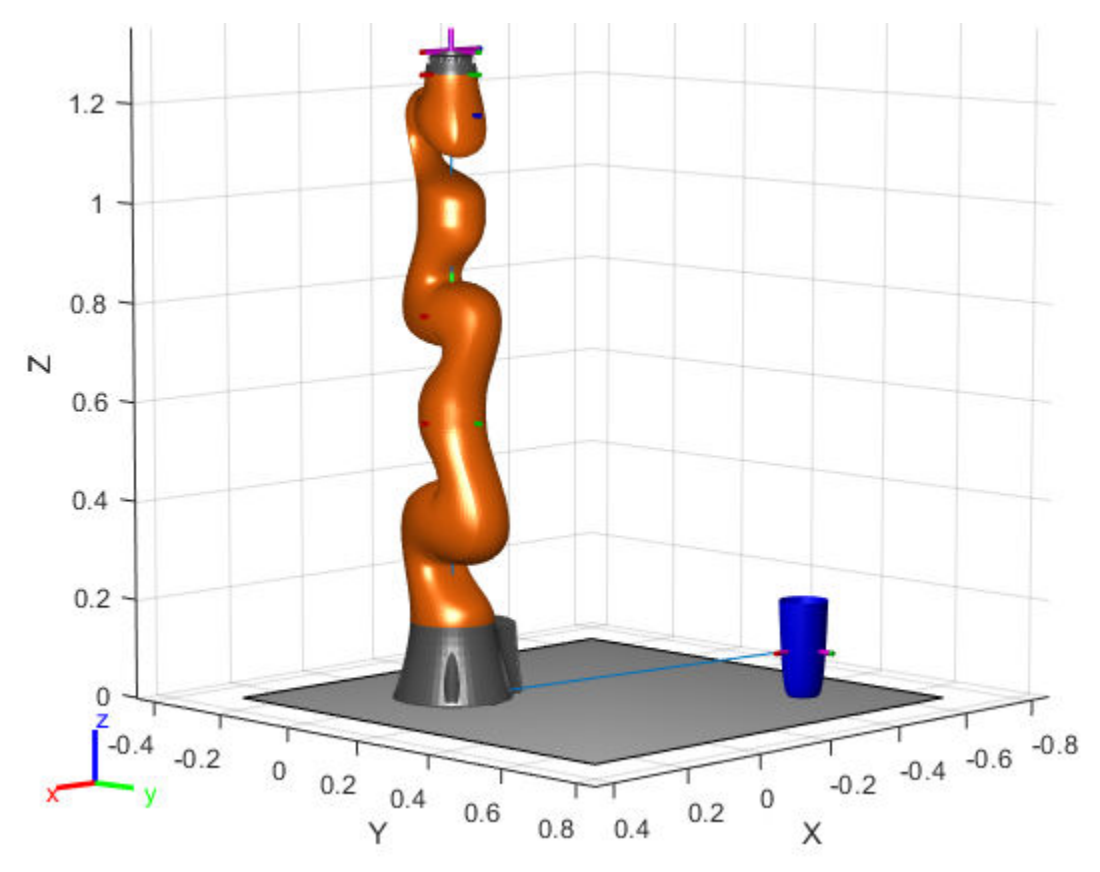

Animate the manipulator and plot the gripper position.

```
hold on
for k = 1: size(qInterp, 1)
    show(lbr, qInterp(k,:), 'PreservePlot', false);
    p.XData(k) = gripperPosition(k,1);p.YData(k) = gripperPosition(k,2);p.ZData(k) = gripperPosition(k,3); waitfor(r);
end
hold off
```
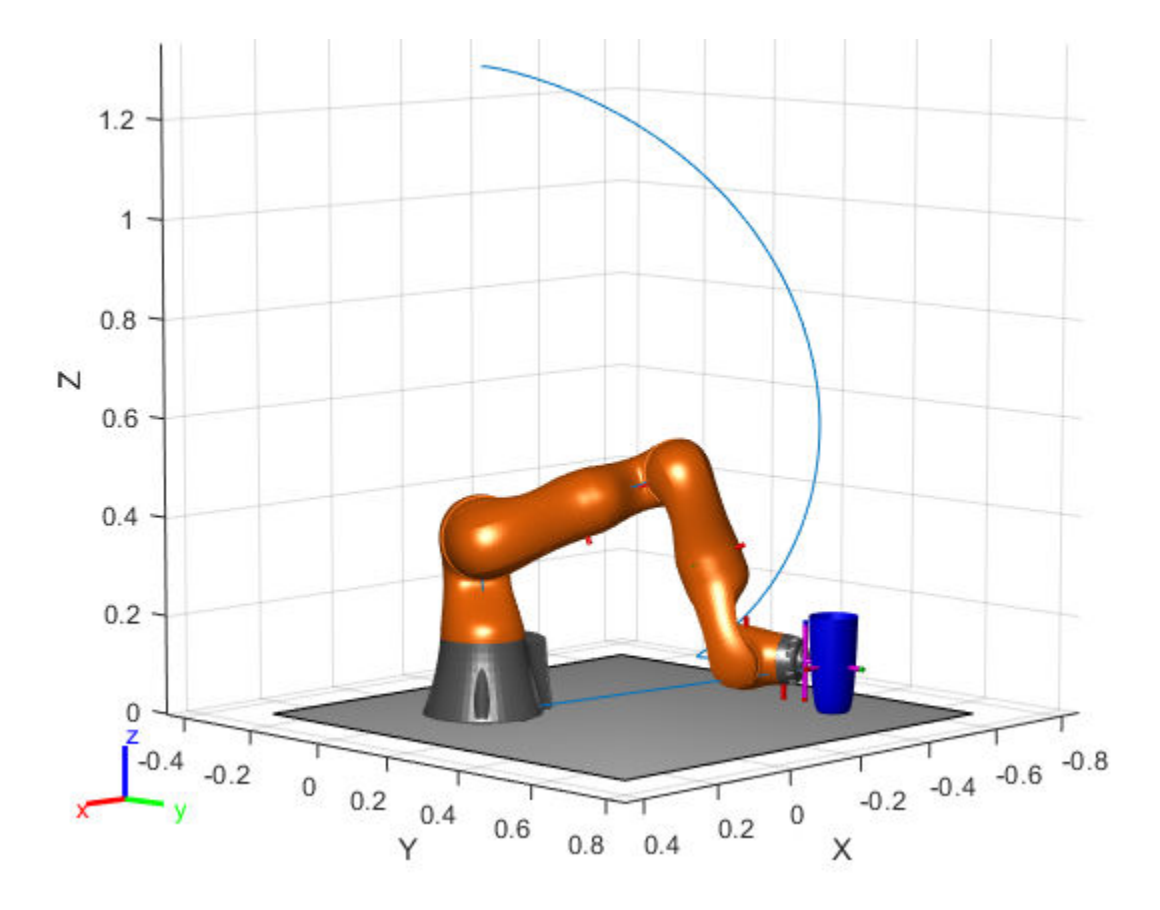

If you want to save the generated configurations to a MAT-file for later use, execute the following:

```
>> save('lbr_trajectory.mat', 'tWaypoints', 'qWaypoints');
```
# **Compatibility Considerations**

## **constraintPositionTarget was renamed**

*Behavior change in future release*

The constraintPositionTarget object was renamed from robotics.PositionTarget. Use constraintPositionTarget for all object creation.

# **Extended Capabilities**

**C/C++ Code Generation** Generate C and C++ code using MATLAB® Coder™.

# **See Also**

## **Classes**

```
constraintCartesianBounds | constraintOrientationTarget | constraintPoseTarget |
generalizedInverseKinematics
```
## **Topics**

"Plan a Reaching Trajectory With Multiple Kinematic Constraints"

# **Introduced in R2017a**

# **controllerPurePursuit**

Create controller to follow set of waypoints

# **Description**

The controllerPurePursuit System object™ creates a controller object used to make a differential-drive vehicle follow a set of waypoints. The object computes the linear and angular velocities for the vehicle given the current pose. Successive calls to the object with updated poses provide updated velocity commands for the vehicle. Use the MaxAngularVelocity and DesiredLinearVelocity properties to update the velocities based on the vehicle's performance.

The LookaheadDistance property computes a look-ahead point on the path, which is a local goal for the vehicle. The angular velocity command is computed based on this point. Changing LookaheadDistance has a significant impact on the performance of the algorithm. A higher lookahead distance results in a smoother trajectory for the vehicle, but can cause the vehicle to cut corners along the path. A low look-ahead distance can result in oscillations in tracking the path, causing unstable behavior. For more information on the pure pursuit algorithm, see "Pure Pursuit Controller".

**Note** Starting in R2016b, instead of using the step method to perform the operation defined by the System object, you can call the object with arguments, as if it were a function. For example,  $y =$ step(obj, x) and  $y = obj(x)$  perform equivalent operations.

To compute linear and angular velocity control commands:

- **1** Create the controllerPurePursuit object and set its properties.
- **2** Call the object with arguments, as if it were a function.

To learn more about how System objects work, see What Are System Objects? (MATLAB).

# **Creation**

# **Syntax**

controller = controllerPurePursuit

controller = controllerPurePursuit(Name,Value)

## **Description**

controller = controllerPurePursuit creates a pure pursuit object that uses the pure pursuit algorithm to compute the linear and angular velocity inputs for a differential drive vehicle.

controller = controllerPurePursuit(Name,Value) creates a pure pursuit object with additional options specified by one or more Name,Value pairs. Name is the property name and Value is the corresponding value. Name must appear inside single quotes (' '). You can specify several

name-value pair arguments in any order as Name1, Value1, ..., NameN, ValueN. Properties not specified retain their default values.

Example: controller = controllerPurePursuit('DesiredLinearVelocity', 0.5)

# **Properties**

#### **DesiredLinearVelocity — Desired constant linear velocity**

0.1 (default) | scalar in meters per second

Desired constant linear velocity, specified as a scalar in meters per second. The controller assumes that the vehicle drives at a constant linear velocity and that the computed angular velocity is independent of the linear velocity.

Data Types: double

#### **LookaheadDistance — Look-ahead distance**

1.0 (default) | scalar in meters

Look-ahead distance, specified as a scalar in meters. The look-ahead distance changes the response of the controller. A vehicle with a higher look-ahead distance produces smooth paths but takes larger turns at corners. A vehicle with a smaller look-ahead distance follows the path closely and takes sharp turns, but potentially creating oscillations in the path.

Data Types: double

#### **MaxAngularVelocity — Maximum angular velocity**

1.0 (default) | scalar in radians per second

Maximum angular velocity, specified a scalar in radians per second. The controller saturates the absolute angular velocity output at the given value.

Data Types: double

#### **Waypoints — Waypoints**

[ ] (default) | *n*-by-2 array

Waypoints, specified as an *n*-by-2 array of [x y] pairs, where *n* is the number of waypoints. You can generate the waypoints from the [mobileRobotPRM](#page-154-0) class or from another source.

Data Types: double

# **Usage**

# **Syntax**

[vel,angvel] = controller(pose) [vel,angvel,lookaheadpoint] = controller(pose)

## **Description**

[vel,angvel] = controller(pose) processes the vehicle's position and orientation, pose, and outputs the linear velocity, vel, and angular velocity, angvel.

 $[vel,$  angvel, lookaheadpoint] = controller(pose) returns the look-ahead point, which is a location on the path used to compute the velocity commands. This location on the path is computed using the LookaheadDistance property on the controller object.

#### **Input Arguments**

#### **pose — Position and orientation of vehicle**

3-by-1 vector in the form [x y theta]

Position and orientation of vehicle, specified as a 3-by-1 vector in the form  $[x \ y \theta]$ . The vehicle pose is an *x* and *y* position with angular orientation θ (in radians) measured from the *x*-axis.

#### **Output Arguments**

#### **vel — Linear velocity**

scalar in meters per second

Linear velocity, specified as a scalar in meters per second.

Data Types: double

#### **angvel — Angular velocity**

scalar in radians per second

Angular velocity, specified as a scalar in radians per second.

Data Types: double

## **lookaheadpoint — Look-ahead point on path**

[x y] vector

Look-ahead point on the path, returned as an  $[x \ y]$  vector. This value is calculated based on the LookaheadDistance property.

# **Object Functions**

To use an object function, specify the System object as the first input argument. For example, to release system resources of a System object named obj, use this syntax:

release(obj)

# **6pecific to controllerPurePursuit**

[info](#page-551-0) Characteristic information about controllerPurePursuit object

# **Common to All System Objects**

- step Run System object algorithm
- release Release resources and allow changes to System object property values and input characteristics
- reset Reset internal states of System object

# **Examples**

## **Get Additional Pure Pursuit Object Information**

Use the info method to get more information about a controllerPurePursuit object. The info function returns two fields, RobotPose and LookaheadPoint, which correspond to the current position and orientation of the robot and the point on the path used to compute outputs from the last call of the object.

Create a controllerPurePursuit object.

pp = controllerPurePursuit;

Assign waypoints.

 $pp.Waypoints = [0 0;1 1];$ 

Compute control commands using the pp object with the initial pose  $[x \ y \theta]$  theta given as the input.

 $[v,w] = pp([0 0 0]);$ 

Get additional information.

```
s = \text{info}(p)
```

```
s = struct with fields:
          RobotPose: [0 0 0]
    LookaheadPoint: [0.7071 0.7071]
```
# **Extended Capabilities**

## **C/C++ Code Generation**

Generate C and C++ code using MATLAB® Coder™.

Usage notes and limitations:

Use in a MATLAB Function block is not supported.

For additional information about code generation for System objects, see "System Objects in MATLAB Code Generation" (MATLAB Coder)

# **See Also**

[binaryOccupancyMap](#page-12-0) | [mobileRobotPRM](#page-154-0) | occupancyMap

## **Topics**

"Path Following for a Differential Drive Robot" "Pure Pursuit Controller"

#### **Introduced in R2019b**

# **differentialDrive.inematics**

Differential-drive vehicle model

# **Description**

differentialDriveKinematics creates a differential-drive vehicle model to simulate simplified vehicle dynamics. This model approximates a vehicle with a single fixed axle and wheels separated by a specified track width. The wheels can be driven independently. Vehicle speed and heading is defined from the axle center. The state of the vehicle is defined as a three-element vector, *[x y theta]*, with a global *xy*-position, specified in meters, and a vehicle heading, *theta*, specified in radians. To compute the time derivative states for the model, use the [derivative](#page-653-0) function with input commands and the current robot state.

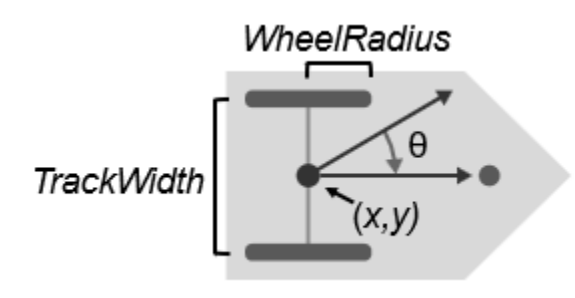

# **Creation**

# **Syntax**

kinematicModel = differentialDriveKinematics

kinematicModel = differentialDriveKinematics(Name,Value)

# **Description**

kinematicModel = differentialDriveKinematics creates a differential drive kinematic model object with default property values.

kinematicModel = differentialDriveKinematics(Name,Value) sets properties on the object to the specified value. You can specify multiple properties in any order.

# **Properties**

## **WheelRadius — Wheel radius of vehicle**

0.05 (default) | positive numeric scalar

The wheel radius of the vehicle, specified in meters.

## **WheelSpeedRange — Range of vehicle wheel speeds**

[-Inf Inf] (default) | two-element vector

The vehicle speed range is a two-element vector that provides the minimum and maximum vehicle speeds, [*MinSpeed MaxSpeed*], specified in meters per second.

## **TrackWidth — Distance between wheels on axle**

0.2 (default) | positive numeric scalar

The vehicle track width refers to the distance between the wheels, or the axle length, specified in meters.

## **VehicleInputs — Type of motion inputs for vehicle**

"WheelSpeeds" (default) | character vector | string scalar

The VehicleInputs property specifies the format of the model input commands when using the [derivative](#page-653-0) function. Options are specified as one of the following strings:

- "WheelSpeeds" Angular speeds for each of the wheels, specified in radians per second.
- "VehicleSpeedHeadingRate" Vehicle speed and heading angular velocity,specified in meters per second and radians per second respectively.

# **Object Functions**

[derivative](#page-653-0) Time derivative of vehicle state

# **Examples**

## **Plot Path of Differential-Drive Kinematic Robot**

## **Create a Robot**

Define a robot and set the initial starting position and orientation.

```
kinematicModel = differentialDriveKinematics;
initialState = [0 0 0]:
```
## **Simulate Robot Motion**

Set the timespan of the simulation to 1 s with 0.05 s timesteps and the input commands to 2 m/s and left turn. Simulate the motion of the robot by using the ode45 solver on the [derivative](#page-653-0) function.

```
tspan = 0:0.05:1;inputs = [50 40]; %Left wheel is spinning faster
[t,y] = ode45(\mathcal{C}(t,y))derivative(kinematicModel,y,inputs),tspan,initialState);
```
## **Plot Path**

figure  $plot(y(:,1),y(:,2))$ 

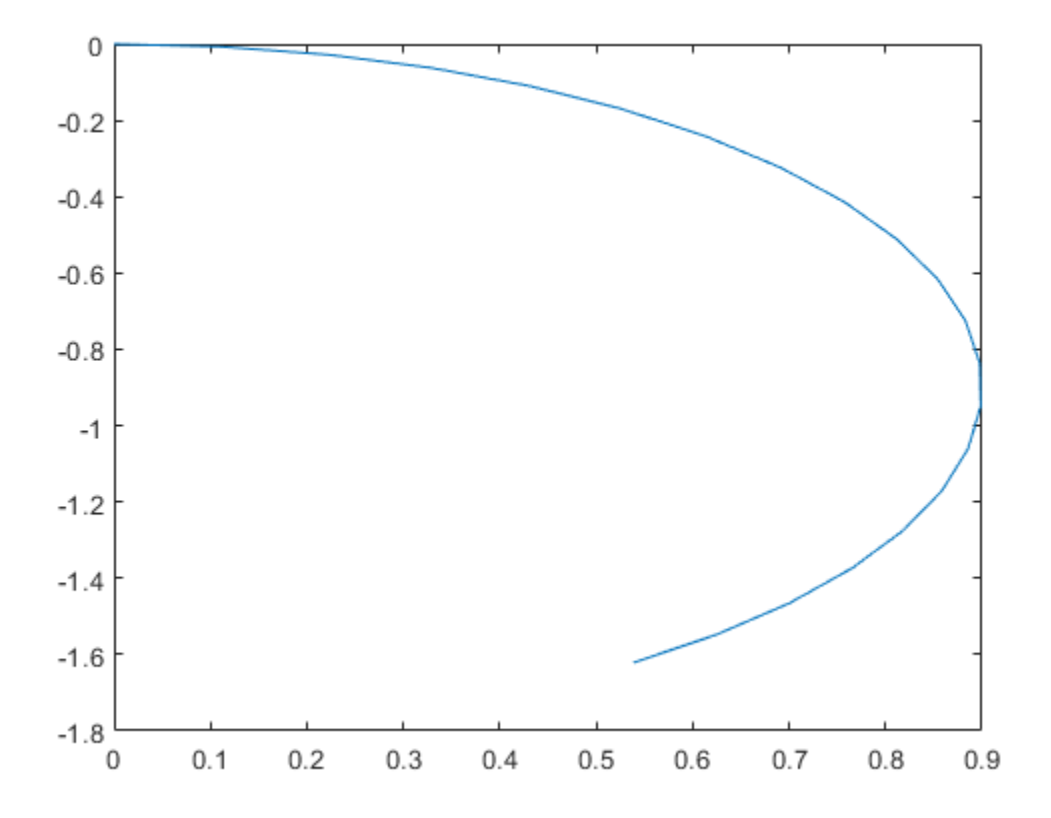

# **References**

[1] Lynch, Kevin M., and Frank C. Park. *Modern Robotics: Mechanics, Planning, and Control* 1st ed. Cambridge, MA: Cambridge University Press, 2017.

# **Extended Capabilities**

## **C/C++ Code Generation**

Generate C and C++ code using MATLAB® Coder™.

# **See Also**

**Classes** [ackermannKinematics](#page-5-0) | [bicycleKinematics](#page-8-0) | [unicycleKinematics](#page-249-0)

## **Blocks**

[Differential Drive Kinematic Model](#page-791-0)

## **Functions**

[derivative](#page-653-0)

## **Topics**

"Path Following for a Differential Drive Robot" "Simulate Different Kinematic Models for Mobile Robots" **Introduced in R2019b**

# <span id="page-94-0"></span>**fixedwing**

Guidance model for fixed-wing UAVs

# **Description**

A fixedwing object represents a reduced-order guidance model for an unmanned aerial vehicle (UAV). The model approximates the behavior of a closed-loop system consisting of an autopilot controller and a fixed-wing kinematic model for 3-D motion.

**Note** This object requires you to install the UAV Library for Robotics System Toolbox. To install addons, use [roboticsAddons](#page-404-0) and select the desired add-on.

For multirotor UAVs, see [multirotor](#page-157-0).

# **Creation**

model = fixedwing creates a fixed-wing motion model with double precision values for inputs, outputs, and configuration parameters of the guidance model.

model = fixedwing(DataType) specifies the data type precision (DataType property) for the inputs, outputs, and configurations parameters of the guidance model.

# **Properties**

## **Name — Name of UAV**

"Unnamed" (default) | string scalar

Name of the UAV, used to differentiate it from other models in the workspace, specified as a string scalar.

Example: "myUAV1"

Data Types: string

## **Configuration — UAV controller configuration**

structure

UAV controller configuration, specified as a structure of parameters. Specify these parameters to tune the internal control behavior of the UAV. Specify the proportional (P) and derivative (D) gains for the dynamic model and other UAV parameters. The structure for fixed-wing UAVs contains these fields with defaults listed:

- 'PDRoll' [3402.97 116.67]
- 'PHeight' 3.9
- 'PFlightPathAngle' 39
- 'PAirspeed' 0.39
- 'FlightPathAngleLimits' [-pi/2 pi/2] ([min max] angle in radians)

```
Example: struct('PDRoll',
```

```
[3402.97,116.67],'PHeight',3.9,'PFlightPathAngle',39,'PAirSpeed',0.39,'Flight
PathAngleLimits',[-pi/2 pi/2])
```
Data Types: struct

## **ModelType — UAV guidance model type**

'FixedWingGuidance' (default)

This property is read-only.

UAV guidance model type, specified as 'FixedWingGuidance'.

#### **DataType — Input and output numeric data types**

```
'double' (default) | 'single'
```
Input and output numeric data types, specified as either 'double' or 'single'. Choose the data type based on possible software or hardware limitations.

# **Object Functions**

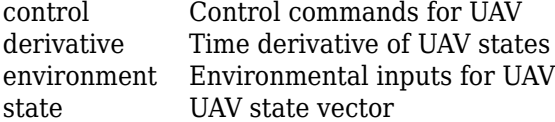

# **Examples**

## **Simulate A Fixed-Wing Control Command**

This example shows how to use the [fixedwing](#page-94-0) guidance model to simulate the change in state of a UAV due to a command input.

**Note:** To use UAV algorithms, you must install the UAV Library for Robotics System Toolbox®. To install, use [roboticsAddons.](#page-404-0)

Create the fixed-wing guidance model.

model = fixedwing;

Set the air speed of the vehicle by modifying the structure from the state function.

```
s = state(model):
s(4) = 5; % 10 m/s
```
Specify a control command, u, that maintains the air speed and gives a roll angle of  $pi/12$ .

```
u = control(model);
u.RollAngle = pi/12;
u.AirSpeed = 5;
```
Create a default environment without wind.

e = environment(model);

Compute the time derivative of the state given the current state, control command, and environment.

```
sdot = derivative(model,s,u,e);
```
Simulate the UAV state using ode45 integration. The y field outputs the fixed-wing UAV states based on this simulation.

```
simOut = ode45(\mathcal{Q}(-,x)derivative(model,x,u,e), [0 50], s);
size(simOut.y)
ans = 1×2
```
8 904

Plot the change in roll angle based on the simulation output. The roll angle is the 7th row of the simOut.y output.

```
plot(simOut.y(7,:))
```
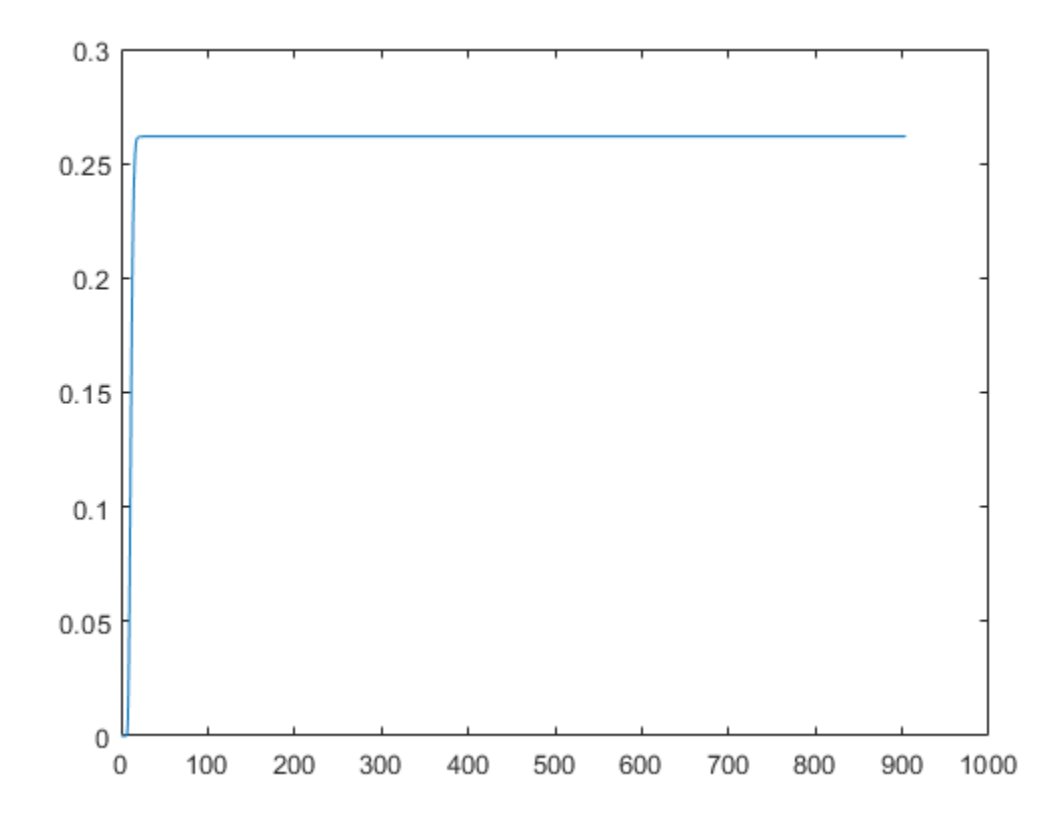

You can also plot the fixed-wing trajectory using plotTransforms. Create the translation and rotation vectors from the simulated state. Downsample (every 30th element) and transpose the simOut elements, and convert the Euler angles to quaternions. Specify the mesh as the fixedwing.stl file and the positive Z-direction as "down". The displayed view shows the UAV making a constant turn based on the constant roll angle.

```
downsample = 1:30:size(simOut.y,2);translations = sim0ut.y(1:3,downsample); % xyz-position
rotations = \text{eul2quat}([simOut.y(5,downsample)',simOut.y(6,downsample)',simOut.y(7,downsample)']);
plotTransforms(translations,rotations,...
      'MeshFilePath','fixedwing.stl','InertialZDirection',"down")
hold on
plot3(simOut.y(1,:), -simOut.y(2,:), simOut.y(3,:), '--b') % full path
xlim([-10.0 10.0])
ylim([-20.0 5.0])
zlim([-0.5 4.00])
view([-45 90])
hold off
```
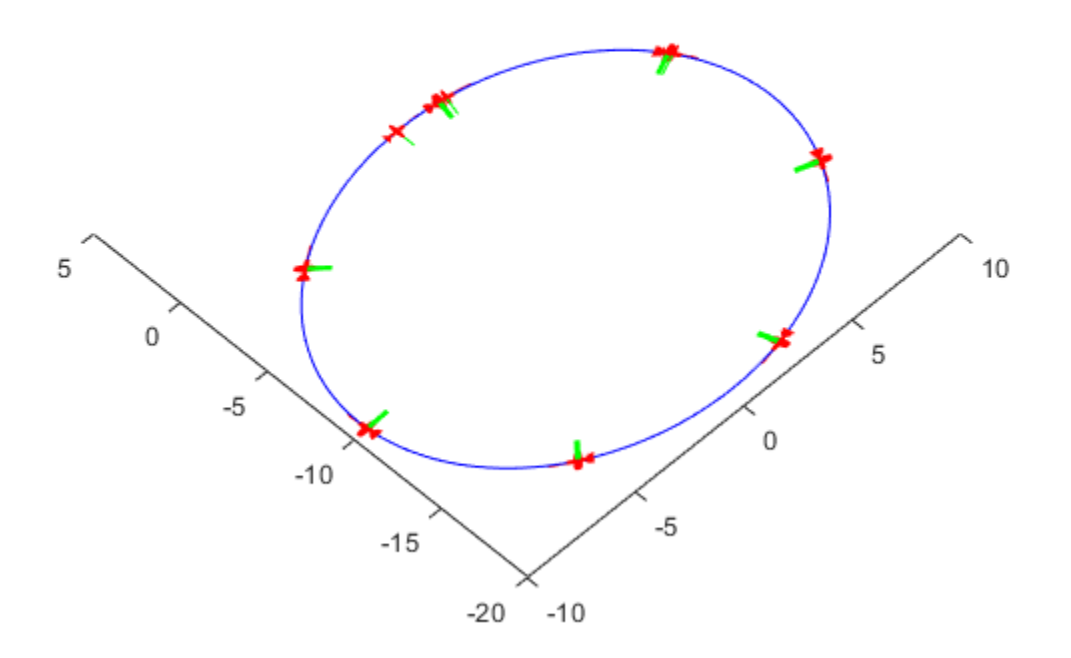

# **More About**

## **UAV Coordinate Systems**

The UAV Library for Robotics System Toolbox uses the North-East-Down (NED) coordinate system convention, which is also sometimes called the local tangent plane (LTP). The UAV position vector consists of three numbers for position along the northern-axis, eastern-axis, and vertical position. The down element complies with the right-hand rule and results in negative values for altitude gain.

The ground plane, or earth frame (NE plane,  $D = 0$ ), is assumed to be an inertial plane that is flat based on the operation region for small UAV control. The earth frame coordinates are [*x<sup>e</sup>* ,*y<sup>e</sup>* ,*ze* ]. The body frame of the UAV is attached to the center of mass with coordinates [ $x_b$ , $y_b$ , $z_b$ ].  $x_b$  is the preferred forward direction of the UAV, and  $z_b$  is perpendicular to the plane that points downwards when the UAV travels during perfect horizontal flight.

The orientation of the UAV (body frame) is specified in ZYX Euler angles. To convert from the earth frame to the body frame, we first rotate about the *z<sup>e</sup>* -axis by the yaw angle, *ψ*. Then, rotate about the intermediate *y*-axis by the pitch angle, *ϕ*. Then, rotate about the intermediate *x*-axis by the roll angle, *ϴ*.

The angular velocity of the UAV is represented by [ $p$ , $q$ , $r$ ] with respect to the body axes, [ $x_b$ , $y_b$ , $z_b$ ].

#### **UAV Fixed-Wing Guidance Model Equations**

For fixed-wing UAVs, the following equations are used to define the guidance model of the UAV. Use the [derivative](#page-298-0) function to calculate the time-derivative of the UAV state using these governing equations. Specify the inputs using the [state](#page-446-0), [control](#page-284-0), and [environment](#page-322-0) functions.

The UAV position in the earth frame is [ $x_e$ ,  $y_e$ ,  $h$ ] with orientation as heading angle, flight path angle, and roll angle, [*χ*, *γ*, *ϕ*] in radians.

The model assumes that the UAV is flying under a coordinated-turn condition, with zero side-slip. The autopilot controls airspeed, altitude, and heading angle. The corresponding equations of motion are:

$$
\dot{x}_e = V_g \cos \chi \cos \gamma
$$
\n
$$
\dot{y}_e = V_g \sin \chi \cos \gamma
$$
\n
$$
\dot{h} = V_g \sin \gamma
$$
\n
$$
\dot{\chi} = \frac{g \cos(\chi - \psi)}{V_g} \tan \phi
$$
\n
$$
V_g \sin(\gamma^c) = \min(\max(k_h(h^c - h), -V_g), V_g)
$$
\n
$$
\dot{\gamma} = k_{\gamma}(\gamma^c - \gamma)
$$
\n
$$
\dot{V}_a = k_{V_a}(V_a^c - V_a)
$$
\n
$$
\frac{g \cos(\chi - \psi)}{V_g} \tan (\phi^c) = k_{\chi}(\chi^c - \chi)
$$
\n
$$
\ddot{\phi} = k_{P\phi}(\phi^c - \phi) + k_{D\phi}(-\dot{\phi})
$$

 $V_a$  and  $V_g$  denote the UAV air and ground speeds.

The wind speed is specified as  $[V_{w_{n'}}V_{w_{e'}}V_{w_d}]$  for the north, east, and down directions. To generate the structure for these inputs, use the [environment](#page-322-0) function.

*k\** are controller gains. To specify these gains, use the Configuration property of the [fixedwing](#page-94-0) object.

From these governing equations, the model gives the following variables:

 $[x_{\rho}]$  $y_e$  h  $V_a$   $\chi$   $\gamma$   $\phi$  $\dot{\phi}$ ]

These variables match the output of the [state](#page-446-0) function.

# **References**

[1] Randal W. Beard and Timothy W. McLain. "Chapter 9." *Small Unmanned Aircraft Theory and Practice*, NJ: Princeton University Press, 2012.

# **Extended Capabilities**

## **C/C++ Code Generation**

Generate C and C++ code using MATLAB® Coder™.

# **See Also**

## **Functions**

[control](#page-284-0) | [derivative](#page-298-0) | [environment](#page-322-0) | ode45 | [plotTransforms](#page-374-0) | [roboticsAddons](#page-404-0) | [state](#page-446-0)

## **Objects**

[multirotor](#page-157-0) | [uavWaypointFollower](#page-244-0)

## **Blocks**

[UAV Guidance Model](#page-861-0) | [Waypoint Follower](#page-874-0)

## **Topics**

"Approximate High-Fidelity UAV model with UAV Guidance Model block" "Tuning Waypoint Follower for Fixed-Wing UAV"

## **Introduced in R2018b**

# <span id="page-100-0"></span>**generalizedInverseKinematics**

Create multiconstraint inverse kinematics solver

# **Description**

The generalizedInverseKinematics System object uses a set of kinematic constraints to compute a joint configuration for the rigid body tree model specified by a [RigidBodyTree](#page-200-0) object. The GeneralizedInverseKinematics object uses a nonlinear solver to satisfy the constraints or reach the best approximation.

Specify the constraint types, ConstraintInputs, before calling the object. To change constraint inputs after calling the object, call release(gik).

Specify the constraint inputs as constraint objects and call GeneralizedInverseKinematics with these objects passed into it. To create constraint objects, use the following objects:

- [constraintCartesianBounds](#page-41-0)
- [constraintJointBounds](#page-50-0)
- [constraintOrientationTarget](#page-59-0)
- [constraintPoseTarget](#page-68-0)
- [constraintPositionTarget](#page-77-0)

If your only constraint is the end-effector position and orientation, consider using [InverseKinematics](#page-120-0) as your solver instead.

To solve the generalized inverse kinematics constraints:

- **1** Create the generalizedInverseKinematics object and set its properties.
- **2** Call the object with arguments, as if it were a function.

To learn more about how System objects work, see What Are System Objects? (MATLAB).

# **Creation**

# **Syntax**

```
gik = generalizedInverseKinematics
gik = generalizedInverseKinematics('RigidBodyTree',rigidbodytree,'
ConstraintInputs',inputTypes)
gik = generalizedInverseKinematics(Name,Value)
```
## **Description**

gik = generalizedInverseKinematics returns a generalized inverse kinematics solver with no rigid body tree model specified. Specify a [RigidBodyTree](#page-200-0) model and the ConstraintInputs property before using this solver.

gik = generalizedInverseKinematics('RigidBodyTree',rigidbodytree,' ConstraintInputs', inputTypes) returns a generalized inverse kinematics solver with the rigid body tree model and the expected constraint inputs specified.

gik = generalizedInverseKinematics(Name,Value) returns a generalized inverse kinematics solver with each specified property name set to the specified value by one or more Name, Value pair arguments. Name must appear inside single quotes (''). You can specify several name-value pair arguments in any order as Name1,Value1,...,NameN,ValueN.

# **Properties**

Unless otherwise indicated, properties are *nontunable*, which means you cannot change their values after calling the object. Objects lock when you call them, and the release function unlocks them.

If a property is *tunable*, you can change its value at any time.

For more information on changing property values, see System Design in MATLAB Using System Objects (MATLAB).

#### **NumConstraints — Number of constraint inputs**

scalar

This property is read-only.

Number of constraint inputs, specified as a scalar. The value of this property is the number of constraint types specified in the ConstraintInputs property.

## **ConstraintInputs — Constraint input types**

cell array of character vectors

Constraint input types, specified as a cell array of character vectors. The possible constraint input types with their associated constraint objects are:

- 'orientation' [OrientationTarget](#page-59-0)
- 'position' [PositionTarget](#page-77-0)
- 'pose' [PoseTarget](#page-68-0)
- 'aiming' [AimingConstraint](#page-38-0)
- 'cartesian' [CartesianBounds](#page-41-0)
- 'joint' [JointPositionBounds](#page-50-0)

Use the constraint objects to specify the required parameters and pass those object types into the object when you call it. For example:

Create the generalized inverse kinematics solver object. Specify the RigidBodyTree and ConstraintInputs properties.

```
gik = generalizedInverseKinematics(...
                     'RigidBodyTree', rigidbodytree,
                     'ConstraintInputs',{'position','aiming'});
```
Create the corresponding constraint objects.

```
positionTgt = constraintPositionTarget('left_palm');
aimConst = constraintAiming('right_palm');
```
Pass the constraint objects into the solver object with an initial guess.

configSol = gik(initialGuess,positionTgt,aimConst);

#### **RigidBodyTree — Rigid body tree model**

RigidBodyTree object

Rigid body tree model, specified as a [RigidBodyTree](#page-200-0) object. Define this property before using the solver. If you modify your rigid body tree model, reassign the rigid body tree to this property. For example:

Create IK solver and specify the rigid body tree.

```
qik = generalizedInverseKinematics(...
                     'RigidBodyTree', rigidbodytree,
                     'ConstraintInputs',{'position','aiming'});
```
Modify the rigid body tree model.

```
addBody(rigidbodytree,rigidBody('bodyl'),'base')
```
Reassign the rigid body tree to the IK solver. If the solver or the step function is called before modifying the rigid body tree model, use release to allow the property to be changed.

gik.RigidBodyTree = rigidbodytree;

#### **SolverAlgorithm — Algorithm for solving inverse kinematics**

'BFGSGradientProjection' (default) | 'LevenbergMarquardt'

Algorithm for solving inverse kinematics, specified as either 'BFGSGradientProjection' or 'LevenbergMarquardt'. For details of each algorithm, see "Inverse Kinematics Algorithms".

# **SolverParameters — Parameters associated with algorithm**

structure

Parameters associated with the specified algorithm, specified as a structure. The fields in the structure are specific to the algorithm. See "Solver Parameters".

# **Usage**

# **Syntax**

[configSol,solInfo] = gik(initialguess,constraintObj,...,constraintObjN)

## **Description**

[configSol,solInfo] = gik(initialguess,constraintObj,...,constraintObjN) finds a joint configuration, configSol, based on the initial guess and a comma-separated list of constraint description objects. The number of constraint descriptions depends on the ConstraintInputs property.

## **Input Arguments**

# **initialguess — Initial guess of robot configuration**

structure array | vector

Initial guess of robot configuration, specified as a structure array or vector. The value of initialguess depends on the DataFormat property of the object specified in the RigidBodyTree property specified in gik.

Use this initial guess to guide the solver to the target robot configuration. However, the solution is not guaranteed to be close to this initial guess.

## **constraintObj,...,constraintObjN — Constraint descriptions**

constraint objects

Constraint descriptions defined by the ConstraintInputs property of gik, specified as one or more of these constraint objects:

- [constraintAiming](#page-38-0)
- [constraintCartesianBounds](#page-41-0)
- [constraintJointBounds](#page-50-0)
- [constraintOrientationTarget](#page-59-0)
- [constraintPoseTarget](#page-68-0)
- [constraintPositionTarget](#page-77-0)

## **Output Arguments**

#### **configSol — Robot configuration solution**

structure array | vector

Robot configuration solution, returned as a structure array or vector, depends on the DataFormat property of the object specified in the RigidBodyTree property specified in gik.

The structure array contains these fields

- JointName Character vector for the name of the joint specified in the RigidBodyTree robot model
- JointPosition Position of the corresponding joint

The vector output is an array of the joint positions that would be given in JointPosition for a structure output.

This joint configuration is the computed solution that achieves the target end-effector pose within the solution tolerance.

## **solInfo — Solution information**

structure

Solution information, returned as a structure containing these fields

- Iterations Number of iterations run by the solver.
- NumRandomRestarts Number of random restarts because the solver got stuck in a local minimum.
- ConstraintViolation Information about the constraint, returned as a structure array. Each structure in the array has these fields
	- Type: Type of the corresponding constraint input, as specified in the ConstraintInputs property.
- Violation: Vector of constraint violations for the corresponding constraint type. 0 indicates that the constraint is satisfied.
- ExitFlag Code that gives more details on the solver execution and what caused it to return. For the exit flags of each solver type, see "Exit Flags".
- Status Character vector describing whether the solution is within the tolerances defined by each constraint ('success'). If the solution is outside the tolerance, the best possible solution that the solver could find is given ('best available').

# **Object Functions**

To use an object function, specify the System object as the first input argument. For example, to release system resources of a System object named obj, use this syntax:

release(obj)

# **Common to All System Objects**

step Run System object algorithm

- release Release resources and allow changes to System object property values and input characteristics
- reset Reset internal states of System object

# **Examples**

## **Solve Generalized Inverse Kinematics for a Set of Constraints**

Create a generalized inverse kinematics solver that holds a robotic arm at a specific location and points toward the robot base. Create the constraint objects to pass the necessary constraint parameters into the solver.

Load predefined KUKA LBR robot model, which is specified as a rigidBodyTree object.

load exampleRobots.mat lbr

Create the System object™ for solving generalized inverse kinematics.

gik = generalizedInverseKinematics;

Configure the System object to use the KUKA LBR robot.

gik.RigidBodyTree = lbr;

Tell the solver to expect a PositionTarget object and a constraintAiming and constraintPositionTarget object as the constraint inputs.

gik.ConstraintInputs = {'position','aiming'};

Create the two constraint objects.

- **1** The origin of the body named tool0 is located at [0.0 0.5 0.5] relative to the robot's base frame.
- **2** The *z*-axis of the body named tool0 points toward the origin of the robot's base frame.

```
posTgt = constraintPositionTarget('tool0');
posTgt.TargetPosition = [0.0 0.5 0.5];aimCon = constraintAiming('tool0');aimCon.TargetPoint = [0.0 0.0 0.0];
```
Find a configuration that satisfies the constraints. You must pass the constraint objects into the System object in the order in which they were specified in the ConstraintInputs property. Specify an initial guess at the robot configuration.

q0 = homeConfiguration(lbr); % Initial guess for solver  $[q, solutionInfo] = gik(q0, posTgt,aimCon);$ 

Visualize the configuration returned by the solver.

show(lbr,q); title(['Solver status: ' solutionInfo.Status]) axis([-0.75 0.75 -0.75 0.75 -0.5 1])

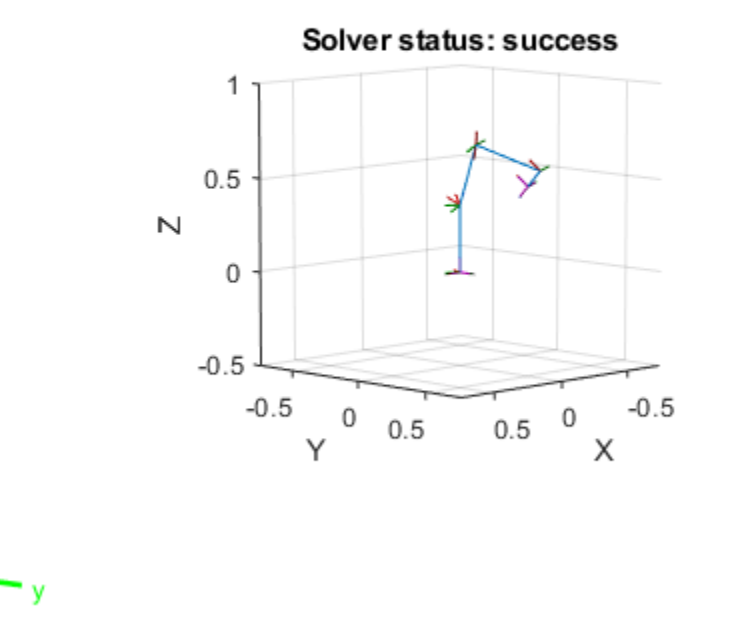

Plot a line segment from the target position to the origin of the base. The origin of the tool0 frame coincides with one end of the segment, and its z-axis is aligned with the segment.

```
hold on
plot3([0.0 0.0],[0.5 0.0],[0.5 0.0],'--o')
hold off
```
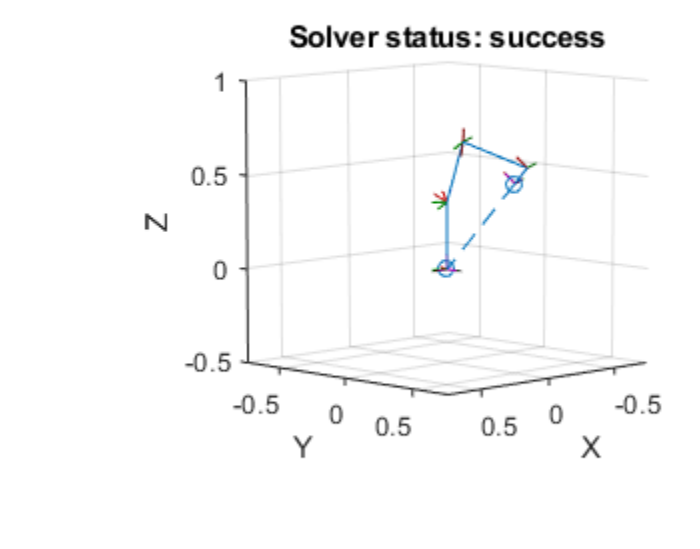

# **Compatibility Considerations**

## **generalizedInverseKinematics was renamed**

*Behavior change in future release*

The generalizedInverseKienematics object was renamed from robotics.GeneralizedInverseKinematics. Use generalizedInverseKienematics for all object creation.

# **Extended Capabilities**

# **C/C++ Code Generation**

Generate C and C++ code using MATLAB® Coder™.

When using code generation, you must specify the ConstraintInputs and RigidBodyTree properties on construction of the object. For example:

```
gik = generalizedInverseKinematics(...
     'ConstraintInputs',{'pose','position'},...
    'RigidBodyTree', rigidbodytree);
```
You also cannot change the SolverAlgorithm property after creation. To specify the solver algorithm on creation, use:

```
gik = generalizedInverseKinematics(...
     'ConstraintInputs',{'pose','position'},...
    'RigidBodyTree', rigidbodytree,...
     'SolverAlgorithm','LevenbergMarquardt');
```
# **See Also**

## **Classes**

[constraintAiming](#page-38-0) | [constraintCartesianBounds](#page-41-0) | [constraintJointBounds](#page-50-0) | [constraintOrientationTarget](#page-59-0) | [constraintPoseTarget](#page-68-0) | [constraintPositionTarget](#page-77-0) | [inverseKinematics](#page-120-0)

## **Topics**

"Control PR2 Arm Movements Using ROS Actions and Inverse Kinematics" "Plan a Reaching Trajectory With Multiple Kinematic Constraints"

## **Introduced in R2017a**
# **interactiveRigidBodyTree**

Interact with rigid body tree robot models

# **Description**

The interactiveRigidBodyTree object creates a figure that displays a robot model using a [rigidBodyTree](#page-200-0) object and enables you to directly modify the robot configuration using an interactive marker. The rigidBodyTree object defines the geometry of the different connected rigid bodies in the robot model and the joint limits for these bodies.

To compute new configurations using inverse kinematics, click and drag the interactive marker in the figure. The marker supports dragging of the center marker, linear motion along specific axes, and rotation about each axes. You can change the end effector by right-clicking a different body and choosing **Set body as marker body**.

To save the current configuration of the robot model, use the [addConfiguration](#page-553-0) object function. The StoredConfigurations property contains the saved configurations.

By default, the joint limits of the robot model are the only constraint on the robot. To add additional constraints, use the [addConstraint](#page-562-0) object function. For a list of available constraint objects, see "Robot Constraints".

# **Creation**

# **Syntax**

### **Description**

viztree = interactiveRigidBodyTree(robot) creates an interactive rigid body tree object and associated figure for the specified robot model. The robot argument sets the RigidBodyTree property. To interact with the model, click and drag the interactive marker in the figure.

viztree = interactiveRigidBodyTree(robot,'Frames','off') turns off the frame axes plotted for each joint in the robot model.

viztree = interactiveRigidBodyTree( ,Name,Value) sets properties using one or more name-value pair arguments in addition to any of the input argument combinations in previous syntaxes. Enclose each property name in quotes. For example, 'RigidBodyTree', robot creates an interactive rigid body tree object with the specified robot model.

# **Properties**

### **RigidBodyTree — Rigid body tree robot model**

rigidBodyTree object

Rigid body tree robot model, specified as a [rigidBodyTree](#page-200-0) object. The robot model defines the geometry of the rigid bodies and the joints connecting them. To access provided robot models, use the [loadrobot](#page-341-0) function. To import models from URDF files or Simscape™ Multibody™ models, use the [importrobot](#page-333-0) function.

You can set this property when you create the object. After you create the object, this property is read-only.

#### **IKSolver — Inverse kinematics solver**

```
generalizedInverseKinematics System object with default properties (default) |
generalizedInverseKinematics object
```
Inverse kinematics solver, specified as a [generalizedInverseKinematics](#page-100-0) System object. By default, the solver uses the Levenberg-Marquardt algorithm with a maximum number of iterations of 2. Increasing the maximum number of iterations can decrease the frame rate in the figure.

You can set this property when you create the object. After you create the object, this property is read-only.

**MarkerBodyName — Name of rigid body associated with interactive marker** viztree.RigidBodyTree.BodyNames{end} (default) | string scalar | character vector

Name of rigid body associated with interactive marker, specified as a string scalar or character vector. By default, this property is set to the body with the highest index in the RigidBodyTree property. To change this property using the figure, right-click a rigid body and select **Set body as marker body**.

Example: "r\_foot"

Data Types: char | string

#### **MarkerPose — Current pose of interactive marker**

4-by-4 homogeneous transformation matrix

This property is read-only.

Current pose of interactive marker, specified as a 4-by-4 homogeneous transformation matrix.

Data Types: double

### **MarkerBodyPose — Current pose of rigid body associated with interactive marker**

4-by-4 homogeneous transformation matrix

This property is read-only.

Current pose of the rigid body associated with the interactive marker, specified as a 4-by-4 homogeneous transformation matrix.

Data Types: double

#### **Constraints — Constraints on inverse kinematics solver**

{} (default) | cell array of constraint objects

Constraints on inverse kinematics solver, specified as a cell array of one or more constraint objects:

- [constraintAiming](#page-38-0)
- [constraintCartesianBounds](#page-41-0)
- [constraintJointBounds](#page-50-0)
- [constraintOrientationTarget](#page-59-0)
- [constraintPoseTarget](#page-68-0)
- [constraintPositionTarget](#page-77-0)

. By default, the inverse kinematics solver respects only the joint limits of the RigidBodyTree property. To add or remove the constraints on the robot model, use the [addConstraint](#page-562-0) and [removeConstraints](#page-580-0) object functions respectively. Alternatively, you can assign a new cell array of constraint objects to the property.

Example: {constraintAiming("head", "ReferenceBody", "right hand")}

Data Types: cell

### **SolverPoseWeights — Weights on orientation and position of target pose**

[1 1] (default) | two-element vector [*orientation position*]

Weights on orientation and position of target pose, respectively, specified as a two-element vector, [*orientation position*].

To increase priority for matching a desired orientation or position, increase the corresponding weight value.

Example: [1 4]

Data Types: double

#### **ShowMarker — Visibility of interactive marker in figure**

true or 1 (default) | false or 0

Visibility of interactive marker in figure, specified as logical 1 (true) or 0 or ( false). Set ShowMarker to false to hide the interactive marker in the figure.

Data Types: logical

#### **MarkerControlMethod — Type of control for interactive marker**

"InverseKinematics" (default) | "JointControl"

Type of control for interactive marker, specified as "InverseKinematics" or "JointControl". By default, the figure computes all the joint configurations of the robot by using inverse kinematics with the end effector set to MarkerBodyName property value. To control the position of a specific joint on the selected rigid body, set this property to "JointControl".

Data Types: char | string

#### **MarkerScaleFactor — Relative scale of interactive marker**

1 (default) | positive real number

Relative scale of interactive marker, specified as a positive positive real number. To increase or decrease the size of the marker in the figure, adjust this property.

Data Types: double

#### **Configuration — Current configuration of rigid body tree robot model**

homeConfiguration(viztree.RigidBodyTree) (default) | *n*-element vector

Current configuration of rigid body tree robot model, specified as an *n*-element vector. n is the number of nonfixed joints in the RigidBodyTree property.

Example: [1 pi 0 0.5 3.156]'

Data Types: double

### **StoredConfigurations — Stored robot configurations**

[] (default) | *n*-by-*p* matrix

Stored robot configurations, specified as an *n*-by-*p* matrix. Each column of the matrix is a stored robot configuration. *n* is the number of nonfixed joints in the RigidBodyTree property. *p* is the number of stored robot configurations. To add or remove stored configurations, use the [addConfiguration](#page-553-0) or [removeConfigurations](#page-571-0) object functions, respectively.

Data Types: double

# **Object Functions**

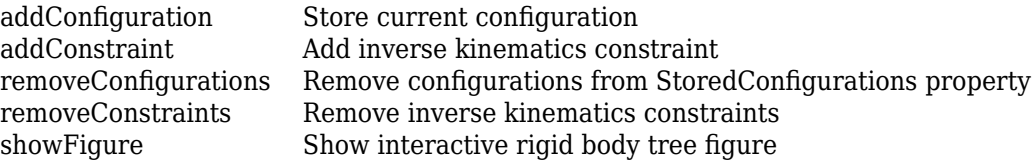

# **Examples**

### **Interactively Build and Play Back Series of Robot Configurations**

Use the interactiveRigidBodyTree object to manually move around a robot in a figure. The object uses interactive markers in the figure to track the desired poses of different rigid bodies in the rigidBodyTree object.

### **Load Robot Model**

Use the loadrobot function to access provided robot models as rigidBodyTree objects.

 $robot = loadrobot("atlas");$ 

### **Visualize Robot and Save Configurations**

Create an interactive tree object and associated figure, specifying the loaded robot model and its left hand as the end effector.

viztree = interactiveRigidBodyTree(robot,"MarkerBodyName","l hand");

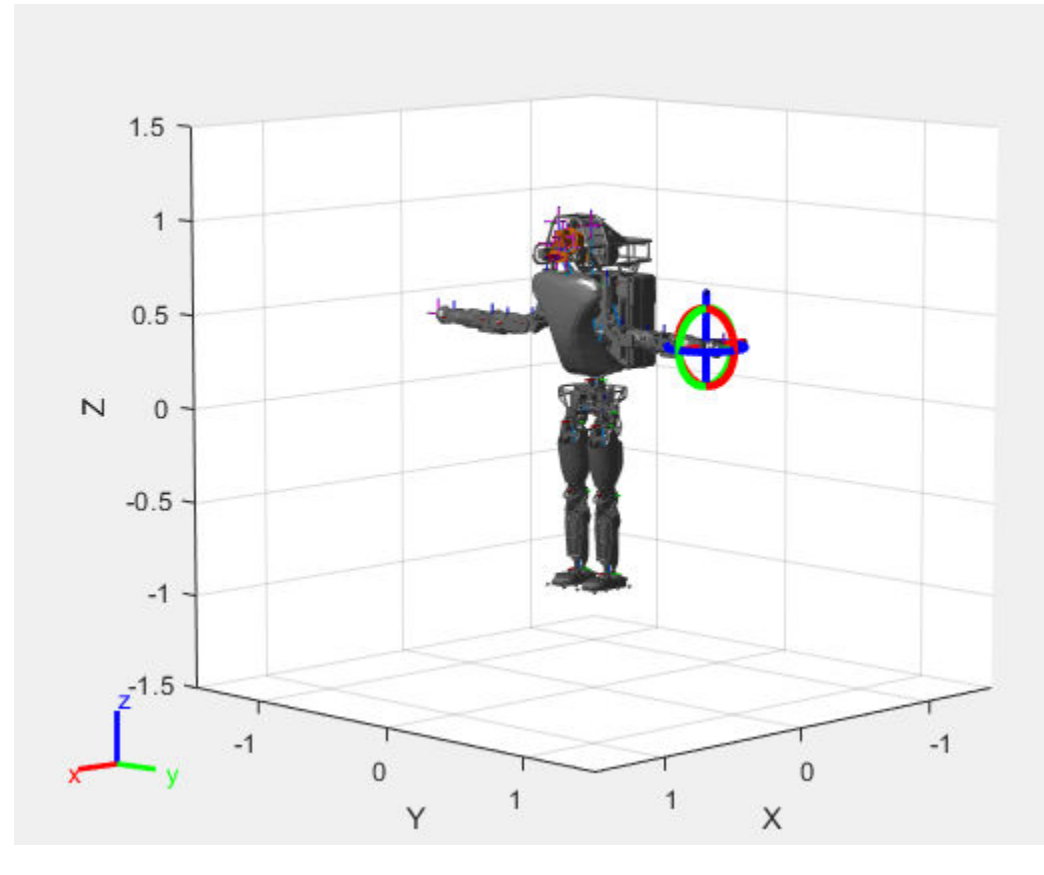

Click and drag the interactive marker to change the robot configuration. You can click and drag any of the axes for linear motion, rotate the body about an axis using the red, green, and blue circles, and drag the center of the interactive marker to position it in 3-D space.

The interactiveRigidBodyTree object uses inverse kinematics to determine a configuration that achieves the desired end-effector pose. If the associated rigid body cannot reach the marker, the figure renders the best configuration from the inverse kinematics solver.

Programmatically set the current configuration. Assign a vector of length equal to the number of nonfixed joints in the RigidBodyTree to the Configuration property.

```
currConfig = homeConfiguration(viztree.RigidBodyTree);
currConfig(1:10) = [0.2201 - 0.1319 0.2278 - 0.3415 0.4996 ...] 0.0747 0.0377 0.0718 -0.8117 -0.0427]';
viztree.Configuration = currConfig;
```
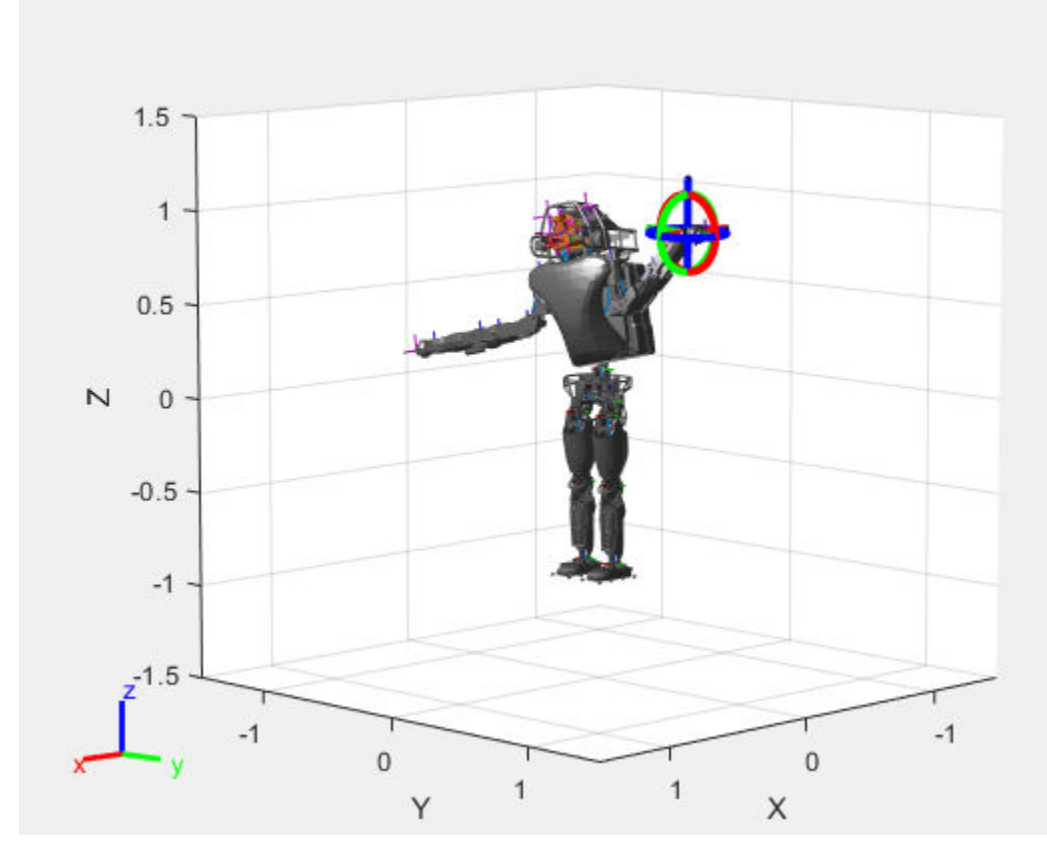

Save the current robot configuration in the StoredConfigurations property.

### addConfiguration(viztree)

To switch the end effector to a different rigid body, right-click the desired body in the figure and select **Set body as marker body**. Use this process to select the right hand frame.

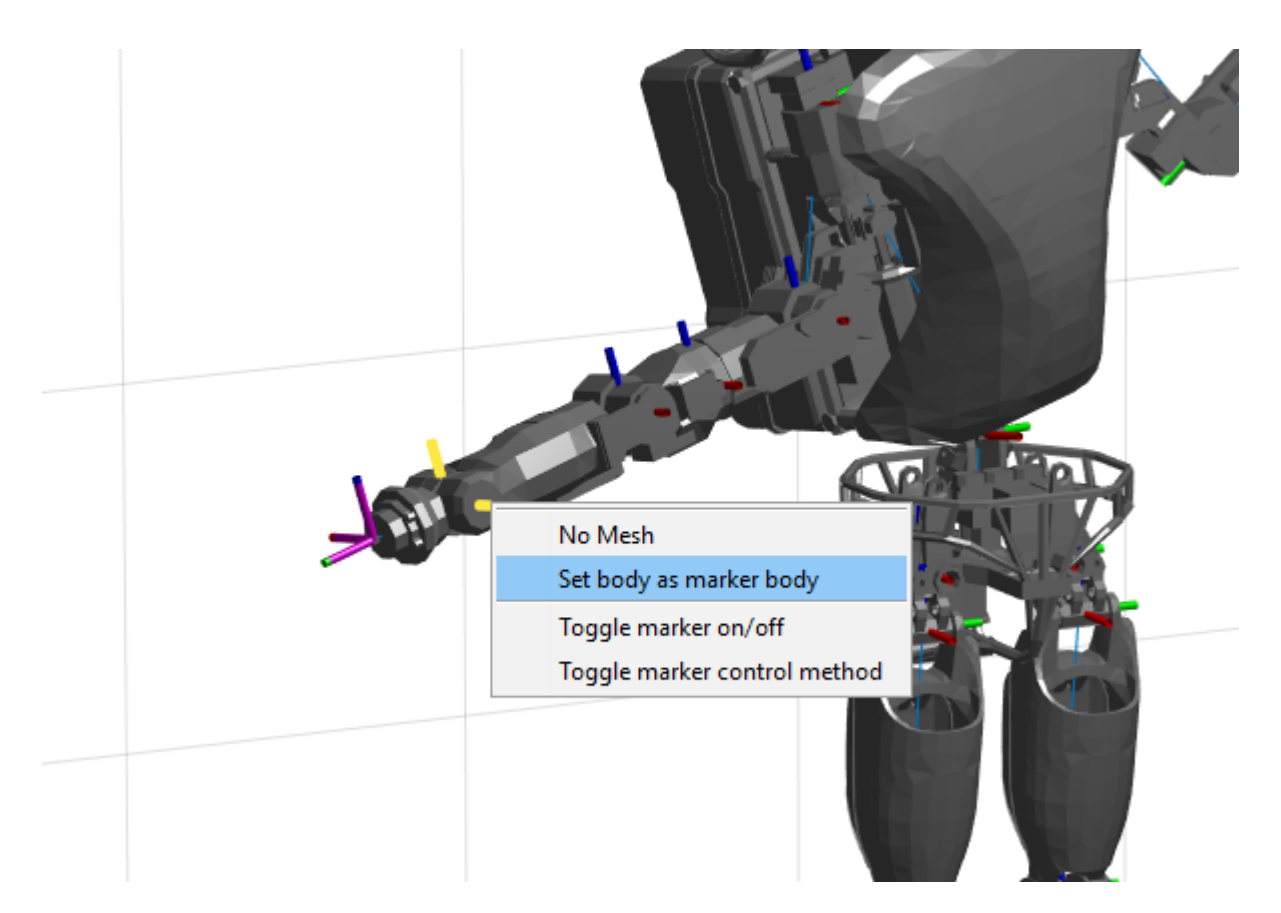

You can also set the MarkerBodyName property to the specific body name.

viztree.MarkerBodyName = "r\_hand";

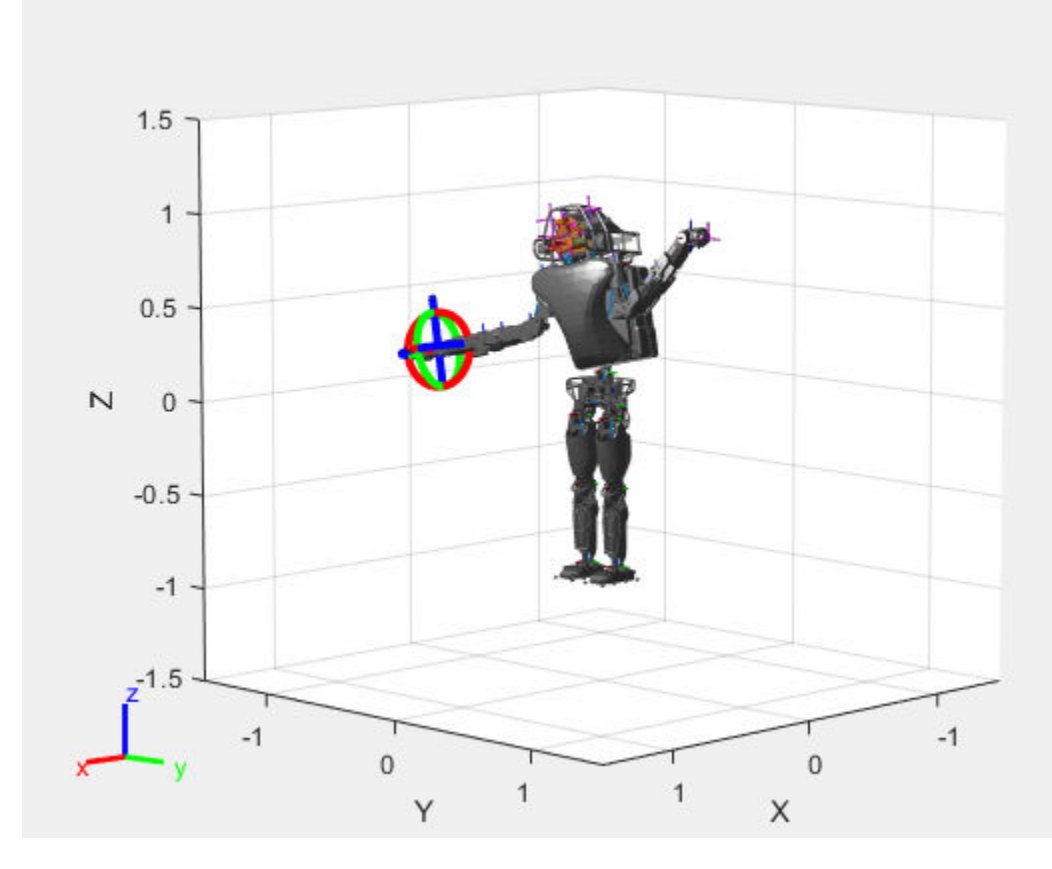

Move the right hand to a new position. Set the configuration programmatically. The marker moves to the new position of the end effector.

currConfig(1:18) = [-0.1350 -0.1498 -0.0167 -0.3415 0.4996 0.0747 0.0377 0.0718 -0.8117 -0.0427 0 0.4349 -0.5738 0.0563 -0.0095 0.0518 0.8762 -0.0895]';

```
viztree.Configuration = currConfig;
```
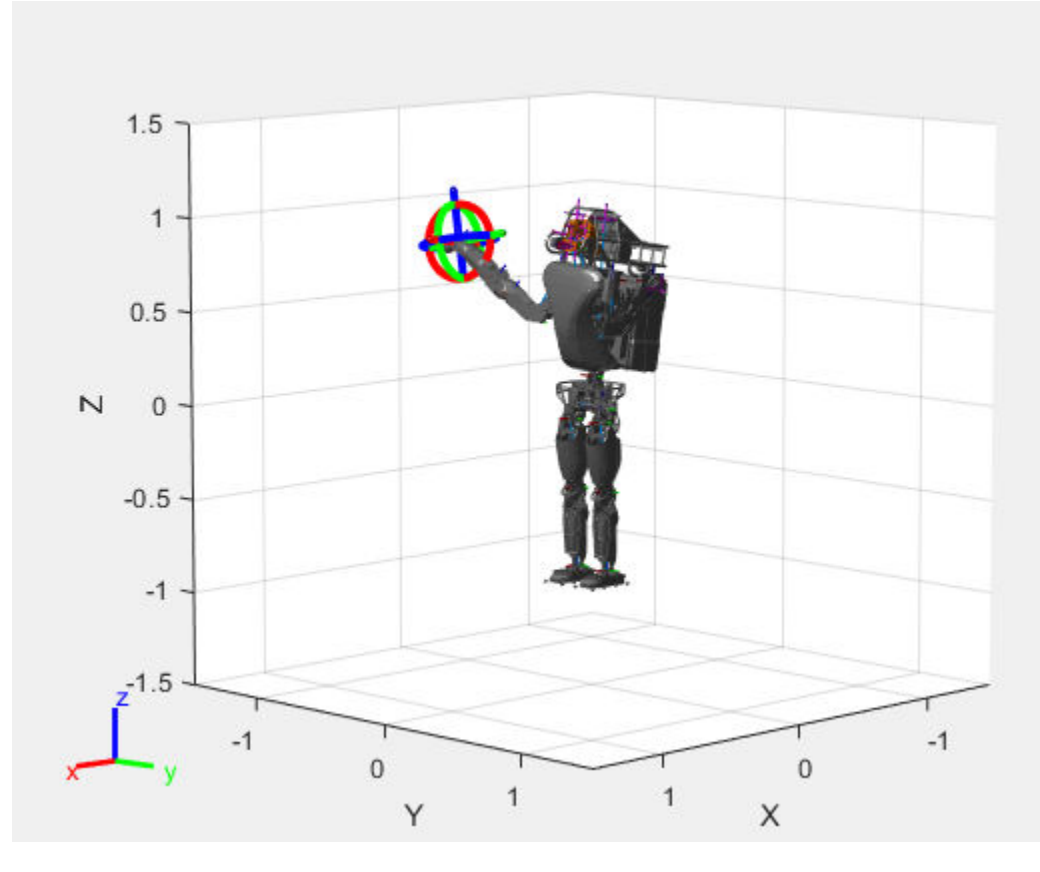

Save the current configuration.

addConfiguration(viztree)

#### **Add Constraints**

By default, the robot model respects only the joint limits of the rigidBodyJoint objects associated with the RigidBodyTree property. To add constraints, generate "Robot Constraints" objects and specify them as a cell array in the Constraints property. Specify a pose target for the pelvis to keep it fixed to the home position. Specify a position target for the right foot to be raised in front front and above its current position.

```
fixedWaist = constraintPoseTarget("pelvis");
raiseRightLeg = constraintPositionTarget("r_foot","TargetPosition",[1 0 0.5]);
```
Apply these constraints to the interactive rigid body tree object as a cell array. The right leg in the resulting figure changes position.

```
viztree.Constraints = {fixedWaist raiseRightLeg};
```
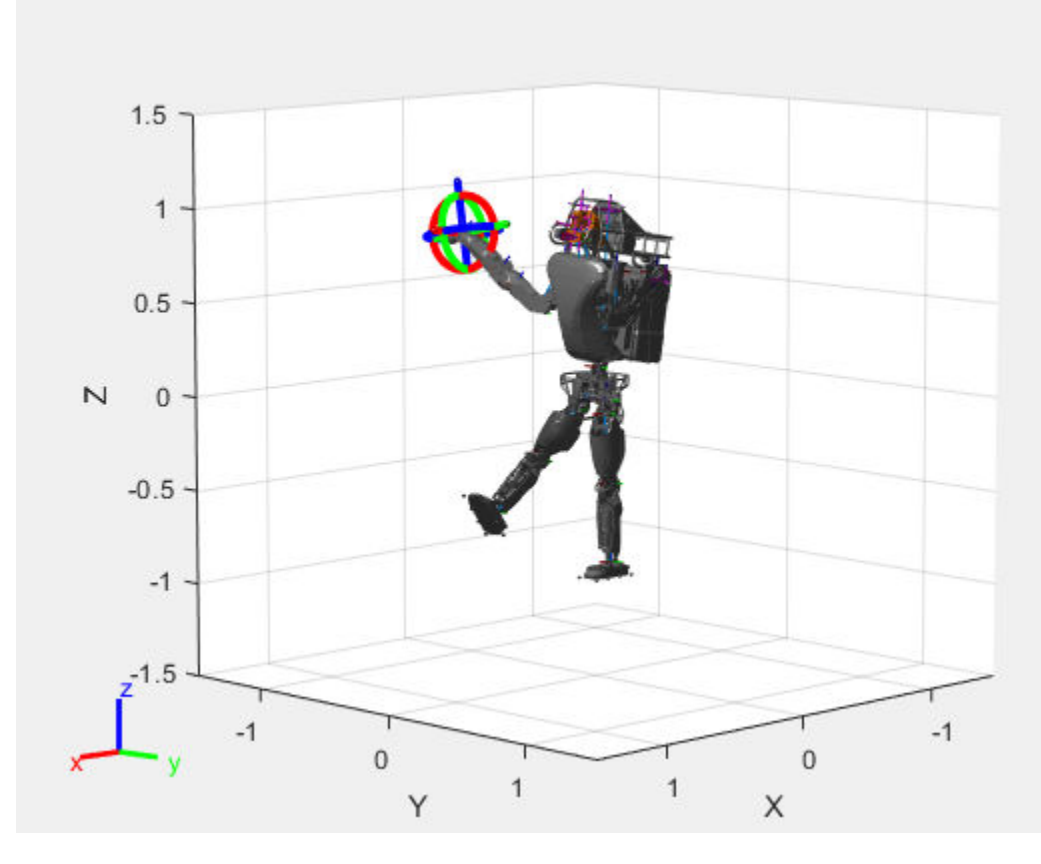

Notice the change in position of the right leg. Save this configuration as well.

addConfiguration(viztree)

#### **Play Back Configurations**

To play back configurations, iterate through the stored configurations index and set the current configuration equal to the stored configuration column vector at each iteration. Because configurations are stored as column vectors, use the second dimension of the matrix.

```
for i = 1:size(viztree.StoredConfigurations,2)
    viztree.Configuration = viztree.StoredConfigurations(:,i); pause(0.5)
end
```
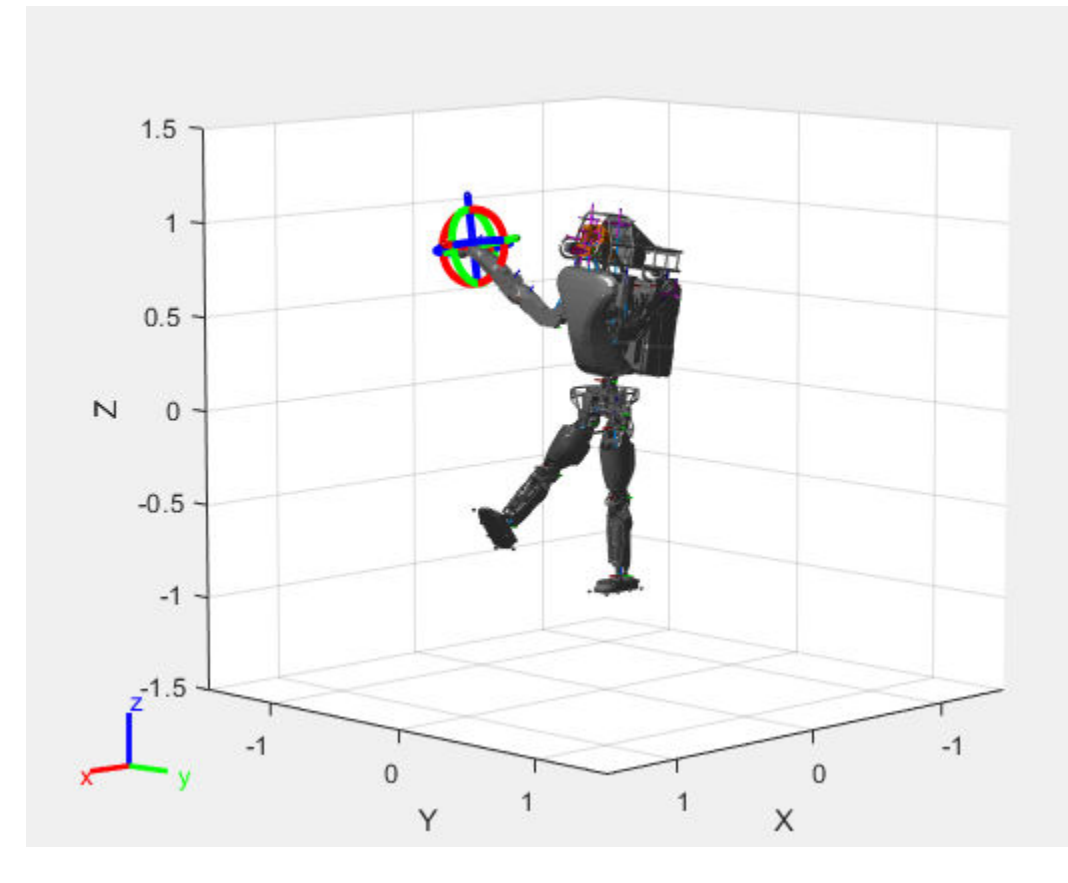

# **Limitations**

• If the interactiveRigidBodyTree object is deleted while the figure is still open, the interactivity of the figure is disabled and the title of the figure is updated.

## **Tips**

• To maximize performance when visualizing complex robot models with complex meshes, ensure you enable hardware-accelerated OpenGL. By default, MATLAB® uses hardware-accelerated OpenGL if your graphics hardware supports it. For more information, see the opengl function.

# **See Also**

### **Functions**

[homeConfiguration](#page-705-0) | [importrobot](#page-333-0) | [loadrobot](#page-341-0)

### **Objects**

[generalizedInverseKinematics](#page-100-0) | [rigidBody](#page-185-0) | [rigidBodyJoint](#page-191-0) | [rigidBodyTree](#page-200-0)

### **Topics**

"Rigid Body Tree Robot Model" "Plan a Reaching Trajectory With Multiple Kinematic Constraints" "Trajectory Control Modeling With Inverse Kinematics"

**Introduced in R2020a**

# **inverseKinematics**

Create inverse kinematic solver

# **Description**

The inverseKinematics System object creates an inverse kinematic (IK) solver to calculate joint configurations for a desired end-effector pose based on a specified rigid body tree model. Create a rigid body tree model for your robot using the [rigidBodyTree](#page-200-0) class. This model defines all the joint constraints that the solver enforces. If a solution is possible, the joint limits specified in the robot model are obeyed.

To specify more constraints besides the end-effector pose, including aiming constraints, position bounds, or orientation targets, consider using [generalizedInverseKinematics](#page-100-0). This class allows you to compute multiconstraint IK solutions.

To compute joint configurations for a desired end-effector pose:

- **1** Create the inverseKinematics object and set its properties.
- **2** Call the object with arguments, as if it were a function.

To learn more about how System objects work, see What Are System Objects? (MATLAB).

# **Creation**

## **Syntax**

ik = inverseKinematics ik = inverseKinematics(Name,Value)

### **Description**

ik = inverseKinematics creates an inverse kinematic solver. To use the solver, specify a rigid body tree model in the RigidBodyTree property.

ik = inverseKinematics(Name,Value) creates an inverse kinematic solver with additional options specified by one or more Name,Value pair arguments. Name is a property name and Value is the corresponding value. Name must appear inside single quotes (''). You can specify several namevalue pair arguments in any order as Name1, Value1, ..., NameN, ValueN.

# **Properties**

Unless otherwise indicated, properties are *nontunable*, which means you cannot change their values after calling the object. Objects lock when you call them, and the release function unlocks them.

If a property is *tunable*, you can change its value at any time.

For more information on changing property values, see System Design in MATLAB Using System Objects (MATLAB).

### **RigidBodyTree — Rigid body tree model**

rigidBodyTree object

Rigid body tree model, specified as a rigidBodyTree object. If you modify your rigid body tree model, reassign the rigid body tree to this property. For example:

Create IK solver and specify the rigid body tree.

ik = inverseKinematics('RigidBodyTree', rigidbodytree)

Modify the rigid body tree model.

addBody(rigidbodytree,rigidBody('body1'),'base')

Reassign the rigid body tree to the IK solver. If the solver or the step function is called before modifying the rigid body tree model, use release to allow the property to be changed.

ik.RigidBodyTree = rigidbodytree;

#### **SolverAlgorithm — Algorithm for solving inverse kinematics**

'BFGSGradientProjection' (default) | 'LevenbergMarquardt'

Algorithm for solving inverse kinematics, specified as either 'BFGSGradientProjection' or 'LevenbergMarquardt'. For details of each algorithm, see "Inverse Kinematics Algorithms".

#### **SolverParameters — Parameters associated with algorithm**

structure

Parameters associated with the specified algorithm, specified as a structure. The fields in the structure are specific to the algorithm. See "Solver Parameters".

### **Usage**

## **Syntax**

[configSol,solInfo] = ik(endeffector,pose,weights,initialguess)

### **Description**

[configSol,solInfo] = ik(endeffector,pose,weights,initialguess) finds a joint configuration that achieves the specified end-effector pose. Specify an initial guess for the configuration and your desired weights on the tolerances for the six components of pose. Solution information related to execution of the algorithm, solInfo, is returned with the joint configuration solution, configSol.

#### **Input Arguments**

#### **endeffector — Endeffector name**

character vector

End-effector name, specified as a character vector. The end effector must be a body on the rigidBodyTree object specified in the inverseKinematics System object.

#### **pose — Endeffector pose**

4-by-4 homogeneous transform

End-effector pose, specified as a 4-by-4 homogeneous transform. This transform defines the desired position and orientation of the rigid body specified in the endeffector property.

#### **weights — Weight for pose tolerances**

six-element vector

Weight for pose tolerances, specified as a six-element vector. The first three elements correspond to the weights on the error in orientation for the desired pose. The last three elements correspond to the weights on the error in *xyz* position for the desired pose.

#### **initialguess — Initial guess of robot configuration**

structure array | vector

Initial guess of robot configuration, specified as a structure array or vector. Use this initial guess to help guide the solver to a desired robot configuration. The solution is not guaranteed to be close to this initial guess.

To use the vector form, set the DataFormat property of the object assigned in the RigidBodyTree property to either 'row' or 'column' .

#### **Output Arguments**

#### **configSol — Robot configuration solution**

structure array | vector

Robot configuration, returned as a structure array. The structure array contains these fields

- JointName Character vector for the name of the joint specified in the RigidBodyTree robot model
- JointPosition Position of the corresponding joint

This joint configuration is the computed solution that achieves the desired end-effector pose within the solution tolerance.

To use the vector form, set the DataFormat property of the object assigned in the RigidBodyTree property to either 'row' or 'column' .

#### **solInfo — Solution information**

structure

Solution information, returned as a structure. The solution information structure contains these fields

- Iterations Number of iterations run by the algorithm.
- NumRandomRestarts Number of random restarts because algorithm got stuck in a local minimum.
- PoseErrorNorm The magnitude of the pose error for the solution compared to the desired endeffector pose.
- ExitFlag Code that gives more details on the algorithm execution and what caused it to return. For the exit flags of each algorithm type, see "Exit Flags".
- Status Character vector describing whether the solution is within the tolerance ('success') or the best possible solution the algorithm could find ('best available').

## **Object Functions**

To use an object function, specify the System object as the first input argument. For example, to release system resources of a System object named obj, use this syntax:

release(obj)

## **Common to All System Objects**

step Run System object algorithm

release Release resources and allow changes to System object property values and input characteristics

reset Reset internal states of System object

## **Examples**

#### **Generate Joint Positions to Achieve End-Effector Position**

Generate joint positions for a robot model to achieve a desired end-effector position. The inverseKinematics system object uses inverse kinematic algorithms to solve for valid joint positions.

Load example robots. The puma1 robot is a rigidBodyTree model of a six-axis robot arm with six revolute joints.

```
load exampleRobots.mat
showdetails(puma1)
```

```
--------------------
Robot: (6 bodies)
 Idx Body Name Joint Name Joint Type Parent Name(Idx) Children Name(s)
 --- --------- ---------- ---------- ---------------- ----------------
 1 L1 jnt1 revolute base(0) L2(2) 
 2 L2 jnt2 revolute L1(1) L3(3) 
  3 L3 jnt3 revolute base(0) L2(2)<br>
2 L2 jnt2 revolute L1(1) L3(3)<br>
4 L4 jnt4 revolute L3(3) L5(5)<br>
5 L5 jnt5 revolute L4(4) L6(6)<br>
<sup>1</sup>
 4 L4 jnt4 revolute L3(3) L5(5) 
 5 L5 jnt5 revolute L4(4) L6(6) 
   6 L6 jnt6 revolute L5(5) 
--------------------
```
Generate a random configuration. Get the transformation from the end effector (L6) to the base for that random configuration. Use this transform as a goal pose of the end effector. Show this configuration.

```
randConfig = puma1.randomConfiguration;
tform = getTransform(puma1,randConfig,'L6','base');
```
show(puma1,randConfig);

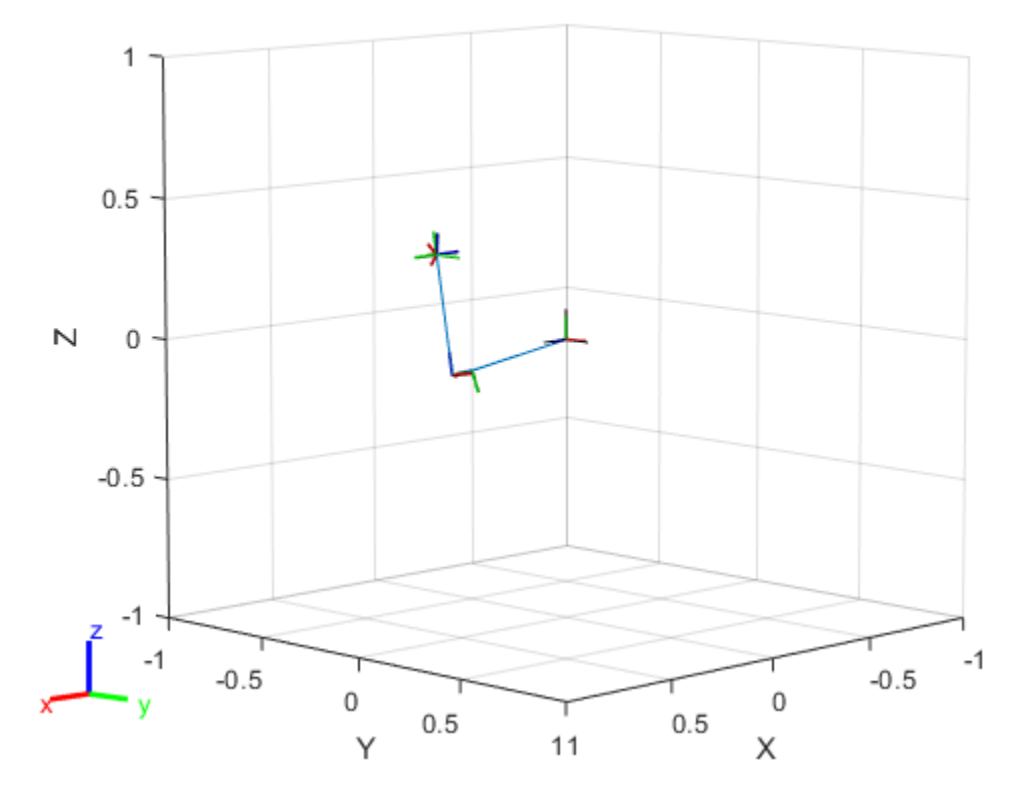

Create an inverseKinematics object for the puma1 model. Specify weights for the different components of the pose. Use a lower magnitude weight for the orientation angles than the position components. Use the home configuration of the robot as an initial guess.

ik = inverseKinematics('RigidBodyTree',puma1); weights =  $[0.25 \t0.25 \t0.25 \t1 \t1]$ ; initialguess = puma1.homeConfiguration;

Calculate the joint positions using the ik object.

 $[configSoln, solnInfo] = ik('L6', tform, weights, initialized, uses)$ ;

Show the newly generated solution configuration. The solution is a slightly different joint configuration that achieves the same end-effector position. Multiple calls to the ik object can give similar or very different joint configurations.

show(puma1,configSoln);

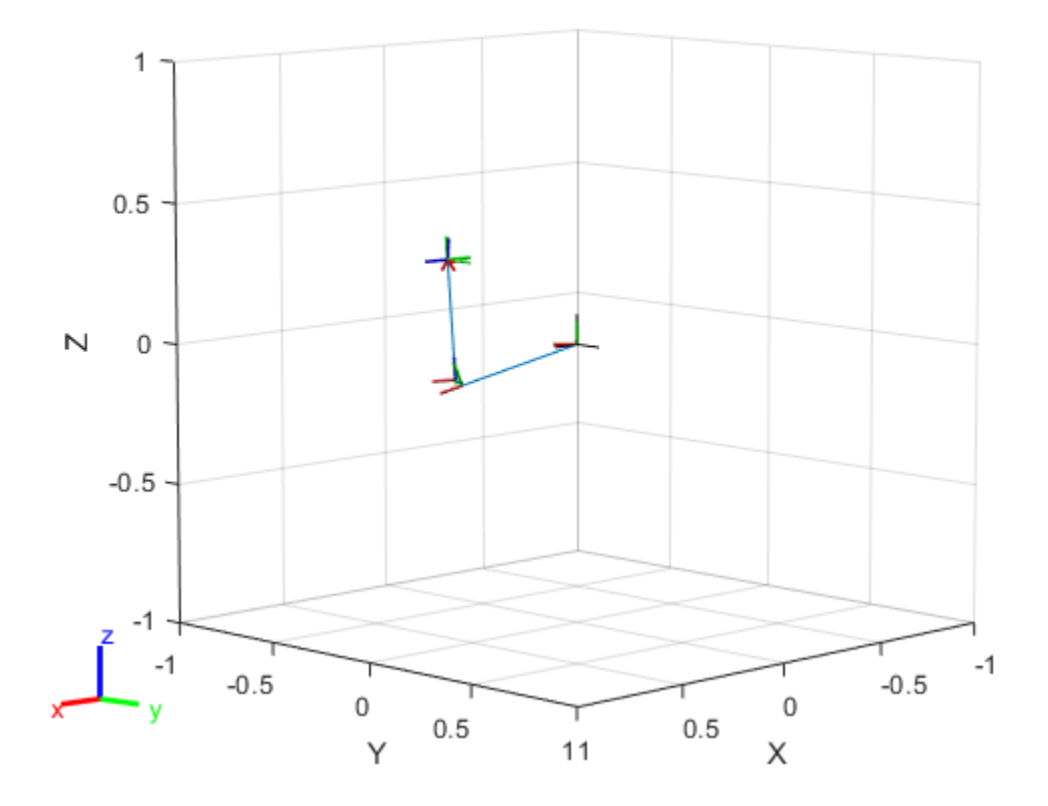

# **Compatibility Considerations**

### **inverseKinematics was renamed**

*Behavior change in future release*

The inverseKienematics object was renamed from robotics.InverseKinematics. Use inverseKienematics for all object creation.

## **References**

- [1] Badreddine, Hassan, Stefan Vandewalle, and Johan Meyers. "Sequential Quadratic Programming (SQP) for Optimal Control in Direct Numerical Simulation of Turbulent Flow." *Journal of Computational Physics*. 256 (2014): 1–16. doi:10.1016/j.jcp.2013.08.044.
- [2] Bertsekas, Dimitri P. *Nonlinear Programming*. Belmont, MA: Athena Scientific, 1999.
- [3] Goldfarb, Donald. "Extension of Davidon's Variable Metric Method to Maximization Under Linear Inequality and Equality Constraints." *SIAM Journal on Applied Mathematics*. Vol. 17, No. 4 (1969): 739–64. doi:10.1137/0117067.
- [4] Nocedal, Jorge, and Stephen Wright. *Numerical Optimization*. New York, NY: Springer, 2006.
- [5] Sugihara, Tomomichi. "Solvability-Unconcerned Inverse Kinematics by the Levenberg–Marquardt Method." *IEEE Transactions on Robotics* Vol. 27, No. 5 (2011): 984–91. doi:10.1109/ tro.2011.2148230.
- [6] Zhao, Jianmin, and Norman I. Badler. "Inverse Kinematics Positioning Using Nonlinear Programming for Highly Articulated Figures." *ACM Transactions on Graphics* Vol. 13, No. 4 (1994): 313–36. doi:10.1145/195826.195827.

## **Extended Capabilities**

### **C/C++ Code Generation**

Generate C and C++ code using MATLAB® Coder™.

When using code generation, you must specify the RigidBodyTree property to define the robot on construction of the object. For example:

ik = inverseKinematics('RigidBodyTree',robotModel);

You also cannot change the SolverAlgorithm property after creation. To specify the solver algorithm on creation, use:

```
ik = inverseKinematics('RigidBodyTree',robotModel,...
         'SolverAlgorithm','LevenbergMarquardt');
```
## **See Also**

[generalizedInverseKinematics](#page-100-0) | [rigidBody](#page-185-0) | [rigidBodyJoint](#page-191-0) | [rigidBodyTree](#page-200-0)

#### **Topics**

"Control PR2 Arm Movements Using ROS Actions and Inverse Kinematics" "Inverse Kinematics Algorithms" Class Attributes (MATLAB) Property Attributes (MATLAB)

**Introduced in R2016b**

# **jointSpaceMotionModel**

Model rigid body tree motion given joint-space inputs

# **Description**

The jointSpaceMotionModel object models the closed-loop joint-space motion of a manipulator robot, specified as a [rigidBodyTree](#page-200-0) object. The motion model behavior is defined by the MotionType property.

# **Creation**

# **Syntax**

```
motionModel = jointSpaceMotionModel
motionModel = jointSpaceMotionModel("RigidBodyTree",tree)
motionModel = jointSpaceMotionControlModel(Name,Value)
```
### **Description**

motionModel = jointSpaceMotionModel creates a motion model for a default two-joint manipulator.

motionModel = jointSpaceMotionModel("RigidBodyTree",tree) creates a motion model for the specified [rigidBodyTree](#page-200-0) object.

motionModel = jointSpaceMotionControlModel(Name,Value) sets additional properties specified as name-value pairs. You can specify multiple properties in any order.

## **Properties**

### **RigidBodyTree — Rigid body tree robot model**

rigidBodyTree object

Rigid body tree robot model, specified as a [rigidBodyTree](#page-200-0) object that defines the inertial and kinematic properties of the manipulator.

### **NaturalFrequency — Natural frequency of error dynamics**

[10 10] (default) | *n*-element vector | scalar

Natural frequency of error dynamics, specified as a scalar or *n*-element vector in Hz, where *n* is the number of nonfixed joints in the associated [rigidBodyTree](#page-200-0) object in the RigidBodyTree property.

### **Dependencies**

To use this property, set the MotionType property to "ComputedTorqueControl" or "IndependentJointMotion".

### **DampingRatio — Damping ratio of error dynamics**

[1 1] (default) | *n*-element vector | scalar

Damping ratio of the second-order error dynamics, specified as a scalar or *n*-element vector of real values, where *n* is the number of nonfixed joints in the associated [rigidBodyTree](#page-200-0) object in the RigidBodyTree property. If a scalar is specified, then DampingRatio becomes an *n*-element vector of value s, where s is the specified scalar.

#### **Dependencies**

To use this property, set the MotionType property to "ComputedTorqueControl" or "IndependentJointMotion".

### **Kp — Proportional gain for PD control**

100\*eye(2) (default) | *n*-by-*n* | scalar

Proportional gain for proportional-derivative (PD) control, specified as a scalar or *n*-by-*n* matrix, where *n* is the number of nonfixed joints in the associated [rigidBodyTree](#page-200-0) object in the RigidBodyTree property. You must set the MotionType property to "PDControl". If a scalar is specified, then Kp becomes s\*eye(n), where s is the specified scalar.

#### **Dependencies**

To use this property, set the MotionType property to "PDControl".

### **Kd — Derivative gain for PD control**

10\*eye(2) (default) | *n*-by-*n* | scalar

Derivative gain for PD control, specified as a scalar or *n*-by-*n* matrix, where *n* in the number of nonfixed joints in the [rigidBodyTree](#page-200-0) object in the RigidBodyTree property. If a scalar is specified, then Kp becomes s\*eye(n), where s is the specified scalar.

#### **Dependencies**

To use this property, set the MotionType property to "PDControl".

### **MotionType — Type of motion computed by the motion model**

"ComputedTorqueControl" (default) | "IndependentJointMotion" | "PDControl"

Type of motion, specified as a string scalar or character vector that defines the closed-loop jointspace behavior that the object models. Options are:

- "ComputedTorqueControl" Compensates for full-body dynamics and assigns the error dynamics specified in the NaturalFrequency and DampingRatio properties.
- "IndependentJointMotion" Models each joint as an independent second-order system using the error dynamics specified by the NaturalFrequency and DampingRatio properties.
- "PDControl" Uses proportional-derivative control on the joints based on the specified Kp and Kd properties.

## **Object Functions**

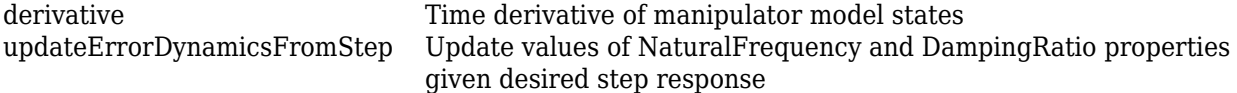

# **Examples**

### **Create Joint-Space Motion Model**

This example shows how to create and use a jointSpaceMotionModel object for a manipulator robot in joint-space.

### **Create the Robot**

robot = loadrobot("kinovaGen3","DataFormat","column","Gravity",[0 0 -9.81]);

### **Set Up the Simulation**

Set the timespan to be 1 s with a timestep size of 0.01 s. Set the initial state to be the robots, home configuration with a velocity of zero.

```
tspan = 0:0.01:1;initialState = [homeConfiguration(robot); zeros(7,1)];
```
Define the a reference state with a target position, zero velocity, and zero acceleration.

targetState =  $[pi/4; pi/3; pi/2; -pi/3; pi/4; -pi/4; 3*pi/4; zeros(7,1); zeros(7,1)];$ 

### **Create the Motion Model**

Model the system with computed torque control and error dynamics defined by a moderately fast step response with 5% overshoot.

```
motionModel = jointSpaceMotionModel("RigidBodyTree",robot);
updateErrorDynamicsFromStep(motionModel,.3,.05);
```
### **Simulate the Robot**

Use the derivative function of the model as the input to the ode45 solver to simulate the behavior over 1 second.

```
[t,robotState] = ode45(@(t,state)derivative(motionModel,state,targetState),tspan,initialState);
```
### **Plot the Response**

Plot the positions of all the joints actuating to their target state. Joints with a higher displacement between the starting position and the target position actuate to the target at a faster rate than those with a lower displacement. This leads to an overshoot, but all of the joints have the same settling time.

```
figure
plot(t,robotState(:,1:motionModel.NumJoints));
hold all;
plot(t,targetState(1:motionModel.NumJoints)*ones(1,length(t)),"--");
title("Joint Position (Solid) vs Reference (Dashed)");
xlabel("Time (s)")
ylabel("Position (rad)");
```
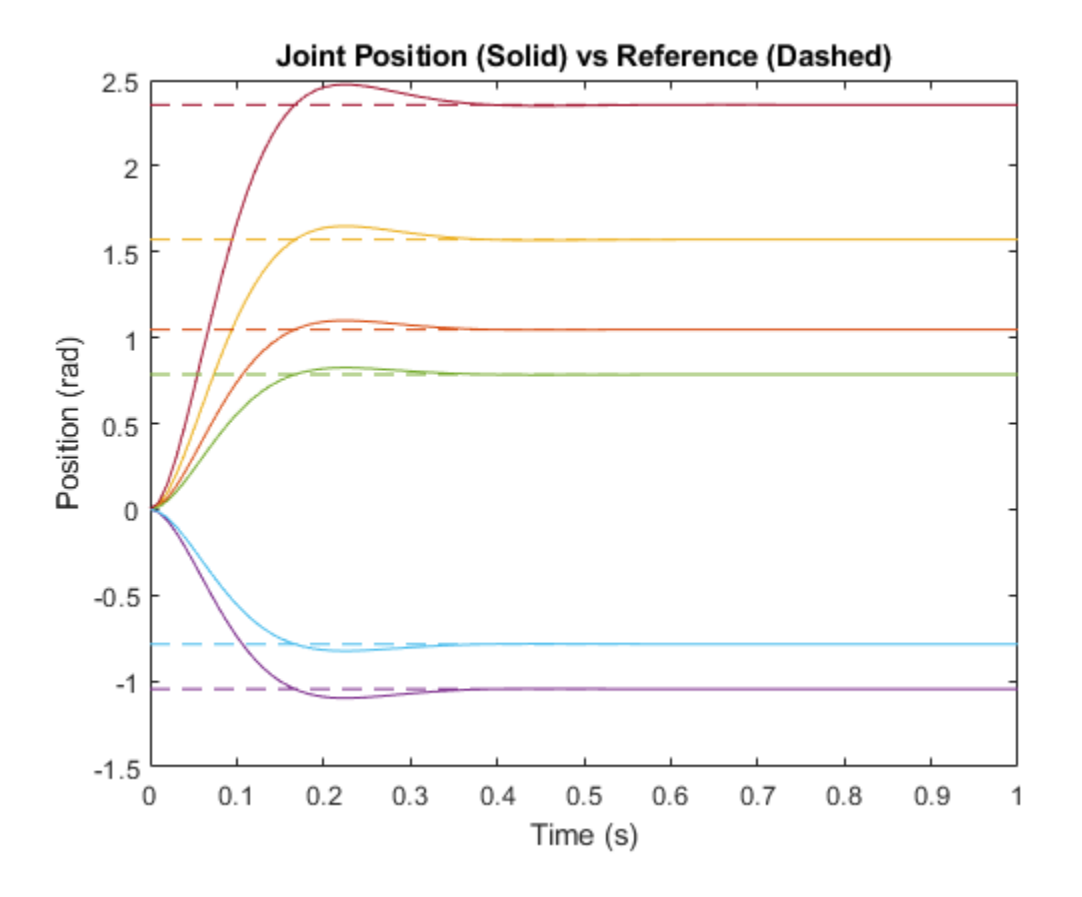

## **References**

- [1] Craig, John J. *Introduction to Robotics: Mechanics and Control*. Upper Saddle River, NJ: Pearson Education, 2005.
- [2] Spong, Mark W., Seth Hutchinson, and Mathukumalli Vidyasagar. *Robot Modeling and Control*. Hoboken, NJ: Wiley, 2006.

# **Extended Capabilities**

**C/C++ Code Generation**

Generate C and C++ code using MATLAB® Coder™.

## **See Also**

**Classes** [taskSpaceMotionModel](#page-223-0)

**Blocks** [Joint Space Motion Model](#page-823-0)

**Functions** [derivative](#page-605-0) | [updateErrorDynamicsFromStep](#page-485-0)

### **Topics**

"Simulate Joint-Space Trajectory Tracking in MATLAB" "Plan and Execute Task- and Joint-space Trajectories using KINOVA Gen3 Manipulator"

**Introduced in R2019b**

# **lidarScan**

Create object for storing 2-D lidar scan

# **Description**

A lidarScan object contains data for a single 2-D lidar (light detection and ranging) scan. The lidar scan is a laser scan for a 2-D plane with distances (Ranges) measured from the sensor to obstacles in the environment at specific angles (Angles). Use this laser scan object as an input to other robotics algorithms such as matchScans, controllerVFH, or monteCarloLocalization.

# **Creation**

# **Syntax**

scan = lidarScan(ranges,angles) scan = lidarScan(cart)

### **Description**

scan = lidarScan(ranges,angles) creates a lidarScan object from the ranges and angles, that represent the data collected from a lidar sensor. The ranges and angles inputs are vectors of the same length and are set directly to the Ranges and Angles properties.

scan = lidarScan(cart) creates a lidarScan object using the input Cartesian coordinates as an *n*-by-2 matrix. The Cartesian property is set directly from this input.

scan = lidarScan(scanMsg) creates a lidarScan object from a LaserScan ROS message object.

# **Properties**

### **Ranges — Range readings from lidar**

vector

Range readings from lidar, specified as a vector. This vector is the same length as Angles, and the vector elements are measured in meters.

Data Types: single | double

### **Angles — Angle of readings from lidar**

vector

Angle of range readings from lidar, specified as a vector. This vector is the same length as Ranges, and the vector elements are measured in radians. Angles are measured counter-clockwise around the positive *z*-axis.

```
Data Types: single | double
```
### **Cartesian — Cartesian coordinates of lidar readings**

[x y] matrix

Cartesian coordinates of lidar readings, returned as an  $[x \ y]$  matrix. In the lidar coordinate frame, positive *x* is forward and positive *y* is to the left.

Data Types: single | double

## **Count — Number of lidar readings**

scalar

Number of lidar readings, returned as a scalar. This scalar is also equal to the length of the Ranges and Angles vectors or the number of rows in Cartesian.

Data Types: double

## **Object Functions**

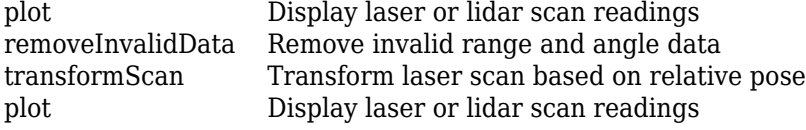

# **Examples**

### **Plot Lidar Scan and Remove Invalid Points**

Specify lidar data as vectors of ranges and angles. These values include readings outside of the sensors range.

```
x =linspace(-2, 2);
ranges = abs((1.5).*x.^2 + 5);
ranges(45:55) = 3.5;angles = linspace(-pi/2,pi/2,numel(ranges));
```
Create a lidar scan by specifying the ranges and angles. Plot all points of the lidar scan.

```
scan = lidarScan(ranges, angles);
plot(scan)
```
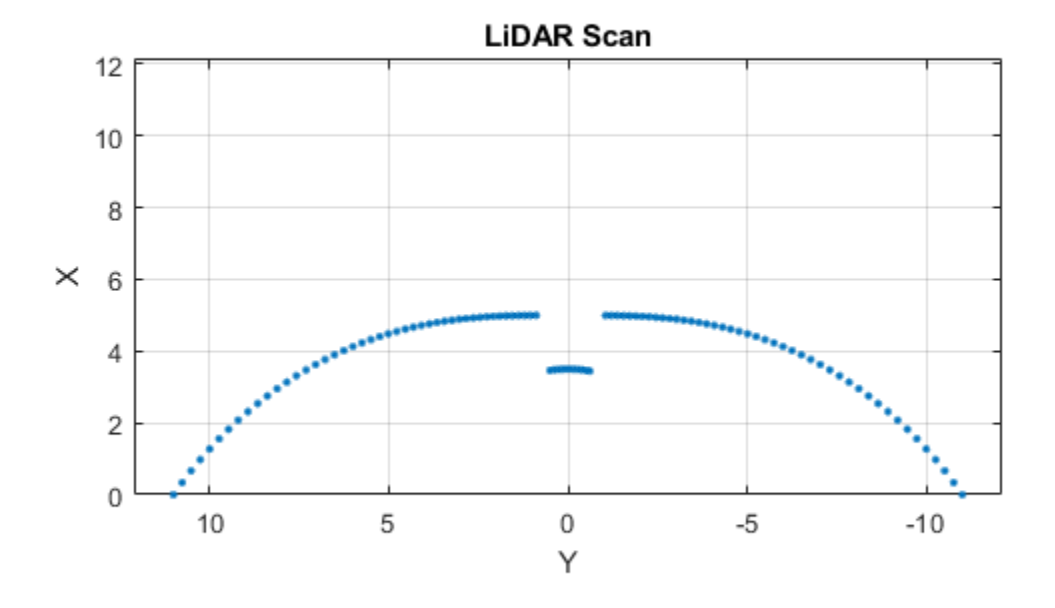

Remove invalid points based on a specified minimum and maximum range.

```
minRange = 0.1;maxRange = 7;
scan2 = removeInvalidData(scan,'RangeLimits',[minRange maxRange]);
hold on
plot(scan2)
legend('All Points','Valid Points')
```
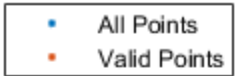

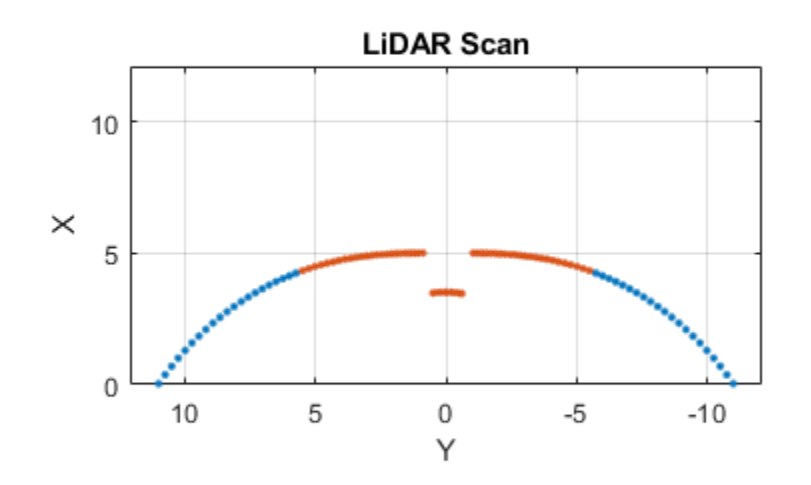

#### **Transform Laser Scans**

Create a lidarScan object. Specify the ranges and angles as vectors.

```
refRanges = 5*ones(1,300);refAngles = \frac{50}{2}, \frac{1}{2}, \frac{1}{2}, \frac{1}{2}, \frac{300}{2};
refScan = lidarScan(refRanges,refAngles);
```
Translate the laser scan by an  $[x \ y]$  offset of  $(0.5, 0.2)$ .

transformedScan = transformScan(refScan,[0.5 0.2 0]);

Rotate the laser scan by 20 degrees.

rotateScan = transformScan(refScan,[0,0,deg2rad(20)]);

## **Extended Capabilities**

#### **C/C++ Code Generation**

Generate C and C++ code using MATLAB® Coder™.

Usage notes and limitations:

Lidar scans require a limited size in code generation. The lidar scans are limited to 4000 points (range and angles) as a maximum.

**See Also** [transformScan](#page-467-0)

**Introduced in R2019b**

# <span id="page-137-0"></span>**mavlinkdialect**

Parse and store MAVLink dialect XML

# **Description**

The mavlinkdialect object parses and stores message and enum definitions extracted from a MAVLink message definition file (.xml). The message definition files define the messages supported for this specific dialect. The structure of the message definitions is defined by the MAVLink message protocol.

**Note** This object requires you to install the UAV Library for Robotics System Toolbox. To install addons, use [roboticsAddons](#page-404-0) and select the desired add-on.

# **Creation**

# **Syntax**

```
dialect = mavlinkdialect("common.xml")
dialect = mavlinkdialect(dialectXML)
dialect = mavlinkdialect(dialectXML,version)
```
### **Description**

dialect = mavlinkdialect("common.xml") creates a MAVLink dialect using the common.xml file for standard MAVLink messages.

dialect = mavlinkdialect(dialectXML) specifies the XML file for parsing the message definitions. The input sets the DialectXML property.

dialect = mavlinkdialect(dialectXML, version) additionally specifies the MAVLink protocol version. The inputs set the DialectXML and Version properties, respectively.

# **Properties**

### **DialectXML — MAVLink dialect name**

string

MAVLink dialect name, specified as a string. This name is based on the XML file name.

Example: "ardupilotmega"

Data Types: char | string

## **Version — MAVLink protocol version**

 $2$  (default) |  $1$ 

MAVLink protocol version, specified as either 1 or 2.

Data Types: double

### **Object Functions**

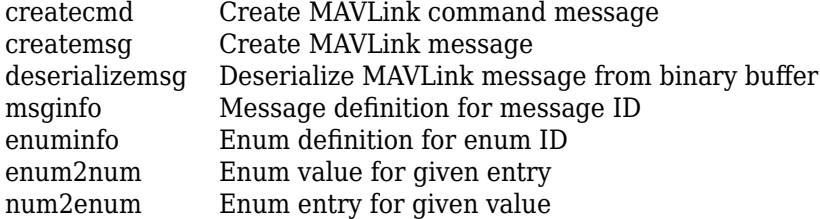

### **Examples**

#### **Parse and Use MAVLink Dialect**

This example shows how to parse a MAVLink XML file and create messages and commands from the definitions.

**NOTE:** This example requires you to install the UAV Library for Robotics System Toolbox®. Call roboticsAddons to open the Add-ons Explorer and install the library.

Parse and store the MAVLink dialect XML. Specify the XML path. The default "common.xml" dialect is provided. This XML file contains all the message and enum definitions.

```
dialect = maxlinkdialect("common.xml");
```
Create a MAVLink command from the MAV\_CMD enum, which is an enum of MAVLink commands to send to the UAV. Specify the setting as " $\overline{\text{int}}$ " or "long", and the type as an integer or string.

```
cmdMsg = createcmd(dialect,"long",22)
```

```
cmdMsg = struct with fields:
       MsgID: 76
    Payload: [1x1 struct]
```
Verify the command name using num2enum. Command 22 is a take-off command for the UAV. You can convert back to an ID using enum2num. Your dialect can contain many different enums with different names and IDs.

```
cmdName = num2enum(dialect,"MAV_CMD",22)
```

```
cmdName = 
"MAV_CMD_NAV_TAKEOFF"
```

```
cmdID = enum2num(dialect,"MAV CMD", cmdName)
```
 $cmdID = 22$ 

Use enuminfo to view the table of the MAV\_CMD enum entries.

```
info = enuminfo(dialect,"MAV_CMD");
info.Entries{:}
```

```
ans=133×3 table
```
Name Value Description and Description of the Value Description of the United States of the United States of the U

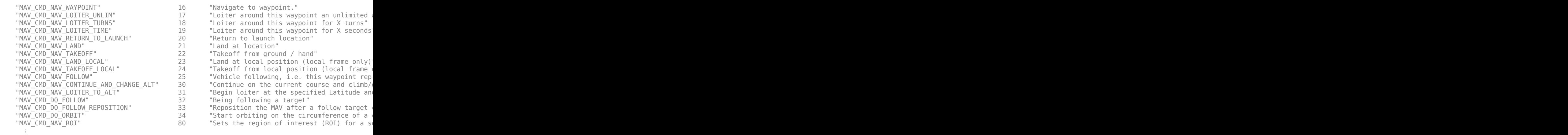

<u> 1980 - John Stoff, amerikansk politiker (\* 1900)</u>

Query the dialect for a specific message ID. Create a blank MAVLink message using the message ID.

#### info = msginfo(dialect,"HEARTBEAT")

info=*1×4 table* MessageID MessageName Description Fields and Description Fields and Description Fields and Description Fields and D 0 "HEARTBEAT" "The heartbeat message shows that a system is present and respone

msg = createmsg(dialect,info.MessageID);

### **See Also**

[mavlinkclient](#page-140-0) | [mavlinkio](#page-143-0) | [mavlinksub](#page-147-0)

### **Topics**

"Use a MAVLink Parameter Protocol for Tuning UAV Parameters in MATLAB"

#### **External Websites**

[MAVLink Developer Guide](https://mavlink.io)

#### **Introduced in R2019a**

# <span id="page-140-0"></span>**mavlinkclient**

MAVLink client information

# **Description**

The mavlinkclient object stores MAVLink client information for connecting to UAVs (unmanned aerial vehicles) that utilize the MAVLink communication protocol. Connect with a MAVLink client using [mavlinkio](#page-143-0) and use this object for saving the component and system information.

**Note** This object requires you to install the UAV Library for Robotics System Toolbox. To install addons, use [roboticsAddons](#page-404-0) and select the desired add-on.

# **Creation**

# **Syntax**

client = mavlinkclient(mavlink,sysID,compID)

### **Description**

client = mavlinkclient(mavlink,sysID,compID) creates a MAVLink client interface for a MAVLink component. Connect to a MAVLink client using [mavlinkio](#page-143-0) and specify the object in mavlink. When a heartbeat is received by the client, the ComponentType and AutoPilotType properties are updated automatically. Specify the SystemID and ComponentID as integers.

# **Properties**

### **SystemID — MAVLink system ID**

positive integer between 1 and 255

MAVLink system ID, specified as a positive integer between 1 and 255. MAVLink protocol only supports up to 255 systems. Usually, each UAV has its own system ID, but multiple UAVs could be considered one system.

Example: 1

Data Types: uint8

### **ComponentID — MAVLink component ID**

positive integer between 1 and 255

MAVLink component ID, specified as a positive integer between 1 and 255.

Example: 2

Data Types: uint8

### **ComponentType — MAVLink component type**

"Unknown" (default) | string

MAVLink component type, specified as a string. This value is automatically updated to the correct type if a heartbeat message is received by the client with the matching system ID and component ID. You must be connected to a client using [mavlinkio](#page-143-0).

Example: "MAV\_TYPE\_GCS"

Data Types: string

#### **AutoPilot — Autopilot type for UAV**

"Unknown" (default) | string

Autopilot type for UAV, specified as a string. This value is automatically updated to the correct type if a heartbeat message is received by the client with the matching system ID and component ID. You must be connected to a client using [mavlinkio](#page-143-0).

Example: "MAV\_AUTOPILOT\_INVALID"

Data Types: string

## **Examples**

#### **Store MAVLink Client Information**

**NOTE:** This example requires you to install the UAV Library for Robotics System Toolbox®. Call roboticsAddons to open the Add-ons Explorer and install the library.

Connect to a MAVLink client.

```
mavlink = mavlinkio("common.xml");
connect(mavlink,"UDP");
```
Create the object for storing the client information. Specify the system and component ID.

```
client = mavlinkclient(mavlink,1,1)
```

```
client = 
  mavlinkclient with properties:
          SystemID: 1
       ComponentID: 1
     ComponentType: "Unknown"
     AutopilotType: "Unknown"
```
Disconnect from client.

disconnect(mavlink)

### **See Also**

[mavlinkdialect](#page-137-0) | [mavlinkio](#page-143-0) | [mavlinksub](#page-147-0)

#### **Topics**

"Use a MAVLink Parameter Protocol for Tuning UAV Parameters in MATLAB"

### **External Websites**

[MAVLink Developer Guide](https://mavlink.io)

### **Introduced in R2019a**

# <span id="page-143-0"></span>**mavlinkio**

Connect with MAVLink clients to exchange messages

# **Description**

The mavlinkio object connects with MAVLink clients through UDP ports to exchange messages with UAVs (unmanned aerial vehicles) using the MAVLink communication protocols.

**Note** This object requires you to install the UAV Library for Robotics System Toolbox. To install addons, use [roboticsAddons](#page-404-0) and select the desired add-on.

# **Creation**

# **Syntax**

```
mavlink = mavlinkio(msgDefinitions)
mavlink = mavlinkio(dialectXML)
mavlink = mavlinkio(dialectXML,version)
mavlink = mavlinkio( ___ ,Name,Value)
```
### **Description**

mavlink = mavlinkio(msgDefinitions) creates an interface to connect with MAVLink clients using the input [mavlinkdialect](#page-137-0) object, which defines the message definitions. This dialect object is set directly to the Dialect property.

mavlink = mavlinkio(dialectXML) directly specifies the XML file for the message definitions as a file name. A [mavlinkdialect](#page-137-0) is created using this XML file and set to the Dialect property

mavlink = mavlinkio(dialectXML, version) additionally specifies the MAVLink protocol version as either 1 or 2.

mavlink = mavlinkio( \_\_\_ , Name, Value) additionally specifies arguments using the following name-value pairs.

Specify optional comma-separated pairs of Name, Value arguments. Name is the argument name and Value is the corresponding value. Name must appear inside quotes. You can specify several name and value pair arguments in any order as Name1, Value1, ..., NameN, ValueN.

The name-value pairs directly set the MAVLink client information in the LocalClient property. See LocalClient for more info on what values can be set.

# **Properties**

**Dialect — MAVLink dialect** mavlinkdialect object
MAVLink dialect, specified as a [mavlinkdialect](#page-137-0) object. The dialect specifies the message structure for the MAVLink protocol.

#### **LocalClient — Local client information**

structure

This property is read-only.

Local client information, specified as a structure. The local client is setup in MATLAB to communicate with other MAVLink clients. The structure contains the following fields

- SystemID
- ComponentID
- ComponentType
- AutopilotType

To set these values when creating the mavlinkio object, use name-value pairs. For example:

```
mavlink = mavlinkio("common.xml","SystemID",1,"ComponentID",1)
```
This property is nontunable when you are connected to a MAVLink client. For more information, see [mavlinkclient](#page-140-0).

Data Types: struct

# **Object Functions**

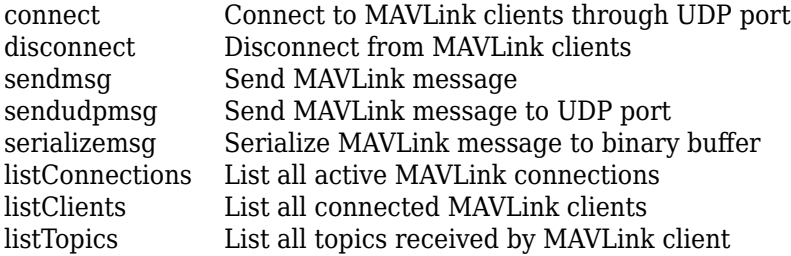

# **Examples**

#### **Store MAVLink Client Information**

**NOTE:** This example requires you to install the UAV Library for Robotics System Toolbox®. Call roboticsAddons to open the Add-ons Explorer and install the library.

Connect to a MAVLink client.

```
mavlink = mavlinkio("common.xml");
connect(mavlink,"UDP");
```
Create the object for storing the client information. Specify the system and component ID.

```
client = mavlinkclient(mavlink,1,1)
```

```
client = 
  mavlinkclient with properties:
```

```
 SystemID: 1
   ComponentID: 1
 ComponentType: "Unknown"
 AutopilotType: "Unknown"
```
Disconnect from client.

disconnect(mavlink)

### **Work with MAVLink Connection**

This example shows how to connect to MAVLink clients, inspect the list of topics, connections, and clients, and send messages through UDP ports using the MAVLink communication protocol.

**NOTE:** This example requires you to install the UAV Library for Robotics System Toolbox®. Call roboticsAddons to open the Add-ons Explorer and install the library.

Connect to a MAVLink client using the "common.xml" dialect. This local client communicates with any other clients through a UDP port.

```
dialect = mavlinkdialect("common.xml");
mavlink = mavlinkio(dialect);
connect(mavlink,"UDP")
```
ans  $=$ "Connection1"

You can list all the active clients, connections, and topics for the MAVLink connection. Currently, there is only one client connection and no topics have received messages.

#### listClients(mavlink)

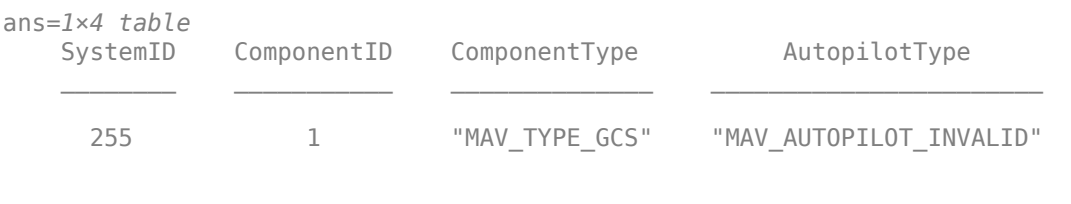

#### listConnections(mavlink)

```
ans=1×2 table
                  ConnectionName ConnectionInfo 
 \mathcal{L}_\text{max} = \frac{1}{2} \sum_{i=1}^{n} \frac{1}{2} \sum_{i=1}^{n} \frac{1}{2} \sum_{i=1}^{n} \frac{1}{2} \sum_{i=1}^{n} \frac{1}{2} \sum_{i=1}^{n} \frac{1}{2} \sum_{i=1}^{n} \frac{1}{2} \sum_{i=1}^{n} \frac{1}{2} \sum_{i=1}^{n} \frac{1}{2} \sum_{i=1}^{n} \frac{1}{2} \sum_{i=1}^{n} \frac{1}{2} \sum_{i=1}^{n} \frac{1}{2} \sum_{i=1}^{n} \frac{1
```
"Connection1" "UDP@0.0.0.0:56327"

#### listTopics(mavlink)

ans  $=$ 

0x5 empty table

Create a subscriber for receiving messages on the client. This subscriber listens for the "HEARTBEAT" message topic with ID equal to 0.

```
sub = mavlinksub(mavlink,0);
```
Create a "HEARTBEAT" message using the mavlinkdialect object. Specify payload information and send the message over the MAVLink client.

```
msg = createmsg(dialect,"HEARTBEAT");
msg.Payload.type(:) = enum2num(dialect,'MAV_TYPE','MAV_TYPE_QUADROTOR');
sendmsg(mavlink,msg)
```
Disconnect from the client.

disconnect(mavlink)

# **See Also**

[connect](#page-626-0) | [mavlinkclient](#page-140-0) | [mavlinkdialect](#page-137-0) | [mavlinksub](#page-147-0)

### **Topics**

"Use a MAVLink Parameter Protocol for Tuning UAV Parameters in MATLAB"

#### **External Websites**

[MAVLink Developer Guide](https://mavlink.io)

### **Introduced in R2019a**

# <span id="page-147-0"></span>**mavlinksub**

Receive MAVLink messages

# **Description**

The mavlinksub object subscribes to topics from the connected MAVLink clients using a [mavlinkio](#page-143-0) object. Use the mavlinksub object to obtain the most recently received messages and call functions to process newly received messages.

**Note** This object requires you to install the UAV Library for Robotics System Toolbox. To install addons, use [roboticsAddons](#page-404-0) and select the desired add-on.

# **Creation**

# **Syntax**

sub = mavlinksub(mavlink) sub = mavlinksub(mavlink,topic) sub = mavlinksub(mavlink,client) sub = mavlinksub(mavlink,client,topic)  $sub =$  mavlinksub( $\_\_\_\$ , Name, Value)

# **Description**

sub = mavlinksub(mavlink) subscribes to all topics from all clients connected via the [mavlinkio](#page-143-0) object. This syntax sets the Client property to "Any".

sub = mavlinksub(mavlink,topic) subscribes to a specific topic, specified as a string or integer, from all clients connected via the [mavlinkio](#page-143-0) object. The function sets the topic input to the Topic property.

sub = mavlinksub(mavlink,client) subscribes to all topics from the client specified as a [mavlinkclient](#page-140-0) object. The function sets the Client property to this input client.

sub = mavlinksub(mavlink, client, topic) subscribes to a specific topic on a specific client. The function sets the Client and Topic properties.

sub = mavlinksub( \_\_\_ ,Name,Value) additionally specifies the BuffferSize or NewMessageFcn properties using name-value pairs and the previous syntaxes. The Name input is one of the property names.

Specify optional comma-separated pairs of Name, Value arguments. Name is the argument name and Value is the corresponding value. Name must appear inside quotes. You can specify several name and value pair arguments in any order as Name1, Value1, ..., NameN, ValueN.

# **Properties**

### **Client — Client information of received message**

"Any" (default) | mavlinkclient object

Client information of the received message, specified as a [mavlinkclient](#page-140-0) object. The default value of "Any" means the subscriber is listening to all clients connected via the [mavlinkio](#page-143-0) object.

## **Topic — Topic name**

"Any" (default) | string

Topic name the subscriber listens to, specified as a string. The default value of "Any" means the subscriber is listening to all topics on the client.

Example: "HEARTBEAT"

Data Types: char | string

## **BufferSize — Length of message buffer**

1 (default) | positive integer

Length of message buffer, specified as a positive integer. This value is the maximum number of messages that can be stored in this subscriber.

Data Types: double

### **NewMessageFcn — Callback function for new messages**

[] (default) | function handle

Callback function for new messages, specified as a function handle. This function is called when a new message is received by the client. The function handle has the following syntax:

callback(sub,msg)

sub is a structure with fields for the Client, Topic, and BufferSize properties of the mavlinksub object. msg is the message received as a structure with the fields

- MsgID –– Positive integer for message ID.
- SystemID –– System ID of MAVLink client that sent message.
- ComponentID–– Component ID of MAVLink client that sent message.
- Payload –– Structure containing fields based on the message definition.
- Seq –– Positive integer for sequence of message.

The Payload is a structure defined by the message definition for the MAVLink dialect.

Data Types: function handle

# **Object Functions**

[latestmsgs](#page-645-0) Received messages from MAVLink subscriber

# **Examples**

### **Subscribe to MAVLink Topic**

**NOTE:** This example requires you to install the UAV Library for Robotics System Toolbox®. Call roboticsAddons to open the Add-ons Explorer and install the library.

Connect to a MAVLink client.

```
mavlink = mavlinkio("common.xml")
mavlink = mavlinkio with properties:
         Dialect: [1x1 mavlinkdialect]
     LocalClient: [1x1 struct]
```
connect(mavlink,"UDP")

 $ans =$ "Connection1"

Get the client information.

 $client = mavlinkclient(mavlink, 1, 1);$ 

Subscribe to the "HEARTBEAT" topic.

```
heartbeat = mavlinksub(mavlink,client,'HEARTBEAT');
```
Get the latest message. You must wait for a message to be received. Currently, no heartbeat message has been received on the mavlink object.

#### latestmsgs(heartbeat,1)

 $ans =$ 

1x0 empty struct array with fields:

 MsgID SystemID ComponentID Payload Seq

Disconnect from client.

disconnect(mavlink)

## **See Also**

[latestmsgs](#page-645-0) | [mavlinkclient](#page-140-0) | [mavlinkdialect](#page-137-0) | [mavlinkio](#page-143-0)

### **Topics**

"Use a MAVLink Parameter Protocol for Tuning UAV Parameters in MATLAB"

### **External Websites**

[MAVLink Developer Guide](https://mavlink.io)

**Introduced in R2019a**

# **mavlinktlog**

Read MAVLink message from TLOG file

# **Description**

The mavlinktlog object reads all messages from a telemetry log or TLOG file (.tlog). The object gives you information about the file, including the start and end time, number of messages, available topics, and packet loss percentage. You can specify a MAVLink dialect for parsing the messages or use the common.xml dialect.

# **Creation**

tlogReader = mavlinktlog(filePath) reads all messages from the tlog file at the given file path and returns an object summarizing the file. This syntax uses the common.xml dialect for the MAVLink protocol (Version 2.0) for parsing the messages. The information in filePath is used to set the FileName property.

tlogReader = mavlinktlog(filePath,dialect) reads the MAVLink messages based on the dialect specified as a [mavlinkdialect](#page-137-0) object or string scalar specifying the XML file path. dialect sets the Dialect property.

# **Properties**

## **FileName — Name of TLOG file**

string scalar | character vector

This property is read-only.

Name of the TLOG file, specified as a string scalar or character vector. The name is the last part of the path given in the filePath input.

Example: 'flightlog.tlog'

Data Types: string | char

**Dialect — MAVLink dialect** 'common.xml' (default) | mavlinkdialect object

This property is read-only.

MAVLink dialect used for parsing the message data, specified as a [mavlinkdialect](#page-137-0) object.

## **StartTime — Time of first message recorded**

datetime object

This property is read-only.

Time of the first message recorded in the TLOG file, specified as a datetime object.

Data Types: datetime

## **EndTime — Time of last message recorded**

datetime object

This property is read-only.

Time of the last message recorded in the TLOG file, specified as a datetime object.

Data Types: datetime

#### **NumMessages — Number of MAVLink messages in TLOG file** numeric scalar

This property is read-only.

Number of MAVLink messages in the TLOG file, specified as a numeric scalar.

Data Types: double

**AvailableTopics — List of different message types** table

This property is read-only.

List of different messages, specified as a table that contains:

- MessageID
- MessageName
- SystemID
- ComponentID
- NumMessages

Data Types: table

**NumPacketsLost — Percentage of packets lost**

numeric scalar from 0 through 100

This property is read-only.

Percentage of packets lost, specified as a numeric scalar from 0 through 100.

Data Types: double

# **Object Functions**

[readmsg](#page-650-0) Read specific messages from TLOG file

# **Examples**

## **Read Messages from MAVLink TLOG File**

This example shows how to load a MAVLink TLOG file and select a specific message type.

Load the TLOG file. Specify the relative path of the file name.

tlogReader =  $maxlinktlog('flight.tlog');$ 

Read the 'REQUEST\_DATA\_STREAM' messages from the file.

msgData = readmsg(result,'MessageName','REQUEST\_DATA\_STREAM');

# **See Also**

[mavlinkclient](#page-140-0) | [mavlinkdialect](#page-137-0) | [mavlinkio](#page-143-0) | [readmsg](#page-650-0)

## **Topics**

"Load and Playback MAVLink TLOG"

**Introduced in R2019a**

# **mobileRobotPRM**

Create probabilistic roadmap path planner

# **Description**

The mobileRobotPRM object is a roadmap path planner object for the environment map specified in the Map property. The object uses the map to generate a roadmap, which is a network graph of possible paths in the map based on free and occupied spaces. You can customize the number of nodes, NumNodes, and the connection distance, ConnectionDistance, to fit the complexity of the map and find an obstacle-free path from a start to an end location.

After the map is defined, the mobileRobotPRM path planner generates the specified number of nodes throughout the free spaces in the map. A connection between nodes is made when a line between two nodes contains no obstacles and is within the specified connection distance.

After defining a start and end location, to find an obstacle-free path using this network of connections, use the findpath method. If findpath does not find a connected path, it returns an empty array. By increasing the number of nodes or the connection distance, you can improve the likelihood of finding a connected path, but tuning these properties is necessary. To see the roadmap and the generated path, use the visualization options in show. If you change any of the mobileRobotPRM properties, call update, show, or findpath to recreate the roadmap.

# **Creation**

# **Syntax**

planner = mobileRobotPRM planner = mobileRobotPRM(map) planner = mobileRobotPRM(map,numnodes)

## **Description**

planner = mobileRobotPRM creates an empty roadmap with default properties. Before you can use the roadmap, you must specify a [binaryOccupancyMap](#page-12-0) object in the Map property.

 $planner = mobileRobotPRM(map) creates a roadmap with map set as the Map property, where$ map is a [binaryOccupancyMap](#page-12-0) object.

 $planner = mobileRobotPRM(map,numnodes) sets the maximum number of nodes, numnodes, to$ the NumNodes property.

### **Input Arguments**

**map — Map representation** binaryOccupancyMap object Map representation, specified as a [binaryOccupancyMap](#page-12-0) object. This object represents the environment of the robot. The object is a matrix grid with binary values indicating obstacles as true  $(1)$  and free locations as false  $(0)$ .

### **numnodes — Maximum number of nodes in roadmap**

50 (default) | scalar

Maximum number of nodes in roadmap, specified as a scalar. By increasing this value, the complexity and computation time for the path planner increases.

# **Properties**

### **ConnectionDistance — Maximum distance between two connected nodes**

inf (default) | scalar in meters

Maximum distance between two connected nodes, specified as the comma-separated pair consisting of "ConnectionDistance" and a scalar in meters. This property controls whether nodes are connected based on their distance apart. Nodes are connected only if no obstacles are directly in the path. By decreasing this value, the number of connections is lowered, but the complexity and computation time decreases as well.

### **Map — Map representation**

binaryOccupancyMap object | occupancyMap object

Map representation, specified as the comma-separated pair consisting of "Map" and a [binaryOccupancyMap](#page-12-0) or occupancyMap object. This object represents the environment of the robot. The object is a matrix grid with values indicating the occupancy of locations in the map.

### **NumNodes — Number of nodes in the map**

50 (default) | scalar

Number of nodes in the map, specified as the comma-separated pair consisting of "NumNodes" and a scalar. By increasing this value, the complexity and computation time for the path planner increases.

# **Object Functions**

[findpath](#page-658-0) Find path between start and goal points on roadmap [show](#page-659-0) Show map, roadmap, and path [update](#page-661-0) Create or update roadmap

# **Compatibility Considerations**

### **mobileRobotPRM was renamed**

*Behavior change in future release*

The mobileRobotPRM object was renamed from robotics.PRM. Use mobileRobotPRM for all object creation.

# **Extended Capabilities**

### **C/C++ Code Generation**

Generate C and  $C++$  code using MATLAB® Coder<sup>™</sup>.

Usage notes and limitations:

The map input must be specified on creation of the mobileRobotPRM object.

# **See Also**

[binaryOccupancyMap](#page-12-0) | [controllerPurePursuit](#page-86-0) | occupancyMap

## **Topics**

"Path Planning in Environments of Different Complexity" "Probabilistic Roadmaps (PRM)"

# **Introduced in R2019b**

# <span id="page-157-0"></span>**multirotor**

Guidance model for multirotor UAVs

# **Description**

A multirotor object represents a reduced-order guidance model for an unmanned aerial vehicle (UAV). The model approximates the behavior of a closed-loop system consisting of an autopilot controller and a multirotor kinematic model for 3-D motion.

**Note** This object requires you to install the UAV Library for Robotics System Toolbox. To install addons, use [roboticsAddons](#page-404-0) and select the desired add-on.

For fixed-wing UAVs, see [fixedwing](#page-94-0).

# **Creation**

model = multirotor creates a multirotor motion model with double precision values for inputs, outputs, and configuration parameters of the guidance model.

model = multirotor(DataType) specifies the data type precision (DataType property) for the inputs, outputs, and configurations parameters of the guidance model.

# **Properties**

### **Name — Name of UAV**

"Unnamed" (default) | string scalar

Name of the UAV, used to differentiate it from other models in the workspace, specified as a string scalar.

Example: "myUAV1"

Data Types: string

## **Configuration — UAV controller configuration**

structure

UAV controller configuration, specified as a structure of parameters. Specify these parameters to tune the internal control behaviour of the UAV. Specify the proportional (P) and derivative (D) gains for the dynamic model and other UAV parameters. For multirotor UAVs, the structure contains these fields with defaults listed:

- 'PDRoll'- [3402.97 116.67]
- 'PDPitch' [3402.97 116.67]
- 'PYawRate' 1950
- 'PThrust' 3900
- 'Mass' 0.1 (measured in kg)

Example: struct('PDRoll',[3402.97,116.67],'PDPitch',[3402.97, 116.67],'PYawRate',1950,'PThrust',3900,'Mass',0.1)

Data Types: struct

### **ModelType — UAV guidance model type**

'MultirotorGuidance' (default)

This property is read-only.

UAV guidance model type, specified as 'MultirotorGuidance'.

### **DataType — Input and output numeric data types**

'double' (default) | 'single'

Input and output numeric data types, specified as either 'double' or 'single'. Choose the data type based on possible software or hardware limitations. Specify DataType when first creating the object.

# **Object Functions**

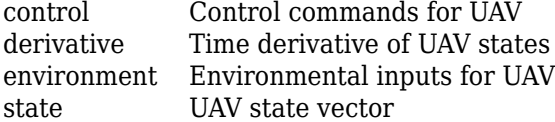

# **Examples**

### **Simulate A Multirotor Control Command**

This example shows how to use the [multirotor](#page-157-0) guidance model to simulate the change in state of a UAV due to a command input.

**Note:** To use UAV algorithms, you must install the UAV Library for Robotics System Toolbox®. To install, use [roboticsAddons.](#page-404-0)

Create the multirotor guidance model.

model = multirotor;

Create a state structure. Specify the location in world coordinates.

```
s = state(model):
s(1:3) = [3;2;1];
```
Specify a control command, u, that specified the roll and thrust of the multirotor.

```
u = \text{control}(\text{model});
u.Rol1 = pi/12;u.Thrust = 1;
```
Create a default environment without wind.

e = environment(model);

Compute the time derivative of the state given the current state, control command, and environment.

```
sdot = derivative (model, s, u, e);
```
Simulate the UAV state using ode45 integration. The y field outputs the fixed-wing UAV states as a 13-by-*n* matrix.

```
simOut = ode45(\mathcal{Q}(-,x)derivative(model,x,u,e), [0 3], s);
size(simOut.y)
ans = 1×2
           13 3536
```
Plot the change in roll angle based on the simulation output. The roll angle (the X Euler angle) is the 9th row of the simOut.y output.

```
plot(simOut.y(9,:))
```
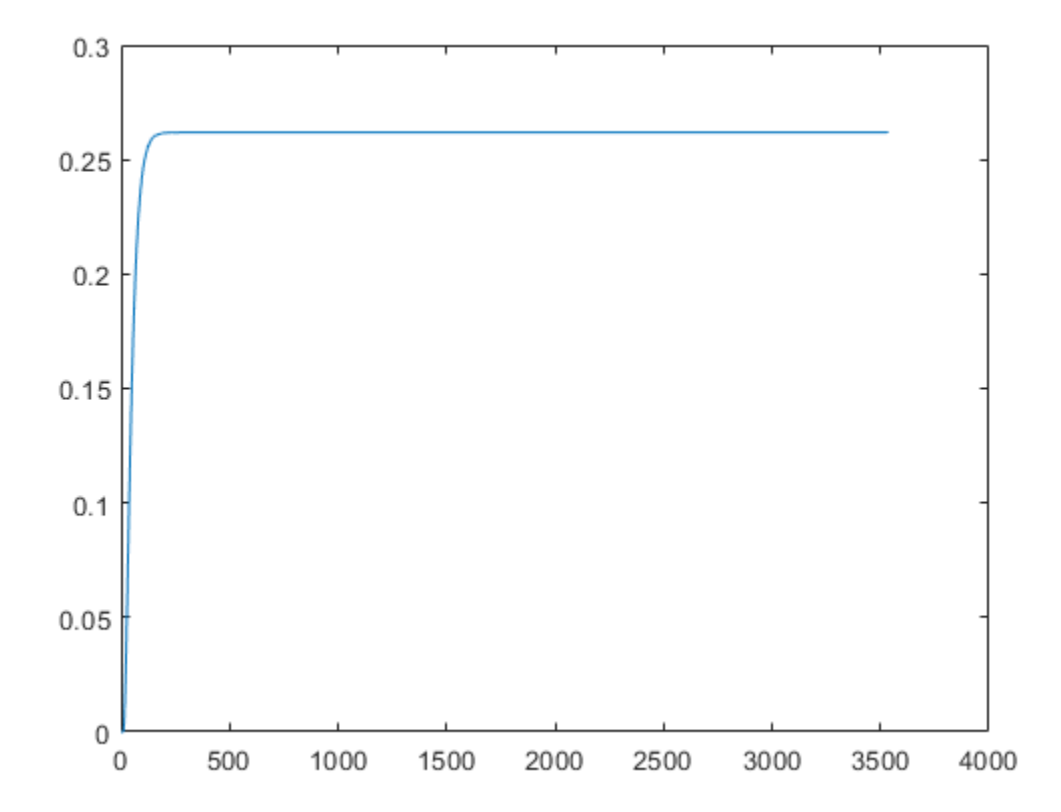

Plot the change in the Y and Z positions. With the specified thrust and roll angle, the multirotor should fly over and lose some altitude. A positive value for Z is expected as positive Z is down.

figure plot(simOut.y(2,:)); hold on

```
plot(simOut.y(3,:));
legend('Y-position','Z-position')
hold off
```
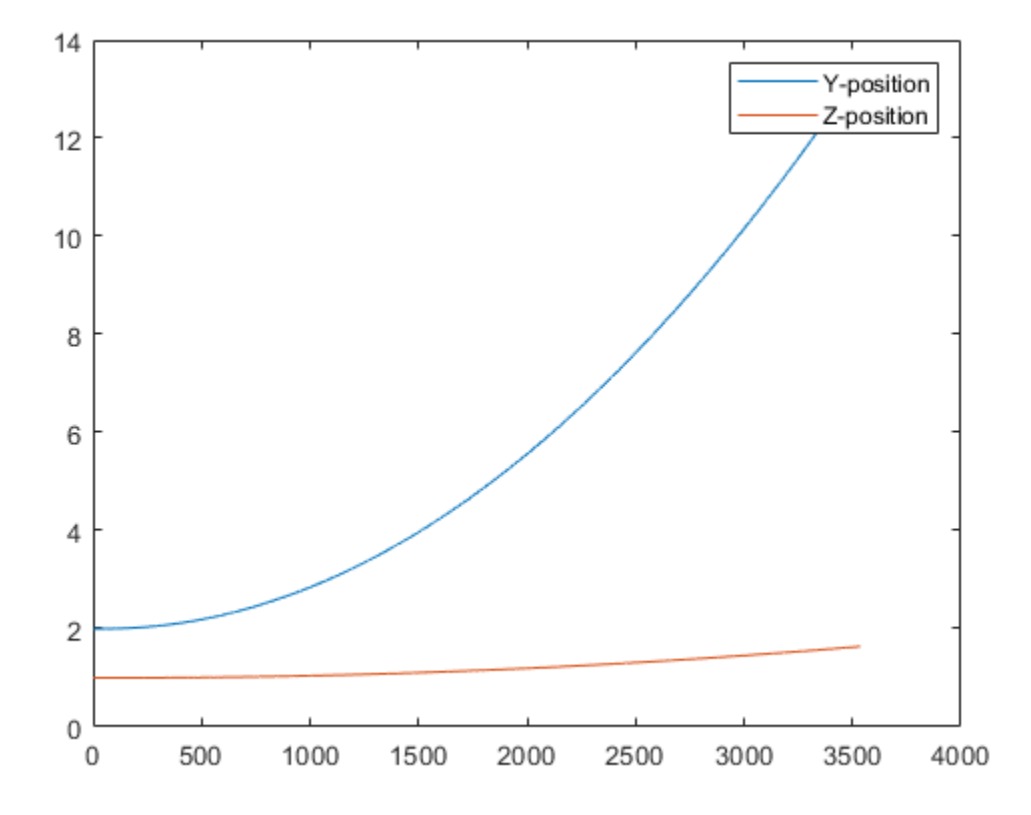

You can also plot the multirotor trajectory using plotTransforms. Create the translation and rotation vectors from the simulated state. Downsample (every 300th element) and transpose the simOut elements, and convert the Euler angles to quaternions. Specify the mesh as the multirotor.stl file and the positive Z-direction as "down". The displayed view shows the UAV translating in the Y-direction and losing altitude.

```
translations = sim0ut.y(1:3,1:300:end)'; % xyz position
rotations = eul2quat(simOut.y(7:9,1:300:end)'); \frac{1}{8} ZYX Euler
plotTransforms(translations,rotations,...
     'MeshFilePath','multirotor.stl','InertialZDirection',"down")
view([90.00 -0.60])
```
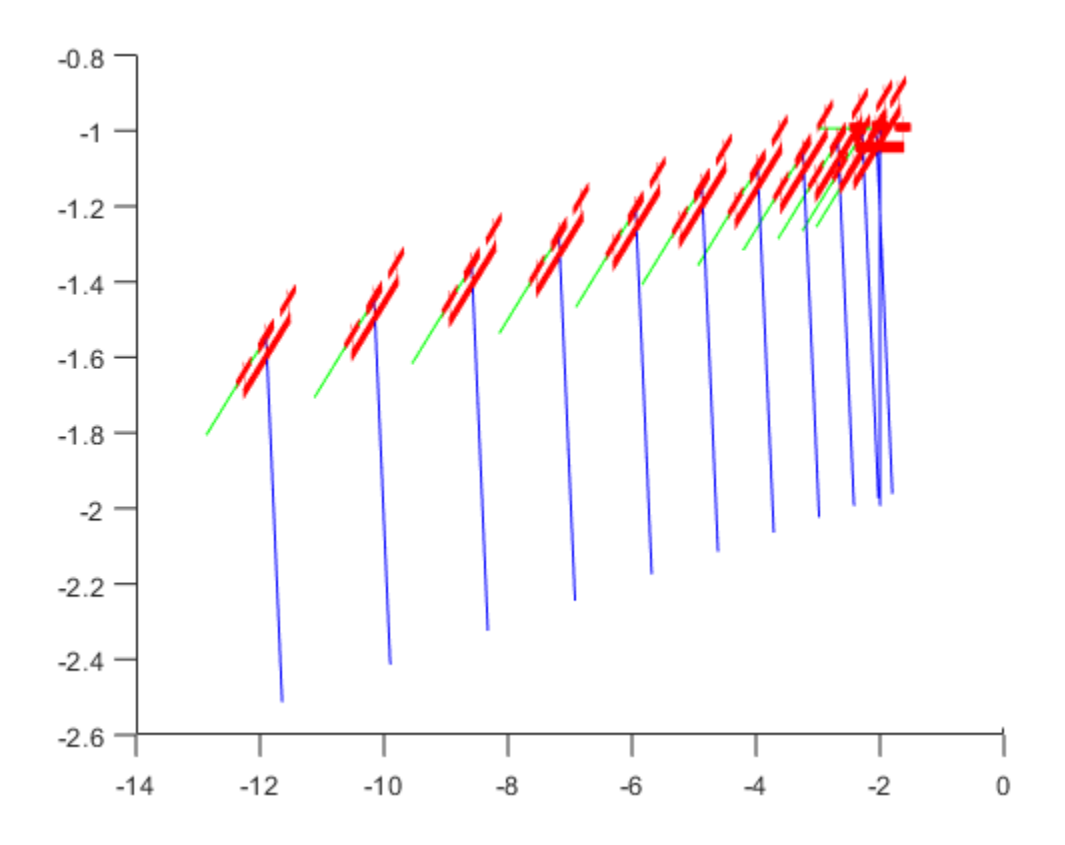

# **More About**

## **UAV Coordinate Systems**

The UAV Library for Robotics System Toolbox uses the North-East-Down (NED) coordinate system convention, which is also sometimes called the local tangent plane (LTP). The UAV position vector consists of three numbers for position along the northern-axis, eastern-axis, and vertical position. The down element complies with the right-hand rule and results in negative values for altitude gain.

The ground plane, or earth frame (NE plane,  $D = 0$ ), is assumed to be an inertial plane that is flat based on the operation region for small UAV control. The earth frame coordinates are [*x<sup>e</sup>* ,*y<sup>e</sup>* ,*ze* ]. The body frame of the UAV is attached to the center of mass with coordinates [ $x_b$ , $y_b$ , $z_b$ ].  $x_b$  is the preferred forward direction of the UAV, and  $z_b$  is perpendicular to the plane that points downwards when the UAV travels during perfect horizontal flight.

The orientation of the UAV (body frame) is specified in ZYX Euler angles. To convert from the earth frame to the body frame, we first rotate about the *z<sup>e</sup>* -axis by the yaw angle, *ψ*. Then, rotate about the intermediate *y*-axis by the pitch angle, *ϕ*. Then, rotate about the intermediate *x*-axis by the roll angle, *ϴ*.

The angular velocity of the UAV is represented by [ $p$ , $q$ , $r$ ] with respect to the body axes, [ $x_b$ , $y_b$ , $z_b$ ].

### **UAV Multirotor Guidance Model Equations**

For multirotors, the following equations are used to define the guidance model of the UAV. To calculate the time-derivative of the UAV state using these governing equations, use the [derivative](#page-298-0) function. Specify the inputs using [state](#page-446-0), [control](#page-284-0), and [environment](#page-322-0).

The UAV position in the earth frame is [ $x_e$ ,  $y_e$ ,  $z_e$ ] with orientation as ZYX Euler angles, [ $\psi$ ,  $\Theta$ ,  $\phi$ ] in radians. Angular velocities are [*p*, *q*, *r*] in radians per second.

The UAV body frame uses coordinates as [ $x_b$ ,  $y_b$ ,  $z_b$ ].

When converting coordinates from the world (earth) frame to the body frame of the UAV, the rotation matrix is:

$$
R_b^e = \begin{bmatrix} c_\theta c_\psi & c_\psi s_\phi s_\theta - c_\phi s_\psi & c_\phi c_\psi s_\theta + s_\phi s_\psi \\ c_\theta s_\psi & c_\phi c_\psi + s_\phi s_\theta s_\psi & -c_\psi s_\phi + c_\phi s_\theta s_\psi \\ -s_\theta & c_\theta s_\phi & c_\phi c_\theta \end{bmatrix}
$$

The  $cos(x)$  and  $sin(x)$  are abbreviated as  $c_x$  and  $s_x$ .

The acceleration of the UAV center of mass in earth coordinates is governed by:

$$
m\begin{bmatrix} \ddot{x}_e \\ \ddot{y}_e \\ \ddot{z}_e \end{bmatrix} = \begin{bmatrix} 0 \\ 0 \\ mg \end{bmatrix} + R_b^e \begin{bmatrix} 0 \\ 0 \\ -F_{thrust} \end{bmatrix}
$$

*m* is the UAV mass, *g* is gravity, and *Fthrust* is the total force created by the propellers applied to the multirotor along the - $z_b$  axis (points upwards in a horizontal pose).

The closed-loop roll-pitch attitude controller is approximated by the behavior of 2 independent PD controllers for the two rotation angles, and 2 independent P controllers for the yaw rate and thrust. The angular velocity, angular acceleration, and thrust are governed by:

$$
J = \begin{bmatrix} 1 & \sin\phi \tan\theta & \cos\phi \tan\theta \\ 0 & \cos\phi & -\sin\phi \\ 0 & \frac{\sin\phi}{\cos\theta} & \frac{\cos\phi}{\cos\theta} \end{bmatrix}
$$

$$
\begin{bmatrix} \dot{\phi} \\ \dot{\theta} \\ \dot{\psi} \end{bmatrix} = J \begin{bmatrix} p \\ q \\ r \end{bmatrix}
$$

$$
\begin{bmatrix} \dot{p} \\ \dot{q} \\ \dot{r} \end{bmatrix} = \begin{bmatrix} 1 & 0 & -\sin\theta \\ 0 & \cos\phi & \sin\phi\cos\theta \\ 0 & -\sin\phi & \cos\phi\cos\theta \end{bmatrix} \begin{bmatrix} KP_{\phi}(\phi^c - \phi) + KD_{\phi}(-\dot{\phi}) \\ KP_{\phi}(\theta^c - \theta) + KD_{\theta}(-\dot{\theta}) \\ KP_{\psi}(\dot{\psi}^c - \dot{\psi}) \end{bmatrix}
$$

$$
\dot{F}_{thrust} = KP_F(F_{thrust}^c - F_{thrust})
$$

This model assumes the autopilot takes in commanded roll, pitch, yaw angles, [ $\psi^c$ ,  $\theta^c$ ,  $\phi^c$ ] and a commanded total thrust force, *F c thrust*. The structure to specify these inputs is generated from [control](#page-284-0).

The P and D gains for the control inputs are specified as  $KP_\alpha$  and  $KD_\alpha$ , where  $\alpha$  is either the rotation angle or thrust. These gains along with the UAV mass, *m*, are specified in the Configuration property of the [multirotor](#page-157-0) object.

From these governing equations, the model gives the following variables:

 $[x_e \ y_e \ z_e \ \dot{x}_e \ \dot{y}_e \ \dot{z}_e \ \psi \ \theta \ p \ q \ r \ F_{thrust}]$ 

These variables match the output of the [state](#page-446-0) function.

# **References**

[1] Mellinger, Daniel, and Nathan Michael. "Trajectory Generation and Control for Precise Aggressive Maneuvers with Quadrotors." *The International Journal of Robotics Research*. 2012, pp. 664-74.

# **Extended Capabilities**

### **C/C++ Code Generation**

Generate C and C++ code using MATLAB® Coder™.

# **See Also**

### **Functions**

[control](#page-284-0) | [derivative](#page-298-0) | [environment](#page-322-0) | ode45 | [plotTransforms](#page-374-0) | [roboticsAddons](#page-404-0) | [state](#page-446-0)

# **Objects**

[fixedwing](#page-94-0) | [uavWaypointFollower](#page-244-0)

# **Blocks**

[UAV Guidance Model](#page-861-0) | [Waypoint Follower](#page-874-0)

## **Topics**

"Approximate High-Fidelity UAV model with UAV Guidance Model block" "Tuning Waypoint Follower for Fixed-Wing UAV"

## **Introduced in R2018b**

# **quaternion**

Create a quaternion array

# **Description**

A quaternion is a four-part hyper-complex number used in three-dimensional rotations and orientations.

A quaternion number is represented in the form  $a + bi + cj + dk$ , where a, b, c, and d parts are real numbers, and i, j, and k are the basis elements, satisfying the equation:  $i^2 = j^2 = k^2 = ijk = -1$ .

The set of quaternions, denoted by **H**, is defined within a four-dimensional vector space over the real numbers, **R**<sup>4</sup> . Every element of **H** has a unique representation based on a linear combination of the basis elements, i, j, and k.

All rotations in 3-D can be described by an axis of rotation and angle about that axis. An advantage of quaternions over rotation matrices is that the axis and angle of rotation is easy to interpret. For example, consider a point in **R**<sup>3</sup> . To rotate the point, you define an axis of rotation and an angle of rotation.

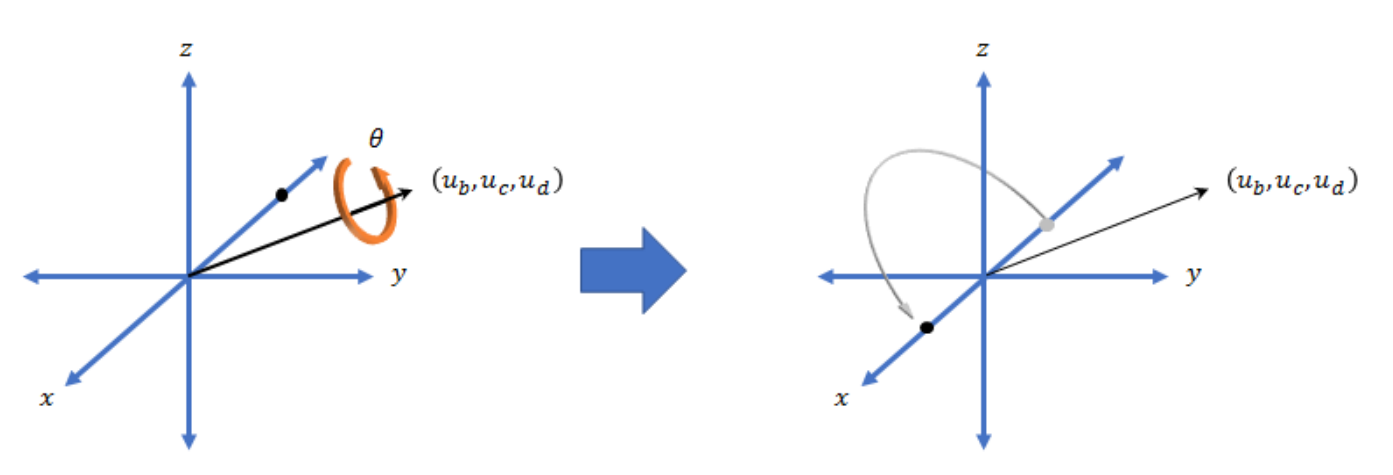

The quaternion representation of the rotation may be expressed as  $q = cos(\theta/2) + sin(\theta/2)(u_b i + u_c j + u_d k)$ , where  $\theta$  is the angle of rotation and  $[u_b, u_c,$  and  $u_d$  is the axis of rotation.

# **Creation**

# **Syntax**

```
quat = quaternion()quat = quaternion(A, B, C, D)quat = quaternion(matrix)quat = quaternion(RV,'rotvec')
```

```
quat = quaternion(RV,'rotvecd')
quat = quaternion(RM,'rotmat',PF)
quat = quaternion(E,'euler',RS,PF)
quat = quaternion(E,'eulerd',RS,PF)
```
### **Description**

 $\theta$  =  $\theta$  quaternion() creates an empty quaternion.

quat = quaternion( $A, B, C, D$ ) creates a quaternion array where the four quaternion parts are taken from the arrays A, B, C, and D. All the inputs must have the same size and be of the same data type.

quat = quaternion(matrix) creates an *N*-by-1 quaternion array from an *N*-by-4 matrix, where each column becomes one part of the quaternion.

quat = quaternion(RV,'rotvec') creates an *N*-by-1 quaternion array from an *N*-by-3 matrix of rotation vectors, RV. Each row of RV represents a rotation vector in radians.

quat = quaternion(RV,'rotvecd') creates an *N*-by-1 quaternion array from an *N*-by-3 matrix of rotation vectors, RV. Each row of RV represents a rotation vector in degrees.

quat = quaternion(RM,'rotmat',PF) creates an *N*-by-1 quaternion array from the 3-by-3-by-*N* array of rotation matrices, RM. PF can be either 'point' if the Euler angles represent point rotations or 'frame' for frame rotations.

quat = quaternion(E,'euler',RS,PF) creates an *N*-by-1 quaternion array from the *N*-by-3 matrix, E. Each row of E represents a set of Euler angles in radians. The angles in E are rotations about the axes in sequence RS.

quat = quaternion(E,'eulerd',RS,PF) creates an *N*-by-1 quaternion array from the *N*-by-3 matrix, E. Each row of E represents a set of Euler angles in degrees. The angles in E are rotations about the axes in sequence RS.

### **Input Arguments**

#### **A,B,C,D — Quaternion parts**

comma-separated arrays of the same size

Parts of a quaternion, specified as four comma-separated scalars, matrices, or multi-dimensional arrays of the same size.

Example: quat = quaternion(1,2,3,4) creates a quaternion of the form  $1 + 2i + 3j + 4k$ .

Example: quat = quaternion( $[1,5]$ , $[2,6]$ , $[3,7]$ , $[4,8]$ ) creates a 1-by-2 quaternion array where quat(1,1) =  $1 + 2i + 3j + 4k$  and quat(1,2) =  $5 + 6i + 7j + 8k$ 

Data Types: single | double

#### **matrix — Matrix of quaternion parts**

*N*-by-4 matrix

Matrix of quaternion parts, specified as an *N*-by-4 matrix. Each row represents a separate quaternion. Each column represents a separate quaternion part.

Example: quat = quaternion (rand  $(10, 4)$ ) creates a 10-by-1 quaternion array.

Data Types: single | double

### **RV — Matrix of rotation vectors**

*N*-by-3 matrix

Matrix of rotation vectors, specified as an *N*-by-3 matrix. Each row of RV represents the [X Y Z] elements of a rotation vector. A rotation vector is a unit vector representing the axis of rotation scaled by the angle of rotation in radians or degrees.

To use this syntax, specify the first argument as a matrix of rotation vectors and the second argument as the 'rotvec' or 'rotvecd'.

Example: quat = quaternion(rand(10,3), 'rotvec') creates a 10-by-1 quaternion array.

Data Types: single | double

### **RM — Rotation matrices**

3-by-3 matrix | 3-by-3-by-*N* array

Array of rotation matrices, specified by a 3-by-3 matrix or 3-by-3-by-*N* array. Each page of the array represents a separate rotation matrix.

```
Example: quat = quaternion(rand(3), 'rotmat', 'point')
```

```
Example: quat = quaternion(rand(3), 'rotmat', 'frame')
```
Data Types: single | double

### **PF — Type of rotation matrix**

'point' | 'frame'

### Type of rotation matrix, specified by 'point' or 'frame'.

```
Example: quat = quaternion(rand(3), 'rotmat', 'point')Example: quat = quaternion(rand(3), 'rotmat', 'frame')Data Types: char | string
```
### **E — Matrix of Euler angles**

*N*-by-3 matrix

Matrix of Euler angles, specified by an *N*-by-3 matrix. If using the 'euler' syntax, specify E in radians. If using the 'eulerd' syntax, specify E in degrees.

```
Example: quat = quaternion(E, 'euler', 'YZY', 'point')Example: quat = quaternion(E, 'euler', 'XYZ', 'frame')Data Types: single | double
```
### **RS — Rotation sequence**

character vector | scalar string

Rotation sequence, specified as a three-element character vector:

- 'YZY'
- 'YXY'
- 'ZYZ'
- 'ZXZ'
- 'XYX'
- 'XZX'
- 'XYZ'
- 'YZX'
- 'ZXY'
- 'XZY'
- 'ZYX'
- 'YXZ'

Assume you want to determine the new coordinates of a point when its coordinate system is rotated using frame rotation. The point is defined in the original coordinate system as:

 $point = [sqrt(2)/2,sqrt(2)/2,0];$ 

In this representation, the first column represents the *x*-axis, the second column represents the *y*axis, and the third column represents the *z*-axis.

You want to rotate the point using the Euler angle representation [45,45,0]. Rotate the point using two different rotation sequences:

• If you create a quaternion rotator and specify the 'ZYX' sequence, the frame is first rotated 45° around the *z*-axis, then 45° around the new *y*-axis.

```
quatRotator = quaternion([45,45,0],'eulerd','ZYX','frame');
newPointCoordinate = rotateframe(quatRotator,point)
```

```
newPointCoordinate =
```

```
 0.7071 -0.0000 0.7071
```
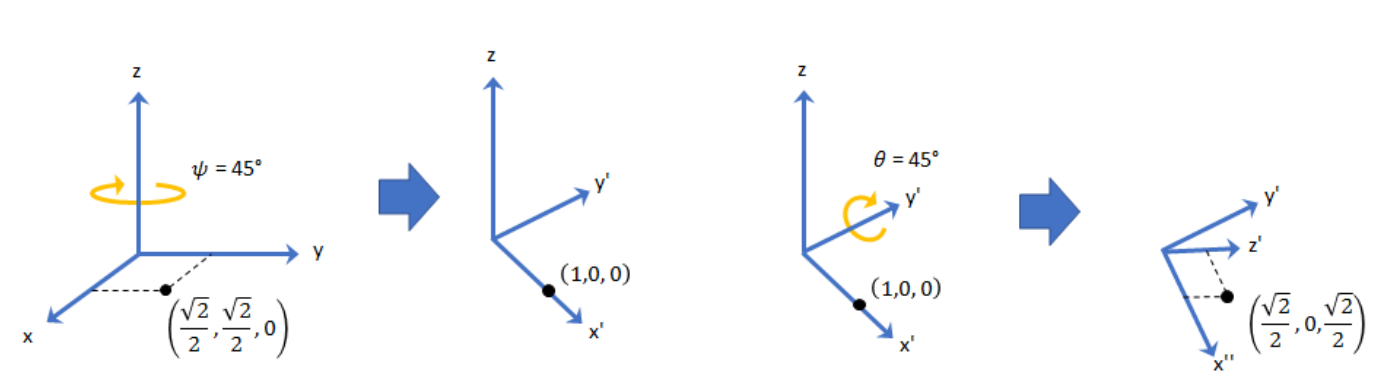

• If you create a quaternion rotator and specify the 'YZX' sequence, the frame is first rotated 45° around the *y*-axis, then 45° around the new *z*-axis.

```
quatRotator = quaternion([45,45,0],'eulerd','YZX','frame');
newPointCoordinate = rotateframe(quatRotator,point)
```
newPointCoordinate =

0.8536 0.1464 0.5000

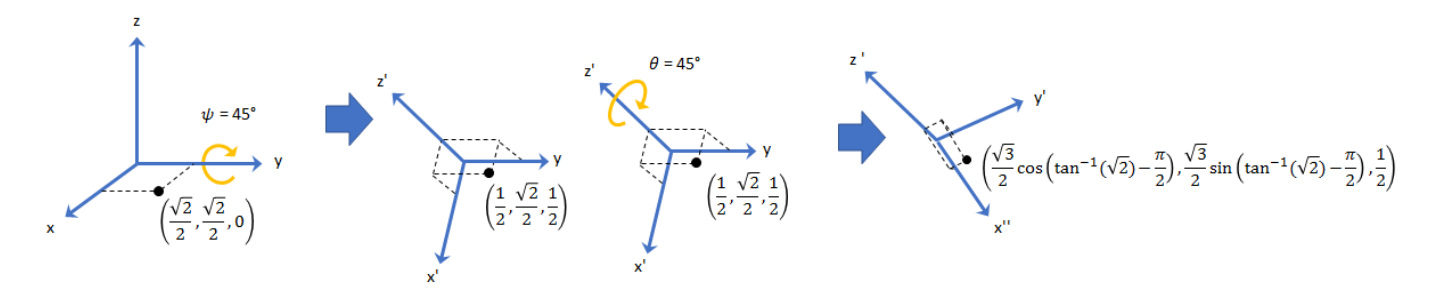

Data Types: char | string

# **Object Functions**

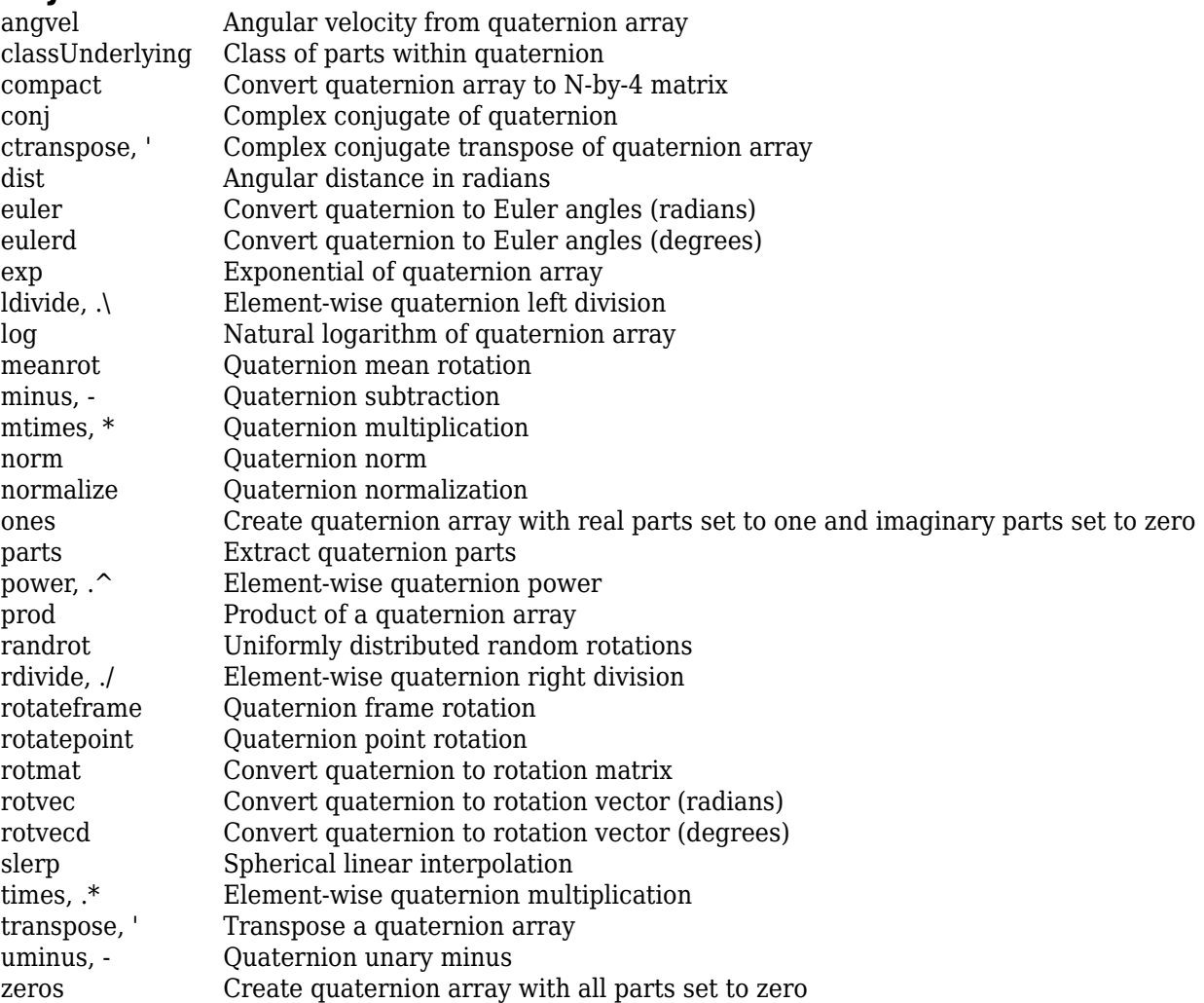

# **Examples**

# **Create Empty Quaternion**

quat = quaternion()

```
quat =
```
0x0 empty quaternion array

By default, the underlying class of the quaternion is a double.

```
classUnderlying(quat)
```
ans  $=$ 'double'

#### **Create Quaternion by Specifying Individual Quaternion Parts**

You can create a quaternion array by specifying the four parts as comma-separated scalars, matrices, or multidimensional arrays of the same size.

#### **Define quaternion parts as scalars.**

 $A = 1.1$ :  $B = 2.1$ ;  $C = 3.1;$  $D = 4.1;$ quatScalar =  $quaternion(A, B, C, D)$ quatScalar = *quaternion*  $1.1 + 2.1i + 3.1j + 4.1k$ 

#### **Define quaternion parts as column vectors.**

```
A = [1.1; 1.2];B = [2.1; 2.2];C = [3.1; 3.2];D = [4.1; 4.2];quatVector = quaternion(A, B, C, D)quatVector=2×1 quaternion array
    1.1 + 2.1i + 3.1j + 4.1k1.2 + 2.2i + 3.2j + 4.2k
```
#### **Define quaternion parts as matrices.**

```
A = [1.1, 1.3; ... 1.2,1.4];
B = [2.1, 2.3; ... 2.2,2.4];
C = [3.1, 3.3; ... 3.2,3.4];
D = [4.1, 4.3; ...] 4.2,4.4];
quatMatrix = quaternion(A, B, C, D)quatMatrix=2×2 quaternion array
    1.1 + 2.1i + 3.1j + 4.1k 1.3 + 2.3i + 3.3j + 4.3k1.2 + 2.2i + 3.2j + 4.2k 1.4 + 2.4i + 3.4j + 4.4k
```
#### **Define quaternion parts as three dimensional arrays.**

 $A = \text{randn}(2, 2, 2)$ ;  $B = zeros(2, 2, 2);$  $C = zeros(2, 2, 2);$  $D = zeros(2, 2, 2);$ quatMultiDimArray = quaternion $(A, B, C, D)$ quatMultiDimArray = *2x2x2 quaternion array* quatMultiDimArray $(:,:,1) =$  0.53767 + 0i + 0j + 0k -2.2588 + 0i + 0j + 0k 1.8339 + 0i + 0j + 0k 0.86217 + 0i + 0j + 0k quatMultiDimArray(:,:,2) =  $0.31877 + 0i + 0j + 0k -0.43359 + 0i + 0k$ <br>-1.3077 + 0i + 0j + 0k 0.34262 + 0i + 0j + 0k  $0i + 0j + 0k$   $0.34262 + 0i + 0j + 0k$ 

### **Create Quaternion by Specifying Quaternion Parts Matrix**

You can create a scalar or column vector of quaternions by specify an *N*-by-4 matrix of quaternion parts, where columns correspond to the quaternion parts A, B, C, and D.

Create a column vector of random quaternions.

```
quatParts = rand(3, 4)
```

```
quatParts = 3×4
    0.8147 0.9134 0.2785 0.9649
    0.9058 0.6324 0.5469 0.1576
```
#### quat = quaternion(quatParts)

quat=*3×1 quaternion array* 0.81472 + 0.91338i + 0.2785j + 0.96489k 0.90579 + 0.63236i + 0.54688j + 0.15761k 0.12699 + 0.09754i + 0.95751j + 0.97059k

To retrieve the quatParts matrix from quaternion representation, use compact.

0.9706

#### $retrievedquatParts = compact(quat)$

```
retrievedquatParts = 3×4
```
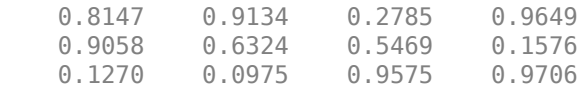

#### **Create Quaternion by Specifying Rotation Vectors**

You can create an *N*-by-1 quaternion array by specifying an *N*-by-3 matrix of rotation vectors in radians or degrees. Rotation vectors are compact spatial representations that have a one-to-one relationship with normalized quaternions.

#### **Rotation Vectors in Radians**

Create a scalar quaternion using a rotation vector and verify the resulting quaternion is normalized.

```
rotationVector = [0.3491,0.6283,0.3491];
quat = quaternion(rotationVector,'rotvec')
quat = quaternion
     0.92124 + 0.16994i + 0.30586j + 0.16994k
```
norm(quat)

 $ans = 1.0000$ 

You can convert from quaternions to rotation vectors in radians using the rotvec function. Recover the rotationVector from the quaternion, quat.

rotvec(quat)

ans = *1×3* 0.3491 0.6283 0.3491

### **Rotation Vectors in Degrees**

Create a scalar quaternion using a rotation vector and verify the resulting quaternion is normalized.

```
rotationVector = [20.36.20]:quat = quaternion(rotationVector,'rotvecd')
quat = quaternion
      0.92125 + 0.16993i + 0.30587j + 0.16993k
```
norm(quat)

rotvecd(quat)

ans  $= 1$ 

You can convert from quaternions to rotation vectors in degrees using the rotvecd function. Recover the rotationVector from the quaternion, quat.

ans = *1×3* 20.0000 36.0000 20.0000

### **Create Quaternion by Specifying Rotation Matrices**

You can create an N-by-1 quaternion array by specifying a 3-by-3-by-N array of rotation matrices. Each page of the rotation matrix array corresponds to one element of the quaternion array.

Create a scalar quaternion using a 3-by-3 rotation matrix. Specify whether the rotation matrix should be interpreted as a frame or point rotation.

```
rotationMatrix = [1 0 0; ...]0 sqrt(3)/2 0.5; ...<br>0 -0.5 sqrt(3)/
                              sqrt(3)/2];
quat = quaternion(rotationMatrix,'rotmat','frame')
quat = quaternion
     0.96593 + 0.25882i + 0j + 0k
```
You can convert from quaternions to rotation matrices using the rotmat function. Recover the rotationMatrix from the quaternion, quat.

```
rotmat(quat,'frame')
```

```
ans = 3×3
   1.0000 0 0
       0 0.8660 0.5000
       0 -0.5000 0.8660
```
### **Create Quaternion by Specifying Euler Angles**

You can create an *N*-by-1 quaternion array by specifying an *N*-by-3 array of Euler angles in radians or degrees.

### **Euler Angles in Radians**

Use the euler syntax to create a scalar quaternion using a 1-by-3 vector of Euler angles in radians. Specify the rotation sequence of the Euler angles and whether the angles represent a frame or point rotation.

```
E = [pi/2, 0, pi/4];quat = quaternion(E,'euler','ZYX','frame')
quat = quaternion
     0.65328 + 0.2706i + 0.2706j + 0.65328k
```
You can convert from quaternions to Euler angles using the euler function. Recover the Euler angles, E, from the quaternion, quat.

euler(quat,'ZYX','frame') ans = *1×3* 1.5708 0 0.7854

#### **Euler Angles in Degrees**

Use the eulerd syntax to create a scalar quaternion using a 1-by-3 vector of Euler angles in degrees. Specify the rotation sequence of the Euler angles and whether the angles represent a frame or point rotation.

```
E = [90, 0, 45];quat = quaternion(E,'eulerd','ZYX','frame')
quat = quaternion
      0.65328 + 0.2706i + 0.2706j + 0.65328k
```
You can convert from quaternions to Euler angles in degrees using the eulerd function. Recover the Euler angles, E, from the quaternion, quat.

```
eulerd(quat,'ZYX','frame')
ans = 1×3
   90.0000 0 45.0000
```
### **Quaternion Algebra**

Quaternions form a noncommutative associative algebra over the real numbers. This example illustrates the rules of quaternion algebra.

### **Addition and Subtraction**

Quaternion addition and subtraction occur part-by-part, and are commutative:

```
Q1 = quaternion(1,2,3,4)
Q1 = quaternion
    1 + 2i + 3j + 4kQ2 = quaternion(9,8,7,6)
Q2 = quaternion
     9 + 8i + 7j + 6k
Q1plusQ2 = Q1 + Q2Q1plusQ2 = quaternion
     10 + 10i + 10j + 10k
Q2plusQ1 = Q2 + Q1Q2plusQ1 = quaternion
```
10 + 10i + 10j + 10k

 $Q1$ minus $Q2 = Q1 - Q2$ 

```
Q1minusQ2 = quaternion
     -8 - 6i - 4j - 2k
Q2minusQ1 = Q2 - Q1Q2minusQ1 = quaternion
```
8 + 6i + 4j + 2k

You can also perform addition and subtraction of real numbers and quaternions. The first part of a quaternion is referred to as the *real* part, while the second, third, and fourth parts are referred to as the *vector*. Addition and subtraction with real numbers affect only the real part of the quaternion.

```
Q1plusRealNumber = <math>Q1 + 5</math>
```

```
Q1plusRealNumber = quaternion
    6 + 2i + 3j + 4k
```
### $Q1$ minusRealNumber =  $Q1 - 5$

Q1minusRealNumber = *quaternion*  $-4 + 2i + 3j + 4k$ 

### **Multiplication**

Quaternion multiplication is determined by the products of the basis elements and the distributive law. Recall that multiplication of the basis elements, *i*, *j*, and *k*, are not commutative, and therefore quaternion multiplication is not commutative.

```
Q1timesQ2 = Q1 * Q2Q1timesQ2 = quaternion
    -52 + 16i + 54j + 32k
```
 $Q2timeQ1 = Q2 * Q1$ 

Q2timesQ1 = *quaternion*  $-52 + 36i + 14j + 52k$ 

isequal(Q1timesQ2,Q2timesQ1)

```
ans = logical
   \Omega
```
You can also multiply a quaternion by a real number. If you multiply a quaternion by a real number, each part of the quaternion is multiplied by the real number individually:

```
Q1times5 = Q1*5
```
Q1times5 = *quaternion* 5 + 10i + 15j + 20k

Multiplying a quaternion by a real number is commutative.

#### isequal(Q1\*5,5\*Q1)

ans = *logical* 1

## **Conjugation**

The complex conjugate of a quaternion is defined such that each element of the vector portion of the quaternion is negated.

Q1

```
Q1 = quaternion
    1 + 2i + 3j + 4k
```
#### conj(Q1)

ans = *quaternion* 1 - 2i - 3j - 4k

Multiplication between a quaternion and its conjugate is commutative:

```
isequal(Q1 * conj(Q1), conj(Q1) * Q1)
```
ans = *logical* 1

#### **Quaternion Array Manipulation**

You can organize quaternions into vectors, matrices, and multidimensional arrays. Built-in MATLAB® functions have been enhanced to work with quaternions.

#### **Concatenate**

Quaternions are treated as individual objects during concatenation and follow MATLAB rules for array manipulation.

```
Q1 = quaternion(1,2,3,4);
Q2 = quaternion(9,8,7,6);
qVector = [Q1,Q2]qVector=1×2 quaternion array
    1 + 2i + 3j + 4k 9 + 8i + 7j + 6k
Q3 = quaternion(-1, -2, -3, -4);
Q4 = quaternion(-9, -8, -7, -6);
qMatrix = [qVector; Q3, Q4]qMatrix=2×2 quaternion array
    1 + 2i + 3j + 4k 9 + 8i + 7j + 6k
```
-1 - 2i - 3j - 4k -9 - 8i - 7j - 6k

#### qMultiDimensionalArray(:,:,1) = qMatrix; qMultiDimensionalArray(:,:,2) = qMatrix

qMultiDimensionalArray = *2x2x2 quaternion array* qMultiDimensionalArray(:,:,1) =

 1 + 2i + 3j + 4k 9 + 8i + 7j + 6k -1 - 2i - 3j - 4k -9 - 8i - 7j - 6k

 $q$ MultiDimensionalArray(:,:,2) =

 1 + 2i + 3j + 4k 9 + 8i + 7j + 6k -1 - 2i - 3j - 4k -9 - 8i - 7j - 6k

### **Indexing**

To access or assign elements in a quaternion array, use indexing.

```
qLoc2 = qMultiDimensionalArray(2)
```
qLoc2 = *quaternion* -1 - 2i - 3j - 4k

Replace the quaternion at index two with a quaternion one.

```
qMultiDimensionalArray(2) = ones('quaternion')
```

```
qMultiDimensionalArray = 2x2x2 quaternion array
qMultiDimensionalArray(:,:,1) =
```
 1 + 2i + 3j + 4k 9 + 8i + 7j + 6k 1 + 0i + 0j + 0k -9 - 8i - 7j - 6k

 $q$ MultiDimensionalArray(:,:,2) =

 $1 + 2i + 3j + 4k$  9 + 8i + 7j + 6k  $-1 - 2i - 3j - 4k - 9 - 8i - 7j - 6k$ 

### **Reshape**

To reshape quaternion arrays, use the reshape function.

```
qMatReshaped = reshape(qMatrix, 4, 1)
```

```
qMatReshaped=4×1 quaternion array
    1 + 2i + 3j + 4k -1 - 2i - 3j - 4k
    9 + 8i + 7j + 6k -9 - 8i - 7j - 6k
```
#### **Transpose**

To transpose quaternion vectors and matrices, use the transpose function.

```
qMatTransposed = transpose(qMatrix)
```
qMatTransposed=*2×2 quaternion array* 1 + 2i + 3j + 4k -1 - 2i - 3j - 4k 9 + 8i + 7j + 6k -9 - 8i - 7j - 6k

### **Permute**

To permute quaternion vectors, matrices, and multidimensional arrays, use the permute function.

#### qMultiDimensionalArray

qMultiDimensionalArray = *2x2x2 quaternion array*  $q$ MultiDimensionalArray(:,:,1) = 1 + 2i + 3j + 4k 9 + 8i + 7j + 6k 1 + 0i + 0j + 0k -9 - 8i - 7j - 6k

 $q$ MultiDimensionalArray(:,:,2) =

 1 + 2i + 3j + 4k 9 + 8i + 7j + 6k -1 - 2i - 3j - 4k -9 - 8i - 7j - 6k

#### qMatPermute = permute(qMultiDimensionalArray,[3,1,2])

qMatPermute = *2x2x2 quaternion array*  $qM$ atPermute $(:,:,1) =$ 

 1 + 2i + 3j + 4k 1 + 0i + 0j + 0k 1 + 2i + 3j + 4k -1 - 2i - 3j - 4k

 $qM$ at $Permute$  $(:,:,2)$  =

 9 + 8i + 7j + 6k -9 - 8i - 7j - 6k 9 + 8i + 7j + 6k -9 - 8i - 7j - 6k

# **Extended Capabilities**

**C/C++ Code Generation** Generate C and  $C++$  code using MATLAB® Coder<sup>™</sup>.

# **See Also**

**Introduced in R2018a**

# **rateControl**

Execute loop at fixed frequency

# **Description**

The rateControl object enables you to run a loop at a fixed frequency. It also collects statistics about the timing of the loop iterations. Use [waitfor](#page-666-0) in the loop to pause code execution until the next time step. The loop operates every DesiredPeriod seconds, unless the enclosed code takes longer to operate. The object uses the OverrunAction property to determine how it handles longer loop operation times. The default setting, 'slip', immediately executes the loop if LastPeriod is greater than DesiredPeriod. Using 'drop' causes the [waitfor](#page-666-0) method to wait until the next multiple of DesiredPeriod is reached to execute the next loop.

**Tip** The scheduling resolution of your operating system and the level of other system activity can affect rate execution accuracy. As a result, accurate rate timing is limited to 100 Hz for execution of MATLAB code. To improve performance and execution speeds, use code generation.

# **Creation**

# **Syntax**

rateObj = rateControl(desiredRate)

## **Description**

rateObj = rateControl(desiredRate) creates an object that operates loops at a fixed-rate based on your system time and directly sets the DesireRate property.

# **Properties**

## **DesiredRate — Desired execution rate**

scalar

Desired execution rate of loop, specified as a scalar in Hz. When using [waitfor](#page-666-0), the loop operates every DesiredRate seconds, unless the loop takes longer. It then begins the next loop based on the specified OverrunAction.

## **DesiredPeriod — Desired time period between executions**

scalar

Desired time period between executions, specified as a scalar in seconds. This property is equal to the inverse of DesiredRate.

# **TotalElapsedTime — Elapsed time since construction or reset**

scalar

Elapsed time since construction or reset, specified as a scalar in seconds.
## **LastPeriod — Elapsed time between last two calls to waitfor**

NaN (default) | scalar

Elapsed time between last two calls to [waitfor](#page-666-0), specified as a scalar. By default, LastPeriod is set to NaN until [waitfor](#page-666-0) is called for the first time. After the first call, LastPeriod equals TotalElapsedTime.

#### **OverrunAction — Method for handling overruns**

'slip' (default) | 'drop'

Method for handling overruns, specified as one of these character vectors:

- 'drop' waits until the next time interval equal to a multiple of DesiredPeriod
- 'slip' immediately executes the loop again

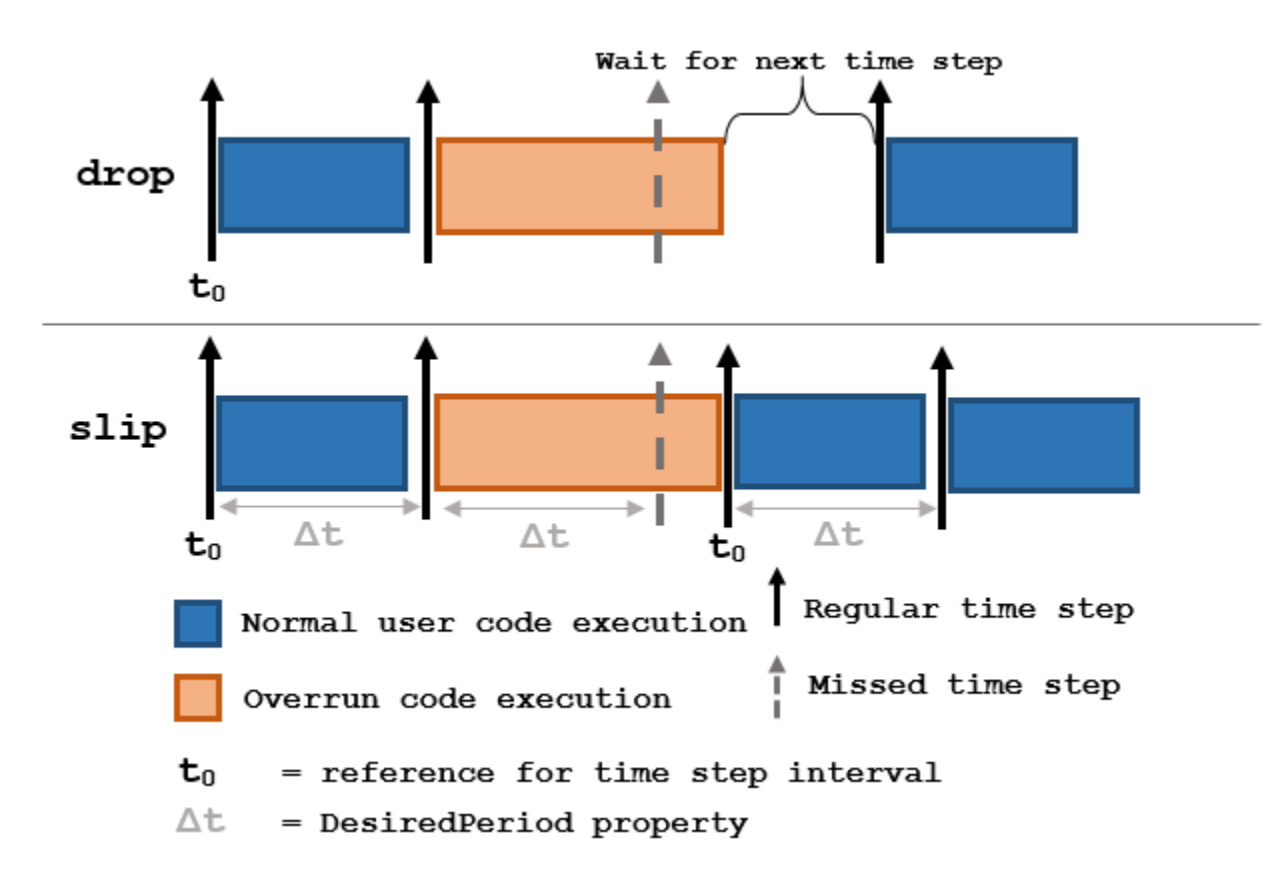

Each code section calls [waitfor](#page-666-0) at the end of execution.

# **Object Functions**

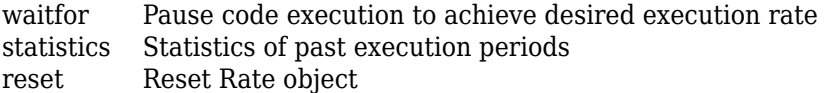

# **Examples**

#### **Run Loop at Fixed Rate**

Create a rate object that runs at 1 Hz.

 $r = rateControl(1);$ 

Start a loop using the rateControl object inside to control the loop execution. Reset the object prior to the loop execution to reset timer. Print the iteration and time elapsed.

```
reset(r)
for i = 1:10 time = r.TotalElapsedTime;
     fprintf('Iteration: %d - Time Elapsed: %f\n',i,time)
   waitfor(r);end
Iteration: 1 - Time Elapsed: 0.005878
Iteration: 2 - Time Elapsed: 1.000761
Iteration: 3 - Time Elapsed: 2.002471
Iteration: 4 - Time Elapsed: 3.000673
Iteration: 5 - Time Elapsed: 4.001496
Iteration: 6 - Time Elapsed: 5.000765
Iteration: 7 - Time Elapsed: 6.000638
Iteration: 8 - Time Elapsed: 7.000956
Iteration: 9 - Time Elapsed: 8.001423
Iteration: 10 - Time Elapsed: 9.000287
```
Each iteration executes at a 1-second interval.

#### **Get Statistics From Rate Object Execution**

Create a rateControl object for running at 20 Hz.

```
r = rateControl(20);
```
Start a loop and control operation using the rateControl object.

```
for i = 1:30 % Your code goes here
   waitfor(r);end
```
Get Rate object statistics after loop operation.

```
stats = statistics(r)
```

```
stats = struct with fields:
               Periods: [1x30 double]
            NumPeriods: 30
         AveragePeriod: 0.0501
     StandardDeviation: 0.0014
           NumOverruns: 0
```
#### **Run Loop At Fixed Rate and Reset Rate Object**

Create a rateControl object for running at 20 Hz.

```
r = rateControl(2);
```
Start a loop and control operation using the Rate object.

```
for i = 1:30 % Your code goes here
   waitfor(r);end
```
Display the rateControl object properties after loop operation.

disp(r)

```
 rateControl with properties:
        DesiredRate: 2
      DesiredPeriod: 0.5000
      OverrunAction: 'slip'
   TotalElapsedTime: 15.0221
         LastPeriod: 0.5006
```
Reset the object to restart the time statistics.

```
reset(r);
disp(r)
   rateControl with properties:
          DesiredRate: 2
        DesiredPeriod: 0.5000
        OverrunAction: 'slip'
     TotalElapsedTime: 0.0087
           LastPeriod: NaN
```
# **Compatibility Considerations**

#### **rateControl was renamed**

*Behavior change in future release*

The rateControl object was renamed from robotics.Rate. Use rateControl for all object creation.

# **See Also**

[reset](#page-662-0) | rosrate | [statistics](#page-664-0) | [waitfor](#page-666-0)

## **Topics**

"Execute Code at a Fixed-Rate"

#### **Introduced in R2016a**

# **resamplingPolicyPF**

Create resampling policy object with resampling settings

# **Description**

The resamplingPolicyPF object stores settings for when resampling should occur when using a particle filter for state estimation. The object contains the method that triggers resampling and the relevant threshold for this resampling. Use this object as the ResamplingPolicy property of the [stateEstimatorPF](#page-216-0) object.

# **Creation**

# **Syntax**

policy = resamplingPolicyPF

# **Description**

policy = resamplingPolicyPF creates a navParticleResamplingPolicy object which contains properties to be modified to control when resampling should be triggered. Use this object as the ResamplingPolicy property of the [stateEstimatorPF](#page-216-0) object.

# **Properties**

## **TriggerMethod — Method for determining if resampling should occur**

'ratio' (default) | character vector

Method for determining if resampling should occur, specified as a character vector. Possible choices are 'ratio' and 'interval'. The 'interval' method triggers resampling at regular intervals of operating the particle filter. The 'ratio' method triggers resampling based on the ratio of effective total particles.

## **SamplingInterval — Fixed interval between resampling**

1 (default) | scalar

Fixed interval between resampling, specified as a scalar. This interval determines during which correction steps the resampling is executed. For example, a value of 2 means the resampling is executed every second correction step. A value of inf means that resampling is never executed.

This property only applies with the TriggerMethod is set to 'interval'.

#### **MinEffectiveParticleRatio — Minimum desired ratio of effective to total particles** 0.5 (default) | scalar

Minimum desired ratio of effective to total particles, specified as a scalar. The effective number of particles is a measure of how well the current set of particles approximates the posterior distribution. A lower effective particle ratio means less particles are contributing to the estimation and resampling might be required. If the ratio of effective particles to total particles falls below the MinEffectiveParticleRatio, a resampling step is triggered.

# **See Also**

[correct](#page-756-0) | [stateEstimatorPF](#page-216-0)

### **Topics**

"Track a Car-Like Robot Using Particle Filter"

# **Introduced in R2019b**

# <span id="page-185-0"></span>**rigidBody**

Create a rigid body

# **Description**

The rigidBody object represents a rigid body. A rigid body is the building block for any treestructured robot manipulator. Each rigidBody has a [rigidBodyJoint](#page-191-0) object attached to it that defines how the rigid body can move. Rigid bodies are assembled into a tree-structured robot model using [rigidBodyTree](#page-200-0).

Set a joint object to the Joint property before calling [addBody](#page-676-0) to add the rigid body to the robot model. When a rigid body is in a rigid body tree, you cannot directly modify its properties because it corrupts the relationships between bodies. Use [replaceJoint](#page-726-0) to modify the entire tree structure.

# **Creation**

# **Syntax**

body = rigidBody(name)

# **Description**

body = rigidBody(name) creates a rigid body with the specified name. By default, the body comes with a fixed joint.

# **Input Arguments**

## **name — Name of rigid body**

string scalar | character vector

Name of the rigid body, specified as a string scalar or character vector. This name must be unique to the body so that it can be accessed in a rigidBodyTree object.

# **Properties**

# **Name — Name of rigid body**

string scalar | character vector

Name of the rigid body, specified as a string scalar or character vector. This name must be unique to the body so that it can be found in a rigidBodyTree object.

Data Types: char | string

# **Joint — rigidBodyJoint object**

handle

[rigidBodyJoint](#page-191-0) object, specified as a handle. By default, the joint is 'fixed' type.

# **Mass — Mass of rigid body**

1 kg (default) | numeric scalar

Mass of rigid body, specified as a numeric scalar in kilograms.

### **CenterOfMass — Center of mass position of rigid body**

 $[0 0 0]$  m (default)  $[x y z]$  vector

Center of mass position of rigid body, specified as an  $[x \ y \ z]$  vector. The vector describes the location of the center of mass relative to the body frame in meters.

### **Inertia — Inertia of rigid body**

[1 1 1 0 0 0] kg•m<sup>2</sup> (default) | [Ixx Iyy Izz Iyz Ixz Ixy] vector

Inertia of rigid body, specified as a [Ixx Iyy Izz Iyz Ixz Ixy] vector relative to the body frame in kilogram square meters. The first three elements of the vector are the diagonal elements of the inertia tensor. The last three elements are the off-diagonal elements of the inertia tensor. The inertia tensor is a positive semi-definite symmetric matrix:

 $\begin{pmatrix} I_{xx} & I_{xy} & I_{xz} \\ I_{xy} & I_{yy} & I_{yz} \\ I_{xz} & I_{yz} & I_{zz} \end{pmatrix}$ 

### **Parent — Rigid body parent**

rigidBody object handle

Rigid body parent, specified as a rigidBody object handle. The rigid body joint defines how this body can move relative to the parent. This property is empty until the rigid body is added to a rigidBodyTree robot model.

#### **Children — Rigid body children**

cell array of rigidBody object handles

Rigid body children, specified as a cell array of rigidBody object handles. These rigid body children are all attached to this rigid body object. This property is empty until the rigid body is added to a rigidBodyTree robot model, and at least one other body is added to the tree with this body as its parent.

#### **Visuals — Visual geometries**

cell array of string scalars | cell array of character vectors

Visual geometries, specified as a cell array of string scalars or character vectors. Each character vector describes a type and source of a visual geometry. For example, if a mesh file, link  $0.$ stl, is attached to the rigid body, the visual would be Mesh: link  $0.$  stl. Visual geometries are added to the rigid body using [addVisual](#page-668-0).

# **Object Functions**

[copy](#page-670-0) Create a deep copy of rigid body [addVisual](#page-668-0) Add visual geometry data to rigid body [clearVisual](#page-669-0) Clear all visual geometries

# **Examples**

#### **Attach Rigid Body and Joint to Rigid Body Tree**

Add a rigid body and corresponding joint to a rigid body tree. Each rigidBody object contains a rigidBodyJoint object and must be added to the rigidBodyTree using addBody.

Create a rigid body tree.

rbtree = rigidBodyTree;

Create a rigid body with a unique name.

 $body1 = rigidBody('b1');$ 

Create a revolute joint. By default, the rigidBody object comes with a fixed joint. Replace the joint by assigning a new rigidBodyJoint object to the body1.Joint property.

```
jnt1 = rigidBodyJoint('jnt1','revolute');
body1.Joint = jnt1;
```
Add the rigid body to the tree. Specify the body name that you are attaching the rigid body to. Because this is the first body, use the base name of the tree.

```
basename = rbtree.BaseName;
addBody(rbtree,body1,basename)
```
Use showdetails on the tree to confirm the rigid body and joint were added properly.

showdetails(rbtree)

```
--------------------
Robot: (1 bodies)
 Idx Body Name Joint Name Joint Type Parent Name(Idx) Children Name(s)
 --- --------- ---------- ---------- ---------------- ----------------
 1 b1 jnt1 revolute base(0)
--------------------
```
#### **Build Manipulator Robot Using Denavit-Hartenberg Parameters**

Use the Denavit-Hartenberg (DH) parameters of the Puma560® robot to build a robot. Each rigid body is added one at a time, with the child-to-parent transform specified by the joint object.

The DH parameters define the geometry of the robot with relation to how each rigid body is attached to its parent. For convenience, setup the parameters for the Puma560 robot in a matrix. The Puma robot is a serial chain manipulator. The DH parameters are relative to the previous line in the matrix, corresponding to the previous joint attachment.

dhparams = [0 pi/2 0 0; 0.4318 0 0 0 0.0203 -pi/2 0.15005 0; 0 pi/2 0.4318 0;

 0 -pi/2 0 0;  $\begin{matrix} 0 & 0 & 0 & 0 \end{matrix}$ 

Create a rigid body tree object to build the robot.

robot = rigidBodyTree;

Create the first rigid body and add it to the robot. To add a rigid body:

- **1** Create a rigidBody object and give it a unique name.
- **2** Create a rigidBodyJoint object and give it a unique name.
- **3** Use setFixedTransform to specify the body-to-body transformation using DH parameters. The last element of the DH parameters, theta, is ignored because the angle is dependent on the joint position.
- **4** Call addBody to attach the first body joint to the base frame of the robot.

```
body1 = rigidBody('body1');
jnt1 = rigidBodyJoint('jnt1','revolute');
setFixedTransform(jnt1,dhparams(1,:),'dh');
body1.Joint = jnt1;
```

```
addBody(robot,body1,'base')
```
Create and add other rigid bodies to the robot. Specify the previous body name when calling addBody to attach it. Each fixed transform is relative to the previous joint coordinate frame.

```
body2 = rigidBody('body2');jnt2 = rigidBodyJoint('jnt2','revolute');
body3 = rigidBody('body3');jnt3 = rigidBodyJoint('jnt3','revolute');
body4 = rigidBody('body4');
jnt4 = rigidBodyJoint('jnt4','revolute');
body5 = rigidBody('body5');
jnt5 = rigidBodyJoint('jnt5','revolute');
body6 = rigidBody('body6');
jnt6 = rigidBodyJoint('jnt6','revolute');
setFixedTransform(jnt2,dhparams(2,:),'dh');
setFixedTransform(jnt3,dhparams(3,:),'dh');
setFixedTransform(jnt4,dhparams(4,:),'dh');
setFixedTransform(jnt5,dhparams(5,:),'dh');
setFixedTransform(jnt6,dhparams(6,:),'dh');
body2.Joint = int2;body3.Joint = jnt3;body4.Joint = jnt4;body5.Joint = jnt5;body6.Joint = jnt6;addBody(robot,body2,'body1')
addBody(robot,body3,'body2')
addBody(robot,body4,'body3')
addBody(robot,body5,'body4')
addBody(robot,body6,'body5')
```
Verify that your robot was built properly by using the showdetails or show function. showdetails lists all the bodies in the MATLAB® command window. show displays the robot with a given configuration (home by default). Calls to axis modify the axis limits and hide the axis labels.

#### showdetails(robot)

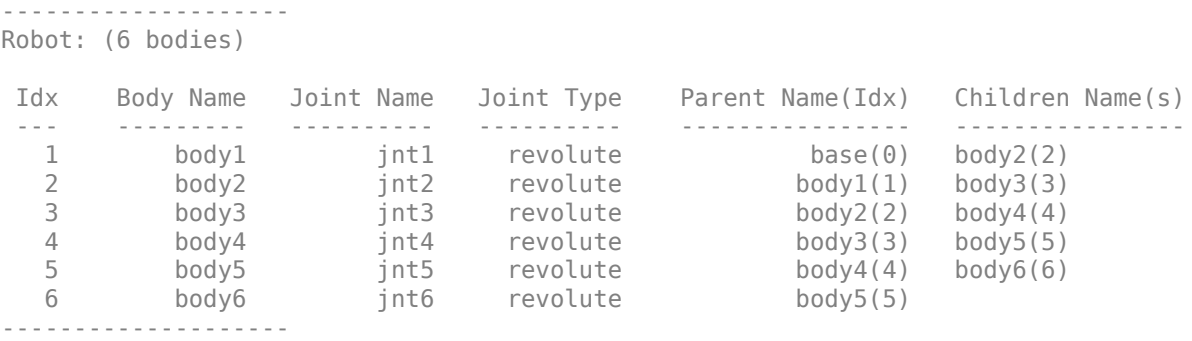

show(robot); axis([-0.5,0.5,-0.5,0.5,-0.5,0.5]) axis off

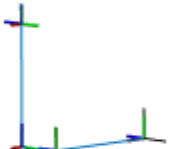

# **Compatibility Considerations**

### **rigidBody was renamed**

*Behavior change in future release*

The rigidBody object was renamed from robotics.RigidBody. Use rigidBody for all object creation.

# **References**

- [1] Craig, John J. *Introduction to Robotics: Mechanics and Control*. Reading, MA: Addison-Wesley, 1989.
- [2] Siciliano, Bruno. Robotics: Modelling, Planning and Control. London: Springer, 2009.

# **Extended Capabilities**

### **C/C++ Code Generation**

Generate C and C++ code using MATLAB® Coder™.

# **See Also**

[addBody](#page-676-0) | [replaceJoint](#page-726-0) | [rigidBodyJoint](#page-191-0) | [rigidBodyTree](#page-200-0)

### **Topics**

"Build a Robot Step by Step" "Rigid Body Tree Robot Model"

#### **Introduced in R2016b**

# <span id="page-191-0"></span>**rigidBodyJoint**

Create a joint

# **Description**

The rigidBodyJoint objects defines how a rigid body moves relative to an attachment point. In a tree-structured robot, a joint always belongs to a specific rigid body, and each rigid body has one joint.

The rigidBodyJoint object can describe joints of various types. When building a rigid body tree structure with [rigidBodyTree](#page-200-0), you must assign the Joint object to a rigid body using the [rigidBody](#page-185-0) class.

The different joint types supported are:

- fixed Fixed joint that prevents relative motion between two bodies.
- revolute Single degree of freedom (DOF) joint that rotates around a given axis. Also called a pin or hinge joint.
- prismatic Single DOF joint that slides along a given axis. Also called a sliding joint.

Each joint type has different properties with different dimensions, depending on its defined geometry.

# **Creation**

# **Syntax**

```
jointObj = rigidBodyJoint(jname)
jointObj = rigidBodyJoint(jname,jtype)
```
# **Description**

jointObj = rigidBodyJoint(jname) creates a fixed joint with the specified name.

jointObj = rigidBodyJoint(jname,jtype) creates a joint of the specified type with the specified name.

#### **Input Arguments**

**jname — Joint name** string scalar | character vector

Joint name, specified as a string scalar or character vector. The joint name must be unique to access it off the rigid body tree.

Example: "elbow\_right" Data Types: char | string

### **jtype — Joint type**

'fixed' (default) | string scalar | character vector

Joint type, specified as a string scalar or character vector. The joint type predefines certain properties when creating the joint.

The different joint types supported are:

- fixed Fixed joint that prevents relative motion between two bodies.
- revolute Single degree of freedom (DOF) joint that rotates around a given axis. Also called a pin or hinge joint.
- prismatic Single DOF joint that slides along a given axis. Also called a sliding joint.

Example:

Data Types: char | string

# **Properties**

#### **Type — Joint type**

'fixed' (default) | string scalar | character vector

This property is read-only.

Joint type, returned as a string scalar or character vector. The joint type predefines certain properties when creating the joint.

The different joint types supported are:

- fixed Fixed joint that prevents relative motion between two bodies.
- revolute Single degree of freedom (DOF) joint that rotates around a given axis. Also called a pin or hinge joint.
- prismatic Single DOF joint that slides along a given axis. Also called a sliding joint.

If the rigid body that contains this joint is added to a robot model, the joint type must be changed by replacing the joint using [replaceJoint](#page-726-0).

Example:

Data Types: char | string

# **Name — Joint name**

string scalar | character vector

Joint name, returned as a string scalar or character vector. The joint name must be unique to access it off the rigid body tree. If the rigid body that contains this joint is added to a robot model, the joint name must be changed by replacing the joint using [replaceJoint](#page-726-0).

Example: "elbow\_right"

Data Types: char | string

# **PositionLimits — Position limits of joint**

vector

Position limits of the joint, specified as a vector of [min max] values. Depending on the type of joint, these values have different definitions.

- fixed [NaN NaN] (default). A fixed joint has no joint limits. Bodies remain fixed between each other.
- revolute  $-$  [-pi pi] (default). The limits define the angle of rotation around the axis in radians.
- prismatic  $[-0.5 \ 0.5]$  (default). The limits define the linear motion along the axis in meters.

Example:

### **HomePosition — Home position of joint**

scalar

Home position of joint, specified as a scalar that depends on your joint type. The home position must fall in the range set by PositionLimits. This property is used by [homeConfiguration](#page-705-0) to generate the predefined home configuration for an entire rigid body tree.

Depending on the joint type, the home position has a different definition.

- $\cdot$  fixed  $-0$  (default). A fixed joint has no relevant home position.
- revolute  $-0$  (default). A revolute joint has a home position defined by the angle of rotation around the joint axis in radians.
- prismatic  $-0$  (default). A prismatic joint has a home position defined by the linear motion along the joint axis in meters.

Example:

#### **JointAxis — Axis of motion for joint**

[NaN NaN NaN] (default) | three-element unit vector

Axis of motion for joint, specified as a three-element unit vector. The vector can be any direction in 3- D space in local coordinates.

Depending on the joint type, the joint axis has a different definition.

- fixed A fixed joint has no relevant axis of motion.
- revolute A revolute joint rotates the body in the plane perpendicular to the joint axis.
- prismatic A prismatic joint moves the body in a linear motion along the joint axis direction.

Example:

#### **JointToParentTransform — Fixed transform from joint to parent frame**

eye(4) (default) | 4-by-4 homogeneous transform matrix

This property is read-only.

Fixed transform from joint to parent frame, returned as a 4-by-4 homogeneous transform matrix. The transform converts the coordinates of points in the joint predecessor frame to the parent body frame.

Example:

#### **ChildToJointTransform — Fixed transform from child body to joint frame**

eye(4) (default) | 4-by-4 homogeneous transform matrix

This property is read-only.

Fixed transform from child body to joint frame, returned as a 4-by-4 homogeneous transform matrix. The transform converts the coordinates of points in the child body frame to the joint successor frame.

Example:

# **Object Functions**

[copy](#page-671-0) Create copy of joint [setFixedTransform](#page-672-0) Set fixed transform properties of joint

# **Examples**

#### **Attach Rigid Body and Joint to Rigid Body Tree**

Add a rigid body and corresponding joint to a rigid body tree. Each rigidBody object contains a rigidBodyJoint object and must be added to the rigidBodyTree using addBody.

Create a rigid body tree.

rbtree = rigidBodyTree;

Create a rigid body with a unique name.

 $body1 = rigidBody('b1');$ 

Create a revolute joint. By default, the rigidBody object comes with a fixed joint. Replace the joint by assigning a new rigidBodyJoint object to the body1.Joint property.

```
jnt1 = rigidBodyJoint('jnt1','revolute');
body1.Joint = jnt1;
```
Add the rigid body to the tree. Specify the body name that you are attaching the rigid body to. Because this is the first body, use the base name of the tree.

basename = rbtree.BaseName; addBody(rbtree,body1,basename)

Use showdetails on the tree to confirm the rigid body and joint were added properly.

```
showdetails(rbtree)
```
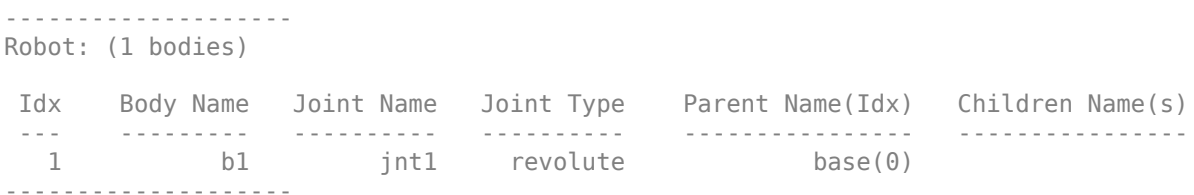

#### **Build Manipulator Robot Using Denavit-Hartenberg Parameters**

Use the Denavit-Hartenberg (DH) parameters of the Puma560® robot to build a robot. Each rigid body is added one at a time, with the child-to-parent transform specified by the joint object.

The DH parameters define the geometry of the robot with relation to how each rigid body is attached to its parent. For convenience, setup the parameters for the Puma560 robot in a matrix. The Puma robot is a serial chain manipulator. The DH parameters are relative to the previous line in the matrix, corresponding to the previous joint attachment.

```
dhparams = [0 \t p i/2 \t 0 \t 0;0.4318 0 0 0<br>0.0203 -pi/2 0.15005
                                               0.0203 -pi/2 0.15005 0;
                                               0 pi/2 0.4318 0;
                                              0 \t -pi/2 \t 0\begin{matrix}0\end{matrix} \quad \quad \begin{matrix}0\end{matrix} \quad \quad \begin{matrix}0\end{matrix} \quad \quad \begin{matrix}0\end{matrix} \quad \quad \begin{matrix}0\end{matrix} \quad \quad \begin{matrix}0\end{matrix} \quad \quad \begin{matrix}0\end{matrix} \quad \quad \begin{matrix}0\end{matrix} \quad \quad \begin{matrix}0\end{matrix} \quad \quad \begin{matrix}0\end{matrix} \quad \quad \begin{matrix}0\end{matrix} \quad \quad \begin{matrix}0\end{matrix} \quad \quad \quad \begin{matrix}0\end{matrix} \quad \quad \quad \begin{matrix}0\end{matrix} \quad \quad \quad \begin{matrix
```
Create a rigid body tree object to build the robot.

```
robot = rigidBodyTree;
```
Create the first rigid body and add it to the robot. To add a rigid body:

- **1** Create a rigidBody object and give it a unique name.
- **2** Create a rigidBodyJoint object and give it a unique name.
- **3** Use setFixedTransform to specify the body-to-body transformation using DH parameters. The last element of the DH parameters, theta, is ignored because the angle is dependent on the joint position.
- **4** Call addBody to attach the first body joint to the base frame of the robot.

```
body1 = rigidBody('body1');
jnt1 = rigidBodyJoint('jnt1','revolute');
```

```
setFixedTransform(jnt1,dhparams(1,:),'dh');
body1.Joint = jnt1;
```

```
addBody(robot,body1,'base')
```
Create and add other rigid bodies to the robot. Specify the previous body name when calling addBody to attach it. Each fixed transform is relative to the previous joint coordinate frame.

```
body2 = rigidBody('body2');
jnt2 = rigidBodyJoint('jnt2','revolute');
body3 = rigidBody('body3');jnt3 = rigidBodyJoint('jnt3','revolute');
body4 = rigidBody('body4');
jnt4 = rigidBodyJoint('jnt4','revolute');
body5 = rigidBody('body5');jnt5 = rigidBodyJoint('jnt5', 'revolute');
body6 = rigidBody('body6');jnt6 = rigidBodyJoint('jnt6','revolute');
setFixedTransform(jnt2,dhparams(2,:),'dh');
setFixedTransform(jnt3,dhparams(3,:),'dh');
setFixedTransform(jnt4,dhparams(4,:),'dh');
setFixedTransform(jnt5,dhparams(5,:),'dh');
```
setFixedTransform(jnt6,dhparams(6,:),'dh');

 $body2.Joint = jnt2;$  $body3.Joint = jnt3;$  $body4.Joint = jnt4;$  $body5.Joint = jnt5;$  $body6.Joint = jnt6;$ addBody(robot,body2,'body1') addBody(robot,body3,'body2') addBody(robot,body4,'<u>body</u>3') addBody(robot,body5,'body4') addBody(robot,body6,'body5')

Verify that your robot was built properly by using the showdetails or show function. showdetails lists all the bodies in the MATLAB® command window. show displays the robot with a given configuration (home by default). Calls to axis modify the axis limits and hide the axis labels.

```
showdetails(robot)
```
-------------------- Robot: (6 bodies) Idx Body Name Joint Name Joint Type Parent Name(Idx) Children Name(s) --- --------- ---------- ---------- ---------------- ---------------- 1 body1 jnt1 revolute base(0) body2(2) 2 body2 jnt2 revolute body1(1) body3(3)<br>3 body3 jnt3 revolute body2(2) body4(4) 3 body3 jnt3 revolute body2(2) body4(4) 4 body4 jnt4 revolute body3(3) body5(5) 5 body5 jnt5 revolute body4(4) body6(6) 6 body6 jnt6 revolute body5(5) --------------------

show(robot); axis([-0.5,0.5,-0.5,0.5,-0.5,0.5]) axis off

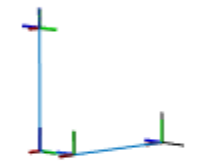

#### **Modify a Robot Rigid Body Tree Model**

Make changes to an existing rigidBodyTree object. You can get replace joints, bodies and subtrees in the rigid body tree.

Load example robots as rigidBodyTree objects.

load exampleRobots.mat

View the details of the Puma robot using showdetails.

showdetails(puma1)

```
--------------------
Robot: (6 bodies)
```
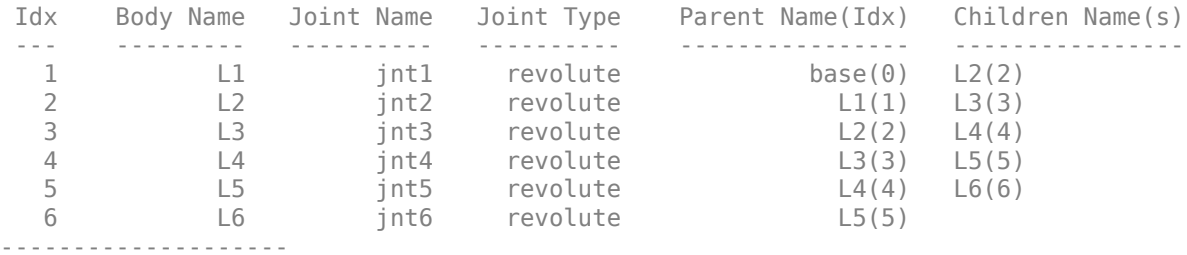

Get a specific body to inspect the properties. The only child of the L3 body is the L4 body. You can copy a specific body as well.

```
body3 = getBody(puma1, 'L3');
childBody = body3 _\text{children{1}}childBody = rigidBody with properties:
             Name: 'L4'
            Joint: [1x1 rigidBodyJoint]
             Mass: 1
     CenterOfMass: [0 0 0]
          Inertia: [1 1 1 0 0 0]
            Parent: [1x1 rigidBody]
         Children: {[1x1 rigidBody]}
          Visuals: {}
```
 $body3Copy = copy(body3);$ 

Replace the joint on the L3 body. You must create a new Joint object and use replaceJoint to ensure the downstream body geometry is unaffected. Call setFixedTransform if necessary to define a transform between the bodies instead of with the default identity matrices.

```
newJoint = rigidBodyJoint('prismatic');
replaceJoint(puma1,'L3',newJoint);
```
showdetails(puma1)

```
--------------------
```
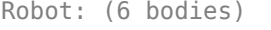

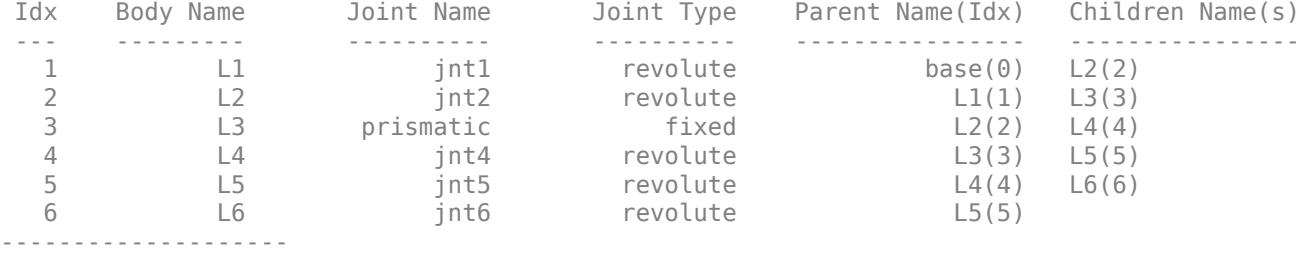

Remove an entire body and get the resulting subtree using removeBody. The removed body is included in the subtree.

```
subtree = removeBody(pumal, 'L4)
subtree = 
  rigidBodyTree with properties:
      NumBodies: 3
         Bodies: {[1x1 rigidBody] [1x1 rigidBody] [1x1 rigidBody]}
          Base: [1x1 rigidBody]
      BodyNames: {'L4' 'L5' 'L6'}
       BaseName: 'L3'
        Gravity: [0 0 0]
    DataFormat: 'struct'
```
Remove the modified L3 body. Add the original copied L3 body to the L2 body, followed by the returned subtree. The robot model remains the same. See a detailed comparison through showdetails.

removeBody(puma1,'L3'); addBody(puma1,body3Copy,'L2') addSubtree(puma1, 'L3', subtree)

showdetails(puma1)

-------------------- Robot: (6 bodies)

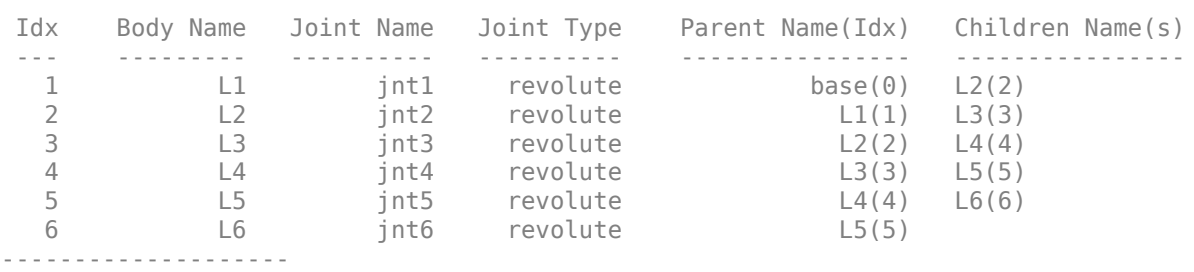

# **Compatibility Considerations**

### **rigidBodyJoint was renamed**

*Behavior change in future release*

The rigidBodyJoint object was renamed from robotics.Joint. Use rigidBodyJoint for all object creation.

# **References**

[1] Craig, John J. *Introduction to Robotics: Mechanics and Control*. Reading, MA: Addison-Wesley, 1989.

[2] Siciliano, Bruno. *Robotics: Modelling, Planning and Control.* London: Springer, 2009.

# **Extended Capabilities**

**C/C++ Code Generation** Generate C and C++ code using MATLAB® Coder™.

# **See Also**

[rigidBody](#page-185-0) | [rigidBodyTree](#page-200-0)

## **Topics**

"Build a Robot Step by Step" "Rigid Body Tree Robot Model"

#### **Introduced in R2016b**

# <span id="page-200-0"></span>**rigidBodyTree**

Create tree-structured robot

# **Description**

The rigidBodyTree is a representation of the connectivity of rigid bodies with joints. Use this class to build robot manipulator models in MATLAB. If you have a robot model specified using the Unified Robot Description Format (URDF), use [importrobot](#page-333-0) to import your robot model.

A rigid body tree model is made up of rigid bodies as [RigidBody](#page-185-0) objects. Each rigid body has a [rigidBodyJoint](#page-191-0) object associated with it that defines how it can move relative to its parent body. Use [setFixedTransform](#page-672-0) to define the fixed transformation between the frame of a joint and the frame of one of the adjacent bodies. You can add, replace, or remove rigid bodies from the model using the methods of the RigidBodyTree class.

Robot dynamics calculations are also possible. Specify the Mass, CenterOfMass, and Inertia properties for each [rigidBody](#page-185-0) in the robot model. You can calculate forward and inverse dynamics with or without external forces and compute dynamics quantities given robot joint motions and joint inputs. To use the dynamics-related functions, set the DataFormat property to "row" or "column".

For a given rigid body tree model, you can also use the robot model to calculate joint angles for desired end-effector positions using the robotics inverse kinematics algorithms. Specify your rigid body tree model when using [inverseKinematics](#page-120-0) or [generalizedInverseKinematics](#page-100-0).

The [show](#page-729-0) method supports visualization of body meshes. Meshes are specified as .stl files and can be added to individual rigid bodies using [addVisual](#page-668-0). Also, by default, the [importrobot](#page-333-0) function loads all the accessible .stl files specified in your URDF robot model.

# **Creation**

# **Syntax**

 $robot = rigidBodyTree$ robot = rigidBodyTree("MaxNumBodies", N, "DataFormat", dataFormat)

# **Description**

robot = rigidBodyTree creates a tree-structured robot object. Add rigid bodies to it using [addBody](#page-676-0).

robot = rigidBodyTree("MaxNumBodies",N,"DataFormat",dataFormat) specifies an upper bound on the number of bodies allowed in the robot when generating code. You must also specify the DataFormat property as a name-value pair.

# **Properties**

**NumBodies — Number of bodies** integer

This property is read-only.

Number of bodies in the robot model (not including the base), returned as an integer.

# **Bodies — List of rigid bodies**

cell array of handles

This property is read-only.

List of rigid bodies in the robot model, returned as a cell array of handles. Use this list to access specific RigidBody objects in the model. You can also call [getBody](#page-700-0) to get a body by its name.

#### **BodyNames — Names of rigid bodies**

cell array of string scalars | cell array of character vectors

This property is read-only.

Names of rigid bodies, returned as a cell array of character vectors.

### **BaseName — Name of robot base**

'base' (default) | string scalar | character vector

Name of robot base, returned as a string scalar or character vector.

#### **Gravity — Gravitational acceleration experienced by robot**

 $[0 \ 0 \ 0]$  m/s<sup>2</sup> (default)  $[x \ y \ z]$  vector

Gravitational acceleration experienced by robot, specified as an [x y z] vector in meters per second squared. Each element corresponds to the acceleration of the base robot frame in that direction.

#### **DataFormat — Input/output data format for kinematics and dynamics functions**

"struct" (default) | "row" | "column"

Input/output data format for kinematics and dynamics functions, specified as "struct", "row", or "column". To use dynamics functions, you must use either "row" or "column".

# **Object Functions**

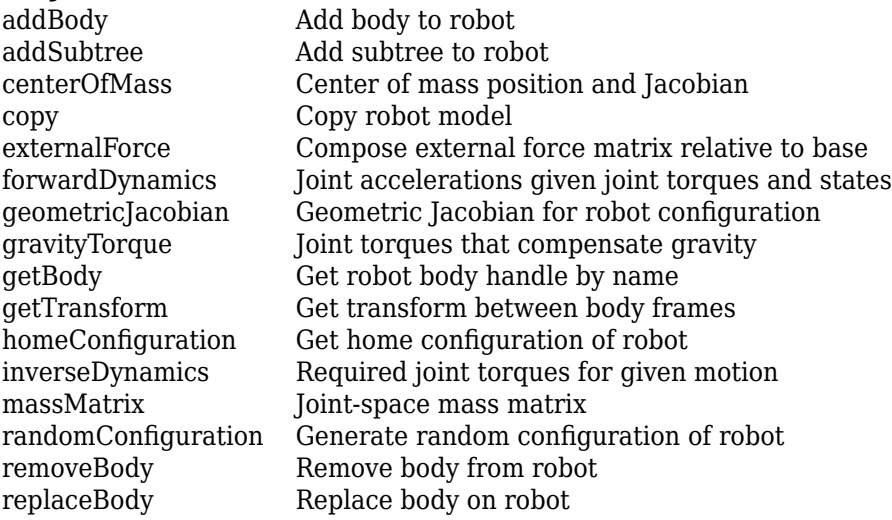

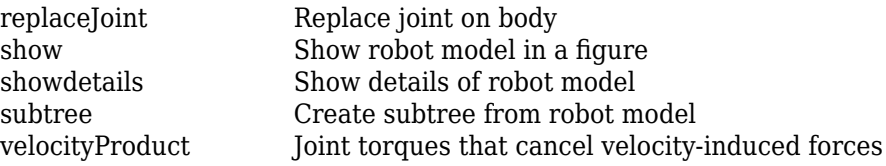

# **Examples**

#### **Attach Rigid Body and Joint to Rigid Body Tree**

Add a rigid body and corresponding joint to a rigid body tree. Each rigidBody object contains a rigidBodyJoint object and must be added to the rigidBodyTree using addBody.

Create a rigid body tree.

rbtree = rigidBodyTree;

Create a rigid body with a unique name.

 $body1 = rigidBody('b1');$ 

Create a revolute joint. By default, the rigidBody object comes with a fixed joint. Replace the joint by assigning a new rigidBodyJoint object to the body1.Joint property.

```
jnt1 = rigidBodyJoint('jnt1','revolute');
body1.Joint = jnt1;
```
Add the rigid body to the tree. Specify the body name that you are attaching the rigid body to. Because this is the first body, use the base name of the tree.

```
basename = rbtree.BaseName;
addBody(rbtree,body1,basename)
```
Use showdetails on the tree to confirm the rigid body and joint were added properly.

```
showdetails(rbtree)
```
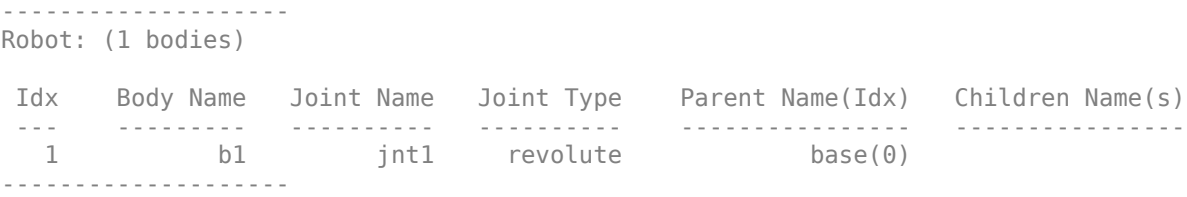

#### **Build Manipulator Robot Using Denavit-Hartenberg Parameters**

Use the Denavit-Hartenberg (DH) parameters of the Puma560® robot to build a robot. Each rigid body is added one at a time, with the child-to-parent transform specified by the joint object.

The DH parameters define the geometry of the robot with relation to how each rigid body is attached to its parent. For convenience, setup the parameters for the Puma560 robot in a matrix. The Puma

robot is a serial chain manipulator. The DH parameters are relative to the previous line in the matrix, corresponding to the previous joint attachment.

dhparams =  $[0 \t p i/2 \t 0 \t 0;$  0.4318 0 0 0 0.0203 -pi/2 0.15005 0; 0 pi/2 0.4318 0; 0 -pi/2 0 0;  $\begin{matrix} 0 & 0 & 0 & 0 \end{matrix}$ 

Create a rigid body tree object to build the robot.

robot = rigidBodyTree;

Create the first rigid body and add it to the robot. To add a rigid body:

- **1** Create a rigidBody object and give it a unique name.
- **2** Create a rigidBodyJoint object and give it a unique name.
- **3** Use setFixedTransform to specify the body-to-body transformation using DH parameters. The last element of the DH parameters, theta, is ignored because the angle is dependent on the joint position.
- **4** Call addBody to attach the first body joint to the base frame of the robot.

```
body1 = rigidBody('body1');jnt1 = rigidBodyJoint('jnt1','revolute');
```

```
setFixedTransform(jnt1,dhparams(1,:),'dh');
body1.Joint = jnt1;
```
addBody(robot,body1,'base')

Create and add other rigid bodies to the robot. Specify the previous body name when calling addBody to attach it. Each fixed transform is relative to the previous joint coordinate frame.

```
body2 = rigidBody('body2');jnt2 = rigidBodyJoint('jnt2','revolute');
body3 = rigidBody('body3');
jnt3 = rigidBodyJoint('jnt3','revolute');
body4 = rigidBody('body4');
jnt4 = rigidBodyJoint('jnt4','revolute');
body5 = rigidBody('body5');
jnt5 = rigidBodyJoint('jnt5','revolute');
body6 = rigidBody('body6');
jnt6 = rigidBodyJoint('jnt6','revolute');
setFixedTransform(jnt2,dhparams(2,:),'dh');
setFixedTransform(jnt3,dhparams(3,:),'dh');
setFixedTransform(jnt4,dhparams(4,:),'dh');
setFixedTransform(jnt5,dhparams(5,:),'dh');
setFixedTransform(jnt6,dhparams(6,:),'dh');
body2.Joint = jnt2;body3.Joint = jnt3;body4.Joint = jnt4;body5.Joint = jnt5;body6.Joint = jnt6;
```
addBody(robot,body2,'body1') addBody(robot,body3,'body2') addBody(robot,body4,'body3') addBody(robot,body5,'body4') addBody(robot,body6,'body5')

Verify that your robot was built properly by using the showdetails or show function. showdetails lists all the bodies in the MATLAB® command window. show displays the robot with a given configuration (home by default). Calls to axis modify the axis limits and hide the axis labels.

#### showdetails(robot)

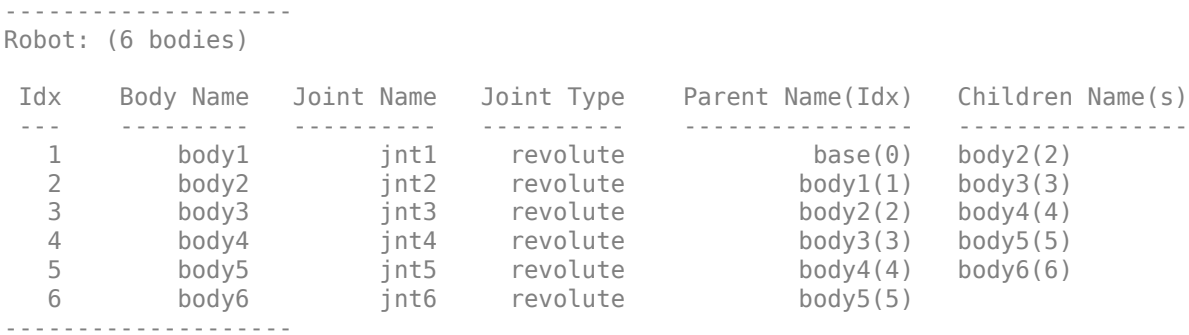

show(robot); axis([-0.5,0.5,-0.5,0.5,-0.5,0.5]) axis off

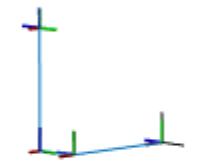

#### **Modify a Robot Rigid Body Tree Model**

Make changes to an existing rigidBodyTree object. You can get replace joints, bodies and subtrees in the rigid body tree.

Load example robots as rigidBodyTree objects.

load exampleRobots.mat

View the details of the Puma robot using showdetails.

showdetails(puma1)

```
--------------------
Robot: (6 bodies)
```
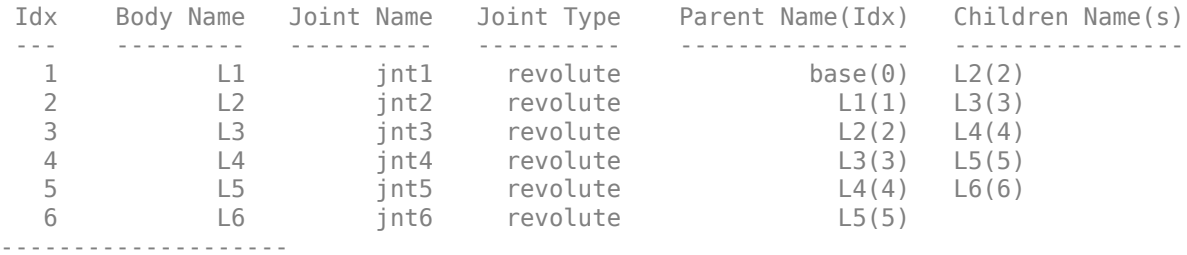

Get a specific body to inspect the properties. The only child of the L3 body is the L4 body. You can copy a specific body as well.

```
body3 = getBody(puma1, 'L3');
childBody = body3.Children{1}
childBody = rigidBody with properties:
             Name: 'L4'
            Joint: [1x1 rigidBodyJoint]
             Mass: 1
     CenterOfMass: [0 0 0]
          Inertia: [1 1 1 0 0 0]
           Parent: [1x1 rigidBody]
         Children: {[1x1 rigidBody]}
          Visuals: {}
```
 $body3Copy = copy(body3);$ 

Replace the joint on the L3 body. You must create a new Joint object and use replaceJoint to ensure the downstream body geometry is unaffected. Call setFixedTransform if necessary to define a transform between the bodies instead of with the default identity matrices.

```
newJoint = rigidBodyJoint('prismatic');
replaceJoint(puma1,'L3',newJoint);
```
showdetails(puma1)

```
--------------------
```
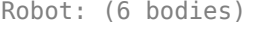

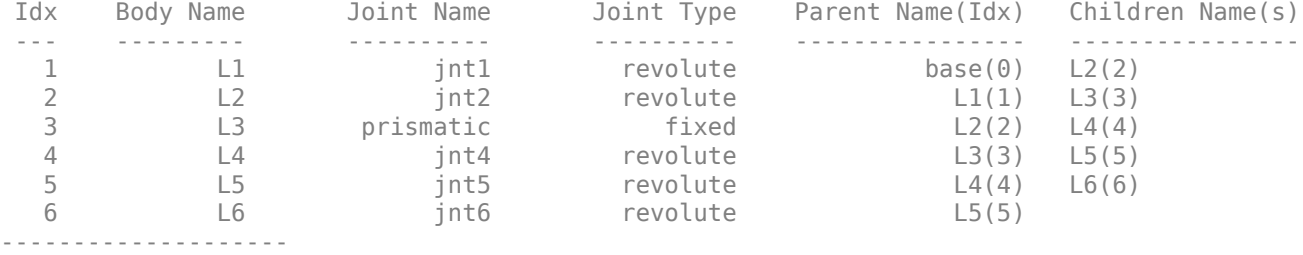

Remove an entire body and get the resulting subtree using removeBody. The removed body is included in the subtree.

```
subtree = removeBody(pumal, 'L4)
subtree = 
  rigidBodyTree with properties:
      NumBodies: 3
         Bodies: {[1x1 rigidBody] [1x1 rigidBody] [1x1 rigidBody]}
          Base: [1x1 rigidBody]
      BodyNames: {'L4' 'L5' 'L6'}
       BaseName: 'L3'
        Gravity: [0 0 0]
    DataFormat: 'struct'
```
Remove the modified L3 body. Add the original copied L3 body to the L2 body, followed by the returned subtree. The robot model remains the same. See a detailed comparison through showdetails.

removeBody(puma1,'L3'); addBody(puma1,body3Copy,'L2') addSubtree(puma1, 'L3', subtree)

```
showdetails(puma1)
```
-------------------- Robot: (6 bodies)

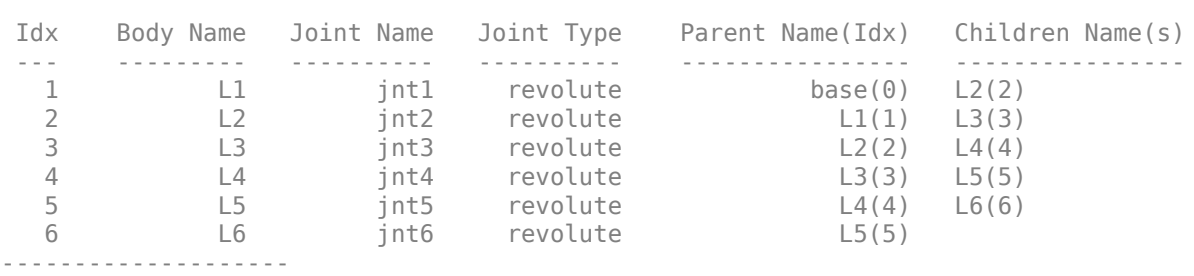

#### **Specify Dynamics Properties to Rigid Body Tree**

To use dynamics functions to calculate joint torques and accelerations, specify the dynamics properties for the [rigidBodyTree](#page-200-0) object and [rigidBody](#page-185-0).

Create a rigid body tree model. Create two rigid bodies to attach to it.

```
robot = rigidBodyTree('DataFormat','row');
body1 = rigidBody('body1');
body2 = rigidBody('body2');
```
Specify joints to attach to the bodies. Set the fixed transformation of body2 to body1. This transform is 1m in the *x*-direction.

```
joint1 = rigidBodyJoint('joint1','revolute');
joint2 = rigidBodyJoint('joint2');
setFixedTransform(joint2,trvec2tform([1 0 0]))
body1.Joint = joint1;body2.Joint = joint2;
```
Specify dynamics properties for the two bodies. Add the bodies to the robot model. For this example, basic values for a rod (body1) with an attached spherical mass (body2) are given.

```
body1.Mass = 2;body1.CenterOfMass = [0.5 0 0];
body1. Inertia = [0.001 0.67 0.67 0 0];
body2.Mass = 1;body2.CenterOfMass = [0 0 0];
body2.Inertia = 0.0001*[4 4 4 0 0 0];addBody(robot,body1,'base');
addBody(robot,body2,'body1');
```
Compute the center of mass position of the whole robot. Plot the position on the robot. Move the view to the *xy* plane.

```
comPos = centerOfMass(robot);
show(robot);
hold on
plot(comPos(1),comPos(2),'or')
view(2)
```
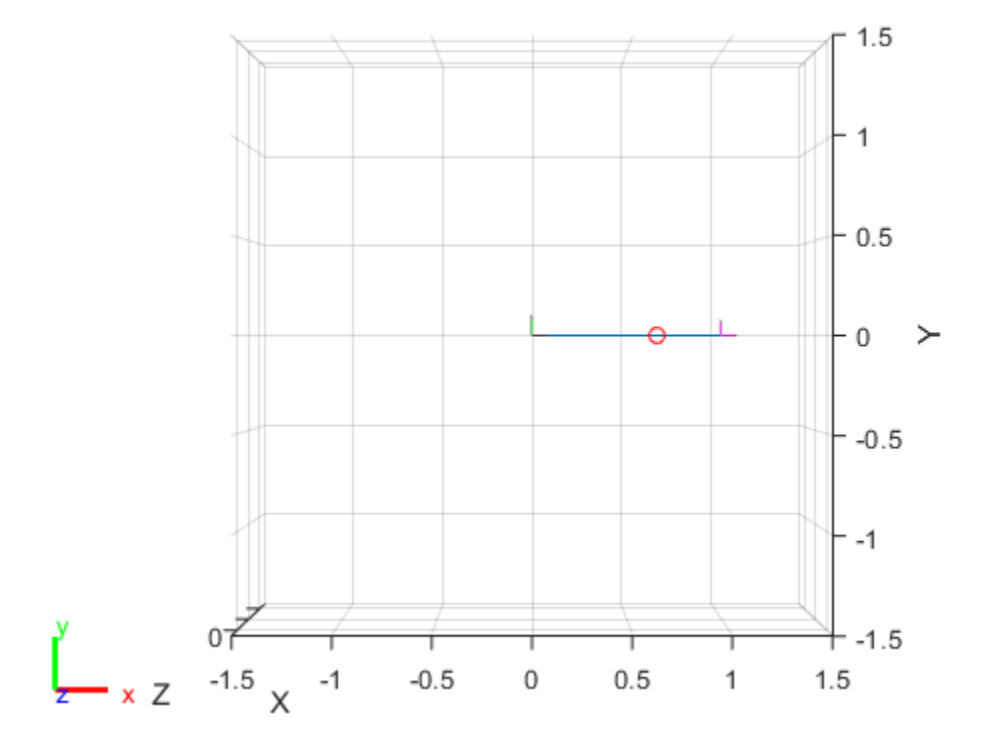

Change the mass of the second body. Notice the change in center of mass.

```
body2.Mass = 20;replaceBody(robot,'body2',body2)
comPos2 = centerOfMass(robot);
plot(comPos2(1),comPos2(2),'*g')
hold off
```
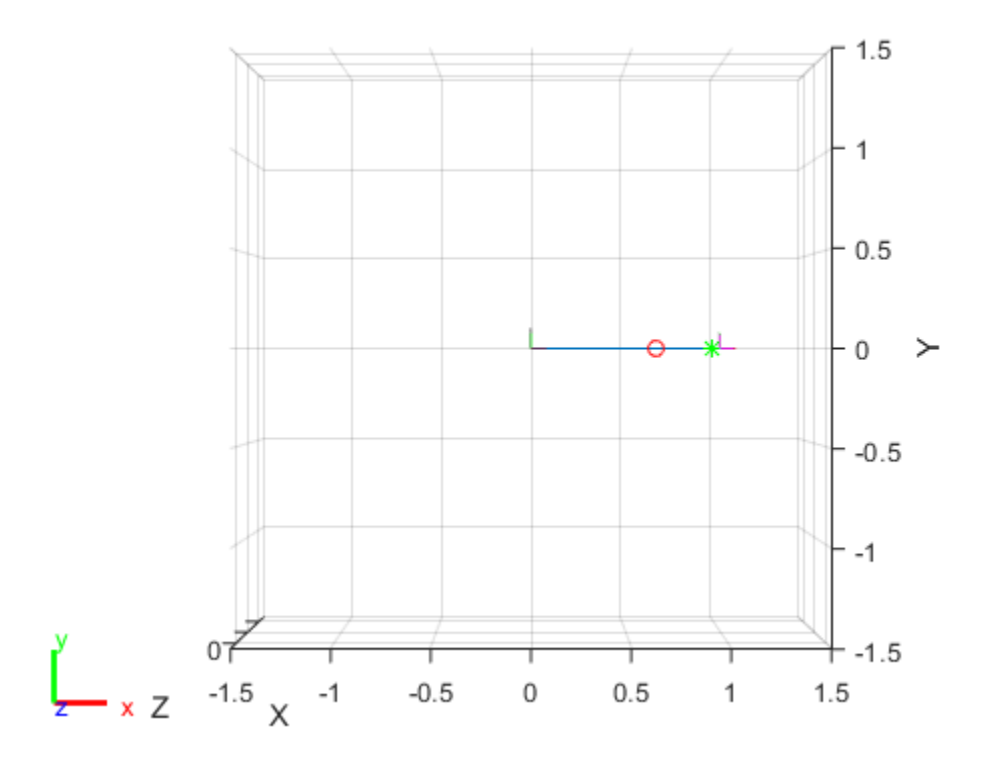

#### **Compute Forward Dynamics Due to External Forces on Rigid Body Tree Model**

Calculate the resultant joint accelerations for a given robot configuration with applied external forces and forces due to gravity. A wrench is applied to a specific body with the gravity being specified for the whole robot.

Load a predefined KUKA LBR robot model, which is specified as a RigidBodyTree object.

load exampleRobots.mat lbr

Set the data format to 'row'. For all dynamics calculations, the data format must be either 'row' or 'column'.

lbr.DataFormat = 'row';

Set the gravity. By default, gravity is assumed to be zero.

 $lbr.Gravity = [0 0 -9.81];$ 

Get the home configuration for the lbr robot.

 $q = homeConfiguration(lbr)$ ;

Specify the wrench vector that represents the external forces experienced by the robot. Use the externalForce function to generate the external force matrix. Specify the robot model, the end effector that experiences the wrench, the wrench vector, and the current robot configuration. wrench is given relative to the 'tool0' body frame, which requires you to specify the robot configuration, q.

```
wrench = [0 0 0.5 0 0 0.3];
fext = externalForce(lbr, 'tool0', wrench, q);
```
Compute the resultant joint accelerations due to gravity, with the external force applied to the endeffector 'tool0' when lbr is at its home configuration. The joint velocities and joint torques are assumed to be zero (input as an empty vector []).

```
qddot = forwardDynamics(lbr,q,[],[],fext);
```
#### **Compute Inverse Dynamics from Static Joint Configuration**

Use the inverseDynamics function to calculate the required joint torques to statically hold a specific robot configuration. You can also specify the joint velocities, joint accelerations, and external forces using other syntaxes.

Load a predefined KUKA LBR robot model, which is specified as a RigidBodyTree object.

load exampleRobots.mat lbr

Set the data format to 'row'. For all dynamics calculations, the data format must be either 'row' or 'column'.

lbr.DataFormat = 'row';

Set the Gravity property to give a specific gravitational acceleration.

 $lbr.Gravity = [0 0 -9.81];$ 

Generate a random configuration for lbr.

 $q = randomConfiguration(lbr)$ ;

Compute the required joint torques for lbr to statically hold that configuration.

tau = inverseDynamics(lbr,q);

#### **Compute Joint Torque to Counter External Forces**

Use the externalForce function to generate force matrices to apply to a rigid body tree model. The force matrix is an *m*-by-6 vector that has a row for each joint on the robot to apply a six-element wrench. Use the externalForce function and specify the end effector to properly assign the wrench to the correct row of the matrix. You can add multiple force matrices together to apply multiple forces to one robot.

To calculate the joint torques that counter these external forces, use the inverseDynamics function.

Load a predefined KUKA LBR robot model, which is specified as a RigidBodyTree object.

load exampleRobots.mat lbr

Set the data format to 'row'. For all dynamics calculations, the data format must be either 'row' or 'column'.

```
lbr.DataFormat = 'row';
```
Set the Gravity property to give a specific gravitational acceleration.

 $lbr.Gravity = [0 0 -9.81];$ 

Get the home configuration for lbr.

 $q = homeConfiguration(lbr)$ ;

Set external force on link1. The input wrench vector is expressed in the base frame.

 $fext1 = externalForce(lbr,'link 1', [0 0 0.0 0.1 0 0]);$ 

Set external force on the end effector, tool0. The input wrench vector is expressed in the tool0 frame.

 $fext2 = externalForce(lbr, 'tool0', [0 0 0.0 0.1 0 0], q);$ 

Compute the joint torques required to balance the external forces. To combine the forces, add the force matrices together. Joint velocities and accelerations are assumed to be zero (input as []).

```
tau = inverseDynamics(lbr,q,[],[],fext1+fext2);
```
#### **Display Robot Model with Visual Geometries**

You can import robots that have .stl files associated with the Unified Robot Description format (URDF) file to describe the visual geometries of the robot. Each rigid body has an individual visual geometry specified. The importrobot function parses the URDF file to get the robot model and visual geometries. Use the show function to visualize the robot model in a figure. You can then interact with the model by clicking components to inspect them and right-clicking to toggle visibility.

Import a robot model as a URDF file. The . stl file locations must be properly specified in this URDF. To add other .stl files to individual rigid bodies, see [addVisual](#page-668-0).

robot = importrobot('iiwa14.urdf');

Visualize the robot with the associated visual model. Click bodies or frames to inspect them. Rightclick bodies to toggle visibility for each visual geometry.

show(robot);

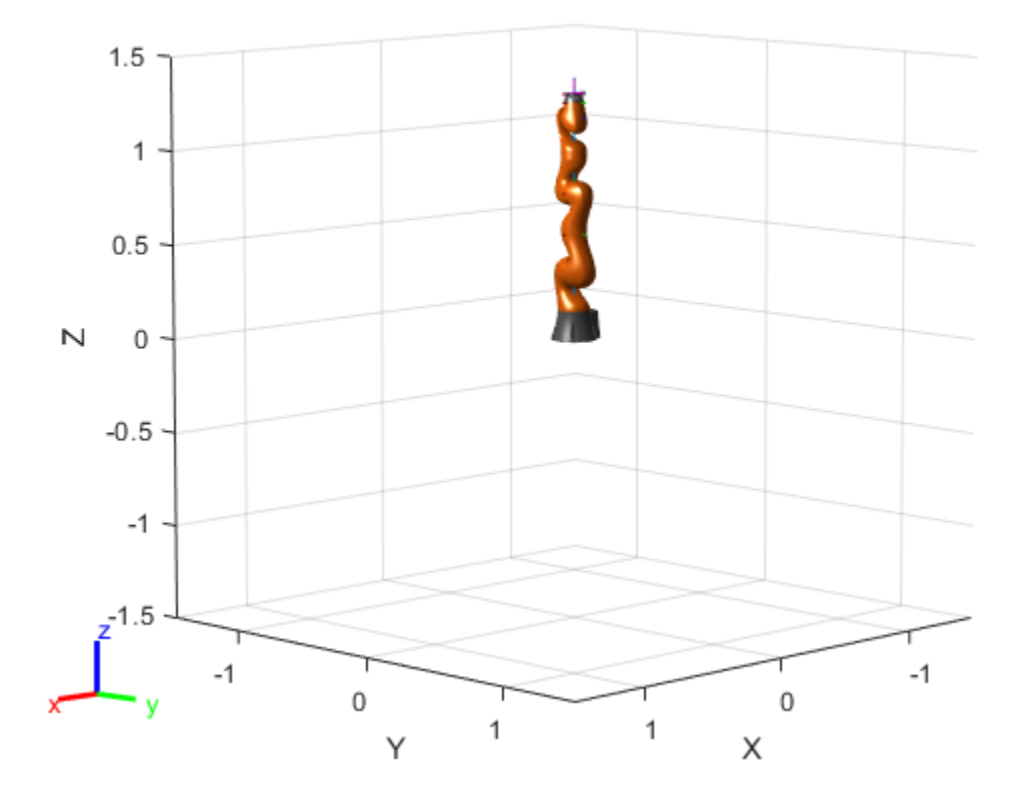

# **Compatibility Considerations**

#### **rigidBodyTree was renamed**

*Behavior change in future release*

The rigidBodyTree object was renamed from robotics.RigidBodyTree. Use rigidBodyTree for all object creation.

# **References**

- [1] Craig, John J. *Introduction to Robotics: Mechanics and Control*. Reading, MA: Addison-Wesley, 1989.
- [2] Siciliano, Bruno, Lorenzo Sciavicco, Luigi Villani, and Giuseppe Oriolo. *Robotics: Modelling, Planning and Control.* London: Springer, 2009.

# **Extended Capabilities**

#### **C/C++ Code Generation**

Generate C and C++ code using MATLAB® Coder™.

Usage notes and limitations:

Use the syntax that specifies the MaxNumBodies as an upper bound for adding bodies to the robot model. You must also specify the DataFormat property as a name-value pair. For example:

robot = rigidBodyTree("MaxNumBodies",15,"DataFormat","row")

To minimize data usage, limit the upper bound to a number close to the expected number of bodies in the model. All data formats are supported for code generation. To use the dynamics functions, the data format must be set to "row" or "column".

Also, the [show](#page-729-0) and [showdetails](#page-739-0) functions do not support code generation.

# **See Also**

[generalizedInverseKinematics](#page-100-0) | [importrobot](#page-333-0) | [inverseKinematics](#page-120-0) | [rigidBody](#page-185-0) | [rigidBodyJoint](#page-191-0)

### **Topics**

- "Build a Robot Step by Step"
- "Rigid Body Tree Robot Model"
- "Solve Inverse Kinematics for a Four-Bar Linkage"
- "Control PR2 Arm Movements Using ROS Actions and Inverse Kinematics"
- "Plan a Reaching Trajectory With Multiple Kinematic Constraints"

"Control LBR Manipulator Motion Through Joint Torque Commands"

#### **Introduced in R2016b**

# **rigidBodyTreeImportInfo**

Object for storing rigidBodyTree import information

# **Description**

The rigidBodyTreeImportInfo object is created by the [importrobot](#page-333-0) function when converting a Simulink® model using Simscape Multibody components. Get import information for specific bodies, joints, or blocks using the object functions. Changes to the Simulink model are not reflected in this object after initially calling [importrobot](#page-333-0).

# **Creation**

[robot,importInfo] = importrobot(model) imports a Simscape Multibody model and returns an equivalent [rigidBodyTree](#page-200-0) object, robot, and info about the import in importInfo. Only fixed, prismatic, and revolute joints are supported in the output rigidBodyTree object.

If you are importing a model that uses other joint types, constraint blocks, or variable inertias, use the "Simscape Multibody Model Import" on page 2-0 name-value pairs to disable errors.

# **Properties**

# **SourceModelName — Name of source model from Simscape Multibody**

character vector

This property is read-only.

Name of the source model from Simscape Multibody, specified as a character vector. This property matches the name of the input model when calling [importrobot](#page-333-0).

Example: 'sm\_import\_humanoid\_urdf'

Data Types: char

**RigidBodyTree — Robot model**

rigidBodyTree object

This property is read-only.

Robot model, returned as a [rigidBodyTree](#page-200-0) object.

#### **BlockConversionInfo — List of blocks that were converted**

structure

This property is read-only.

List of blocks that were converted from Simscape Multibody blocks to preserve compatibility, specified as a structure with the nested fields

• AddedBlocks

- ImplicitJoints Cell array of implicit joints added during the conversion process.
- ConvertedBlocks
	- Joints Cell array of joint blocks that were converted to fixed joints.
	- JointSourceType containers. Map object that associates converted joint blocks to their original joint type.
- RemovedBlocks
	- ChainClosureJoints— Cell array of joint blocks removed to open closed chains.
	- SMConstraints Cell array of constraint blocks that were removed.
	- VariableInertias Cell array of variable inertia blocks that were removed.

# **Object Functions**

[bodyInfo](#page-748-0) Import information for body [bodyInfoFromBlock](#page-750-0) Import information for block name [bodyInfoFromJoint](#page-752-0) Import information for given joint name [showdetails](#page-754-0) Display details of imported robot

# **Compatibility Considerations**

#### **rigidBodyTreeImportInfo was renamed**

*Behavior change in future release*

The rigidBodyTreeImportInfo object was renamed from robotics.RigidBodyTreeImportInfo. Use rigidBodyTreeImportInfo for all object creation.

# **See Also**

[importrobot](#page-333-0) | [rigidBodyTree](#page-200-0)

## **Topics**

"Rigid Body Tree Robot Model"

#### **Introduced in R2018b**
# **stateEstimatorPF**

Create particle filter state estimator

# **Description**

The stateEstimatorPF object is a recursive, Bayesian state estimator that uses discrete particles to approximate the posterior distribution of the estimated state.

The particle filter algorithm computes the state estimate recursively and involves two steps: prediction and correction. The prediction step uses the previous state to predict the current state based on a given system model. The correction step uses the current sensor measurement to correct the state estimate. The algorithm periodically redistributes, or resamples, the particles in the state space to match the posterior distribution of the estimated state.

The estimated state consists of state variables. Each particle represents a discrete state hypothesis of these state variables. The set of all particles is used to help determine the final state estimate.

You can apply the particle filter to arbitrary nonlinear system models. Process and measurement noise can follow arbitrary non-Gaussian distributions.

For more information on the particle filter workflow and setting specific parameters, see:

- "Particle Filter Workflow"
- "Particle Filter Parameters"

# **Creation**

# **Syntax**

pf = stateEstimatorPF

### **Description**

pf = stateEstimatorPF creates an object that enables the state estimation for a simple system with three state variables. Use the initialize method to initialize the particles with a known mean and covariance or uniformly distributed particles within defined bounds. To customize the particle filter's system and measurement models, modify the StateTransitionFcn and MeasurementLikelihoodFcn properties.

After you create the object, use [initialize](#page-762-0) to initialize the NumStateVariables and NumParticles properties. The initialize function sets these two properties based on your inputs.

# **Properties**

**NumStateVariables — Number of state variables**

3 (default) | scalar

This property is read-only.

Number of state variables, specified as a scalar. This property is set based on the inputs to the initialize method. The number of states is implicit based on the specified matrices for initial state and covariance.

### **NumParticles — Number of particles used in the filter**

1000 (default) | scalar

This property is read-only.

Number of particles using in the filter, specified as a scalar. You can specify this property only by calling the initialize method.

### **StateTransitionFcn — Callback function for determining the state transition between particle filter steps**

function handle

Callback function for determining the state transition between particle filter steps, specified as a function handle. The state transition function evolves the system state for each particle. The function signature is:

function predictParticles = stateTransitionFcn(pf,prevParticles,varargin)

The callback function accepts at least two input arguments: the stateEstimatorPF object, pf, and the particles at the previous time step, prevParticles. These specified particles are the predictParticles returned from the previous call of the object. predictParticles and prevParticles are the same size: NumParticles-by-NumStateVariables.

You can also use varargin to pass in a variable number of arguments from the predict function. When you call:

predict(pf,arg1,arg2)

MATLAB essentially calls stateTranstionFcn as:

stateTransitionFcn(pf,prevParticles,arg1,arg2)

### **MeasurementLikelihoodFcn — Callback function calculating the likelihood of sensor measurements**

function handle

Callback function calculating the likelihood of sensor measurements, specified as a function handle. Once a sensor measurement is available, this callback function calculates the likelihood that the measurement is consistent with the state hypothesis of each particle. You must implement this function based on your measurement model. The function signature is:

function likelihood = measurementLikelihoodFcn(PF,predictParticles,measurement,varargin)

The callback function accepts at least three input arguments:

- **1** pf The associated stateEstimatorPF object
- **2** predictParticles The particles that represent the predicted system state at the current time step as an array of size NumParticles-by-NumStateVariables
- **3** measurement The state measurement at the current time step

You can also use varargin to pass in a variable number of arguments. These arguments are passed by the correct function. When you call:

correct(pf,measurement,arg1,arg2)

MATLAB essentially calls measurementLikelihoodFcn as:

measurementLikelihoodFcn(pf,predictParticles,measurement,arg1,arg2)

The callback needs to return exactly one output, likelihood, which is the likelihood of the given measurement for each particle state hypothesis.

# **IsStateVariableCircular — Indicator if state variables have a circular distribution**

[0 0 0] (default) | logical array

Indicator if state variables have a circular distribution, specified as a logical array. Circular (or angular) distributions use a probability density function with a range of  $[-pi,pi]$ . If the object has multiple state variables, then IsStateVariableCircular is a row vector. Each vector element indicates if the associated state variable is circular. If the object has only one state variable, then IsStateVariableCircular is a scalar.

#### **ResamplingPolicy — Policy settings that determine when to trigger resampling** object

Policy settings that determine when to trigger resampling, specified as an object. You can trigger resampling either at fixed intervals, or you can trigger it dynamically, based on the number of effective particles. See [resamplingPolicyPF](#page-183-0) for more information.

#### **ResamplingMethod — Method used for particle resampling**

'multinomial' (default) | 'residual' | 'stratified' | 'systematic'

Method used for particle resampling, specified as 'multinomial', 'residual', 'stratified', and 'systematic'.

#### **StateEstimationMethod — Method used for state estimation**

'mean' (default) | 'maxweight'

Method used for state estimation, specified as 'mean' and 'maxweight'.

#### **Particles — Array of particle values**

NumParticles-by-NumStateVariables matrix

Array of particle values, specified as a NumParticles-by-NumStateVariables matrix. Each row corresponds to the state hypothesis of a single particle.

#### **Weights — Particle weights**

NumParticles-by-1 vector

Particle weights, specified as a NumParticles-by-1 vector. Each weight is associated with the particle in the same row in the Particles property.

#### **State — Best state estimate**

vector

This property is read-only.

Best state estimate, returned as a vector with length NumStateVariables. The estimate is extracted based on the StateEstimationMethod property.

#### **State Covariance — Corrected system covariance**

*N*-by-*N* matrix | []

This property is read-only.

Corrected system variance, returned as an *N*-by-*N* matrix, where *N* is equal to the NumStateVariables property. The corrected state is calculated based on the StateEstimationMethod property and the MeasurementLikelihoodFcn. If you specify a state estimate method that does not support covariance, then the property is set to [].

### **Object Functions**

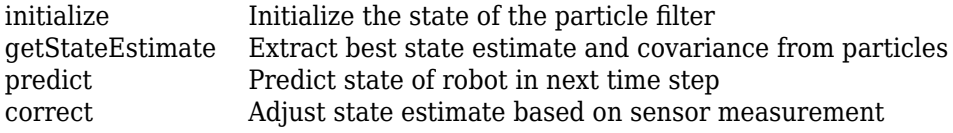

### **Examples**

### **Particle Filter Prediction and Correction**

Create a stateEstimatorPF object, and execute a prediction and correction step for state estimation. The particle filter gives a predicted state estimate based on the return value of StateTransitionFcn. It then corrects the state based on a given measurement and the return value of MeasurementLikelihoodFcn.

Create a particle filter with the default three states.

### pf = stateEstimatorPF

```
pf = stateEstimatorPF with properties:
           NumStateVariables: 3
                NumParticles: 1000
          StateTransitionFcn: @nav.algs.gaussianMotion
    MeasurementLikelihoodFcn: @nav.algs.fullStateMeasurement
     IsStateVariableCircular: [0 0 0]
 ResamplingPolicy: [1x1 resamplingPolicyPF]
 ResamplingMethod: 'multinomial'
 StateEstimationMethod: 'mean'
 StateOrientation: 'row'
                   Particles: [1000x3 double]
                     Weights: [1000x1 double]
                       State: 'Use the getStateEstimate function to see the value.'
             StateCovariance: 'Use the getStateEstimate function to see the value.'
```
Specify the mean state estimation method and systematic resampling method.

```
pf.StateEstimationMethod = 'mean';
pf.ResamplingMethod = 'systematic';
```
Initialize the particle filter at state [4 1 9] with unit covariance (eye(3)). Use 5000 particles.

initialize(pf,5000,[4 1 9],eye(3));

Assuming a measurement [4.2 0.9 9], run one predict and one correct step.

[statePredicted, stateCov] = predict(pf);  $[stateCorrected, stateCov] = correct(pf, [4.2 0.9 9]);$ 

Get the best state estimate based on the StateEstimationMethod algorithm.

```
stateEst = getStateEstimate(pf)
```

```
stateEst = 1×3
    4.1562 0.9185 9.0202
```
#### **Estimate Robot Position in a Loop Using Particle Filter**

Use the stateEstimatorPF object to track a robot as it moves in a 2-D space. The measured position has random noise added. Using predict and correct, track the robot based on the measurement and on an assumed motion model.

Initialize the particle filter and specify the default state transition function, the measurement likelihood function, and the resampling policy.

```
pf = stateEstimatorPF;
pf.StateEstimationMethod = 'mean';
pf.ResamplingMethod = 'systematic';
```
Sample 1000 particles with an initial position of [0 0] and unit covariance.

```
initialize(pf,1000,[0 0],eye(2));
```
Prior to estimation, define a sine wave path for the dot to follow. Create an array to store the predicted and estimated position. Define the amplitude of noise.

```
t = 0:0.1:4*pi;dot = [t; sin(t)]';robotPred = zeros(length(t), 2);robotCorrected = zeros(length(t), 2);noise = 0.1;
```
Begin the loop for predicting and correcting the estimated position based on measurements. The resampling of particles occurs based on theResamplingPolicy property. The robot moves based on a sine wave function with random noise added to the measurement.

```
for i = 1: length(t)
     % Predict next position. Resample particles if necessary.
    [robotPred(i,:), robotCov] = predict(pf); % Generate dot measurement with random noise. This is
     % equivalent to the observation step.
   measurement(i,:) = dot(i,:) + noise*(rand([1 2])-noise/2);
     % Correct position based on the given measurement to get best estimation.
```

```
 % Actual dot position is not used. Store corrected position in data array.
    [robotCorrected(i,:),robotCov] = correct(pf,measurement(i,:));end
```
Plot the actual path versus the estimated position. Actual results may vary due to the randomness of particle distributions.

```
plot(dot(:,1),dot(:,2),robotCorrected(:,1),robotCorrected(:,2),'or')
xlim([0 t(end)])
ylim([-1 1])
legend('Actual position','Estimated position')
grid on
```
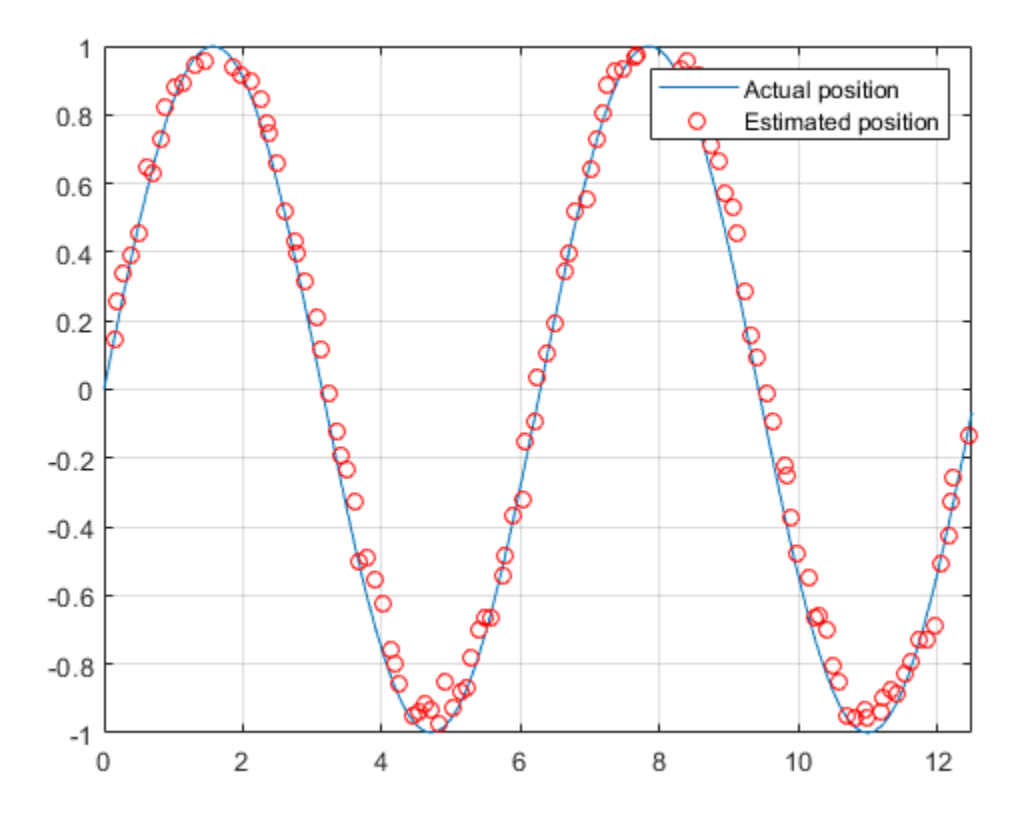

The figure shows how close the estimate state matches the actual position of the robot. Try tuning the number of particles or specifying a different initial position and covariance to see how it affects tracking over time.

## **Compatibility Considerations**

### **stateEstimatorPF was renamed**

*Behavior change in future release*

The stateEstimatorPF object was renamed from robotics.ParticleFilter. Use stateEstimatorPF for all object creation.

# **References**

- [1] Arulampalam, M.S., S. Maskell, N. Gordon, and T. Clapp. "A Tutorial on Particle Filters for Online Nonlinear/Non-Gaussian Bayesian Tracking." *IEEE Transactions on Signal Processing.* Vol. 50, No. 2, Feb 2002, pp. 174-188.
- [2] Chen, Z. "Bayesian Filtering: From Kalman Filters to Particle Filters, and Beyond." *Statistics*. Vol. 182, No. 1, 2003, pp. 1-69.

## **Extended Capabilities**

### **C/C++ Code Generation**

Generate C and C++ code using MATLAB® Coder™.

## **See Also**

[correct](#page-756-0) | [getStateEstimate](#page-759-0) | [initialize](#page-762-0) | [predict](#page-765-0) | [resamplingPolicyPF](#page-183-0)

### **Topics**

"Track a Car-Like Robot Using Particle Filter" "Particle Filter Parameters" "Particle Filter Workflow"

### **Introduced in R2016a**

# **taskSpaceMotionModel**

Model rigid body tree motion given task-space reference inputs

# **Description**

The taskSpaceMotionModel object models the closed-loop task-space motion of a manipulator, specified as a rigid body tree object. The motion model behavior is defined by the MotionType property.

# **Creation**

# **Syntax**

motionModel = taskSpaceMotionModel

motionModel = taskSpaceMotionModel("RigidBodyTree",tree)

motionModel = taskSpaceMotionControlModel(Name,Value)

### **Description**

motionModel = taskSpaceMotionModel creates a motion model for a default two-joint manipulator.

motionModel = taskSpaceMotionModel("RigidBodyTree",tree) creates a motion model for the specified [rigidBodyTree](#page-200-0) object.

motionModel = taskSpaceMotionControlModel(Name,Value) sets additional properties specified as name-value pairs. You can specify multiple properties in any order.

# **Properties**

### **RigidBodyTree — Rigid body tree robot model**

rigidBodyTree object

Rigid body tree robot model, specified as a [rigidBodyTree](#page-200-0) object that defines the inertial and kinematic properties of the manipulator.

### **EndEffectorName — End effector body**

'tool' (default) | string scalar | character vector

This property defines the body that will be used as the end effector, and for which the task space motion is defined. The property must correspond to a body name in the [rigidBodyTree](#page-200-0) object of the RigidBodyTree property. If the rigid body tree is updated without also updating the end effector, the body with the highest index becomes the end-effector body by default.

### **Kp — Proportional gain for PD Control**

500\*eye(6) (default) | 6-by-6 matrix

Proportional gain for PD control, specified as a 6-by-6 matrix.

#### **Kd — Derivative gain for PD control**

 $100*$ eye(6) (default) | 6-by-6 matrix

Derivative gain for proportional-derivative (PD) control, specified as a 6-by-6 matrix.

#### **JointDamping — Damping ratios**

[1 1] (default) | *n*-element vector | scalar

Damping ratios on each joint, specified as a scalar or *n*-element vector, where *n* is the number of nonfixed joints in the [rigidBodyTree](#page-200-0) object in the RigidBodyTree property. If a scalar is specified, then DampingRatio becomes an *n*-element vector of value s, where s is the specified scalar

#### **MotionType — Type of motion computed by the motion model**

"PDControl" (default)

Type of motion, specified as "PDControl", which uses proportional-derivative (PD) control mapped to the joints via a Jacobian-Transpose controller. The control is based on the specified Kp and Kd properties.

### **Object Functions**

[derivative](#page-605-0) Time derivative of manipulator model states [updateErrorDynamicsFromStep](#page-485-0) Update values of NaturalFrequency and DampingRatio properties given desired step response

### **Examples**

#### **Create Task-Space Motion Model**

This example shows how to create and use a taskSpaceMotionModel object for a manipulator robot arm in task-space.

#### **Create the Robot**

robot = loadrobot("kinovaGen3","DataFormat","column","Gravity",[0 0 -9.81]);

#### **Set Up the Simulation**

Set the time span to be 1 second with a timestep size of 0.02 seconds. Set the initial state to the home configuration of the robot, with a velocity of zero.

tspan =  $0:0.02:1$ ; initialState = [homeConfiguration(robot);zeros(7,1)];

Define a reference state with a target position and zero velocity.

```
refPose = trvec2tform([0.6 - .1 0.5]);refVel = zeros(6,1);
```
#### **Create the Motion Model**

Model the behavior as a system under proportional-derivative (PD) control.

motionModel = taskSpaceMotionModel("RigidBodyTree",robot,"EndEffectorName","EndEffector\_Link");

### **Simulate the Robot**

Simulate the behavior over 1 second using a stiff solver to more efficiently capture the robot dynamics. Using ode15s enables higher precision around the areas with a high rate of change.

```
[t,robotState] = ode15s(@(t,state)derivative(motionModel,state,refPose,refVel),tspan,initialStat
```
### **Plot the Response**

Plot the robot's initial position and mark the target with an X.

```
figure
show(robot,initialState(1:7));
hold all
plot3(refPose(1,4),refPose(2,4),refPose(3,4),"x","MarkerSize",20)
```
Observe the response by plotting the robot in a 5 Hz loop.

```
r = rateControl(5);
for i = 1: size(robotState, 1)
    show(robot,robotState(i,1:7)',"PreservePlot",false);
     waitfor(r);
end
```
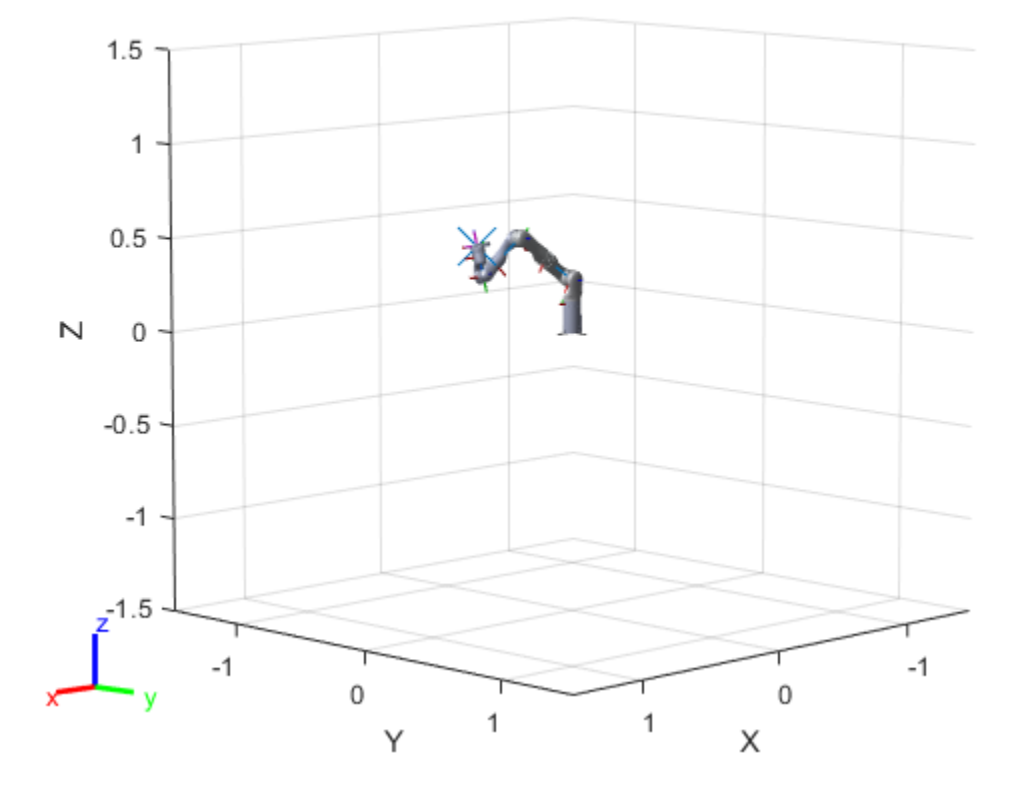

## **References**

- [1] Craig, John J. *Introduction to Robotics: Mechanics and Control*. Upper Saddle River, NJ: Pearson Education, 2005.
- [2] Spong, Mark W., Seth Hutchinson, and Mathukumalli Vidyasagar. *Robot Modeling and Control*. Hoboken, NJ: Wiley, 2006.

# **Extended Capabilities**

### **C/C++ Code Generation**

Generate C and C++ code using MATLAB® Coder™.

## **See Also**

**Classes** [jointSpaceMotionModel](#page-127-0)

**Blocks** [Task Space Motion Model](#page-845-0)

**Functions** [derivative](#page-605-0)

### **Topics**

"Plan and Execute Task- and Joint-space Trajectories using KINOVA Gen3 Manipulator"

### **Introduced in R2019b**

# <span id="page-228-0"></span>**uavDubinsConnection**

Dubins path connection for UAV

# **Description**

The uavDubinsConnection object holds information for computing a [uavDubinsPathSegment](#page-234-0) path segment to connect start and goal poses of a UAV.

A UAV Dubins path segment connects two poses as a sequence of motions in the north-east-down coordinate system.

The motion options are:

- Straight
- Left turn (counterclockwise)
- Right turn (clockwise)
- Helix left turn (counterclockwise)
- Helix right turn (clockwise)
- No motion

The turn direction is defined as viewed from the top of the UAV. Helical motions are used to ascend or descend.

Use this connection object to define parameters for a UAV motion model, including the minimum turning radius and options for path types. To generate a path segment between poses using this connection type, call the [connect](#page-768-0) function.

# **Creation**

## **Syntax**

connectionObj = uavDubinsConnection connectionObj = uavDubinsConnection(Name,Value)

### **Description**

 $connectionObj = uav DubinsConnection creates an object using default property values.$ 

 $connectionObj = uavDubinsConnection(Name,Value)$  specifies property values using namevalue pairs. To set multiple properties, specify multiple name-value pairs.

### **Properties**

#### **AirSpeed — Airspeed of UAV**

10 (default) | positive numeric scalar

Airspeed of the UAV, specified as a positive numeric scalar in m/s.

Data Types: double

### **MaxRollAngle — Maximum roll angle**

0.5 (default) | positive numeric scalar

Maximum roll angle to make the UAV turn left or right, specified as a positive numeric scalar in radians.

**Note** The minimum and maximum values for MaxRollAngle are greater than 0 and less than pi/2, respectively.

Data Types: double

**FlightPathAngleLimit — Minimum and maximum flight path angles**

[-0.5 0.5] (default) | two-element numeric vector

Flight path angle limits, specified as a two-element numeric vector [*min max*] in radians.

*min* is the minimum flight path angle the UAV takes to lose altitude, and *max* is the maximum flight path angle to gain altitude.

**Note** The minimum and maximum values for FlightPathAngleLimit are greater than -pi/2 and less than pi/2, respectively.

Data Types: double

#### **DisabledPathTypes — Path types to disable**

{} (default) | cell array of four-element character vectors | vector of four-element string scalars

UAV Dubins path types to disable, specified as a cell array of four-element character vectors or vector of string scalars. The cell array defines the four prohibited sequences of motions.

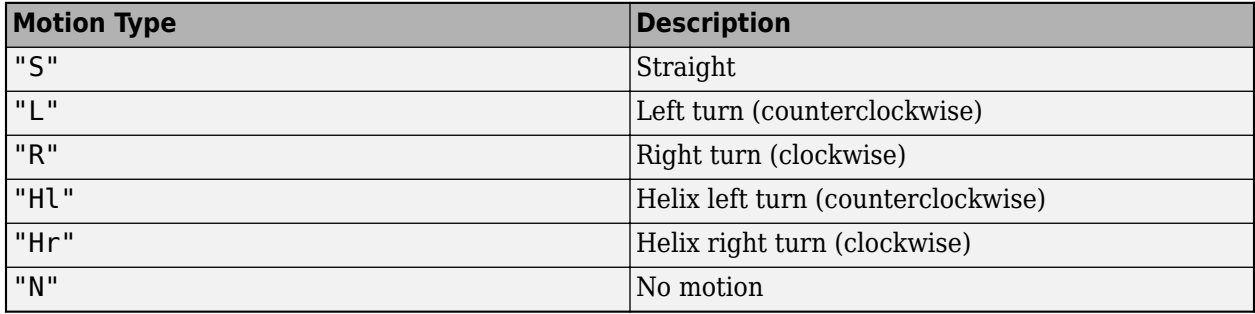

**Note** The no motion segment "N" is used as a filler at the end when only three path segments are needed.

To see all available path types, see the AllPathTypes property.

Example: {'RLRN'}

Data Types: string | cell

**MinTurningRadius — Minimum turning radius**

positive numeric scalar

This property is read-only.

Minimum turning radius of the UAV, specified as a positive numeric scalar in meters. This value corresponds to the radius of the circle at the maximum roll angle and a constant airspeed of the UAV.

Data Types: double

#### **AllPathTypes — All possible path types**

cell array of character vectors

This property is read-only.

All possible path types, returned as a cell array of character vectors. This property lists all types. To disable certain types, specify types from this list in the DisabledPathTypes property.

```
For UAV Dubins connections, the available path types are: {'LSLN'} {'LSRN'} {'RSLN'}
{'RSRN'} {'RLRN'} {'LRLN'} {'HlLSL'} {'HlLSR'} {'HrRSL'} {'HrRSR'} {'HrRLR'}
{'HlLRL'} {'LSLHl'} {'LSRHr'} {'RSLHl'} {'RSRHr'} {'RLRHr'} {'LRLHl'}
{'LRSL'} {'LRSR'} {'LRLR'} {'RLSR'} {'RLRL'} {'RLSL'} {'LSRL'} {'RSRL'}
{'LSLR'} {'RSLR'}.
```
Data Types: cell

### **Object Functions**

[connect](#page-768-0) Connect poses with UAV Dubins connection path

### **Examples**

#### **Connect Poses Using UAV Dubins Connection Path**

This example shows how to calculate a UAV Dubins path segment and connect poses using the [uavDubinsConnection](#page-228-0) object.

Create a uavDubinsConnection object.

connectionObj = uavDubinsConnection;

Define start and goal poses as [x, y, z, headingAngle] vectors.

startPose = [0 0 0 0]; % [meters, meters, meters, radians]  $goalPose = [0 0 20 pi];$ 

Calculate a valid path segment and connect the poses. Returns a path segment object with the lowest path cost.

[pathSeqObj,pathCosts] = connect(connectionObj,startPose,qoalPose);

Show the generated path.

show(pathSegObj{1})

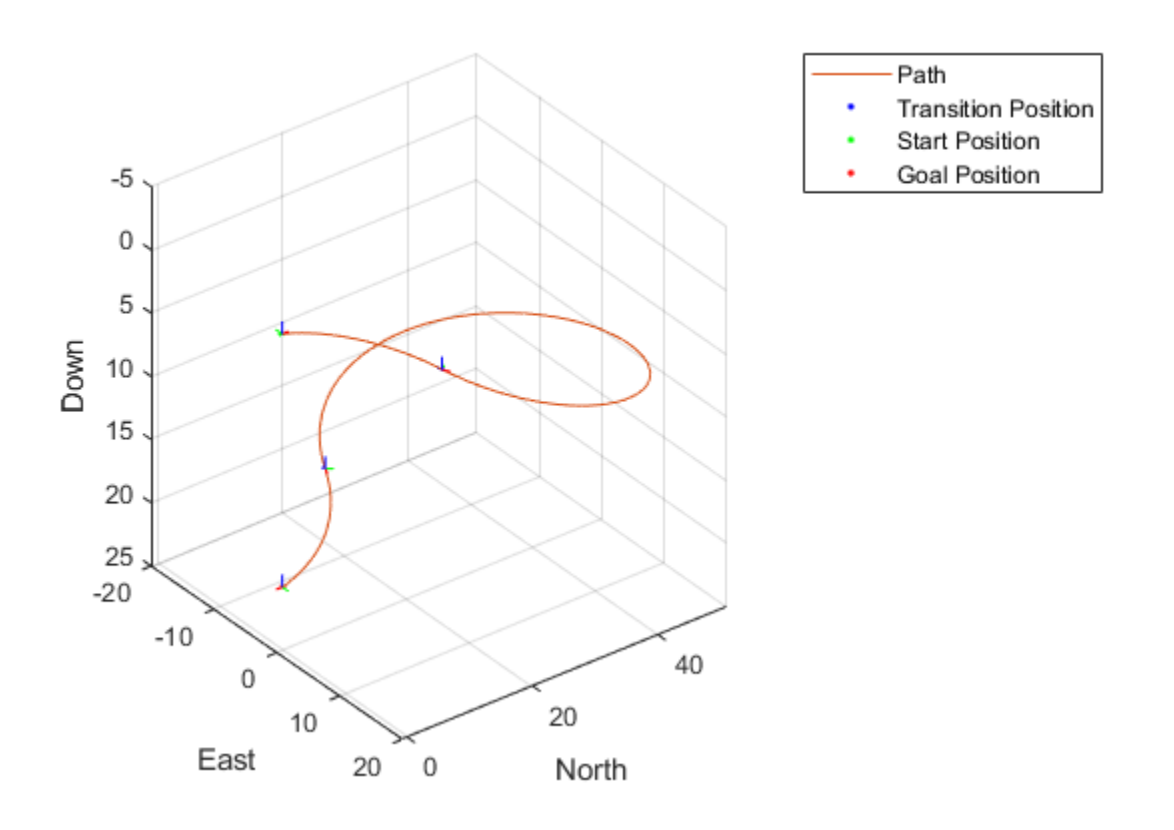

Display the motion type and the path cost of the generated path.

fprintf('Motion Type: %s\nPath Cost: %f\n',strjoin(pathSegObj{1}.MotionTypes),pathCosts); Motion Type: R L R N Path Cost: 138.373157

### **Modify Connection Types for UAV Dubins Connection Path**

This example shows how to modify an existing [uavDubinsPathSegment](#page-234-0) object.

### **Connect Poses Using UAV Dubins Connection Path**

Create a [uavDubinsConnection](#page-228-0) object.

connectionObj = uavDubinsConnection;

Define start and goal poses as [x, y, z, headingAngle] vectors.

```
startPose = [0 0 0 0]; % [meters, meters, meters, radians]
goalPose = [0 0 20 pi];
```
Calculate a valid path segment and connect the poses. Returns a path segment object with the lowest path cost.

[pathSegObj,pathCosts] = connect(connectionObj,startPose,goalPose);

Show the generated path.

show(pathSegObj{1})

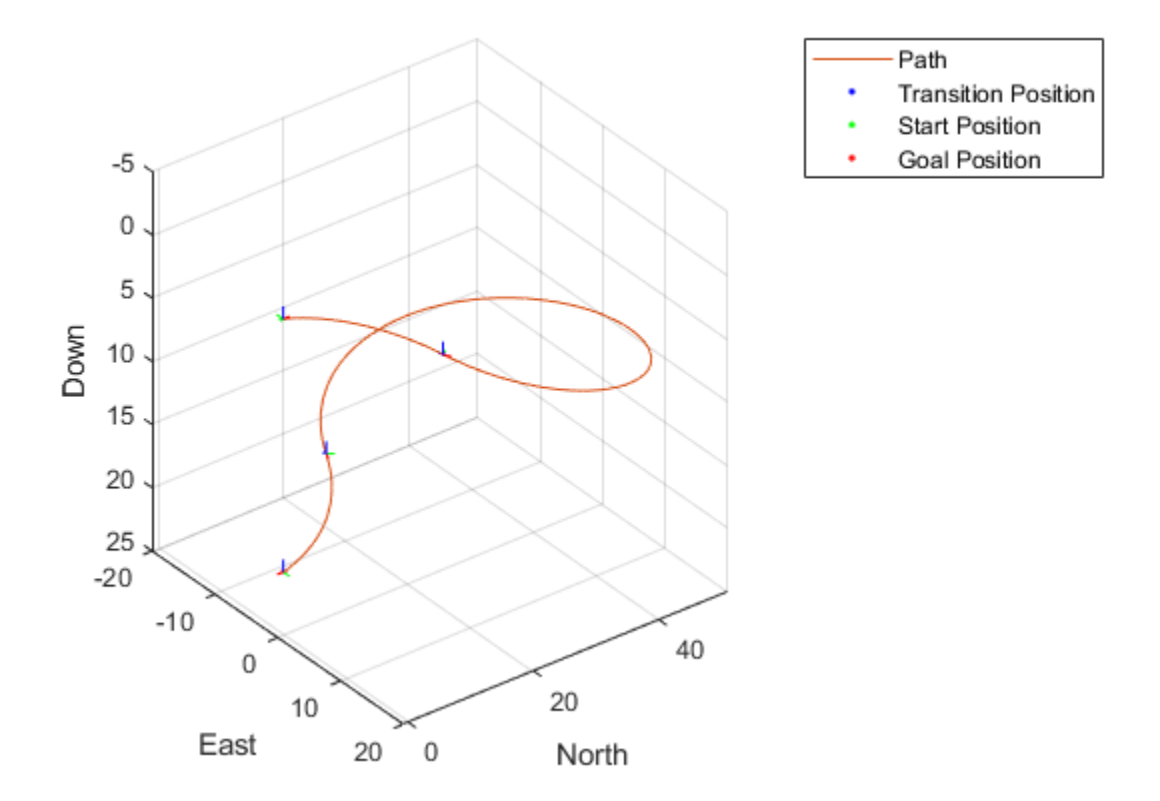

Verify the motion type and the path cost of the returned path segment.

```
fprintf('Motion Type: %s\nPath Cost: %f\n',strjoin(pathSegObj{1}.MotionTypes),pathCosts);
```

```
Motion Type: R L R N
Path Cost: 138.373157
```
### **Modify Connection Type and Properties**

Disable this specific motion sequence in a new connection object. Specify the AirSpeed, MaxRollAngle, and FlightPathAngleLimit properties of the connection object.

```
connectionObj = uavDubinsConnection('DisabledPathTypes',{'RLRN'});
connectionObj.AirSpeed = 15;
connectionObj.MaxRollAngle = 0.8;connectionObj.FlightPathAngleLimit = [-1.47 1.47];
```
Connect the poses again to get a different path. Returns a path segment object with the next lowest path cost.

[pathSegObj,pathCosts] = connect(connectionObj,startPose,goalPose);

Show the modified path.

```
show(pathSegObj{1})
```
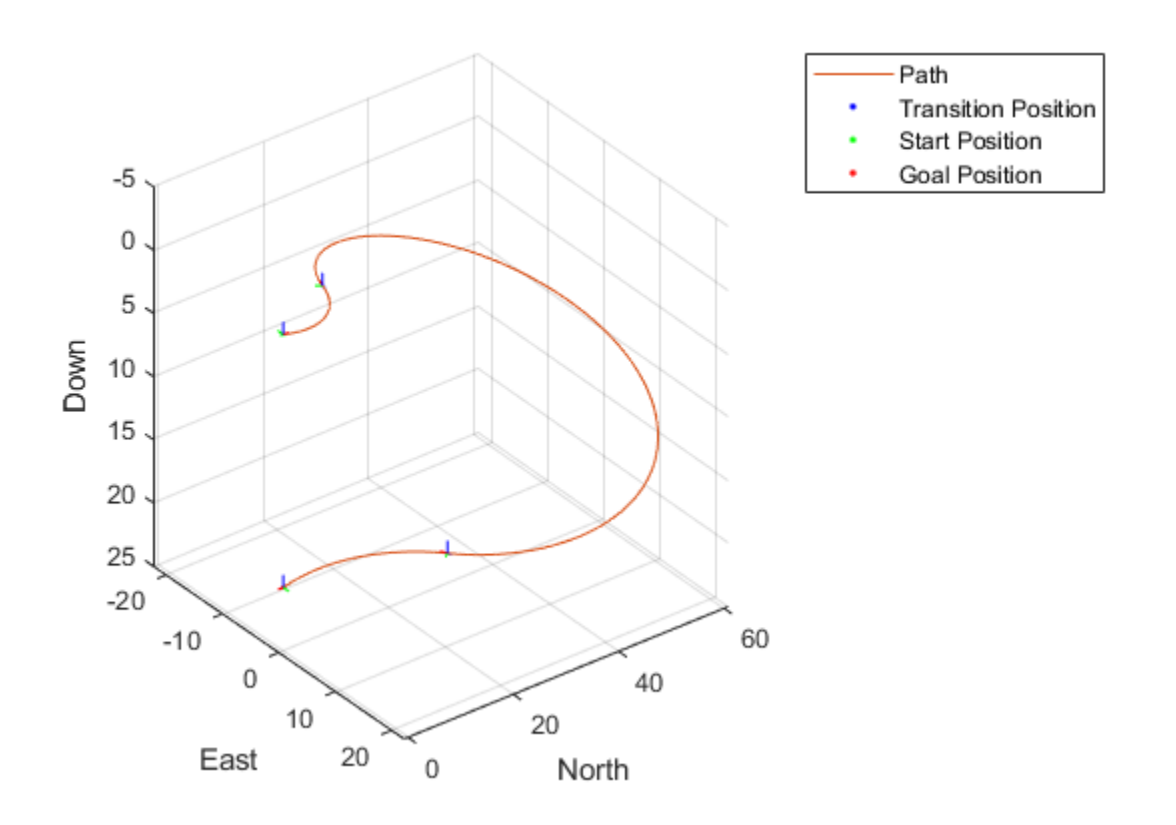

Verify the motion type and the path cost of the modified path segment.

fprintf('Motion Type: %s\nPath Cost: %f\n',strjoin(pathSegObj{1}.MotionTypes),pathCosts);

Motion Type: L R L N Path Cost: 164.674067

## **References**

[1] Owen, Mark, Randal W. Beard, and Timothy W. McLain. "Implementing Dubins Airplane Paths on Fixed-Wing UAVs." *Handbook of Unmanned Aerial Vehicles*, 2015, pp. 1677–1701.

### **See Also**

dubinsConnection | dubinsPathSegment | [uavDubinsPathSegment](#page-234-0)

### **Introduced in R2019b**

# <span id="page-234-0"></span>**uavDubinsPathSegment**

Dubins path segment connecting two poses of UAV

# **Description**

The uavDubinsPathSegment object holds information for a Dubins path segment that connects start and goal poses of a UAV as a sequence of motions in the north-east-down coordinate system.

The motion options are:

- Straight
- Left turn (counterclockwise)
- Right turn (clockwise)
- Helix left turn (counterclockwise)
- Helix right turn (clockwise)
- No motion

The turn direction is defined as viewed from the top of the UAV. Helical motions are used to ascend or descend.

# **Creation**

## **Syntax**

pathSegObj = connect(connectionObj,start,goal)

```
pathSegObj = uavDubinsPathSegment(connectionObj,start,goal)
pathSegObj = uavDubinsPathSegment(connectionObj,start,goal,motionTypes)
pathSegObj = uavDubinsPathSegment(start,goal,flightPathAngle,airSpeed,
minTurningRadius,helixRadius,motionTypes,motionLengths)
```
### **Description**

To generate a uavDubinsPathSegment object, use the [connect](#page-768-0) function with a [uavDubinsConnection](#page-228-0) object:

pathSegObj = connect(connectionObj,start,goal) connects the start and goal poses using the specified [uavDubinsConnection](#page-228-0) object. The start and goal inputs set the value of the properties StartPose and GoalPose, respectively.

To specifically define a path segment:

pathSegObj = uavDubinsPathSegment(connectionObj,start,goal) creates a Dubins path segment to connect start and goal poses of a UAV. The [uavDubinsConnection](#page-228-0) object provides the minimum turning radius and flight path angle. It internally computes the optimal path and assigns it to pathSegObj.

pathSegObj = uavDubinsPathSegment(connectionObj,start,goal,motionTypes) creates a Dubins path segment to connect start and goal poses of a UAV with the given motionTypes. The motionTypes input sets the value of the MotionTypes property.

pathSegObj = uavDubinsPathSegment(start,goal,flightPathAngle,airSpeed, minTurningRadius,helixRadius,motionTypes,motionLengths) creates a Dubins path segment to connect start and goal poses of a UAV by explicitly specifying all the parameters. The input values are set to their corresponding properties in the object.

## **Properties**

### **StartPose — Initial pose of UAV**

four-element numeric vector

This property is read-only.

Initial pose of the UAV at the start of the path segment, specified as a four-element numeric vector [*x*, *y*, *z*, *headingAngle*].

*x*, *y*, and *z* specify the position in meters. *headingAngle* specifies the heading angle in radians.

Data Types: double

### **GoalPose — Goal pose of UAV**

four-element numeric vector

This property is read-only.

Goal pose of the UAV at the end of the path segment, specified as a four-element numeric vector [*x*, *y*, *z*, *headingAngle*].

*x*, *y*, and *z* specify the position in meters. *headingAngle* specifies the heading angle in radians.

Data Types: double

### **MinTurningRadius — Minimum turning radius**

positive numeric scalar

This property is read-only.

Minimum turning radius of the UAV, specified as a positive numeric scalar in meters. This value corresponds to the radius of the circle at the maximum roll angle and a constant airspeed of the UAV.

Data Types: double

### **HelixRadius — Helical path radius**

positive numeric scalar

This property is read-only.

Helical path radius of the UAV, specified as a positive numeric scalar in meters.

Data Types: double

### **FlightPathAngle — Flight path angle**

positive numeric scalar

This property is read-only.

Flight path angle of the UAV to reach the goal altitude, specified as a positive numeric scalar in radians.

Data Types: double

### **AirSpeed — Airspeed of UAV**

positive numeric scalar

This property is read-only.

Airspeed of the UAV, specified as a positive numeric scalar in m/s.

Data Types: double

#### **MotionLengths — Length of each motion**

four-element numeric vector

This property is read-only.

Length of each motion in the path segment, specified as a four-element numeric vector in meters. Each motion length corresponds to a motion type specified in the MotionTypes property.

Data Types: double

#### **MotionTypes — Type of each motion**

four-element string cell array

This property is read-only.

Type of each motion in the path segment, specified as a three-element string cell array.

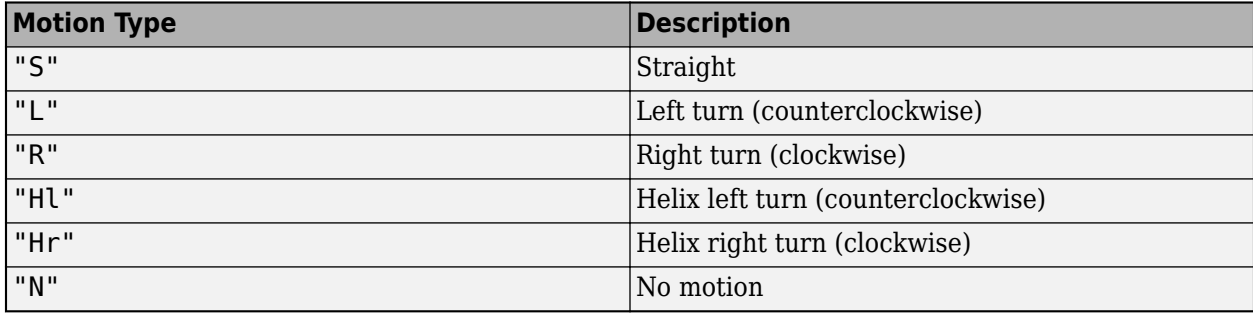

**Note** The no motion segment "N" is used as a filler at the end when only three path segments are needed.

Each motion type corresponds to a motion length specified in the MotionLengths property.

For UAV Dubins connections, the available path types are: {'LSLN'} {'LSRN'} {'RSLN'} {'RSRN'} {'RLRN'} {'LRLN'} {'HlLSL'} {'HlLSR'} {'HrRSL'} {'HrRSR'} {'HrRLR'} {'HlLRL'} {'LSLHl'} {'LSRHr'} {'RSLHl'} {'RSRHr'} {'RLRHr'} {'LRLHl'} {'LRSL'} {'LRSR'} {'LRLR'} {'RLSR'} {'RLRL'} {'RLSL'} {'LSRL'} {'RSRL'} {'LSLR'} {'RSLR'}.

```
Example: {'L','R','L','N'}
```
Data Types: cell

### **Length — Length of path segment**

positive numeric scalar

This property is read-only.

Length of the path segment or the flight path, specified as a positive numeric scalar in meters. This length is the sum of the elements in the MotionLengths vector.

Data Types: double

## **Object Functions**

[interpolate](#page-774-0) Interpolate poses along UAV Dubins path segment [show](#page-778-0) Visualize UAV Dubins path segment

# **Examples**

### **Specify Motion Type for UAV Dubins Path**

This example shows how to calculate a UAV Dubins path segment and connect poses using the [uavDubinsConnection](#page-228-0) object for a specified motion type.

Create a uavDubinsConnection object.

connectionObj = uavDubinsConnection;

Define start and goal poses as [x, y, z, headingAngle] vectors.

```
startPose = [0 0 0 0]; % [meters, meters, meters, radians]
goalPose = [0 0 20 pi];
```
Calculate a valid path segment and connect the poses for a specified motion type.

pathSegObj = uavDubinsPathSegment(connectionObj,startPose,goalPose,{'L','S','L','N'});

Show the generated path.

show(pathSegObj)

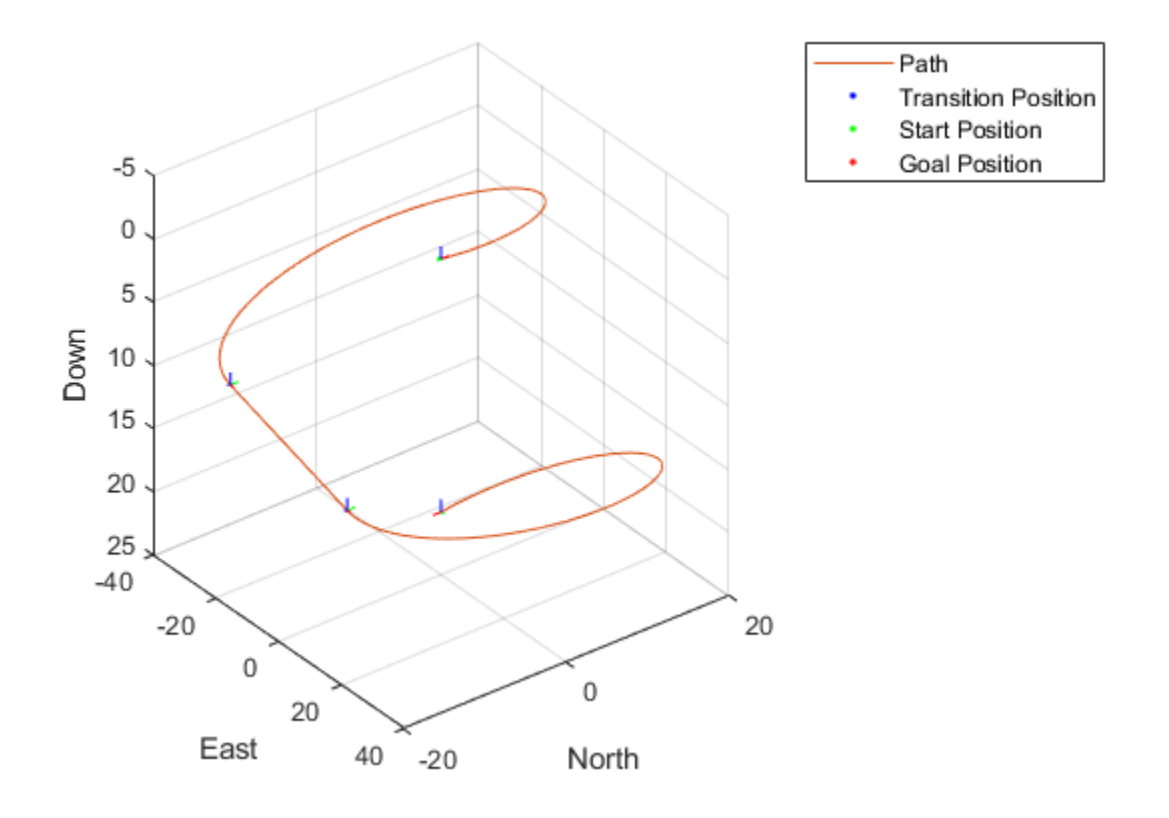

Verify the motion type of the returned path segment.

fprintf('Motion Type: %s\n',strjoin(pathSegObj.MotionTypes));

Motion Type: L S L N

### **See Also**

dubinsPathSegment | reedsSheppPathSegment

**Introduced in R2019b**

# <span id="page-239-0"></span>**uavOrbitFollower**

Orbit location of interest using a UAV

# **Description**

The uavOrbitFollower object is a 3-D path follower for unmanned aerial vehicles (UAVs) to follow circular paths that is based on a lookahead distance. Given the circle center, radius, and the pose, the orbit follower computes a desired yaw and heading to follow a lookahead point on the path. The object also computes the cross-track error from the UAV pose to the path and tracks how many times the circular orbit has been completed.

Tune the lookaheadDistance input to help improve path tracking. Decreasing the distance can improve tracking, but may lead to oscillations in the path.

To orbit a location using a UAV:

- **1** Create the uavOrbitFollower object and set its properties.
- **2** Call the object with arguments, as if it were a function.

To learn more about how System objects work, see What Are System Objects? (MATLAB).

# **Creation**

## **Syntax**

orbit = uavOrbitFollower orbit = uavOrbitFollower(Name,Value)

### **Description**

orbit = uavOrbitFollower returns an orbit follower object with default property values.

orbit = uavOrbitFollower(Name,Value) creates an orbit follower with additional options specified by one or more Name, Value pair arguments.

Name is a property name and Value is the corresponding value. Name must appear inside single quotes (''). You can specify several name-value pair arguments in any order as Name1,Value1,...,NameN,ValueN.

# **Properties**

Unless otherwise indicated, properties are *nontunable*, which means you cannot change their values after calling the object. Objects lock when you call them, and the release function unlocks them.

If a property is *tunable*, you can change its value at any time.

For more information on changing property values, see System Design in MATLAB Using System Objects (MATLAB).

### **UAV type — Type of UAV**

'fixed-wing' (default) | 'multirotor'

Type of UAV, specified as either 'fixed-wing' or 'multirotor'.

#### **OrbitCenter — Center of orbit**

[x y z] vector

Center of orbit, specified as an  $[x \ y \ z]$  vector.  $[x \ y \ z]$  is the orbit center position in NEDcoordinates (north-east-down) specified in meters.

Example: [5,5,-10]

Data Types: single | double

### **OrbitRadius — Radius of orbit**

positive scalar

Radius of orbit, specified as a positive scalar in meters.

Example: 5

Data Types: single | double

### **TurnDirection — Direction of orbit**

scalar

Direction of orbit, specified as a scalar. Positive values indicate a clockwise turn as viewed from above. Negative values indicate a counter-clockwise turn. A value of 0 automatically determines the value based on the input Pose.

Example: -1 Data Types: single | double

### **Usage**

### **Syntax**

[lookaheadPoint,desiredHeading,desiredYaw,crossTrackError,numTurns] = orbit( currentPose,lookaheadDistance)

#### **Description**

[lookaheadPoint,desiredHeading,desiredYaw,crossTrackError,numTurns] = orbit( currentPose,lookaheadDistance) follows the set of waypoints specified in the waypoint follower object. The object takes the current position and lookahead distance to compute the lookahead point on the path. The desired heading, yaw, and cross track error are also based on this lookahead point compared to the current position. status returns zero until the UAV has navigated all the waypoints.

#### **Input Arguments**

#### **currentPose — Current UAV pose**

[x y z heading] vector

Current UAV pose, specified as a  $[x \, y \, z \, heading]$  vector. This pose is used to calculate the lookahead point based on the input LookaheadDistance.  $[x \ y \ z]$  is the current position in meters. heading is the current heading in radians. The UAV heading is the angle of direction of the velocity vector relative to north measured in radians.

Data Types: single | double

#### **lookaheadDistance — Lookahead distance**

positive numeric scalar

Lookahead distance along the path, specified as a positive numeric scalar in meters.

Data Types: single | double

**Output Arguments**

**lookaheadPoint — Lookahead point on path**

[x y z] position vector

Lookahead point on path, returned as an  $[x \ y \ z]$  position vector in meters.

Data Types: double

#### **desiredHeading — Desired heading**

numeric scalar

Desired heading, returned as numeric scalar in radians in the range of  $[-pi, pi]$ . The UAV heading is the angle of direction of the velocity vector relative to north measured in radians.

Data Types: double

#### **desiredYaw — Desired yaw**

numeric scalar

Desired yaw, returned as numeric scalar in radians in the range of  $[-pi, pi]$ . The UAV yaw is the forward direction of the UAV regardless of the velocity vector relative to north measured in radians.

Data Types: double

#### **crossTrackError — Cross track error from UAV position to path**

positive numeric scalar

Cross track error from UAV position to path, returned as a positive numeric scalar in meters. The error measures the perpendicular distance from the UAV position to the closest point on the path.

Data Types: double

#### **numTurns — Number of times the UAV has completed the orbit**

numeric scalar

Number of times the UAV has completed the orbit, specified as a numeric scalar. As the UAV circles the center point, this value increases or decreases based on the specified Turn Direction property. Decimal values indicate partial completion of a circle. If the UAV cross track error exceeds the lookahead distance, the number of turns is not updated.

NumTurns is reset whenever Center, Radius, or TurnDirection properties are changed.

## **Object Functions**

To use an object function, specify the System object as the first input argument. For example, to release system resources of a System object named obj, use this syntax:

release(obj)

### **Common to All System Objects**

step Run System object algorithm

release Release resources and allow changes to System object property values and input characteristics

reset Reset internal states of System object

## **Examples**

### **Generate Control Commands for Orbit Following**

This example shows how to use the uavOrbitFollower to generate heading and yaw commands for orbiting a location of interest with a UAV.

**NOTE:** This example requires you to install the UAV Library for Robotics System Toolbox®. Call roboticsAddons to open the Add-ons Explorer and install the library.

Create the orbit follower. Set the center of the location of interest and the radius of orbit. Set a TurnDirection of 1 for counter-clockwise rotation around the location.

```
orbFollower = uavOrbitFollower;
```

```
orbFollower.OrbitCenter = [1 1 5]';
orbFollower.OrbitRadius = 2.5;
orbFollower.TurnDirection = 1;
```
Specify the pose of the UAV and the lookahead distance for tracking the path.

```
pose = [0;0;5;0];lookaheadDistance = 2;
```
Call the orbFollower object with the pose and lookahead distance. The object returns a lookahead point on the path, the desired heading, and yaw. You can use the desired heading and yaw to generate control commands for the UAV.

[lookaheadPoint,desiredHeading,desiredYaw,~,~] = orbFollower(pose,lookaheadDistance);

## **Extended Capabilities**

### **C/C++ Code Generation**

Generate C and C++ code using MATLAB® Coder™.

## **See Also**

```
Functions
control | derivative | environment | plotTransforms | roboticsAddons | state
```
### **Objects**

[fixedwing](#page-94-0) | [multirotor](#page-157-0) | [uavWaypointFollower](#page-244-0)

### **Blocks**

[Orbit Follower](#page-828-0) | [UAV Guidance Model](#page-861-0) | [Waypoint Follower](#page-874-0)

**Introduced in R2019a**

# <span id="page-244-0"></span>**uavWaypointFollower**

Follow waypoints for UAV

## **Description**

The uavWaypointFollower System object follows a set of waypoints for an unmanned aerial vehicle (UAV) using a lookahead point. The object calculates the lookahead point, desired heading, and desired yaw given a UAV position, a set of waypoints, and a lookahead distance. Specify a set of waypoints and tune thelookAheadDistance input argument and TransitionRadius property for navigating the waypoints. The object supports both multirotor and fixed-wing UAV types.

To follow a set of waypoints:

- **1** Create the uavWaypointFollower object and set its properties.
- **2** Call the object with arguments, as if it were a function.

To learn more about how System objects work, see What Are System Objects? (MATLAB).

# **Creation**

## **Syntax**

wpFollowerObj = uavWaypointFollower wpFollowerObj = uavWaypointFollower(Name,Value)

### **Description**

```
wpFollowerObj = uavWaypointFollower creates a UAV waypoint follower with default
properties.
```
wpFollowerObj = uavWaypointFollower(Name,Value) creates a UAV waypoint follower with additional options specified by one or more Name, Value pair arguments.

Name is a property name and Value is the corresponding value. Name must appear inside single quotes (''). You can specify several name-value pair arguments in any order as Name1,Value1,...,NameN,ValueN.

## **Properties**

Unless otherwise indicated, properties are *nontunable*, which means you cannot change their values after calling the object. Objects lock when you call them, and the release function unlocks them.

If a property is *tunable*, you can change its value at any time.

For more information on changing property values, see System Design in MATLAB Using System Objects (MATLAB).

### **UAV type — Type of UAV**

'fixed-wing' (default) | 'multirotor'

Type of UAV, specified as either 'fixed-wing' or 'multirotor'.

### **StartFrom — Waypoint start behavior**

'first' (default) | 'closest'

Waypoint start behavior, specified as either 'first' or 'closest'.

When set to 'first', the UAV flies to the first path segment between waypoints listed in Waypoints. When set to 'closest', the UAV flies to the closest path segment between waypoints listed in Waypoints. When the waypoints input changes, the UAV recalculates the closest path segment.

### **Waypoints — Set of waypoints**

*n*-by-3 matrix of [x y z] vectors

Set of waypoints for UAV to follow, specified as a *n*-by-3 matrix of  $[x \ y \ z]$  vectors in meters.

Data Types: single | double

### **YawAngles — Yaw angle for each waypoint**

scalar | *n*-element column vector | []

Yaw angle for each waypoint, specified as a scalar or *n*-element column vector in radians. A scalar is applied to each waypoint in Waypoints. An input of [] keeps the yaw aligned with the desired heading based on the lookahead point.

Data Types: single | double

#### **TransitionRadius — Transition radius for each waypoint**

numeric scalar | *n*-element column vector

Transition radius for each waypoint, specified as a scalar or *n*-element vector in meter. When specified as a scalar, this parameter is applied to each waypoint in Waypoints. When the UAV is within the transition radius, the object transitions to following the next path segment between waypoints.

Data Types: single | double

### **Usage**

### **Syntax**

[lookaheadPoint,desiredHeading,desiredYaw,crossTrackError,status] = wpFollowerObj(currentPose,lookaheadDistance)

### **Description**

[lookaheadPoint,desiredHeading,desiredYaw,crossTrackError,status] = wpFollowerObj(currentPose,lookaheadDistance) follows the set of waypoints specified in the waypoint follower object. The object takes the current position and lookahead distance to compute the lookahead point on the path. The desired heading, yaw, and cross track error are also based on

this lookahead point compared to the current position. status returns zero until the UAV has navigated all the waypoints.

#### **Input Arguments**

#### **currentPose — Current UAV pose**

[x y z chi] vector

Current UAV pose, specified as a  $[x \, y \, z \, chi]$  vector. This pose is used to calculate the lookahead point based on the input lookaheadDistance.  $[x \ y \ z]$  is the current position in meters. chi is the current heading in radians.

Data Types: single | double

#### **lookaheadDistance — Lookahead distance**

positive numeric scalar

Lookahead distance along the path, specified as a positive numeric scalar in meters.

Data Types: single | double

#### **Output Arguments**

#### **lookaheadPoint — Lookahead point on path**

[x y z] position vector

Lookahead point on path, returned as an  $[x \ y \ z]$  position vector in meters.

Data Types: single | double

#### **desiredHeading — Desired heading**

numeric scalar

Desired heading, returned as a numeric scalar in radians in the range of [-pi, pi]. The UAV heading is the direction of the velocity vector.

Data Types: single | double

# **desiredYaw — Desired yaw**

numeric scalar

Desired yaw, returned as a numeric scalar in radians in the range of [-pi, pi]. The UAV yaw is the angle of the forward direction of the UAV regardless of the velocity vector.

Data Types: single | double

#### **crossTrackError — Cross track error from UAV position to path**

positive numeric scalar

Cross track error from UAV position to path, returned as a positive numeric scalar in meters. The error measures the perpendicular distance from the UAV position to the closest point on the path.

Data Types: single | double

**status — Status of waypoint navigation**

 $0 | 1$ 

Status of waypoint navigation, returned as 0 or 1. When the follower has navigated all waypoints, the object outputs 1. Otherwise, the object outputs 0.

Data Types: uint8

# **Object Functions**

To use an object function, specify the System object as the first input argument. For example, to release system resources of a System object named obj, use this syntax:

release(obj)

### **Common to All System Objects**

step Run System object algorithm release Release resources and allow changes to System object property values and input characteristics

reset Reset internal states of System object

## **More About**

### **Waypoint Hyperplane Condition**

When following a set of waypoints, the first waypoint may be ignored based on the pose of the UAV. Due to the nature of the lookahead distance used to track the path, the waypoint follower checks if the UAV is near the next waypoint to transition to the next path segment using a transition region. However, there is also a condition where the UAV transitions when outside of this region. A 3-D hyperplane is drawn at the next waypoint. If the UAV pose is inside this hyperplane, the waypoint follower transitions to the next waypoint. This behavior helps to ensure the UAV follows an achievable path.

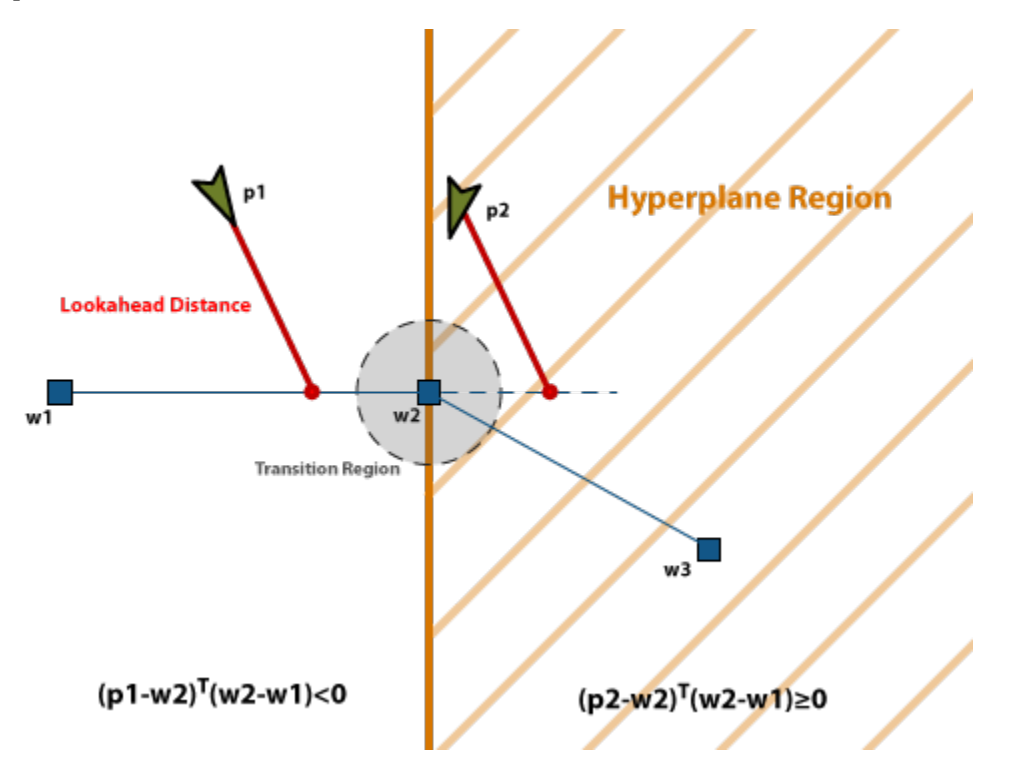

The hyperplane condition is satisfied if:

 $(p-w1)^{T}$  (*w*2-*w*1) ≥ 0

*p* is the UAV position, and *w1* and *w2* are sequential waypoint positions.

If you find this behavior limiting, consider adding more waypoints based on your initial pose to force the follower to navigate towards your initial waypoint.

### **References**

[1] Park, Sanghyuk, John Deyst, and Jonathan How. "A New Nonlinear Guidance Logic for Trajectory Tracking." *AIAA Guidance, Navigation, and Control Conference and Exhibit*, 2004.

## **Extended Capabilities**

### **C/C++ Code Generation**

Generate C and C++ code using MATLAB® Coder™.

### **See Also**

**Functions** [control](#page-284-0) | [derivative](#page-298-0) | [environment](#page-322-0) | [plotTransforms](#page-374-0) | [roboticsAddons](#page-404-0) | [state](#page-446-0)

### **Objects**

[fixedwing](#page-94-0) | [multirotor](#page-157-0) | [uavOrbitFollower](#page-239-0)

### **Blocks**

[UAV Guidance Model](#page-861-0)

### **Topics**

"Approximate High-Fidelity UAV model with UAV Guidance Model block" "Tuning Waypoint Follower for Fixed-Wing UAV"

### **Introduced in R2018b**

# **unicycleKinematics**

Unicycle vehicle model

# **Description**

unicycleKinematics creates a unicycle vehicle model to simulate simplified car-like vehicle dynamics. The state of the vehicle is defined as a three-element vector, *[x y theta]*, with a global *xy*position, specified in meters, and a vehicle heading angle, *theta*, specified in radians. This model approximates a unicycle vehicle with a given wheel radius, WheelRadius, that can spin in place according to a heading angle, *theta*. To compute the time derivative states for the model, use the [derivative](#page-653-0) function with input commands and the current robot state.

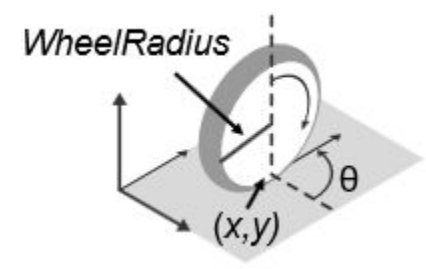

# **Creation**

# **Syntax**

kinematicModel = unicycleKinematics

kinematicModel = unicycleKinematics(Name,Value)

### **Description**

kinematicModel = unicycleKinematics creates a unicycle kinematic model object with default property values.

kinematicModel = unicycleKinematics(Name,Value) sets additional properties to the specified values. You can specify multiple properties in any order.

# **Properties**

**WheelRadius — Wheel radius of vehicle** 0.1 (default) | positive numeric scalar

The wheel radius of the vehicle, specified in meters.

**WheelSpeedRange — Range of vehicle wheel speeds**

[-Inf Inf] (default) | two-element vector

The vehicle speed range is a two-element vector that provides the minimum and maximum vehicle speeds, [*MinSpeed MaxSpeed*], specified in meters per second.

#### **VehicleInputs — Type of motion inputs for vehicle**

"WheelSpeedHeadingRate" (default) | character vector | string scalar

The VehicleInputs property specifies the format of the model input commands when using the [derivative](#page-653-0) function. Options are specified as one of the following strings:

- "WheelSpeedHeadingRate" Wheel speed and heading angular velocity, specified in radians per second.
- "VehicleSpeedHeadingRate" Vehicle speed and heading angular velocity, specified in radians per second.

### **Object Functions**

[derivative](#page-653-0) Time derivative of vehicle state

### **Examples**

#### **Plot Path of Unicycle Kinematic Robot**

### **Create a Robot**

Define a robot and set the initial starting position and orientation.

```
kinematicModel = unicycleKinematics;
initialState = [0 0 0];
```
#### **Simulate Robot Motion**

Set the timespan of the simulation to 1 s with 0.05 s timesteps and the input commands to 10 m/s and left turn. Simulate the motion of the robot by using the ode45 solver on the [derivative](#page-653-0) function.

```
tspan = 0:0.05:1:
inputs = [10 1]; % Constant speed and turning left[t,y] = ode45(@(t,y)derivative(kinematicModel,y,inputs),tspan,initialState);
```
#### **Plot path**

```
figure
plot(y(:,1),y(:,2))
```
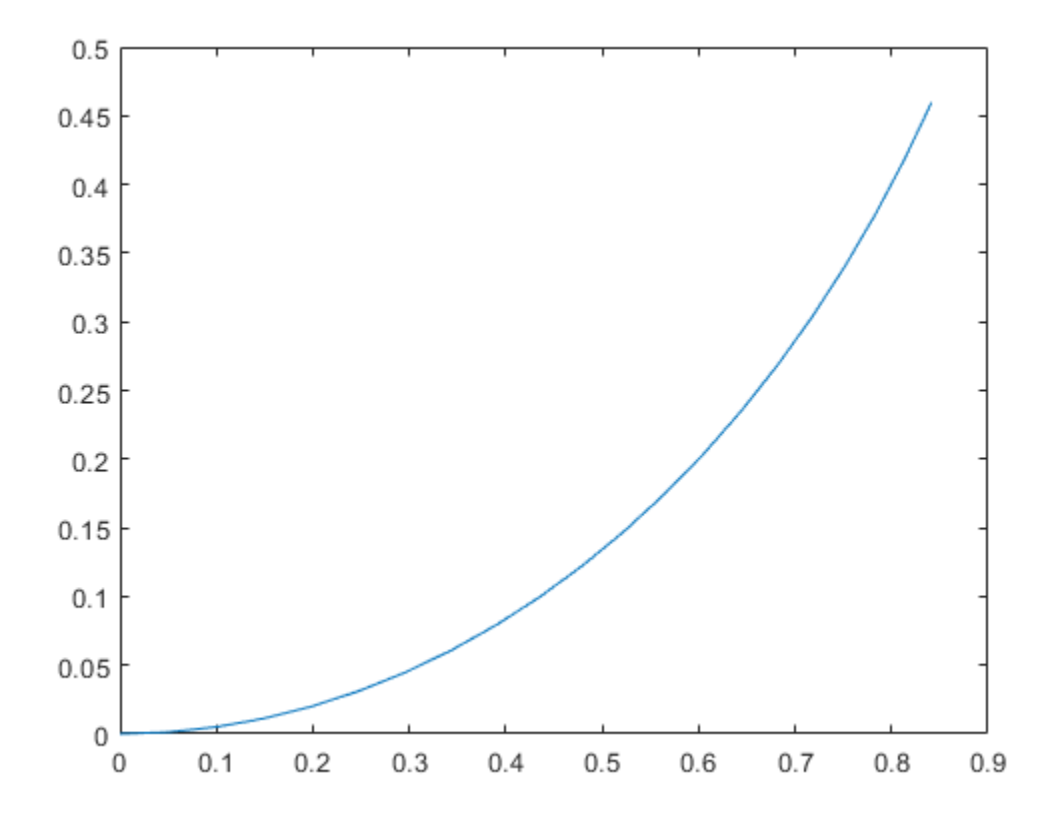

## **References**

[1] Lynch, Kevin M., and Frank C. Park. *Modern Robotics: Mechanics, Planning, and Control* 1st ed. Cambridge, MA: Cambridge University Press, 2017.

# **Extended Capabilities**

### **C/C++ Code Generation**

Generate C and C++ code using MATLAB® Coder™.

## **See Also**

### **Classes**

[ackermannKinematics](#page-5-0) | [bicycleKinematics](#page-8-0) | [differentialDriveKinematics](#page-90-0)

### **Blocks**

[Unicycle Kinematic Model](#page-869-0)

### **Functions**

[derivative](#page-653-0)

### **Topics**

"Simulate Different Kinematic Models for Mobile Robots"
**Introduced in R2019b**

# **Functions**

# **angdiff**

Difference between two angles

# **Syntax**

 $delta = angdiff(alpha, beta)$ 

delta = angdiff(alpha)

# **Description**

delta = angdiff(alpha,beta) calculates the difference between the angles alpha and beta. This function subtracts alpha from beta with the result wrapped on the interval [-pi,pi]. You can specify the input angles as single values or as arrays of angles that have the same number of values.

delta = angdiff(alpha) returns the angular difference between adjacent elements of alpha along the first dimension whose size does not equal 1. If alpha is a vector of length *n*, the first entry is subtracted from the second, the second from the third, etc. The output, delta, is a vector of length *n-1*. If alpha is an *m*-by-*n* matrix with *m* greater than 1, the output, delta, will be a matrix of size *m-1*-by-*n*.

# **Examples**

### **Calculate Difference Between Two Angles**

 $d = angdiff(pi, 2*pi)$ 

 $d = 3.1416$ 

### **Calculate Difference Between Two Angle Arrays**

```
d = angdiff([pi/2 3*pi/4 0], [pi pi/2 -pi])d = 1×3
    1.5708 -0.7854 -3.1416
```
### **Calculate Angle Differences of Adjacent Elements**

```
angles = pi/2 pi/4 pi/2];
d =angdiff(angles)
d = 1×3
```
-1.5708 -0.7854 0.7854

### **Input Arguments**

#### **alpha — Angle in radians**

scalar | vector | matrix | multidimensional array

Angle in radians, specified as a scalar, vector, matrix, or multidimensional array. This is the angle that is subtracted from beta when specified.

Example: pi/2

#### **beta — Angle in radians**

scalar | vector | matrix | multidimensional array

Angle in radians, specified as a scalar, vector, matrix, or multidimensional array of the same size as alpha. This is the angle that alpha is subtracted from when specified.

Example: pi/2

### **Output Arguments**

#### **delta — Difference between two angles**

scalar | vector | matrix | multidimensional array

Angular difference between two angles, returned as a scalar, vector, or array. delta is wrapped to the interval  $[-pi,pi]$ .

# **Extended Capabilities**

#### **C/C++ Code Generation**

Generate C and C++ code using MATLAB® Coder™.

#### **Introduced in R2015a**

# **angvel**

Angular velocity from quaternion array

# **Syntax**

 $AV = angvel(Q, dt, 'frame')$  $AV = angvel(Q, dt, 'point')$  $[AV, qf] = angvel(Q, dt, fp, qi)$ 

# **Description**

 $AV = angvel(Q, dt, 'frame')$  returns the angular velocity array from an array of quaternions, Q. The quaternions in Q correspond to frame rotation. The initial quaternion is assumed to represent zero rotation.

 $AV = angvel(Q, dt, 'point')$  returns the angular velocity array from an array of quaternions, Q. The quaternions in Q correspond to point rotation. The initial quaternion is assumed to represent zero rotation.

 $[AV,qf] = angvel(Q,dt,fp,qi)$  allows you to specify the initial quaternion,  $qi$ , and the type of rotation, fp. It also returns the final quaternion, qf.

# **Examples**

#### **Generate Angular Velocity From Quaternion Array**

Create an array of quaternions.

```
eulerAngles = [(0:10:90).',zeros(numel(0:10:90),2)];
q = quaternion(eulerAngles,'eulerd','ZYX','frame');
```
Specify the time step and generate the angular velocity array.

```
dt = 1:
av = angvel(q, dt, 'frame') % units in rad/sav = 10×3
 0 0 0
          0 0 0.1743
         0 0.1743
         0 0 0.1743<br>0 0 0.1743
          0 0 0.1743
         0 0 0.1743<br>0 0 0.1743
         0 0 0.1743<br>0 0 0.1743
                   0 0.1743<br>0 0.1743
         \begin{matrix} 0 & 0 & 0.1743 \\ 0 & 0 & 0.1743 \end{matrix}0.1743
```
### **Input Arguments**

#### **Q — Quaternions**

*N*-by-1 vector of quaternions

#### Quaternions, specified as an *N*-by-1 vector of quaternions.

Data Types: quaternion

**dt — Time step**

nonnegative scalar

#### Time step, specified as a nonnegative scalar.

Data Types: single | double

### **fp — Type of rotation**

'frame' | 'point'

Type of rotation, specified as 'frame' or 'point'.

#### **qi — Initial quaternion** quaternion

Initial quaternion, specified as a quaternion.

Data Types: quaternion

# **Output Arguments**

### **AV — Angular velocity**

*N*-by-3 real matrix

Angular velocity, returned as an *N*-by-3 real matrix. *N* is the number of quaternions given in the input *Q*. Each row of the matrix corresponds to an angular velocity vector.

### **qf — Final quaternion**

quaternion

Final quaternion, returned as a quaternion. qf is the same as the last quaternion in the *Q* input.

Data Types: quaternion

# **Extended Capabilities**

# **C/C++ Code Generation**

Generate C and C++ code using MATLAB® Coder™.

**See Also** [quaternion](#page-165-0)

# **axang2quat**

Convert axis-angle rotation to quaternion

# **Syntax**

quat = axang2quat(axang)

### **Description**

```
quat = axang2quat(axang) converts a rotation given in axis-angle form, axang, to quaternion,
quat.
```
### **Examples**

### **Convert Axis-Angle Rotation to Quaternion**

```
axang = [1 0 0 pi/2];quat = axang2quat(axang)
quat = 1×4
    0.7071 0.7071 0 0
```
# **Input Arguments**

**axang — Rotation given in axis-angle form**

*n*-by-4 matrix

Rotation given in axis-angle form, specified as an *n*-by-4 matrix of *n* axis-angle rotations. The first three elements of every row specify the rotation axis, and the last element defines the rotation angle (in radians).

Example: [1 0 0 pi/2]

# **Output Arguments**

### **quat — Unit quaternion**

*n*-by-4 matrix

Unit quaternion, returned as an *n*-by-4 matrix containing *n* quaternions. Each quaternion, one per row, is of the form  $q = [w \times y \times z]$ , with *w* as the scalar number.

Example: [0.7071 0.7071 0 0]

# **Extended Capabilities**

### **C/C++ Code Generation**

Generate C and C++ code using MATLAB® Coder™.

## **See Also**

[quat2axang](#page-382-0)

### **Topics** "Coordinate Transformations in Robotics"

### **Introduced in R2015a**

# **axang2rotm**

Convert axis-angle rotation to rotation matrix

### **Syntax**

rotm = axang2rotm(axang)

### **Description**

rotm =  $axang2rotm(axang)$  converts a rotation given in axis-angle form,  $axang, to an$ orthonormal rotation matrix, rotm. When using the rotation matrix, premultiply it with the coordinates to be rotated (as opposed to postmultiplying).

### **Examples**

#### **Convert Axis-Angle Rotation to Rotation Matrix**

```
axang = [0 1 0 pi/2];rotm = axang2rotm(axang)rotm = 3×3
   0.0000 0 1.0000
 0 1.0000 0
 -1.0000 0 0.0000
```
### **Input Arguments**

#### **axang — Rotation given in axis-angle form**

*n*-by-4 matrix

Rotation given in axis-angle form, specified as an *n*-by-4 matrix of *n* axis-angle rotations. The first three elements of every row specify the rotation axis, and the last element defines the rotation angle (in radians).

Example: [1 0 0 pi/2]

### **Output Arguments**

#### **rotm — Rotation matrix**

3-by-3-by-*n* matrix

Rotation matrix, returned as a 3-by-3-by-*n* matrix containing *n* rotation matrices. Each rotation matrix has a size of 3-by-3 and is orthonormal. When using the rotation matrix, premultiply it with the coordinates to be rotated (as opposed to postmultiplying).

Example: [0 0 1; 0 1 0; -1 0 0]

# **Extended Capabilities**

### **C/C++ Code Generation**

Generate C and C++ code using MATLAB® Coder™.

### **See Also**

[rotm2axang](#page-418-0)

### **Topics** "Coordinate Transformations in Robotics"

### **Introduced in R2015a**

# **axang2tform**

Convert axis-angle rotation to homogeneous transformation

### **Syntax**

tform = axang2tform(axang)

### **Description**

tform = axang2tform(axang) converts a rotation given in axis-angle form, axang, to a homogeneous transformation matrix, tform. When using the transformation matrix, premultiply it with the coordinates to be transformed (as opposed to postmultiplying).

### **Examples**

#### **Convert Axis-Angle Rotation to Homogeneous Transformation**

```
axang = [1 0 0 pi/2];tform = axang2tform(axang)
tform = 4×4
   1.0000 0 0 0
      0 0.0000 -1.0000 0
 0 1.0000 0.0000 0
 0 0 0 1.0000
```
# **Input Arguments**

**axang — Rotation given in axis-angle form**

*n*-by-4 matrix

Rotation given in axis-angle form, specified as an *n*-by-4 matrix of *n* axis-angle rotations. The first three elements of every row specify the rotation axis, and the last element defines the rotation angle (in radians).

Example: [1 0 0 pi/2]

### **Output Arguments**

#### **tform — Homogeneous transformation**

4-by-4-by-*n* matrix

Homogeneous transformation matrix, specified by a 4-by-4-by-*n* matrix of *n* homogeneous transformations. When using the transformation matrix, premultiply it with the coordinates to be formed (as opposed to postmultiplying).

Example: [0 0 1 0; 0 1 0 0; -1 0 0 0; 0 0 0 1]

# **Extended Capabilities**

### **C/C++ Code Generation**

Generate C and C++ code using MATLAB® Coder™.

### **See Also**

[tform2axang](#page-453-0)

#### **Topics** "Coordinate Transformations in Robotics"

### **Introduced in R2015a**

# **bsplinepolytraj**

Generate polynomial trajectories using B-splines

# **Syntax**

[q,qd,qdd,pp] = bsplinepolytraj(controlPoints,tInterval,tSamples)

# **Description**

[q,qd,qdd,pp] = bsplinepolytraj(controlPoints,tInterval,tSamples) generates a piecewise cubic B-spline trajectory that falls in the control polygon defined by controlPoints. The trajectory is uniformly sampled between the start and end times given in tInterval. The function returns the positions, velocities, and accelerations at the input time samples, tSamples. The function also returns the piecewise polynomial pp form of the polynomial trajectory with respect to time.

# **Examples**

### **Compute B-Spline Trajectory for 2-D Planar Motion**

Use the bsplinepolytraj function with a given set of 2-D *xy* control points. The B-spline uses these control points to create a trajectory inside the polygon. Time points for the waypoints are also given.

```
cpts = [1 4 4 3 -2 0; 0 1 2 4 3 1];
\text{tpts} = [0 5];
```
Compute the B-spline trajectory. The function outputs the trajectory positions (q), velocity (qd), acceleration (qdd), time vector (tvec), and polynomial coefficients (pp) of the polynomial that achieves the waypoints using trapezoidal velocities.

```
tvec = 0:0.01:5;
[q, qd, qdd, pp] = bsplinepolytraj(cpts,tpts,tvec);
```
Plot the results. Show the control points and the resulting trajectory inside them.

```
figure
plot(cpts(1,:),cpts(2,:),'xb-')
hold all
plot(q(1,:), q(2,:))xlabel('X')
ylabel('Y')
hold off
```
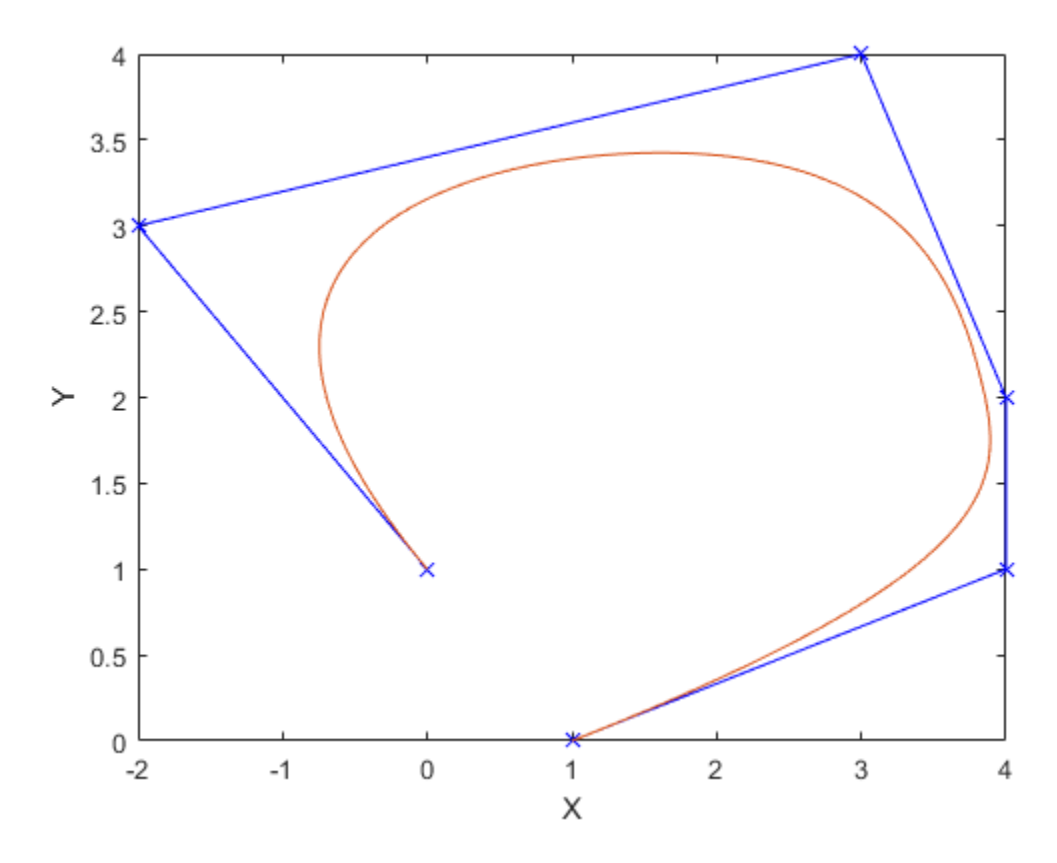

Plot the position of each element of the B-spline trajectory. These trajectories are cubic piecewise polynomials parameterized in time.

```
figure
plot(tvec,q)
hold all
plot([0:length(cpts)-1],cpts,'x')
xlabel('t')
ylabel('Position Value')
legend('X-positions','Y-positions')
hold off
```
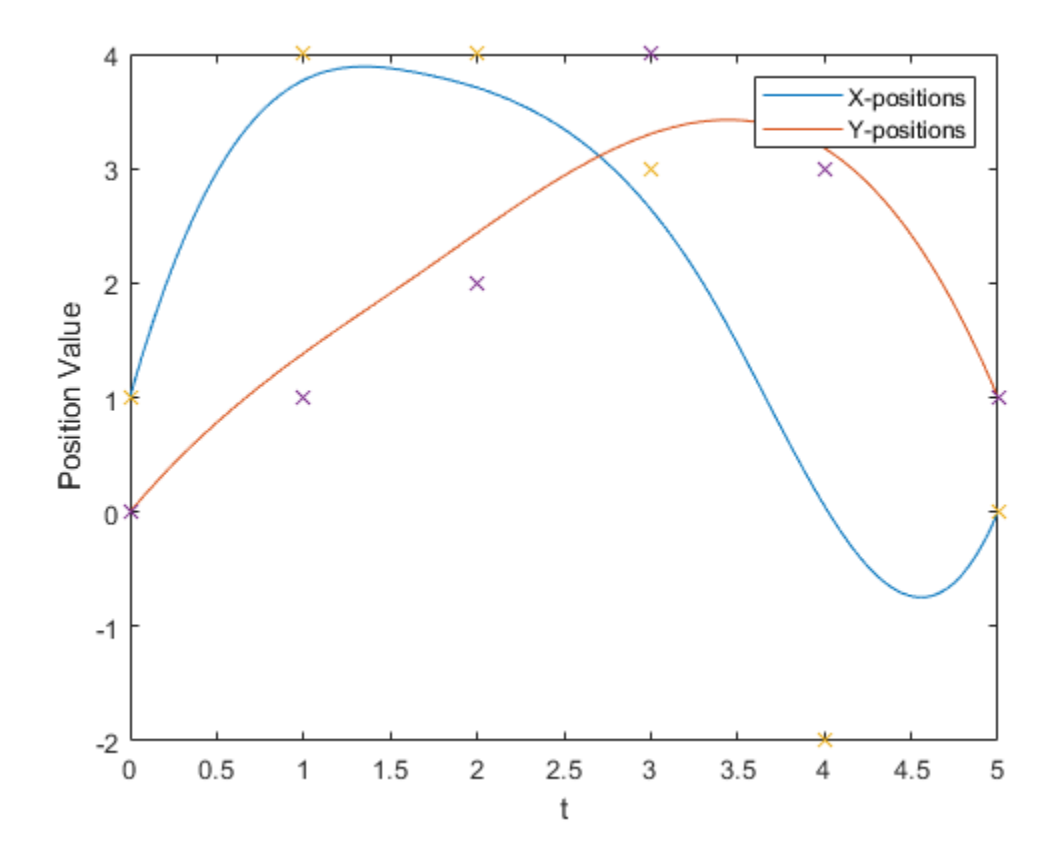

### **Input Arguments**

#### **controlPoints — Points for control polygon**

*n*-by-*p* matrix

Points for control polygon of B-spline trajectory, specified as an *n*-by-*p* matrix, where *n* is the dimension of the trajectory and *p* is the number of control points.

Example: [1 4 4 3 -2 0; 0 1 2 4 3 1] Data Types: single | double

### **tInterval — Start and end times for trajectory**

two-element vector

Start and end times for the trajectory, specified as a two-element vector.

Example: [0 10] Data Types: single | double

#### **tSamples — Time samples for trajectory**

vector

Time samples for the trajectory, specified as a vector. The output position, q, velocity, qd, and accelerations, qdd, are sampled at these time intervals.

Example: 0:0.01:10 Data Types: single | double

# **Output Arguments**

### **q — Positions of trajectory**

vector

Positions of the trajectory at the given time samples in tSamples, returned as a vector.

Data Types: single | double

### **qd — Velocities of trajectory**

vector

Velocities of the trajectory at the given time samples in tSamples, returned as a vector.

Data Types: single | double

### **qdd — Accelerations of trajectory**

vector

Accelerations of the trajectory at the given time samples in tSamples, returned as a vector.

Data Types: single | double

#### **pp — Piecewise-polynomial**

structure

Piecewise-polynomial, returned as a structure that defines the polynomial for each section of the piecewise trajectory. You can build your own piecewise polynomials using mkpp, or evaluate the polynomial at specified times using ppval. The structure contains the fields

- form: 'pp'.
- breaks: *p*-element vector of times when the piecewise trajectory changes forms. *p* is the number of waypoints.
- coefs: *n*(*p*–1)-by-order matrix for the coefficients for the polynomials. *n*(*p*–1) is the dimension of the trajectory times the number of pieces. Each set of *n* rows defines the coefficients for the polynomial that described each variable trajectory.
- pieces: *p*–1. The number of breaks minus 1.
- order: Degree of the polynomial + 1. For example, cubic polynomials have an order of 4.
- dim: *n*. The dimension of the control point positions.

### **References**

[1] Farin, Gerald E. *Curves and Surfaces for Computer Aided Geometric Design: A Practical Guide*. San Diego, CA: Academic Press, 1993.

# **Extended Capabilities**

### **C/C++ Code Generation**

Generate C and  $C++$  code using MATLAB® Coder<sup>™</sup>.

# **See Also**

[cubicpolytraj](#page-293-0) | [quinticpolytraj](#page-393-0) | [rottraj](#page-431-0) | [transformtraj](#page-469-0) | [trapveltraj](#page-475-0)

**Introduced in R2019a**

# **cart2hom**

Convert Cartesian coordinates to homogeneous coordinates

### **Syntax**

hom = cart2hom(cart)

### **Description**

hom = cart2hom(cart) converts a set of points in Cartesian coordinates to homogeneous coordinates.

### **Examples**

#### **Convert 3-D Cartesian Points to Homogeneous Coordinates**

```
c = [0.8147 \t0.1270 \t0.6324; 0.9058 \t0.9134 \t0.0975];h = \text{cart2hom}(c)h = 2 \times 4
```
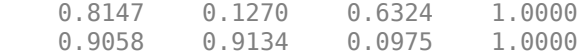

### **Input Arguments**

#### **cart — Cartesian coordinates**

*n*-by-(*k*–1) matrix

Cartesian coordinates, specified as an *n*-by-(*k*–1) matrix, containing *n* points. Each row of cart represents a point in (*k*–1)-dimensional space. *k* must be greater than or equal to 2.

Example: [0.8147 0.1270 0.6324; 0.9058 0.9134 0.0975]

### **Output Arguments**

#### **hom — Homogeneous points**

*n*-by-*k* matrix

Homogeneous points, returned as an *n*-by-*k* matrix, containing *n* points. *k* must be greater than or equal to 2.

Example: [0.2785 0.9575 0.1576 0.5; 0.5469 0.9649 0.9706 0.5]

# **Extended Capabilities**

### **C/C++ Code Generation**

Generate C and C++ code using MATLAB® Coder™.

### **See Also**

[hom2cart](#page-331-0)

### **Topics**

"Coordinate Transformations in Robotics"

### **Introduced in R2015a**

# **checkCollision**

Check if two geometries are in collision

# **Syntax**

```
collisionStatus = checkCollision(geom1,geom2)
[collisionStatus,sepdist,witnesspts] = checkCollision(geom1,geom2)
```
# **Description**

collisionStatus = checkCollision(geom1,geom2) returns the collision status between the two convex geometries geom1 and geom2. If the two geometries are in collision at their specified poses, checkCollision is equal to 1. If no collision is found, collisionStatus is equal to 0.

[collisionStatus, sepdist, witnesspts] = checkCollision(geom1, geom2) also returns the minimal distance and witness points of each geometry, sepdist and witnesspts, respectively, when no collision is found between the two geometries.

# **Examples**

### **Check Geometry Collision Status**

This example shows how to check the collision status of two collision geometries.

Create a box collision geometry.

 $bx = collisionBox(1,2,3);$ 

Create a cylinder collision geometry.

 $cy = collisionCylinder(3,1);$ 

Translate the cylinder along the *x*-axis by 2.

 $T = truec2tform([2 0 0]);$  $cy.Pose = T;$ 

Plot the two geometries.

show(cy) hold on show(bx) xlim([-5 5]) ylim([-5 5]) zlim([-5 5]) hold off

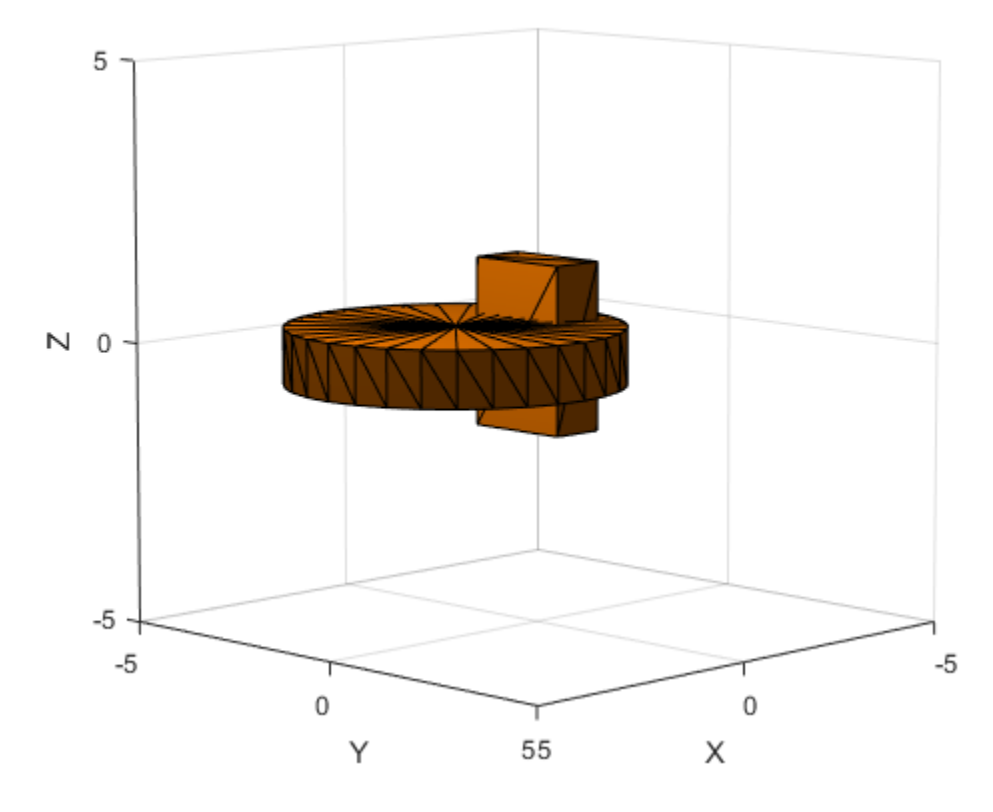

Check the collision status. Confirm the status is consistent with the plot.

```
[areIntersecting,dist,witnessPoints] = checkCollision(bx,cy)
```

```
areIntersecting = 1
dist = NaN
witnessPoints = 3×2
    NaN NaN
    NaN NaN
    NaN NaN
```
Translate the box along the *x*-axis by 3 and down the *z*-axis by 4. Confirm the box and cylinder are not colliding.

```
T = trueC2tform([0 3 -4]);bx.Pose = T;[areIntersecting,dist,witnessPoints] = checkCollision(bx,cy)
areIntersecting = 0dist = 2witnessPoints = 3×2
    0.4286 0.4286
```
 2.0000 2.0000 -2.5000 -0.5000

Plot the box, cylinder, and the line segment representing the minimum distance between the two geometries.

```
show(cy)
hold on
show(bx)
wp = witnessPoints;
plot3([wp(1,1) wp(1,2)], [wp(2,1) wp(2,2)], [wp(3,1) wp(3,2)], 'bo-')
xlim([-5 5])
ylim([-5 5])
zlim([-5 5])
hold off
```
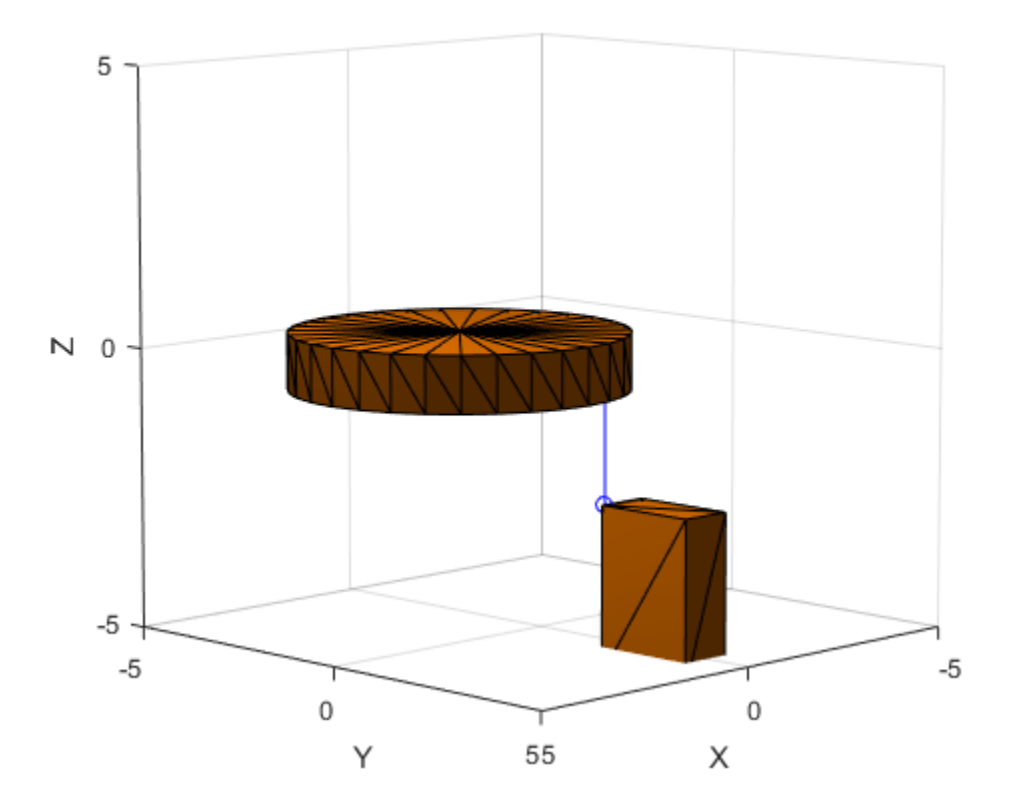

### **Input Arguments**

### **geom1 — Collision geometry**

collision geometry object

Collision geometry, specified as one of the following:

• [collisionBox](#page-24-0)

- [collisionCylinder](#page-28-0)
- [collisionMesh](#page-31-0)
- [collisionSphere](#page-35-0)

#### **geom2 — Collision geometry**

collision geometry object

Collision geometry, specified as one of the following:

- [collisionBox](#page-24-0)
- [collisionCylinder](#page-28-0)
- [collisionMesh](#page-31-0)
- [collisionSphere](#page-35-0)

### **Output Arguments**

### **collisionStatus — Collision status**

 $011$ 

Collision status, returned as 0 or 1. If the two geometries are in collision, collisionStatus is equal to 1. Otherwise, the value is 0.

Data Types: double

#### **sepdist — Minimal distance**

real number | NaN

Minimal distance between two collision geometries, returned as a real number or NaN. The line segment that connects the witness points (witnesspts) realizes the minimal distance between the two geometries. When the two geometries are in collision, sepdist is set to NaN.

Data Types: double | NaN

#### **witnesspts — Witness points**

3-by-2 matrix

Witness points on each geometry, returned as a 3-by-2 matrix. Each column corresponds to the witness point on geom1 and geom2, respectively. The line segment that connects the two witness points has length septdist. When the two geometries are in collision, witnesspts is set to nan(3,2).

Data Types: double | NaN

### **Limitations**

• Collision checking results are no longer reliable when the minimal distance falls below  $10^{-5}$  m.

# **Extended Capabilities**

### **C/C++ Code Generation**

Generate C and C++ code using MATLAB® Coder™.

### **See Also**

[collisionBox](#page-24-0) | [collisionCylinder](#page-28-0) | [collisionMesh](#page-31-0) | [collisionSphere](#page-35-0)

**Introduced in R2019b**

# <span id="page-277-0"></span>**classUnderlying**

Class of parts within quaternion

# **Syntax**

 $underlyingClass = classUnderlying(quot)$ 

# **Description**

underlyingClass = classUnderlying(quat) returns the name of the class of the parts of the quaternion quat.

### **Examples**

#### **Get Underlying Class of Quaternion**

A quaternion is a four-part hyper-complex number used in three-dimensional representations. The four parts of the quaternion are of data type single or double.

Create two quaternions, one with an underlying data type of single, and one with an underlying data type of double. Verify the underlying data types by calling classUnderlying on the quaternions.

```
qSingle = quaternion(single([1,2,3,4]))
```

```
qSingle = quaternion
    1 + 2i + 3j + 4k
```
#### classUnderlying(qSingle)

```
ans ='single'
qDouble = quaternion([1, 2, 3, 4])qDouble = quaternion
    1 + 2i + 3j + 4k
```
classUnderlying(qDouble)

ans  $=$ 'double'

You can separate quaternions into their parts using the parts function. Verify the parts of each quaternion are the correct data type. Recall that double is the default MATLAB® type.

```
[as,bs,cs,ds] = parts(gSingle)aS = single
    1
```

```
bS = single
     2
cS = single
     3
dS = single
    \Delta[aD, bD, cD, dD] = parts(qDouble)aD = 1bD = 2cD = 3dD = 4
```
Quaternions follow the same implicit casting rules as other data types in MATLAB. That is, a quaternion with underlying data type single that is combined with a quaternion with underlying data type double results in a quaternion with underlying data type single. Multiply qDouble and qSingle and verify the resulting underlying data type is single.

```
q = qDouble*qSingle;
classUnderlying(q)
ans ='single'
```
# **Input Arguments**

#### **quat — Quaternion to investigate**

scalar | vector | matrix | multi-dimensional array

Quaternion to investigate, specified as a quaternion or array of quaternions.

Data Types: quaternion

### **Output Arguments**

**underlyingClass — Underlying class of quaternion object** 'single' | 'double'

Underlying class of quaternion, returned as the character vector 'single' or 'double'.

Data Types: char

# **Extended Capabilities**

#### **C/C++ Code Generation**

Generate C and C++ code using MATLAB® Coder™.

# **See Also**

**Functions** [compact](#page-280-0) | [parts](#page-372-0)

**Objects** [quaternion](#page-165-0)

**Introduced in R2018a**

# <span id="page-280-0"></span>**compact**

Convert quaternion array to *N*-by-4 matrix

### **Syntax**

 $matrix = compact(quit)$ 

### **Description**

matrix = compact(quat) converts the quaternion array, quat, to an *N*-by-4 matrix. The columns are made from the four quaternion parts. The  $i<sup>th</sup>$  row of the matrix corresponds to quat(i).

### **Examples**

#### **Convert Quaternion Array to Compact Representation of Parts**

Create a scalar quaternion with random parts. Convert the parts to a 1-by-4 vector using compact.

```
randomParts = randn(1,4)randomParts = 1×4
    0.5377 1.8339 -2.2588 0.8622
```
#### quat = quaternion(randomParts)

quat = *quaternion* 0.53767 + 1.8339i - 2.2588j + 0.86217k

#### quatParts = compact(quat)

```
quatParts = 1×4
    0.5377 1.8339 -2.2588 0.8622
```
Create a 2-by-2 array of quaternions, then convert the representation to a matrix of quaternion parts. The output rows correspond to the linear indices of the quaternion array.

quatArray =  $[quaternion([1:4;5:8])$ , quaternion $([9:12;13:16])]$ 

quatArray=*2×2 quaternion array*  $1 + 2i + 3j + 4k$  9 + 10i + 11j + 12k<br>5 + 6i + 7j + 8k 13 + 14i + 15j + 16k  $13 + 14i + 15j + 16k$ 

#### quatArrayParts = compact(quatArray)

quatArrayParts = *4×4*

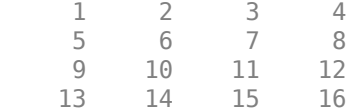

## **Input Arguments**

#### **quat — Quaternion to convert**

scalar | vector | matrix | multidimensional array

Quaternion to convert, specified as scalar, vector, matrix, or multidimensional array of quaternions.

Data Types: quaternion

# **Output Arguments**

#### **matrix — Quaternion in matrix form**

*N*-by-4 matrix

Quaternion in matrix form, returned as an  $N$ -by-4 matrix, where  $N =$  numel (quat).

Data Types: single | double

## **Extended Capabilities**

### **C/C++ Code Generation**

Generate C and C++ code using MATLAB® Coder™.

### **See Also**

**Functions** [classUnderlying](#page-277-0) | [parts](#page-372-0)

#### **Objects** [quaternion](#page-165-0)

**Introduced in R2018a**

# **conj**

Complex conjugate of quaternion

# **Syntax**

quatConjugate =  $conj$  (quat)

# **Description**

quatConjugate =  $conj$  (quat) returns the complex conjugate of the quaternion, quat.

If  $q = a + bi + cj + dk$ , the complex conjugate of *q* is  $q^* = a - bi - cj - dk$ . Considered as a rotation operator, the conjugate performs the opposite rotation. For example,

```
q =quaternion(deg2rad([16 45 30]), 'rotvec');
a = q * conj(q);rotatepoint(a,[0,1,0])ans = 0 1 0
```
# **Examples**

### **Complex Conjugate of Quaternion**

Create a quaternion scalar and get the complex conjugate.

```
q = normalize(quaternion([0.9 \ 0.3 \ 0.3 \ 0.25]))
```
q = *quaternion* 0.87727 + 0.29242i + 0.29242j + 0.24369k

 $qConj = conj(q)$ 

qConj = *quaternion* 0.87727 - 0.29242i - 0.29242j - 0.24369k

Verify that a quaternion multiplied by its conjugate returns a quaternion one.

#### q\*qConj

ans = *quaternion*  $1 + 0i + 0j + 0k$ 

# **Input Arguments**

### **quat — Quaternion**

scalar | vector | matrix | multidimensional array

#### Quaternion to conjugate, specified as a scalar, vector, matrix, or array of quaternions.

Data Types: quaternion

# **Output Arguments**

### **quatConjugate — Quaternion conjugate**

scalar | vector | matrix | multidimensional array

Quaternion conjugate, returned as a quaternion or array of quaternions the same size as quat.

Data Types: quaternion

# **Extended Capabilities**

**C/C++ Code Generation** Generate C and C++ code using MATLAB® Coder™.

# **See Also**

**Functions** [norm](#page-364-0) | [times, .\\*](#page-463-0)

**Objects** [quaternion](#page-165-0)

**Introduced in R2018a**

# **control**

**Package:** robotics

Control commands for UAV

# **Syntax**

controlStruct = control(uavGuidanceModel)

# **Description**

**Note** This function requires you to install the UAV Library for Robotics System Toolbox. To install add-ons, use [roboticsAddons](#page-404-0) and select the desired add-on.

 $controlStruct = control(uavGuidanceModel)$  returns a structure that captures all the relevant control commands for the specified UAV guidance model. Use the output of this function to ensure you have the proper fields for your control. Use the control commands as an input to the [derivative](#page-298-0) function to get the state time-derivative of the UAV.

# **Examples**

### **Simulate A Multirotor Control Command**

This example shows how to use the [multirotor](#page-157-0) guidance model to simulate the change in state of a UAV due to a command input.

**Note:** To use UAV algorithms, you must install the UAV Library for Robotics System Toolbox®. To install, use [roboticsAddons.](#page-404-0)

Create the multirotor guidance model.

```
model = multirotor;
```
Create a state structure. Specify the location in world coordinates.

```
s = state(model);
s(1:3) = [3;2;1];
```
Specify a control command, u, that specified the roll and thrust of the multirotor.

```
u = control(model);
u.Rol1 = pi/12;u.Thrust = 1;
```
Create a default environment without wind.

```
e = environment(model);
```
Compute the time derivative of the state given the current state, control command, and environment.

```
sdot = derivative(model, s, u, e);
```
Simulate the UAV state using ode45 integration. The y field outputs the fixed-wing UAV states as a 13-by-*n* matrix.

```
simOut = ode45(\mathcal{Q}(-,x)derivative(model,x,u,e), [0 3], s);
size(simOut.y)
ans = 1×2
           13 3536
```
Plot the change in roll angle based on the simulation output. The roll angle (the X Euler angle) is the 9th row of the simOut.y output.

plot(simOut.y(9,:))

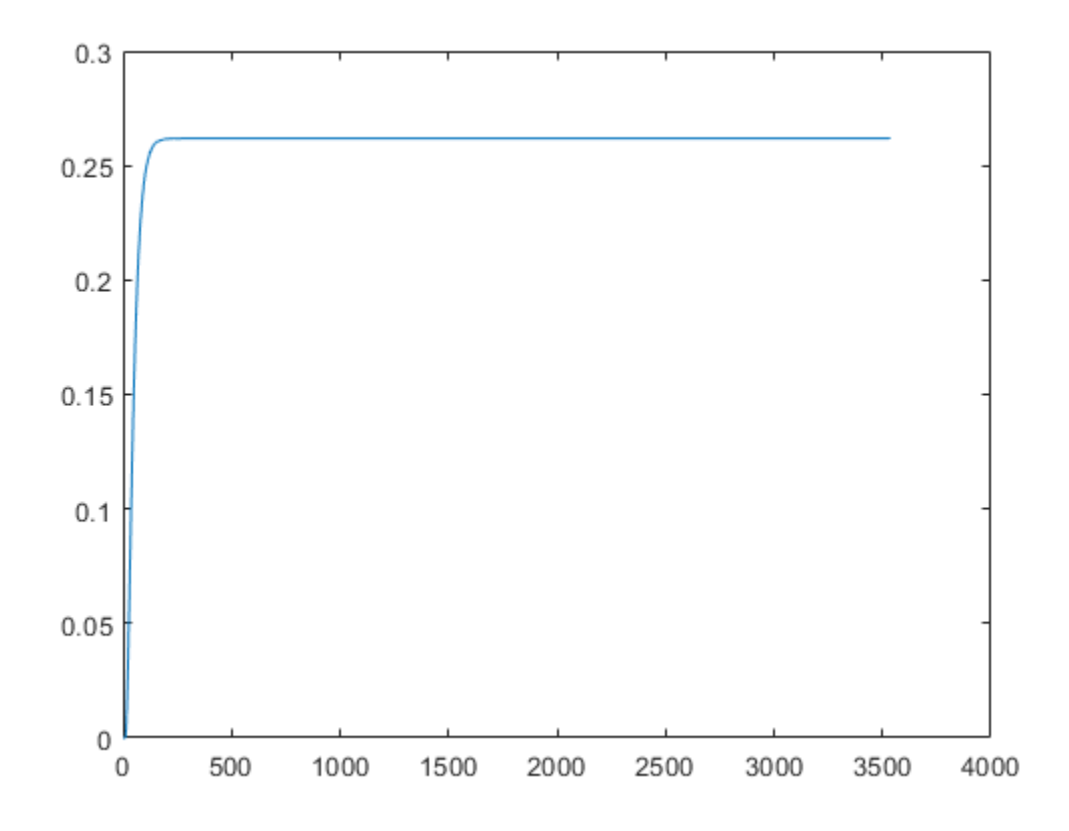

Plot the change in the Y and Z positions. With the specified thrust and roll angle, the multirotor should fly over and lose some altitude. A positive value for Z is expected as positive Z is down.

```
figure
plot(simOut.y(2,:));
hold on
plot(simOut.y(3,:));
legend('Y-position','Z-position')
hold off
```
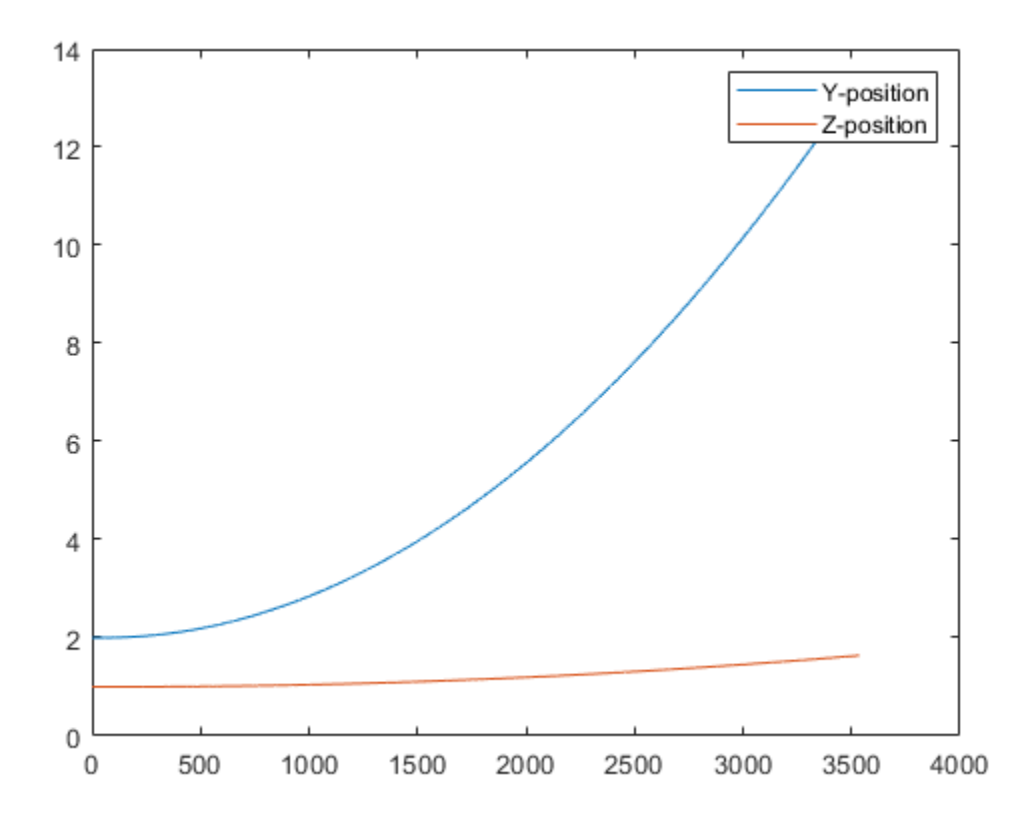

You can also plot the multirotor trajectory using plotTransforms. Create the translation and rotation vectors from the simulated state. Downsample (every 300th element) and transpose the simOut elements, and convert the Euler angles to quaternions. Specify the mesh as the multirotor.stl file and the positive Z-direction as "down". The displayed view shows the UAV translating in the Y-direction and losing altitude.

```
translations = sim0ut.y(1:3,1:300:end)'; % xyz position
rotations = eul2quat(simOut.y(7:9,1:300:end)'); % ZYX Euler
plotTransforms(translations,rotations,...
     'MeshFilePath','multirotor.stl','InertialZDirection',"down")
view([90.00 -0.60])
```
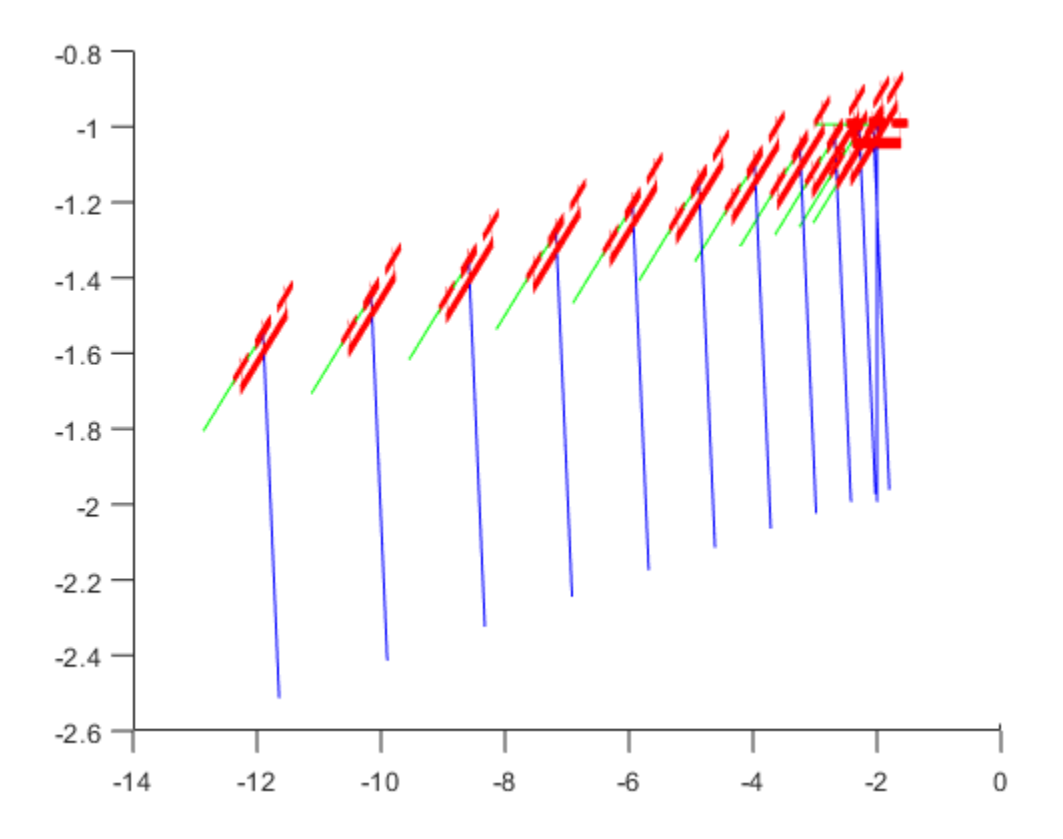

#### **Simulate A Fixed-Wing Control Command**

This example shows how to use the [fixedwing](#page-94-0) guidance model to simulate the change in state of a UAV due to a command input.

**Note:** To use UAV algorithms, you must install the UAV Library for Robotics System Toolbox®. To install, use [roboticsAddons.](#page-404-0)

Create the fixed-wing guidance model.

 $model = fixedwing;$ 

Set the air speed of the vehicle by modifying the structure from the state function.

s = state(model);  $s(4) = 5$ ; % 10 m/s

Specify a control command, u, that maintains the air speed and gives a roll angle of pi/12.

 $u = \text{control}(\text{model})$ ; u.RollAngle = pi/12;  $u.AirSpeed = 5;$ 

Create a default environment without wind.
e = environment(model);

Compute the time derivative of the state given the current state, control command, and environment.

```
sdot = derivative(model,s,u,e);
```
Simulate the UAV state using ode45 integration. The y field outputs the fixed-wing UAV states based on this simulation.

```
simOut = ode45(\mathcal{Q}(-,x)derivative(model,x,u,e), [0 50], s);
size(simOut.y)
ans = 1×2
```
8 904

Plot the change in roll angle based on the simulation output. The roll angle is the 7th row of the simOut.y output.

```
plot(simOut.y(7,:))
```
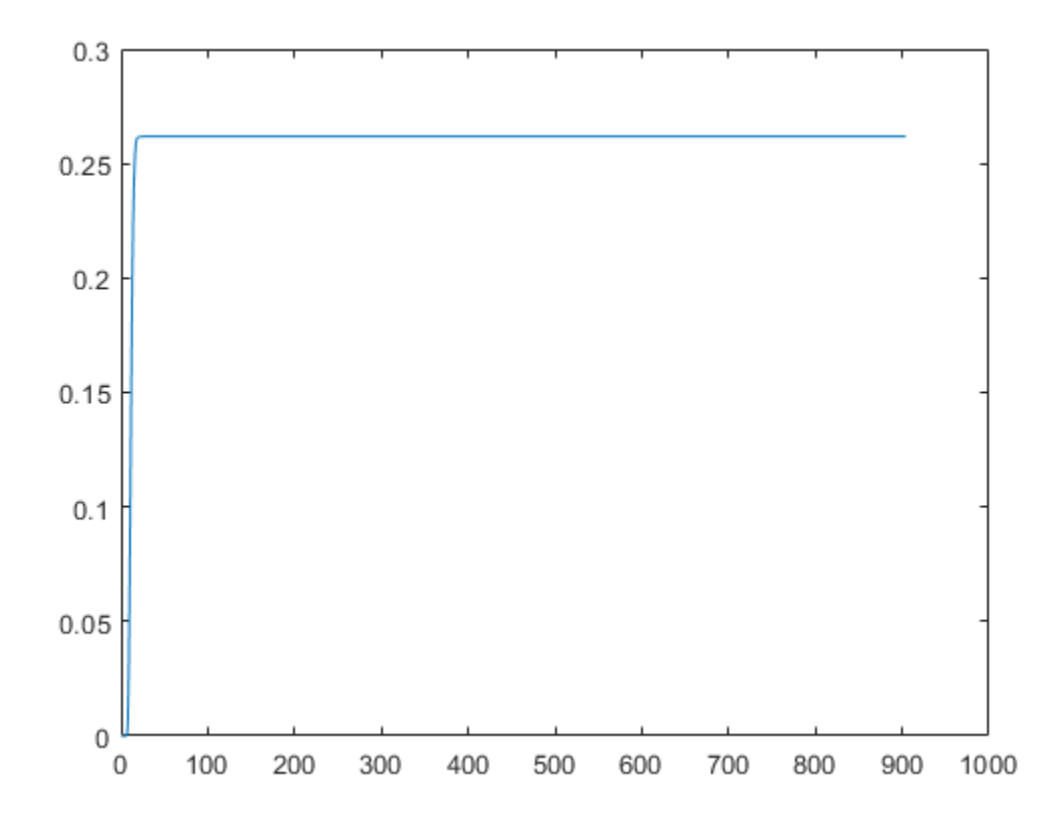

You can also plot the fixed-wing trajectory using plotTransforms. Create the translation and rotation vectors from the simulated state. Downsample (every 30th element) and transpose the simOut elements, and convert the Euler angles to quaternions. Specify the mesh as the fixedwing.stl file and the positive Z-direction as "down". The displayed view shows the UAV making a constant turn based on the constant roll angle.

```
downsample = 1:30:size(simOut.y,2);translations = sim0ut.y(1:3,downsample); % xyz-position
rotations = eul2quat([simOut.y(5,downsample)',simOut.y(6,downsample)',simOut.y(7,downsample)']);
plotTransforms(translations,rotations,...
     'MeshFilePath','fixedwing.stl','InertialZDirection',"down")
hold on
plot3(simOut.y(1,:), -simOut.y(2,:), simOut.y(3,:), '--b') % full path
xlim([-10.0 10.0])
ylim([-20.0 5.0])
zlim([-0.5 4.00])
view([-45 90])
hold off
```
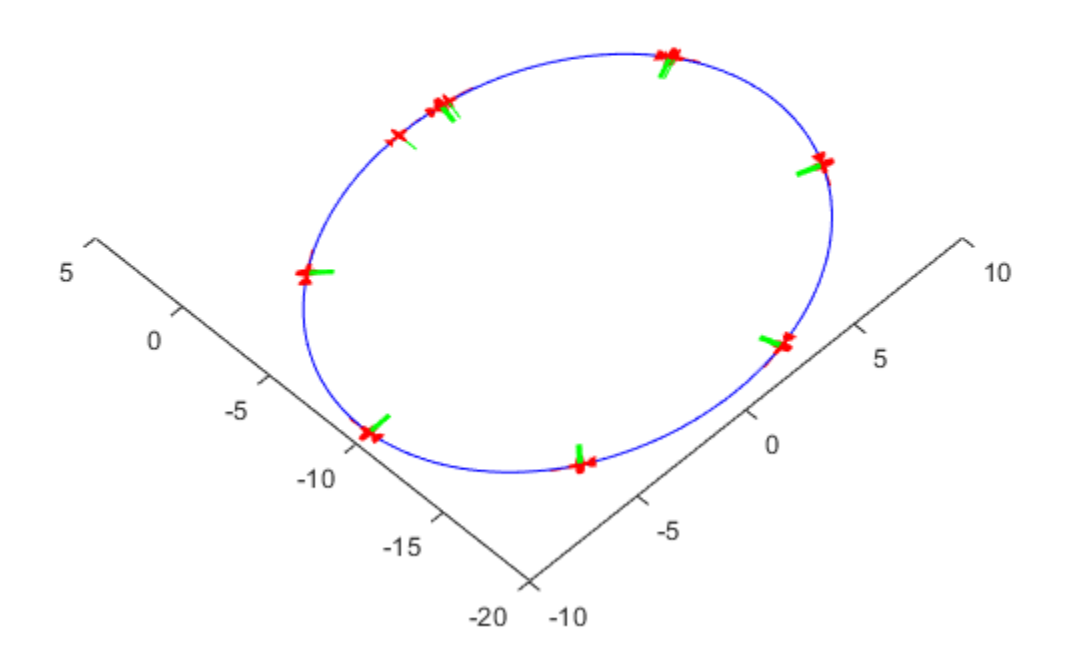

### **Input Arguments**

# **uavGuidanceModel — UAV guidance model**

fixedwing object | multirotor object

UAV guidance model, specified as a [fixedwing](#page-94-0) or [multirotor](#page-157-0) object.

### **Output Arguments**

**controlStruct — Control commands for UAV** structure

Control commands for UAV, returned as a structure.

For multirotor UAVs, the guidance model is approximated as separate PD controllers for each command. The elements of the structure are control commands:

- Roll Roll angle in radians.
- Pitch Pitch angle in radians.
- YawRate Yaw rate in radians per second.  $(D = 0, P)$  only controller)
- Thrust Vertical thrust of the UAV in Newtons.  $(D = 0, P)$  only controller)

For fixed-wing UAVs, the model assumes the UAV is flying under the coordinated-turn condition. The guidance model equations assume zero side-slip. The elements of the structure are:

- Height Altitude above the ground in meters.
- Airspeed UAV speed relative to wind in meters per second.
- RollAngle Roll angle along body forward axis in radians. Because of the coordinated-turn condition, the heading angular rate is based on the roll angle.

# **Extended Capabilities**

### **C/C++ Code Generation**

Generate C and C++ code using MATLAB® Coder™.

### **See Also**

### **Functions**

[derivative](#page-298-0) | [environment](#page-322-0) | ode45 | [plotTransforms](#page-374-0) | [roboticsAddons](#page-404-0) | [state](#page-446-0)

### **Objects**

[fixedwing](#page-94-0) | [multirotor](#page-157-0)

### **Blocks**

[UAV Guidance Model](#page-861-0) | [Waypoint Follower](#page-874-0)

### **Topics**

"Approximate High-Fidelity UAV model with UAV Guidance Model block" "Tuning Waypoint Follower for Fixed-Wing UAV"

### **Introduced in R2018b**

# **ctranspose, '**

Complex conjugate transpose of quaternion array

### **Syntax**

quatTransposed = quat'

### **Description**

quatTransposed = quat' returns the complex conjugate transpose of the quaternion, quat.

### **Examples**

### **Vector Complex Conjugate Transpose**

Create a vector of quaternions and compute its complex conjugate transpose.

```
quat = quaternion(randn(4,4))
```
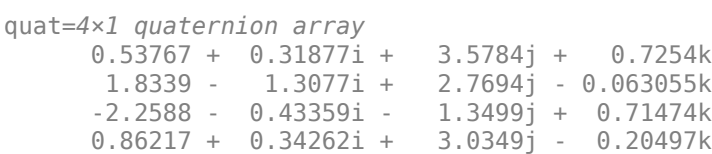

#### quatTransposed = quat'

```
quatTransposed=1×4 quaternion array
     0.53767 - 0.31877i - 3.5784j - 0.7254k - 1.8339 + 1.3077i - 2.7694j + 0.06305k
```
#### **Matrix Complex Conjugate Transpose**

Create a matrix of quaternions and compute its complex conjugate transpose.

```
quat = [quaternion(randn(2,4)), quaternion(randn(2,4))]
```
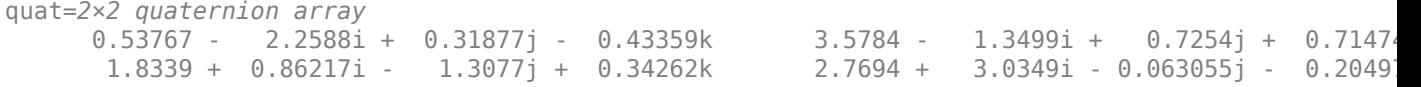

```
quatTransposed = quat'
```
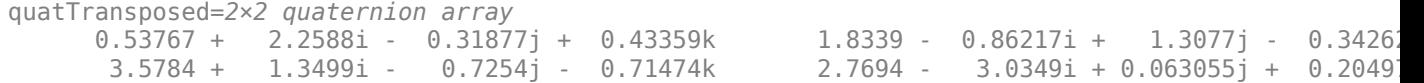

### **Input Arguments**

**quat — Quaternion to transpose**

scalar | vector | matrix

Quaternion to transpose, specified as a vector or matrix or quaternions. The complex conjugate transpose is defined for 1-D and 2-D arrays.

Data Types: quaternion

# **Output Arguments**

**quatTransposed — Conjugate transposed quaternion**

scalar | vector | matrix

Conjugate transposed quaternion, returned as an *N*-by-*M* array, where quat was specified as an *M*by-*N* array.

Data Types: quaternion

# **Extended Capabilities**

**C/C++ Code Generation** Generate C and C++ code using MATLAB® Coder™.

### **See Also**

**Functions** [transpose, '](#page-473-0)

**Objects** [quaternion](#page-165-0)

**Introduced in R2018a**

# **cubicpolytraj**

Generate third-order polynomial trajectories

# **Syntax**

```
[q, qd, qdd, pp] = cubic polytraj(wayPoints, timePoints, tSamplies)[q, qd, qdd, pp] = cubicpolytraj ( Mame, Value)
```
# **Description**

[q,qd,qdd,pp] = cubicpolytraj(wayPoints,timePoints,tSamples) generates a thirdorder polynomial that achieves a given set of input waypoints with corresponding time points. The function outputs positions, velocities, and accelerations at the given time samples, tSamples. The function also returns the piecewise polynomial pp form of the polynomial trajectory with respect to time.

[q,qd,qdd,pp] = cubicpolytraj( \_\_\_ ,Name,Value) specifies additional parameters as Name,Value pair arguments using any combination of the previous syntaxes.

## **Examples**

### **Compute Cubic Trajectory for 2-D Planar Motion**

Use the cubicpolytraj function with a given set of 2-D *xy* waypoints. Time points for the waypoints are also given.

wpts = [1 4 4 3 -2 0; 0 1 2 4 3 1]; tpts =  $0:5$ ;

Specify a time vector for sampling the trajectory. Sample at a smaller interval than the specified time points.

tvec =  $0:0.01:5$ ;

Compute the cubic trajectory. The function outputs the trajectory positions (q), velocity (qd), acceleration (qdd), and polynomial coefficients (pp) of the cubic polynomial.

 $[q, qd, qdd, pp] = cubic polytraj(wpts, trts, tvec);$ 

Plot the cubic trajectories for the *x-* and *y*-positions. Compare the trajectory with each waypoint.

```
plot(tvec, q)
hold all
plot(tpts, wpts, 'x')
xlabel('t')
ylabel('Positions')
legend('X-positions','Y-positions')
hold off
```
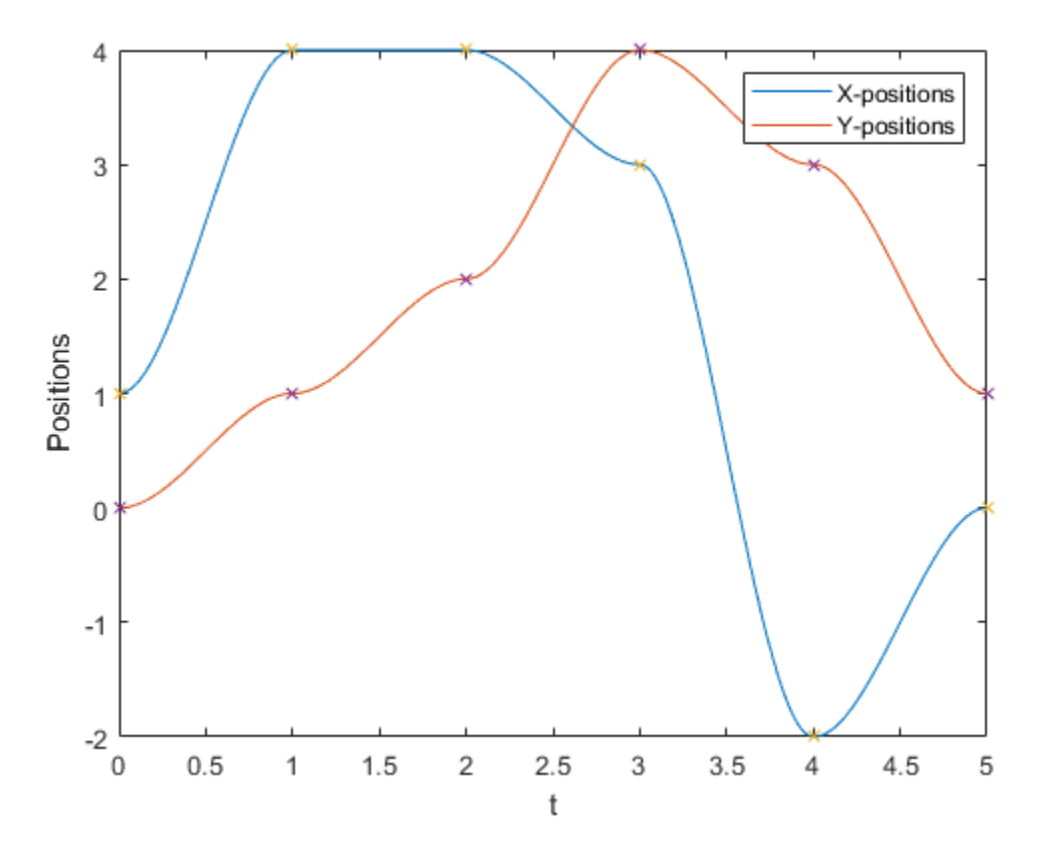

You can also verify the actual positions in the 2-D plane. Plot the separate rows of the q vector and the waypoints as *x-* and *y -*positions.

```
figure
plot(q(1,:),q(2,:),'-b',wpts(1,:),wpts(2,:),'or')
xlabel('X')
ylabel('Y')
```
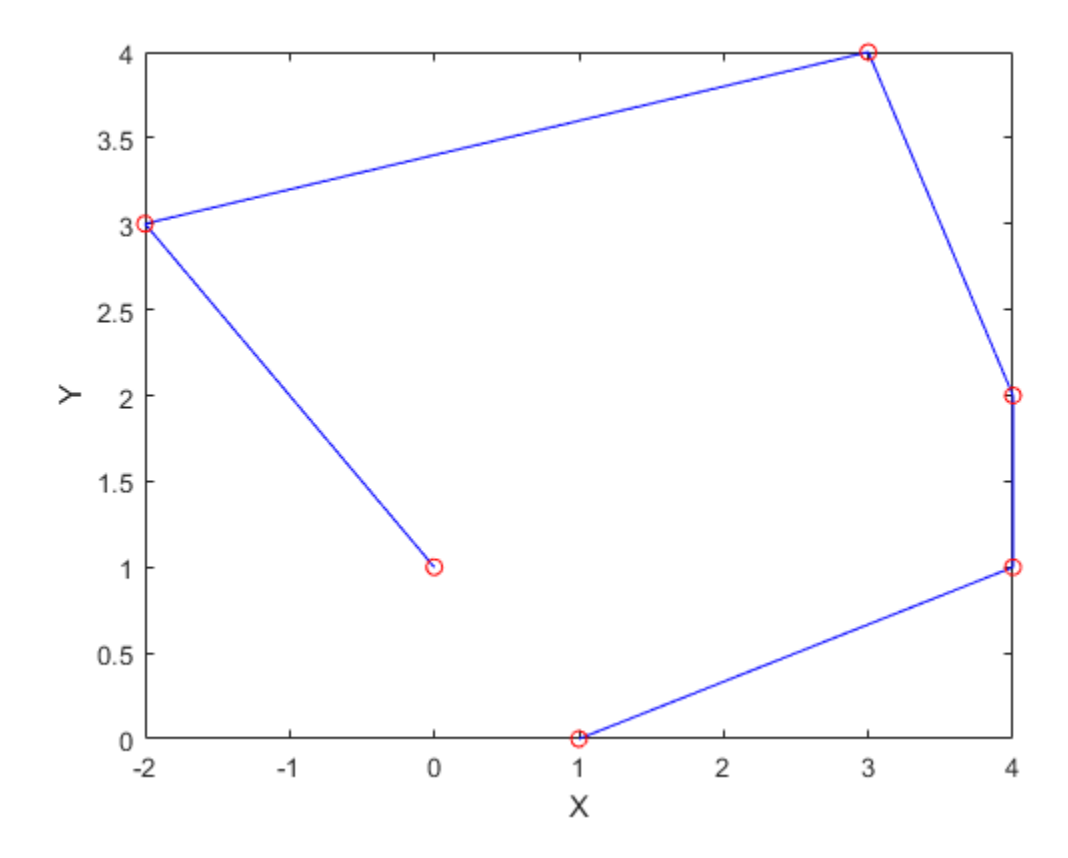

### **Input Arguments**

### **wayPoints — Waypoints for trajectory**

*n*-by-*p* matrix

Points for waypoints of trajectory, specified as an *n*-by-*p* matrix, where *n* is the dimension of the trajectory and *p* is the number of waypoints.

Example: [1 4 4 3 -2 0; 0 1 2 4 3 1] Data Types: single | double

### **timePoints — Time points for waypoints of trajectory**

*p*-element vector

Time points for waypoints of trajectory, specified as a *p*-element vector.

Example: [0 2 4 5 8 10] Data Types: single | double

### **tSamples — Time samples for trajectory**

*m*-element vector

Time samples for the trajectory, specified as an *m*-element vector. The output position, q, velocity, qd, and accelerations, qdd, are sampled at these time intervals.

Example: 0:0.01:10 Data Types: single | double

### **Name-Value Pair Arguments**

Specify optional comma-separated pairs of Name, Value arguments. Name is the argument name and Value is the corresponding value. Name must appear inside quotes. You can specify several name and value pair arguments in any order as Name1, Value1, ..., NameN, ValueN.

Example: 'VelocityBoundaryCondition',  $[1 \ 0 \ -1 \ -1 \ 0 \ 0; \ 1 \ 1 \ 1 \ -1 \ -1]$ 

# **VelocityBoundaryCondition — Velocity boundary conditions for each waypoint**

zeroes(n,p) (default) | *n*-by-*p* matrix

Velocity boundary conditions for each waypoint, specified as the comma-separated pair consisting of 'VelocityBoundaryCondition' and an *n*-by-*p* matrix. Each row corresponds to the velocity at all *p* waypoints for the respective variable in the trajectory.

Example:  $[1 \ 0 \ -1 \ -1 \ 0 \ 0; \ 1 \ 1 \ 1 \ -1 \ -1 \ -1]$ 

Data Types: single | double

## **Output Arguments**

### **q — Positions of trajectory**

*m*-element vector

Positions of the trajectory at the given time samples in tSamples, returned as an *m*-element vector, where *m* is the length of tSamples.

Data Types: single | double

### **qd — Velocities of trajectory**

vector

Velocities of the trajectory at the given time samples in tSamples, returned as a vector.

Data Types: single | double

### **qdd — Accelerations of trajectory**

vector

Accelerations of the trajectory at the given time samples in tSamples, returned as a vector.

Data Types: single | double

### **pp — Piecewise-polynomial**

structure

Piecewise-polynomial, returned as a structure that defines the polynomial for each section of the piecewise trajectory. You can build your own piecewise polynomials using mkpp, or evaluate the polynomial at specified times using ppval. The structure contains the fields

- form: 'pp'.
- breaks: *p*-element vector of times when the piecewise trajectory changes forms. *p* is the number of waypoints.
- coefs: *n*(*p*–1)-by-order matrix for the coefficients for the polynomials. *n*(*p*–1) is the dimension of the trajectory times the number of pieces. Each set of *n* rows defines the coefficients for the polynomial that described each variable trajectory.
- pieces: *p*–1. The number of breaks minus 1.
- order: Degree of the polynomial + 1. For example, cubic polynomials have an order of 4.
- dim: *n*. The dimension of the control point positions.

### **Extended Capabilities**

### **C/C++ Code Generation**

Generate C and C++ code using MATLAB® Coder™.

### **See Also**

[bsplinepolytraj](#page-265-0) | [quinticpolytraj](#page-393-0) | [rottraj](#page-431-0) | [transformtraj](#page-469-0) | [trapveltraj](#page-475-0)

**Introduced in R2019a**

# <span id="page-298-0"></span>**derivative**

**Package:** robotics

Time derivative of UAV states

# **Syntax**

stateDerivative = derivative(uavGuidanceModel,state,control,environment)

# **Description**

**Note** This function requires you to install the UAV Library for Robotics System Toolbox. To install add-ons, use [roboticsAddons](#page-404-0) and select the desired add-on.

stateDerivative = derivative(uavGuidanceModel,state,control,environment) determines the time derivative of the state of the UAV guidance model using the current state, control commands, and environmental inputs. Use the state and time derivative with ode45 to simulate the UAV.

# **Examples**

### **Simulate A Multirotor Control Command**

This example shows how to use the [multirotor](#page-157-0) guidance model to simulate the change in state of a UAV due to a command input.

**Note:** To use UAV algorithms, you must install the UAV Library for Robotics System Toolbox®. To install, use [roboticsAddons.](#page-404-0)

Create the multirotor guidance model.

 $model = multirotor;$ 

Create a state structure. Specify the location in world coordinates.

```
s = state(model);s(1:3) = [3;2;1];
```
Specify a control command, u, that specified the roll and thrust of the multirotor.

```
u = control(model);
u.Rol1 = pi/12;u.Thrust = 1;
```
Create a default environment without wind.

```
e = environment(model);
```
Compute the time derivative of the state given the current state, control command, and environment.

```
sdot = derivative(model, s, u, e);
```
Simulate the UAV state using ode45 integration. The y field outputs the fixed-wing UAV states as a 13-by-*n* matrix.

```
simOut = ode45(\mathcal{Q}(-,x)derivative(model,x,u,e), [0 3], s);
size(simOut.y)
ans = 1×2
           13 3536
```
Plot the change in roll angle based on the simulation output. The roll angle (the X Euler angle) is the 9th row of the simOut.y output.

plot(simOut.y(9,:))

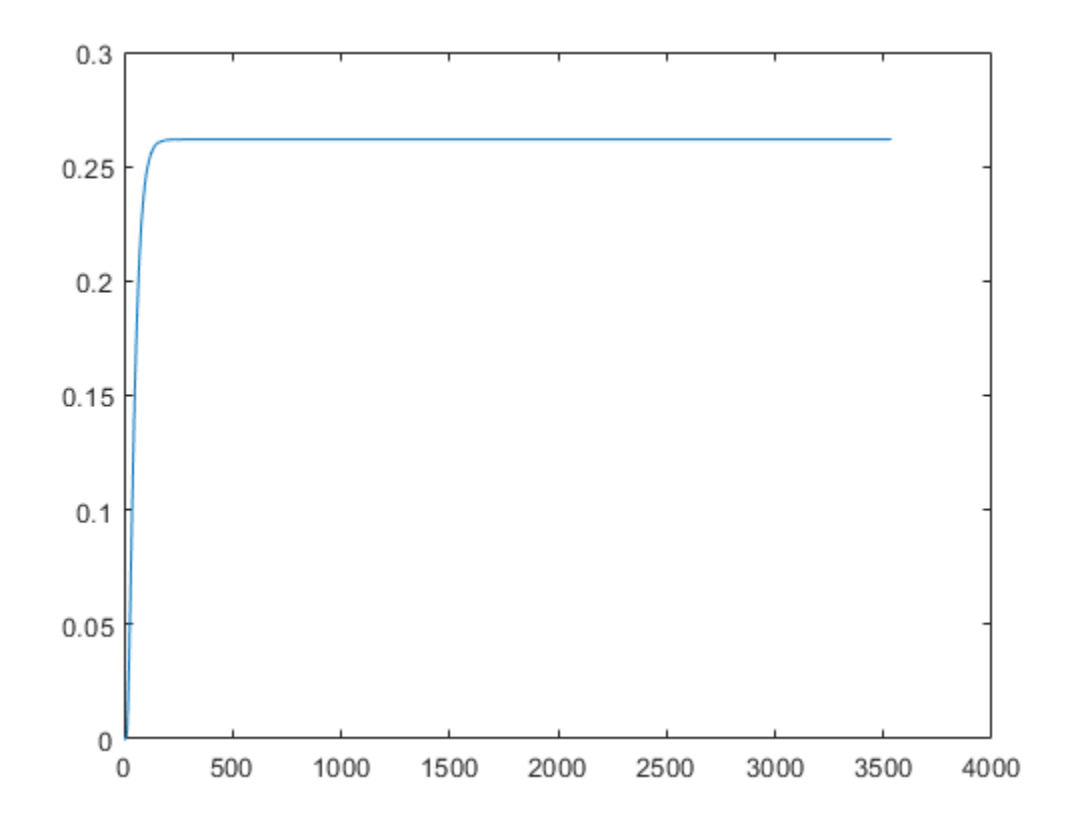

Plot the change in the Y and Z positions. With the specified thrust and roll angle, the multirotor should fly over and lose some altitude. A positive value for Z is expected as positive Z is down.

```
figure
plot(simOut.y(2,:));
hold on
plot(simOut.y(3,:));
legend('Y-position','Z-position')
hold off
```
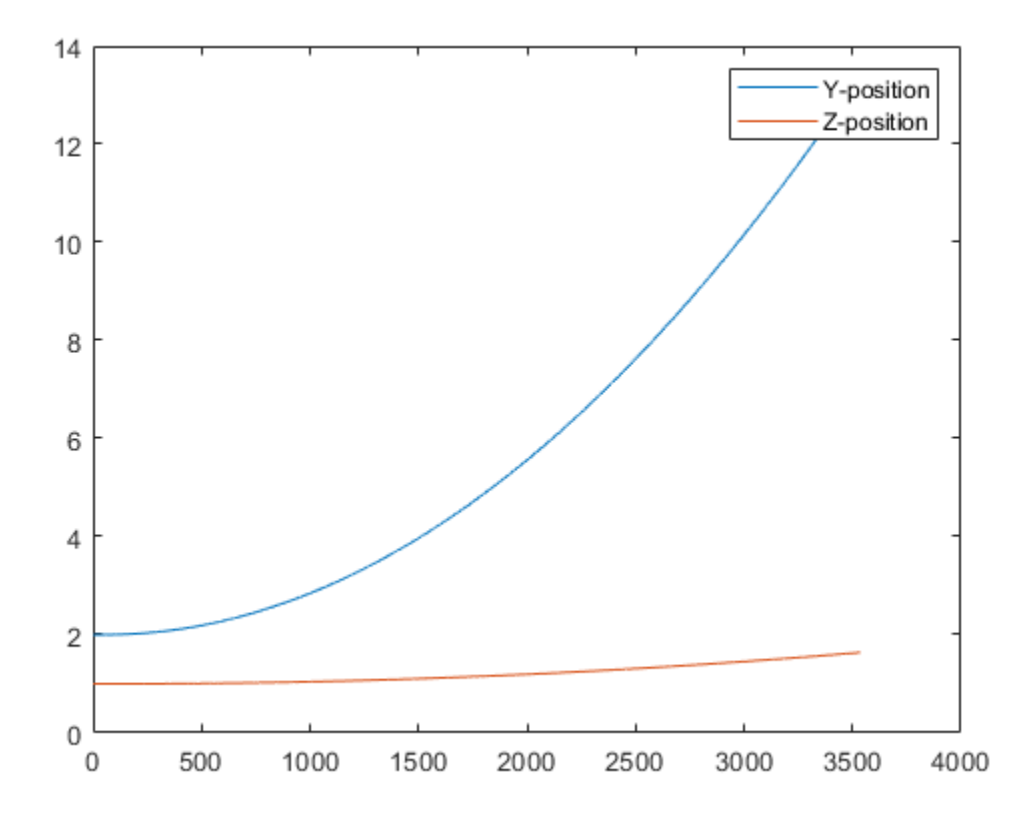

You can also plot the multirotor trajectory using plotTransforms. Create the translation and rotation vectors from the simulated state. Downsample (every 300th element) and transpose the simOut elements, and convert the Euler angles to quaternions. Specify the mesh as the multirotor.stl file and the positive Z-direction as "down". The displayed view shows the UAV translating in the Y-direction and losing altitude.

```
translations = sim0ut.y(1:3,1:300:end)'; % xyz position
rotations = eul2quat(simOut.y(7:9,1:300:end)<sup>'</sup>); \frac{1}{2} ZYX Euler
plotTransforms(translations,rotations,...
     'MeshFilePath','multirotor.stl','InertialZDirection',"down")
view([90.00 -0.60])
```
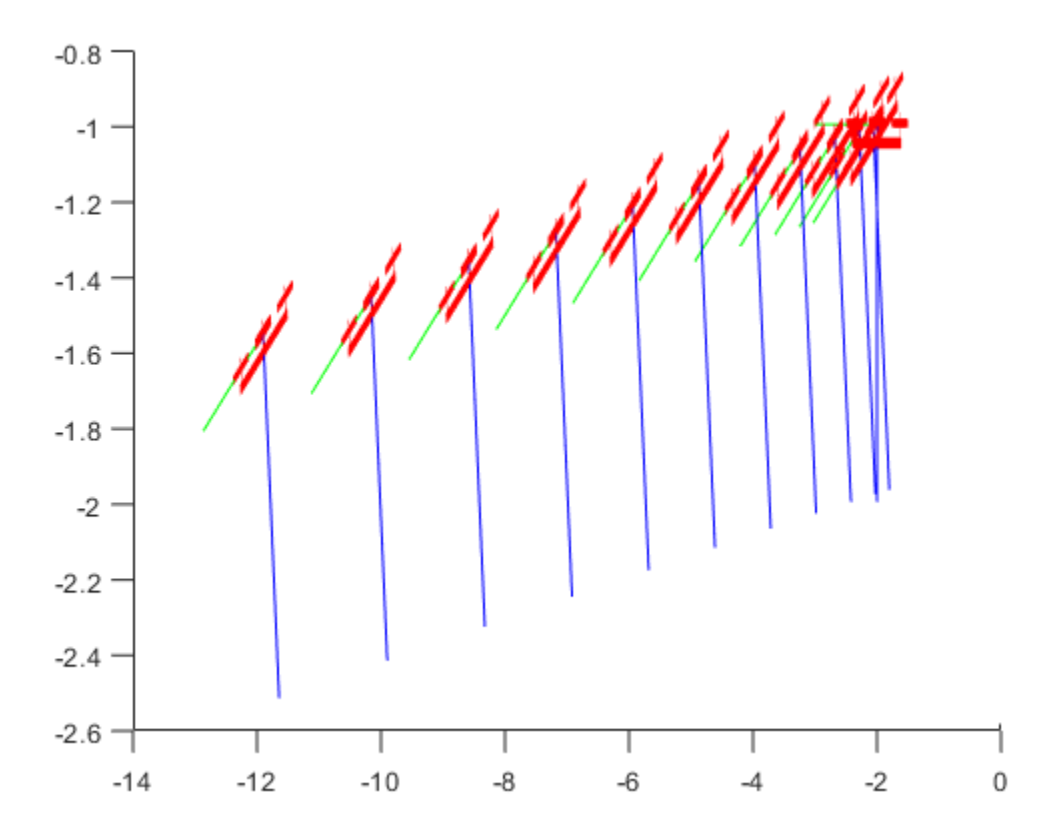

#### **Simulate A Fixed-Wing Control Command**

This example shows how to use the [fixedwing](#page-94-0) guidance model to simulate the change in state of a UAV due to a command input.

**Note:** To use UAV algorithms, you must install the UAV Library for Robotics System Toolbox®. To install, use [roboticsAddons.](#page-404-0)

Create the fixed-wing guidance model.

 $model = fixedwing;$ 

Set the air speed of the vehicle by modifying the structure from the state function.

s = state(model);  $s(4) = 5$ ; % 10 m/s

Specify a control command, u, that maintains the air speed and gives a roll angle of pi/12.

 $u = \text{control}(\text{model})$ ; u.RollAngle = pi/12;  $u.AirSpeed = 5;$ 

Create a default environment without wind.

e = environment(model);

Compute the time derivative of the state given the current state, control command, and environment.

```
sdot = derivative(model,s,u,e);
```
Simulate the UAV state using ode45 integration. The y field outputs the fixed-wing UAV states based on this simulation.

```
simOut = ode45(\mathcal{Q}(-,x)derivative(model,x,u,e), [0 50], s);
size(simOut.y)
ans = 1×2
```
8 904

Plot the change in roll angle based on the simulation output. The roll angle is the 7th row of the simOut.y output.

```
plot(simOut.y(7,:))
```
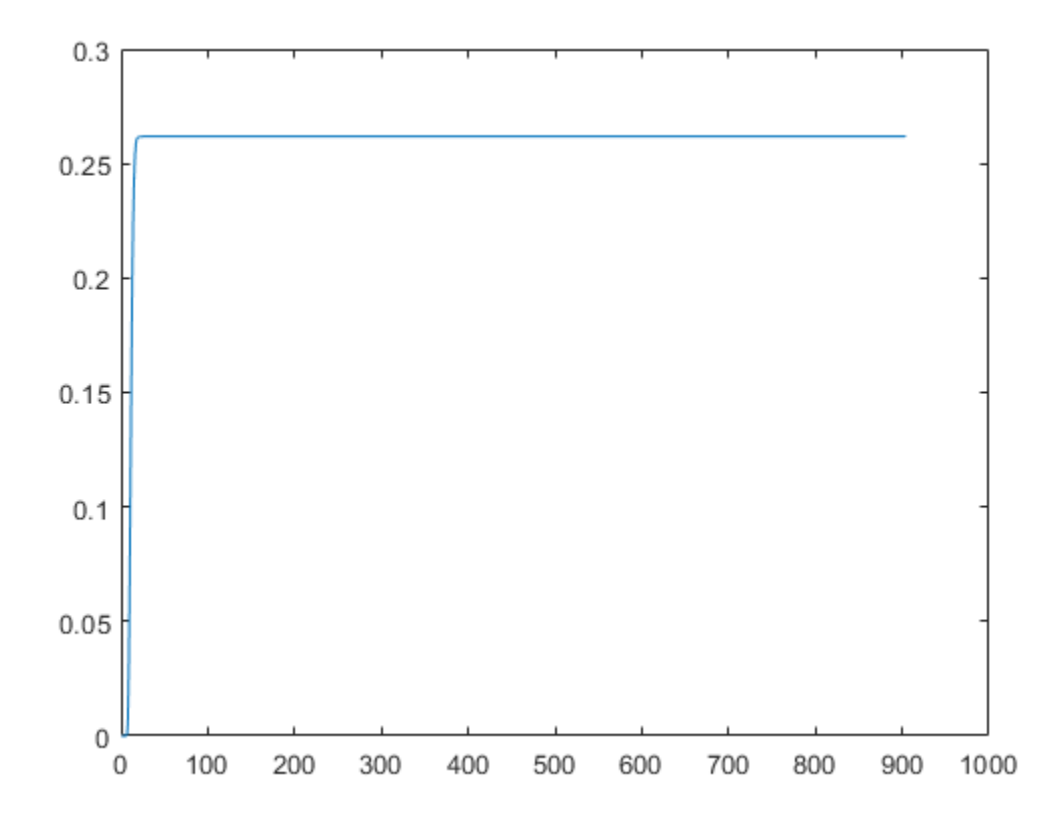

You can also plot the fixed-wing trajectory using plotTransforms. Create the translation and rotation vectors from the simulated state. Downsample (every 30th element) and transpose the simOut elements, and convert the Euler angles to quaternions. Specify the mesh as the fixedwing.stl file and the positive Z-direction as "down". The displayed view shows the UAV making a constant turn based on the constant roll angle.

```
downsample = 1:30:size(simOut.y,2);translations = sim0ut.y(1:3,downsample); % xyz-position
rotations = eul2quat([simOut.y(5,downsample)',simOut.y(6,downsample)'),simOut.y(7,downsample)'];
plotTransforms(translations,rotations,...
     'MeshFilePath','fixedwing.stl','InertialZDirection',"down")
hold on
plot3(simOut.y(1,:), -simOut.y(2,:), simOut.y(3,:), '--b') % full path
xlim([-10.0 10.0])
ylim([-20.0 5.0])
zlim([-0.5 4.00])
view([-45 90])
hold off
```
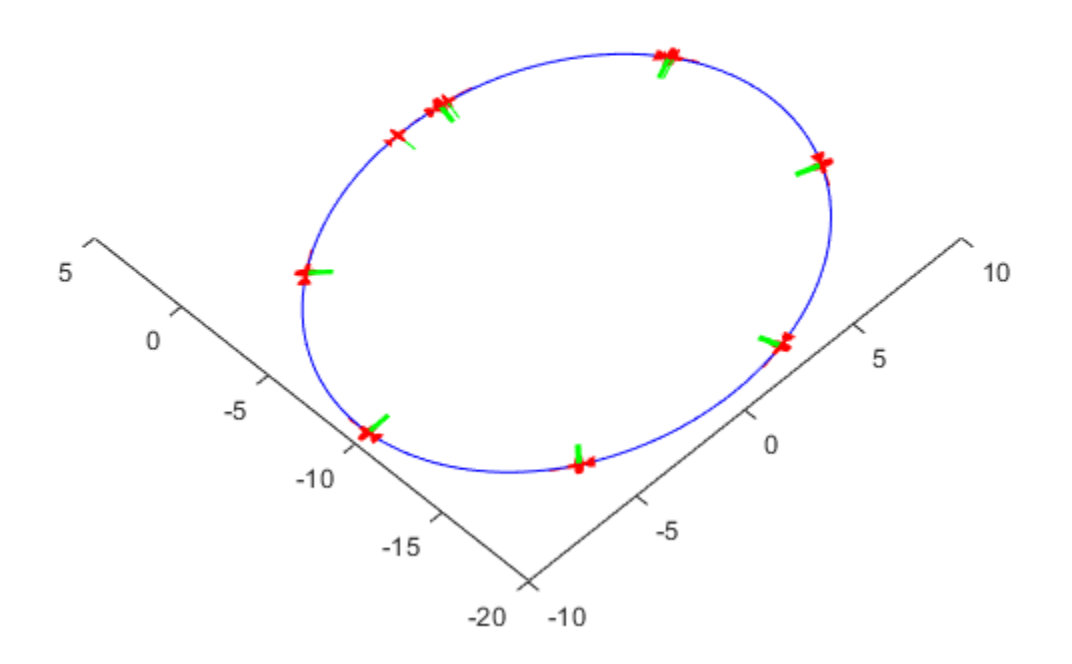

### **Input Arguments**

#### **uavGuidanceModel — UAV guidance model**

fixedwing object | multirotor object

UAV guidance model, specified as a [fixedwing](#page-94-0) or [multirotor](#page-157-0) object.

### **state — State vector**

eight-element vector | thirteen-element vector

State vector, specified as a eight-element or thirteen-element vector. The vector is always filled with zeros. Use this function to ensure you have the proper size for your state vector.

For fixed-wing UAVs, the state is an eight-element vector:

- **North** Position in north direction in meters.
- **East** Position in east direction in meters.
- **Height** Height above ground in meters.
- **AirSpeed** Speed relative to wind in meters per second.
- **HeadingAngle** Angle between ground velocity and north direction in radians.
- **FlightPathAngle** Angle between ground velocity and north-east plane in radians.
- **RollAngle** Angle of rotation along body *x*-axis in radians per second.
- **RollAngleRate** Angular velocity of rotation along body *x*-axis in radians per second.

For multirotor UAVs, the state is a thirteen-element vector in this order:

- **World Position** [x y z] in meters.
- **World Velocity** [vx vy vz] in meters per second.
- **Euler Angles (ZYX)** [psi theta phi] in radians.
- **Body Angular Rates** [p q r] in radians per second.
- **Thrust** F in Newtons.

#### **environment — Environmental input parameters**

structure

Environmental input parameters, returned as a structure. To generate this structure, use [environment](#page-322-0).

For fixed-wing UAVs, the fields of the structure are WindNorth, WindEast,WindDown, and Gravity. Wind speeds are in meters per second, and negative speeds point in the opposite direction. Gravity is in meters per second squared (default 9.81).

For multirotor UAVs, the only element of the structure is Gravity (default 9.81) in meters per second squared.

### **control — Control commands for UAV**

structure

Control commands for UAV, specified as a structure. To generate this structure, use [control](#page-284-0).

For multirotor UAVs, the guidance model is approximated as separate PD controllers for each command. The elements of the structure are control commands:

- Roll Roll angle in radians.
- Pitch Pitch angle in radians.
- YawRate Yaw rate in radians per second.  $(D = 0, P)$  only controller)
- Thrust Vertical thrust of the UAV in Newtons.  $(D = 0, P)$  only controller)

For fixed-wing UAVs, the model assumes the UAV is flying under the coordinated-turn condition. The Guidance Model equations assume zero side-slip. The elements of the bus are:

• Height - Altitude above the ground in meters.

- Airspeed UAV speed relative to wind in meters per second.
- RollAngle Roll angle along body forward axis in radians. Because of the coordinated-turn condition, the heading angular rate is based on the roll angle.

### **Output Arguments**

### **stateDerivative — Time derivative of state**

vector

Time derivative of state, returned as a vector. The time derivative vector has the same length as the input state.

### **Extended Capabilities**

### **C/C++ Code Generation**

Generate C and C++ code using MATLAB® Coder™.

### **See Also**

### **Functions**

[control](#page-284-0) | [derivative](#page-298-0) | [environment](#page-322-0) | ode45 | [plotTransforms](#page-374-0) | [roboticsAddons](#page-404-0) | [state](#page-446-0)

### **Objects**

[fixedwing](#page-94-0) | [multirotor](#page-157-0)

### **Blocks**

[UAV Guidance Model](#page-861-0) | [Waypoint Follower](#page-874-0)

### **Topics**

"Approximate High-Fidelity UAV model with UAV Guidance Model block" "Tuning Waypoint Follower for Fixed-Wing UAV"

### **Introduced in R2018b**

# **dist**

Angular distance in radians

# **Syntax**

 $distance = dist(quad, quadB)$ 

# **Description**

 $distance = dist(quad A, quad B)$  returns the angular distance in radians between the quaternion rotation operators for quatA and quatB.

# **Examples**

### **Calculate Quaternion Distance**

Calculate the quaternion distance between a single quaternion and each element of a vector of quaternions. Define the quaternions using Euler angles.

```
q =quaternion([0,0,0], 'eulerd', 'zyx', 'frame')
```
q = *quaternion*  $1 + 0i + 0j + 0k$ 

 $qArray = quaternion([0, 45, 0; 0, 90, 0; 0, 180, 0; 0, -90, 0; 0, -45, 0], 'eulerd', 'zyx', 'frame')$ 

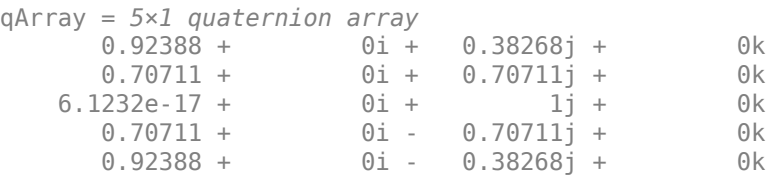

### quaternionDistance =  $rad2deg(dist(q,qArray))$

```
quaternionDistance = 5×1
```
 45.0000 90.0000 180.0000 90.0000 45.0000

If both arguments to dist are vectors, the quaternion distance is calculated between corresponding elements. Calculate the quaternion distance between two quaternion vectors.

 $angles1 = [30, 0, 15; ...]$ 30,5,15; ...

```
 30,10,15; ...
            30,15,15];
angles2 = [30, 6, 15; ...] 31,11,15; ...
            30,16,14; ...
            30.5,21,15.5];
qVector1 = quaternion(angles1,'eulerd','zyx','frame');
qVector2 = quaternion(angles2,'eulerd','zyx','frame');
rad2deg(dist(qVector1,qVector2))
ans = 4×1
     6.0000
     6.0827
     6.0827
     6.0287
```
Note that a quaternion represents the same rotation as its negative. Calculate a quaternion and its negative.

```
qPositive = quaternion([30,45,-60],'eulerd','zyx','frame')
```

```
qPositive = quaternion
     0.72332 - 0.53198i + 0.20056j + 0.3919k
```
#### qNegative = -qPositive

qNegative = *quaternion* -0.72332 + 0.53198i - 0.20056j - 0.3919k

Find the distance between the quaternion and its negative.

```
dist(qPositive,qNegative)
```
ans  $= 0$ 

The components of a quaternion may look different from the components of its negative, but both expressions represent the same rotation.

### **Input Arguments**

```
quatA,quatB — Quaternions to calculate distance between
```
scalar | vector | matrix | multidimensional array

Quaternions to calculate distance between, specified as comma-separated quaternions or arrays of quaternions. quatA and quatB must have compatible sizes:

- size(quatA) == size(quatB), or
- numel(quatA)  $== 1$ , or
- numel(quatB)  $== 1$ , or

• if  $[Adim1, ..., AdimN] = size(quatA)$  and  $[Bdim1, ..., BdimN] = size(quatB)$ , then for  $i =$ 1:N, either Adimi==Bdimi or Adim==1 or Bdim==1.

If one of the quaternion arguments contains only one quaternion, then this function returns the distances between that quaternion and every quaternion in the other argument.

Data Types: quaternion

### **Output Arguments**

#### **distance — Angular distance (radians)**

scalar | vector | matrix | multidimensional array

Angular distance in radians, returned as an array. The dimensions are the maximum of the union of size(quatA) and size(quatB).

Data Types: single | double

## **Algorithms**

The dist function returns the angular distance between two quaternion rotation operators.

A quaternion may be defined by an axis ( $u_b, u_c, u_d$ ) and angle of rotation  $\theta_q$ :  $q = \cos(\theta_0/2) + \sin(\theta_0/2)(u_b i + u_c j + u_d k).$ 

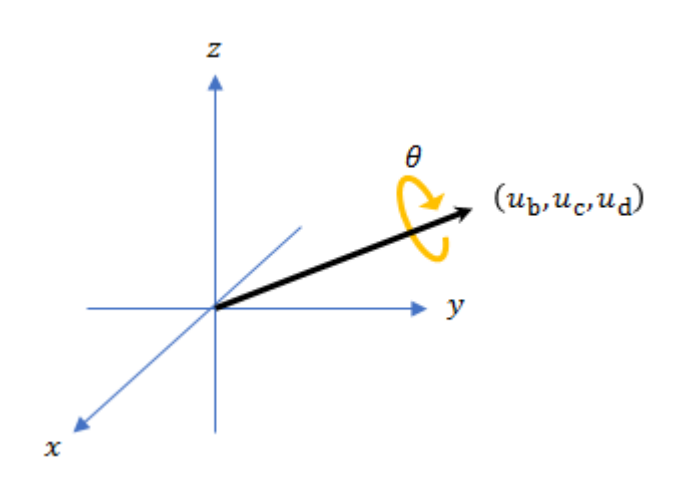

Given a quaternion in the form,  $q = a + bi + cj + dk$ , where *a* is the real part, you can solve for  $\theta_q$ :  $\theta_q = 2\cos^{-1}(a)$ .

Consider two quaternions, *p* and *q*, and the product  $z = p *$ conjugate(*q*). In a rotation operator, *z* rotates by *p* and derotates by *q*. As *p* approaches *q*, the angle of *z* goes to 0, and the product approaches the unit quaternion.

The angular distance between two quaternions can be expressed as  $\theta_z = 2\cos^{-1}(\text{real}(z))$ .

Using the quaternion data type syntax, angular distance is calculated as:

angularDistance =  $2 * a cos(parts(p * conj(q)))$ ;

# **Extended Capabilities**

### **C/C++ Code Generation**

Generate C and C++ code using MATLAB® Coder™.

### **See Also**

**Functions** [conj](#page-282-0) | [parts](#page-372-0)

**Objects** [quaternion](#page-165-0)

**Introduced in R2018a**

# **eul2quat**

Convert Euler angles to quaternion

## **Syntax**

 $quat = eul2quat(eul)$ quat = eul2quat(eul,sequence)

# **Description**

quat = eul2quat(eul) converts a given set of Euler angles, eul, to the corresponding quaternion, quat. The default order for Euler angle rotations is "ZYX".

 $\eta$ uat = eul2quat(eul, sequence) converts a set of Euler angles into a quaternion. The Euler angles are specified in the axis rotation sequence, sequence. The default order for Euler angle rotations is "ZYX".

# **Examples**

### **Convert Euler Angles to Quaternion**

eul = [0 pi/2 0]; qZYX = eul2quat(eul) qZYX = *1×4* 0.7071 0 0.7071 0

### **Convert Euler Angles to Quaternion Using Default ZYZ Axis Order**

```
eul = [pi/2 0 0];qZYZ = \text{eul2quat}(\text{eu1}, 'ZYZ')qZYZ = 1×4
    0.7071 0 0 0.7071
```
### **Input Arguments**

### **eul — Euler rotation angles**

*n*-by-3 matrix

Euler rotation angles in radians, specified as an *n*-by-3 array of Euler rotation angles. Each row represents one Euler angle set.

Example: [0 0 1.5708]

#### **sequence — Axis rotation sequence**

"ZYX" (default) | "ZYZ" | "XYZ"

Axis rotation sequence for the Euler angles, specified as one of these string scalars:

- "ZYX" (default) The order of rotation angles is *z*-axis, *y*-axis, *x*-axis.
- "ZYZ" The order of rotation angles is *z*-axis, *y*-axis, *z*-axis.
- "XYZ" The order of rotation angles is *x*-axis, *y*-axis, *z*-axis.

Data Types: string | char

### **Output Arguments**

**quat — Unit quaternion**

*n*-by-4 matrix

Unit quaternion, returned as an *n*-by-4 matrix containing *n* quaternions. Each quaternion, one per row, is of the form  $q = [w \times y \times z]$ , with *w* as the scalar number.

Example: [0.7071 0.7071 0 0]

### **Extended Capabilities**

#### **C/C++ Code Generation**

Generate C and C++ code using MATLAB® Coder™.

### **See Also**

[quat2eul](#page-384-0) | [quaternion](#page-165-0)

#### **Topics**

"Coordinate Transformations in Robotics"

#### **Introduced in R2015a**

# **eul2rotm**

Convert Euler angles to rotation matrix

# **Syntax**

```
rotm = eul2rotm(eul)
rotm = eul2rotm(eul,sequence)
```
# **Description**

rotm = eul2rotm(eul) converts a set of Euler angles, eul, to the corresponding rotation matrix, rotm. When using the rotation matrix, premultiply it with the coordinates to be rotated (as opposed to postmultiplying). The default order for Euler angle rotations is "ZYX".

rotm = eul2rotm(eul, sequence) converts Euler angles to a rotation matrix, rotm. The Euler angles are specified in the axis rotation sequence, sequence. The default order for Euler angle rotations is "ZYX".

# **Examples**

### **Convert Euler Angles to Rotation Matrix**

```
eul = [0 pi/2 0];rotmZYX = eul2rotm(eul)
rotmZYX = 3×3
      0.0000 0 1.0000
           \begin{array}{cccc} 0 & 1.0000 & & 0 \\ 0 & 0 & 0.0000 & & 0 \\ \end{array}-1.0000
```
### **Convert Euler Angles to Rotation Matrix Using ZYZ Axis Order**

```
eul = [0 pi/2 pi/2];
rotmZYZ = eul2rotm(eul,'ZYZ')
```
rotmZYZ = *3×3*

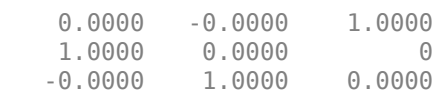

# **Input Arguments**

### **eul — Euler rotation angles**

*n*-by-3 matrix

Euler rotation angles in radians, specified as an *n*-by-3 array of Euler rotation angles. Each row represents one Euler angle set.

Example: [0 0 1.5708]

### **sequence — Axis rotation sequence**

"ZYX" (default) | "ZYZ" | "XYZ"

Axis rotation sequence for the Euler angles, specified as one of these string scalars:

- "ZYX" (default) The order of rotation angles is *z*-axis, *y*-axis, *x*-axis.
- "ZYZ" The order of rotation angles is *z*-axis, *y*-axis, *z*-axis.
- "XYZ" The order of rotation angles is *x*-axis, *y*-axis, *z*-axis.

Data Types: string | char

## **Output Arguments**

### **rotm — Rotation matrix**

3-by-3-by-*n* matrix

Rotation matrix, returned as a 3-by-3-by-*n* matrix containing *n* rotation matrices. Each rotation matrix has a size of 3-by-3 and is orthonormal. When using the rotation matrix, premultiply it with the coordinates to be rotated (as opposed to postmultiplying).

Example:  $[0 0 1; 0 1 0; -1 0 0]$ 

# **Extended Capabilities**

### **C/C++ Code Generation**

Generate C and C++ code using MATLAB® Coder™.

### **See Also**

[rotm2eul](#page-420-0)

### **Topics**

"Coordinate Transformations in Robotics"

### **Introduced in R2015a**

# **eul2tform**

Convert Euler angles to homogeneous transformation

### **Syntax**

 $eul = eul2tform(eul)$ tform = eul2tform(eul,sequence)

### **Description**

eul = eul2tform(eul) converts a set of Euler angles, eul, into a homogeneous transformation matrix, tform. When using the transformation matrix, premultiply it with the coordinates to be transformed (as opposed to postmultiplying). The default order for Euler angle rotations is "ZYX".

tform = eul2tform(eul,sequence) converts Euler angles to a homogeneous transformation. The Euler angles are specified in the axis rotation sequence, sequence. The default order for Euler angle rotations is "ZYX".

### **Examples**

#### **Convert Euler Angles to Homogeneous Transformation Matrix**

```
eul = [0 pi/2 0];
tformZYX = eul2tform(eul)
tformZYX = 4×4
     0.0000 0 1.0000 0
        \begin{array}{ccccccc}\n0 & 1.0000 & & 0 & & 0 \\
0 & 0 & 0.0000 & & 0\n\end{array} -1.0000 0 0.0000 0
          0 0 0 1.0000
```
#### **Convert Euler Angles to Homogeneous Transformation Matrix Using ZYZ Axis Order**

```
eul = [0 pi/2 pi/2];tformZYZ = eul2tform(eul,'ZYZ')
```
tformZYZ = *4×4*

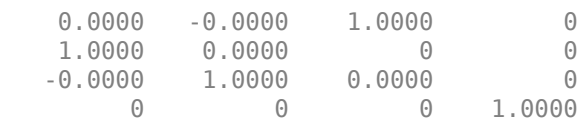

# **Input Arguments**

### **eul — Euler rotation angles**

*n*-by-3 matrix

Euler rotation angles in radians, specified as an *n*-by-3 array of Euler rotation angles. Each row represents one Euler angle set.

Example: [0 0 1.5708]

### **sequence — Axis rotation sequence**

"ZYX" (default) | "ZYZ" | "XYZ"

Axis rotation sequence for the Euler angles, specified as one of these string scalars:

- "ZYX" (default) The order of rotation angles is *z*-axis, *y*-axis, *x*-axis.
- "ZYZ" The order of rotation angles is *z*-axis, *y*-axis, *z*-axis.
- "XYZ" The order of rotation angles is *x*-axis, *y*-axis, *z*-axis.

Data Types: string | char

### **Output Arguments**

### **tform — Homogeneous transformation**

4-by-4-by-*n* matrix

Homogeneous transformation matrix, specified by a 4-by-4-by-*n* matrix of *n* homogeneous transformations. When using the rotation matrix, premultiply it with the coordinates to be rotated (as opposed to postmultiplying).

Example: [0 0 1 0; 0 1 0 0; -1 0 0 0; 0 0 0 1]

# **Extended Capabilities**

### **C/C++ Code Generation**

Generate C and C++ code using MATLAB® Coder™.

# **See Also**

[tform2eul](#page-455-0)

**Topics** "Coordinate Transformations in Robotics"

### **Introduced in R2015a**

# <span id="page-316-0"></span>**euler**

Convert quaternion to Euler angles (radians)

# **Syntax**

eulerAngles = euler(quat,rotationSequence,rotationType)

# **Description**

eulerAngles =  $euler(quat, rotationSequence, rotationType)$  converts the quaternion, quat, to an *N*-by-3 matrix of Euler angles.

# **Examples**

### **Convert Quaternion to Euler Angles in Radians**

Convert a quaternion frame rotation to Euler angles in radians using the 'ZYX' rotation sequence.

```
quat = quaternion([0.7071 \ 0.7071 \ 0 \ 0]);
eulerAnglesRandians = euler(quat,'ZYX','frame')
eulerAnglesRandians = 1×3
          0 0 1.5708
```
### **Input Arguments**

### **quat — Quaternion to convert to Euler angles**

scalar | vector | matrix | multidimensional array

Quaternion to convert to Euler angles, specified as a scalar, vector, matrix, or multidimensional array of quaternions.

Data Types: quaternion

```
rotationSequence — Rotation sequence
'ZYX' | 'ZYZ' | 'ZXY' | 'ZXZ' | 'YXZ' | 'YXY' | 'YZX' | 'XYZ' | 'XYX' | 'XZY' | 'XZX'
```
Rotation sequence of Euler representation, specified as a character vector or string.

The rotation sequence defines the order of rotations about the axes. For example, if you specify a rotation sequence of 'YZX':

- **1** The first rotation is about the y-axis.
- **2** The second rotation is about the new z-axis.
- **3** The third rotation is about the new x-axis.

Data Types: char | string

### **rotationType — Type of rotation**

'point' | 'frame'

Type of rotation, specified as 'point' or 'frame'.

In a point rotation, the frame is static and the point moves. In a frame rotation, the point is static and the frame moves. Point rotation and frame rotation define equivalent angular displacements but in opposite directions.

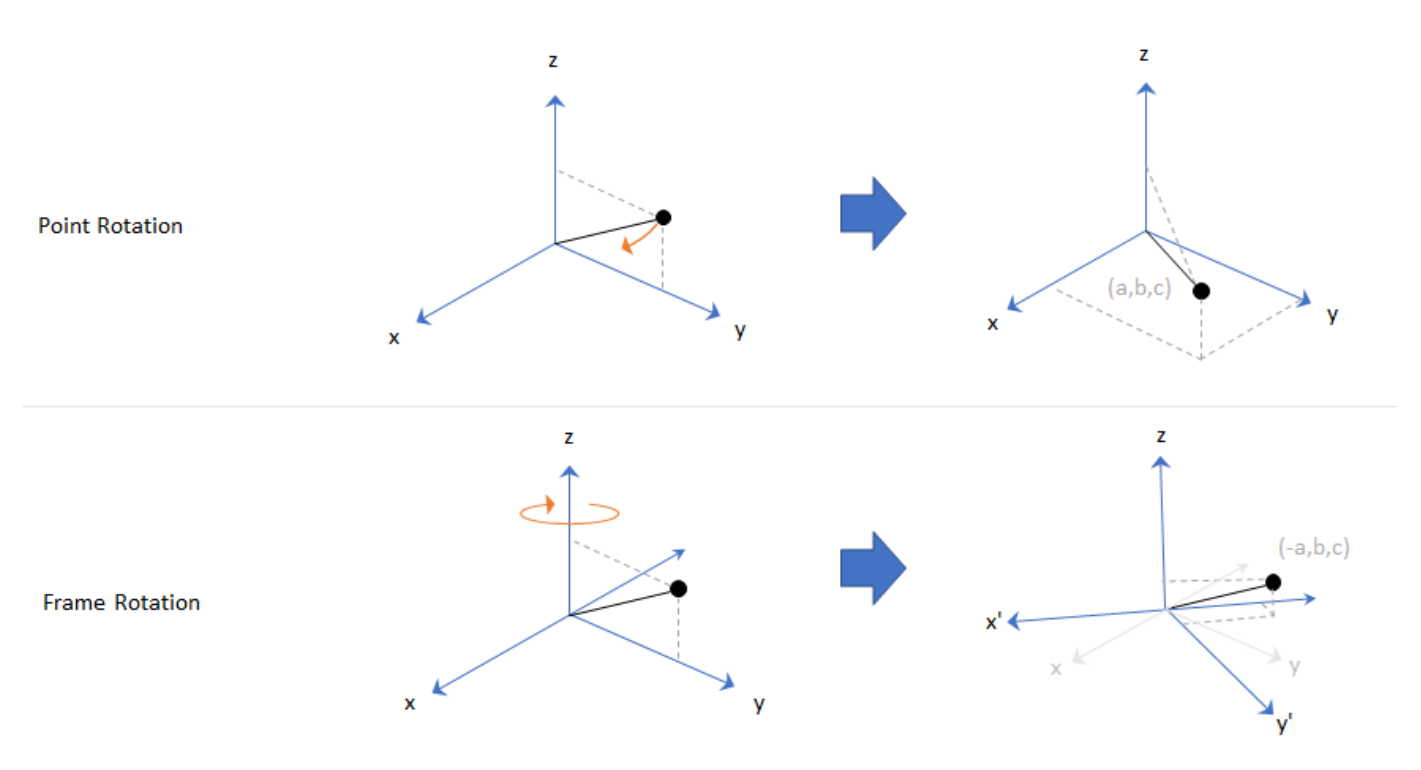

Data Types: char | string

### **Output Arguments**

### **eulerAngles — Euler angle representation (radians)**

*N*-by-3 matrix

Euler angle representation in radians, returned as a *N*-by-3 matrix. *N* is the number of quaternions in the quat argument.

For each row of eulerAngles, the first element corresponds to the first axis in the rotation sequence, the second element corresponds to the second axis in the rotation sequence, and the third element corresponds to the third axis in the rotation sequence.

The data type of the Euler angles representation is the same as the underlying data type of quat.

Data Types: single | double

# **Extended Capabilities**

### **C/C++ Code Generation**

Generate C and C++ code using MATLAB® Coder™.

### **See Also**

**Functions** [eulerd](#page-319-0) | [rotateframe](#page-406-0) | [rotatepoint](#page-412-0)

### **Objects** [quaternion](#page-165-0)

### **Introduced in R2018a**

# <span id="page-319-0"></span>**eulerd**

Convert quaternion to Euler angles (degrees)

# **Syntax**

```
eulerAngles = eulerd(quat,rotationSequence,rotationType)
```
# **Description**

eulerAngles = eulerd(quat,rotationSequence,rotationType) converts the quaternion, quat, to an *N*-by-3 matrix of Euler angles in degrees.

# **Examples**

### **Convert Quaternion to Euler Angles in Degrees**

Convert a quaternion frame rotation to Euler angles in degrees using the 'ZYX' rotation sequence.

```
quat = quaternion([0.7071 \t0.7071 \t0 \t0]);
eulerAnglesDegrees = eulerd(quat,'ZYX','frame')
eulerAnglesDegrees = 1×3
          0 0 90.0000
```
# **Input Arguments**

### **quat — Quaternion to convert to Euler angles**

scalar | vector | matrix | multidimensional array

Quaternion to convert to Euler angles, specified as a scalar, vector, matrix, or multidimensional array of quaternions.

Data Types: quaternion

```
rotationSequence — Rotation sequence
'ZYX' | 'ZYZ' | 'ZXY' | 'ZXZ' | 'YXZ' | 'YXY' | 'YZX' | 'XYZ' | 'XYX' | 'XZY' | 'XZX'
```
Rotation sequence of Euler angle representation, specified as a character vector or string.

The rotation sequence defines the order of rotations about the axes. For example, if you specify a rotation sequence of 'YZX':

- **1** The first rotation is about the *y*-axis.
- **2** The second rotation is about the new *z*-axis.
- **3** The third rotation is about the new *x*-axis.

Data Types: char | string

### **rotationType — Type of rotation**

'point' | 'frame'

Type of rotation, specified as 'point' or 'frame'.

In a point rotation, the frame is static and the point moves. In a frame rotation, the point is static and the frame moves. Point rotation and frame rotation define equivalent angular displacements but in opposite directions.

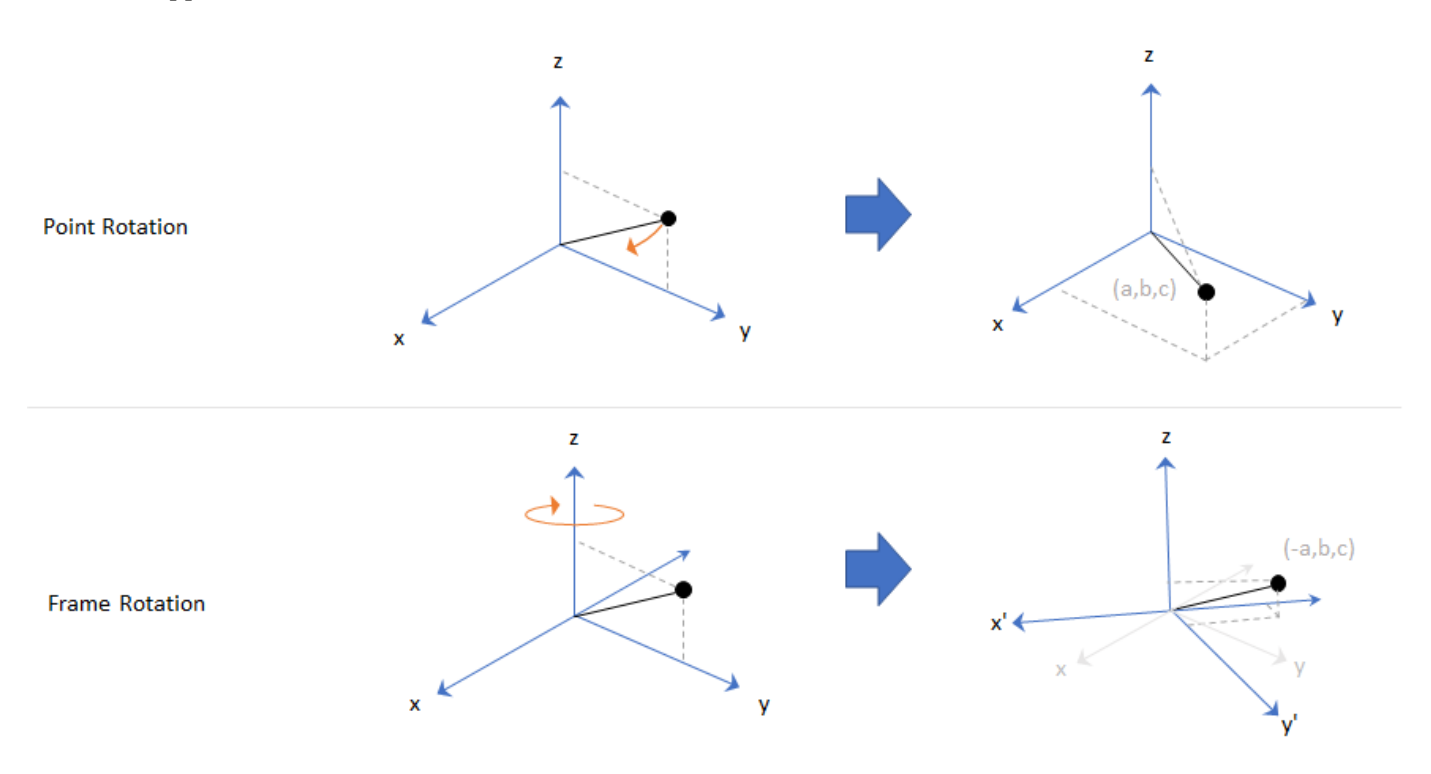

Data Types: char | string

### **Output Arguments**

#### **eulerAngles — Euler angle representation (degrees)**

*N*-by-3 matrix

Euler angle representation in degrees, returned as a *N*-by-3 matrix. *N* is the number of quaternions in the quat argument.

For each row of eulerAngles, the first column corresponds to the first axis in the rotation sequence, the second column corresponds to the second axis in the rotation sequence, and the third column corresponds to the third axis in the rotation sequence.

The data type of the Euler angles representation is the same as the underlying data type of quat.

Data Types: single | double

# **Extended Capabilities**

### **C/C++ Code Generation**

Generate C and C++ code using MATLAB® Coder™.

## **See Also**

**Functions** [euler](#page-316-0) | [rotateframe](#page-406-0) | [rotatepoint](#page-412-0)

### **Objects** [quaternion](#page-165-0)

### **Introduced in R2018b**

# <span id="page-322-0"></span>**environment**

**Package:** robotics

Environmental inputs for UAV

### **Syntax**

envStruct = environment(uavGuidanceModel)

### **Description**

**Note** This function requires you to install the UAV Library for Robotics System Toolbox. To install add-ons, use [roboticsAddons](#page-404-0) and select the desired add-on.

 $envStruct = environment(uavGuidanceModel) returns a structure that captures all the$ relevant environmental variables for the specified UAV guidance model. Use this function to ensure you have the proper fields for your environmental parameters. Use the environmental inputs as an input to the [derivative](#page-298-0) function to get the state time-derivative of the UAV.

### **Examples**

#### **Simulate A Multirotor Control Command**

This example shows how to use the [multirotor](#page-157-0) guidance model to simulate the change in state of a UAV due to a command input.

**Note:** To use UAV algorithms, you must install the UAV Library for Robotics System Toolbox®. To install, use [roboticsAddons.](#page-404-0)

Create the multirotor guidance model.

```
model = multirotor;
```
Create a state structure. Specify the location in world coordinates.

```
s = state(model);s(1:3) = [3;2;1];
```
Specify a control command, u, that specified the roll and thrust of the multirotor.

```
u = control(model);
u.Rol1 = pi/12;u.Thrust = 1;
```
Create a default environment without wind.

```
e = environment(model);
```
Compute the time derivative of the state given the current state, control command, and environment.

```
sdot = derivative(model, s, u, e);
```
Simulate the UAV state using ode45 integration. The y field outputs the fixed-wing UAV states as a 13-by-*n* matrix.

```
simOut = ode45(\mathcal{Q}(-,x)derivative(model,x,u,e), [0 3], s);
size(simOut.y)
ans = 1×2
           13 3536
```
Plot the change in roll angle based on the simulation output. The roll angle (the X Euler angle) is the 9th row of the simOut.y output.

plot(simOut.y(9,:))

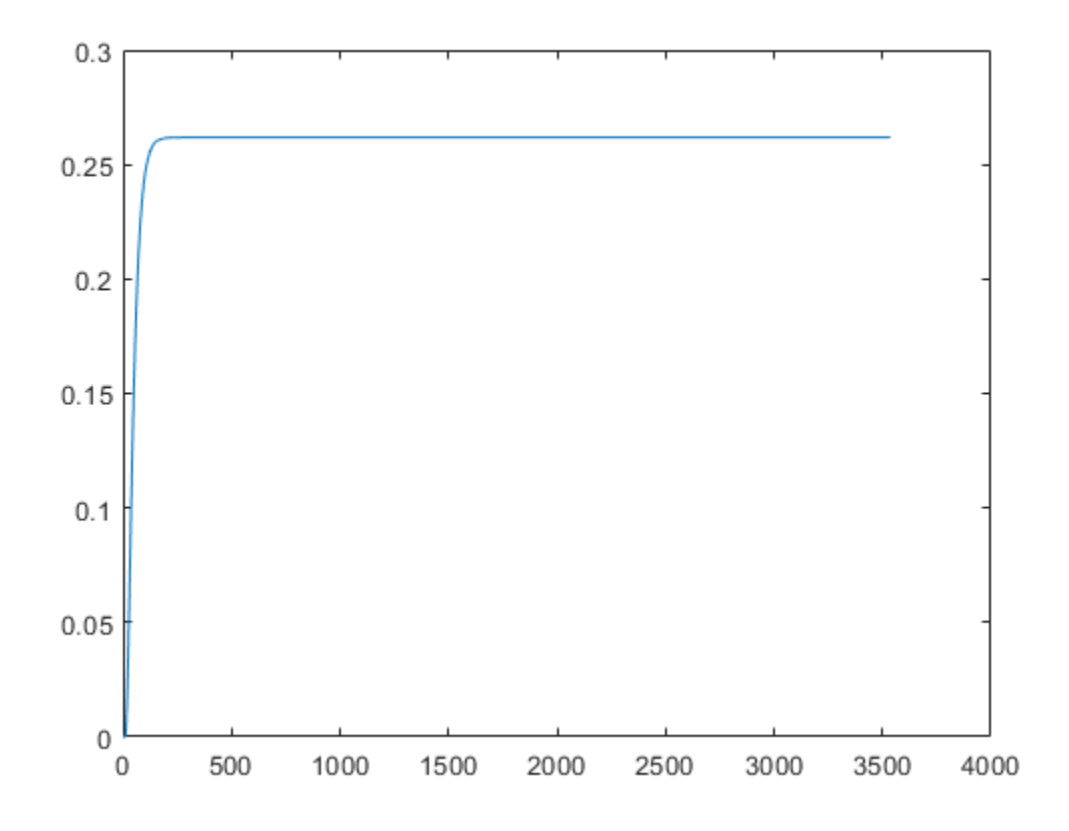

Plot the change in the Y and Z positions. With the specified thrust and roll angle, the multirotor should fly over and lose some altitude. A positive value for Z is expected as positive Z is down.

```
figure
plot(simOut.y(2,:));
hold on
plot(simOut.y(3,:));
legend('Y-position','Z-position')
hold off
```
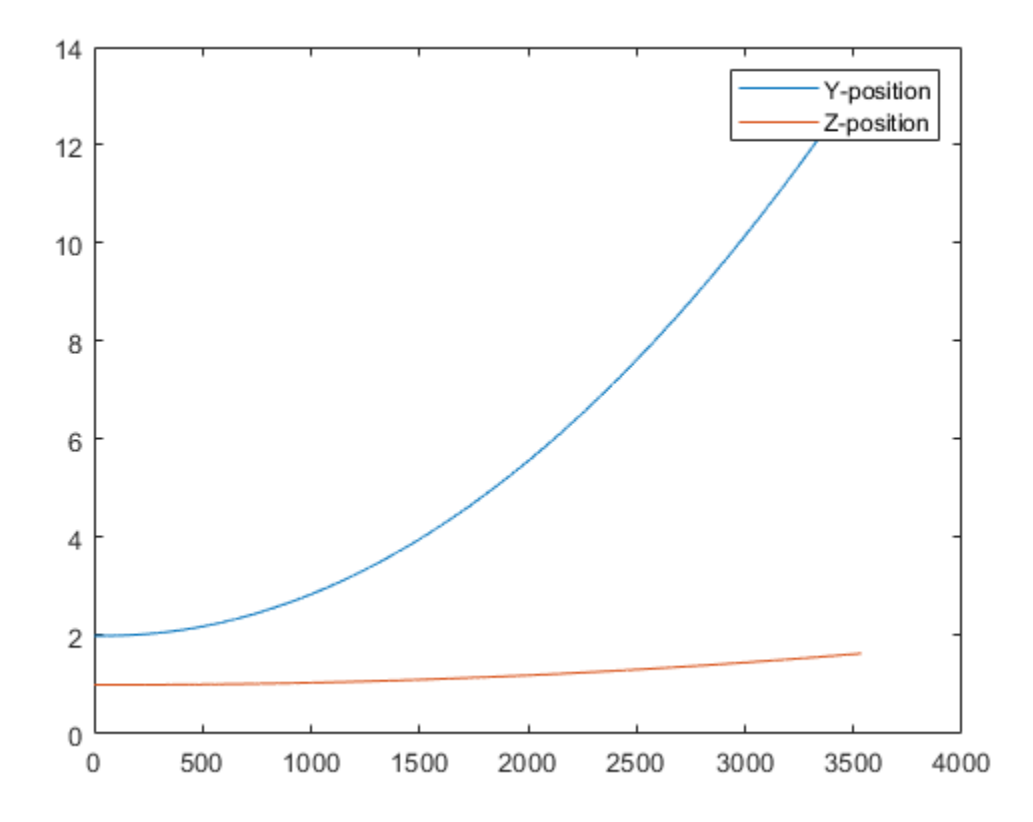

You can also plot the multirotor trajectory using plotTransforms. Create the translation and rotation vectors from the simulated state. Downsample (every 300th element) and transpose the simOut elements, and convert the Euler angles to quaternions. Specify the mesh as the multirotor.stl file and the positive Z-direction as "down". The displayed view shows the UAV translating in the Y-direction and losing altitude.

```
translations = sim0ut.y(1:3,1:300:end)'; % xyz position
rotations = eul2quat(simOut.y(7:9,1:300:end)<sup>'</sup>); \frac{1}{2} ZYX Euler
plotTransforms(translations,rotations,...
     'MeshFilePath','multirotor.stl','InertialZDirection',"down")
view([90.00 -0.60])
```
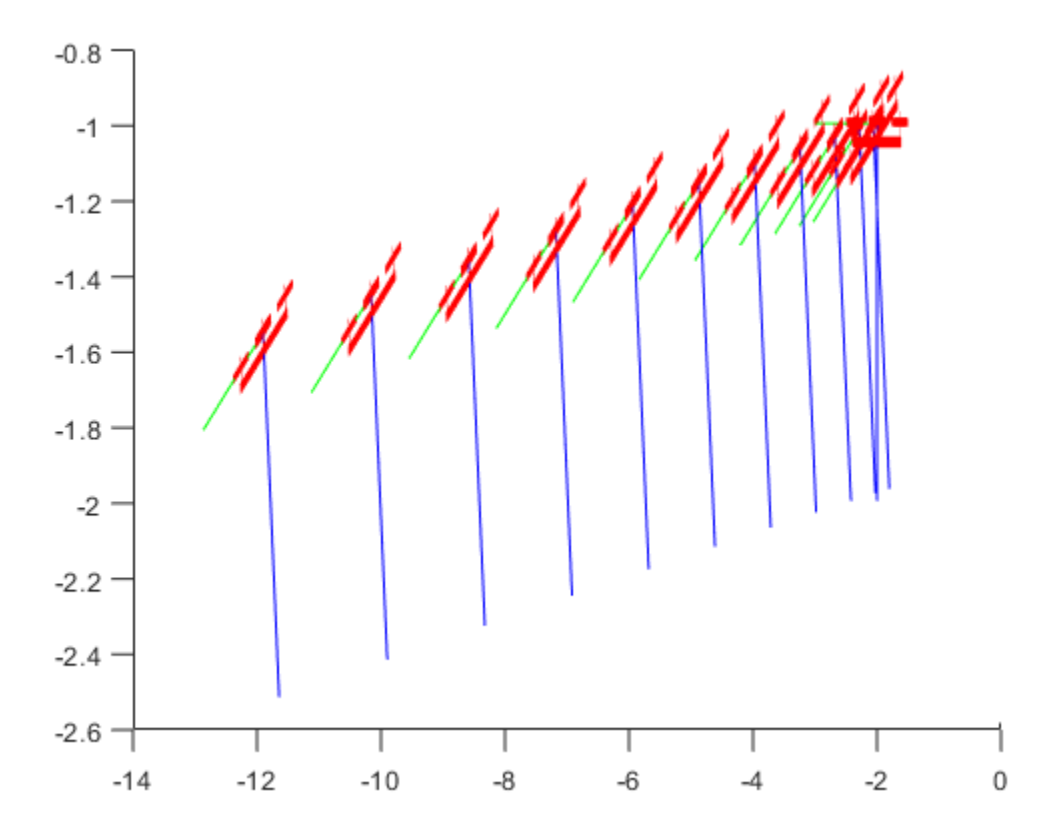

#### **Simulate A Fixed-Wing Control Command**

This example shows how to use the [fixedwing](#page-94-0) guidance model to simulate the change in state of a UAV due to a command input.

**Note:** To use UAV algorithms, you must install the UAV Library for Robotics System Toolbox®. To install, use [roboticsAddons.](#page-404-0)

Create the fixed-wing guidance model.

model = fixedwing;

Set the air speed of the vehicle by modifying the structure from the state function.

s = state(model);  $s(4) = 5$ ; % 10 m/s

Specify a control command, u, that maintains the air speed and gives a roll angle of pi/12.

 $u = \text{control}(\text{model})$ ; u.RollAngle = pi/12;  $u.AirSpeed = 5;$ 

Create a default environment without wind.

e = environment(model);

Compute the time derivative of the state given the current state, control command, and environment.

```
sdot = derivative(model,s,u,e);
```
Simulate the UAV state using ode45 integration. The y field outputs the fixed-wing UAV states based on this simulation.

```
simOut = ode45(\mathcal{Q}(-,x)derivative(model,x,u,e), [0 50], s);
size(simOut.y)
ans = 1×2
```
8 904

Plot the change in roll angle based on the simulation output. The roll angle is the 7th row of the simOut.y output.

```
plot(simOut.y(7,:))
```
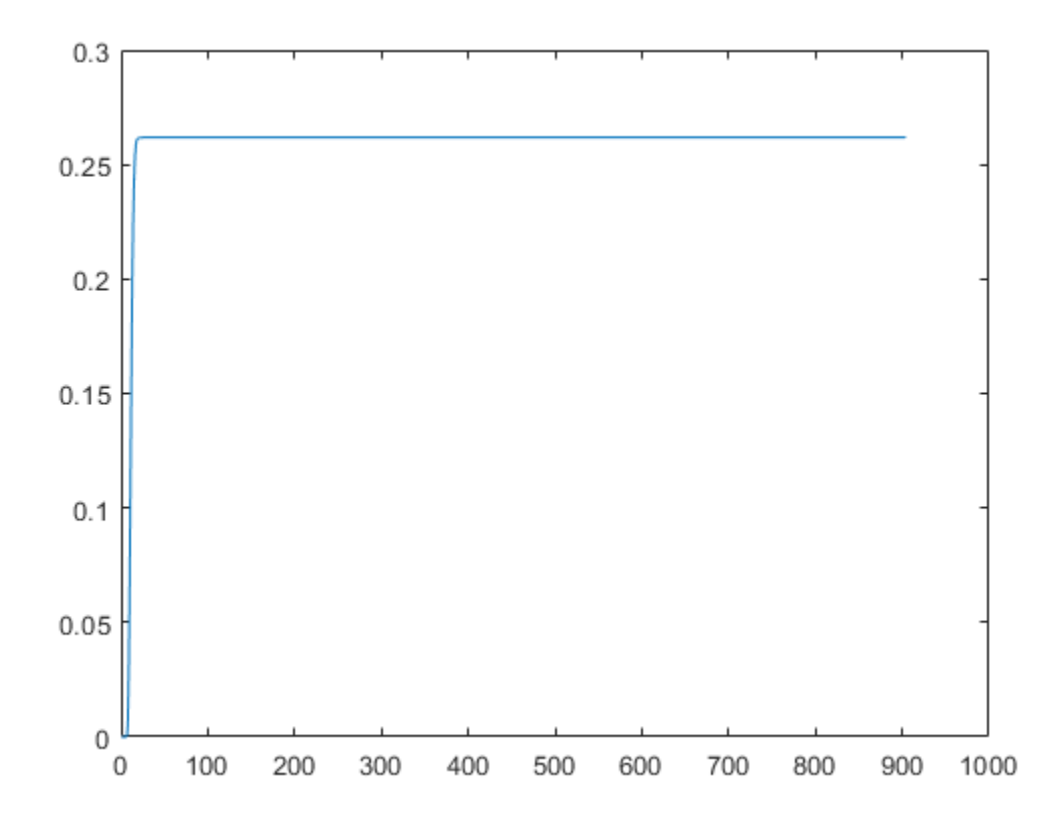

You can also plot the fixed-wing trajectory using plotTransforms. Create the translation and rotation vectors from the simulated state. Downsample (every 30th element) and transpose the simOut elements, and convert the Euler angles to quaternions. Specify the mesh as the fixedwing.stl file and the positive Z-direction as "down". The displayed view shows the UAV making a constant turn based on the constant roll angle.

```
downsample = 1:30:size(simOut.y,2);translations = sim0ut.y(1:3,downsample); % xyz-position
rotations = eul2quat([simOut.y(5,downsample)',simOut.y(6,downsample)',simOut.y(7,downsample)']);
plotTransforms(translations,rotations,...
     'MeshFilePath','fixedwing.stl','InertialZDirection',"down")
hold on
plot3(simOut.y(1,:), -simOut.y(2,:), simOut.y(3,:),' -- b') % full pathxlim([-10.0 10.0])
ylim([-20.0 5.0])
zlim([-0.5 4.00])
view([-45 90])
hold off
```
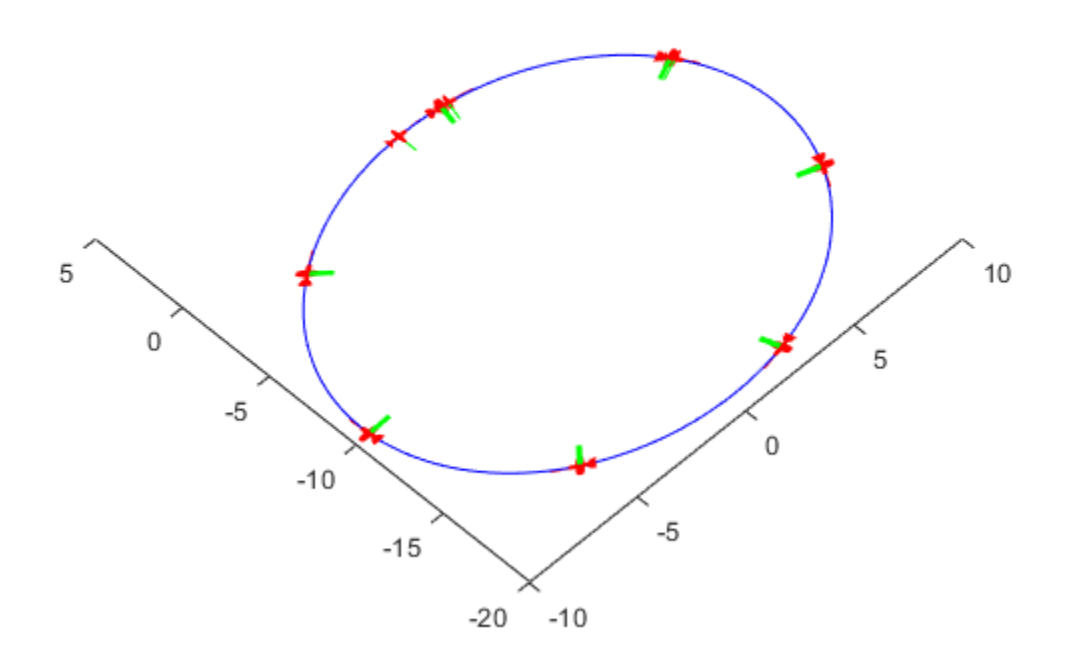

### **Input Arguments**

# **uavGuidanceModel — UAV guidance model**

fixedwing object | multirotor object

UAV guidance model, specified as a [fixedwing](#page-94-0) or [multirotor](#page-157-0) object.

# **Output Arguments**

**envStruct — Environmental input parameters** structure

Environmental input parameters, returned as a structure.

For fixed-wing UAVs, the fields of the structure are WindNorth, WindEast,WindDown, and Gravity. Wind speeds are in meters per second and negative speeds point in the opposite direction. Gravity is in meters per second squared (default 9.81).

For multirotor UAVs, the only element of the structure is Gravity (default 9.81) in meters per second.

## **Extended Capabilities**

#### **C/C++ Code Generation**

Generate C and C++ code using MATLAB® Coder™.

### **See Also**

**Functions**

[control](#page-284-0) | [derivative](#page-298-0) | ode45 | [plotTransforms](#page-374-0) | [roboticsAddons](#page-404-0) | [state](#page-446-0)

#### **Objects**

[fixedwing](#page-94-0) | [multirotor](#page-157-0)

#### **Blocks**

[UAV Guidance Model](#page-861-0) | [Waypoint Follower](#page-874-0)

#### **Topics**

"Approximate High-Fidelity UAV model with UAV Guidance Model block" "Tuning Waypoint Follower for Fixed-Wing UAV"

#### **Introduced in R2018b**

# <span id="page-329-0"></span>**exp**

Exponential of quaternion array

# **Syntax**

 $B = exp(A)$ 

# **Description**

 $B = exp(A)$  computes the exponential of the elements of the quaternion array A.

# **Examples**

#### **Exponential of Quaternion Array**

Create a 4-by-1 quaternion array A.

 $A =$ quaternion(magic(4))

A=*4×1 quaternion array* 16 + 2i + 3j + 13k  $5 + 11i + 10j + 8k$  $9 + 7i + 6j + 12k$  $4 + 14i + 15j + 1k$ 

Compute the exponential of A.

#### $B = exp(A)$

```
B=4×1 quaternion array
     5.3525e+06 + 1.0516e+06i + 1.5774e+06j + 6.8352e+06k
       -57.359 - 89.189i - 81.081j - 64.865k
 -6799.1 + 2039.1i + 1747.8j + 3495.6k
 -6.66 + 36.931i + 39.569j + 2.6379k
```
# **Input Arguments**

#### **A — Input quaternion**

scalar | vector | matrix | multidimensional array

Input quaternion, specified as a scalar, vector, matrix, or multidimensional array.

Data Types: quaternion

# **Output Arguments**

#### **B — Result**

scalar | vector | matrix | multidimensional array

Result of quaternion exponential, returned as a scalar, vector, matrix, or multidimensional array.

Data Types: quaternion

# **Algorithms**

Given a quaternion  $A = a + bi + cj + dk = a + \overline{v}$ , the exponential is computed by

$$
\exp(A)=e^a\Bigl(\!\cos\|\overline{v}\|+\frac{\overline{v}}{\|\overline{v}\|}\!\sin\|\overline{v}\|\Bigr)
$$

# **Extended Capabilities**

#### **C/C++ Code Generation** Generate C and C++ code using MATLAB® Coder™.

# **See Also**

**Functions** [log](#page-349-0) | [power, .^](#page-376-0)

**Objects** [quaternion](#page-165-0)

#### **Introduced in R2018b**

# **hom2cart**

Convert homogeneous coordinates to Cartesian coordinates

# **Syntax**

 $cart = hom2cart(hom)$ 

# **Description**

cart = hom2cart(hom) converts a set of homogeneous points to Cartesian coordinates.

# **Examples**

#### **Convert Homogeneous Points to 3-D Cartesian Points**

```
h = [0.2785 \t0.9575 \t0.1576 \t0.5; 0.5469 \t0.9649 \t0.9706 \t0.5];c = \text{hom2cart}(h)
```
c = *2×3*

 0.5570 1.9150 0.3152 1.0938 1.9298 1.9412

# **Input Arguments**

#### **hom — Homogeneous points**

*n*-by-*k* matrix

Homogeneous points, specified as an *n*-by-*k* matrix, containing *n* points. *k* must be greater than or equal to 2.

Example: [0.2785 0.9575 0.1576 0.5; 0.5469 0.9649 0.9706 0.5]

# **Output Arguments**

#### **cart — Cartesian coordinates**

*n*-by-(*k*–1) matrix

Cartesian coordinates, returned as an *n*-by-(*k*–1) matrix, containing *n* points. Each row of cart represents a point in (*k*–1)-dimensional space. *k* must be greater than or equal to 2.

Example: [0.8147 0.1270 0.6324; 0.9058 0.9134 0.0975]

# **Extended Capabilities**

#### **C/C++ Code Generation**

Generate C and C++ code using MATLAB® Coder™.

# **See Also**

[cart2hom](#page-270-0)

#### **Topics**

"Coordinate Transformations in Robotics"

#### **Introduced in R2015a**

# <span id="page-333-0"></span>**importrobot**

Import rigid body tree model from URDF file, text, or Simscape Multibody model

# **Syntax**

```
robot = importrobot(filename)robot = importrobot(URDFtext)[robot, importInfo] = importrobot(model)= importrobot( \blacksquare, Name, Value)
```
# **Description**

robot = importrobot(filename) returns a [rigidBodyTree](#page-200-0) object by parsing the Unified Robot Description Format (URDF) file specified by filename.

robot = importrobot(URDFtext) parses the URDF text. Specify URDFtext as a string scalar or character vector.

[robot,importInfo] = importrobot(model) imports a Simscape Multibody model and returns an equivalent [rigidBodyTree](#page-200-0) object and info about the import in importInfo. Only fixed, prismatic, and revolute joints are supported in the output rigidBodyTree object. Use the "Simscape Multibody Model Import" on page 2-0 name-value pairs to import a model that uses other joint types, constraint blocks, or variable inertias.

\_\_\_ = importrobot( \_\_\_ ,Name,Value) provides additional options specified by Name,Value pair arguments. Use any of the previous syntaxes. Only certain name-value pairs apply depending on whether you convert from a URDF file or a Simscape Multibody model.

# **Examples**

#### **Import Robot from URDF File**

Import a URDF file as a rigidBodyTree object.

```
robot = importrobot('iiwa14.urdf')
robot = 
   rigidBodyTree with properties:
      NumBodies: 10
         Bodies: {1x10 cell}
           Base: [1x1 rigidBody]
      BodyNames: {1x10 cell}
       BaseName: 'world'
        Gravity: [0 0 0]
     DataFormat: 'struct'
```
show(robot)

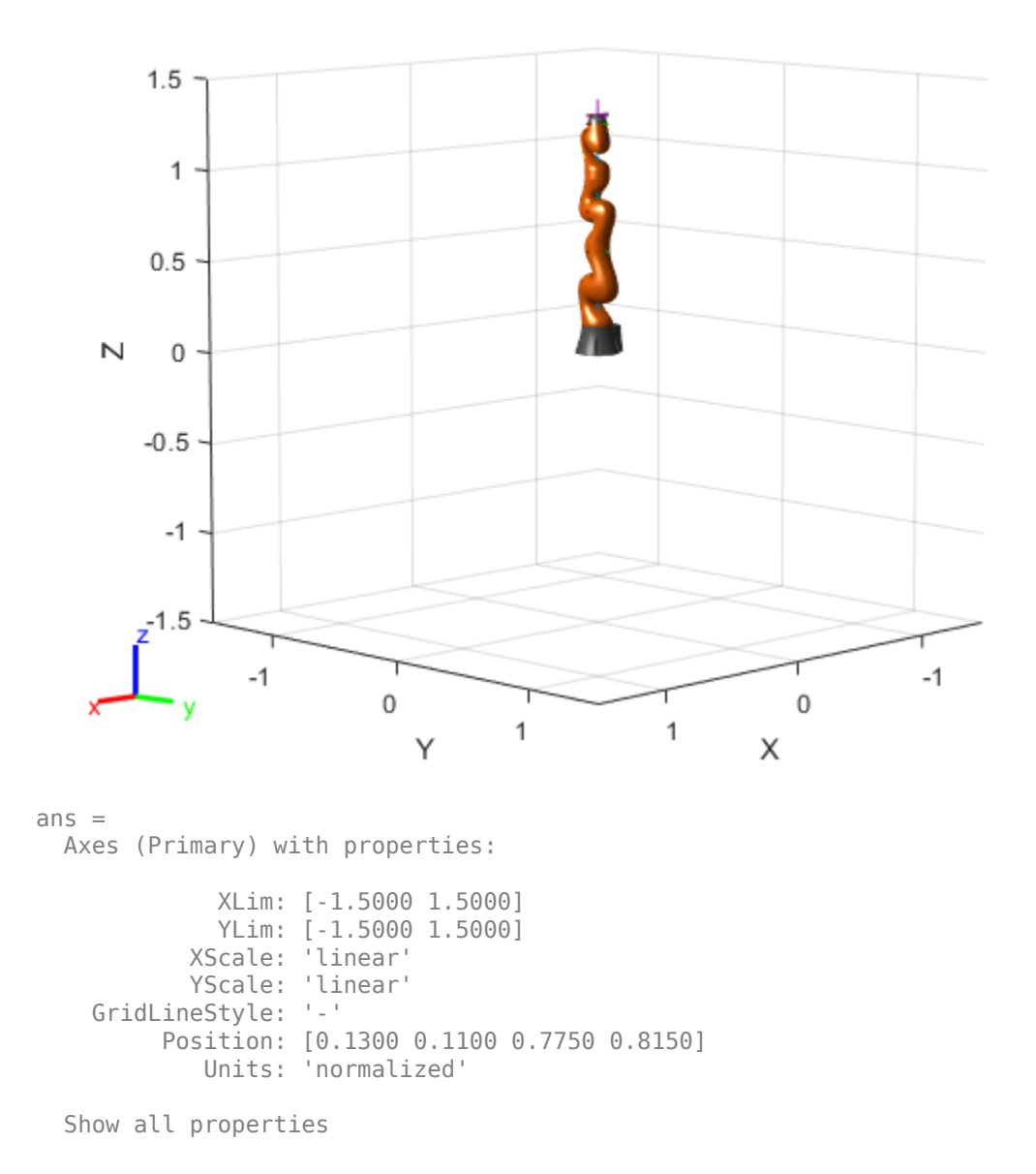

#### **Import Robot from URDF Character Vector**

Specify the URDF character vector. This character vector is a minimalist description for creating a valid robot model.

URDFtext = '<?xml version="1.0" ?><robot name="min"><link name="L0"/></robot>';

Import the robot model. The description creates a rigidBodyTree object that has only a robot base link named 'L0'.

```
robot = importrobot(URDFtext)
```

```
robot = rigidBodyTree with properties:
      NumBodies: 0
         Bodies: {1x0 cell}
           Base: [1x1 rigidBody]
      BodyNames: {1x0 cell}
       BaseName: 'L0'
       Gravity: [0 0 0]
    DataFormat: 'struct'
```
#### **Display Robot Model with Visual Geometries**

You can import robots that have .stl files associated with the Unified Robot Description format (URDF) file to describe the visual geometries of the robot. Each rigid body has an individual visual geometry specified. The importrobot function parses the URDF file to get the robot model and visual geometries. Use the show function to visualize the robot model in a figure. You can then interact with the model by clicking components to inspect them and right-clicking to toggle visibility.

Import a robot model as a URDF file. The .stl file locations must be properly specified in this URDF. To add other .stl files to individual rigid bodies, see [addVisual](#page-668-0).

robot = importrobot('iiwa14.urdf');

Visualize the robot with the associated visual model. Click bodies or frames to inspect them. Rightclick bodies to toggle visibility for each visual geometry.

show(robot);

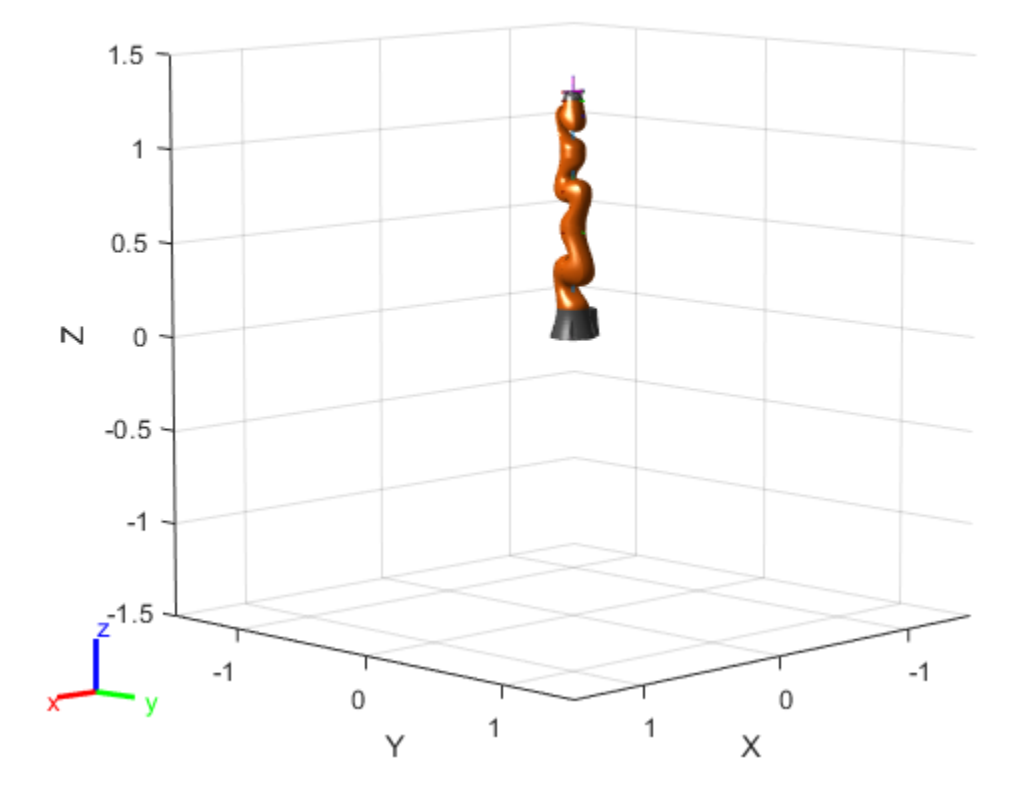

#### **Import Simscape™ Multibody™ model to RigidBodyTree Object**

Import an existing Simscape™ Multibody™ robot model into the Robotics System Toolbox™ as a [rigidBodyTree](#page-200-0) object.

Open the Simscape<sup>™</sup> Multibody<sup>™</sup> model. This is a model for a humanoid robot.

```
open_system('example_smhumanoidrobot.slx')
```

```
Import the model.
```

```
[robot, importInfo] = importrobot(gcs)robot = 
  rigidBodyTree with properties:
     NumBodies: 21
 Bodies: {1x21 cell}
 Base: [1x1 rigidBody]
 BodyNames: {1x21 cell}
 BaseName: 'Base'
       Gravity: [0 0 -9.8066]
    DataFormat: 'struct'
```

```
importInfo = 
   rigidBodyTreeImportInfo with properties:
         SourceModelName: 'example_smhumanoidrobot'
```
 RigidBodyTree: [1x1 rigidBodyTree] BlockConversionInfo: [1x1 struct]

#### Display details about the created [rigidBodyTree](#page-200-0) object.

#### showdetails(importInfo)

-------------------- Robot: (21 bodies)

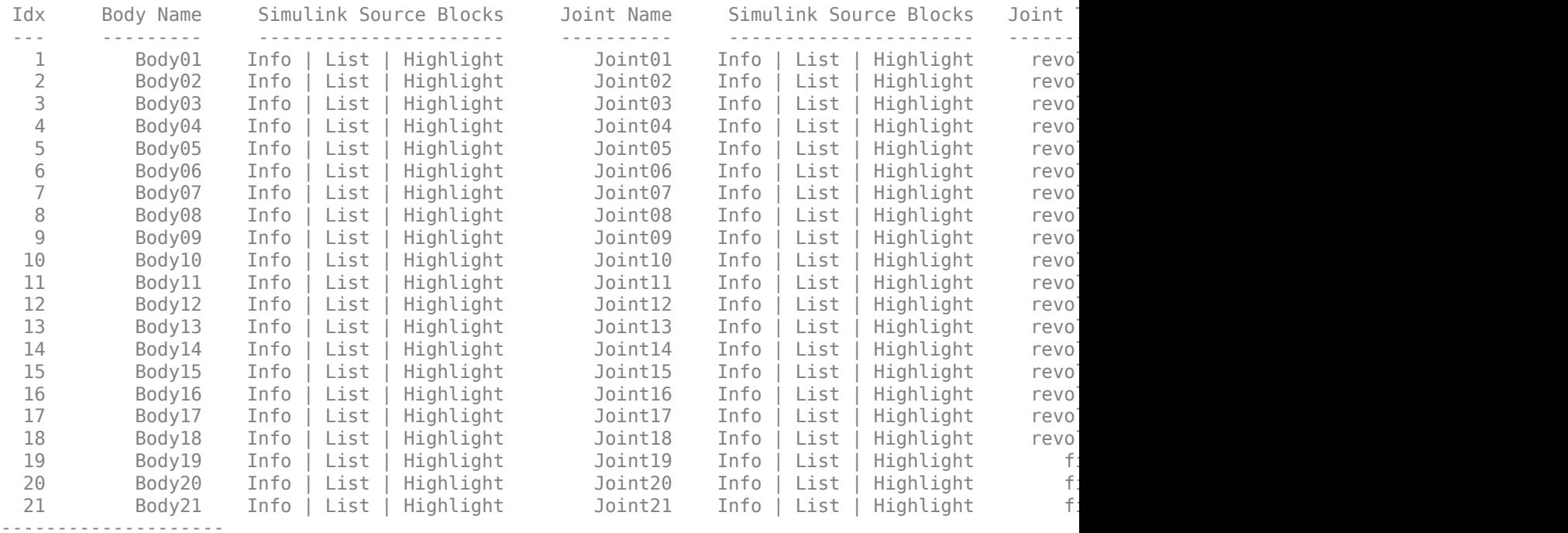

#### **Input Arguments**

#### **filename — Name of URDF file**

string scalar | character vector

Name of URDF file, specified as a string scalar or character vector. This file must be a valid URDF robot description.

Example: "robot\_file.urdf"

Data Types: char | string

#### **URDFtext — URDF text**

string scalar | character vector

URDF robot text, specified as a string scalar or character vector.

Example: "<?xml version="1.0" ?><robot name="min"><link name="L0"/></robot>"

Data Types: char | string

#### **model — Simscape Multibody model**

model handle | string scalar | character vector

Simscape Multibody model, specified as a model handle, string scalar, or character vector.

Data Types: double | char | string

#### **Name-Value Pair Arguments**

Specify optional comma-separated pairs of Name, Value arguments. Name is the argument name and Value is the corresponding value. Name must appear inside quotes. You can specify several name and value pair arguments in any order as Name1, Value1, ..., NameN, ValueN.

Example: "MeshPath", {"../arm\_meshes", "../body\_meshes"}

#### **URDF File Import**

#### **MeshPath — Relative search paths for mesh files**

string scalar | character vector | cell array of string scalars or character vectors

Relative search paths for mesh files, specified as a string scalar, character vector, or cell array of string scalars or character vectors. Mesh files must still be specified inside the URDF file, but MeshPath defines the relative paths for these specified files. When using this function, the URDF importer searches for the mesh files specified in the URDF using all the specified relative paths.

Data Types: char | string | cell

#### **Simscape Multibody Model Import**

#### **BreakChains — Indicates whether to break closed chains**

"error" (default) | "remove-joints"

Indicates whether to break closed chains in the given model input, specified as "error" or "remove-joints". If you specify "remove-joints", the resulting robot output has chain closure joints removed. Otherwise, the function throws an error.

Data Types: char | string

#### **ConvertJoints — Indicates whether to convert unsupported joints to fixed**

"error" (default) | "convert-to-fixed"

Indicates whether to convert unsupported joints to fixed joints in the given model input, specified as "error" or "convert-to-fixed". If you specify "convert-to-fixed", the resulting robot output has any unsupported joints converted to fixed joints. Only fixed, prismatic, and revolute joints are supported in the output rigidBodyTree object. Otherwise, if the model contains unsupported joints, the function throws an error.

Data Types: char | string

#### **SMContraints — Indicates whether to remove constraint blocks**

"error" (default) | "remove"

Indicates whether to remove constraint blocks in the given model input, specified as "error" or "remove". If you specify "remove", the resulting robot output has the constraints removed. Otherwise, if the model contains constraint blocks, the function throws an error.

Data Types: char | string

#### **VariableInertias — Indicates whether to remove variable inertia blocks**

"error" (default) | "remove"

Indicates whether to remove variable inertia blocks in the given model input, specified as "error" or "remove". If you specify "remove", the resulting robot output has the variable inertias removed. Otherwise, if the model contains variable inertia blocks, the function throws an error.

Data Types: char | string

# **Output Arguments**

#### **robot — Robot model**

rigidBodyTree object

Robot model, returned as a [rigidBodyTree](#page-200-0) object.

**Note** If the gravity is not specified in the URDF file, the default Gravity property is set to  $\begin{bmatrix} 0 & 0 & 0 \end{bmatrix}$ . Simscape Multibody uses a default of  $[0 \ 0 \ -9.80665]$  m/s<sup>2</sup> when using smimport to import a URDF.

#### **importInfo — Object for storing import information**

rigidBodyTreeImportInfo object

Object for storing import information, returned as a [rigidBodyTreeImportInfo](#page-214-0) object. This object contains the relationship between the input model and the resulting robot output.

Use [showdetails](#page-754-0) to list all the import info for each body in the robot. Links to display the rigid body info, their corresponding blocks in the model, and highlighting specific blocks in the model are output to the command window.

Use [bodyInfo](#page-748-0), [bodyInfoFromBlock](#page-750-0), or [bodyInfoFromJoint](#page-752-0) to get information about specific components in either the robot output or the model input.

# **Tips**

When importing a robot model with visual meshes, the importrobot function searches for the .stl files to assign to each rigid body using these rules:

- The function searches the raw mesh path for a specified rigid body from the URDF file. References to ROS packages have the  $package: \\\&pkg_name> removed.$
- Absolute paths are checked directly with no modification.
- Relative paths are checked using the following directories in order:
	- User-specified MeshPath
	- Current folder
- MATLAB path
- The folder containing the URDF file
- One level above the folder containing the URDF file
- The file name from the mesh path in the URDF file is appended to the MeshPath input argument.

If the mesh file is still not found, the parser ignores the mesh file and returns a [rigidBodyTree](#page-200-0) object without visual.

# **See Also**

[rigidBodyTree](#page-200-0) | [rigidBodyTreeImportInfo](#page-214-0)

#### **Topics**

"Rigid Body Tree Robot Model"

**Introduced in R2017a**

# **loadrobot**

Load rigid body tree robot model

# **Syntax**

```
robotRBT = loadrobot(robotname)
[robotRBT,robotData] = loadrobot(robotname)
[robotRBT, robotData] = loadrobot(robotname, Name, Value)
```
# **Description**

robotRBT = loadrobot(robotname) loads a robot model as a [rigidBodyTree](#page-200-0) object specified by robot model name robotname.

To import your own robot model as a Unified Robot Description Format (URDF) file or Simscape Multibody model, see the [importrobot](#page-333-0) function.

[robotRBT, robotData] = loadrobot(robotname) returns additional information about the robot model as a structure, robotData.

[robotRBT,robotData] = loadrobot(robotname,Name,Value) specifies additional options using one or more name-value pair arguments. For example, 'Gravity',  $[0 \ 0 \ -9.81]$  sets the gravity property to -9.81 m/s<sup>2</sup> in the *z*-direction for the robot model.

# **Examples**

#### **Load Provided Robot Model**

This example shows how to load an included robot model using loadrobot. Specify one of the select robot names to get a [rigidBodyTree](#page-200-0) robot model that contains kinematic and dynamic constraints and visual meshes for the specified robot geometry.

```
gen3 = loadrobot("kinovaGen3");
```
Show the robot model in a figure.

show(gen3);

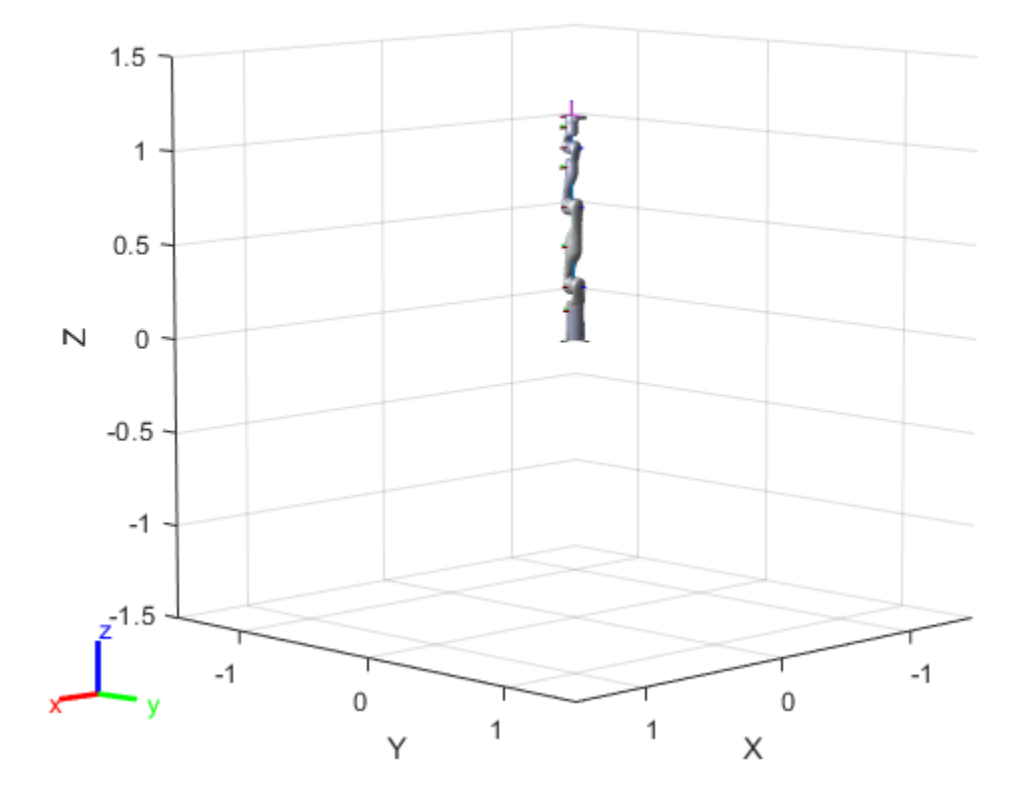

# **Input Arguments**

#### **robotname — Name of robot model**

"abbIrb120" | "abbIrb120T" | "abbIrb1600" | ...

Name of robot model, specified as one of these valid robot model names:

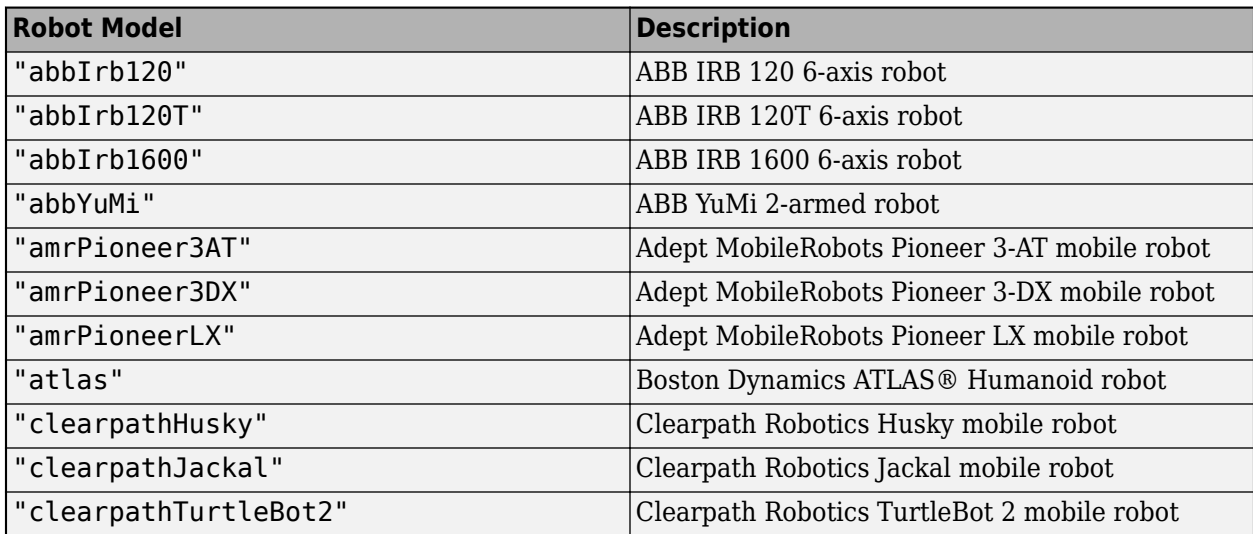

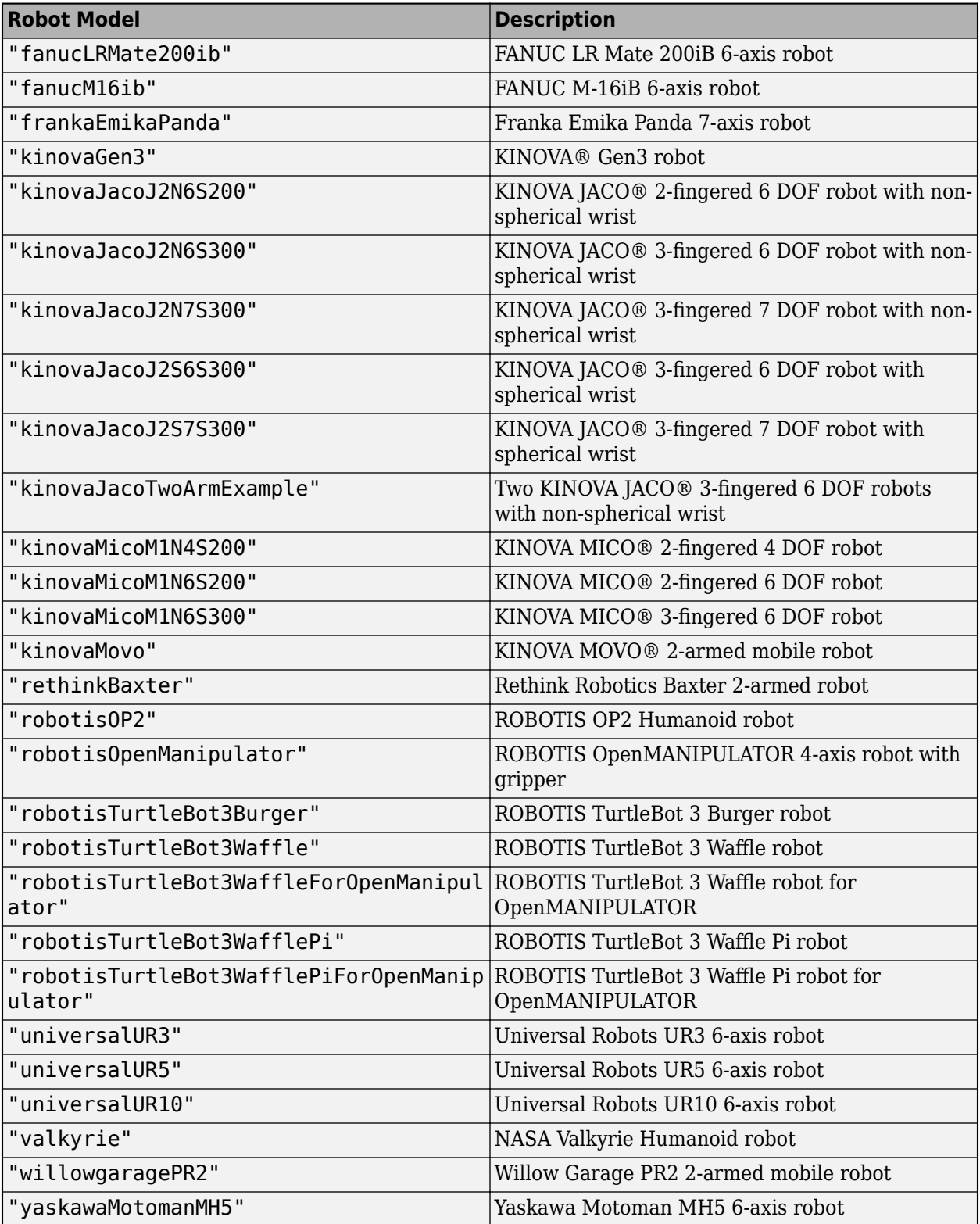

#### **Name-Value Pair Arguments**

Specify optional comma-separated pairs of Name, Value arguments. Name is the argument name and Value is the corresponding value. Name must appear inside quotes. You can specify several name and value pair arguments in any order as Name1, Value1, ..., NameN, ValueN.

Example: 'Gravity', [0 0 -9.81] sets the gravity property to -9.81 m/s<sup>2</sup> in the *z*-direction for the robot model.

### **DataFormat — Input/output data format for kinematics and dynamics functions**

"struct" (default) | "row" | "column"

Input/output data format for the kinematics and dynamics functions of the robot model, specified as the comma-separated pair consisting of 'DataFormat' and "struct", "row", or "column". To use dynamics functions, you must specify either "row" or "column". This name-value pair sets the DataFormat property of the [rigidBodyTree](#page-200-0) robot model.

#### **Gravity — Gravitational acceleration experienced by robot**

 $[0 \ 0 \ 0] \ m/s^2$  (default) | three-element vector of the form  $[x \ y \ z]$ 

Gravitational acceleration experienced by robot, specified as the comma-separated pair consisting of 'Gravity' and a three-element vector of the form  $[x \ y \ z]$  in m/s<sup>2</sup>. Each element corresponds to the acceleration of the base robot frame in the *x*-, *y*-, and *z*-direction, respectively. This name-value pair sets the Gravity property of the [rigidBodyTree](#page-200-0) robot model.

# **Output Arguments**

#### **robotRBT — Rigid body tree robot model**

rigidBodyTree object

Rigid body tree robot model, returned as a [rigidBodyTree](#page-200-0) object. This model contains all the kinematic and dynamic constraints based on the robot source files specified in robotData. Some models also contain visual meshes for visualizing robot trajectories.

#### **robotData — Robot model information**

structure

Robot model information, returned as a structure containing these fields. Whether the function returns a value for a field is based on the type of robot specified by the robotname input. Nonrelevant fields for that robot are empty.

This table describes the fields of the robot model information structure.

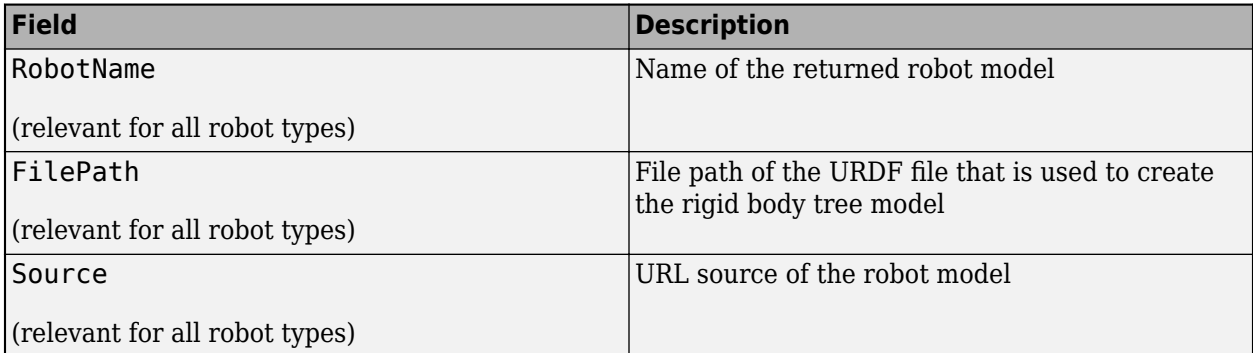

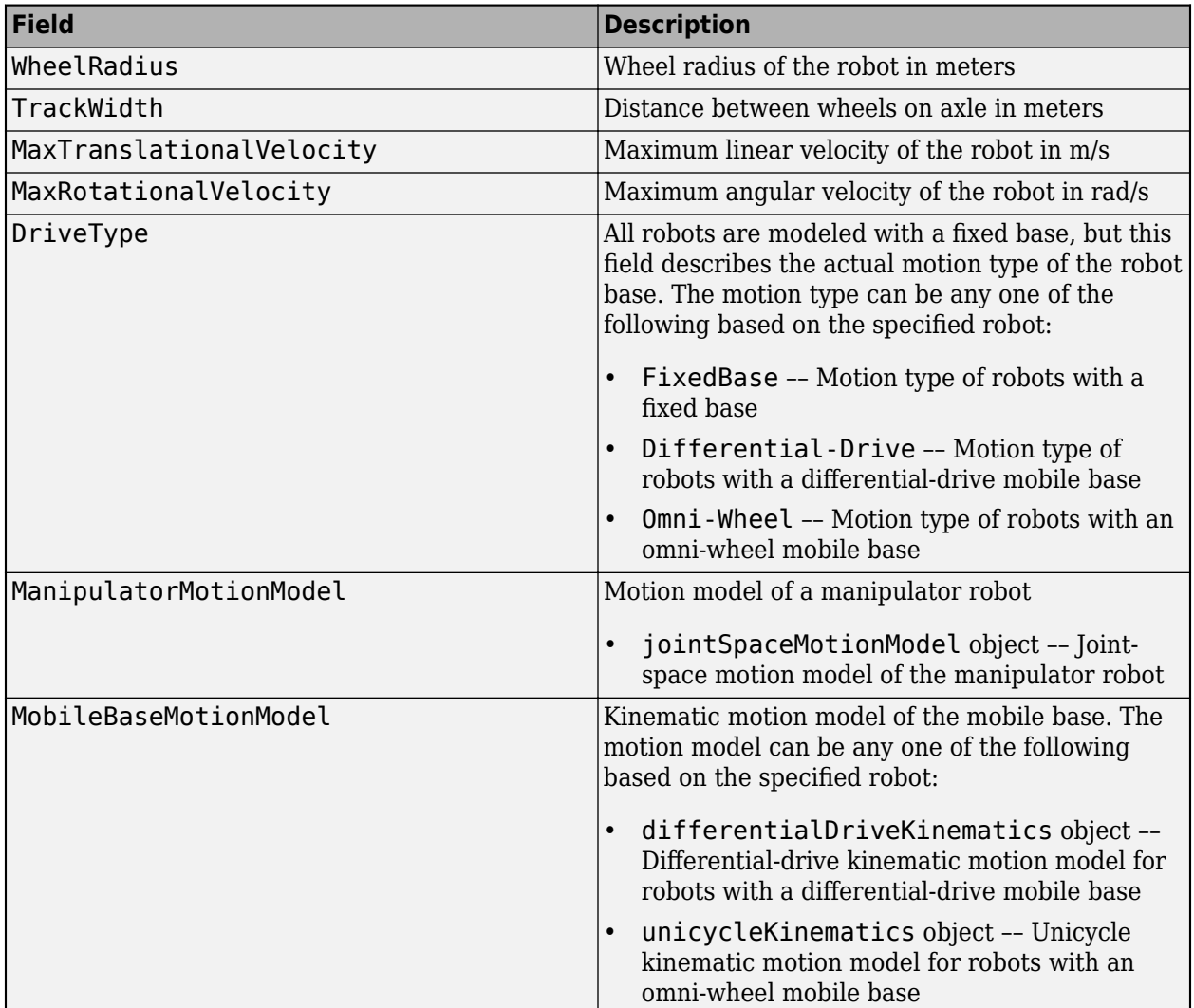

Data Types: struct

# **See Also**

[importrobot](#page-333-0) | [inverseKinematics](#page-120-0) | [rigidBodyTree](#page-200-0)

**Introduced in R2019b**

# **ldivide, .\**

Element-wise quaternion left division

# **Syntax**

 $C = A.\ B$ 

# **Description**

 $C = A.\Bigr\setminus B$  performs quaternion element-wise division by dividing each element of quaternion B by the corresponding element of quaternion A.

# **Examples**

#### **Divide a Quaternion Array by a Real Scalar**

Create a 2-by-1 quaternion array, and divide it element-by-element by a real scalar.

```
A =quaternion([1:4;5:8])
A=2×1 quaternion array
    1 + 2i + 3j + 4k5 + 6i + 7j + 8kB = 2;C = A.\ BC=2×1 quaternion array
     0.066667 - 0.13333i - 0.2j - 0.26667k
     0.057471 - 0.068966i - 0.08046j - 0.091954k
```
#### **Divide a Quaternion Array by Another Quaternion Array**

Create a 2-by-2 quaternion array, and divide it element-by-element by another 2-by-2 quaternion array.

```
q1 =quaternion([1:4;2:5;4:7;5:8]);
A = reshape(q1,2,2)
A=2×2 quaternion array
     1 + 2i + 3j + 4k<br>
2 + 3i + 4j + 5k<br>
3 + 6i + 7j + 8k<br>
4 + 5i + 6j + 7j + 8k5 + 6i + 7j + 8kq2 =quaternion(magic(4));
B = reshape(q2,2,2)
```

```
B=2×2 quaternion array
 16 + 2i + 3j + 13k 9 + 7i + 6j + 12k
 5 + 11i + 10j + 8k 4 + 14i + 15j + 1k
C = A \cdot \setminus B
```

```
C=2×2 quaternion array
           10011 - 1.9i - 1.9j - 1.7k 1.5159 - 0.37302i - 0.15079j - 0.0238<br>- 2.7 - 1.9i - 0.57407j + 0.092593k 1.2471 + 0.91379i - 0.33908j - 0.109.
         2.2778 + 0.46296i - 0.57407j + 0.092593k
```
### **Input Arguments**

#### **A — Divisor**

scalar | vector | matrix | multidimensional array

Divisor, specified as a quaternion, an array of quaternions, a real scalar, or an array of real numbers.

A and B must have compatible sizes. In the simplest cases, they can be the same size or one can be a scalar. Two inputs have compatible sizes if, for every dimension, the dimension sizes of the inputs are the same or one of the dimensions is 1.

Data Types: quaternion | single | double

#### **B — Dividend**

scalar | vector | matrix | multidimensional array

Dividend, specified as a quaternion, an array of quaternions, a real scalar, or an array of real numbers.

A and B must have compatible sizes. In the simplest cases, they can be the same size or one can be a scalar. Two inputs have compatible sizes if, for every dimension, the dimension sizes of the inputs are the same or one of the dimensions is 1.

Data Types: quaternion | single | double

### **Output Arguments**

#### **C — Result**

scalar | vector | matrix | multidimensional array

Result of quaternion division, returned as a scalar, vector, matrix, or multidimensional array.

Data Types: quaternion

#### **Algorithms**

#### **Quaternion Division**

Given a quaternion  $A = a_1 + a_2$ i +  $a_3$ j +  $a_4$ k and a real scalar *p*,

$$
C = p \cdot \lambda A = \frac{a_1}{p} + \frac{a_2}{p}i + \frac{a_3}{p}j + \frac{a_4}{p}k
$$

**Note** For a real scalar  $p$ ,  $A/p = A$ . $|p$ .

#### **Quaternion Division by a Quaternion Scalar**

Given two quaternions *A* and *B* of compatible sizes, then

$$
C = A \cdot \setminus B = A^{-1} \cdot * B = \left(\frac{conj(A)}{norm(A)^{2}}\right) \cdot * B
$$

# **Extended Capabilities**

#### **C/C++ Code Generation**

Generate C and C++ code using MATLAB® Coder™.

# **See Also**

**Functions** [conj](#page-282-0) | [norm](#page-364-0) | [rdivide, ./](#page-390-0) | [times, .\\*](#page-463-0)

## **Objects**

[quaternion](#page-165-0)

**Introduced in R2018b**

# <span id="page-349-0"></span>**log**

Natural logarithm of quaternion array

# **Syntax**

 $B = \log(A)$ 

# **Description**

 $B = \log(A)$  computes the natural logarithm of the elements of the quaternion array A.

# **Examples**

#### **Logarithmic Values of Quaternion Array**

Create a 3-by-1 quaternion array A.

```
A =quaternion(randn(3,4))
```
A=*3×1 quaternion array* 0.53767 + 0.86217i - 0.43359j + 2.7694k 1.8339 + 0.31877i + 0.34262j - 1.3499k -2.2588 - 1.3077i + 3.5784j + 3.0349k

Compute the logarithmic values of A.

#### $B = \log(A)$

```
B=3×1 quaternion array
      1.0925 + 0.40848i - 0.20543j + 1.3121k
      0.8436 + 0.14767i + 0.15872j - 0.62533k
      1.6807 - 0.53829i + 1.473j + 1.2493k
```
# **Input Arguments**

#### **A — Input array**

scalar | vector | matrix | multidimensional array

Input array, specified as a scalar, vector, matrix, or multidimensional array.

Data Types: quaternion

# **Output Arguments**

#### **B — Logarithm values**

scalar | vector | matrix | multidimensional array

Quaternion natural logarithm values, returned as a scalar, vector, matrix, or multidimensional array. Data Types: quaternion

# **Algorithms**

Given a quaternion  $A = a + \overline{v} = a + bi + cj + dk$ , the logarithm is computed by

 $log(A) = log||A|| + \frac{\overline{v}}{12}$  $\frac{\bar{\mathsf{v}}}{\bar{\mathsf{v}}\|\mathsf{a}}$ nccos $\frac{a}{\|A}$ *A*

# **Extended Capabilities**

#### **C/C++ Code Generation**

Generate C and C++ code using MATLAB® Coder™.

# **See Also**

**Functions** [exp](#page-329-0) | [power, .^](#page-376-0)

**Objects** [quaternion](#page-165-0)

#### **Introduced in R2018b**

# **meanrot**

Quaternion mean rotation

# **Syntax**

```
quathverage = meanrot(quat)quatAverage = meanrot(quat,dim)quatAverage = meanrot(\qquad \qquad,nanflag)
```
# **Description**

 $quarkveraq$ e = meanrot(quat) returns the average rotation of the elements of quat along the first array dimension whose size not does equal 1.

- If quat is a vector, meanrot(quat) returns the average rotation of the elements.
- If quat is a matrix, meanrot(quat) returns a row vector containing the average rotation of each column.
- If quat is a multidimensional array, then mearot(quat) operates along the first array dimension whose size does not equal 1, treating the elements as vectors. This dimension becomes 1 while the sizes of all other dimensions remain the same.

The meanrot function normalizes the input quaternions, quat, before calculating the mean.

 $quarkverage = meanrot(quat,dim)$  return the average rotation along dimension dim. For example, if quat is a matrix, then meanrot (quat, 2) is a column vector containing the mean of each row.

quatAverage = meanrot( \_\_\_ , nanflag) specifies whether to include or omit NaN values from the calculation for any of the previous syntaxes. meanrot (quat, 'includenan') includes all NaN values in the calculation while mean(quat,'omitnan') ignores them.

# **Examples**

#### **Quaternion Mean Rotation**

Create a matrix of quaternions corresponding to three sets of Euler angles.

eulerAngles =  $[40 20 10; \ldots]$  50 10 5; ... 45 70 1];

quat = quaternion(eulerAngles,'eulerd','ZYX','frame');

Determine the average rotation represented by the quaternions. Convert the average rotation to Euler angles in degrees for readability.

```
quathverage = meanrot(quat)
```

```
quatAverage = quaternion
      0.88863 - 0.062598i + 0.27822j + 0.35918k
eulerAverage = eulerd(quatAverage,'ZYX','frame')
eulerAverage = 1×3
    45.7876 32.6452 6.0407
```
#### **Average Out Rotational Noise**

Use meanrot over a sequence of quaternions to average out additive noise.

Create a vector of 1e6 quaternions whose distance, as defined by the dist function, from  $quaternion(1,0,0,0)$  is normally distributed. Plot the Euler angles corresponding to the noisy quaternion vector.

```
nrows = 1e6;ax = 2*rand(nrows, 3) - 1;ax = ax./sqrt(sum(ax.^2,2));ang = 0.5*randn(size(ax, 1), 1);q =quaternion(ax.*ang,'rotvec');
noisyEulerAngles = eulerd(q,'ZYX','frame');
figure(1)
subplot(3,1,1)
plot(noisyEulerAngles(:,1))
title('Z-Axis')
ylabel('Rotation (degrees)')
hold on
subplot(3,1,2)plot(noisyEulerAngles(:,2))
title('Y-Axis')
ylabel('Rotation (degrees)')
hold on
subplot(3,1,3)
plot(noisyEulerAngles(:,3))
title('X-Axis')
ylabel('Rotation (degrees)')
hold on
```
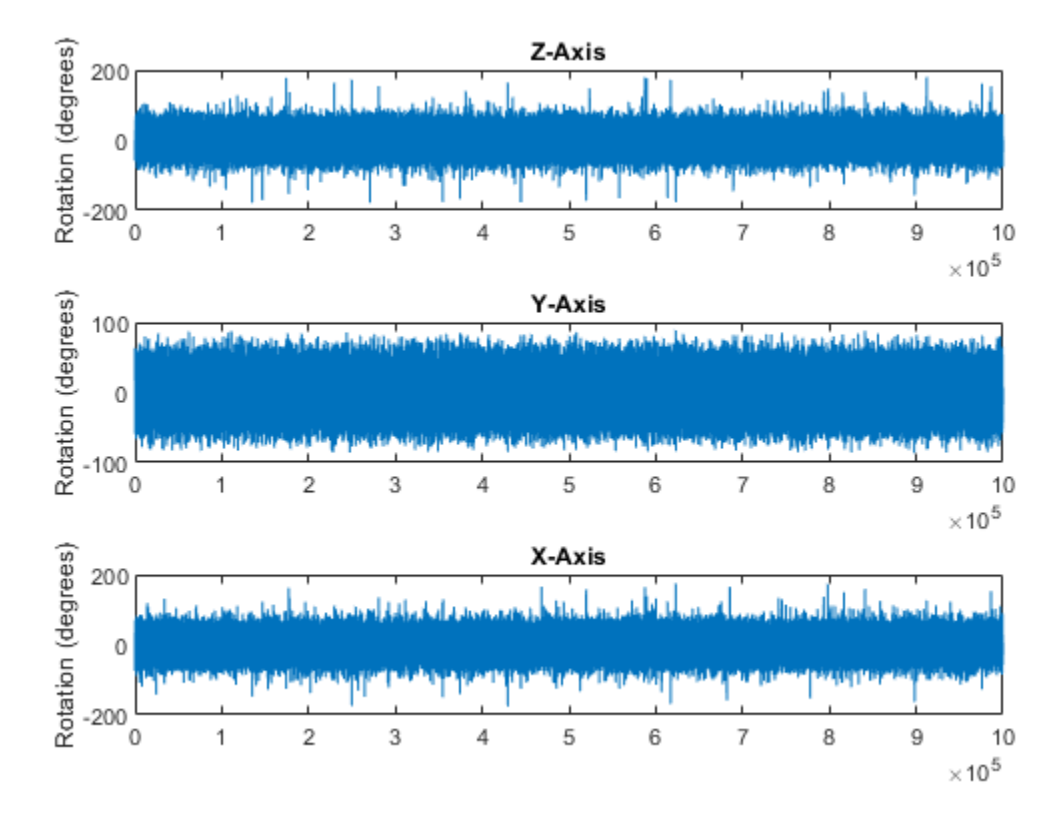

Use meanrot to determine the average quaternion given the vector of quaternions. Convert to Euler angles and plot the results.

```
qAverage = meanrot(q);
```

```
qAverageInEulerAngles = eulerd(qAverage,'ZYX','frame');
```
figure(1)

```
subplot(3,1,1)
plot(ones(nrows,1)*qAverageInEulerAngles(:,1))
title('Z-Axis')
```

```
subplot(3,1,2)
plot(ones(nrows,1)*qAverageInEulerAngles(:,2))
title('Y-Axis')
```

```
subplot(3,1,3)
plot(ones(nrows,1)*qAverageInEulerAngles(:,3))
title('X-Axis')
```
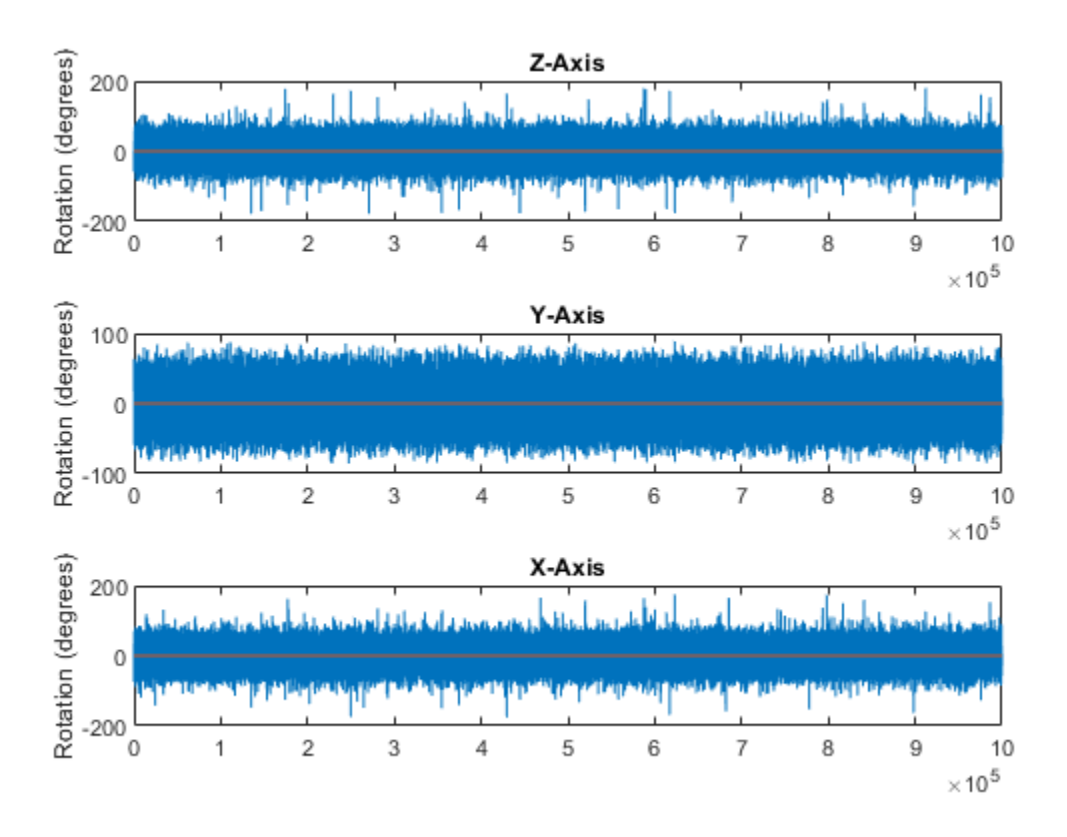

#### **The meanrot Algorithm and Limitations**

#### **The meanrot Algorithm**

The meanrot function outputs a quaternion that minimizes the squared Frobenius norm of the difference between rotation matrices. Consider two quaternions:

- q0 represents no rotation.
- q90 represents a 90 degree rotation about the *x*-axis.

```
q0 =quaternion([0 0 0], 'eulerd', 'ZYX', 'frame');
q90 = quaternion([0 0 90],'eulerd','ZYX','frame');
```
Create a quaternion sweep, qSweep, that represents rotations from 0 to 180 degrees about the *x*-axis.

```
eulerSweep = (0:1:180)';
qSweep = quaternion([zeros(numel(eulerSweep),2),eulerSweep], ...
     'eulerd','ZYX','frame');
```
Convert q0, q90, and qSweep to rotation matrices. In a loop, calculate the metric to minimize for each member of the quaternion sweep. Plot the results and return the value of the Euler sweep that corresponds to the minimum of the metric.

 $r0 = \text{rotmat}(q0, 'frame')$ ;  $r90 = rotmat(q90,'frame');$ 

```
rSweep = rotmat(qSweep,'frame');
metricToMinimize = zeros(size(rSweep,3),1);
for i = 1: numel(qSweep)
   metricToMinimize(i) = norm((rSweep(:,:,i) - r0),'fro').^2 + ...norm((rSweep(:,:,i) - r90), 'fro'). ^2;
end
```

```
plot(eulerSweep,metricToMinimize)
xlabel('Euler Sweep (degrees)')
ylabel('Metric to Minimize')
```
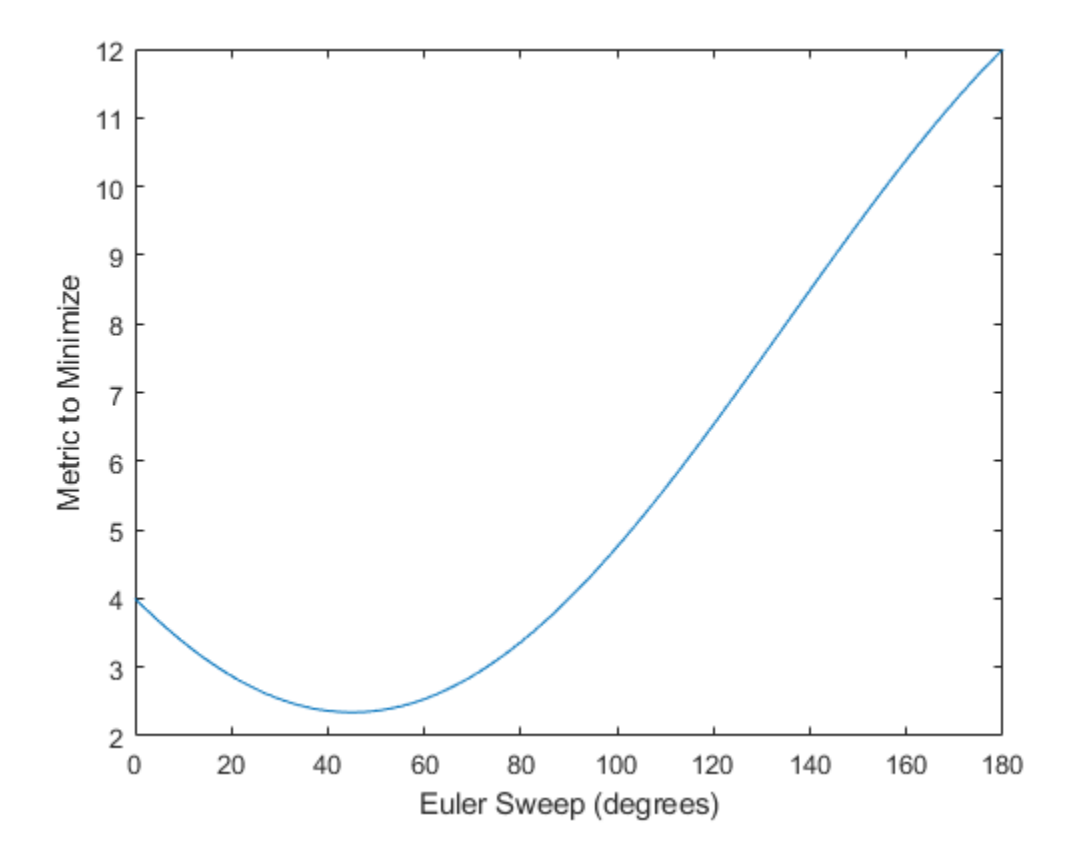

 $[-,$  eulerIndex] =  $min(metricToMinimize)$ ; eulerSweep(eulerIndex)

ans  $= 45$ 

The minimum of the metric corresponds to the Euler angle sweep at 45 degrees. That is, meanrot defines the average between quaterion( $[0 0 0]$ , 'ZYX', 'frame') and quaternion( $[0 0$ 90], 'ZYX', 'frame') as quaternion([0 0 45], 'ZYX', 'frame'). Call meanrot with q0 and q90 to verify the same result.

```
eulerd(meanrot([q0,q90]),'ZYX','frame')
ans = 1×3
```
0 0 45.0000

#### **Limitations**

The metric that meanrot uses to determine the mean rotation is not unique for quaternions significantly far apart. Repeat the experiment above for quaternions that are separated by 180 degrees.

```
q180 = quaternion([0 0 180],'eulerd','ZYX','frame');
r180 = rotmat(q180, 'frame');
for i = 1: numel(qSweep)
    metricToMinimize(i) = norm((rSweep(:,:,i) - r0), \text{fro}').^2 + ...
                            norm((rSweep(:,:,i) - r180),'fro').^2;
```
end

```
plot(eulerSweep,metricToMinimize)
xlabel('Euler Sweep (degrees)')
ylabel('Metric to Minimize')
```
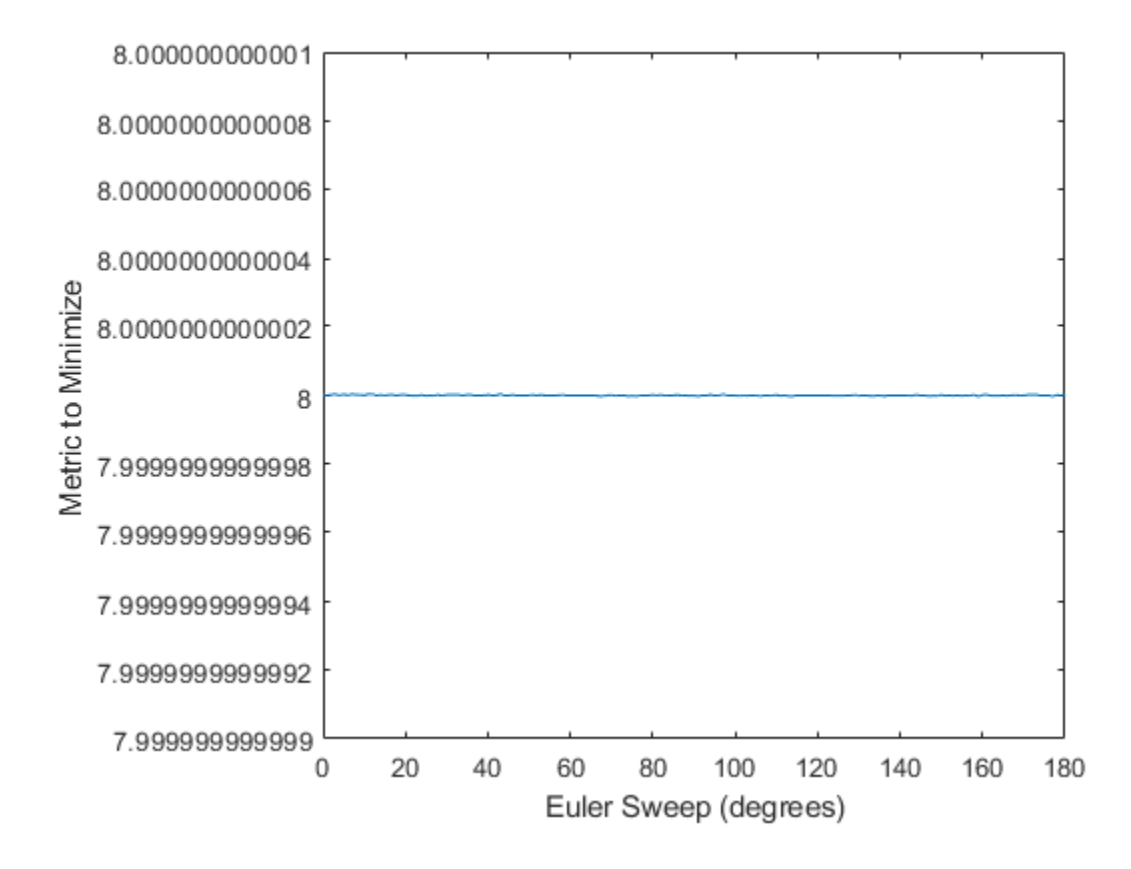

#### $[-,$  eulerIndex] = min(metricToMinimize); eulerSweep(eulerIndex)

ans  $= 159$ 

Quaternion means are usually calculated for rotations that are close to each other, which makes the edge case shown in this example unlikely in real-world applications. To average two quaternions that are significantly far apart, use the slerp function. Repeat the experiment using slerp and verify that the quaternion mean returned is more intuitive for large distances.

```
qMean = slerp(q0, q180, 0.5);
q0_q180 = eulerd(qMean,'ZYX','frame')
q0_q180 = 1×3
         0 0 90.0000
```
# **Input Arguments**

**quat — Quaternion**

scalar | vector | matrix | multidimensional array

Quaternion for which to calculate the mean, specified as a scalar, vector, matrix, or multidimensional array of quaternions.

Data Types: quaternion

#### **dim — Dimension to operate along**

positive integer scalar

Dimension to operate along, specified as a positive integer scalar. If no value is specified, then the default is the first array dimension whose size does not equal 1.

Dimension dim indicates the dimension whose length reduces to 1. The size (quatAverage, dim) is 1, while the sizes of all other dimensions remain the same.

Data Types: double | single

#### **nanflag — NaN condition**

'includenan' (default) | 'omitnan'

NaN condition, specified as one of these values:

- 'includenan' –– Include NaN values when computing the mean rotation, resulting in NaN.
- 'omitnan' –– Ignore all NaN values in the input.

Data Types: char | string

### **Output Arguments**

#### **quatAverage — Quaternion average rotation**

scalar | vector | matrix | multidimensional array

Quaternion average rotation, returned as a scalar, vector, matrix, or multidimensional array.

Data Types: single | double

# **Algorithms**

meanrot determines a quaternion mean,  $\bar{q}$ , according to [1].  $\bar{q}$  is the quaternion that minimizes the squared Frobenius norm of the difference between rotation matrices:

$$
\bar{q} = \arg \min_{q \in S^3} \sum_{i=1}^n \|A(q) - A(q_i)\|_F^2
$$

# **References**

[1] Markley, F. Landis, Yang Chen, John Lucas Crassidis, and Yaakov Oshman. "Average Quaternions." *Journal of Guidance, Control, and Dynamics*. Vol. 30, Issue 4, 2007, pp. 1193-1197.

# **Extended Capabilities**

### **C/C++ Code Generation**

Generate C and C++ code using MATLAB® Coder™.

# **See Also**

**Functions** [dist](#page-306-0) | [slerp](#page-440-0)

**Objects** [quaternion](#page-165-0)

**Introduced in R2018b**

# **minus, -**

Quaternion subtraction

# **Syntax**

 $C = A - B$ 

# **Description**

 $C = A - B$  subtracts quaternion B from quaternion A using quaternion subtraction. Either A or B may be a real number, in which case subtraction is performed with the real part of the quaternion argument.

# **Examples**

#### **Subtract a Quaternion from a Quaternion**

Quaternion subtraction is defined as the subtraction of the corresponding parts of each quaternion. Create two quaternions and perform subtraction.

```
Q1 = quaternion([1, 0, -2, 7]);
Q2 = quaternion([1, 2, 3, 4]);
Q1minusQ2 = Q1 - Q2Q1minusQ2 = quaternion
      0 - 2i - 5j + 3k
```
#### **Subtract a Real Number from a Quaternion**

Addition and subtraction of real numbers is defined for quaternions as acting on the real part of the quaternion. Create a quaternion and then subtract 1 from the real part.

```
Q =quaternion([1, 1, 1, 1])
Q = quaternion
    1 + 1i + 1j + 1kQminus1 = Q - 1Qminus1 = quaternion
    0 + 1i + 1j + 1k
```
## **Input Arguments**

## **A — Input**

scalar | vector | matrix | multidimensional array

Input, specified as a quaternion, array of quaternions, real number, or array of real numbers.

Data Types: quaternion | single | double

### **B — Input**

scalar | vector | matrix | multidimensional array

Input, specified as a quaternion, array of quaternions, real number, or array of real numbers.

Data Types: quaternion | single | double

## **Output Arguments**

### **C — Result**

scalar | vector | matrix | multidimensional array

Result of quaternion subtraction, returned as a scalar, vector, matrix, or multidimensional array of quaternions.

Data Types: quaternion

## **Extended Capabilities**

### **C/C++ Code Generation**

Generate C and C++ code using MATLAB® Coder™.

## **See Also**

**Functions** mtimes,  $*$  | times,  $.*$  | uminus,  $-$ 

**Objects** [quaternion](#page-165-0)

# <span id="page-361-0"></span>**mtimes, \***

Quaternion multiplication

### **Syntax**

quat $C = A*B$ 

## **Description**

quat  $C = A*B$  implements quaternion multiplication if either A or B is a quaternion. Either A or B must be a scalar.

You can use quaternion multiplication to compose rotation operators:

- To compose a sequence of frame rotations, multiply the quaternions in the order of the desired sequence of rotations. For example, to apply a *p* quaternion followed by a *q* quaternion, multiply in the order  $pq$ . The rotation operator becomes  $(pq)^*v(pq)$ , where  $v$  represents the object to rotate specified in quaternion form. *\** represents conjugation.
- To compose a sequence of point rotations, multiply the quaternions in the reverse order of the desired sequence of rotations. For example, to apply a *p* quaternion followed by a *q* quaternion, multiply in the reverse order, *qp*. The rotation operator becomes  $(qp)v(qp)^*$ .

## **Examples**

#### **Multiply Quaternion Scalar and Quaternion Vector**

Create a 4-by-1 column vector, A, and a scalar, b. Multiply A times b.

```
A =quaternion(randn(4,4))
```
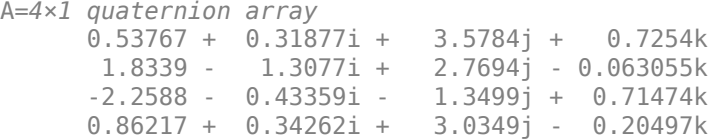

#### $b =$ quaternion(randn(1,4))

```
b = quaternion
   -0.12414 + 1.4897i + 1.409j + 1.4172k
```
#### $C = A^*b$

```
C=4×1 quaternion array
 -6.6117 + 4.8105i + 0.94224j - 4.2097k
 -2.0925 + 6.9079i + 3.9995j - 3.3614k
 1.8155 - 6.2313i - 1.336j - 1.89k
     -4.6033 + 5.8317i + 0.047161j - 2.791k
```
## **Input Arguments**

### **A — Input**

scalar | vector | matrix | multidimensional array

Input to multiply, specified as a quaternion, array of quaternions, real scalar, or array of real scalars.

If B is nonscalar, then A must be scalar. Data Types: quaternion | single | double

#### **B — Input**

scalar | vector | matrix | multidimensional array

Input to multiply, specified as a quaternion, array of quaternions, real scalar, or array of real scalars.

#### If A is nonscalar, then B must be scalar.

Data Types: quaternion | single | double

## **Output Arguments**

#### **quatC — Quaternion product**

scalar | vector | matrix | multidimensional array

#### Quaternion product, returned as a quaternion or array of quaternions.

Data Types: quaternion

## **Algorithms**

#### **Quaternion Multiplication by a Real Scalar**

Given a quaternion

 $q = a_{\rm q} + b_{\rm q}i + c_{\rm q}j + d_{\rm q}k$ ,

the product of *q* and a real scalar *β* is

 $βq = βa<sub>α</sub> + βb<sub>α</sub>i + βc<sub>α</sub>j + βd<sub>α</sub>k$ 

#### **Quaternion Multiplication by a Quaternion Scalar**

The definition of the basis elements for quaternions,

 $i^2 = j^2 = k^2 = ijk = -1$ ,

can be expanded to populate a table summarizing quaternion basis element multiplication:

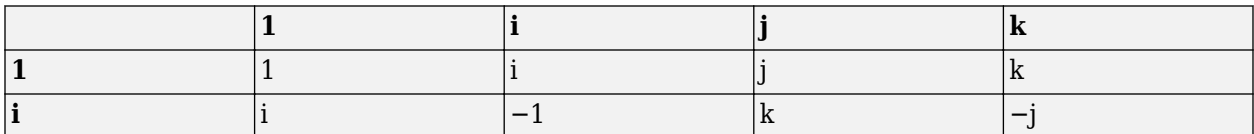

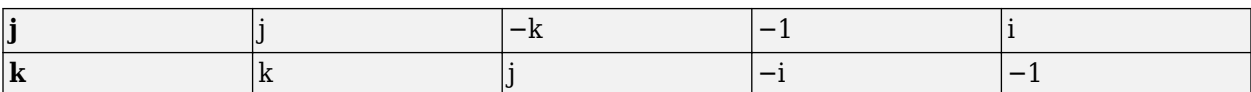

When reading the table, the rows are read first, for example: ij = k and ji =  $-k$ .

Given two quaternions,  $q = a_q + b_q i + c_q j + d_q k$ , and  $p = a_p + b_p i + c_p j + d_p k$ , the multiplication can be expanded as:

$$
z = pq = (a_{p} + b_{p}i + c_{p}j + d_{p}k)(a_{q} + b_{q}i + c_{q}j + d_{q}k)
$$
  
\n
$$
= a_{p}a_{q} + a_{p}b_{q}i + a_{p}c_{q}j + a_{p}d_{q}k
$$
  
\n
$$
+ b_{p}a_{q}i + b_{p}b_{q}i^{2} + b_{p}c_{q}ij + b_{p}d_{q}ik
$$
  
\n
$$
+ c_{p}a_{q}j + c_{p}b_{q}ji + c_{p}c_{q}j^{2} + c_{p}d_{q}jk
$$
  
\n
$$
+ d_{p}a_{q}k + d_{p}b_{q}ki + d_{p}c_{q}kj + d_{p}d_{q}k^{2}
$$

You can simplify the equation using the quaternion multiplication table:

$$
z = pq = a_p a_q + a_p b_q i + a_p c_q j + a_p d_q k
$$
  
+
$$
b_p a_q i - b_p b_q + b_p c_q k - b_p d_q j
$$
  
+
$$
c_p a_q j - c_p b_q k - c_p c_q + c_p d_q i
$$
  
+
$$
d_p a_q k + d_p b_q j - d_p c_q i - d_p d_q
$$

### **References**

[1] Kuipers, Jack B. *Quaternions and Rotation Sequences: A Primer with Applications to Orbits, Aerospace, and Virtual Reality*. Princeton, NJ: Princeton University Press, 2007.

### **Extended Capabilities**

**C/C++ Code Generation** Generate C and C++ code using MATLAB® Coder™.

### **See Also**

**Functions** [times, .\\*](#page-463-0)

**Objects** [quaternion](#page-165-0)

## <span id="page-364-0"></span>**norm**

Quaternion norm

## **Syntax**

 $N = norm(quat)$ 

## **Description**

 $N = norm($ quat) returns the norm of the quaternion, quat.

Given a quaternion of the form  $Q = a + bi + cj + dk$ , the norm of the quaternion is defined as  $norm(Q) = \sqrt{a^2 + b^2 + c^2 + d^2}.$ 

## **Examples**

### **Calculate Quaternion Norm**

Create a scalar quaternion and calculate its norm.

```
quat = quaternion(1,2,3,4);norm(quat)
```
 $ans = 5.4772$ 

The quaternion norm is defined as the square root of the sum of the quaternion parts squared. Calculate the quaternion norm explicitly to verify the result of the norm function.

```
[a,b,c,d] = parts(quat);sqrt(a^2+b^2+c^2+d^2)
ans = 5.4772
```
## **Input Arguments**

### **quat — Quaternion**

scalar | vector | matrix | multidimensional array

Quaternion for which to calculate the norm, specified as a scalar, vector, matrix, or multidimensional array of quaternions.

Data Types: quaternion

## **Output Arguments**

### **N — Quaternion norm**

scalar | vector | matrix | multidimensional array

Quaternion norm. If the input quat is an array, the output is returned as an array the same size as quat. Elements of the array are real numbers with the same data type as the underlying data type of the quaternion, quat.

Data Types: single | double

## **Extended Capabilities**

**C/C++ Code Generation** Generate C and C++ code using MATLAB® Coder™.

## **See Also**

**Functions** [conj](#page-282-0) | [normalize](#page-366-0) | [parts](#page-372-0)

**Objects** [quaternion](#page-165-0)

# <span id="page-366-0"></span>**normalize**

Quaternion normalization

## **Syntax**

 $quathormalized = normalize(dual)$ 

## **Description**

quatNormalized = normalize(quat) normalizes the quaternion.

Given a quaternion of the form  $Q = a + bi + cj + dk$ , the normalized quaternion is defined as  $Q/\sqrt{a^2 + b^2 + c^2 + d^2}$ .

## **Examples**

### **Normalize Elements of Quaternion Vector**

Quaternions can represent rotations when normalized. You can use normalize to normalize a scalar, elements of a matrix, or elements of a multi-dimensional array of quaternions. Create a column vector of quaternions, then normalize them.

```
quatArray = quaternion([1,2,3,4; \ldots] 2,3,4,1; ...
                         3,4,1,2]);
quatArrayNormalized = normalize(quatArray)
quatArrayNormalized=3×1 quaternion array
     0.18257 + 0.36515i + 0.54772j + 0.7303k
     0.36515 + 0.54772i + 0.7303j + 0.18257k 0.54772 + 0.7303i + 0.18257j + 0.36515k
```
## **Input Arguments**

## **quat — Quaternion to normalize**

scalar | vector | matrix | multidimensional array

Quaternion to normalize, specified as a scalar, vector, matrix, or multidimensional array of quaternions.

Data Types: quaternion

## **Output Arguments**

#### **quatNormalized — Normalized quaternion**

scalar | vector | matrix | multidimensional array

Normalized quaternion, returned as a quaternion or array of quaternions the same size as quat.

Data Types: quaternion

## **Extended Capabilities**

**C/C++ Code Generation** Generate C and C++ code using MATLAB® Coder™.

## **See Also**

**Functions** [conj](#page-282-0) | [norm](#page-364-0) | [times, .\\*](#page-463-0)

**Objects** [quaternion](#page-165-0)

## **ones**

Create quaternion array with real parts set to one and imaginary parts set to zero

## **Syntax**

```
quatOnes = ones('quaternion')
quatOnes = ones(n,'quaternion')
quatOnes = ones(sz,'quaternion')
quatOnes = ones(sz1,...,szN,'quaternion')quatOnes = ones( ,'like',prototype,'quaternion')
```
## **Description**

quatOnes = ones('quaternion') returns a scalar quaternion with the real part set to 1 and the imaginary parts set to 0.

Given a quaternion of the form  $Q = a + bi + cj + dk$ , a quaternion one is defined as  $Q = 1 + 0i + 0j + 0k$ .

 $quationes = ones(n, 'quaternion')$  returns an n-by-n quaternion matrix with the real parts set to 1 and the imaginary parts set to 0.

 $quations = ones(sz, 'quaternion')$  returns an array of quaternion ones where the size vector, sz, defines size(qOnes).

Example: ones  $([1,4,2]$ , 'quaternion') returns a 1-by-4-by-2 array of quaternions with the real parts set to 1 and the imaginary parts set to 0.

quatOnes = ones( $szt$ ,..., $szN$ , 'quaternion') returns a  $sz1$ -by-...-by- $szN$  array of ones where sz1,..., szN indicates the size of each dimension.

quatOnes = ones( ; like',prototype,'quaternion') specifies the underlying class of the returned quaternion array to be the same as the underlying class of the quaternion prototype.

## **Examples**

### **Quaternion Scalar One**

Create a quaternion scalar one.

```
quatOnes = ones('quaternion')
quatOnes = quaternion
```
#### **Square Matrix of Quaternion Ones**

Create an n-by-n matrix of quaternion ones.

```
n = 3;quatOnes = ones(n,'quaternion')
quatOnes=3×3 quaternion array
 1 + 0i + 0j + 0k 1 + 0i + 0j + 0k 1 + 0i + 0j + 0k
 1 + 0i + 0j + 0k 1 + 0i + 0j + 0k 1 + 0i + 0j + 0k
 1 + 0i + 0j + 0k 1 + 0i + 0j + 0k 1 + 0i + 0j + 0k
```
#### **Multidimensional Array of Quaternion Ones**

Create a multidimensional array of quaternion ones by defining array dimensions in order. In this example, you create a 3-by-1-by-2 array. You can specify dimensions using a row vector or commaseparated integers. Specify the dimensions using a row vector and display the results:

```
dims = [3, 1, 2];
quatOnesSyntax1 = ones(dims,'quaternion')
quatOnesSyntax1 = 3x1x2 quaternion array
quatOnesSyntax1(:,:,1) =
    1 + 0i + 0j + 0k 1 + 0i + 0j + 0k
    1 + 0i + 0j + 0kquatOnesSyntax1(:,:,2) =
    1 + 0i + 0j + 0k1 + 0i + 0j + 0k1 + 0i + 0j + 0k
```
Specify the dimensions using comma-separated integers, and then verify the equivalency of the two syntaxes:

```
quatOnesSyntax2 = ones(3,1,2,'quaternion');isequal(quatOnesSyntax1,quatOnesSyntax2)
```

```
ans = logical
   1
```
#### **Underlying Class of Quaternion Ones**

A quaternion is a four-part hyper-complex number used in three-dimensional rotations and orientations. You can specify the underlying data type of the parts as single or double. The default is double.

Create a quaternion array of ones with the underlying data type set to single.

 $quatOnes = ones(2, 'like', single(1), 'quaternion')$ 

quatOnes=*2×2 quaternion array* 1 + 0i + 0j + 0k 1 + 0i + 0j + 0k  $1 + 0i + 0j + 0k$   $1 + 0i + 0j + 0k$ 

Verify the underlying class using the classUnderlying function.

```
classUnderlying(quatOnes)
```
 $ans =$ 'single'

## **Input Arguments**

#### **n — Size of square quaternion matrix**

integer value

Size of square quaternion matrix, specified as an integer value.

If n is zero or negative, then quatOnes is returned as an empty matrix.

Example: ones(4,'quaternion') returns a 4-by-4 matrix of quaternions with the real parts set to 1 and the imaginary parts set to 0.

Data Types: single | double | int8 | int16 | int32 | int64 | uint8 | uint16 | uint32 | uint64

#### **sz — Output size**

row vector of integer values

Output size, specified as a row vector of integer values. Each element of sz indicates the size of the corresponding dimension in quatOnes. If the size of any dimension is 0 or negative, then quatOnes is returned as an empty array.

Data Types: single | double | int8 | int16 | int32 | int64 | uint8 | uint16 | uint32 | uint64

#### **prototype — Quaternion prototype**

variable

#### Quaternion prototype, specified as a variable.

Example: ones(2,'like',quat,'quaternion') returns a 2-by-2 matrix of quaternions with the same underlying class as the prototype quaternion, quat.

Data Types: quaternion

#### **sz1,...,szN — Size of each dimension**

two or more integer values

#### Size of each dimension, specified as two or more integers. If the size of any dimension is 0 or negative, then quatOnes is returned as an empty array.

Example: ones(2,3,'quaternion') returns a 2-by-3 matrix of quaternions with the real parts set to 1 and the imaginary parts set to 0.

Data Types: single | double | int8 | int16 | int32 | int64 | uint8 | uint16 | uint32 | uint64

## **Output Arguments**

#### **quatOnes — Quaternion ones**

scalar | vector | matrix | multidimensional array

Quaternion ones, returned as a scalar, vector, matrix, or multidimensional array of quaternions.

Given a quaternion of the form  $Q = a + bi + cj + dk$ , a quaternion one is defined as  $Q = 1 + 0i + 0j + 0k$ .

Data Types: quaternion

### **Extended Capabilities**

### **C/C++ Code Generation**

Generate C and C++ code using MATLAB® Coder™.

### **See Also**

**Functions** [zeros](#page-489-0)

**Objects** [quaternion](#page-165-0)

# <span id="page-372-0"></span>**parts**

Extract quaternion parts

## **Syntax**

 $[a,b,c,d] = parts(quat)$ 

## **Description**

 $[a,b,c,d] =$  parts(quat) returns the parts of the quaternion array as arrays, each the same size as quat.

## **Examples**

### **Convert Quaternion to Matrix of Quaternion Parts**

Convert a quaternion representation to parts using the parts function.

Create a two-element column vector of quaternions by specifying the parts.

```
quat = quaternion([1:4;5:8])
```
quat=*2×1 quaternion array*  $1 + 2i + 3j + 4k$ 5 + 6i + 7j + 8k

Recover the parts from the quaternion matrix using the parts function. The parts are returned as separate output arguments, each the same size as the input 2-by-1 column vector of quaternions.

```
[qA,qB,qC,qD] = parts(quat)qA = 2×1
      1
      5
qB = 2×1
      2
      6
qC = 2×1
      3
      7
qD = 2×1
```
 4 8

## **Input Arguments**

**quat — Quaternion**

scalar | vector | matrix | multidimensional array

#### Quaternion, specified as a quaternion or array of quaternions.

Data Types: quaternion

## **Output Arguments**

**[a,b,c,d] — Quaternion parts** scalar | vector | matrix | multidimensional array

Quaternion parts, returned as four arrays: a, b, d, and d. Each part is the same size as quat.

Data Types: single | double

## **Extended Capabilities**

**C/C++ Code Generation** Generate C and C++ code using MATLAB® Coder™.

### **See Also**

**Functions** [classUnderlying](#page-277-0) | [compact](#page-280-0)

**Objects** [quaternion](#page-165-0)

# **plotTransforms**

Plot 3-D transforms from translations and rotations

### **Syntax**

```
ax = plotTransforms(translations,rotations)
```

```
ax = plotTransforms(translations,rotations,Name,Value)
```
## **Description**

 $ax = plotTransforms (translations, rotations)$  draws transform frames in a 3-D figure window using the specified translations and rotations. The *z*-axis always points upward.

ax = plotTransforms(translations, rotations, Name, Value) specifies additional options using name-value pair arguments. Specify multiple name-value pairs to set multiple options.

## **Input Arguments**

#### **translations —** *xyz***-positions**

 $[x \vee z]$  vector | matrix of  $[x \vee z]$  vectors

 $xyz$ -positions specified as a vector or matrix of  $[x \ y \ z]$  vectors. Each row represents a new frame to plot with a corresponding orientation in rotations.

Example:  $[1 \ 1 \ 1; \ 2 \ 2 \ 2]$ 

#### **rotations — Rotations of** *xyz***-positions**

quaternion array | matrix of  $[w \times y \, z]$  quaternion vectors

Rotations of *xyz*-positions specified as a [quaternion](#page-165-0) array or *n*-by-4 matrix of [w x y z] quaternion vectors. Each element of the array or each row of the matrix represents the rotation of the *xyz*-positions specified in translations.

Example: [1 1 1 0; 1 3 5 0]

#### **Name-Value Pair Arguments**

Specify optional comma-separated pairs of Name, Value arguments. Name is the argument name and Value is the corresponding value. Name must appear inside quotes. You can specify several name and value pair arguments in any order as Name1, Value1, ..., NameN, ValueN.

Example: 'FrameSize',5

#### **FrameSize — Size of frames and attached meshes**

positive numeric scalar

Size of frame and attached meshes, specified as positive numeric scalar.

#### **InertialZDirection — Direction of positive** *z***-axis of inertial frame**

"up" (default) | "down"

Direction of the positive *z*-axis of inertial frame, specified as either "up" or "down". In the plot, the positive *z*-axis always points up.

#### **MeshFilePath — File path of mesh file attached to frames**

character vector | string scalar

File path of mesh file attached to frames, specified as either a character vector or string scalar. The mesh is attached to each plotted frame at the specified position and orientation. Provided .stl are

- "fixedwing.stl"
- "multirotor.stl"
- "groundvehicle.stl"

Example: 'fixedwing.stl'

#### **MeshColor — Color of attached mesh**

"red" (default) | RGB triplet | string scalar

Color of attached mesh, specified as an RGB triple or string scalar.

Example: [0 0 1] or "green"

#### **Parent — Axes used to plot transforms**

Axes object | UIAxes object

Axes used to plot the pose graph, specified as the comma-separated pair consisting of 'Parent' and either an Axes or UIAxes object. See axes or uiaxes.

### **Output Arguments**

#### **ax — Axes used to plot transforms**

Axes object | UIAxes object

Axes used to plot the pose graph, specified as the comma-separated pair consisting of 'Parent' and either an Axes or UIAxesobject. See axes or uiaxes.

### **See Also**

[eul2quat](#page-310-0) | [hom2cart](#page-331-0) | [quaternion](#page-165-0) | [rotm2quat](#page-422-0) | [tform2quat](#page-457-0)

# **power, .^**

Element-wise quaternion power

## **Syntax**

 $C = A.\uparrow b$ 

## **Description**

 $C = A \cdot b$  raises each element of A to the corresponding power in b.

## **Examples**

#### **Raise a Quaternion to a Real Scalar Power**

Create a quaternion and raise it to a real scalar power.

```
A =quaternion(1, 2, 3, 4)A = quaternion
     1 + 2i + 3j + 4kb = 3;C = A.\uparrow bC = quaternion
      -86 - 52i - 78j - 104k
```
#### **Raise a Quaternion Array to Powers from a Multidimensional Array**

Create a 2-by-1 quaternion array and raise it to powers from a 2-D array.

```
A =quaternion([1:4;5:8])
A=2×1 quaternion array
     1 + 2i + 3j + 4k5 + 6i + 7j + 8kb = [1 \ 0 \ 2; \ 3 \ 2 \ 1]b = 2 \times 3\begin{array}{cccc} 1 & 0 & 2 \\ 3 & 2 & 1 \end{array} 3 2 1
C = A.\uparrow b
```

```
C=2×3 quaternion array
 1 + 2i + 3j + 4k 1 + 0i + 0j + 0k -28 + 4i + 6j + 8k
-2110 - 444i - 518j - 592k -124 + 60i + 70j + 80k - 5 + 6i + 7j +
```
## **Input Arguments**

```
A — Base
```
scalar | vector | matrix | multidimensional array

Base, specified as a scalar, vector, matrix, or multidimensional array.

Data Types: quaternion | single | double

#### **b — Exponent**

scalar | vector | matrix | multidimensional array

Exponent, specified as a real scalar, vector, matrix, or multidimensional array.

```
Data Types: single | double
```
### **Output Arguments**

#### **C — Result**

scalar | vector | matrix | multidimensional array

Each element of quaternion A raised to the corresponding power in b, returned as a scalar, vector, matrix, or multidimensional array.

Data Types: quaternion

### **Algorithms**

The polar representation of a quaternion  $A = a + bi + cj + dk$  is given by

 $A = ||A||(\cos\theta + \widehat{u}\sin\theta)$ 

where  $\theta$  is the angle of rotation, and  $\hat{u}$  is the unit quaternion.

Quaternion *A* raised by a real exponent *b* is given by

 $P = A \cdot \hat{b} = ||A||^b(\cos(b\theta) + \hat{u}\sin(b\theta))$ 

### **Extended Capabilities**

#### **C/C++ Code Generation**

Generate C and C++ code using MATLAB® Coder™.

### **See Also**

**Functions** [exp](#page-329-0) | [log](#page-349-0)

### **Objects**

[quaternion](#page-165-0)

# **prod**

Product of a quaternion array

## **Syntax**

 $quatProd = prod(quat)$  $quatProd = prod(quat,dim)$ 

## **Description**

 $quadrprod = prod-quat)$  returns the quaternion product of the elements of the array.

 $quadrprod = prod(quat,dim)$  calculates the quaternion product along dimension dim.

## **Examples**

#### **Product of Quaternions in Each Column**

Create a 3-by-3 array whose elements correspond to their linear indices.

```
A = reshape(quaternion(randn(9,4)),3,3)
```
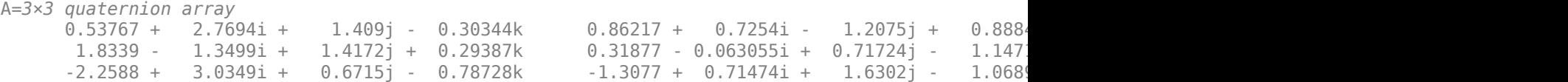

Find the product of the quaternions in each column. The length of the first dimension is 1, and the length of the second dimension matches size(A,2).

#### $B = \text{prod}(A)$

```
B=1×3 quaternion array
    -19.837 - 9.1521i + 15.813j - 19.918k - 5.4708 - 0.28535i + 3.077j - 1.2295k
```
#### **Product of 6pecified Dimension of Quaternion Array**

You can specify which dimension of a quaternion array to take the product of.

Create a 2-by-2-by-2 quaternion array.

```
A = reshape(quaternion(randn(8,4)),2,2,2);
```
Find the product of the elements in each page of the array. The length of the first dimension matches size( $A,1$ ), the length of the second dimension matches size( $A,2$ ), and the length of the third dimension is 1.

 $dim = 3$ :  $B = prod(A, dim)$ 

```
B=2×2 quaternion array
     -2.4847 + 1.1659i - 0.37547j + 2.8068k 0.28786 - 0.29876i - 0.51231j - 4.2972k
    0.38986 - 3.6606i - 2.0474j - 6.047k -1.741 - 0.26782i + 5.4346j + 4.1452k
```
## **Input Arguments**

#### **quat — Quaternion**

scalar | vector | matrix | multidimensional array

Quaternion, specified as scalar, vector, matrix, or multidimensional array of quaternions.

Example:  $q$ Prod =  $p$ rod( $q$ uat) calculates the quaternion product along the first non-singleton dimension of quat.

Data Types: quaternion

#### **dim — Dimension**

first non-singleton dimension (default) | positive integer

Dimension along which to calculate the quaternion product, specified as a positive integer. If dim is not specified, prod operates along the first non-singleton dimension of quat.

Data Types: single | double | int8 | int16 | int32 | int64 | uint8 | uint16 | uint32 | uint64

### **Output Arguments**

#### **quatProd — Quaternion product**

positive integer

Quaternion product, returned as quaternion array with one less non-singleton dimension than quat.

For example, if quat is a 2-by-2-by-5 array,

- prod(quat,1) returns a 1-by-2-by-5 array.
- prod(quat,2) returns a 2-by-1-by-5 array.
- prod(quat,3) returns a 2-by-2 array.

Data Types: quaternion

### **Extended Capabilities**

#### **C/C++ Code Generation**

Generate C and C++ code using MATLAB® Coder™.

### **See Also**

```
Functions
mtimes, * | times, .*
```
### **Objects**

[quaternion](#page-165-0)

# **quat2axang**

Convert quaternion to axis-angle rotation

## **Syntax**

 $axang = quat2axang(quat)$ 

### **Description**

```
axang = quat2axang(quat) converts a quaternion, quat, to the equivalent axis-angle rotation,
axang.
```
### **Examples**

#### **Convert Quaternion to Axis-Angle Rotation**

```
quat = [0.7071 0.7071 0 0]; 
axang = quat2axang(quat)axang = 1 \times 4 1.0000 0 0 1.5708
```
## **Input Arguments**

#### **quat — Unit quaternion**

*n*-by-4 matrix | n-element vector of quaternion objects

Unit quaternion, specified as an *n*-by-4 matrix or n-element vector of [quaternion](#page-165-0) objects containing *n* quaternions. If the input is a matrix, each row is a quaternion vector of the form  $q = [w \times y \times z]$ , with *w* as the scalar number.

Example: [0.7071 0.7071 0 0]

### **Output Arguments**

#### **axang — Rotation given in axis-angle form**

*n*-by-4 matrix

Rotation given in axis-angle form, returned as an *n*-by-4 matrix of *n* axis-angle rotations. The first three elements of every row specify the rotation axis, and the last element defines the rotation angle (in radians).

Example: [1 0 0 pi/2]

## **Extended Capabilities**

### **C/C++ Code Generation**

Generate C and C++ code using MATLAB® Coder™.

**See Also** [axang2quat](#page-259-0) | [quaternion](#page-165-0)

**Topics** "Coordinate Transformations in Robotics"

# **quat2eul**

Convert quaternion to Euler angles

## **Syntax**

 $eul = quat2eul(quat)$  $eul = quat2eu$ l(quat, sequence)

## **Description**

eul = quat2eul(quat) converts a quaternion rotation, quat, to the corresponding Euler angles, eul. The default order for Euler angle rotations is "ZYX".

eul = quat2eul(quat, sequence) converts a quaternion into Euler angles. The Euler angles are specified in the axis rotation sequence, sequence. The default order for Euler angle rotations is "ZYX".

## **Examples**

#### **Convert Quaternion to Euler Angles**

quat = [0.7071 0.7071 0 0]; eulZYX = quat2eul(quat) eulZYX = *1×3* 0 0 1.5708

#### **Convert Quaternion to Euler Angles Using ZYZ Axis Order**

```
quat = [0.7071 0.7071 0 0];
eulZYZ = quat2eul(quat,'ZYZ')
eulZYZ = 1×3
     1.5708 -1.5708 -1.5708
```
### **Input Arguments**

#### **quat — Unit quaternion**

*n*-by-4 matrix | n-element vector of quaternion objects

Unit quaternion, specified as an *n*-by-4 matrix or n-element vector of [quaternion](#page-165-0) objects containing *n* quaternions. If the input is a matrix, each row is a quaternion vector of the form  $q = [w \times y \times z]$ , with *w* as the scalar number.

Example: [0.7071 0.7071 0 0]

#### **sequence — Axis rotation sequence** "ZYX" (default) | "ZYZ" | "XYZ"

Axis rotation sequence for the Euler angles, specified as one of these string scalars:

- "ZYX" (default) The order of rotation angles is *z*-axis, *y*-axis, *x*-axis.
- "ZYZ" The order of rotation angles is *z*-axis, *y*-axis, *z*-axis.
- "XYZ" The order of rotation angles is *x*-axis, *y*-axis, *z*-axis.

Data Types: string | char

### **Output Arguments**

**eul — Euler rotation angles**

*n*-by-3 matrix

Euler rotation angles in radians, returned as an *n*-by-3 array of Euler rotation angles. Each row represents one Euler angle set.

Example: [0 0 1.5708]

### **Extended Capabilities**

#### **C/C++ Code Generation**

Generate C and C++ code using MATLAB® Coder™.

### **See Also**

[eul2quat](#page-310-0) | [quaternion](#page-165-0)

#### **Topics**

"Coordinate Transformations in Robotics"

# **quat2rotm**

Convert quaternion to rotation matrix

## **Syntax**

rotm = quat2rotm(quat)

## **Description**

rotm = quat2rotm(quat) converts a quaternion quat to an orthonormal rotation matrix, rotm. When using the rotation matrix, premultiply it with the coordinates to be rotated (as opposed to postmultiplying).

### **Examples**

#### **Convert Quaternion to Rotation Matrix**

```
quat = [0.7071 \ 0.7071 \ 0 \ 0];
rotm = quat2rotm(quat)rotm = 3×3
    1.0000 0 0
         0 -0.0000 -1.0000
         0 1.0000 -0.0000
```
## **Input Arguments**

#### **quat — Unit quaternion**

*n*-by-4 matrix | n-element vector of quaternion objects

Unit quaternion, specified as an *n*-by-4 matrix or n-element vector of [quaternion](#page-165-0) objects containing *n* quaternions. If the input is a matrix, each row is a quaternion vector of the form  $q = [w \times y \times z]$ , with *w* as the scalar number.

Example: [0.7071 0.7071 0 0]

### **Output Arguments**

#### **rotm — Rotation matrix**

3-by-3-by-*n* matrix

Rotation matrix, returned as a 3-by-3-by-*n* matrix containing *n* rotation matrices. Each rotation matrix has a size of 3-by-3 and is orthonormal. When using the rotation matrix, premultiply it with the coordinates to be rotated (as opposed to postmultiplying).

Example: [0 0 1; 0 1 0; -1 0 0]

## **Extended Capabilities**

### **C/C++ Code Generation**

Generate C and C++ code using MATLAB® Coder™.

**See Also** [quaternion](#page-165-0) | [rotm2quat](#page-422-0)

**Topics** "Coordinate Transformations in Robotics"

# **quat2tform**

Convert quaternion to homogeneous transformation

### **Syntax**

 $tform = quat2tform(quat)$ 

### **Description**

tform = quat2tform(quat) converts a quaternion, quat, to a homogeneous transformation matrix, tform. When using the transformation matrix, premultiply it with the coordinates to be transformed (as opposed to postmultiplying).

### **Examples**

#### **Convert Quaternion to Homogeneous Transformation**

```
quat = [0.7071 0.7071 0 0];
tform = quat2tform(quat)
tform = 4×4
```
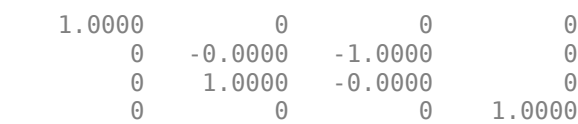

## **Input Arguments**

#### **quat — Unit quaternion**

*n*-by-4 matrix | n-element vector of quaternion objects

Unit quaternion, specified as an *n*-by-4 matrix or n-element vector of [quaternion](#page-165-0) objects containing *n* quaternions. If the input is a matrix, each row is a quaternion vector of the form *q* = [*w x y z*], with *w* as the scalar number.

Example: [0.7071 0.7071 0 0]

### **Output Arguments**

#### **tform — Homogeneous transformation**

4-by-4-by-*n* matrix

Homogeneous transformation matrix, returned as a 4-by-4-by-*n* matrix of *n* homogeneous transformations. When using the rotation matrix, premultiply it with the coordinates to be rotated (as opposed to postmultiplying).

Example: [0 0 1 0; 0 1 0 0; -1 0 0 0; 0 0 0 1]

## **Extended Capabilities**

### **C/C++ Code Generation**

Generate C and C++ code using MATLAB® Coder™.

**See Also** [quaternion](#page-165-0) | [tform2quat](#page-457-0)

**Topics** "Coordinate Transformations in Robotics"

# **rdivide, ./**

Element-wise quaternion right division

## **Syntax**

 $C = A. / B$ 

## **Description**

 $C = A.$  /B performs quaternion element-wise division by dividing each element of quaternion A by the corresponding element of quaternion B.

## **Examples**

### **Divide a Quaternion Array by a Real Scalar**

Create a 2-by-1 quaternion array, and divide it element-by-element by a real scalar.

```
A =quaternion([1:4;5:8])
A=2×1 quaternion array
     1 + 2i + 3j + 4k5 + 6i + 7j + 8kB = 2;C = A. / BC=2×1 quaternion array
     0.5 + 1i + 1.5j + 2k<br>
2.5 + 3i + 3.5j + 4k2.5 + 3i + 3.5j +
```
### **Divide a Quaternion Array by Another Quaternion Array**

Create a 2-by-2 quaternion array, and divide it element-by-element by another 2-by-2 quaternion array.

```
q1 =quaternion(magic(4));
A = reshape(q1,2,2)
A=2×2 quaternion array
     16 + 2i + 3j + 13k 9 + 7i + 6j + 12k
                           4 + 14i + 15j + 1kq2 = quaternion([1:4;3:6;2:5;4:7]);
B = reshape(q2,2,2)
```

```
B=2×2 quaternion array
 1 + 2i + 3j + 4k 2 + 3i + 4j + 5k
 3 + 4i + 5j + 6k 4 + 5i + 6j + 7k
```
#### $C = A. / B$

```
C=2×2 quaternion array
 2.7 - 0.1i - 2.1j - 1.7k 2.2778 + 0.092593i - 0.46296j - 0.57407k
 1.8256 - 0.081395i + 0.45349j - 0.24419k 1.4524 - 0.5i + 1.0238j - 0.2619k
```
### **Input Arguments**

#### **A — Dividend**

scalar | vector | matrix | multidimensional array

Dividend, specified as a quaternion, an array of quaternions, a real scalar, or an array of real numbers.

A and B must have compatible sizes. In the simplest cases, they can be the same size or one can be a scalar. Two inputs have compatible sizes if, for every dimension, the dimension sizes of the inputs are the same or one of the dimensions is 1.

Data Types: quaternion | single | double

#### **B — Divisor**

scalar | vector | matrix | multidimensional array

Divisor, specified as a quaternion, an array of quaternions, a real scalar, or an array of real numbers.

A and B must have compatible sizes. In the simplest cases, they can be the same size or one can be a scalar. Two inputs have compatible sizes if, for every dimension, the dimension sizes of the inputs are the same or one of the dimensions is 1.

Data Types: quaternion | single | double

### **Output Arguments**

#### **C — Result**

scalar | vector | matrix | multidimensional array

Result of quaternion division, returned as a scalar, vector, matrix, or multidimensional array.

Data Types: quaternion

### **Algorithms**

#### **Quaternion Division**

Given a quaternion  $A = a_1 + a_2i + a_3j + a_4k$  and a real scalar p,

$$
C = A \cdot /p = \frac{a_1}{p} + \frac{a_2}{p}i + \frac{a_3}{p}j + \frac{a_4}{p}k
$$

**Note** For a real scalar  $p$ ,  $A/p = A$ . $|p$ .

### **Quaternion Division by a Quaternion Scalar**

Given two quaternions *A* and *B* of compatible sizes,

$$
C = A
$$
.  $AB = A$ . \*  $B^{-1} = A$ . \*  $\left(\frac{conj(B)}{norm(B)^{2}}\right)$ 

## **Extended Capabilities**

#### **C/C++ Code Generation**

Generate C and C++ code using MATLAB® Coder™.

### **See Also**

**Functions** [conj](#page-282-0) | [ldivide, .\](#page-346-0) | [norm](#page-364-0) | [times, .\\*](#page-463-0)

## **Objects**

[quaternion](#page-165-0)

# **quinticpolytraj**

Generate fifth-order trajectories

## **Syntax**

```
[q, qd, qdd, pp] = quinticpolytraj(wayPoints, timePoints, tSamplies)[q, qd, qdd, pp] = quinticpolytraj ( Name, Value)
```
## **Description**

 $[q, qd, qdd, pp] = quintic polytraj(wayPoints, timePoints, tSamples) generates a fifth$ order polynomial that achieves a given set of input waypoints with corresponding time points. The function outputs positions, velocities, and accelerations at the given time samples, tSamples. The function also returns the piecewise polynomial pp form of the polynomial trajectory with respect to time.

[q,qd,qdd,pp] = quinticpolytraj( \_\_\_ ,Name,Value) specifies additional parameters as Name,Value pair arguments using any combination of the previous syntaxes.

## **Examples**

#### **Compute Quintic Trajectory for 2-D Planar Motion**

Use the quinticpolytraj function with a given set of 2-D *xy* waypoints. Time points for the waypoints are also given.

wpts = [1 4 4 3 -2 0; 0 1 2 4 3 1]; tpts =  $0:5$ ;

Specify a time vector for sampling the trajectory. Sample at a smaller interval than the specified time points.

tvec =  $0:0.01:5$ ;

Compute the quintic trajectory. The function outputs the trajectory positions (q), velocity (qd), acceleration (qdd), and polynomial coefficients (pp) of the quintic polynomial.

 $[q, qd, qdd, pp] = quinticpolytraj(wpts, trts, tvec);$ 

Plot the quintic trajectories for the *x-* and *y*-positions. Compare the trjactory with each waypoint.

```
plot(tvec, q)
hold all
plot(tpts, wpts, 'x')
xlabel('t')
ylabel('Positions')
legend('X-positions','Y-positions')
hold off
```
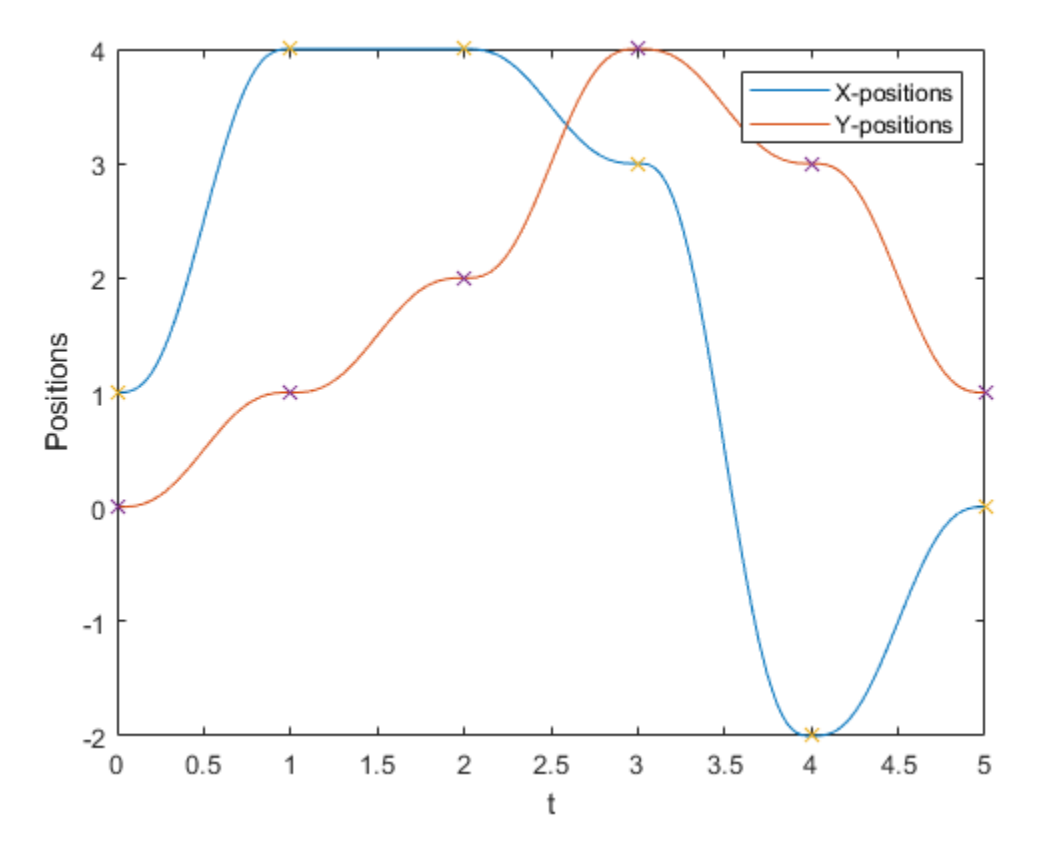

You can also verify the actual positions in the 2-D plane. Plot the separate rows of the q vector and the waypoints as *x-* and *y-* positions.

```
figure
plot(q(1,:),q(2,:),'.b',wpts(1,:),wpts(2,:),'or')
xlabel('X')
ylabel('Y')
```
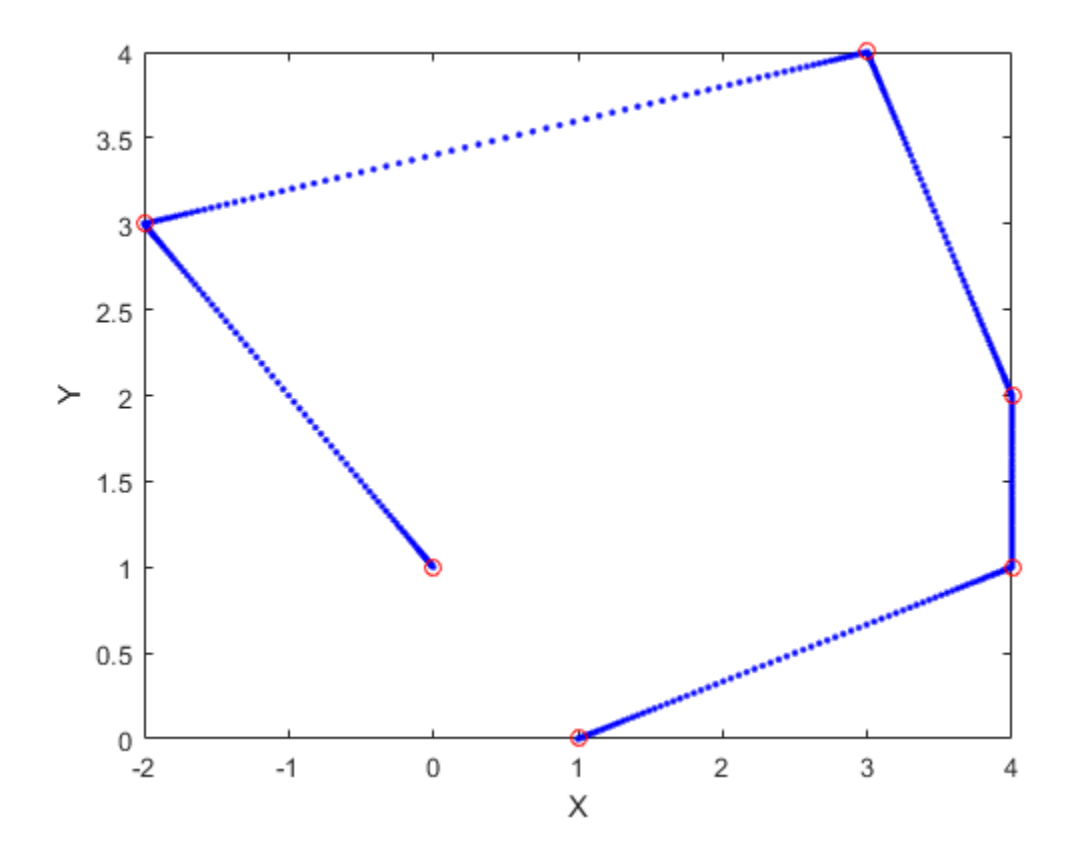

### **Input Arguments**

#### **wayPoints — Waypoints for trajectory**

*n*-by-*p* matrix

Points for waypoints of trajectory, specified as an *n*-by-*p* matrix, where *n* is the dimension of the trajectory and *p* is the number of waypoints.

Example: [1 4 4 3 -2 0; 0 1 2 4 3 1] Data Types: single | double

#### **timePoints — Time points for waypoints of trajectory**

*p*-element vector

Time points for waypoints of trajectory, specified as a *p*-element vector.

Example: [0 2 4 5 8 10] Data Types: single | double

#### **tSamples — Time samples for trajectory**

*m*-element vector

Time samples for the trajectory, specified as an *m*-element vector. The output position, q, velocity, qd, and accelerations, qdd, are sampled at these time intervals.
Example: 0:0.01:10 Data Types: single | double

#### **Name-Value Pair Arguments**

Specify optional comma-separated pairs of Name, Value arguments. Name is the argument name and Value is the corresponding value. Name must appear inside quotes. You can specify several name and value pair arguments in any order as Name1, Value1, ..., NameN, ValueN.

Example: 'VelocityBoundaryCondition',  $[1 \ 0 \ -1 \ -1 \ 0 \ 0; \ 1 \ 1 \ 1 \ -1 \ -1]$ 

#### **VelocityBoundaryCondition — Velocity boundary conditions for each waypoint** zeroes(n,p) (default) | *n*-by-*p* matrix

Velocity boundary conditions for each waypoint, specified as the comma-separated pair consisting of 'VelocityBoundaryCondition' and an *n*-by-*p* matrix. Each row corresponds to the velocity at all of *p* waypoints for the respective variable in the trajectory.

Example:  $[1 0 -1 -1 0 0; 1 1 1 -1 -1 -1]$ 

Data Types: single | double

**AccelerationBoundaryCondition — Acceleration boundary conditions for each waypoint** zeroes(n,p) (default) | *n*-by-*p* matrix

Acceleration boundary conditions for each waypoint, specified as the comma-separated pair consisting of 'VelocityBoundaryCondition' and an *n*-by-*p* matrix. Each row corresponds to the acceleration at all of *p* waypoints for the respective variable in the trajectory.

Example:  $[1 \ 0 \ -1 \ -1 \ 0 \ 0; \ 1 \ 1 \ 1 \ -1 \ -1 \ -1]$ 

Data Types: single | double

## **Output Arguments**

#### **q — Positions of trajectory**

*m*-element vector

Positions of the trajectory at the given time samples in tSamples, returned as an *m*-element vector, where *m* is the length of tSamples.

Data Types: single | double

#### **qd — Velocities of trajectory**

vector

Velocities of the trajectory at the given time samples in tSamples, returned as a vector.

Data Types: single | double

#### **qdd — Accelerations of trajectory**

vector

Accelerations of the trajectory at the given time samples in tSamples, returned as a vector.

Data Types: single | double

#### **pp — Piecewise-polynomial**

structure

Piecewise-polynomial, returned as a structure that defines the polynomial for each section of the piecewise trajectory. You can build your own piecewise polynomials using mkpp, or evaluate the polynomial at specified times using ppval. The structure contains the fields

- form: 'pp'.
- breaks: *p*-element vector of times when the piecewise trajectory changes forms. *p* is the number of waypoints.
- coefs: *n*(*p*–1)-by-order matrix for the coefficients for the polynomials. *n*(*p*–1) is the dimension of the trajectory times the number of pieces. Each set of *n* rows defines the coefficients for the polynomial that described each variable trajectory.
- pieces: *p*–1. The number of breaks minus 1.
- order: Degree of the polynomial + 1. For example, cubic polynomials have an order of 4.
- dim: *n*. The dimension of the control point positions.

# **Extended Capabilities**

#### **C/C++ Code Generation**

Generate C and C++ code using MATLAB® Coder™.

### **See Also**

[bsplinepolytraj](#page-265-0) | [cubicpolytraj](#page-293-0) | [rottraj](#page-431-0) | [transformtraj](#page-469-0) | [trapveltraj](#page-475-0)

#### **Introduced in R2019a**

# **randrot**

Uniformly distributed random rotations

# **Syntax**

 $R = \text{randrot}$  $R = \text{randrot}(m)$  $R = \text{randrot}(m1, \ldots, mN)$  $R = \text{randrot}([m1, \ldots, mN])$ 

# **Description**

R = randrot returns a unit quaternion drawn from a uniform distribution of random rotations.

 $R =$  randrot (m) returns an m-by-m matrix of unit quaternions drawn from a uniform distribution of random rotations.

 $R = \text{randrot}(m1, \ldots, mN)$  returns an  $m1$ -by-...-by-mN array of random unit quaternions, where  $m1$ ,  $...,$  mN indicate the size of each dimension. For example, randrot(3,4) returns a 3-by-4 matrix of random unit quaternions.

 $R = \text{randrot}([m1, \ldots, mN])$  returns an  $m1$ -by-...-by-mN array of random unit quaternions, where m1,…, mN indicate the size of each dimension. For example, randrot([3,4]) returns a 3-by-4 matrix of random unit quaternions.

## **Examples**

#### **Matrix of Random Rotations**

Generate a 3-by-3 matrix of uniformly distributed random rotations.

 $r = \text{randrot}(3)$ 

#### **Create Uniform Distribution of Random Rotations**

Create a vector of 500 random quaternions. Use [rotatepoint on page 2-159](#page-412-0) to visualize the distribution of the random rotations applied to point (1, 0, 0).

```
q = \text{randrot}(500, 1);
pt = rotatepoint(q, [1 0 0]);figure
scatter3(pt(:,1), pt(:,2), pt(:,3))
axis equal
```
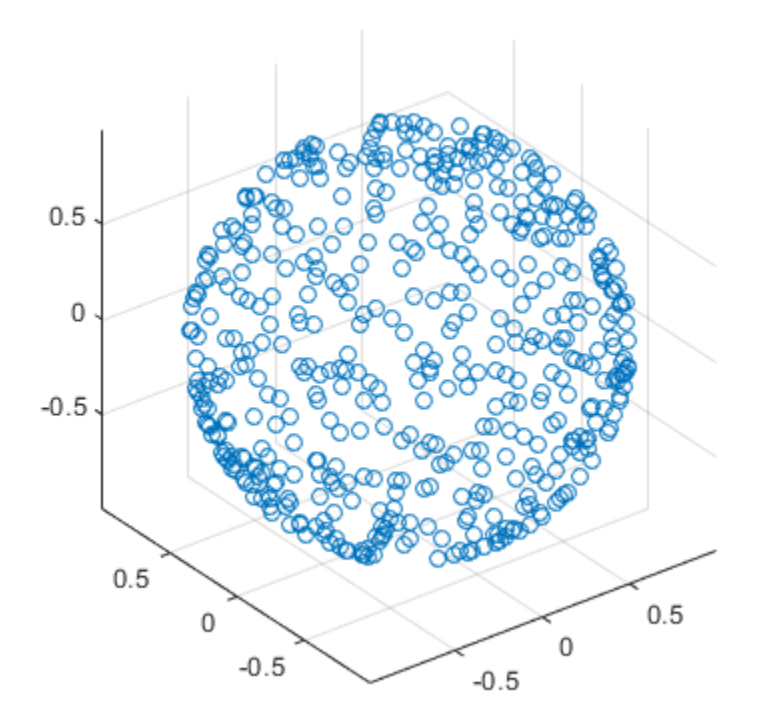

## **Input Arguments**

#### **m — Size of square matrix**

integer

Size of square quaternion matrix, specified as an integer value. If m is 0 or negative, then R is returned as an empty matrix.

Data Types: single | double | int8 | int16 | int32 | int64 | uint8 | uint16 | uint32 | uint64

#### **m1,...,mN — Size of each dimension**

two or more integer values

Size of each dimension, specified as two or more integer values. If the size of any dimension is 0 or negative, then R is returned as an empty array.

Example: randrot(2,3) returns a 2-by-3 matrix of random quaternions.

Data Types: single | double | int8 | int16 | int32 | int64 | uint8 | uint16 | uint32 | uint64

#### **[m1,...,mN] — Vector of size of each dimension**

row vector of integer values

Vector of size of each dimension, specified as a row vector of two or more integer values. If the size of any dimension is 0 or negative, then R is returned as an empty array.

Example: randrot([2,3]) returns a 2-by-3 matrix of random quaternions.

Data Types: single | double | int8 | int16 | int32 | int64 | uint8 | uint16 | uint32 | uint64

### **Output Arguments**

#### **R — Random quaternions**

scalar | vector | matrix | multidimensional array

Random quaternions, returned as a quaternion or array of quaternions.

Data Types: quaternion

### **References**

[1] Shoemake, K. "Uniform Random Rotations." *Graphics Gems III* (K. David, ed.). New York: Academic Press, 1992.

### **Extended Capabilities**

**C/C++ Code Generation** Generate C and C++ code using MATLAB® Coder™.

### **See Also**

[quaternion](#page-165-0)

**Introduced in R2019a**

# **readBinaryOccupancyGrid**

Read binary occupancy grid

## **Syntax**

```
map = readBinaryOccupancyGrid(msg)
map = readBinaryOccupancyGrid(msq,thresh)map = readBinaryOccupancyGrid(msg,thresh,val)
```
# **Description**

map = readBinaryOccupancyGrid(msg) returns a [binaryOccupancyMap](#page-12-0) object by reading the data inside a ROS message, msg, which must be a 'nav\_msgs/OccupancyGrid' message. All message data values greater than or equal to the occupancy threshold are set to occupied, 1, in the map. All other values, including unknown values (-1) are set to unoccupied, 0, in the map.

map = readBinaryOccupancyGrid(msg,thresh) specifies a threshold, thresh, for occupied values. All values greater than or equal to the threshold are set to occupied, 1. All other values are set to unoccupied, 0.

map = readBinaryOccupancyGrid(msg,thresh,val) specifies a value to set for unknown values (-1 ). By default, all unknown values are set to unoccupied, 0.

## **Examples**

#### **Read Binary Occupancy Data from ROS Message**

Create a occupancy grid message and populate it with data.

```
msg = rosmessage('nav_msgs/OccupancyGrid');
msguInfo.Height = 10;msg.Info.Width = 10;msg.Info.Resolution = 0.1; 
msg.Data = 100*rand(100,1);
```
Read data from message. Show the map.

```
map = readBinaryOccupancyGrid(msg);
show(map)
```
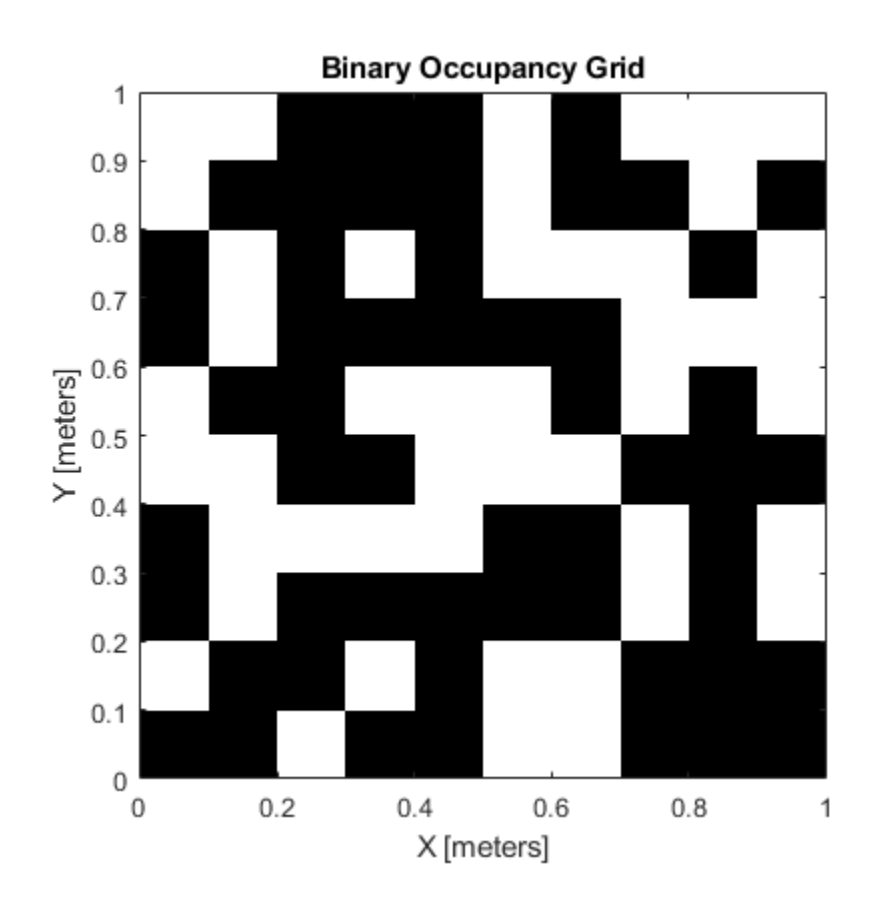

## **Input Arguments**

#### **msg — 'nav\_msgs/OccupancyGrid' ROS message**

OccupancyGrid object handle

'nav\_msgs/OccupancyGrid' ROS message, specified as a OccupancyGrid object handle.

#### **thresh — Threshold for occupied values**

50 (default) | scalar

Threshold for occupied values, specified as a scalar. Any value greater than or equal to the threshold is set to occupied, 1. All other values are set to unoccupied, 0.

Data Types: double

#### **val — Value to replace unknown values**

0 (default) | 1

Value to replace unknown values, specified as either 0 or 1. Unknown message values (-1) are set to the given value.

Data Types: double | logical

# **Output Arguments**

#### **map — Binary occupancy grid**

binaryOccupancyMap object handle

Binary occupancy grid, returned as a [binaryOccupancyMap](#page-12-0) object handle. map is converted from a 'nav msgs/OccupancyGrid' message on the ROS network. It is an object with a grid of binary values, where 1 indicates an occupied location and 0 indications an unoccupied location.

### **See Also**

[binaryOccupancyMap](#page-12-0) | [mobileRobotPRM](#page-154-0)

**Introduced in R2015a**

# <span id="page-404-0"></span>**roboticsAddons**

Install add-ons for robotics

# **Syntax**

roboticsAddons

## **Description**

roboticsAddons allows you to download and install add-ons for Robotics System Toolbox. Use this function to open the Add-ons Explorer to browse the available add-ons.

## **Examples**

#### **Install Add-ons for Robotics System Toolbox™**

To install add-ons for Robotics System Toolbox, run the function.

roboticsAddons

This function opens the Add-on Explorer with the Robotics System Toolbox set as the filter. Select the desired add-on and choose your install action.

### **See Also**

#### **Topics**

"Install Robotics System Toolbox Add-ons" "ROS Custom Message Support" (ROS Toolbox) "Get and Manage Add-Ons" (MATLAB)

#### **Introduced in R2016a**

# **roboticsSupportPackages**

Download and install support packages for Robotics System Toolbox

**Note** roboticsSupportPackages has been removed. Use [roboticsAddons](#page-404-0) instead.

# **Syntax**

roboticsSupportPackages

### **Description**

roboticsSupportPackages opens the Support Package Installer to download and install support packages for Robotics System Toolbox. For more details, see "Install Robotics System Toolbox Addons".

## **Examples**

#### **Open Robotics System Toolbox Support Package Installer**

roboticsSupportPackages

#### **Introduced in R2015a**

# <span id="page-406-0"></span>**rotateframe**

Quaternion frame rotation

# **Syntax**

rotationResult = rotateframe(quat,cartesianPoints)

## **Description**

rotationResult = rotateframe(quat,cartesianPoints) rotates the frame of reference for the Cartesian points using the quaternion, quat. The elements of the quaternion are normalized before use in the rotation.

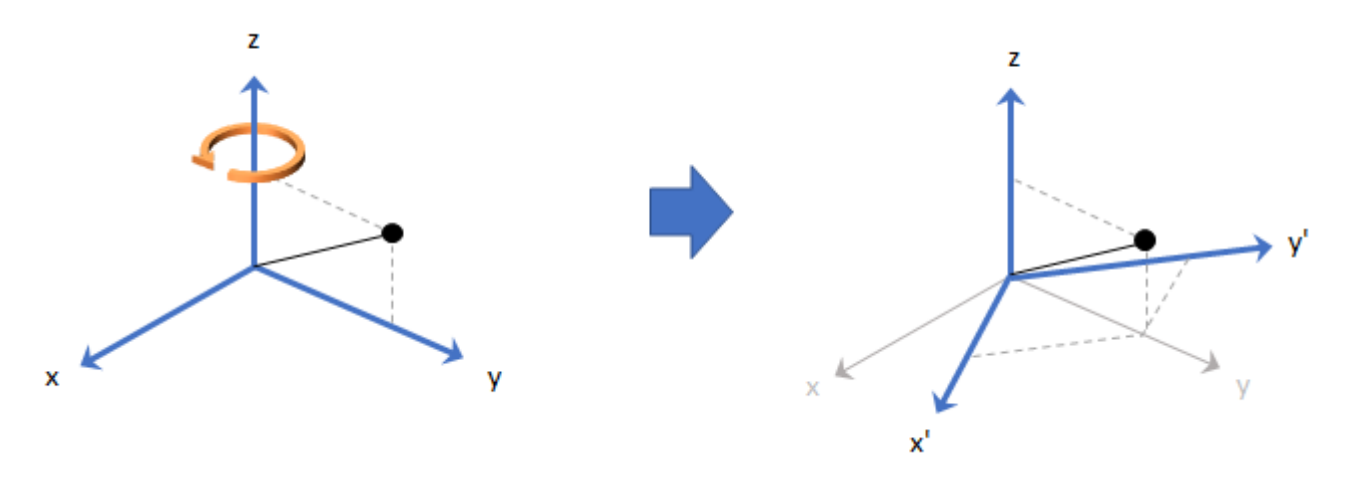

### **Examples**

#### **Rotate Frame Using Quaternion Vector**

Define a point in three dimensions. The coordinates of a point are always specified in the order *x*, *y*, and *z*. For convenient visualization, define the point on the *x*-*y* plane.

```
x = 0.5;y = 0.5;\overline{z} = 0;plot(x,y,'ko')
hold on
axis([-1 1 -1 1])
```
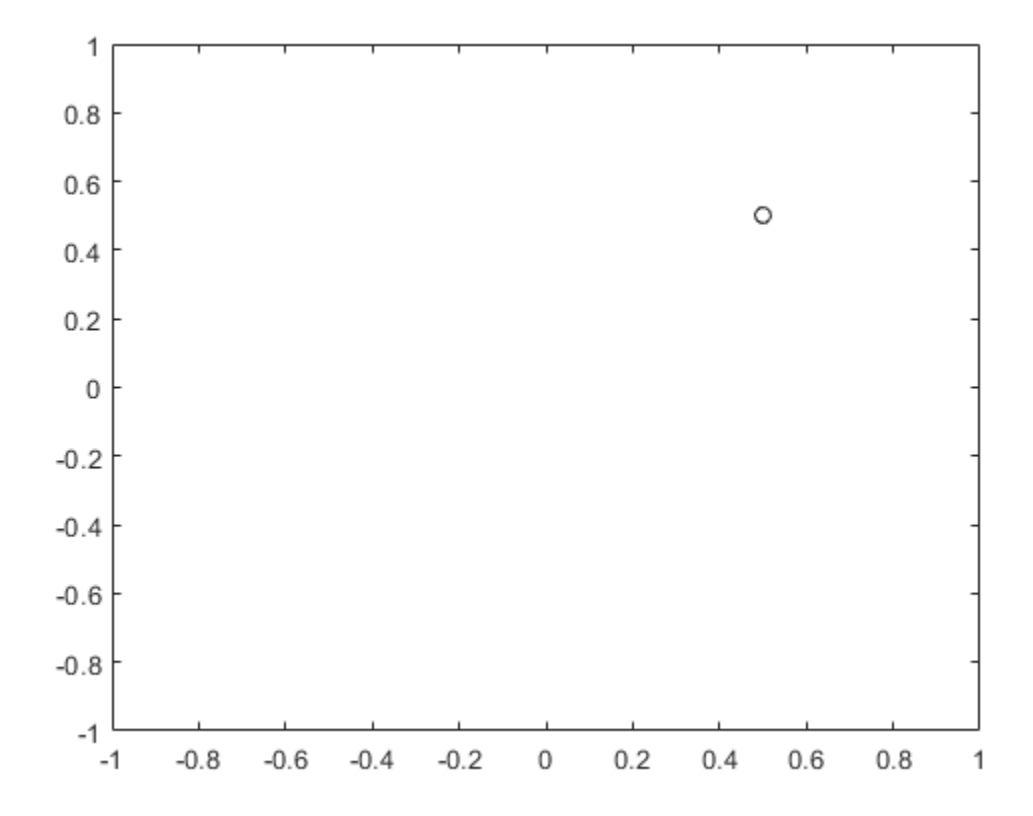

Create a quaternion vector specifying two separate rotations, one to rotate the frame 45 degrees and another to rotate the point -90 degrees about the *z*-axis. Use rotateframe to perform the rotations.

quat = quaternion( $[0,0,pi/4; \ldots]$ 0,0,-pi/2],'euler','XYZ','frame');

```
rereferencedPoint = rotateframe(quat,[x,y,z])
```

```
rereferencedPoint = 2×3
```
 $0.7071$   $-0.0000$  0<br> $0.5000$  0.5000 0  $-0.5000$ 

Plot the rereferenced points.

```
plot(rereferencedPoint(1,1),rereferencedPoint(1,2),'bo')
plot(rereferencedPoint(2,1),rereferencedPoint(2,2),'go')
```
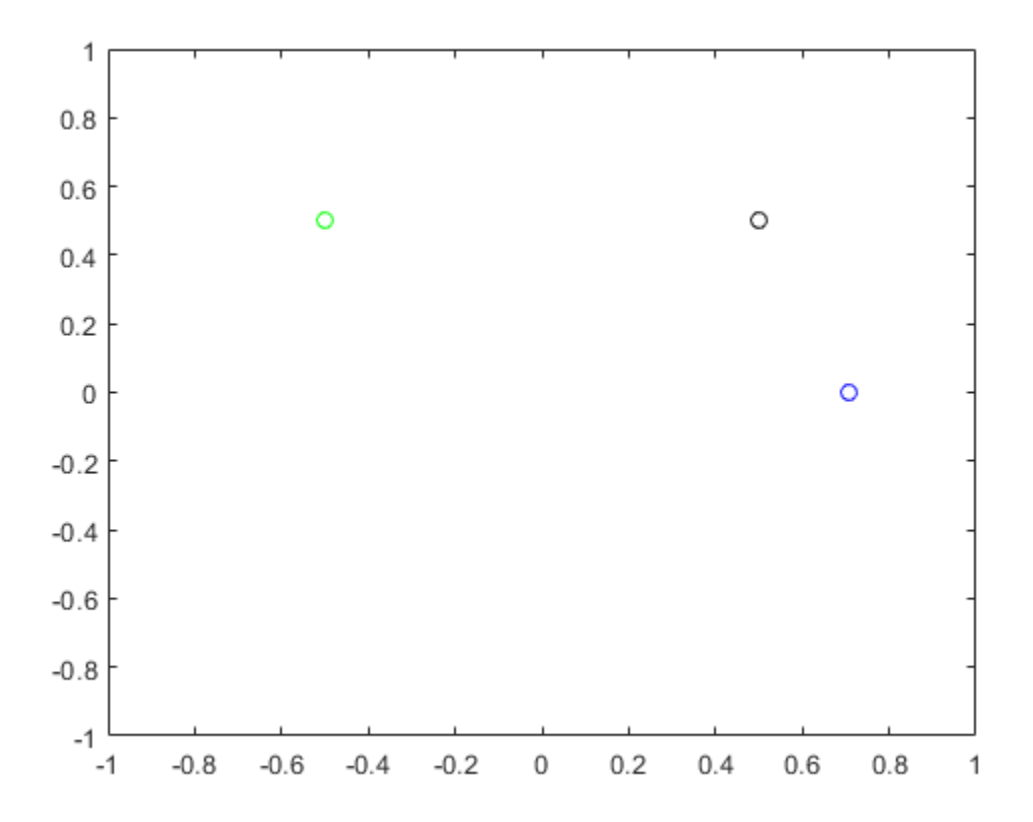

#### **Rereference Group of Points using Quaternion**

Define two points in three-dimensional space. Define a quaternion to rereference the points by first rotating the reference frame about the *z*-axis 30 degrees and then about the new *y*-axis 45 degrees.

```
a = [1, 0, 0];b = [0,1,0];quat = quaternion([30,45,0],'eulerd','ZYX','point');
```
Use rotateframe to reference both points using the quaternion rotation operator. Display the result.

```
rP = \text{rotateframe}(\text{quat}, [\text{a}; \text{b}])rP = 2×3
      0.6124 -0.3536 0.7071
                               -0.0000
```
Visualize the original orientation and the rotated orientation of the points. Draw lines from the origin to each of the points for visualization purposes.

plot3(a(1),a(2),a(3),'bo');

hold on

```
grid on
axis([-1 1 -1 1 -1 1])
xlabel('x')
ylabel('y')
zlabel('z')
plot3(b(1),b(2),b(3),'ro');
plot3(rP(1,1),rP(1,2),rP(1,3),'bd')
plot3(rP(2,1),rP(2,2),rP(2,3),'rd')
plot3([0;rP(1,1)],[0;rP(1,2)],[0;rP(1,3)],'k')
plot3([0;rP(2,1)],[0;rP(2,2)],[0;rP(2,3)],'k')
plot3([0;a(1)],[0;a(2)],[0;a(3)],'k')
plot3([0;b(1)],[0;b(2)],[0;b(3)],'k')
```
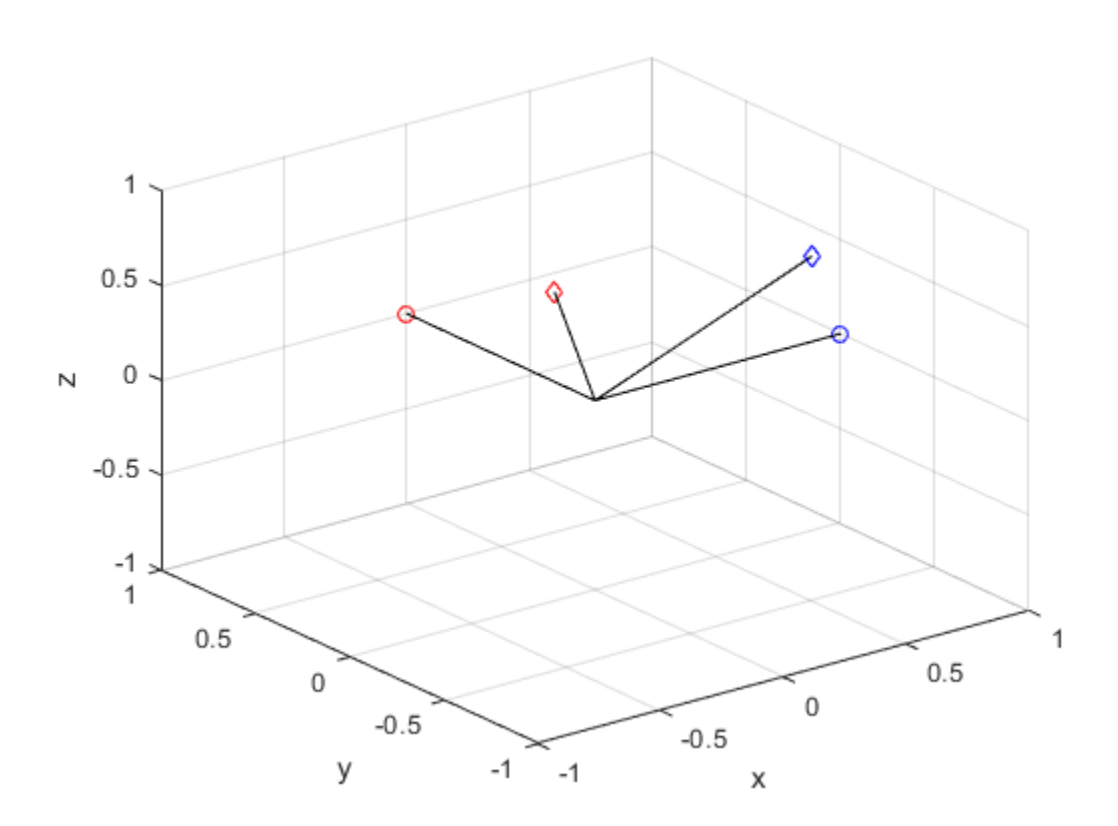

### **Input Arguments**

#### **quat — Quaternion that defines rotation**

scalar | vector

Quaternion that defines rotation, specified as a scalar quaternion or vector of quaternions.

Data Types: quaternion

#### **cartesianPoints — Three-dimensional Cartesian points**

1-by-3 vector | *N*-by-3 matrix

Three-dimensional Cartesian points, specified as a 1-by-3 vector or *N*-by-3 matrix.

Data Types: single | double

### **Output Arguments**

#### **rotationResult — Re-referenced Cartesian points**

vector | matrix

Cartesian points defined in reference to rotated reference frame, returned as a vector or matrix the same size as cartesianPoints.

The data type of the re-referenced Cartesian points is the same as the underlying data type of quat.

```
Data Types: single | double
```
### **Algorithms**

Quaternion frame rotation re-references a point specified in **R**<sup>3</sup> by rotating the original frame of reference according to a specified quaternion:

 $L_q(u) = q^*uq$ 

where  $q$  is the quaternion,  $*$  represents conjugation, and  $u$  is the point to rotate, specified as a quaternion.

For convenience, the <code>rotateframe</code> function takes a point in  $\mathbf{R}^3$  and returns a point in  $\mathbf{R}^3.$  Given a function call with some arbitrary quaternion,  $q = a + bi + cj + dk$ , and arbitrary coordinate, [*x*,*y*,*z*],

 $point = [x,y,z];$  $rereferencedPoint = rotateframe(q, point)$ 

the rotateframe function performs the following operations:

**1** Converts point [*x*,*y*,*z*] to a quaternion:

 $u_q = 0 + xi + yj + zk$ 

**2** Normalizes the quaternion, *q*:

$$
q_n = \frac{q}{\sqrt{a^2 + b^2 + c^2 + d^2}}
$$

**3** Applies the rotation:

$$
v_q = q^* u_q q
$$

**4** Converts the quaternion output,  $v_q$ , back to  $\mathbb{R}^3$ 

### **Extended Capabilities**

#### **C/C++ Code Generation**

Generate C and C++ code using MATLAB® Coder™.

# **See Also**

**Functions** [rotatepoint](#page-412-0)

**Objects** [quaternion](#page-165-0)

**Introduced in R2018a**

# <span id="page-412-0"></span>**rotatepoint**

Quaternion point rotation

# **Syntax**

rotationResult = rotatepoint(quat,cartesianPoints)

### **Description**

 $rotationResult = rotatepoint(quat,cartesianPoints) rotates the Cartesian points using$ the quaternion, quat. The elements of the quaternion are normalized before use in the rotation.

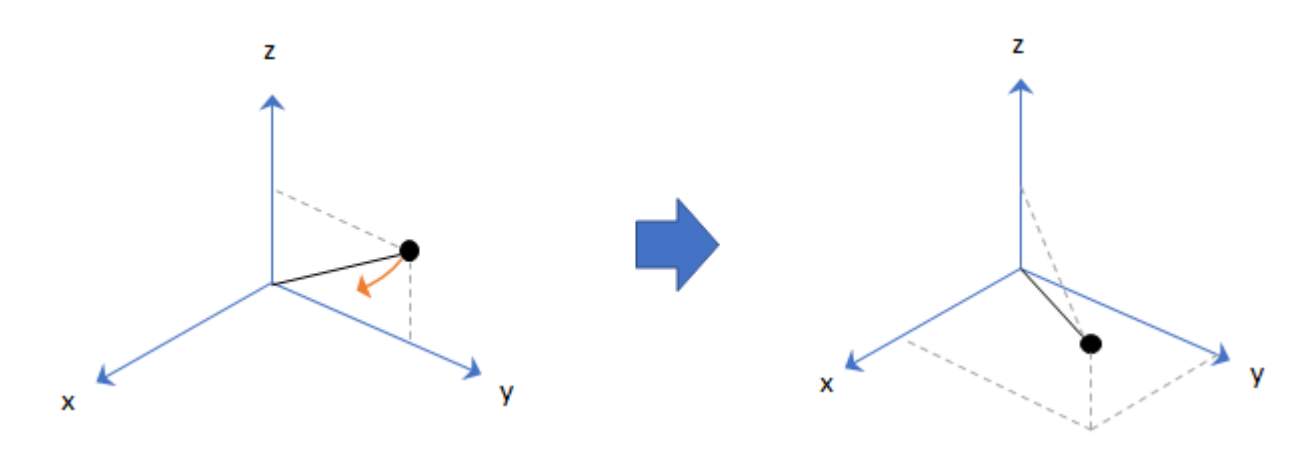

### **Examples**

#### **Rotate Point Using Quaternion Vector**

Define a point in three dimensions. The coordinates of a point are always specified in order *x*, *y*, *z*. For convenient visualization, define the point on the *x*-*y* plane.

```
x = 0.5;y = 0.5;\overline{z} = 0;
plot(x,y,'ko')
hold on
axis([-1 1 -1 1])
```
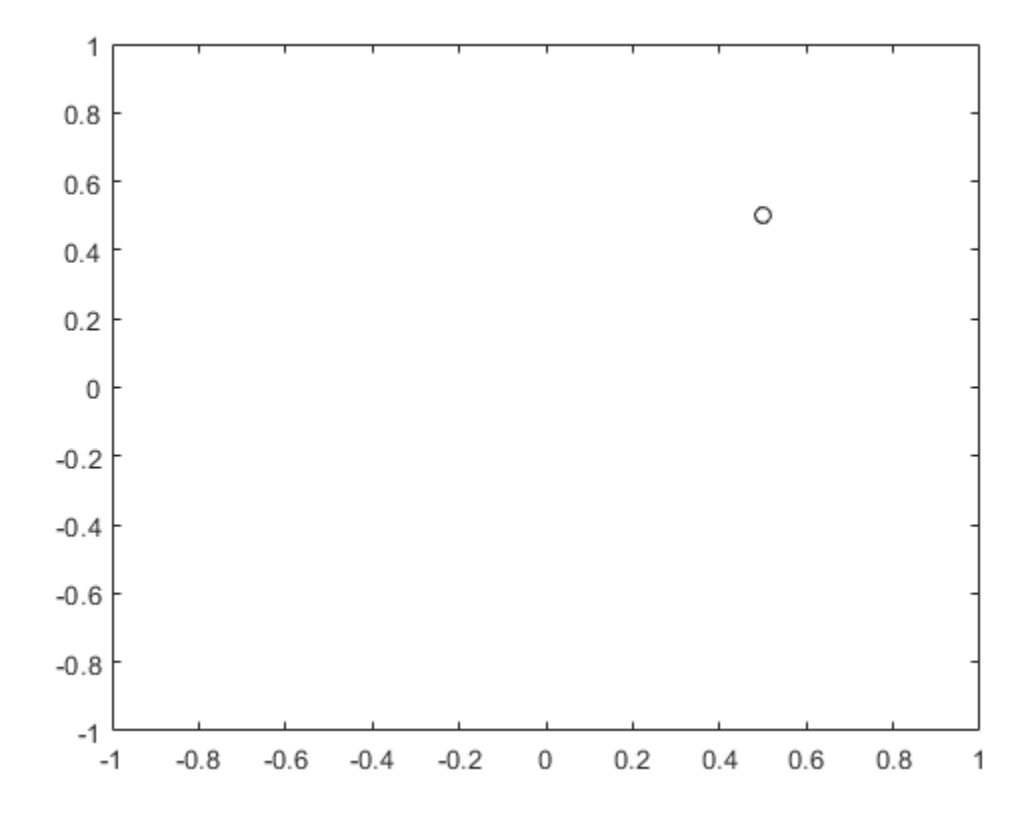

Create a quaternion vector specifying two separate rotations, one to rotate the point 45 and another to rotate the point -90 degrees about the *z*-axis. Use rotatepoint to perform the rotation.

```
quat = quaternion([0,0,pi/4; \ldots] 0,0,-pi/2],'euler','XYZ','point');
```

```
rotatedPoint = rotatepoint(quat,[x,y,z])
```

```
rotatedPoint = 2×3
```
 -0.0000 0.7071 0  $-0.5000$ 

Plot the rotated points.

```
plot(rotatedPoint(1,1),rotatedPoint(1,2),'bo')
plot(rotatedPoint(2,1),rotatedPoint(2,2),'go')
```
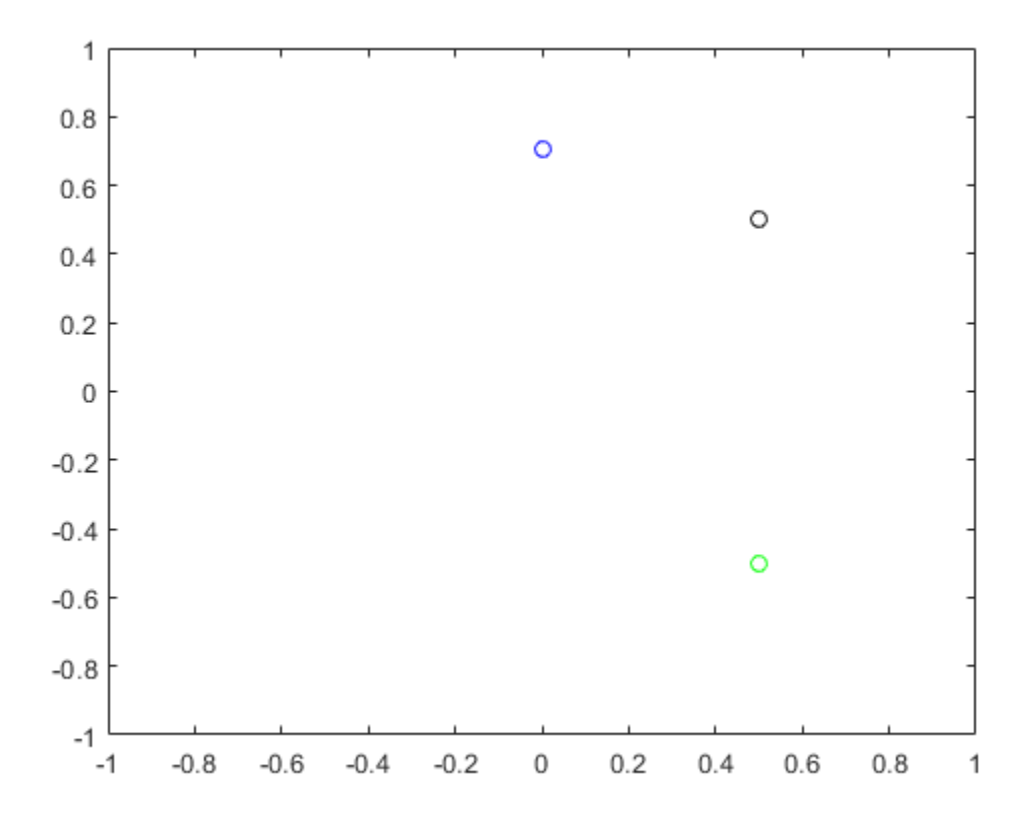

#### **Rotate Group of Points Using Quaternion**

Define two points in three-dimensional space. Define a quaternion to rotate the point by first rotating about the *z*-axis 30 degrees and then about the new *y*-axis 45 degrees.

```
a = [1, 0, 0];b = [0, 1, 0];quat = quaternion([30, 45, 0], 'eulerd', 'ZYX', 'point');
```
Use rotatepoint to rotate both points using the quaternion rotation operator. Display the result.

```
rP = \text{rotatepoint}(\text{quat},[\text{a};\text{b}])rP = 2×3
      0.6124   0.5000   -0.6124<br>0.3536   0.8660   0.3536
     -0.3536
```
Visualize the original orientation and the rotated orientation of the points. Draw lines from the origin to each of the points for visualization purposes.

plot3(a(1),a(2),a(3),'bo');

hold on

```
grid on
axis([-1 1 -1 1 -1 1])
xlabel('x')
ylabel('y')
zlabel('z')
plot3(b(1),b(2),b(3),'ro');
plot3(rP(1,1),rP(1,2),rP(1,3),'bd')
plot3(rP(2,1),rP(2,2),rP(2,3),'rd')
plot3([0;rP(1,1)],[0;rP(1,2)],[0;rP(1,3)],'k')
plot3([0;rP(2,1)],[0;rP(2,2)],[0;rP(2,3)],'k')
plot3([0;a(1)],[0;a(2)],[0;a(3)],'k')
plot3([0;b(1)],[0;b(2)],[0;b(3)],'k')
```
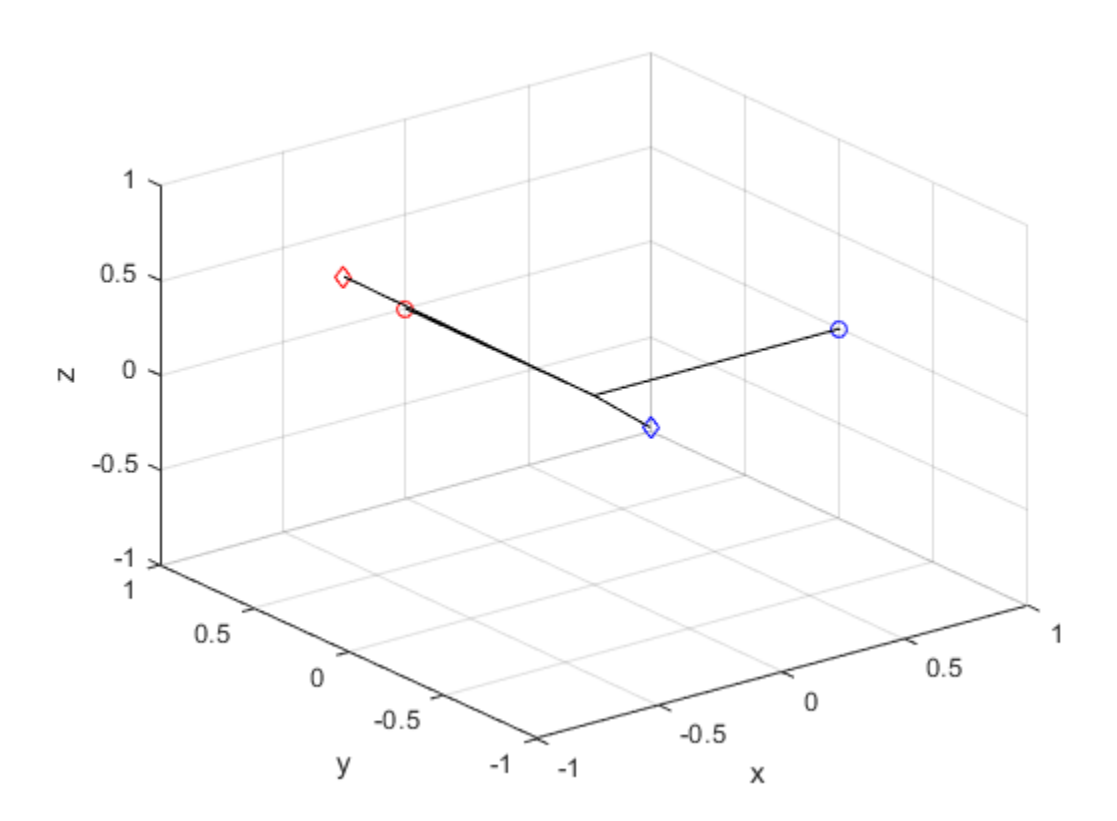

### **Input Arguments**

#### **quat — Quaternion that defines rotation**

scalar | vector

Quaternion that defines rotation, specified as a scalar quaternion, row vector of quaternions, or column vector of quaternions.

Data Types: quaternion

#### **cartesianPoints — Three-dimensional Cartesian points**

1-by-3 vector | *N*-by-3 matrix

Three-dimensional Cartesian points, specified as a 1-by-3 vector or *N*-by-3 matrix.

Data Types: single | double

### **Output Arguments**

#### **rotationResult — Repositioned Cartesian points**

vector | matrix

Rotated Cartesian points defined using the quaternion rotation, returned as a vector or matrix the same size as cartesianPoints.

```
Data Types: single | double
```
### **Algorithms**

Quaternion point rotation rotates a point specified in  $\mathbb{R}^3$  according to a specified quaternion:

 $L_q(u) = quq^*$ 

where  $q$  is the quaternion,  $*$  represents conjugation, and  $u$  is the point to rotate, specified as a quaternion.

For convenience, the <code>rotatepoint</code> function takes in a point in  ${\bf R}^3$  and returns a point in  ${\bf R}^3.$  Given a function call with some arbitrary quaternion,  $q = a + bi + cj + dk$ , and arbitrary coordinate, [x,y,z], for example,

 $rereferencedPoint = rotatepoint(q,[x,y,z])$ 

the rotatepoint function performs the following operations:

**1** Converts point [*x*,*y*,*z*] to a quaternion:

$$
u_q = 0 + xi + yj + zk
$$

**2** Normalizes the quaternion, *q*:

$$
q_n = \frac{q}{\sqrt{a^2 + b^2 + c^2 + d^2}}
$$

**3** Applies the rotation:

$$
v_q = qu_q q^*
$$

**4** Converts the quaternion output,  $v_q$ , back to  $\mathbb{R}^3$ 

### **Extended Capabilities**

#### **C/C++ Code Generation**

Generate C and C++ code using MATLAB® Coder™.

# **See Also**

**Functions** [rotateframe](#page-406-0)

**Objects** [quaternion](#page-165-0)

**Introduced in R2018a**

# **rotm2axang**

Convert rotation matrix to axis-angle rotation

# **Syntax**

axang = rotm2axang(rotm)

### **Description**

axang = rotm2axang(rotm) converts a rotation given as an orthonormal rotation matrix, rotm, to the corresponding axis-angle representation, axang. The input rotation matrix must be in the premultiply form for rotations.

### **Examples**

#### **Convert Rotation Matrix to Axis-Angle Rotation**

```
rotm = [1 0 0 ; 0 -1 0; 0 0 -1];
axang = rotm2axang(rotm)axang = 1 \times 4 1.0000 0 0 3.1416
```
## **Input Arguments**

#### **rotm — Rotation matrix**

3-by-3-by-*n* matrix

Rotation matrix, specified as a 3-by-3-by-*n* matrix containing *n* rotation matrices. Each rotation matrix has a size of 3-by-3 and must be orthonormal. The input rotation matrix must be in the premultiply form for rotations.

**Note** Rotation matrices that are slightly non-orthonormal can give complex outputs. Consider validating your matrix before inputting to the function.

Example: [0 0 1; 0 1 0; -1 0 0]

### **Output Arguments**

**axang — Rotation given in axis-angle form** *n*-by-4 matrix

Rotation given in axis-angle form, returned as an *n*-by-4 matrix of *n* axis-angle rotations. The first three elements of every row specify the rotation axis, and the last element defines the rotation angle (in radians).

Example: [1 0 0 pi/2]

# **Extended Capabilities**

#### **C/C++ Code Generation**

Generate C and C++ code using MATLAB® Coder™.

### **See Also**

[axang2rotm](#page-261-0)

#### **Topics**

"Coordinate Transformations in Robotics"

**Introduced in R2015a**

# **rotm2eul**

Convert rotation matrix to Euler angles

# **Syntax**

 $eul = rotm2eul(rotm)$ eul = rotm2eul(rotm,sequence)

# **Description**

eul = rotm2eul(rotm) converts a rotation matrix, rotm, to the corresponding Euler angles, eul. The input rotation matrix must be in the premultiply form for rotations. The default order for Euler angle rotations is "ZYX".

eul = rotm2eul(rotm,sequence) converts a rotation matrix to Euler angles. The Euler angles are specified in the axis rotation sequence, sequence. The default order for Euler angle rotations is "ZYX".

# **Examples**

#### **Convert Rotation Matrix to Euler Angles**

```
rotm = [0 0 1; 0 1 0; -1 0 0];
eulZYX = rotm2eul(rotm)
eulZYX = 1×3
         0 1.5708 0
```
#### **Convert Rotation Matrix to Euler Angles Using ZYZ Axis Order**

```
rotm = [0 0 1; 0 -1 0; -1 0 0];
eulZYZ = rotm2eul(rotm,'ZYZ')
eulZYZ = 1×3
    -3.1416 -1.5708 -3.1416
```
### **Input Arguments**

**rotm — Rotation matrix** 3-by-3-by-*n* matrix

Rotation matrix, specified as a 3-by-3-by-*n* matrix containing *n* rotation matrices. Each rotation matrix has a size of 3-by-3 and is orthonormal. The input rotation matrix must be in the premultiply form for rotations.

**Note** Rotation matrices that are slightly non-orthonormal can give complex outputs. Consider validating your matrix before inputting to the function.

Example:  $[0 0 1; 0 1 0; -1 0 0]$ 

#### **sequence — Axis rotation sequence**

"ZYX" (default) | "ZYZ" | "XYZ"

Axis rotation sequence for the Euler angles, specified as one of these string scalars:

- "ZYX" (default) The order of rotation angles is *z*-axis, *y*-axis, *x*-axis.
- "ZYZ" The order of rotation angles is *z*-axis, *y*-axis, *z*-axis.
- "XYZ" The order of rotation angles is *x*-axis, *y*-axis, *z*-axis.

Data Types: string | char

### **Output Arguments**

#### **eul — Euler rotation angles**

*n*-by-3 matrix

Euler rotation angles in radians, returned as an *n*-by-3 array of Euler rotation angles. Each row represents one Euler angle set.

Example: [0 0 1.5708]

### **Extended Capabilities**

#### **C/C++ Code Generation**

Generate C and C++ code using MATLAB® Coder™.

### **See Also**

[eul2rotm](#page-312-0)

**Topics** "Coordinate Transformations in Robotics"

#### **Introduced in R2015a**

# **rotm2quat**

Convert rotation matrix to quaternion

# **Syntax**

 $quat = rotm2quat(rotm)$ 

# **Description**

quat = rotm2quat(rotm) converts a rotation matrix, rotm, to the corresponding unit quaternion representation, quat. The input rotation matrix must be in the premultiply form for rotations.

# **Examples**

#### **Convert Rotation Matrix to Quaternion**

rotm =  $[0 0 1; 0 1 0; -1 0 0];$  $quat = rotm2quat(rotm)$ quat = *1×4* 0.7071 0 0.7071 0

## **Input Arguments**

#### **rotm — Rotation matrix**

3-by-3-by-*n* matrix

Rotation matrix, specified as a 3-by-3-by-*n* matrix containing *n* rotation matrices. Each rotation matrix has a size of 3-by-3 and is orthonormal. The input rotation matrix must be in the premultiply form for rotations.

**Note** Rotation matrices that are slightly non-orthonormal can give complex outputs. Consider validating your matrix before inputting to the function.

Example:  $[0 0 1; 0 1 0; -1 0 0]$ 

### **Output Arguments**

#### **quat — Unit quaternion**

*n*-by-4 matrix

Unit quaternion, returned as an *n*-by-4 matrix containing *n* quaternions. Each quaternion, one per row, is of the form  $q = [w \times y \times z]$ , with *w* as the scalar number.

Example: [0.7071 0.7071 0 0]

# **Extended Capabilities**

#### **C/C++ Code Generation**

Generate C and C++ code using MATLAB® Coder™.

# **See Also**

[quat2rotm](#page-386-0)

#### **Topics**

"Coordinate Transformations in Robotics"

#### **Introduced in R2015a**

# **rotm2tform**

Convert rotation matrix to homogeneous transformation

# **Syntax**

tform = rotm2tform(rotm)

### **Description**

tform = rotm2tform(rotm) converts the rotation matrix, rotm, into a homogeneous transformation matrix, tform. The input rotation matrix must be in the premultiply form for rotations. When using the transformation matrix, premultiply it with the coordinates to be transformed (as opposed to postmultiplying).

### **Examples**

#### **Convert Rotation Matrix to Homogeneous Transformation**

rotm =  $[1 0 0; 0 -1 0; 0 0 -1]$ ; tform = rotm2tform(rotm) tform = *4×4* 1 0 0 0  $\begin{matrix} 0 & -1 & 0 & 0 \\ 0 & 0 & -1 & 0 \end{matrix}$  $\begin{matrix} 0 & 0 & -1 & 0 \\ 0 & 0 & 0 & 1 \end{matrix}$  $\Theta$  0

### **Input Arguments**

**rotm — Rotation matrix**

3-by-3-by-*n* matrix

Rotation matrix, specified as a 3-by-3-by-*n* matrix containing *n* rotation matrices. Each rotation matrix has a size of 3-by-3 and is orthonormal. The input rotation matrix must be in the premultiply form for rotations.

**Note** Rotation matrices that are slightly non-orthonormal can give complex outputs. Consider validating your matrix before inputting to the function.

Example:  $[0 0 1; 0 1 0; -1 0 0]$ 

# **Output Arguments**

#### **tform — Homogeneous transformation**

4-by-4-by-*n* matrix

Homogeneous transformation matrix, specified by a 4-by-4-by-*n* matrix of *n* homogeneous transformations. When using the rotation matrix, premultiply it with the coordinates to be rotated (as opposed to postmultiplying).

Example: [0 0 1 0; 0 1 0 0; -1 0 0 0; 0 0 0 1]

# **Extended Capabilities**

# **C/C++ Code Generation**

Generate C and C++ code using MATLAB® Coder™.

### **See Also**

[tform2rotm](#page-459-0)

### **Topics**

"Coordinate Transformations in Robotics"

#### **Introduced in R2015a**

# **rotmat**

Convert quaternion to rotation matrix

### **Syntax**

 $rotationMatrix = rotmat(quat, rotationType)$ 

### **Description**

rotationMatrix =  $rotmat(quat,rotationType)$  converts the quaternion, quat, to an equivalent rotation matrix representation.

### **Examples**

#### **Convert Quaternion to Rotation Matrix for Point Rotation**

Define a quaternion for use in point rotation.

```
theta = 45;gamma = 30;
quat = quaternion([0,theta,gamma],'eulerd','ZYX','point')
quat = quaternion
       0.8924 + 0.23912i + 0.36964j + 0.099046k
```
Convert the quaternion to a rotation matrix.

```
rotationMatrix = rotmat(quad, 'point')
```
rotationMatrix = *3×3* 0.7071 -0.0000 0.7071 0.3536 0.8660 -0.3536 -0.6124 0.5000 0.6124

To verify the rotation matrix, directly create two rotation matrices corresponding to the rotations about the *y*- and *x*-axes. Multiply the rotation matrices and compare to the output of rotmat.

```
theta = 45;gamma = 30;ry = [cosd(theta) 0 sind(theta) ; ...
0 \qquad \qquad 1 \qquad \qquad 0 \qquad \qquad ; \ \ldots -sind(theta) 0 cosd(theta)];
rx = [1 \t 0 \t 0 \t ; ...0 cosd(gamma) -sind(gamma) ; ...<br>0 sind(gamma) cosd(gamma) :
                  sind(gamma) cosd(gamma)];
```

```
rotationMatrixVerification = rx*ry
```

```
rotationMatrixVerification = 3×3
```
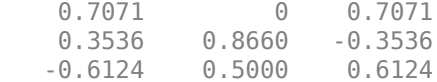

#### **Convert Quaternion to Rotation Matrix for Frame Rotation**

Define a quaternion for use in frame rotation.

```
theta = 45;gamma = 30;
quat = quaternion([0,theta,gamma],'eulerd','ZYX','frame')
quat = quaternion
       0.8924 + 0.23912i + 0.36964j - 0.099046k
```
#### Convert the quaternion to a rotation matrix.

```
rotationMatrix = rotmat(quat, 'frame')rotationMatrix = 3×3
```
0.7071 -0.0000 -0.7071<br>0.3536 0.8660 0.3536 0.3536 0.8660 0.3536 0.6124 -0.5000 0.6124

To verify the rotation matrix, directly create two rotation matrices corresponding to the rotations about the *y*- and *x*-axes. Multiply the rotation matrices and compare to the output of rotmat.

```
theta = 45;
gamma = 30;ry = [cosd(theta) 0 -sind(theta) ; ...
    0 1 0 ; ...
   sind(theta) 0 cosd(theta)];
rx = [1 \t 0 \t 0 \t ; \t ...0 cosd(gamma) sind(gamma) ; ...
    0 -sind(gamma) cosd(gamma)];
rotationMatrixVerification = rx*ry
rotationMatrixVerification = 3×3
```
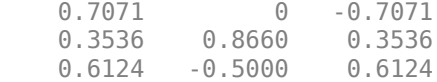

#### **Convert Quaternion Vector to Rotation Matrices**

Create a 3-by-1 normalized quaternion vector.

```
qVec = normalize(quaternion(randn(3,4)));
```
Convert the quaternion array to rotation matrices. The pages of rotmatArray correspond to the linear index of qVec.

```
rotmatArray = rotmat(qVec,'frame');
```
Assume qVec and rotmatArray correspond to a sequence of rotations. Combine the quaternion rotations into a single representation, then apply the quaternion rotation to arbitrarily initialized Cartesian points.

```
loc = normalize(range(1,3));
quat = prod(qVec);
rotateframe(quat,loc)
ans = 1×3
    0.9524 0.5297 0.9013
```
Combine the rotation matrices into a single representation, then apply the rotation matrix to the same initial Cartesian points. Verify the quaternion rotation and rotation matrix result in the same orientation.

```
totalRotMat = eye(3);for i = 1: size(rotmatArray, 3)
     totalRotMat = rotmatArray(:,:,i)*totalRotMat;
end
totalRotMat*loc'
ans = 3×1
     0.9524
     0.5297
     0.9013
```
#### **Input Arguments**

#### **quat — Quaternion to convert**

scalar | vector | matrix | multidimensional array

Quaternion to convert, specified as a scalar, vector, matrix, or multidimensional array.

Data Types: quaternion

#### **rotationType — Type or rotation**

'frame' | 'point'

Type of rotation represented by the rotationMatrix output, specified as 'frame' or 'point'.

Data Types: char | string

### **Output Arguments**

#### **rotationMatrix — Rotation matrix representation**

3-by-3 matrix | 3-by-3-by-*N* multidimensional array

Rotation matrix representation, returned as a 3-by-3 matrix or 3-by-3-by-*N* multidimensional array.

- If quat is a scalar, rotationMatrix is returned as a 3-by-3 matrix.
- If quat is non-scalar, rotationMatrix is returned as a 3-by-3-by-*N* multidimensional array, where rotationMatrix(:,:,i) is the rotation matrix corresponding to quat(i).

The data type of the rotation matrix is the same as the underlying data type of quat.

Data Types: single | double

### **Algorithms**

Given a quaternion of the form

 $q = a + bi + cj + dk$ ,

the equivalent rotation matrix for frame rotation is defined as

$$
\begin{bmatrix} 2a^2 - 1 + 2b^2 & 2bc + 2ad & 2bd - 2ac \ 2bc - 2ad & 2a^2 - 1 + 2c^2 & 2cd + 2ab \ 2bd + 2ac & 2cd - 2ab & 2a^2 - 1 + 2d^2 \end{bmatrix}.
$$

The equivalent rotation matrix for point rotation is the transpose of the frame rotation matrix:

 $2a^2 - 1 + 2b^2$  2*bc* − 2*ad* 2*bd* + 2*ac*  $2bc + 2ad$   $2a^2 - 1 + 2c^2$   $2cd - 2ab$  $2bd - 2ac$   $2cd + 2ab$   $2a^2 - 1 + 2d^2$ .

### **References**

[1] Kuipers, Jack B. *Quaternions and Rotation Sequences: A Primer with Applications to Orbits, Aerospace, and Virtual Reality*. Princeton, NJ: Princeton University Press, 2007.

## **Extended Capabilities**

# **C/C++ Code Generation**

Generate C and C++ code using MATLAB® Coder™.

### **See Also**

**Functions** [euler](#page-316-0) | [eulerd](#page-319-0) | [rotvec](#page-436-0) | [rotvecd](#page-438-0)

**Objects** [quaternion](#page-165-0) **Introduced in R2018a**

# <span id="page-431-0"></span>**rottraj**

Generate trajectories between orientation rotation matrices

# **Syntax**

```
[R,omega,alpha] = rottraj(r0,rF,tInterval,tSamples)
[R,omega,alpha] = rottraj(r0,rF,tInterval,tSamples,Name,Value)
```
# **Description**

[R,omega,alpha] = rottraj(r0,rF,tInterval,tSamples) generates a trajectory that interpolates between two orientations, r0 and rF, with points based on the time interval and given time samples.

[R,omega,alpha] = rottraj(r0,rF,tInterval,tSamples,Name,Value) specifies additional parameters using Name, Value pair arguments.

# **Examples**

#### **Interpolate Trajectory Between Quaternions**

Define two quaternion waypoints to interpolate between.

 $q0 =$  quaternion( $[0 \text{ pi}/4 \text{ -pi}/8]$ , 'euler', 'ZYX', 'point');  $qF =$ quaternion( $[3*pi/2 0 -3*pi/4]$ , 'euler', 'ZYX', 'point');

Specify a vector of times to sample the quaternion trajectory.

tvec =  $0:0.01:5$ ;

Generate the trajectory. Plot the results.

```
[qInterpl, w1, a1] = rottraj(q0, qF, [0 5], tvec);
```

```
plot(tvec,compact(qInterp1))
title('Quaternion Interpolation (Uniform Time Scaling)')
xlabel('t')
ylabel('Quaternion Values')
legend('W','X','Y','Z')
```
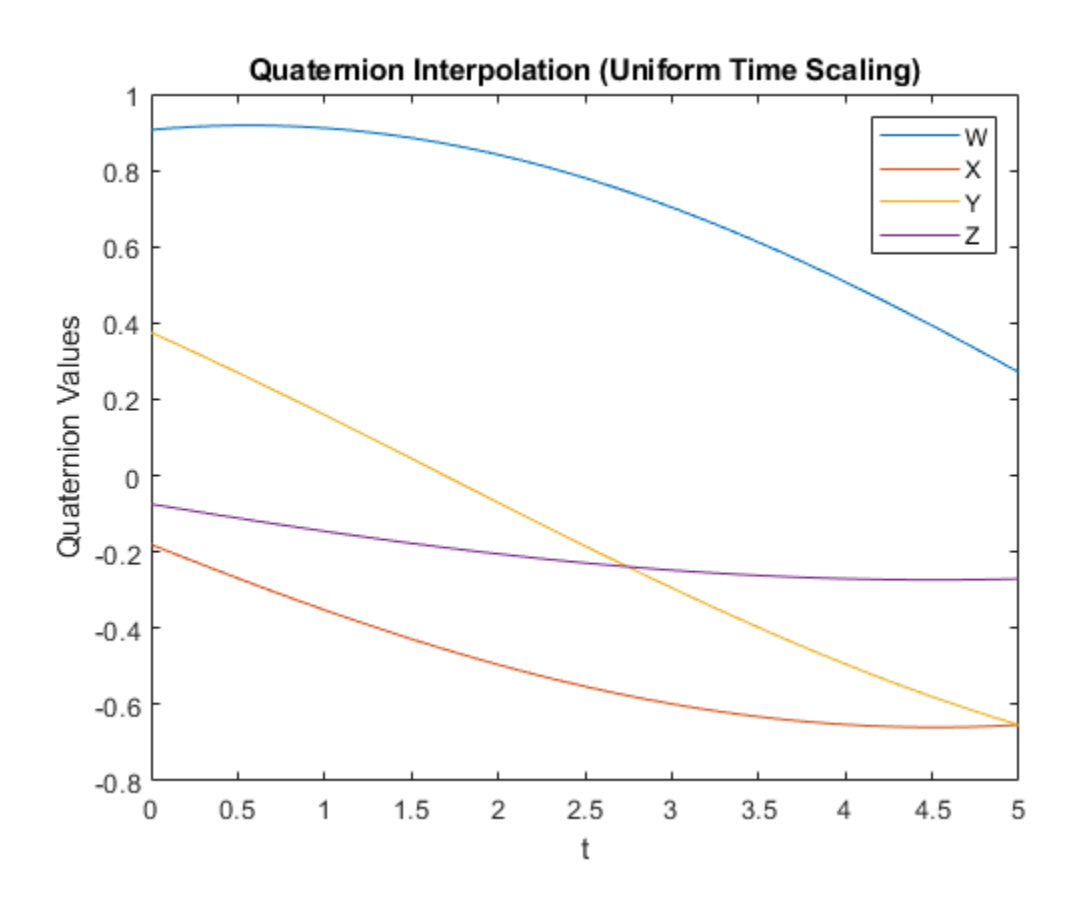

#### **Interpolate Trajectory Between Rotation Matrices**

Define two rotation matrix waypoints to interpolate between.

 $r\theta = [1 \ 0 \ 0; \ 0 \ 1 \ 0; \ 0 \ 0 \ 1];$  $rF = [0 0 1; 1 0 0; 0 0 0];$ 

Specify a vector of times to sample the quaternion trajectory.

tvec =  $0:0.1:1;$ 

Generate the trajectory. Plot the results using [plotTransforms](#page-374-0). Convert the rotation matrices to quaternions and specify zero translation. The figure shows all the intermediate rotations of the coordinate frame.

```
[ rInterpl, w1, a1] = rottraj(r0, rF, [0 1], tvec);rotations = rotm2quat(rInterp1);
zeroVect = zeros(length(rotations),1);
translations = [zeroVect,zeroVect,zeroVect];
plotTransforms(translations,rotations)
xlabel('X')
ylabel('Y')
zlabel('Z')
```
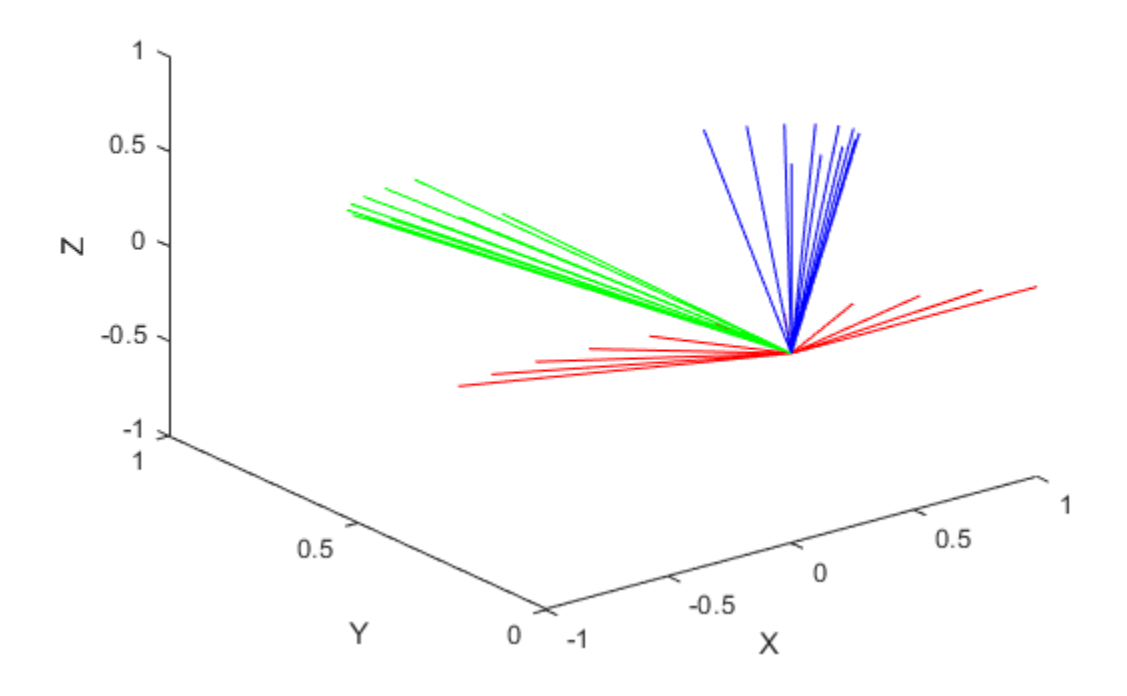

### **Input Arguments**

#### **r0 — Initial orientation**

3-by-3 rotation matrix | quaternion object

Initial orientation, specified as a 3-by-3 rotation matrix or [quaternion](#page-165-0) object. The function generates a trajectory that starts at the initial orientation, r0, and goes to the final orientation, rF.

Example: quaternion([0 pi/4 -pi/8],'euler','ZYX','point');

Data Types: single | double

### **rF — Final orientation**

3-by-3 rotation matrix | quaternion object

Final orientation, specified as a 3-by-3 rotation matrix or [quaternion](#page-165-0) object. The function generates a trajectory that starts at the initial orientation, r0, and goes to the final orientation, rF.

Example: quaternion([3\*pi/2 0 -3\*pi/4], 'euler', 'ZYX', 'point') Data Types: single | double

#### **tInterval — Start and end times for trajectory**

two-element vector

Start and end times for the trajectory, specified as a two-element vector.

Example: [0 10] Data Types: single | double

#### **tSamples — Time samples for trajectory**

*m*-element vector

Time samples for the trajectory, specified as an *m*-element vector. The output trajectory, rotVector, is a vector of orientations.

Example: 0:0.01:10

Data Types: single | double

#### **Name-Value Pair Arguments**

Specify optional comma-separated pairs of Name, Value arguments. Name is the argument name and Value is the corresponding value. Name must appear inside quotes. You can specify several name and value pair arguments in any order as Name1, Value1, ..., NameN, ValueN.

Example: 'TimeScaling', [0 1 2; 0 1 0; 0 0 0]

#### **TimeScaling — Time scaling vector and first two derivatives**

3-by-*m* vector

Time scaling vector and the first two derivatives, specified as the comma-separated pair of 'TimeScaling' and a 3-by-*m* vector, where *m* is the length of tSamples. By default, the time scaling is a linear time scaling between the time points in tInterval.

For a nonlinear time scaling, specify the values of the time points in the first row. The second and third rows are the velocity and acceleration of the time points, respectively. For example, to follow the path with a linear velocity to the halfway point, and then jump to the end, the time-scaling would be:

 $s(1,:) = [0 0.25 0.5 1 1 1]$  % Position  $s(2,:) = [1 \ 1 \ 1 \ 0 \ 0 \ 0]$  % Velocity  $s(3,:) = [0 \t 0 \t 0 \t 0 \t 0]$  % Acceleration

Data Types: single | double

### **Output Arguments**

### **R — Orientation trajectory**

3-by-3-by-*m* rotation matrix array | quaternion object array

Orientation trajectory, returned as a 3-by-3-by-*m* rotation matrix array or [quaternion](#page-165-0) object array, where *m* is the number of points in tSamples. The output type depends on the inputs from r0 and rF.

#### **omega — Orientation angular velocity**

3-by-*m* matrix

Orientation angular velocity, returned as a 3-by-*m* matrix, where *m* is the number of points in tSamples.

#### **alpha — Orientation angular acceleration**

3-by-*m* matrix

Orientation angular acceleration, returned as a 3-by-*m* matrix, where *m* is the number of points in tSamples

## **Limitations**

• When specifying your r0 and rF input arguments as a 3-by-3 rotation matrix, they are converted to a [quaternion](#page-165-0) object before interpolating the trajectory . If your rotation matrix does not follow a right-handed coordinate system or does not have a direct conversion to quaternions, this conversion may result in different initial and final rotations in the output trajectory.

# **Extended Capabilities**

### **C/C++ Code Generation**

Generate C and C++ code using MATLAB® Coder™.

### **See Also**

```
bsplinepolytraj | cubicpolytraj | quaternion | quinticpolytraj | transformtraj |
trapveltraj
```
### **Introduced in R2019a**

### <span id="page-436-0"></span>**rotvec**

Convert quaternion to rotation vector (radians)

### **Syntax**

 $rotationVector = rotvec(quit)$ 

### **Description**

rotationVector = rotvec(quat) converts the quaternion array, quat, to an *N*-by-3 matrix of equivalent rotation vectors in radians. The elements of quat are normalized before conversion.

### **Examples**

#### **Convert Quaternion to Rotation Vector in Radians**

Convert a random quaternion scalar to a rotation vector in radians

```
quat = quaternion(randn(1,4));
rotvec(quat)
ans = 1×3
    1.6866 -2.0774 0.7929
```
### **Input Arguments**

#### **quat — Quaternion to convert** scalar | vector | matrix | multidimensional array

Quaternion to convert, specified as scalar quaternion, vector, matrix, or multidimensional array of quaternions.

Data Types: quaternion

### **Output Arguments**

#### **rotationVector — Rotation vector (radians)**

*N*-by-3 matrix

Rotation vector representation, returned as an *N*-by-3 matrix of rotations vectors, where each row represents the [X Y Z] angles of the rotation vectors in radians. The *i*th row of rotationVector corresponds to the element  $\text{quat}(i)$ .

The data type of the rotation vector is the same as the underlying data type of quat.

```
Data Types: single | double
```
# **Algorithms**

All rotations in 3-D can be represented by a three-element axis of rotation and a rotation angle, for a total of four elements. If the rotation axis is constrained to be unit length, the rotation angle can be distributed over the vector elements to reduce the representation to three elements.

Recall that a quaternion can be represented in axis-angle form

$$
q = \cos(\theta/2) + \sin(\theta/2)(\sinh(y) + zk),
$$

where  $\theta$  is the angle of rotation and  $[x, y, z]$  represent the axis of rotation.

Given a quaternion of the form

 $q = a + bi + cj + dk$ ,

you can solve for the rotation angle using the axis-angle form of quaternions:

 $\theta = 2\cos^{-1}(a)$ .

Assuming a normalized axis, you can rewrite the quaternion as a rotation vector without loss of information by distributing *θ* over the parts *b*, *c*, and *d*. The rotation vector representation of *q* is

$$
q_{\text{rv}} = \frac{\theta}{\sin(\theta/2)}[b, c, d].
$$

### **Extended Capabilities**

### **C/C++ Code Generation**

Generate C and C++ code using MATLAB® Coder™.

### **See Also**

**Functions** [euler](#page-316-0) | [eulerd](#page-319-0) | [rotvecd](#page-438-0)

**Objects**

[quaternion](#page-165-0)

**Introduced in R2018a**

# <span id="page-438-0"></span>**rotvecd**

Convert quaternion to rotation vector (degrees)

# **Syntax**

rotationVector = rotvecd(quat)

## **Description**

rotationVector = rotvecd(quat) converts the quaternion array, quat, to an *N*-by-3 matrix of equivalent rotation vectors in degrees. The elements of quat are normalized before conversion.

### **Examples**

### **Convert Quaternion to Rotation Vector in Degrees**

Convert a random quaternion scalar to a rotation vector in degrees.

```
quat = quaternion(randn(1,4));
rotvecd(quat)
ans = 1×3
    96.6345 -119.0274 45.4312
```
# **Input Arguments**

**quat — Quaternion to convert** scalar | vector | matrix | multidimensional array

Quaternion to convert, specified as scalar, vector, matrix, or multidimensional array of quaternions.

Data Types: quaternion

### **Output Arguments**

**rotationVector — Rotation vector (degrees)**

*N*-by-3 matrix

Rotation vector representation, returned as an *N*-by-3 matrix of rotation vectors, where each row represents the [*x y z*] angles of the rotation vectors in degrees. The *i*th row of rotationVector corresponds to the element  $\text{quat}(i)$ .

The data type of the rotation vector is the same as the underlying data type of quat.

Data Types: single | double

# **Algorithms**

All rotations in 3-D can be represented by four elements: a three-element axis of rotation and a rotation angle. If the rotation axis is constrained to be unit length, the rotation angle can be distributed over the vector elements to reduce the representation to three elements.

Recall that a quaternion can be represented in axis-angle form

$$
q = \cos(\theta/2) + \sin(\theta/2)(\sinh(y) + zk),
$$

where  $\theta$  is the angle of rotation in degrees, and  $[x, y, z]$  represent the axis of rotation.

Given a quaternion of the form

 $q = a + bi + cj + dk$ ,

you can solve for the rotation angle using the axis-angle form of quaternions:

 $\theta = 2\cos^{-1}(a)$ .

Assuming a normalized axis, you can rewrite the quaternion as a rotation vector without loss of information by distributing *θ* over the parts *b*, *c*, and *d*. The rotation vector representation of *q* is

$$
q_{\text{rv}} = \frac{\theta}{\sin(\theta/2)}[b, c, d].
$$

### **Extended Capabilities**

### **C/C++ Code Generation**

Generate C and C++ code using MATLAB® Coder™.

### **See Also**

**Functions** [euler](#page-316-0) | [eulerd](#page-319-0) | [rotvec](#page-436-0)

**Objects**

[quaternion](#page-165-0)

**Introduced in R2018b**

# **slerp**

Spherical linear interpolation

# **Syntax**

 $q0 = slerp(q1, q2, T)$ 

# **Description**

 $q0 = s \text{lerp}(q1,q2,T)$  spherically interpolates between q1 and q2 by the interpolation coefficient T.

# **Examples**

### **Interpolate Between Two Quaternions**

Create two quaternions with the following interpretation:

- **1**  $a = 45$  degree rotation around the *z*-axis
- **2**  $c = -45$  degree rotation around the *z*-axis

```
a = quaternion([45,0,0],'eulerd','ZYX','frame');
c =quaternion([-45,0,0],'eulerd','ZYX','frame');
```
Call slerp with the quaternions a and c and specify an interpolation coefficient of 0.5.

```
interpolation Coefficient = 0.5;
```

```
b = slerp(a, c, interpolation Coefficient);
```
The output of slerp, b, represents an average rotation of a and c. To verify, convert b to Euler angles in degrees.

```
averageRotation = eulerd(b,'ZYX', 'frame')
```

```
averageRotation = 1×3
 0 0 0
```
The interpolation coefficient is specified as a normalized value between 0 and 1, inclusive. An interpolation coefficient of 0 corresponds to the a quaternion, and an interpolation coefficient of 1 corresponds to the c quaternion. Call slerp with coefficients 0 and 1 to confirm.

```
b = slerp(a, c, [0, 1]);
eulerd(b,'ZYX','frame')
ans = 2×3
   45.0000 0 0
```
-45.0000 0 0

You can create smooth paths between quaternions by specifying arrays of equally spaced interpolation coefficients.

 $path = 0:0.1:1;$ 

interpolatedQuaternions = slerp(a,c,path);

For quaternions that represent rotation only about a single axis, specifying interpolation coefficients as equally spaced results in quaternions equally spaced in Euler angles. Convert interpolatedQuaternions to Euler angles and verify that the difference between the angles in the path is constant.

```
k = eulerd(interpolatedQuaternions,'ZYX','frame');
abc = abs(diff(k))
```
abc = *10×3*

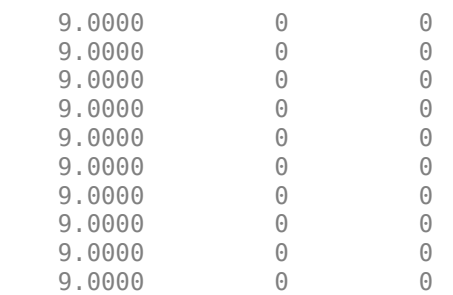

Alternatively, you can use the dist function to verify that the distance between the interpolated quaternions is consistent. The dist function returns angular distance in radians; convert to degrees for easy comparison.

```
def = rad2deg(dist(interpolatedQuaternions(2:end),interpolatedQuaternions(1:end-1)))
```
def = *1×10*

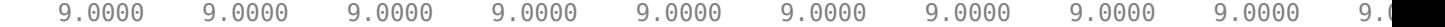

#### **SLERP Minimizes Great Circle Path**

The SLERP algorithm interpolates along a great circle path connecting two quaternions. This example shows how the SLERP algorithm minimizes the great circle path.

Define three quaternions:

- **1** q0 quaternion indicating no rotation from the global frame
- **2** q179 quaternion indicating a 179 degree rotation about the *z*-axis
- **3** q180 quaternion indicating a 180 degree rotation about the *z*-axis

**4** q181 - quaternion indicating a 181 degree rotation about the *z*-axis

 $q0 = ones(1, 'quaternion')$ ;

q179 = quaternion([179,0,0],'eulerd','ZYX','frame');

q180 = quaternion([180,0,0],'eulerd','ZYX','frame');

 $q181 = quaternion([181, 0, 0], 'eulerd', 'ZYX', 'frame');$ 

Use slerp to interpolate between q0 and the three quaternion rotations. Specify that the paths are traveled in 10 steps.

 $T = 1$ inspace(0,1,10);

 $q179$ path = slerp( $q0$ , $q179$ , $T$ );  $q180$ path = slerp( $q0, q180, T$ );  $q181$ path = slerp( $q0$ , $q181$ , $T$ );

Plot each path in terms of Euler angles in degrees.

```
q179pathEuler = eulerd(q179path,'ZYX','frame');
q180pathEuler = eulerd(q180path,'ZYX','frame');
q181pathEuler = eulerd(q181path,'ZYX','frame');
plot(T,q179pathEuler(:,1),'bo', ...
      T,q180pathEuler(:,1),'r*', ...
      T,q181pathEuler(:,1),'gd');
legend('Path to 179 degrees', ...
       'Path to 180 degrees', ...
        'Path to 181 degrees')
xlabel('Interpolation Coefficient')
ylabel('Z-Axis Rotation (Degrees)')
```
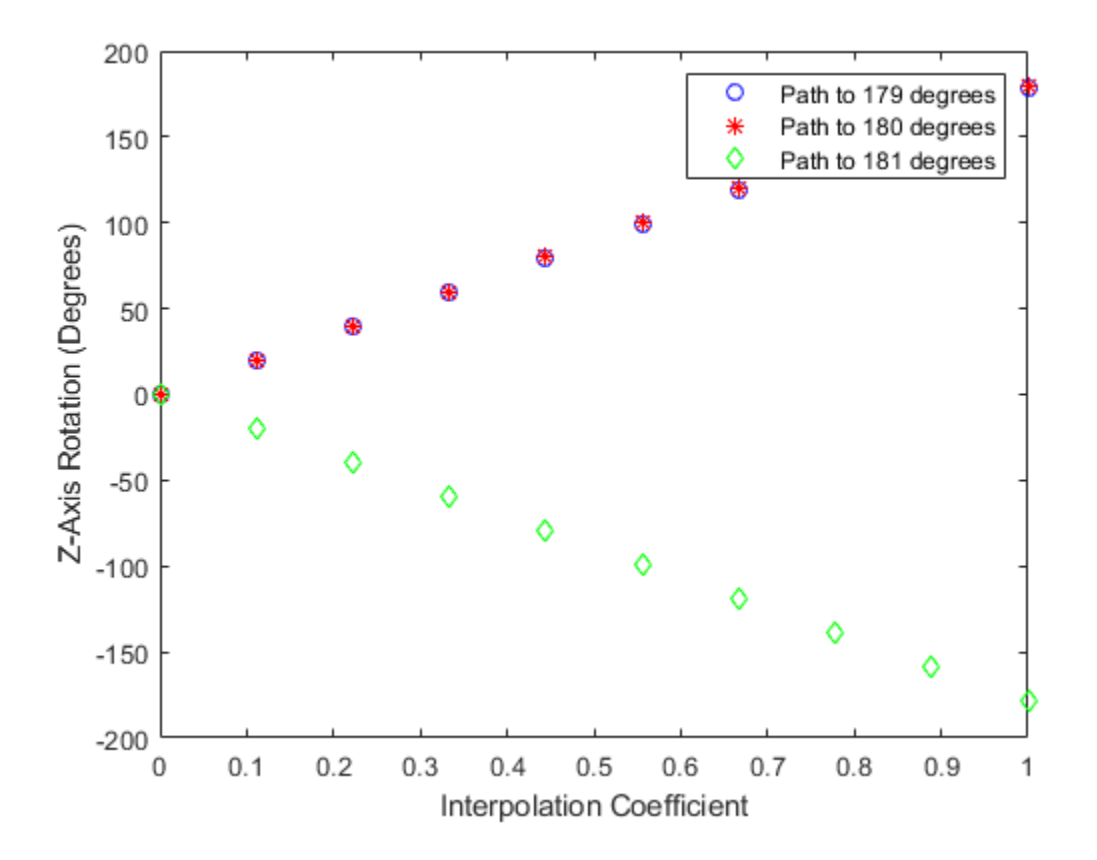

The path between q0 and q179 is clockwise to minimize the great circle distance. The path between q0 and q181 is counterclockwise to minimize the great circle distance. The path between q0 and q180 can be either clockwise or counterclockwise, depending on numerical rounding.

### **Input Arguments**

#### **q1 — Quaternion**

scalar | vector | matrix | multidimensional array

Quaternion to interpolate, specified as a scalar, vector, matrix, or multidimensional array of quaternions.

q1, q2, and T must have compatible sizes. In the simplest cases, they can be the same size or any one can be a scalar. Two inputs have compatible sizes if, for every dimension, the dimension sizes of the inputs are either the same or one of them is 1.

Data Types: quaternion

#### **q2 — Quaternion**

scalar | vector | matrix | multidimensional array

Quaternion to interpolate, specified as a scalar, vector, matrix, or multidimensional array of quaternions.

q1, q2, and T must have compatible sizes. In the simplest cases, they can be the same size or any one can be a scalar. Two inputs have compatible sizes if, for every dimension, the dimension sizes of the inputs are either the same or one of the dimension sizes is 1.

Data Types: quaternion

#### **T — Interpolation coefficient**

scalar | vector | matrix | multidimensional array

Interpolation coefficient, specified as a scalar, vector, matrix, or multidimensional array of numbers with each element in the range [0,1].

q1, q2, and T must have compatible sizes. In the simplest cases, they can be the same size or any one can be a scalar. Two inputs have compatible sizes if, for every dimension, the dimension sizes of the inputs are either the same or one of the dimension sizes is 1.

```
Data Types: single | double
```
### **Output Arguments**

#### **q0 — Interpolated quaternion**

scalar | vector | matrix | multidimensional array

Interpolated quaternion, returned as a scalar, vector, matrix, or multidimensional array.

Data Types: quaternion

### **Algorithms**

Quaternion **s**pherical **l**inear int**erp**olation (SLERP) is an extension of linear interpolation along a plane to spherical interpolation in three dimensions. The algorithm was first proposed in [1] (Sensor Fusion and Tracking Toolbox). Given two quaternions,  $q_1$  and  $q_2$ , SLERP interpolates a new quaternion,  $q_0$ , along the great circle that connects  $q_1$  and  $q_2$ . The interpolation coefficient, T, determines how close the output quaternion is to either  $q_1$  and  $q_2$ .

The SLERP algorithm can be described in terms of sinusoids:

$$
q_0 = \frac{\sin((1 - T)\theta)}{\sin(\theta)}q_1 + \frac{\sin(T\theta)}{\sin(\theta)}q_2
$$

where  $q_1$  and  $q_2$  are normalized quaternions, and  $\theta$  is half the angular distance between  $q_1$  and  $q_2$ .

### **References**

[1] Shoemake, Ken. "Animating Rotation with Quaternion Curves." *ACM SIGGRAPH Computer Graphics* Vol. 19, Issue 3, 1985, pp. 345–354.

### **Extended Capabilities**

#### **C/C++ Code Generation**

Generate C and  $C++$  code using MATLAB® Coder<sup>™</sup>.

## **See Also**

**Functions** [dist](#page-306-0) | [meanrot](#page-351-0)

**Objects** [quaternion](#page-165-0)

**Introduced in R2018b**

# <span id="page-446-0"></span>**state**

**Package:** robotics

UAV state vector

# **Syntax**

stateVec = state(uavGuidanceModel)

# **Description**

**Note** This function requires you to install the UAV Library for Robotics System Toolbox. To install add-ons, use [roboticsAddons](#page-404-0) and select the desired add-on.

stateVec = state(uavGuidanceModel) returns a state vector for the specified UAV guidance model. The vector is always filled with zeros. Use this function to ensure you have the proper size for your state vector. Use the state vector as an input to the [derivative](#page-298-0) function or when simulating the UAV using ode45.

# **Examples**

### **Simulate A Multirotor Control Command**

This example shows how to use the [multirotor](#page-157-0) guidance model to simulate the change in state of a UAV due to a command input.

**Note:** To use UAV algorithms, you must install the UAV Library for Robotics System Toolbox®. To install, use [roboticsAddons.](#page-404-0)

Create the multirotor guidance model.

 $model = multirotor;$ 

Create a state structure. Specify the location in world coordinates.

s = state(model);  $s(1:3) = [3;2;1];$ 

Specify a control command, u, that specified the roll and thrust of the multirotor.

```
u = control(model);
u.Rol1 = pi/12;u.Thrust = 1;
```
Create a default environment without wind.

```
e = environment(model);
```
Compute the time derivative of the state given the current state, control command, and environment.

```
sdot = derivative(model, s, u, e);
```
Simulate the UAV state using ode45 integration. The y field outputs the fixed-wing UAV states as a 13-by-*n* matrix.

```
simOut = ode45(\mathcal{Q}(-,x)derivative(model,x,u,e), [0 3], s);
size(simOut.y)
ans = 1×2
           13 3536
```
Plot the change in roll angle based on the simulation output. The roll angle (the X Euler angle) is the 9th row of the simOut.y output.

plot(simOut.y(9,:))

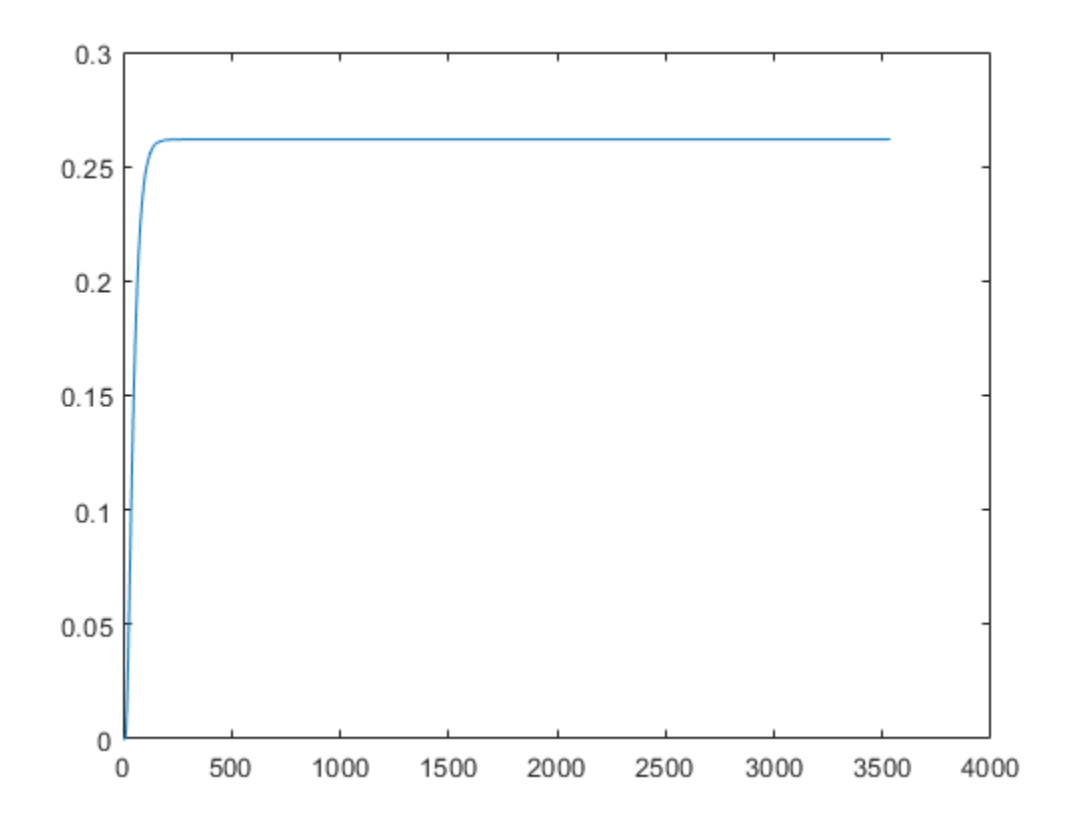

Plot the change in the Y and Z positions. With the specified thrust and roll angle, the multirotor should fly over and lose some altitude. A positive value for Z is expected as positive Z is down.

```
figure
plot(simOut.y(2,:));
hold on
plot(simOut.y(3,:));
legend('Y-position','Z-position')
hold off
```
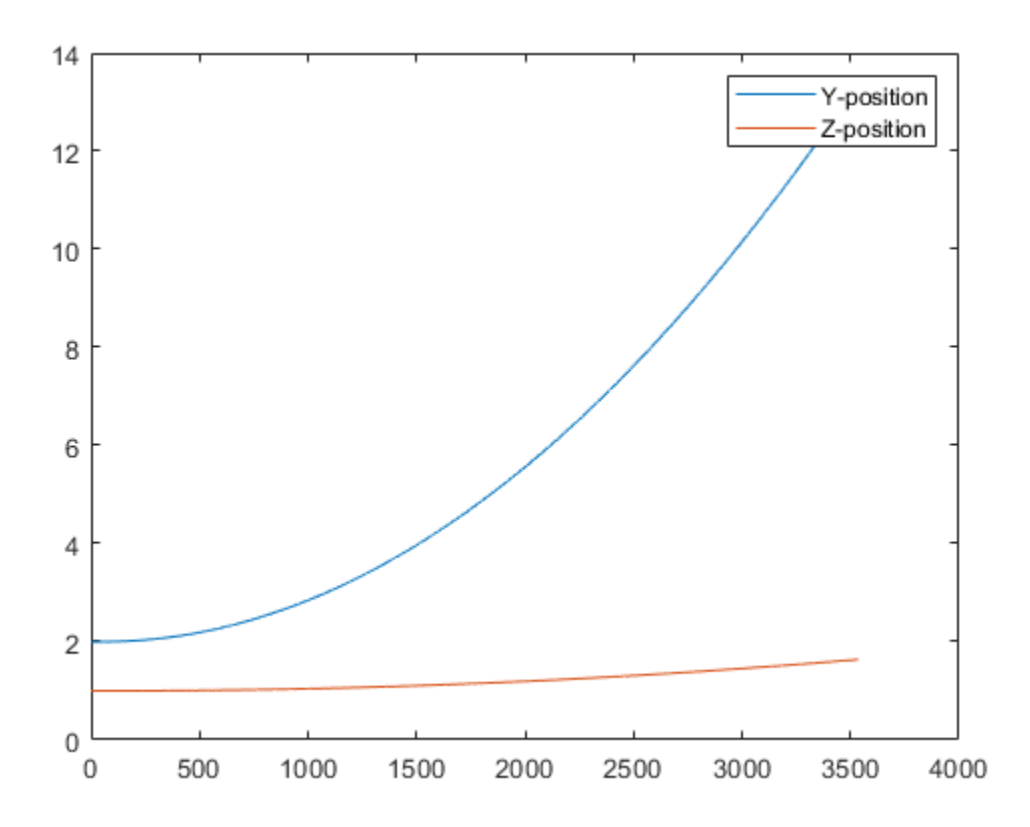

You can also plot the multirotor trajectory using plotTransforms. Create the translation and rotation vectors from the simulated state. Downsample (every 300th element) and transpose the simOut elements, and convert the Euler angles to quaternions. Specify the mesh as the multirotor.stl file and the positive Z-direction as "down". The displayed view shows the UAV translating in the Y-direction and losing altitude.

```
translations = sim0ut.y(1:3,1:300:end)'; % xyz position
rotations = eul2quat(simOut.y(7:9,1:300:end)'); % ZYX Euler
plotTransforms(translations,rotations,...
     'MeshFilePath','multirotor.stl','InertialZDirection',"down")
view([90.00 -0.60])
```
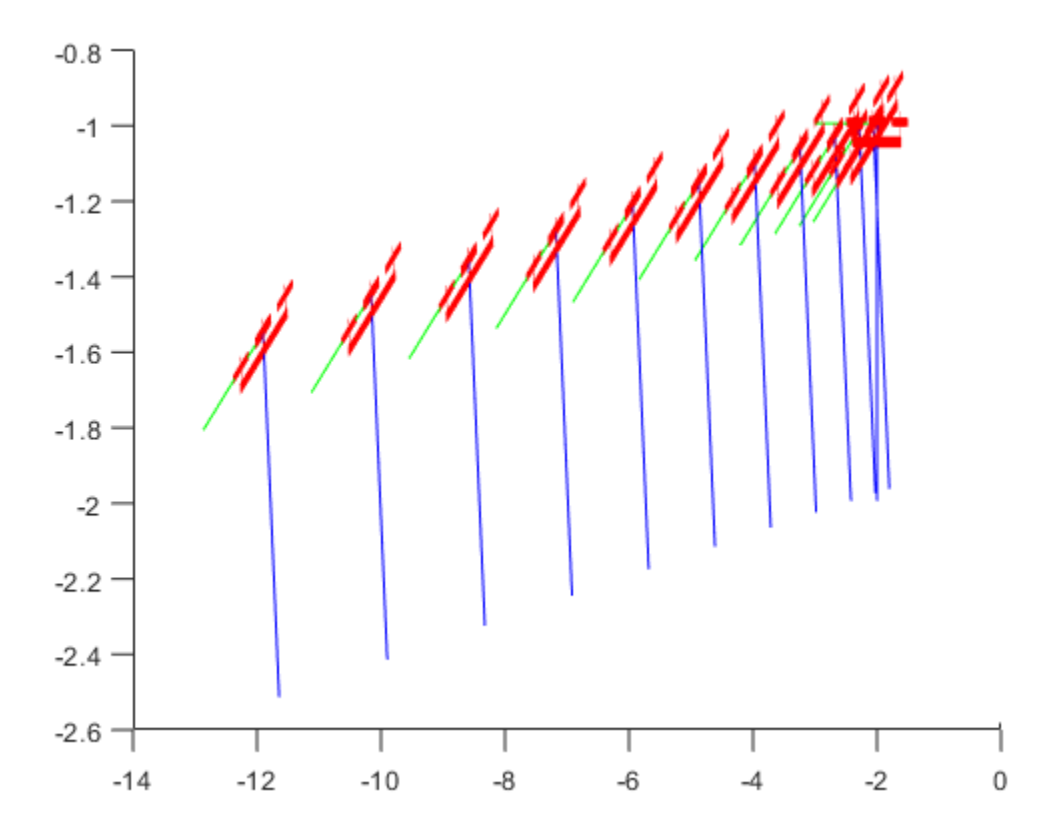

#### **Simulate A Fixed-Wing Control Command**

This example shows how to use the [fixedwing](#page-94-0) guidance model to simulate the change in state of a UAV due to a command input.

**Note:** To use UAV algorithms, you must install the UAV Library for Robotics System Toolbox®. To install, use [roboticsAddons.](#page-404-0)

Create the fixed-wing guidance model.

 $model = fixedwing;$ 

Set the air speed of the vehicle by modifying the structure from the state function.

s = state(model);  $s(4) = 5$ ; % 10 m/s

Specify a control command, u, that maintains the air speed and gives a roll angle of pi/12.

 $u = \text{control}(\text{model})$ ; u.RollAngle = pi/12;  $u.AirSpeed = 5;$ 

Create a default environment without wind.

e = environment(model);

Compute the time derivative of the state given the current state, control command, and environment.

```
sdot = derivative(model,s,u,e);
```
Simulate the UAV state using ode45 integration. The y field outputs the fixed-wing UAV states based on this simulation.

```
simOut = ode45(\mathcal{Q}(-,x)derivative(model,x,u,e), [0 50], s);
size(simOut.y)
ans = 1×2
```
8 904

Plot the change in roll angle based on the simulation output. The roll angle is the 7th row of the simOut.y output.

```
plot(simOut.y(7,:))
```
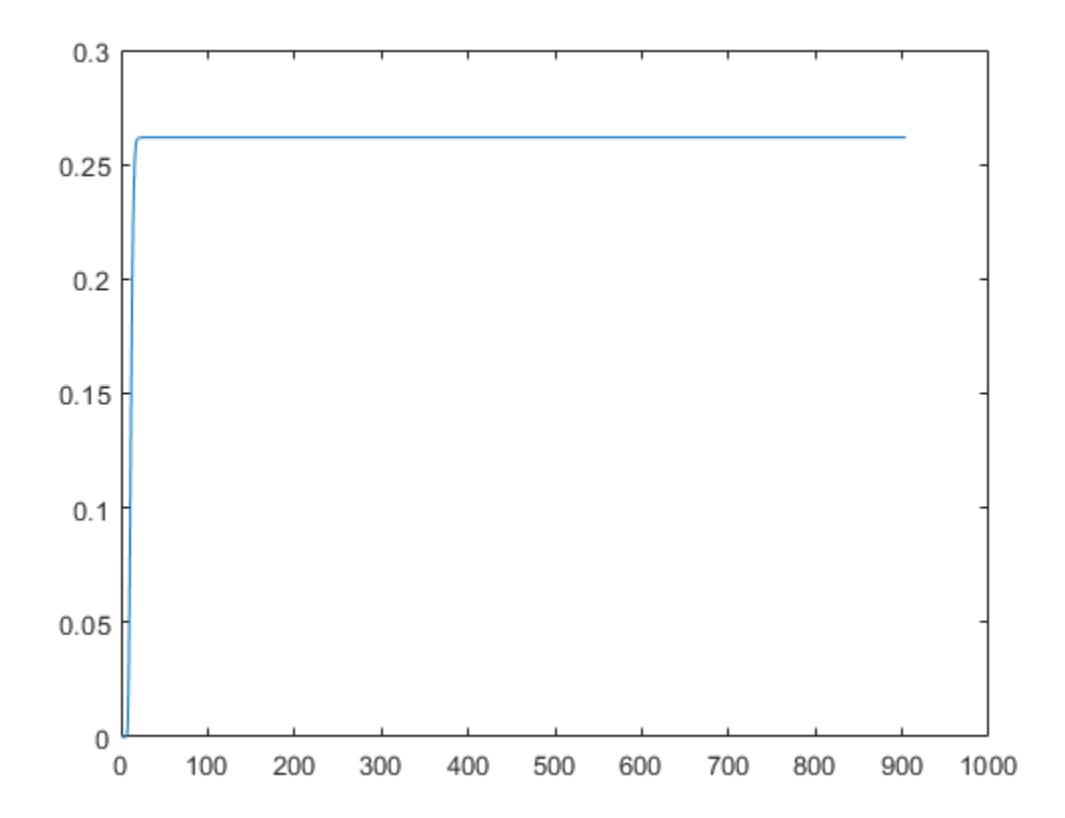

You can also plot the fixed-wing trajectory using plotTransforms. Create the translation and rotation vectors from the simulated state. Downsample (every 30th element) and transpose the simOut elements, and convert the Euler angles to quaternions. Specify the mesh as the fixedwing.stl file and the positive Z-direction as "down". The displayed view shows the UAV making a constant turn based on the constant roll angle.

```
downsample = 1:30:size(simOut.y,2);translations = sim0ut.y(1:3,downsample); % xyz-position
rotations = eul2quat([simOut.y(5,downsample)',simOut.y(6,downsample)',simOut.y(7,downsample)']);
plotTransforms(translations,rotations,...
     'MeshFilePath','fixedwing.stl','InertialZDirection',"down")
hold on
plot3(simOut.y(1,:), -simOut.y(2,:), simOut.y(3,:), '--b') % full path
xlim([-10.0 10.0])
ylim([-20.0 5.0])
zlim([-0.5 4.00])
view([-45 90])
hold off
```
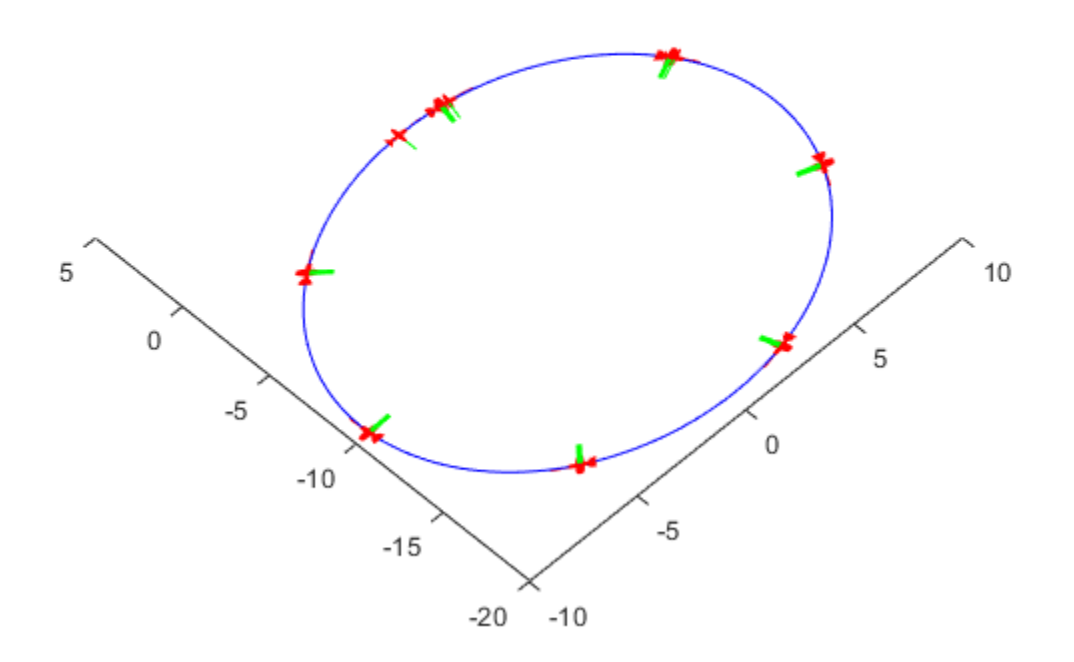

### **Input Arguments**

# **uavGuidanceModel — UAV guidance model**

fixedwing object | multirotor object

UAV guidance model, specified as a [fixedwing](#page-94-0) or [multirotor](#page-157-0) object.

### **Output Arguments**

```
stateVec — State vector
zeros(7,1) | zeros(13,1)
```
State vector, returned as a seven-element or thirteen-element vector. The vector is always filled with zeros. Use this function to ensure you have the proper size for your state vector.

For fixed-wing UAVs, the state is an eight-element vector:

- **North** Position in north direction in meters.
- **East** Position in east direction in meters.
- **Height** Height above ground in meters.
- **AirSpeed** Speed relative to wind in meters per second.
- **HeadingAngle** Angle between ground velocity and north direction in radians.
- **FlightPathAngle** Angle between ground velocity and north-east plane in radians.
- **RollAngle** Angle of rotation along body *x*-axis in radians.
- **RollAngleRate** Angular velocity of rotation along body *x*-axis in radians per second.

For multirotor UAVs, the state is a thirteen-element vector in this order:

- **World Position** [x y z] in meters.
- **World Velocity** [vx vy vz] in meters per second.
- **Euler Angles (ZYX)** [psi theta phi] in radians.
- **Body Angular Rates** [p q r] in radians per second.
- **Thrust** F in Newtons.

### **Extended Capabilities**

#### **C/C++ Code Generation**

Generate C and C++ code using MATLAB® Coder™.

### **See Also**

#### **Functions**

[control](#page-284-0) | [derivative](#page-298-0) | [environment](#page-322-0) | ode45 | [plotTransforms](#page-374-0) | [roboticsAddons](#page-404-0) | [state](#page-446-0)

#### **Objects**

[fixedwing](#page-94-0) | [multirotor](#page-157-0)

#### **Blocks**

[UAV Guidance Model](#page-861-0) | [Waypoint Follower](#page-874-0)

#### **Topics**

"Approximate High-Fidelity UAV model with UAV Guidance Model block" "Tuning Waypoint Follower for Fixed-Wing UAV"

#### **Introduced in R2018b**

# **tform2axang**

Convert homogeneous transformation to axis-angle rotation

# **Syntax**

 $axang = tform2axang(tform)$ 

### **Description**

axang = tform2axang(tform) converts the rotational component of a homogeneous transformation, tform, to an axis-angle rotation, axang. The translational components of tform are ignored. The input homogeneous transformation must be in the premultiply form for transformations.

### **Examples**

#### **Convert Homogeneous Transformation to Axis-Angle Rotation**

```
tform = [1 0 0 0; 0 0 -1 0; 0 1 0 0; 0 0 0 1];
axang = tform2axang(tform)axang = 1 \times 4 1.0000 0 0 1.5708
```
# **Input Arguments**

#### **tform — Homogeneous transformation**

4-by-4-by-*n* matrix

Homogeneous transformation, specified by a 4-by-4-by-*n* matrix of *n* homogeneous transformations. The input homogeneous transformation must be in the premultiply form for transformations.

Example: [0 0 1 0; 0 1 0 0; -1 0 0 0; 0 0 0 1]

### **Output Arguments**

#### **axang — Rotation given in axis-angle form**

*n*-by-4 matrix

Rotation given in axis-angle form, specified as an *n*-by-4 matrix of *n* axis-angle rotations. The first three elements of every row specify the rotation axes, and the last element defines the rotation angle (in radians).

Example: [1 0 0 pi/2]

# **Extended Capabilities**

### **C/C++ Code Generation**

Generate C and C++ code using MATLAB® Coder™.

### **See Also**

[axang2tform](#page-263-0)

#### **Topics** "Coordinate Transformations in Robotics"

### **Introduced in R2015a**

# **tform2eul**

Extract Euler angles from homogeneous transformation

## **Syntax**

```
eul = tform2eul(tform)eul = tform2eul(tform, sequence)
```
## **Description**

eul = tform2eul(tform) extracts the rotational component from a homogeneous transformation, tform, and returns it as Euler angles, eul. The translational components of tform are ignored. The input homogeneous transformation must be in the premultiply form for transformations. The default order for Euler angle rotations is "ZYX".

eul = tform2eul(tform, sequence) extracts the Euler angles, eul, from a homogeneous transformation, tform, using the specified rotation sequence, sequence. The default order for Euler angle rotations is "ZYX".

### **Examples**

#### **Extract Euler Angles from Homogeneous Transformation Matrix**

```
tform = [1 0 0 0.5; 0 -1 0 5; 0 0 -1 -1.2; 0 0 0 1];
eulZYX = tform2eul(tform)
eulZYX = 1×3
         0 0 3.1416
```
**Extract Euler Angles from Homogeneous Transformation Matrix Using ZYZ Rotation**

```
tform = [1 0 0 0.5; 0 -1 0 5; 0 0 -1 -1.2; 0 0 0 1];
eulZYZ = tform2eul(tform,'ZYZ')
eulZYZ = 1×3
```
0 -3.1416 3.1416

### **Input Arguments**

**tform — Homogeneous transformation** 4-by-4-by-*n* matrix

Homogeneous transformation, specified by a 4-by-4-by-*n* matrix of *n* homogeneous transformations. The input homogeneous transformation must be in the premultiply form for transformations.

Example: [0 0 1 0; 0 1 0 0; -1 0 0 0; 0 0 0 1]

#### **sequence — Axis rotation sequence**

"ZYX" (default) | "ZYZ" | "XYZ"

Axis rotation sequence for the Euler angles, specified as one of these string scalars:

- "ZYX" (default) The order of rotation angles is *z*-axis, *y*-axis, *x*-axis.
- "ZYZ" The order of rotation angles is *z*-axis, *y*-axis, *z*-axis.
- "XYZ" The order of rotation angles is *x*-axis, *y*-axis, *z*-axis.

Data Types: string | char

### **Output Arguments**

#### **eul — Euler rotation angles**

*n*-by-3 matrix

Euler rotation angles in radians, returned as an *n*-by-3 array of Euler rotation angles. Each row represents one Euler angle set.

Example: [0 0 1.5708]

### **Extended Capabilities**

#### **C/C++ Code Generation**

Generate C and C++ code using MATLAB® Coder™.

### **See Also**

[eul2tform](#page-314-0)

#### **Topics**

"Coordinate Transformations in Robotics"

**Introduced in R2015a**

# **tform2quat**

Extract quaternion from homogeneous transformation

# **Syntax**

 $quat = tform2quat(tform)$ 

### **Description**

 $\alpha$  = tform2quat(tform) extracts the rotational component from a homogeneous transformation, tform, and returns it as a quaternion, quat. The translational components of tform are ignored. The input homogeneous transformation must be in the premultiply form for transformations.

### **Examples**

#### **Extract Quaternion from Homogeneous Transformation**

```
\text{tform} = [1 \ 0 \ 0 \ 0; \ 0 \ -1 \ 0 \ 0; \ 0 \ 0 \ -1 \ 0; \ 0 \ 0 \ 0 \ 1];quat = tform2quat(tform)quat = 1 \times 4 0 1 0 0
```
### **Input Arguments**

### **tform — Homogeneous transformation**

4-by-4-by-*n* matrix

Homogeneous transformation, specified by a 4-by-4-by-*n* matrix of *n* homogeneous transformations. The input homogeneous transformation must be in the premultiply form for transformations.

Example: [0 0 1 0; 0 1 0 0; -1 0 0 0; 0 0 0 1]

### **Output Arguments**

**quat — Unit quaternion** *n*-by-4 matrix

Unit quaternion, returned as an *n*-by-4 matrix containing *n* quaternions. Each quaternion, one per row, is of the form  $q = [w \times y \times z]$ , with *w* as the scalar number.

Example: [0.7071 0.7071 0 0]

# **Extended Capabilities**

### **C/C++ Code Generation**

Generate C and C++ code using MATLAB® Coder™.

### **See Also**

[quat2tform](#page-388-0)

#### **Topics** "Coordinate Transformations in Robotics"

### **Introduced in R2015a**

# **tform2rotm**

Extract rotation matrix from homogeneous transformation

## **Syntax**

rotm = tform2rotm(tform)

### **Description**

 $rotm = tform2rotm(tform)$  extracts the rotational component from a homogeneous transformation, tform, and returns it as an orthonormal rotation matrix, rotm. The translational components of tform are ignored. The input homogeneous transformation must be in the premultiply form for transformations. When using the rotation matrix, premultiply it with the coordinates to be rotated (as opposed to postmultiplying).

## **Examples**

### **Convert Homogeneous Transformation to Rotation Matrix**

```
tform = [1 0 0 0; 0 -1 0 0; 0 0 -1 0; 0 0 1];rotm = tform2rotm(tform)
rotm = 3×3
 1 0 0
 0 -1 0
 0 0 -1
```
### **Input Arguments**

#### **tform — Homogeneous transformation**

4-by-4-by-*n* matrix

Homogeneous transformation matrix, specified by a 4-by-4-by-*n* matrix of *n* homogeneous transformations. The input homogeneous transformation must be in the pre-multiply form for transformations.

Example: [0 0 1 0; 0 1 0 0; -1 0 0 0; 0 0 0 1]

### **Output Arguments**

#### **rotm — Rotation matrix**

3-by-3-by-*n* matrix

Rotation matrix, returned as a 3-by-3-by-*n* matrix containing *n* rotation matrices. Each rotation matrix has a size of 3-by-3 and is orthonormal. When using the rotation matrix, premultiply it with the coordinates to be rotated (as opposed to postmultiplying).

Example: [0 0 1; 0 1 0; -1 0 0]

## **Extended Capabilities**

### **C/C++ Code Generation**

Generate C and C++ code using MATLAB® Coder™.

# **See Also**

[rotm2tform](#page-424-0)

### **Topics**

"Coordinate Transformations in Robotics"

#### **Introduced in R2015a**

# **tform2trvec**

Extract translation vector from homogeneous transformation

# **Syntax**

trvec = tform2trvec(tform)

### **Description**

trvec = tform2trvec(tform) extracts the Cartesian representation of translation vector, trvec , from a homogeneous transformation, tform. The rotational components of tform are ignored. The input homogeneous transformation must be in the premultiply form for transformations.

### **Examples**

#### **Extract Translation Vector from Homogeneous Transformation**

```
tform = [1 0 0 0.5; 0 -1 0 5; 0 0 -1 -1.2; 0 0 0 1];trvec = tform2trvec(tform)
trvec = 1×3
    0.5000 5.0000 -1.2000
```
# **Input Arguments**

#### **tform — Homogeneous transformation**

4-by-4-by-*n* matrix

Homogeneous transformation, specified by a 4-by-4-by-*n* matrix of *n* homogeneous transformations. The input homogeneous transformation must be in the premultiply form for transformations.

Example: [0 0 1 0; 0 1 0 0; -1 0 0 0; 0 0 0 1]

### **Output Arguments**

#### **trvec — Cartesian representation of a translation vector**

*n*-by-3 matrix

Cartesian representation of a translation vector, returned as an *n*-by-3 matrix containing *n* translation vectors. Each vector is of the form  $t = [x \ y \ z]$ .

Example: [0.5 6 100]

# **Extended Capabilities**

### **C/C++ Code Generation**

Generate C and C++ code using MATLAB® Coder™.

### **See Also**

[trvec2tform](#page-481-0)

#### **Topics** "Coordinate Transformations in Robotics"

### **Introduced in R2015a**

# **times, .\***

Element-wise quaternion multiplication

# **Syntax**

quat $C = A.*B$ 

## **Description**

quat $C = A.*B$  returns the element-by-element quaternion multiplication of quaternion arrays.

You can use quaternion multiplication to compose rotation operators:

- To compose a sequence of frame rotations, multiply the quaternions in the same order as the desired sequence of rotations. For example, to apply a *p* quaternion followed by a *q* quaternion, multiply in the order pq. The rotation operator becomes  $(pq)^*v(pq)$ , where *v* represents the object to rotate in quaternion form. *\** represents conjugation.
- To compose a sequence of point rotations, multiply the quaternions in the reverse order of the desired sequence of rotations. For example, to apply a *p* quaternion followed by a *q* quaternion, multiply in the reverse order,  $qp$ . The rotation operator becomes  $(qp)v(qp)^*$ .

# **Examples**

### **Multiply Two Quaternion Vectors**

Create two vectors, A and B, and multiply them element by element.

```
A =quaternion([1:4;5:8]);
B = A;C = A.*BC=2×1 quaternion array
    -28 + 4i + 6j + 8k-124 + 60i + 70i + 80k
```
### **Multiply Two Quaternion Arrays**

Create two 3-by-3 arrays, A and B, and multiply them element by element.

```
A = reshape(quaternion(randn(9,4)),3,3);
B = reshape(quaternion(randn(9,4)),3,3);
C = A.*BC=3×3 quaternion array
    0.60169 + 2.4332i - 2.5844j + 0.51646k - 0.49513 + 1.1722i + 4.4401j - 1.217k-4.2329 + 2.4547i + 3.7768j + 0.77484k - 0.65232 - 0.43112i - 1.4645j - 0.90073k
```
 $-4.4159 + 2.1926i + 1.9037j - 4.0303k -2.0232 + 0.4205i - 0.17288j + 3.8529k$ 

Note that quaternion multiplication is not commutative:

```
isequal(C,B.*A)
ans = logical
   \Theta
```
#### **Multiply Quaternion Row and Column Vectors**

Create a row vector a and a column vector b, then multiply them. The 1-by-3 row vector and 4-by-1 column vector combine to produce a 4-by-3 matrix with all combinations of elements multiplied.

 $a = [zeros('quaternion'),ones('quaternion'),quaternion('random(1,4))]$ 

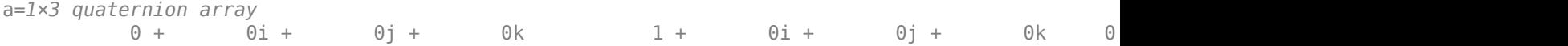

#### $b =$ quaternion(randn(4,4))

```
b=4×1 quaternion array
      0.31877 + 3.5784i + 0.7254j - 0.12414k
     -1.3077 + 2.7694i - 0.063055j + 1.4897k -0.43359 - 1.3499i + 0.71474j + 1.409k
      0.34262 + 3.0349i - 0.20497j + 1.4172k
```
#### a.\*b

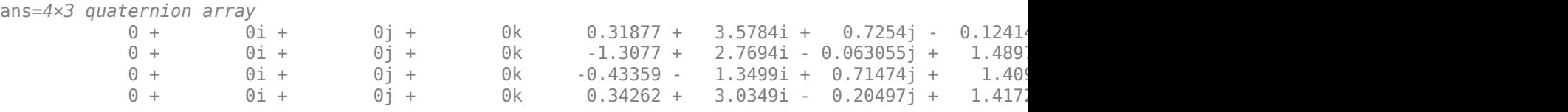

### **Input Arguments**

#### **A — Array to multiply**

scalar | vector | matrix | multidimensional array

Array to multiply, specified as a quaternion, an array of quaternions, a real scalar, or an array of real numbers.

A and B must have compatible sizes. In the simplest cases, they can be the same size or one can be a scalar. Two inputs have compatible sizes if, for every dimension, the dimension sizes of the inputs are the same or one of them is 1.

```
Data Types: quaternion | single | double
```
#### **B — Array to multiply**

scalar | vector | matrix | multidimensional array

Array to multiply, specified as a quaternion, an array of quaternions, a real scalar, or an array of real numbers.

A and B must have compatible sizes. In the simplest cases, they can be the same size or one can be a scalar. Two inputs have compatible sizes if, for every dimension, the dimension sizes of the inputs are the same or one of them is 1.

Data Types: quaternion | single | double

### **Output Arguments**

#### **quatC — Quaternion product**

scalar | vector | matrix | multidimensional array

Quaternion product, returned as a scalar, vector, matrix, or multidimensional array.

Data Types: quaternion

## **Algorithms**

#### **Quaternion Multiplication by a Real Scalar**

Given a quaternion,

 $q = a_{\rm g} + b_{\rm g}i + c_{\rm g}j + d_{\rm g}k$ ,

the product of  $q$  and a real scalar  $\beta$  is

*βq* = *βa*<sup>q</sup> + *βb*qi + *βc*qj + *βd*qk

### **Quaternion Multiplication by a Quaternion Scalar**

The definition of the basis elements for quaternions,

$$
i^2 = j^2 = k^2 = ijk = -1,
$$

can be expanded to populate a table summarizing quaternion basis element multiplication:

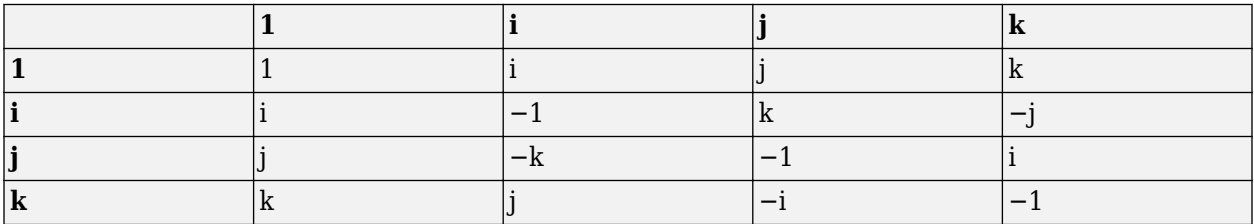

When reading the table, the rows are read first, for example: ij = k and ji =  $-k$ .

Given two quaternions,  $q = a_q + b_q i + c_q j + d_q k$ , and  $p = a_p + b_p i + c_p j + d_p k$ , the multiplication can be expanded as:

$$
z = pq = (a_{p} + b_{p}i + c_{p}j + d_{p}k)(a_{q} + b_{q}i + c_{q}j + d_{q}k)
$$
  
=  $a_{p}a_{q} + a_{p}b_{q}i + a_{p}c_{q}j + a_{p}d_{q}k$   
+  $b_{p}a_{q}i + b_{p}b_{q}i^{2} + b_{p}c_{q}ij + b_{p}d_{q}ik$   
+  $c_{p}a_{q}j + c_{p}b_{q}ji + c_{p}c_{q}j^{2} + c_{p}d_{q}jk$   
+  $d_{p}a_{q}k + d_{p}b_{q}ki + d_{p}c_{q}kj + d_{p}d_{q}k^{2}$ 

You can simplify the equation using the quaternion multiplication table.

$$
z = pq = a_p a_q + a_p b_q i + a_p c_q j + a_p d_q k
$$
  
+
$$
b_p a_q i - b_p b_q + b_p c_q k - b_p d_q j
$$
  
+
$$
c_p a_q j - c_p b_q k - c_p c_q + c_p d_q i
$$
  
+
$$
d_p a_q k + d_p b_q j - d_p c_q i - d_p d_q
$$

### **References**

[1] Kuipers, Jack B. *Quaternions and Rotation Sequences: A Primer with Applications to Orbits, Aerospace, and Virtual Reality*. Princeton, NJ: Princeton University Press, 2007.

# **Extended Capabilities**

### **C/C++ Code Generation**

Generate C and C++ code using MATLAB® Coder™.

### **See Also**

**Functions** [mtimes, \\*](#page-361-0) | [prod](#page-379-0)

#### **Objects** [quaternion](#page-165-0)

**Introduced in R2018a**

# **transformScan**

Transform laser scan based on relative pose

## **Syntax**

```
transScan = transformScan(scan,relPose)
```

```
[transRanges,transAngles] = transformScan(ranges,angles,relPose)
```
# **Description**

transScan = transformScan(scan,relPose) transforms the laser scan specified in scan by using the specified relative pose, relPose.

[transRanges,transAngles] = transformScan(ranges,angles,relPose) transforms the laser scan specified in ranges and angles by using the specified relative pose, relPose.

### **Examples**

### **Transform Laser Scans**

Create a lidarScan object. Specify the ranges and angles as vectors.

```
refRanges = 5*ones(1,300);refAngles = linspace(-pi/2,pi/2,300);refScan = lidarScan(refRanges,refAngles);
```
Translate the laser scan by an  $[x \ y]$  offset of  $(0.5, 0.2)$ .

transformedScan = transformScan(refScan,[0.5 0.2 0]);

Rotate the laser scan by 20 degrees.

rotateScan = transformScan(refScan,[0,0,deg2rad(20)]);

### **Input Arguments**

### **scan — Lidar scan readings**

lidarScan object

Lidar scan readings, specified as a [lidarScan](#page-132-0) object.

#### **ranges — Range values from scan data**

vector

Range values from scan data, specified as a vector in meters. These range values are distances from a sensor at specified angles. The vector must be the same length as the corresponding angles vector.
### **angles — Angle values from scan data**

vector

Angle values from scan data, specified as a vector in radians. These angle values are the specific angles of the specified ranges. The vector must be the same length as the corresponding ranges vector.

### **relPose — Relative pose of current scan**

[x y theta]

Relative pose of current scan, specified as  $[x \ y \theta]$ , where  $[x \ y]$  is the translation in meters and theta is the rotation in radians.

## **Output Arguments**

### **transScan — Transformed lidar scan readings**

lidarScan object

Transformed lidar scan readings, specified as a [lidarScan](#page-132-0) object.

### **transRanges — Range values of transformed scan**

vector

Range values of transformed scan, returned as a vector in meters. These range values are distances from a sensor at specified transAngles. The vector is the same length as the corresponding transAngles vector.

### **transAngles — Angle values from scan data**

vector

Angle values of transformed scan, returned as a vector in radians. These angle values are the specific angles of the specified transRanges. The vector is the same length as the corresponding ranges vector.

## **Extended Capabilities**

### **C/C++ Code Generation**

Generate C and C++ code using MATLAB® Coder™.

**See Also** [transformScan](#page-467-0)

### **Introduced in R2017a**

# <span id="page-469-0"></span>**transformtraj**

Generate trajectories between two transformations

## **Syntax**

```
[tforms, vel, acc] = transformtraj(T0, TF, tInterval, tSamples)
[tforms,vel,acc] = transformtraj(T0,TF,tInterval,tSamples,Name,Value)
```
# **Description**

[tforms,vel,acc] = transformtraj(T0,TF,tInterval,tSamples) generates a trajectory that interpolates between two 4-by-4 homogeneous transformations, T0 and TF, with points based on the time interval and given time samples.

[tforms,vel,acc] = transformtraj(T0,TF,tInterval,tSamples,Name,Value) specifies additional parameters using Name, Value pair arguments.

# **Examples**

### **Interpolate Between Homogenous Transformations**

Build transformations from two orientations and positions. Specifiy the time interval and vector of times for interpolating.

```
t0 = axang2tform([0 1 1 pi/4])*trvec2tform([0 0 0]);tF = axang2tform([1 0 1 6*pi/5])*trvec2tform([1 1 1]);tInterval = [0 1];
tvec = 0:0.01:1;
```
Interpolate between the points. Plot the trajectory using [plotTransforms](#page-374-0). Convert the transformations to quaternion rotations and linear transitions. The figure shows all the intermediate transformations of the coordinate frame.

```
[tfInterp, v1, a1] = transformtraj(t0,tF,tInterval,tvec);
rotations = tform2quat(tffInterp);translations = tform2trvec(tfInterp);
plotTransforms(translations,rotations)
xlabel('X')
ylabel('Y')
zlabel('Z')
```
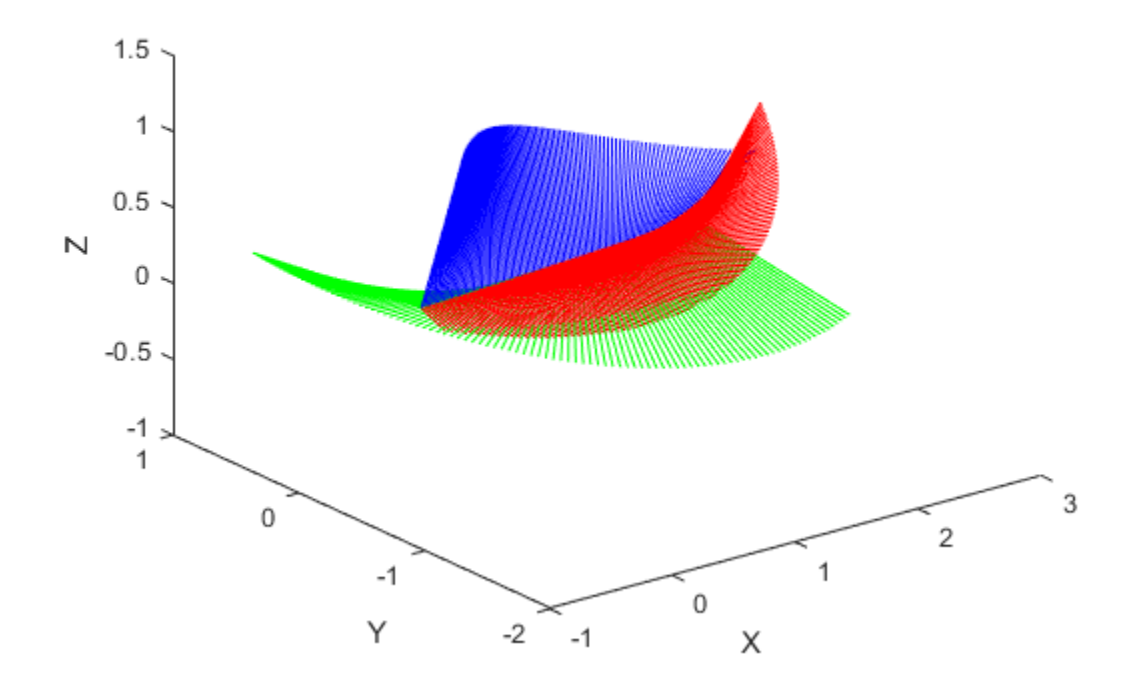

## **Input Arguments**

### **T0 — Initial transformation**

4-by-4 homogeneous transformation

Initial transformation, specified as a 4-by-4 homogeneous transformation. The function generates a trajectory that starts at the initial transformation, T0, and goes to the final transformation, TF.

Data Types: single | double

## **TF — Final transformation**

4-by-4 homogeneous transformation

Final transformation, specified as a 4-by-4 homogeneous transformation. The function generates a trajectory that starts at the initial transformation, T0, and goes to the final transformation, TF.

Data Types: single | double

### **tInterval — Start and end times for trajectory**

two-element vector

Start and end times for the trajectory, specified as a two-element vector.

Example: [0 10] Data Types: single | double

### **tSamples — Time samples for trajectory**

*m*-element vector

Time samples for the trajectory, specified as an *m*-element vector. The output trajectory, rotVector, is a vector of orientations

Example: 0:0.01:10

Data Types: single | double

### **Name-Value Pair Arguments**

Specify optional comma-separated pairs of Name, Value arguments. Name is the argument name and Value is the corresponding value. Name must appear inside quotes. You can specify several name and value pair arguments in any order as Name1, Value1, ..., NameN, ValueN.

Example: 'TimeScaling', [0 1 2; 0 1 0; 0 0 0]

### **TimeScaling — Time scaling vector and first two derivatives**

3-by-*m* vector

Time scaling vector and the first two derivatives, specified as a 3-by-*m* vector, where *m* is the length of tSamples. By default, the time scaling is a linear time scaling between the time points in tInterval.

For a nonlinear time scaling, specify the values of the time points in the first row. The second and third rows are the velocity and acceleration of the time points, respectively. For example, to follow the path with a linear velocity to the halfway point, and then jump to the end, the time-scaling would be:

 $s(1,:) = [0 0.25 0.5 1 1 1]$  % Position  $s(2,:) = [1 \t 1 \t 1 \t 0 \t 0 \t 0]$  % Velocity<br> $s(3,:) = [0 \t 0 \t 0 \t 0 \t 0 \t 0]$  % Acceleration 0 0 0 0] % Acceleration

Data Types: single | double

## **Output Arguments**

### **tforms — Transformation trajectory**

4-by-4-by-*m* homogeneous transformation matrix array

Transformation trajectory, returned as a 4-by-4-by-*m* homogeneous transformation matrix array, where *m* is the number of points in tSamples.

### **vel — Transformation velocities**

6-by-*m* matrix

Transformation velocities, returned as a 6-by-*m* matrix, where *m* is the number of points in tSamples. The first three elements are the angular velocities, and the second three elements are the velocities in time.

### **acc — Transformation accelerations**

6-by-*m* matrix

Transformation accelerations, returned as a 6-by-*m* matrix, where *m* is the number of points in tSamples. The first three elements are the angular accelerations, and the second three elements are the accelerations in time.

# **Extended Capabilities**

## **C/C++ Code Generation**

Generate C and C++ code using MATLAB® Coder™.

## **See Also**

[bsplinepolytraj](#page-265-0) | [cubicpolytraj](#page-293-0) | [quinticpolytraj](#page-393-0) | [rottraj](#page-431-0) | [transformtraj](#page-469-0) | [trapveltraj](#page-475-0)

## **Introduced in R2019a**

# **transpose, .'**

Transpose a quaternion array

## **Syntax**

 $Y = \text{quat.}$ 

## **Description**

 $Y =$  quat. ' returns the non-conjugate transpose of the quaternion array, quat.

## **Examples**

### **Vector Transpose**

Create a vector of quaternions and compute its nonconjugate transpose.

```
quat = quaternion(randn(4,4))
```
quat=*4×1 quaternion array* 0.53767 + 0.31877i + 3.5784j + 0.7254k 1.8339 - 1.3077i + 2.7694j - 0.063055k -2.2588 - 0.43359i - 1.3499j + 0.71474k  $0.86217 + 0.34262i + 3.0349j - 0.20497k$ 

### quatTransposed = quat.'

```
quatTransposed=1×4 quaternion array
     0.53767 + 0.31877i + 3.5784j + 0.7254k 1.8339 - 1.3077i + 2.7694j - 0.06305i
```
### **Matrix Transpose**

Create a matrix of quaternions and compute its nonconjugate transpose.

```
quat = [quaternion(randn(2,4)), quaternion(randn(2,4))]
```
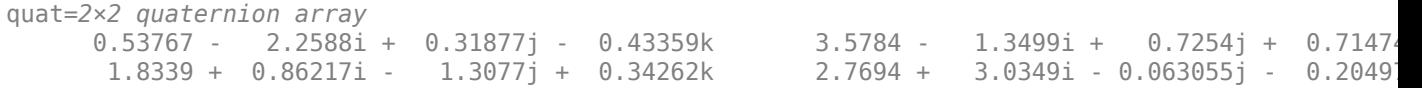

```
quatTransposed = quat.'
```
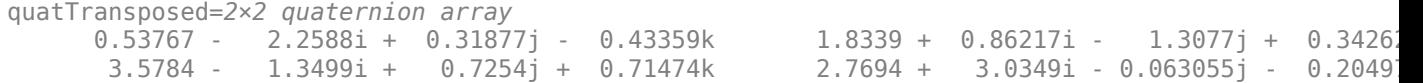

## **Input Arguments**

### **quat — Quaternion array to transpose**

vector | matrix

Quaternion array to transpose, specified as a vector or matrix of quaternions. transpose is defined for 1-D and 2-D arrays. For higher-order arrays, use permute.

Data Types: quaternion

## **Output Arguments**

### **Y — Transposed quaternion array**

vector | matrix

Transposed quaternion array, returned as an *N*-by-*M* array, where quat was specified as an *M*-by-*N* array.

## **Extended Capabilities**

**C/C++ Code Generation** Generate C and C++ code using MATLAB® Coder™.

## **See Also**

**Functions** [ctranspose, '](#page-291-0)

**Objects** [quaternion](#page-165-0)

**Introduced in R2018a**

# <span id="page-475-0"></span>**trapveltraj**

Generate trajectories with trapezoidal velocity profiles

# **Syntax**

```
[q,qd,qdd,tSamples,pp] = trapveltraj(wayPoints,numSamples)
[q,qd,qdd,tSamples,pp] = trapveltraj(wayPoints,numSamples,Name,Value)
```
# **Description**

[q,qd,qdd,tSamples,pp] = trapveltraj(wayPoints,numSamples) generates a trajectory through a given set of input waypoints that follow a trapezoidal velocity profile. The function outputs positions, velocities, and accelerations at the given time samples, tSamples, based on the specified number of samples, numSamples. The function also returns the piecewise polynomial pp form of the polynomial trajectory with respect to time.

[q,qd,qdd,tSamples,pp] = trapveltraj(wayPoints,numSamples,Name,Value) specifies additional parameters using Name, Value pair arguments.

## **Examples**

## **Compute Trapezoidal Velocity Trajectory for 2-D Planar Motion**

Use the trapveltraj function with a given set of 2-D *xy* waypoints. Time points for the waypoints are also given.

wpts = [0 45 15 90 45; 90 45 -45 15 90];

Compute the trajectory for a given number of samples (501). The function outputs the trajectory positions (q), velocity (qd), acceleration (qdd), time vector (tvec), and polynomial coefficients (pp) of the polynomial that achieves the waypoints using trapezoidal velocities.

 $[q, qd, qdd, tvec, pp] = trapveltraj(wpts, 501);$ 

Plot the trajectories for the *x-* and *y*-positions and the trapezoial velocity profile between each waypoint.

```
subplot(2,1,1)
plot(tvec, q)
xlabel('t')
ylabel('Positions')
legend('X','Y')
subplot(2,1,2)
plot(tvec, qd)
xlabel('t')
ylabel('Velocities')
legend('X','Y')
```
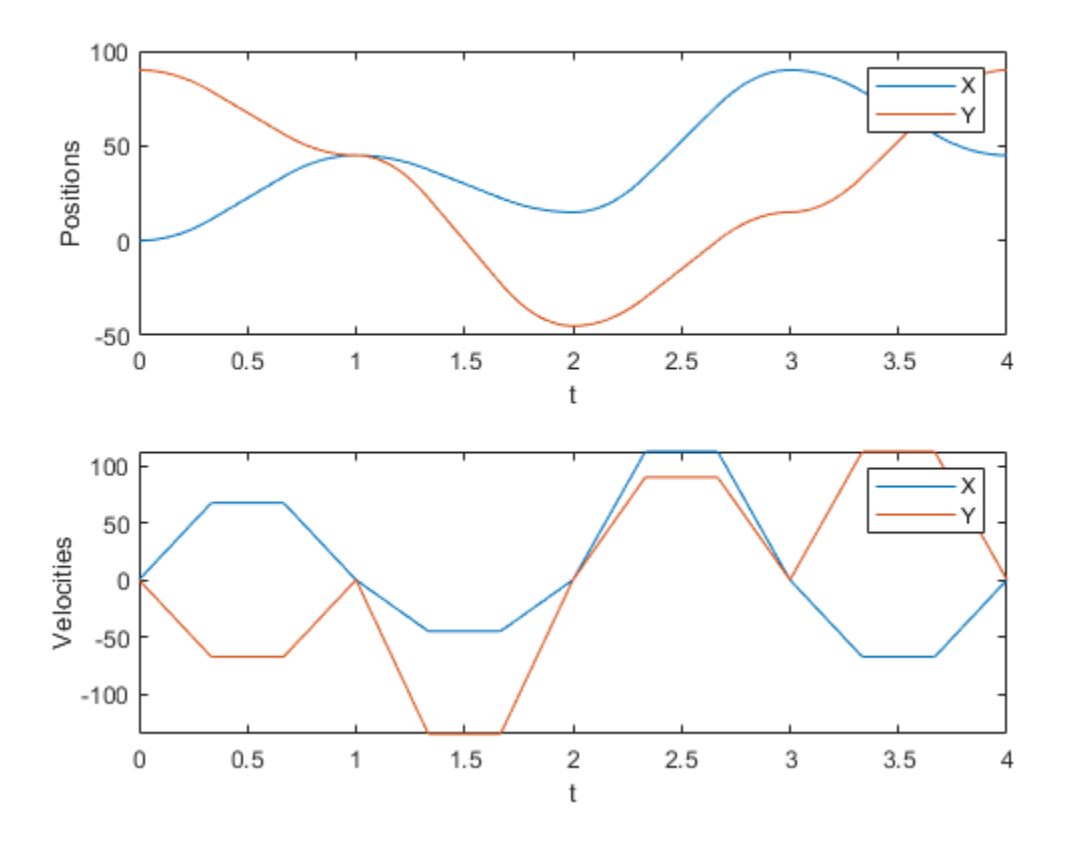

You can also verify the actual positions in the 2-D plane. Plot the separate rows of the q vector and the waypoints as *x-* and *y-*positions.

figure  $plot(q(1,:),q(2,:),'-b',wpts(1,:),wpts(2,:),'or')$ 

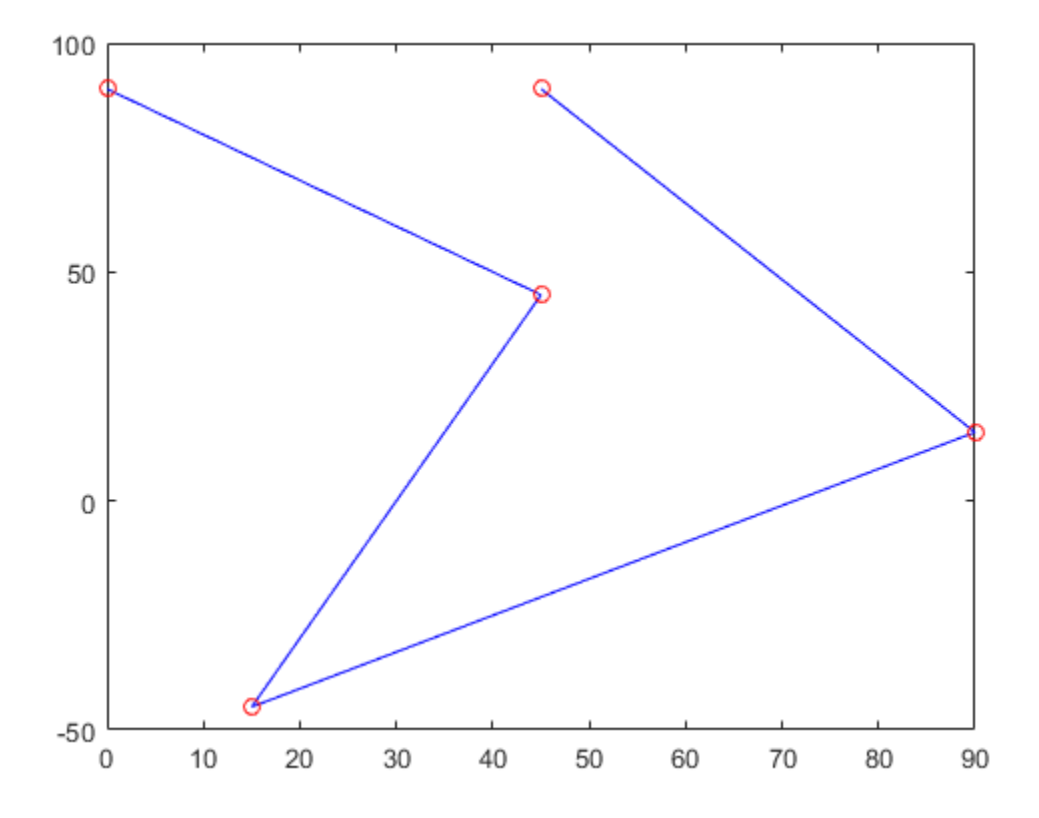

## **Input Arguments**

### **wayPoints — Waypoints for trajectory**

*n*-by-*p* matrix

Points for waypoints of trajectory, specified as an *n*-by-*p* matrix, where *n* is the dimension of the trajectory and *p* is the number of waypoints.

Example: [1 4 4 3 -2 0; 0 1 2 4 3 1] Data Types: single | double

### **numSamples — Number of samples in output trajectory**

positive integer

Number of samples in output trajectory, specified as a positive integer.

Data Types: single | double

### **Name-Value Pair Arguments**

Specify optional comma-separated pairs of Name, Value arguments. Name is the argument name and Value is the corresponding value. Name must appear inside quotes. You can specify several name and value pair arguments in any order as Name1, Value1, ..., NameN, ValueN.

**Note** Due to the nature of the trapezoidal velocity profile, you can only set at most two of the following parameters.

Example: 'PeakVelocity',5

#### **PeakVelocity — Peak velocity of the velocity profile**

scalar | *n*-element vector | *n*-by-(*p*–1) matrix

Peak velocity of the profile segment, specified as the comma-separated pair consisting of 'PeakVelocity' and a scalar, vector, or matrix. This peak velocity is the highest velocity achieved during the trapezoidal velocity profile.

A scalar value is applied to all elements of the trajectory and between all waypoints. An *n*-element vector is applied to each element of the trajectory between all waypoints. An *n*-by-(*p*–1) matrix is applied to each element of the trajectory for each waypoint.

Data Types: single | double

#### **Acceleration — Acceleration of velocity profile**

scalar | *n*-element vector | *n*-by-(*p*–1) matrix

Acceleration of the velocity profile, specified as the comma-separated pair consisting of 'Acceleration' and a scalar, vector, or matrix. This acceleration defines the constant acceleration from zero velocity to the PeakVelocity value.

A scalar value is applied to all elements of the trajectory and between all waypoints. An *n*-element vector is applied to each element of the trajectory between all waypoints. An *n*-by-(*p*–1) matrix is applied to each element of the trajectory for each waypoint.

Data Types: single | double

### **EndTime — Duration of each trajectory segment**

scalar | *n*-element vector | *n*-by-(*p*–1) matrix

Duration of each of the *p*–1 trajectory segments, specified as the comma-separated pair consisting of 'EndTime' and a scalar, vector, or matrix.

A scalar value is applied to all elements of the trajectory and between all waypoints. An *n*-element vector is applied to each element of the trajectory between all waypoints. An *n*-by-(*p*–1) matrix is applied to each element of the trajectory for each waypoint.

Data Types: single | double

#### **AccelTime — Duration of acceleration phase of velocity profile**

scalar | *n*-element vector | *n*-by-(*p*–1) matrix

Duration of acceleration phase of velocity profile, specified as the comma-separated pair consisting of 'EndTime' and a scalar, vector, or matrix.

A scalar value is applied to all elements of the trajectory and between all waypoints. An *n*-element vector is applied to each element of the trajectory between all waypoints. An *n*-by-(*p*–1) matrix is applied to each element of the trajectory for each waypoint.

Data Types: single | double

## **Output Arguments**

### **q — Positions of trajectory**

*n*-by-*m* matrix

Positions of the trajectory at the given time samples in tSamples, returned as *n*-by-*m* matrix, where *n* is the dimension of the trajectory, and *m* is equal to numSamples.

Data Types: single | double

## **qd — Velocities of trajectory**

*n*-by-*m* matrix

Velocities of the trajectory at the given time samples in tSamples, returned as *n*-by-*m* matrix, where *n* is the dimension of the trajectory, and *m* is equal to numSamples.

Data Types: single | double

### **qdd — Accelerations of trajectory**

*n*-by-*m* matrix

Accelerations of the trajectory at the given time samples in tSamples, returned as *n*-by-*m* matrix, where *n* is the dimension of the trajectory, and *m* is equal to numSamples.

Data Types: single | double

### **tSamples — Time samples for trajectory**

*m*-element vector

Time samples for the trajectory, returned as an *m*-element vector. The output position, q, velocity, qd, and accelerations, qdd are sampled at these time intervals.

Example: 0:0.01:10

Data Types: single | double

### **pp — Piecewise polynomials**

cell array or structures

Piecewise polynomials, returned as a cell array of structures that defines the polynomial for each section of the piecewise trajectory. If all the elements of the trajectory share the same breaks, the cell array is a single piecewise polynomial structure. Otherwise, the cell array has *n* elements, which correspond to each of the different trajectory elements (dimensions). Each structure contains the fields

- form: 'pp'.
- breaks: *p*-element vector of times when the piecewise trajectory changes forms. *p* is the number of waypoints.
- coefs: *n*(*p*–1)-by-order matrix for the coefficients for the polynomials. *n*(*p*–1) is the dimension of the trajectory times the number of pieces. Each set of *n* rows defines the coefficients for the polynomial that described each variable trajectory.
- pieces: *p*–1. The number of breaks minus 1.
- order: Degree of the polynomial + 1. For example, cubic polynomials have an order of 4.
- dim: *n*. The dimension of the control point positions.

You can build your own piecewise polynomials using mkpp, or evaluate the polynomial at specified times using ppval.

### **pp — Piecewise-polynomial**

structure

Piecewise-polynomial, returned as a structure that defines the polynomial for each section of the piecewise trajectory. You can build your own piecewise polynomials using mkpp, or evaluate the polynomial at specified times using ppval. The structure contains the fields

- form: 'pp'.
- breaks: *p*-element vector of times when the piecewise trajectory changes forms. *p* is the number of waypoints.
- coefs: *n*(*p*–1)-by-order matrix for the coefficients for the polynomials. *n*(*p*–1) is the dimension of the trajectory times the number of pieces. Each set of *n* rows defines the coefficients for the polynomial that described each variable trajectory.
- pieces: *p*–1. The number of breaks minus 1.
- order: Degree of the polynomial + 1. For example, cubic polynomials have an order of 4.
- dim: *n*. The dimension of the control point positions.

## **References**

- [1] Lynch, Kevin M., and Frank C. Park. *Modern Robotics: Mechanics, Planning and Control*. Cambridge: Cambridge University Press, 2017.
- [2] Spong, Mark W., Seth Hutchinson, and M. Vidyasagar. *Robot Modeling and Control*. John Wiley & Sons, 2006.

## **Extended Capabilities**

### **C/C++ Code Generation**

Generate C and C++ code using MATLAB® Coder™.

## **See Also**

```
bsplinepolytraj | cubicpolytraj | quinticpolytraj | rottraj | transformtraj |
trapveltraj
```
### **Introduced in R2019a**

# **trvec2tform**

Convert translation vector to homogeneous transformation

# **Syntax**

tform = trvec2tform(trvec)

## **Description**

tform = trvec2tform(trvec) converts the Cartesian representation of a translation vector, trvec, to the corresponding homogeneous transformation, tform. When using the transformation matrix, premultiply it with the coordinates to be transformed (as opposed to postmultiplying).

## **Examples**

### **Convert Translation Vector to Homogeneous Transformation**

```
trvec = [0.5 6 100];
tform = trvec2tform(trvec)
tform = 4×4
 1.0000 0 0 0.5000
 0 1.0000 0 6.0000
      0 0 1.0000 100.0000<br>0 0 1.0000
                    0 0 0 1.0000
```
## **Input Arguments**

**trvec — Cartesian representation of a translation vector** *n*-by-3 matrix

Cartesian representation of a translation vector, specified as an *n*-by-3 matrix containing *n* translation vectors. Each vector is of the form  $t = [x \ y \ z]$ .

Example: [0.5 6 100]

## **Output Arguments**

### **tform — Homogeneous transformation**

4-by-4-by-*n* matrix

Homogeneous transformation matrix, returned as a 4-by-4-by-*n* matrix of *n* homogeneous transformations. When using the rotation matrix, premultiply it with the coordinates to be rotated (as opposed to postmultiplying).

Example: [0 0 1 0; 0 1 0 0; -1 0 0 0; 0 0 0 1]

# **Extended Capabilities**

## **C/C++ Code Generation**

Generate C and C++ code using MATLAB® Coder™.

## **See Also**

[tform2trvec](#page-461-0)

# **Topics**

"Coordinate Transformations in Robotics"

## **Introduced in R2015a**

# **uminus, -**

Quaternion unary minus

## **Syntax**

 $mQuat = -quat$ 

## **Description**

mQuat = -quat negates the elements of quat and stores the result in mQuat.

## **Examples**

## **Negate Elements of Quaternion Matrix**

Unary minus negates each part of a the quaternion. Create a 2-by-2 matrix, Q.

 $Q =$ quaternion(randn(2),randn(2),randn(2),randn(2))

```
Q=2×2 quaternion array
     0.53767 + 0.31877i + 3.5784j + 0.7254k -2.2588 - 0.43359i - 1.3499j + 0.7147
      1.8339 - 1.3077i + 2.7694j - 0.063055k 0.86217 + 0.34262i + 3.0349j - 0.20497k
```
Negate the parts of each quaternion in Q.

### $R = -Q$

```
R=2×2 quaternion array
 -0.53767 - 0.31877i - 3.5784j - 0.7254k 2.2588 + 0.43359i + 1.3499j - 0.71474k
 -1.8339 + 1.3077i - 2.7694j + 0.063055k -0.86217 - 0.34262i - 3.0349j + 0.20497k
```
## **Input Arguments**

**quat — Quaternion array**

scalar | vector | matrix | multidimensional array

Quaternion array, specified as a scalar, vector, matrix, or multidimensional array.

Data Types: quaternion

## **Output Arguments**

### **mQuat — Negated quaternion array**

scalar | vector | matrix | multidimensional array

### Negated quaternion array, returned as the same size as quat.

Data Types: quaternion

# **Extended Capabilities**

## **C/C++ Code Generation**

Generate C and C++ code using MATLAB® Coder™.

## **See Also**

**Functions** [minus, -](#page-359-0)

**Objects** [quaternion](#page-165-0)

## **Introduced in R2018a**

# **updateErrorDynamicsFromStep**

Update values of NaturalFrequency and DampingRatio properties given desired step response

## **Syntax**

updateErrorDynamicsFromStep(motionModel,settlingTime,overshoot) updateErrorDynamicsFromStep(motionModel,settlingTime,overshoot,jointIndex)

## **Description**

updateErrorDynamicsFromStep(motionModel,settlingTime,overshoot) updates the values of the NaturalFrequency and DampingRatio properties of the given [jointSpaceMotionModel](#page-127-0) object given the desired step response.

updateErrorDynamicsFromStep(motionModel,settlingTime,overshoot,jointIndex) updates the NaturalFrequency and DampingRatio properties for a specific joint. In this case, the values of SettlingTime and Overshoot must be provided as scalars because they apply to a single joint.

## **Examples**

### **Create Joint-Space Motion Model**

This example shows how to create and use a jointSpaceMotionModel object for a manipulator robot in joint-space.

### **Create the Robot**

robot = loadrobot("kinovaGen3","DataFormat","column","Gravity",[0 0 -9.81]);

### **Set Up the Simulation**

Set the timespan to be 1 s with a timestep size of 0.01 s. Set the initial state to be the robots, home configuration with a velocity of zero.

```
tspan = 0:0.01:1initialState = [homeConfiguration(root); zeros(7,1)];
```
Define the a reference state with a target position, zero velocity, and zero acceleration.

targetState =  $[pi/4; pi/3; pi/2; -pi/3; pi/4; -pi/4; 3*pi/4; zeros(7,1); zeros(7,1)];$ 

### **Create the Motion Model**

Model the system with computed torque control and error dynamics defined by a moderately fast step response with 5% overshoot.

```
motionModel = jointSpaceMotionModel("RigidBodyTree", robot);
updateErrorDynamicsFromStep(motionModel,.3,.05);
```
### **Simulate the Robot**

Use the derivative function of the model as the input to the ode45 solver to simulate the behavior over 1 second.

[t,robotState] = ode45(@(t,state)derivative(motionModel,state,targetState),tspan,initialState);

### **Plot the Response**

Plot the positions of all the joints actuating to their target state. Joints with a higher displacement between the starting position and the target position actuate to the target at a faster rate than those with a lower displacement. This leads to an overshoot, but all of the joints have the same settling time.

```
figure
plot(t,robotState(:,1:motionModel.NumJoints));
hold all;
plot(t,targetState(1:motionModel.NumJoints)*ones(1,length(t)),"--");
title("Joint Position (Solid) vs Reference (Dashed)");
xlabel("Time (s)")
ylabel("Position (rad)");
```
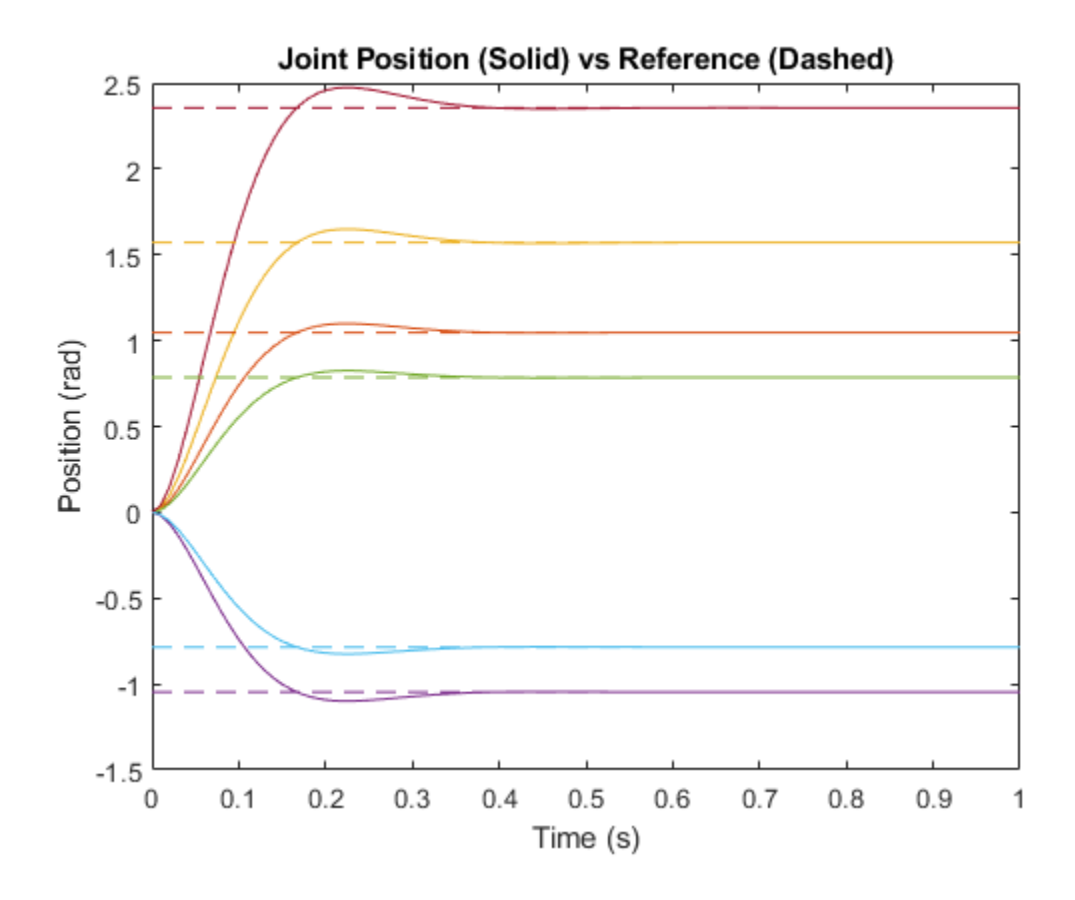

## **Input Arguments**

```
motionModel — jointSpaceMotionModel object
jointSpaceMotionModel object
```
The jointSpaceMotionModel object, which defines the properties of the motion model.

### **settlingTime — Settling time of system**

*n*-element vector

Settling time required to reach a 2% tolerance band in seconds, specified as a scalar or an *n*-element vector. *n* is the number of nonfixed joints in the rigidBodyTree of the jointSpaceMotionModel in the motionModel argument.

### **overshoot — Overshoot of system**

*n*-element vector

The overshoot relative to a unit step, specified as a scalar or an *n*-element vector. *n* is the number of nonfixed joints in the rigidBodyTree of the jointSpaceMotionModel in the motionModel argument.

### **jointIndex — Joint index**

scalar

The index of the joint for which NaturalFrequency and DampingRatio is updated given the unitstep error dynamics. In this case, settling time and overshoot must be specified as scalars.

## **References**

[1] Ogata, Katsuhiko. *Modern Control Engineering* 4th ed. Englewood Cliffs, NJ: Prentice-Hall, 2002.

## **See Also**

**Classes** [jointSpaceMotionModel](#page-127-0) | [taskSpaceMotionModel](#page-223-0)

## **Introduced in R2019b**

# **writeBinaryOccupancyGrid**

Write values from grid to ROS message

# **Syntax**

writeBinaryOccupancyGrid(msg,map)

# **Description**

writeBinaryOccupancyGrid(msg,map) writes occupancy values and other information to the ROS message, msg, from the binary occupancy grid, map.

# **Examples**

## **Write Binary Occupancy Map Information to ROS Message**

Create occupancy grid and message. Write the map onto the message.

```
map = binaryOccupancyMap(randi([0,1], 10));
msg = rosmessage('nav msgs/OccupancyGrid');
writeBinaryOccupancyGrid(msg, map);
```
## **Input Arguments**

**map — Binary occupancy grid** binaryOccupancyMap object handle

Binary occupancy grid, specified as a [binaryOccupancyMap](#page-12-0) object handle. map is converted to a 'nav msgs/OccupancyGrid' message on the ROS network. map is an object with a grid of binary values, where 1 indicates an occupied location and 0 indications an unoccupied location.

## **msg — 'nav\_msgs/OccupancyGrid' ROS message**

OccupancyGrid object handle

'nav\_msgs/OccupancyGrid' ROS message, specified as a OccupancyGrid object handle.

**See Also** [binaryOccupancyMap](#page-12-0) | [mobileRobotPRM](#page-154-0)

**Introduced in R2015a**

# **zeros**

Create quaternion array with all parts set to zero

## **Syntax**

```
quatZeros = zeros('quaternion')
quatZeros = zeros(n,'quaternion')
quatZeros = zeros(sz,'quaternion')
quatZeros = zeros(sz1,...,szN,'quaternion')
quatZeros = zeros(, like',prototype,'quaternion')
```
## **Description**

quatZeros = zeros('quaternion') returns a scalar quaternion with all parts set to zero.

 $quatzeros = zeros(n, 'quaternion')$  returns an n-by-n matrix of quaternions.

quatZeros =  $zeros(sz, 'quaternion')$  returns an array of quaternions where the size vector, sz, defines size(quatZeros).

quatZeros = zeros(sz1,...,szN,'quaternion') returns a sz1-by-...-by-szN array of quaternions where  $s21, ...$ ,  $s2N$  indicates the size of each dimension.

quatZeros = zeros( ; like',prototype,'quaternion') specifies the underlying class of the returned quaternion array to be the same as the underlying class of the quaternion prototype.

## **Examples**

### **Quaternion Scalar Zero**

Create a quaternion scalar zero.

```
quatZeros = zeros('quaternion')
```

```
quatZeros = quaternion
    0 + 0i + 0j + 0k
```
### **Square Matrix of Quaternions**

Create an n-by-n array of quaternion zeros.

```
n = 3;quatZeros = zeros(n,'quaternion')
```

```
quatZeros=3×3 quaternion array
    0 + 0i + 0j + 0k   0 + 0i + 0j + 0k   0 + 0i + 0j + 0k
```
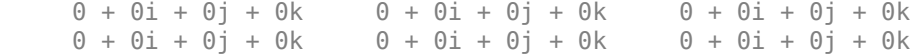

### **Multidimensional Array of Quaternion Zeros**

Create a multidimensional array of quaternion zeros by defining array dimensions in order. In this example, you create a 3-by-1-by-2 array. You can specify dimensions using a row vector or commaseparated integers.

Specify the dimensions using a row vector and display the results:

```
dims = [3, 1, 2];
quatZerosSyntax1 = zeros(dims,'quaternion')
quatZerosSyntax1 = 3x1x2 quaternion array
quatZerosSyntax1(:,:,1) =
     0 + 0i + 0i + 0k0 + 0i + 0j + 0k0 + 0i + 0j + 0kquatZerosSyntax1(:,:,2) =
    0 + 0i + 0j + 0k0 + 0i + 0j + 0k0 + 0i + 0j + 0k
```
Specify the dimensions using comma-separated integers, and then verify the equivalence of the two syntaxes:

```
quatZerosSyntax2 = zeros(3, 1, 2, 'quaternion');
isequal(quatZerosSyntax1,quatZerosSyntax2)
```

```
ans = logical
   1
```
#### **Underlying Class of Quaternion Zeros**

A quaternion is a four-part hyper-complex number used in three-dimensional representations. You can specify the underlying data type of the parts as single or double. The default is double.

Create a quaternion array of zeros with the underlying data type set to single.

quatZeros =  $zeros(2, 'like', single(1), 'quaternion')$ 

quatZeros=*2×2 quaternion array*  $0 + 0i + 0j + 0k$   $0 + 0i + 0j + 0k$  $0 + 0i + 0j + 0k$   $0 + 0i + 0j + 0k$  Verify the underlying class using the classUnderlying function.

```
classUnderlying(quatZeros)
```

```
ans ='single'
```
## **Input Arguments**

### **n — Size of square quaternion matrix**

integer value

Size of square quaternion matrix, specified as an integer value. If n is 0 or negative, then quatZeros is returned as an empty matrix.

Example: zeros(4,'quaternion') returns a 4-by-4 matrix of quaternion zeros.

Data Types: single | double | int8 | int16 | int32 | int64 | uint8 | uint16 | uint32 | uint64

### **sz — Output size**

row vector of integer values

Output size, specified as a row vector of integer values. Each element of sz indicates the size of the corresponding dimension in quatZeros. If the size of any dimension is 0 or negative, then quatZeros is returned as an empty array.

Example: zeros( $[1,4,2]$ , 'quaternion') returns a 1-by-4-by-2 array of quaternion zeros.

Data Types: single | double | int8 | int16 | int32 | int64 | uint8 | uint16 | uint32 | uint64

### **prototype — Quaternion prototype**

variable

### Quaternion prototype, specified as a variable.

Example: zeros(2,'like',quat,'quaternion') returns a 2-by-2 matrix of quaternions with the same underlying class as the prototype quaternion, quat.

Data Types: quaternion

### **sz1,...,szN — Size of each dimension**

two or more integer values

Size of each dimension, specified as two or more integers.

- If the size of any dimension is 0, then quatZeros is returned as an empty array.
- If the size of any dimension is negative, then it is treated as 0.

Example: zeros(2,3,'quaternion') returns a 2-by-3 matrix of quaternion zeros. Data Types: single | double | int8 | int16 | int32 | int64 | uint8 | uint16 | uint32 | uint64

## **Output Arguments**

### **quatZeros — Quaternion zeros**

scalar | vector | matrix | multidimensional array

Quaternion zeros, returned as a quaternion or array of quaternions.

Given a quaternion of the form  $Q = a + bi + cj + dk$ , a quaternion zero is defined as  $Q = 0 + 0i + 0j + 0k$ .

Data Types: quaternion

## **Extended Capabilities**

**C/C++ Code Generation** Generate C and C++ code using MATLAB® Coder™.

## **See Also**

**Functions** [ones](#page-368-0)

**Objects** [quaternion](#page-165-0)

**Introduced in R2018a**

# **Methods**

# **checkOccupancy**

Check occupancy values for locations

# **Syntax**

```
occVal = checkOccupancy(map, xy)occVal = checkOccupancy(mao.xv."Local")occVal = checkOccupancy(map,ii, "grid")[occVal,validPts] = checkOccupancy(
```

```
occlativity = checkOccupancy(map)occMatrix = checkOccupancy(map,bottomLeft,matSize)
occMatrix = checkOccupancy(map,bottomLeft,matSize,"local")
occMatrix = checkOccupancy(map,topLeft,matSize,"grid")
```
# **Description**

 $occVal = checkOccupancy(map, xy)$  returns an array of occupancy values at the xy locations in the world frame. Obstacle-free cells return 0, occupied cells return 1. Unknown locations, including outside the map, return -1.

 $ocCVal = checkOccupancy(map,xy, "local")$  returns an array of occupancy values at the xy locations in the local frame. The local frame is based on the LocalOriginInWorld property of the map.

occVal = checkOccupancy(map,ij,"grid") specifies ij grid cell indices instead of xy locations. Grid indices start at (1,1) from the top left corner.

[occVal, validPts] = checkOccupancy() also outputs an n-element vector of logical values indicating whether input coordinates are within the map limits.

occMatrix = checkOccupancy(map) returns a matrix that contains the occupancy status of each location. Obstacle-free cells return 0, occupied cells return 1. Unknown locations, including outside the map, return -1.

 $occMatrix = checkOccupancy(map, bottomLeft, matsize) returns a matrix of occupancy$ values by specifying the bottom-left corner location in world coordinates and the matrix size in meters.

occMatrix = checkOccupancy(map,bottomLeft,matSize,"local") returns a matrix of occupancy values by specifying the bottom-left corner location in local coordinates and the matrix size in meters.

occMatrix = checkOccupancy(map,topLeft,matSize,"grid") returns a matrix of occupancy values by specifying the top-left cell index in grid coordinates and the matrix size.

## **Examples**

### **Get Occupancy Values and Check Occupancy Status**

Access occupancy values and check their occupancy status based on the occupied and free thresholds of the occupancyMap object.

Create a matrix and populate it with values. Use this matrix to create an occupancy map.

```
p = zeros(20, 20);p(11:20,11:20) = ones(10,10);
map = binary0ccupancyMap(p,10);
show(map)
```
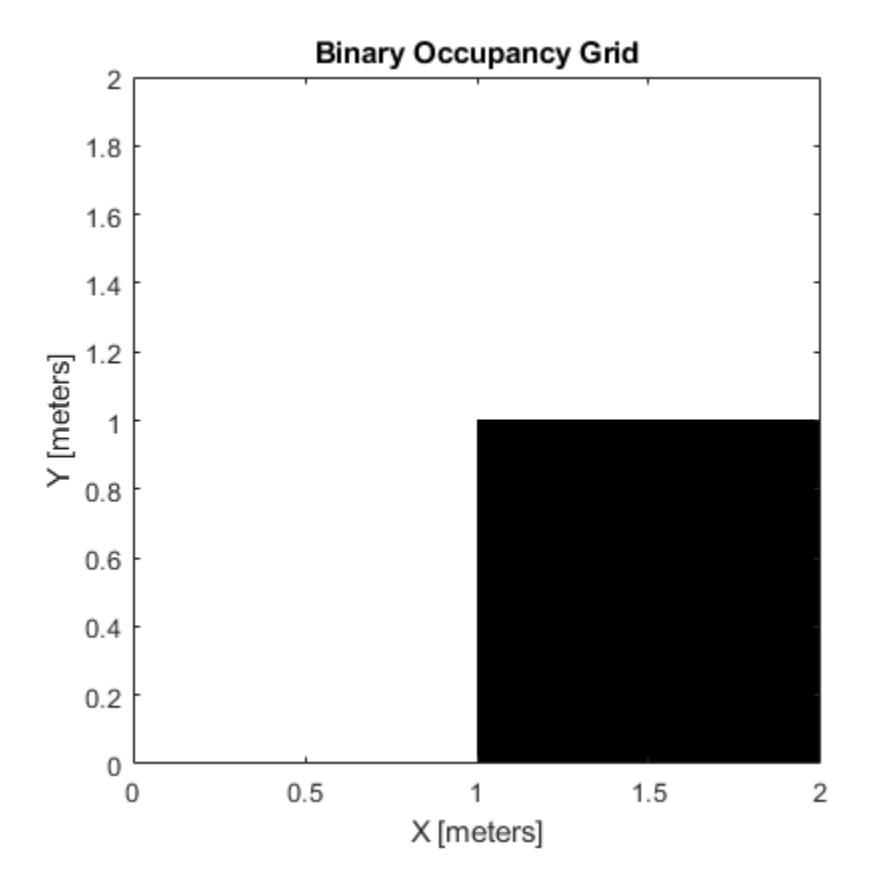

Get the occupancy of different locations and check their occupancy statuses. The occupancy status returns 0 for free space and 1 for occupied space. Unknown values return –1.

```
pocc = get0ccupancy(map, [1.5 1]);occupied = checkOccupancy(map, [1.5 1]);pocc2 = get0ccupancy(map, [5 5], 'grid');
```
## **Input Arguments**

## **map — Map representation**

binaryOccupancyMap object

Map representation, specified as a [binaryOccupancyMap](#page-12-0) object.

### **xy — Coordinates in the map**

*n*-by-2 matrix

Coordinates in the map, specified as an *n*-by-2 matrix of [*x y*] pairs, where *n* is the number of coordinates. Coordinates can be world or local coordinates depending on the syntax.

Data Types: double

## **ij — Grid locations in the map**

*n*-by-2 matrix

Grid locations in the map, specified as an *n*-by-2 matrix of [*i j*] pairs, where *n* is the number of locations. Grid locations are given as [row col].

Data Types: double

### **bottomLeft — Location of output matrix in world or local**

two-element vector | [xCoord yCoord]

Location of bottom left corner of output matrix in world or local coordinates, specified as a twoelement vector, [xCoord yCoord]. Location is in world or local coordinates based on syntax.

Data Types: double

### **matSize — Output matrix size**

two-element vector | [xLength yLength] | [gridRow gridCol]

Output matrix size, specified as a two-element vector, [xLength yLength], or [gridRow gridCol]. Size is in world, local, or grid coordinates based on syntax.

Data Types: double

### **topLeft — Location of grid**

two-element vector | [iCoord jCoord]

Location of top left corner of grid, specified as a two-element vector, [iCoord jCoord].

Data Types: double

## **Output Arguments**

### **occVal — Occupancy values**

*n*-by-1 column vector

Occupancy values, returned as an *n*-by-1 column vector equal in length to xy or ij input. Occupancy values can be obstacle free (0), occupied (1), or unknown (-1).

### **validPts — Valid map locations**

*n*-by-1 column vector

Valid map locations, returned as an *n*-by-1 column vector equal in length to xy or ij. Locations inside the map return a value of 1. Locations outside the map limits return a value of 0.

### **occMatrix — Matrix of occupancy values**

matrix

Matrix of occupancy values, returned as matrix with size equal to matSize or the size of your map. Occupancy values can be obstacle free (0), occupied (1), or unknown (-1).

## **See Also**

[binaryOccupancyMap](#page-12-0) | [getOccupancy](#page-499-0) | occupancyMap

**Introduced in R2019b**

# <span id="page-499-0"></span>**getOccupancy**

Get occupancy value of locations

## **Syntax**

```
occVal = getOccupancy(map, xy)occVal = getOccupancy(map,xy,"local")
occVal = getOccupancy(map,ij, "grid")[occVal,validPts] = getOccupancy(occMatrix = getOccupancy(map)occMatrix = getOccupancy(map,bottomLeft, matSize)occMatrix = getOccupancy(map,bottomLeft,matSize,"local")
```

```
occMatrix = getOccupancy(map,topLeft,matSize,"grid")
```
## **Description**

 $occVal = getOccupancy(map, xy)$  returns an array of occupancy values at the xy locations in the world frame. Unknown locations, including outside the map, return map. DefaultValue.

 $ocCVal = getOccupancy(map, xy, "local")$  returns an array of occupancy values at the xy locations in the local frame.

 $occVal = getOccupancy(map, ij, "grid") species ij grid cells.$ 

[occVal, validPts] = getOccupancy( ) additionally outputs an n-element vector of logical values indicating whether input coordinates are within the map limits.

 $occMatrix = getOccupancy(map)$  returns all occupancy values in the map as a matrix.

 $occMatrix = getOccupancy(map, bottomLeft, matsize) returns a matrix of occupancy values$ by specifying the bottom-left corner location in world coordinates and the matrix size in meters.

occMatrix = getOccupancy(map,bottomLeft,matSize,"local") returns a matrix of occupancy values by specifying the bottom-left corner location in local coordinates and the matrix size in meters.

occMatrix = getOccupancy(map,topLeft,matSize,"grid") returns a matrix of occupancy values by specifying the top-left cell index in grid indices and the matrix size.

## **Examples**

### **Insert Laser Scans into Binary Occupancy Map**

Create an empty binary occupancy grid map.

 $map = binaryOccupancyMap(10, 10, 20)$ ;

Input pose of the vehicle, ranges, angles, and the maximum range of the laser scan.

```
pose = [5,5,0];
ranges = 3*ones(100, 1);angles = linspace(-pi/2,pi/2,100);
maxrange = 20;
```
Create a lidarScan object with the specified ranges and angles.

scan = lidarScan(ranges,angles);

Insert the laser scan data into the occupancy map.

insertRay(map,pose,scan,maxrange);

Show the map to see the results of inserting the laser scan.

show(map)

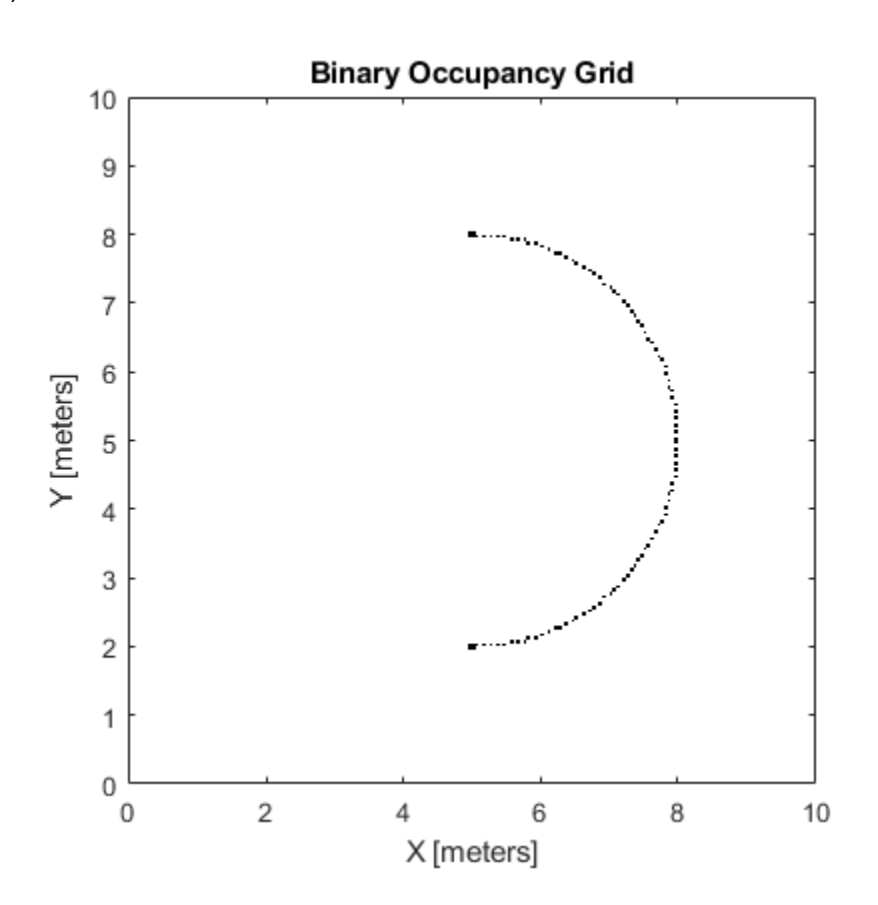

Check the occupancy of the spot directly in front of the vehicle.

getOccupancy(map,[8 5])

ans = *logical* 1

### **Get Occupancy Values and Check Occupancy Status**

Access occupancy values and check their occupancy status based on the occupied and free thresholds of the occupancyMap object.

Create a matrix and populate it with values. Use this matrix to create an occupancy map.

```
p = zeros(20, 20);p(11:20,11:20) = \text{ones}(10,10);map = binaryOccupancyMap(p, 10);
show(map)
```
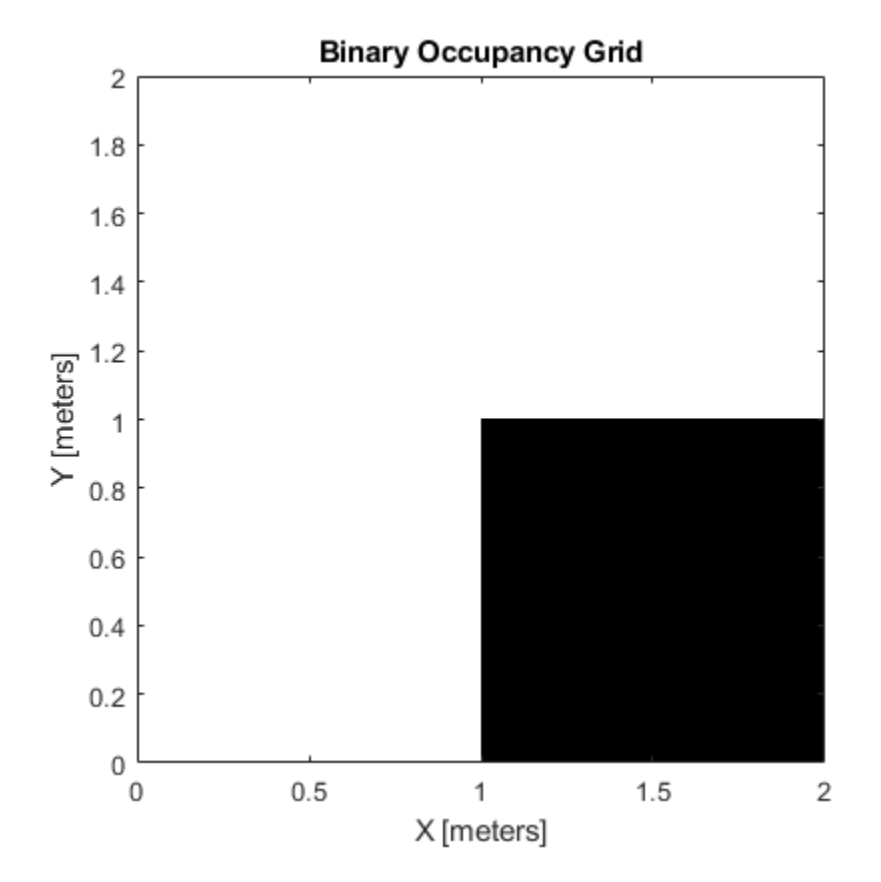

Get the occupancy of different locations and check their occupancy statuses. The occupancy status returns 0 for free space and 1 for occupied space. Unknown values return –1.

 $pocc = getOccupancy(map, [1.5 1]);$  $occupied = checkOccupancy(map, [1.5 1]);$  $pocc2 = get0ccupancy(map, [5 5], 'grid');$ 

## **Input Arguments**

### **map — Map representation**

binaryOccupancyMap object

Map representation, specified as a [binaryOccupancyMap](#page-12-0) object. This object represents the environment of the vehicle.

### **xy — Coordinates in the map**

*n*-by-2 matrix

Coordinates in the map, specified as an *n*-by-2 matrix of [*x y*] pairs, where *n* is the number of coordinates. Coordinates can be world or local coordinates depending on the syntax.

Data Types: double

### **ij — Grid locations in the map**

*n*-by-2 matrix

Grid locations in the map, specified as an *n*-by-2 matrix of [*i j*] pairs, where *n* is the number of locations. Grid locations are given as [row col].

Data Types: double

#### **bottomLeft — Location of output matrix in world or local**

two-element vector | [xCoord yCoord]

Location of bottom left corner of output matrix in world or local coordinates, specified as a twoelement vector, [xCoord yCoord]. Location is in world or local coordinates based on syntax.

Data Types: double

#### **matSize — Output matrix size**

two-element vector | [xLength yLength] | [gridRow gridCol]

Output matrix size, specified as a two-element vector, [xLength yLength] or [gridRow gridCol]. The size is in world coordinates, local coordinates, or grid indices based on syntax.

Data Types: double

#### **topLeft — Location of grid**

two-element vector | [iCoord jCoord]

Location of top left corner of grid, specified as a two-element vector, [iCoord jCoord].

Data Types: double

## **Output Arguments**

#### **occVal — Occupancy values**

*n*-by-1 column vector

Occupancy values, returned as an *n*-by-1 column vector equal in length to xy or ij. Occupancy values can be obstacle free (0) or occupied (1).

### **validPts — Valid map locations**

*n*-by-1 column vector

Valid map locations, returned as an *n*-by-1 column vector equal in length to xy or ij. Locations inside the map return a value of 1. Locations outside the map limits return a value of 0.

### **occMatrix — Matrix of occupancy values**

matrix

Matrix of occupancy values, returned as matrix with size equal to matSize or the size of map.

# **See Also**

[binaryOccupancyMap](#page-12-0) | [setOccupancy](#page-529-0)

## **Topics**

"Occupancy Grids"

**Introduced in R2015a**
# <span id="page-504-0"></span>**grid2local**

Convert grid indices to local coordinates

# **Syntax**

 $xy = grid2local(map,ij)$ 

# **Description**

xy = grid2local(map,ij) converts a [row col] array of grid indices, ij, to an array of local coordinates, xy.

# **Input Arguments**

## **map — Map representation**

binaryOccupancyMap object

Map representation, specified as a [binaryOccupancyMap](#page-12-0) object. This object represents the environment of the robot. The object contains a matrix grid with binary values indicating obstacles as true (1) and free locations as false (0).

## **ij — Grid positions**

*n*-by-2 vertical array

Grid positions, specified as an *n*-by-2 vertical array of [i j] pairs in [rows cols] format, where *n* is the number of grid positions.

# **Output Arguments**

## **xy — Local coordinates**

*n*-by-2 vertical array

Local coordinates, specified as an *n*-by-2 vertical array of [x y] pairs, where *n* is the number of local coordinates.

## **See Also**

[binaryOccupancyMap](#page-12-0) | [world2grid](#page-545-0)

# <span id="page-505-0"></span>**grid2world**

Convert grid indices to world coordinates

# **Syntax**

 $xy = grid2world(map,ii)$ 

# **Description**

 $xy = grid2world(map,ij)$  converts a [row col] array of grid indices, ij, to an array of world coordinates, xy.

# **Input Arguments**

## **map — Map representation**

binaryOccupancyMap object

Map representation, specified as a [binaryOccupancyMap](#page-12-0) object. This object represents the environment of the robot. The object contains a matrix grid with binary values indicating obstacles as true (1) and free locations as false (0).

## **ij — Grid positions**

*n*-by-2 vertical array

Grid positions, specified as an *n*-by-2 vertical array of [i j] pairs in [rows cols] format, where *n* is the number of grid positions.

# **Output Arguments**

## **xy — World coordinates**

*n*-by-2 vertical array

World coordinates, specified as an *n*-by-2 vertical array of [x y] pairs, where *n* is the number of world coordinates.

## **See Also**

[binaryOccupancyMap](#page-12-0) | [grid2local](#page-504-0) | [world2grid](#page-545-0)

## **Introduced in R2015a**

# **inflate**

Inflate each occupied grid location

# **Syntax**

```
inflate(map,radius)
inflate(map,gridradius,'grid')
```
# **Description**

inflate(map, radius) inflates each occupied position of the map by the radius given in meters. radius is rounded up to the nearest cell equivalent based on the resolution of the map. Every cell within the radius is set to true (1).

inflate(map,gridradius,'grid') inflates each occupied position by the radius given in number of cells.

# **Examples**

## **Create and Modify Binary Occupancy Grid**

Create a 10m x 10m empty map.

map = binaryOccupancyMap(10,10,10);

Set occupancy of world locations and show map.

x = [1.2; 2.3; 3.4; 4.5; 5.6]; y = [5.0; 4.0; 3.0; 2.0; 1.0];

```
setOccupancy(map, [x y], ones(5,1))
figure
show(map)
```
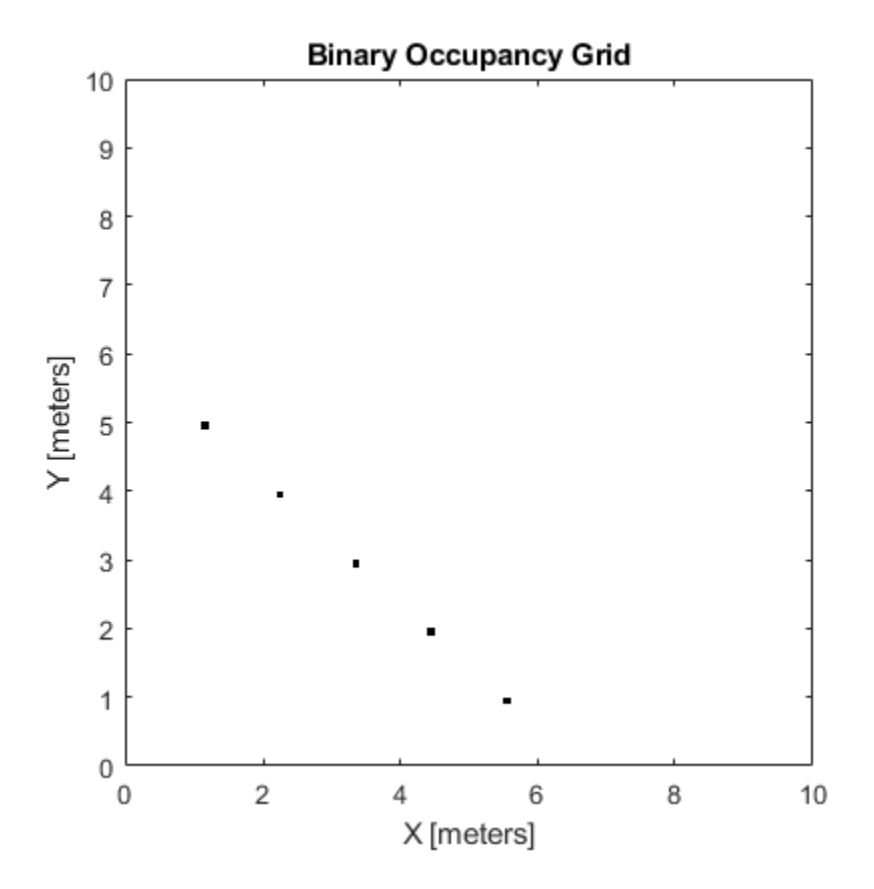

Inflate occupied locations by a given radius.

inflate(map, 0.5) figure show(map)

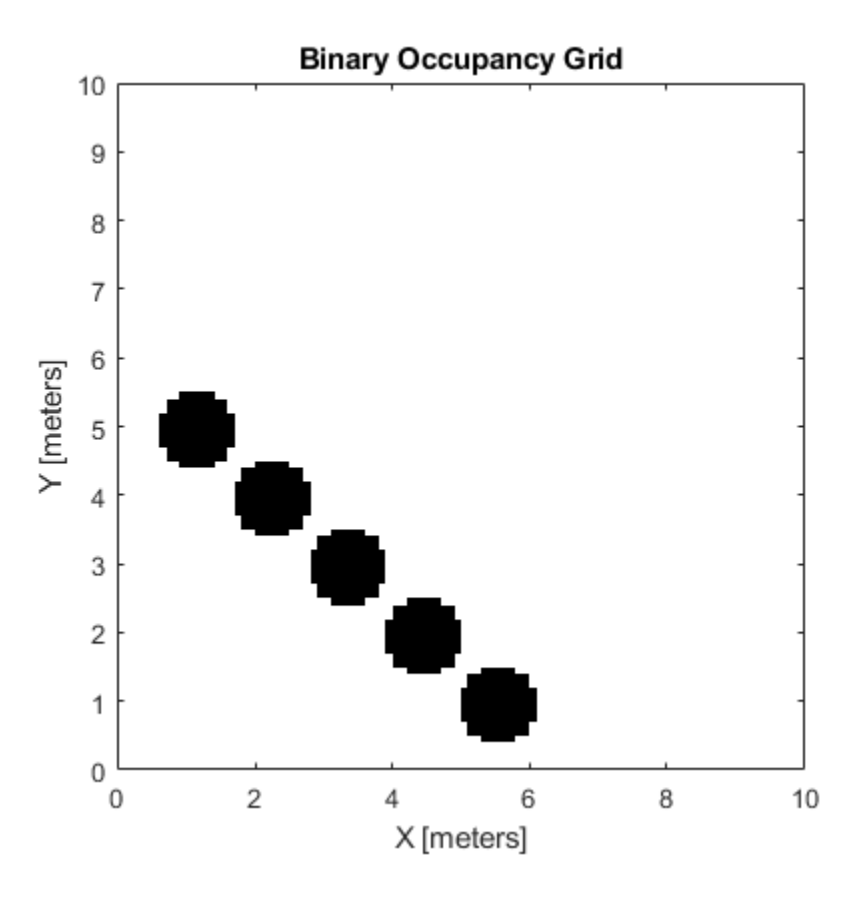

Get grid locations from world locations.

 $ij = world2grid(map, [x y]);$ 

Set grid locations to free locations.

```
setOccupancy(map, ij, zeros(5,1), 'grid')
figure
show(map)
```
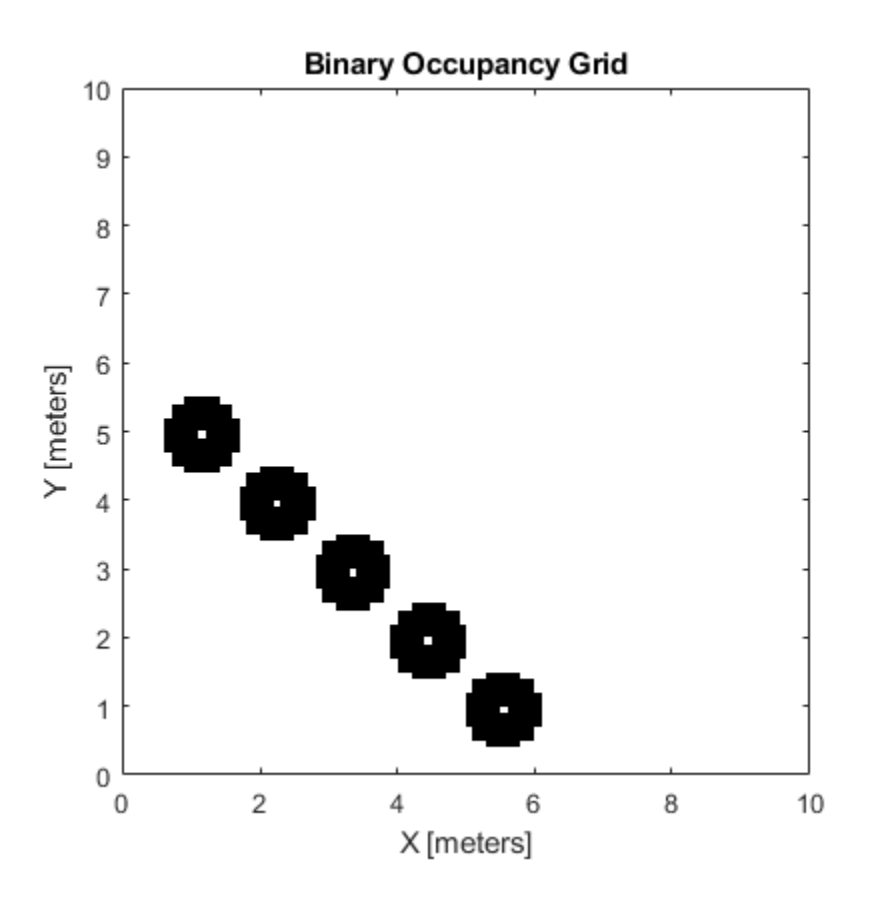

## **Input Arguments**

#### **map — Map representation**

binaryOccupancyMap object

Map representation, specified as a [binaryOccupancyMap](#page-12-0) object. This object represents the environment of the robot. The object contains a matrix grid with binary values indicating obstacles as true (1) and free locations as false (0).

#### **radius — Dimension the defines how much to inflate occupied locations** scalar

Dimension that defines how much to inflate occupied locations, specified as a scalar. radius is rounded up to the nearest cell value.

Data Types: double

#### **gridradius — Dimension the defines how much to inflate occupied locations** positive scalar

Dimension that defines how much to inflate occupied locations, specified as a positive scalar. gridradius is the number of cells to inflate the occupied locations.

Data Types: double

## **See Also**

[binaryOccupancyMap](#page-12-0) | [setOccupancy](#page-529-0)

## **Topics**

"Occupancy Grids"

## **Introduced in R2015a**

# <span id="page-511-0"></span>**insertRay**

Insert ray from laser scan observation

# **Syntax**

```
insertRay(map,pose,scan,maxrange)
insertRay(map,pose,ranges,angles,maxrange)
insertRay(map,startpt,endpoints)
```
# **Description**

insertRay(map,pose,scan,maxrange) inserts one or more lidar scan sensor observations in the occupancy grid, map, using the input [lidarScan](#page-132-0) object, scan, to get ray endpoints. End point locations are updated with an occupied value. If the ranges are above maxrange, the ray endpoints are considered free space. All other points along the ray are treated as obstacle-free.

insertRay(map, pose, ranges, angles, maxrange) specifies the range readings as vectors defined by the input ranges and angles.

insertRay(map,startpt,endpoints) inserts observations between the line segments from the start point to the end points. The endpoints are updated are occupied space and other points along the line segments are updated as free space.

# **Examples**

## **Insert Laser Scans into Binary Occupancy Map**

Create an empty binary occupancy grid map.

 $map = binary0ccupancyMap(10, 10, 20);$ 

Input pose of the vehicle, ranges, angles, and the maximum range of the laser scan.

```
pose = [5, 5, 0];ranges = 3*ones(100, 1);angles = linspace(-pi/2,pi/2,100);
maxrange = 20;
```
Create a lidarScan object with the specified ranges and angles.

scan = lidarScan(ranges, angles);

Insert the laser scan data into the occupancy map.

insertRay(map,pose,scan,maxrange);

Show the map to see the results of inserting the laser scan.

show(map)

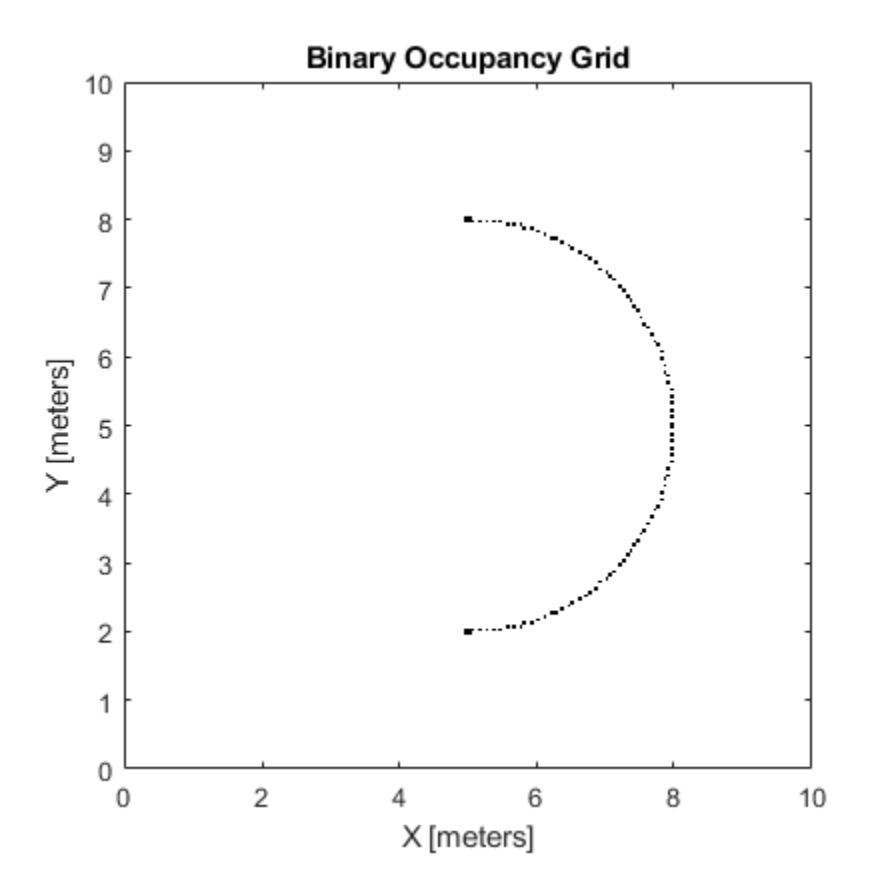

Check the occupancy of the spot directly in front of the vehicle.

```
getOccupancy(map,[8 5])
```

```
ans = logical
    1
```
## **Input Arguments**

#### **map — Map representation**

binaryOccupancyMap object

Map representation, specified as a [binaryOccupancyMap](#page-12-0) object. This object represents the environment of the robot. The object contains a matrix grid with binary values indicating obstacles as true (1) and free locations as false (0).

#### **pose — Position and orientation of vehicle**

three-element vector

Position and orientation of vehicle, specified as an [*x y theta*] vector. The vehicle pose is an *x* and *y* position with angular orientation *theta* (in radians) measured from the *x*-axis.

#### **scan — Lidar scan readings**

lidarScan object

Lidar scan readings, specified as a [lidarScan](#page-132-0) object.

#### **ranges — Range values from scan data**

vector

Range values from scan data, specified as a vector of elements measured in meters. These range values are distances from a sensor at given angles. The vector must be the same length as the corresponding angles vector.

#### **angles — Angle values from scan data**

vector

Angle values from scan data, specified as a vector of elements measured in radians. These angle values correspond to the given ranges. The vector must be the same length as the corresponding ranges vector.

#### **maxrange — Maximum range of sensor**

scalar

Maximum range of laser range sensor, specified as a scalar in meters. Range values greater than or equal to maxrange are considered free along the whole length of the ray, up to maxrange.

#### **startpt — Start point for rays**

two-element vector

Start point for rays, specified as a two-element vector, [*x y*], in the world coordinate frame. All rays are line segments that originate at this point.

#### **endpoints — Endpoints for rays**

*n*-by-2 matrix

Endpoints for rays, specified as an *n*-by-2 matrix of [*x y*] pairs in the world coordinate frame, where *n* is the length of ranges or angles. All rays are line segments that originate at startpt.

## **See Also**

[binaryOccupancyMap](#page-12-0) | [lidarScan](#page-132-0) | [lidarScan](#page-132-0) | occupancyMap

**Topics** "Occupancy Grids"

# **local2grid**

Convert local coordinates to grid indices

# **Syntax**

 $ij = local2grid(map, xy)$ 

# **Description**

 $ij =$  local2grid(map, xy) converts an array of local coordinates, xy, to an array of grid indices, ij in [*row col*] format.

## **Input Arguments**

## **map — Map representation**

binaryOccupancyMap object

Map representation, specified as a [binaryOccupancyMap](#page-12-0) object. This object represents the environment of the vehicle.

## **xy — Local coordinates**

*n*-by-2 matrix

Local coordinates, specified as an *n*-by-2 matrix of [*x y*] pairs, where *n* is the number of local coordinates.

Data Types: double

# **Output Arguments**

## **ij — Grid positions**

*n*-by-2 matrix

Grid positions, returned as an *n*-by-2 matrix of [*i j*] pairs in [*row col*] format, where *n* is the number of grid positions. The grid cell locations are counted from the top left corner of the grid.

Data Types: double

## **See Also**

[binaryOccupancyMap](#page-12-0) | [grid2local](#page-504-0) | [grid2local](#page-504-0) | occupancyMap

**Topics**

"Occupancy Grids"

# **local2world**

Convert local coordinates to world coordinates

# **Syntax**

 $xyWord = local2word(map, xy)$ 

# **Description**

xyWorld = local2world(map,xy) converts an array of local coordinates to world coordinates.

## **Input Arguments**

## **map — Map representation**

binaryOccupancyMap object

Map representation, specified as a [binaryOccupancyMap](#page-12-0) object. This object represents the environment of the vehicle.

#### **xy — Local coordinates**

*n*-by-2 matrix

Local coordinates, specified as an *n*-by-2 matrix of [*x y*] pairs, where *n* is the number of local coordinates.

Data Types: double

# **Output Arguments**

## **xyWorld — World coordinates**

*n*-by-2 matrix

World coordinates, specified as an *n*-by-2 matrix of [*x y*] pairs, where *n* is the number of world coordinates.

Data Types: double

## **See Also**

[binaryOccupancyMap](#page-12-0) | [grid2world](#page-505-0) | occupancyMap | [world2local](#page-546-0)

**Topics** "Occupancy Grids"

# **move**

Move map in world frame

# **Syntax**

```
move(map,moveValue)
move(map,moveValue,Name,Value)
```
# **Description**

move(map,moveValue) moves the local origin of the map to an absolute location, moveValue, in the world frame, and updates the map limits. Move values are truncated based on the resolution of the map. By default, newly revealed regions are set to map. DefaultValue.

move(map, moveValue, Name, Value) specifies additional options specified by one or more namevalue pair arguments.

# **Examples**

## **Move Local Map and Sync with World Map**

This example shows how to move a local egocentric map and sync it with a larger world map. This process emulates a vehicle driving in an environment and getting updates on obstacles in the new areas.

Load example maps. Create a binary occupancy map from the complexMap.

```
load exampleMaps.mat
map = binaryOccupancyMap(complexMap);
show(map)
```
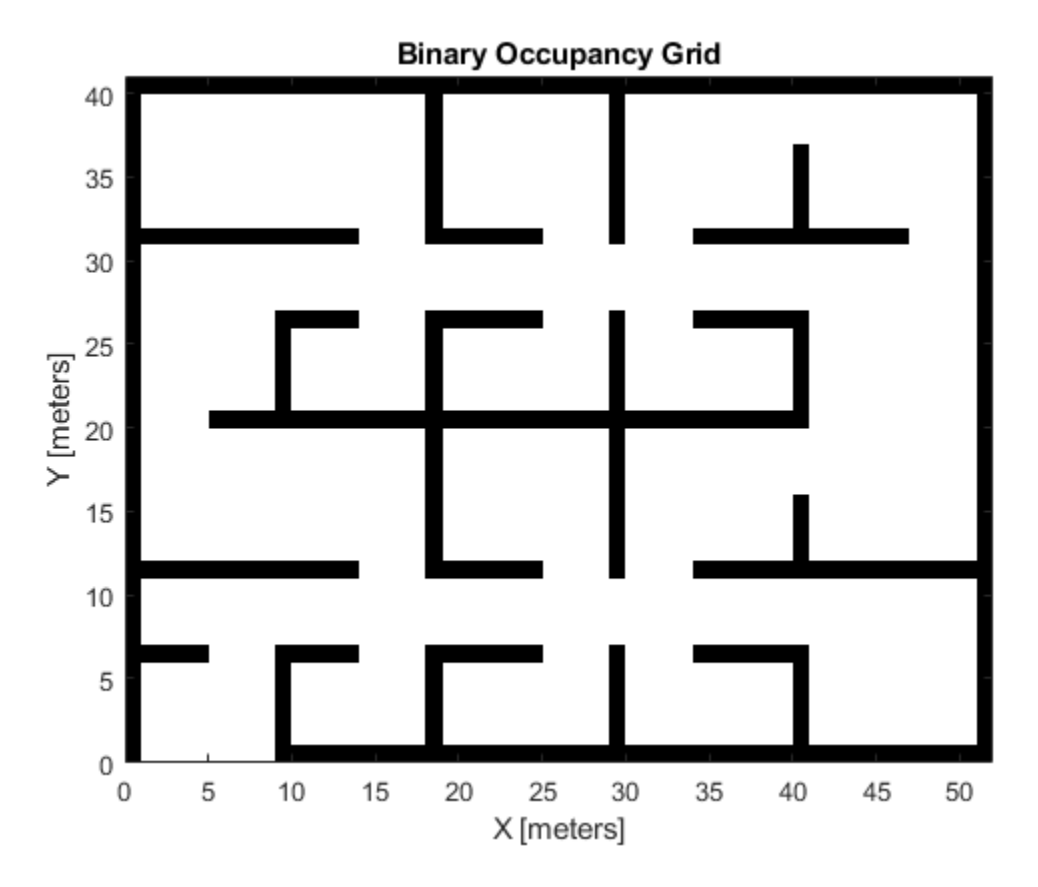

Create a smaller local map.

mapLocal = binaryOccupancyMap(complexMap(end-20:end,1:20)); show(mapLocal)

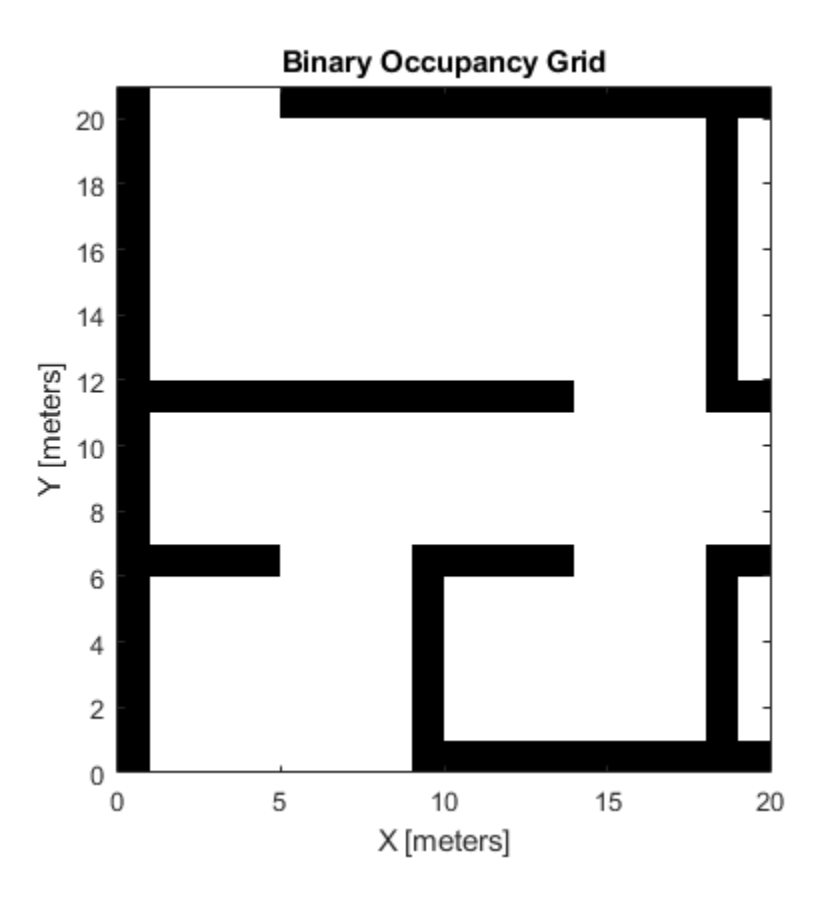

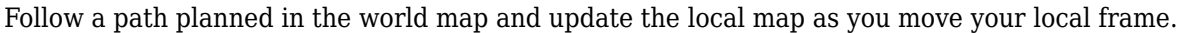

Specify path locations and plot on the map.

```
path = [5 2
 8 2
 8 8
        30 8];
show(map)
hold on
plot(path(:,1),path(:,2))
hold off
```
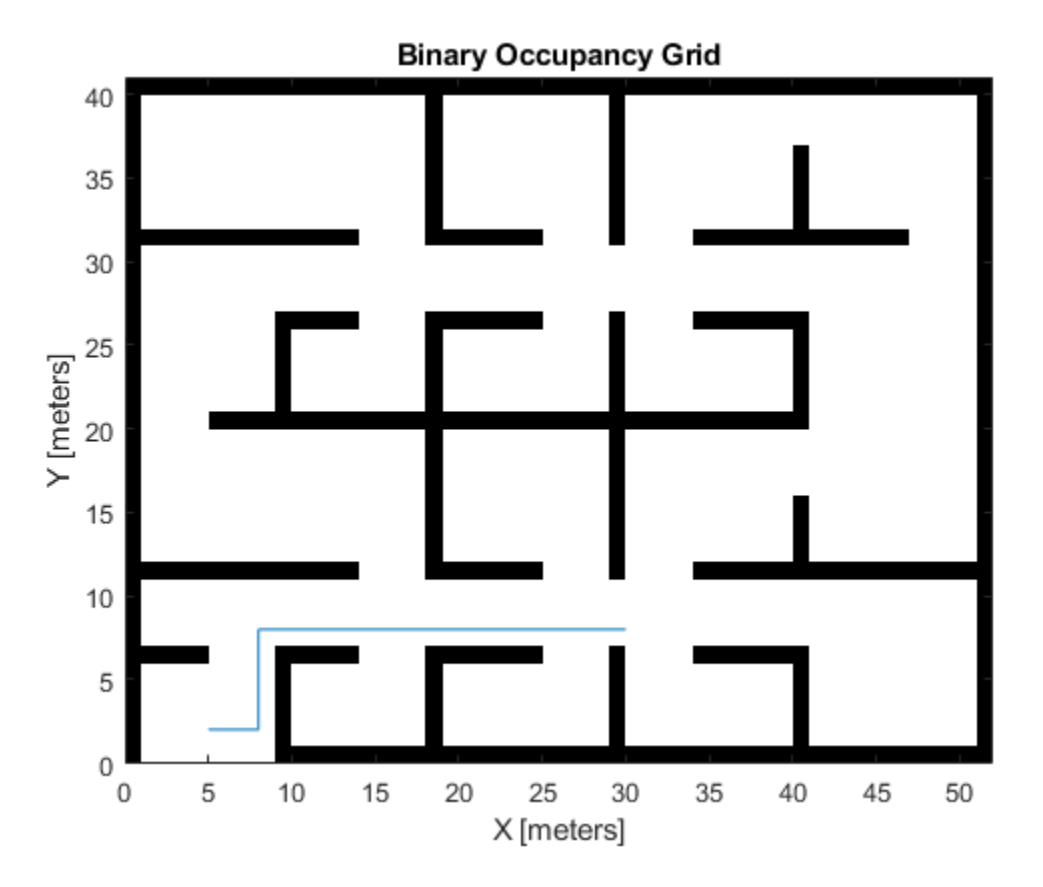

Create a loop for moving between points by the map resolution. Divide the difference between points by the map resolution to see how many incremental moves you can make.

```
for i = 1: length(path) - 1
   moveAmount = (path(i+1,:)-path(i,:))/map.Resolution;for j = 1:abs(moveAmount(1)+moveAmount(2)) moveValue = sign(moveAmount).*map.Resolution;
move(mapLocal,moveValue, ...
 "MoveType","relative","SyncWith",map)
        show(mapLocal)
        drawnow limitrate
        pause(0.2)
    end
end
```
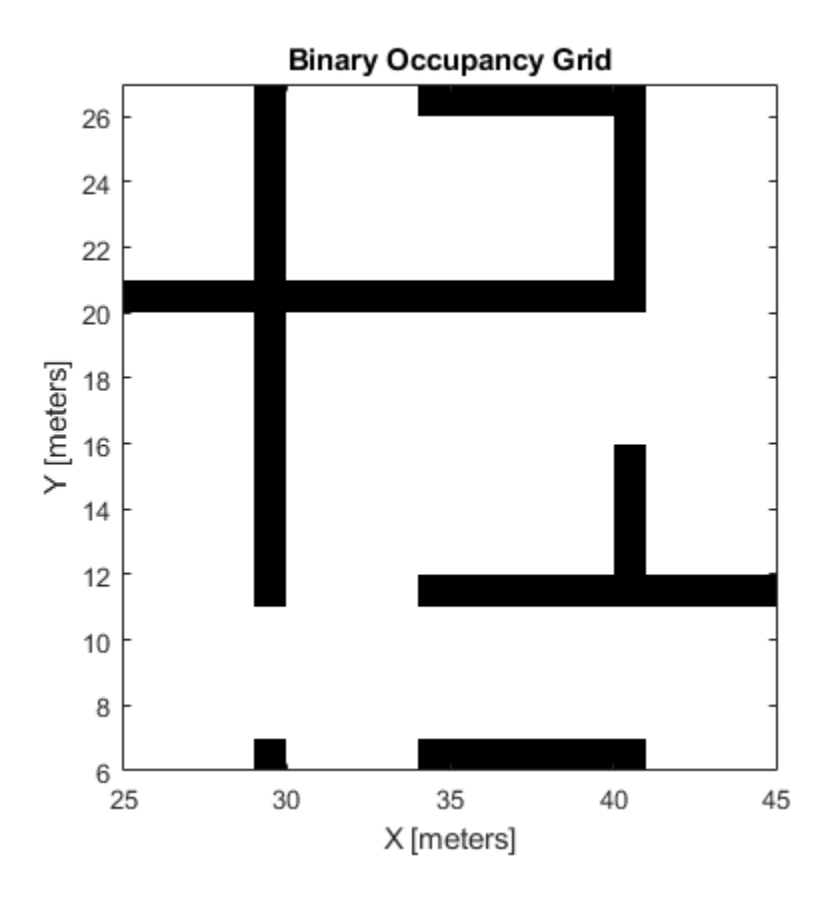

## **Input Arguments**

#### **map — Map representation**

binaryOccupancyMap object

Map representation, specified as a [binaryOccupancyMap](#page-12-0) object. This object represents the environment of the vehicle.

#### **moveValue — Local map origin move value**

[x y] vector

Local map origin move value, specified as an  $[x \ y]$  vector. By default, the value is an absolute location to move the local origin to in the world frame. Use the MoveType name-value pair to specify a relative move.

#### **Name-Value Pair Arguments**

Specify optional comma-separated pairs of Name, Value arguments. Name is the argument name and Value is the corresponding value. Name must appear inside quotes. You can specify several name and value pair arguments in any order as Name1, Value1, ..., NameN, ValueN.

Example: 'MoveType','relative'

## **MoveType — Type of move**

```
'absolute' (default) | 'relative'
```
Type of move, specified as 'absolute' or 'relative'. For relative moves, specify a relative [x y] vector for moveValue based on your current local frame.

#### **FillValue — Fill value for revealed locations**

 $\Theta$  (default) | 1

Fill value for revealed locations because of the shifted map limits, specified as 0 or 1.

#### **SyncWith — Secondary map to sync with**

binaryOccupancyMap object

Secondary map to sync with, specified as a [binaryOccupancyMap](#page-12-0) object. Any revealed locations based on the move are updated with values in this map using the world coordinates.

## **See Also**

[binaryOccupancyMap](#page-12-0) | occupancyMap | [occupancyMatrix](#page-522-0)

# <span id="page-522-0"></span>**occupancyMatrix**

Convert occupancy grid to matrix

# **Syntax**

mat = binary0ccupancyMatrix(map)

# **Description**

mat = binaryOccupancyMatrix(map) returns occupancy values stored in the occupancy grid object as a matrix.

# **Input Arguments**

## **map — Map representation**

binaryOccupancyMap object

Map representation, specified as a [binaryOccupancyMap](#page-12-0) object. This object represents the environment of the robot. The object contains a matrix grid with binary values indicating obstacles as true (1) and free locations as false (0).

# **Output Arguments**

## **mat — Occupancy values**

matrix

Occupancy values, returned as an *h*-by-*w* matrix, where *h* and *w* are defined by the two elements of the GridSize property of the occupancy grid object.

Data Types: double

## **See Also**

[binaryOccupancyMap](#page-12-0) | occupancyMap

**Topics** "Occupancy Grids"

# **raycast**

Compute cell indices along a ray

## **Syntax**

 $[endpoints, midpoints] = raycast(map,pose, range, angle)$  $[endpoints, midpoints] = raycast(map, p1, p2)$ 

## **Description**

[endpoints,midpoints] = raycast(map,pose,range,angle) returns cell indices of the specified map for all cells traversed by a ray originating from the specified pose at the specified angle and range values. endpoints contains all indices touched by the end of the ray, with all other points included in midpoints.

 $[endpoints, midpoints] = raycast(map, p1, p2)$  returns the cell indices of the line segment between the two specified points.

## **Input Arguments**

## **map — Map representation**

binaryOccupancyMap object

Map representation, specified as a [binaryOccupancyMap](#page-12-0) object. This object represents the environment of the robot. The object contains a matrix grid with binary values indicating obstacles as true (1) and free locations as false (0).

#### **pose — Position and orientation of sensor**

three-element vector

Position and orientation of sensor, specified as an [*x y theta*] vector. The sensor pose is an *x* and *y* position with angular orientation *theta* (in radians) measured from the *x*-axis.

## **range — Range of ray**

scalar

Range of ray, specified as a scalar in meters.

**angle — Angle of ray** scalar

Angle of ray, specified as a scalar in radians. The angle value is for the corresponding range.

## **p1 — Starting point of ray**

two-element vector

Starting point of ray, specified as an [*x y*] two-element vector. Points are defined with respect to the world-frame.

## **p2 — Endpoint of ray**

two-element vector

Endpoint of ray, specified as an [*x y*] two-element vector. Points are defined with respect to the world-frame.

## **Output Arguments**

#### **endpoints — Endpoint grid indices**

*n*-by-2 matrix

Endpoint indices, returned as an *n*-by-2 matrix of [*i j*] pairs, where *n* is the number of grid indices. The endpoints are where the range value hits at the specified angle. Multiple indices are returned when the endpoint lies on the boundary of multiple cells.

#### **midpoints — Midpoint grid indices**

*n*-by-2 matrix

Midpoint indices, returned as an *n*-by-2 matrix of [*i j*] pairs, where *n* is the number of grid indices. This argument includes all grid indices the ray intersects, excluding the endpoint.

## **See Also** [binaryOccupancyMap](#page-12-0) | [insertRay](#page-511-0) | occupancyMap

# **rayIntersection**

Find intersection points of rays and occupied map cells

# **Syntax**

intersectionPts = rayIntersection(map,pose,angles,maxrange)

# **Description**

intersectionPts = rayIntersection(map,pose,angles,maxrange) returns intersection points of rays and occupied cells in the specified map. Rays emanate from the specified pose and angles. Intersection points are returned in the world coordinate frame. If there is no intersection up to the specified maxrange, [NaN NaN] is returned.

# **Examples**

## **Get Ray Intersection Points on Occupancy Map**

Create a binary occupancy grid map. Add obstacles and inflate them. A lower resolution map is used to illustrate the importance of the size of your grid cells. Show the map.

```
map = binaryOccupancyMap(10,10,2);
obstacles = [4 10; 3 5; 7 7];
setOccupancy(map,obstacles,ones(length(obstacles),1))
inflate(map,0.25)
show(map)
```
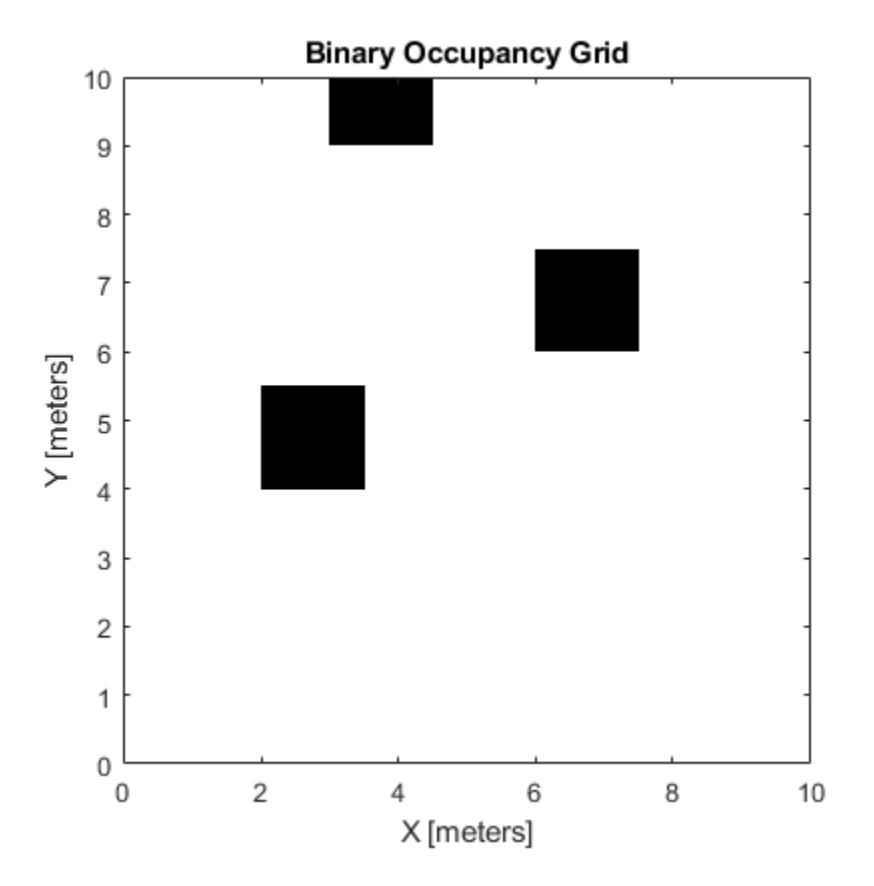

Find the intersection points of occupied cells and rays that emit from the given vehicle pose. Specify the max range and angles for these rays. The last ray does not intersect with an obstacle within the max range, so it has no collision point.

```
maxrange = 6;angles = [pi/4, -pi/4, 0, -pi/8];
vehiclePose = [4, 4, pi/2];
intsectionPts = rayIntersection(map,vehiclePose,angles,maxrange)
intsectionPts = 4×2
    3.5000 4.5000
    6.0000 6.0000
    4.0000 9.0000
       NaN NaN
```
Plot the intersection points and rays from the pose.

```
hold on
plot(intsectionPts(:,1),intsectionPts(:,2),'*r') % Intersection points
plot(vehiclePose(1),vehiclePose(2),'ob') % Vehicle pose
for i = 1:3 plot([vehiclePose(1),intsectionPts(i,1)],...
        [vehiclePose(2), intsectionPts(i,2)], '-b') % Plot intersecting rays
end
plot([vehiclePose(1), vehiclePose(1)-6*sin(angles(4))],...
     [vehiclePose(2),vehiclePose(2)+6*cos(angles(4))],'-b') % No intersection ray
```
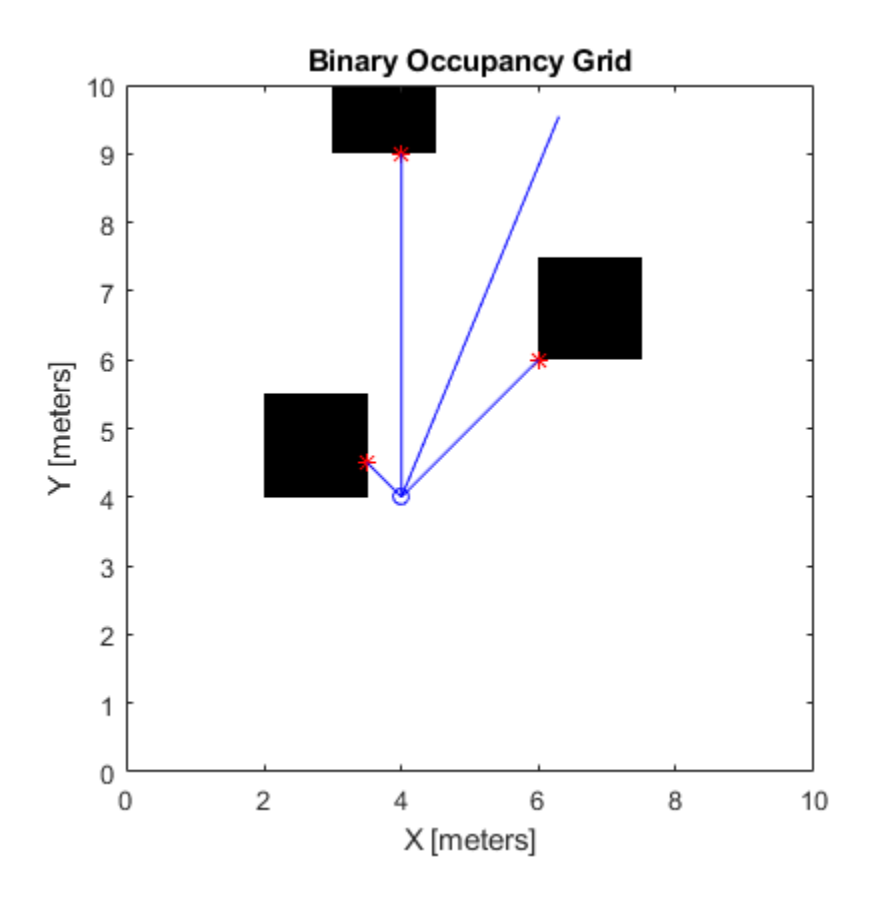

## **Input Arguments**

#### **map — Map representation**

binaryOccupancyMap object

Map representation, specified as a [binaryOccupancyMap](#page-12-0) object. This object represents the environment of the robot. The object contains a matrix grid with binary values indicating obstacles as true (1) and free locations as false (0).

#### **pose — Position and orientation of sensor**

three-element vector

Position and orientation of the sensor, specified as an [*x y theta*] vector. The sensor pose is an *x* and *y* position with angular orientation *theta* (in radians) measured from the *x*-axis.

#### **angles — Ray angles emanating from sensor**

vector

Ray angles emanating from the sensor, specified as a vector with elements in radians. These angles are relative to the specified sensor pose.

#### **maxrange — Maximum range of sensor**

scalar

Maximum range of laser range sensor, specified as a scalar in meters. Range values greater than or equal to maxrange are considered free along the whole length of the ray, up to maxrange.

## **Output Arguments**

#### **intersectionPts — Intersection points**

*n*-by-2 matrix

Intersection points, returned as *n*-by-2 matrix of [*x y*] pairs in the world coordinate frame, where *n* is the length of angles.

## **See Also**

[binaryOccupancyMap](#page-12-0) | occupancyMap

**Topics** "Occupancy Grids" "Occupancy Grids"

# <span id="page-529-0"></span>**setOccupancy**

Set occupancy value of locations

# **Syntax**

```
setOccupancy(map,xy,occval)
setOccupancy(map, xy, occval, "local")
setOccupancy(map,ij,occval,"grid")
validPts = setOccupancy()
```

```
setOccupancy(map,bottomLeft,inputMatrix)
setOccupancy(map,bottomLeft,inputMatrix,"local")
setOccupancy(map,topLeft,inputMatrix,"grid")
```
# **Description**

setOccupancy(map,xy,occval) assigns occupancy values, occval, to the input array of world coordinates, xy in the occupancy grid, map. Each row of the array, xy, is a point in the world and is represented as an [x y] coordinate pair. occval is either a scalar or a single column array of the same length as  $xy$ . An occupied location is represented as  $true(1)$ , and a free location is represented as false (0).

setOccupancy(map,xy,occval,"local") assigns occupancy values, occval, to the input array of local coordinates, xy, as local coordinates.

setOccupancy(map,ij,occval,"grid") assigns occupancy values, occval, to the input array of grid indices, ij, as [rows cols].

validPts = setOccupancy( \_\_\_ ) outputs an n-element vector of logical values indicating whether input coordinates are within the map limits.

setOccupancy(map,bottomLeft,inputMatrix) assigns a matrix of occupancy values by specifying the bottom-left corner location in world coordinates.

setOccupancy(map,bottomLeft,inputMatrix,"local") assigns a matrix of occupancy values by specifying the bottom-left corner location in local coordinates.

setOccupancy(map, topLeft, inputMatrix, "grid") assigns a matrix of occupancy values by specifying the top-left cell index in grid indices and the matrix size.

## **Examples**

## **Create and Modify Binary Occupancy Grid**

Create a 10m x 10m empty map.

 $map = binary0ccupancyMap(10,10,10);$ 

Set occupancy of world locations and show map.

```
x = [1.2; 2.3; 3.4; 4.5; 5.6];
y = [5.0; 4.0; 3.0; 2.0; 1.0];
setOccupancy(map, [x y], ones(5,1))
figure
show(map)
```
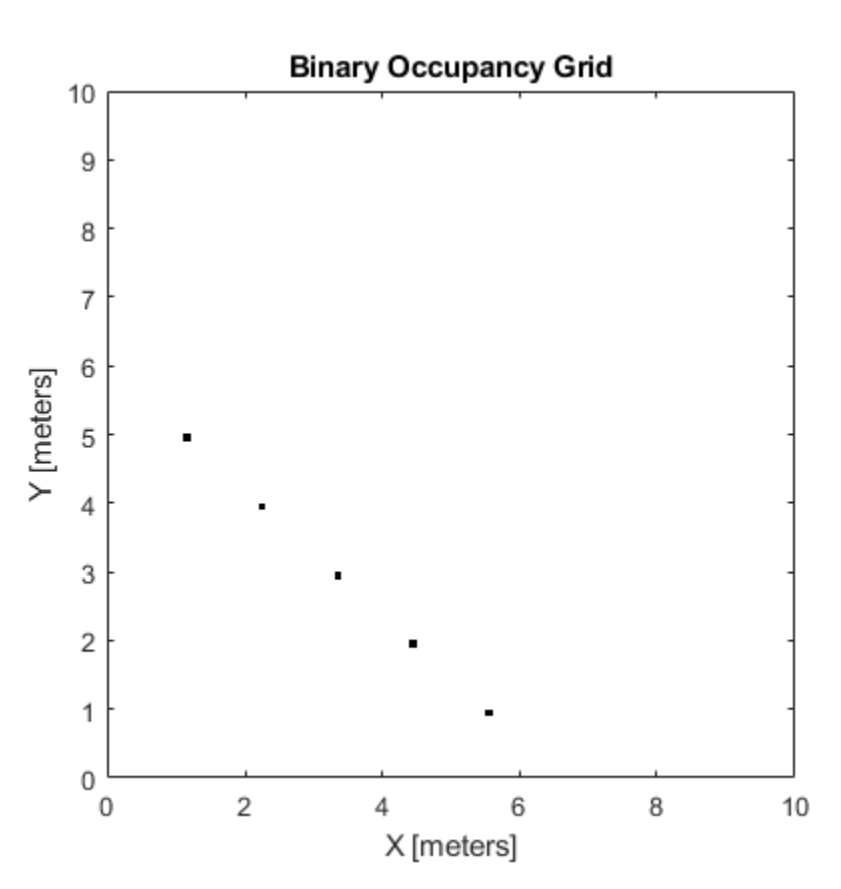

Inflate occupied locations by a given radius.

inflate(map, 0.5) figure show(map)

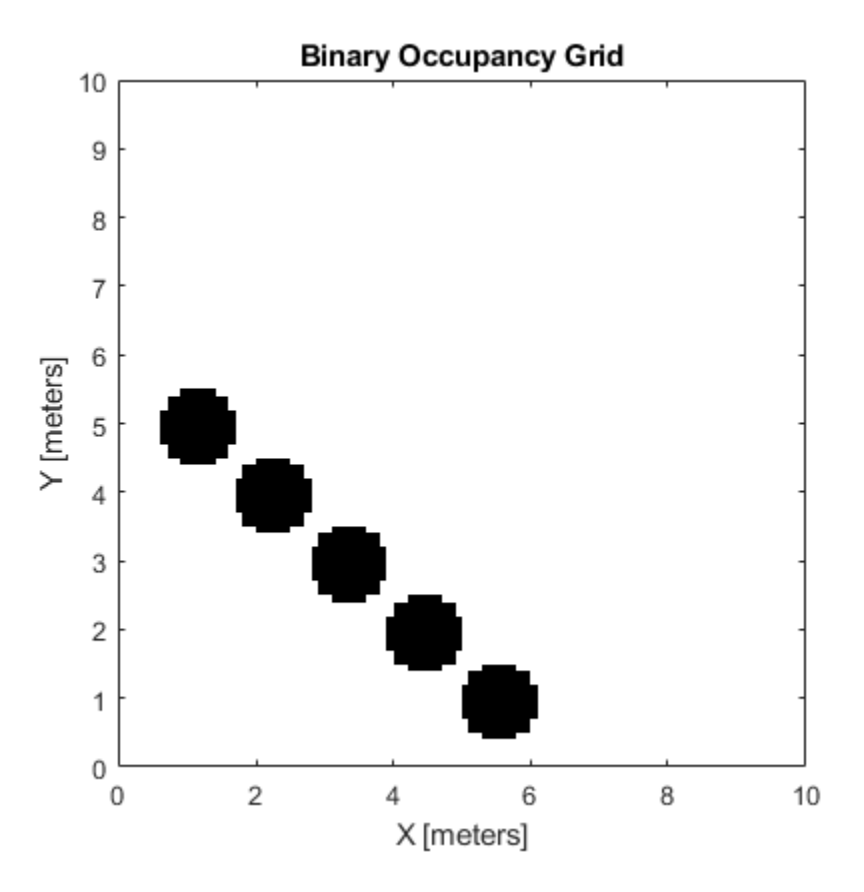

Get grid locations from world locations.

ij = world2grid(map, [x y]);

Set grid locations to free locations.

```
setOccupancy(map, ij, zeros(5,1), 'grid')
figure
show(map)
```
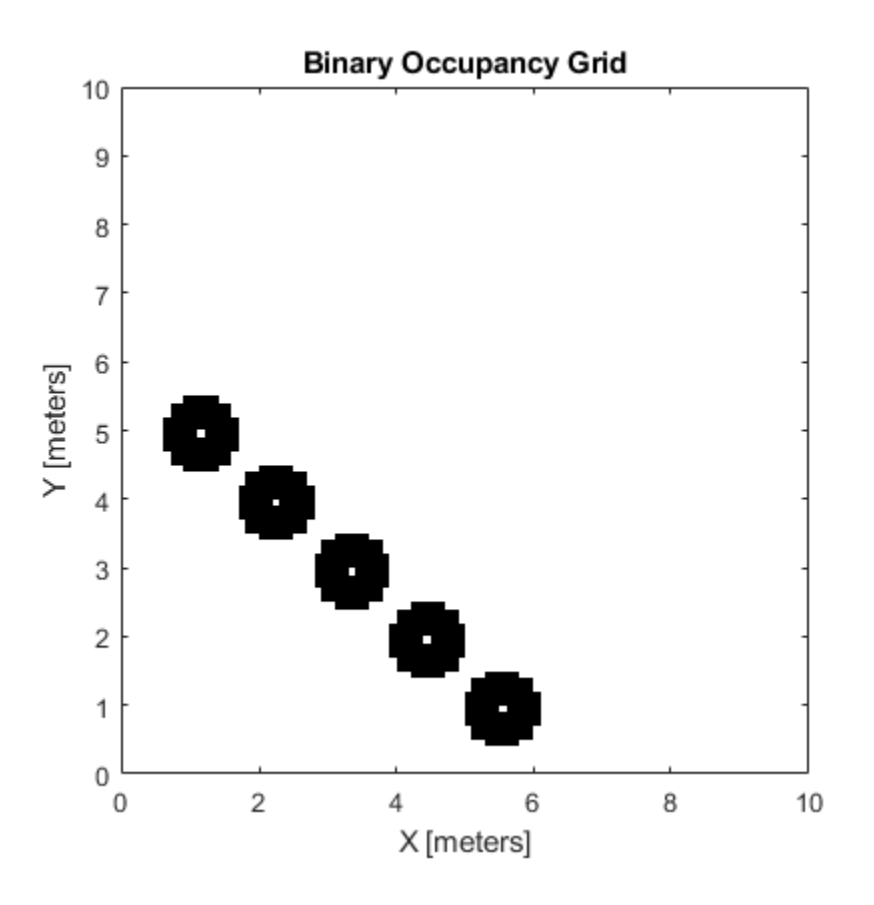

## **Input Arguments**

#### **map — Map representation**

binaryOccupancyMap object

Map representation, specified as a [binaryOccupancyMap](#page-12-0) object. This object represents the environment of the robot. The object contains a matrix grid with binary values indicating obstacles as true (1) and free locations as false (0).

#### **xy — World coordinates**

*n*-by-2 vertical array

World coordinates, specified as an *n*-by-2 vertical array of [x y] pairs, where *n* is the number of world coordinates.

Data Types: double

#### **ij — Grid positions**

*n*-by-2 vertical array

Grid positions, specified as an *n*-by-2 vertical array of [i j] pairs in [rows cols] format, where *n* is the number of grid positions.

Data Types: double

## **occval — Occupancy values**

*n*-by-1 vertical array

Occupancy values of the same length as either xy or ij, returned as an *n*-by-1 vertical array, where *n* is the same *n* in either xy or ij. Values are given between 0 and 1 inclusively.

#### **inputMatrix — Occupancy values**

matrix

Occupancy values, specified as a matrix. Values are given between 0 and 1 inclusively.

#### **bottomLeft — Location of output matrix in world or local**

two-element vector | [xCoord yCoord]

Location of bottom left corner of output matrix in world or local coordinates, specified as a twoelement vector, [xCoord yCoord]. Location is in world or local coordinates based on syntax.

Data Types: double

#### **topLeft — Location of grid**

two-element vector | [iCoord jCoord]

Location of top left corner of grid, specified as a two-element vector, [iCoord jCoord].

Data Types: double

## **Output Arguments**

## **validPts — Valid map locations**

*n*-by-1 column vector

Valid map locations, returned as an *n*-by-1 column vector equal in length to xy or ij. Locations inside the map return a value of 1. Locations outside the map limits return a value of 0.

# **See Also**

[binaryOccupancyMap](#page-12-0) | [getOccupancy](#page-499-0) | occupancyMap

**Introduced in R2015a**

#### show

# **show**

Show occupancy grid values

# **Syntax**

```
show(map)
show(map, "local")
show(map, "grid")
show( ___ , Name, Value)
mapImage = show( )
```
# **Description**

show(map) displays the binary occupancy grid map in the current axes, with the axes labels representing the world coordinates.

show(map, "local") displays the binary occupancy grid map in the current axes, with the axes labels representing the local coordinates instead of world coordinates.

show(map, "grid") displays the binary occupancy grid map in the current axes, with the axes labels representing the grid coordinates.

show( \_\_\_\_ , Name, Value) specifies additional options specified by one or more name-value pair arguments.

mapImage = show( $\_\_\_\$ ) returns the handle to the image object created by show.

# **Examples**

#### **Move Local Map and Sync with World Map**

This example shows how to move a local egocentric map and sync it with a larger world map. This process emulates a vehicle driving in an environment and getting updates on obstacles in the new areas.

Load example maps. Create a binary occupancy map from the complexMap.

```
load exampleMaps.mat
map = binaryOccupancyMap(complexMap);
show(map)
```
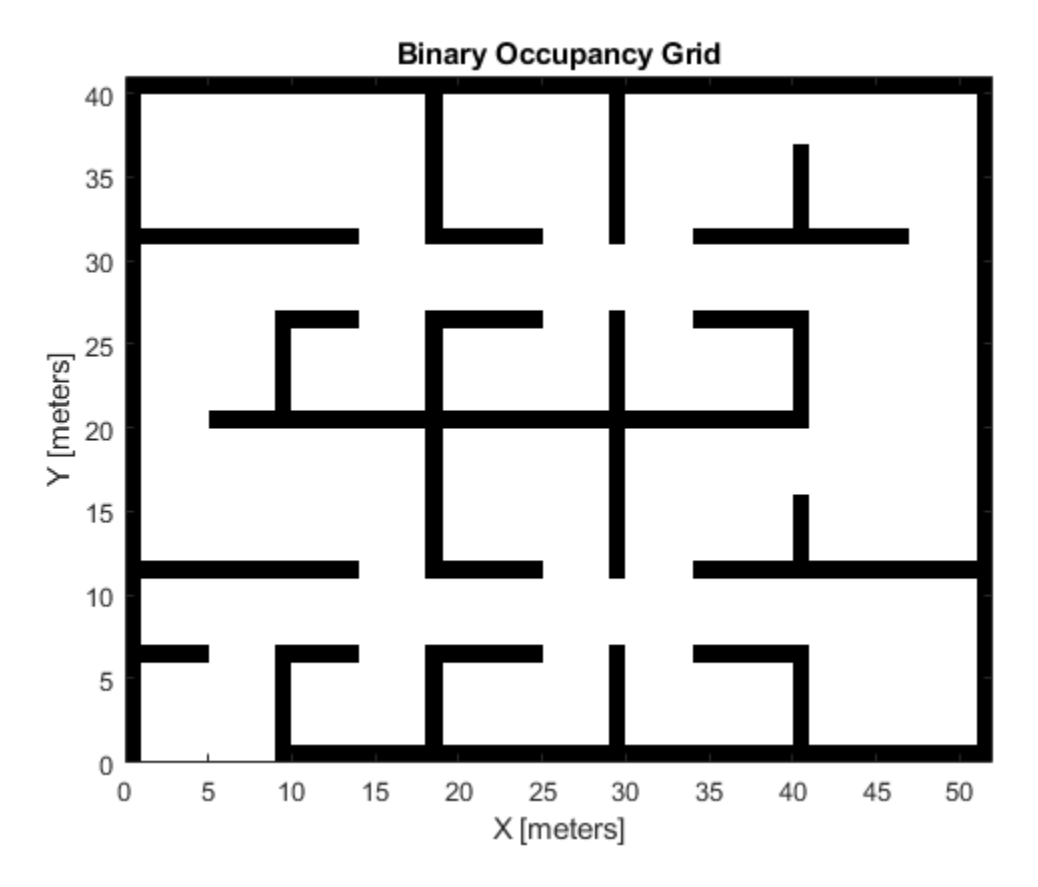

Create a smaller local map.

mapLocal = binaryOccupancyMap(complexMap(end-20:end,1:20)); show(mapLocal)

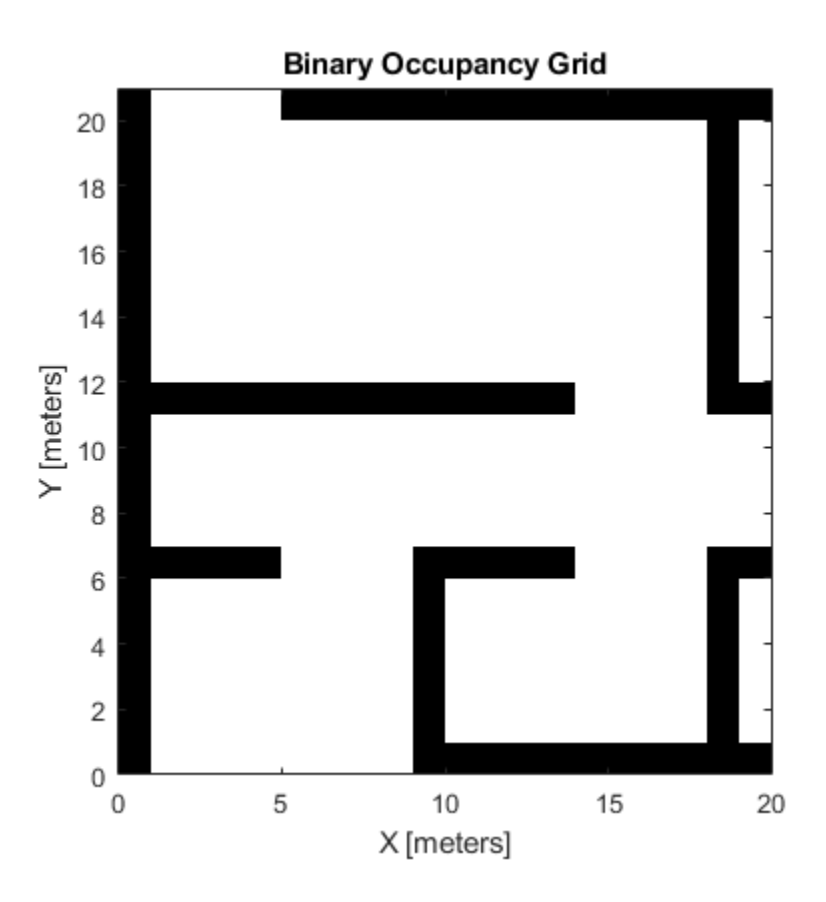

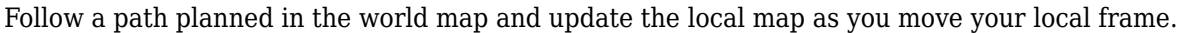

Specify path locations and plot on the map.

```
path = [5 2
 8 2
 8 8
        30 8];
show(map)
hold on
plot(path(:,1),path(:,2))
hold off
```
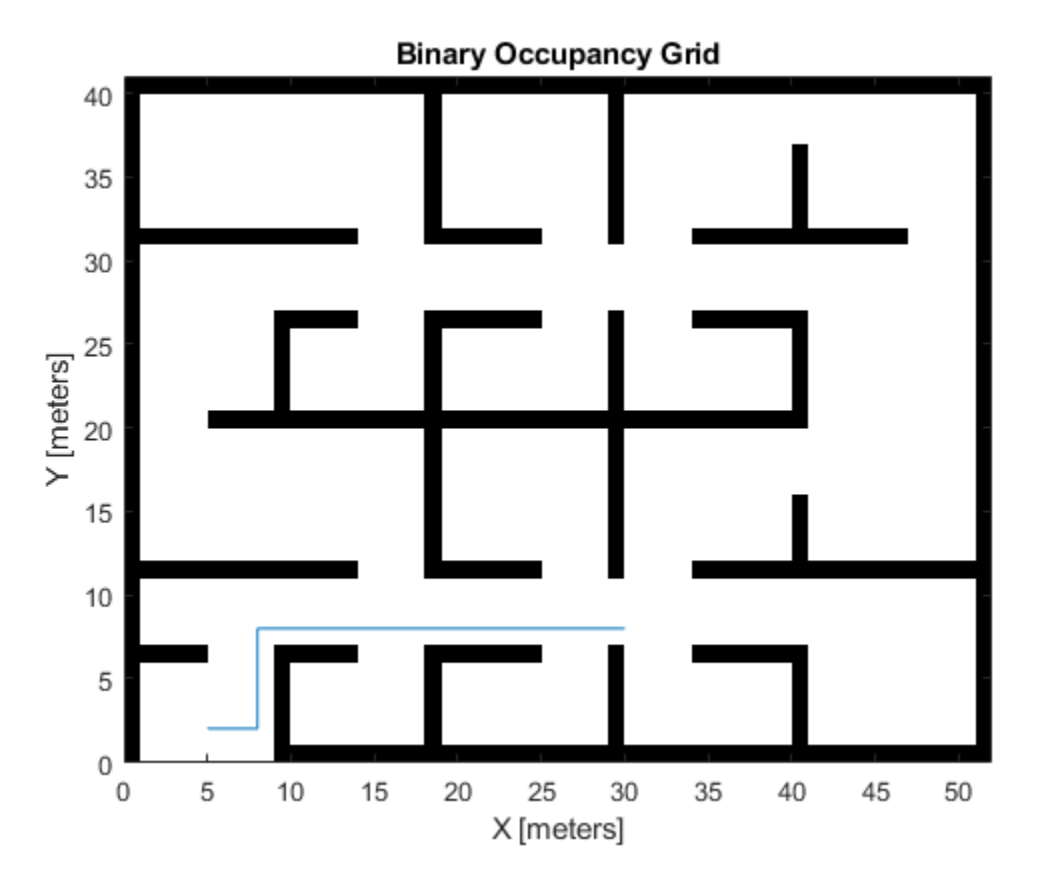

Create a loop for moving between points by the map resolution. Divide the difference between points by the map resolution to see how many incremental moves you can make.

```
for i = 1: length(path) - 1
   moveAmount = (path(i+1,:)-path(i,:))/map.Resolution;for j = 1:abs(moveAmount(1)+moveAmount(2)) moveValue = sign(moveAmount).*map.Resolution;
move(mapLocal,moveValue, ...
 "MoveType","relative","SyncWith",map)
        show(mapLocal)
        drawnow limitrate
        pause(0.2)
    end
end
```
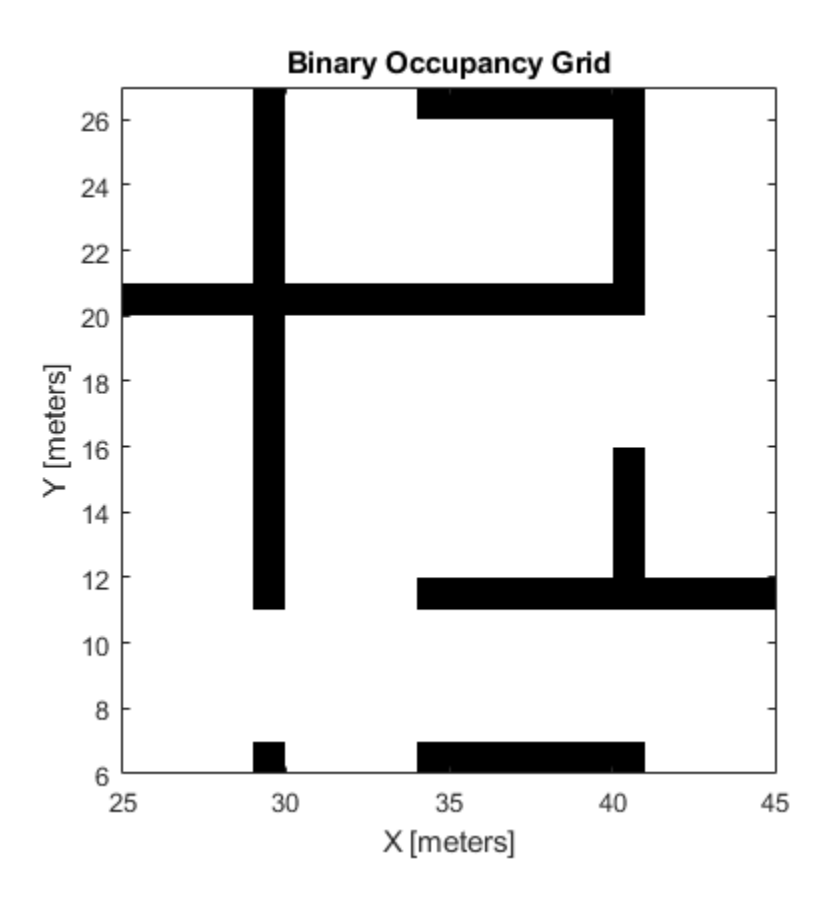

## **Input Arguments**

#### **map — Map representation**

binaryOccupancyMap object

Map representation, specified as a [binaryOccupancyMap](#page-12-0) object. This object represents the environment of the vehicle.

#### **Name-Value Pair Arguments**

Specify optional comma-separated pairs of Name, Value arguments. Name is the argument name and Value is the corresponding value. Name must appear inside quotes. You can specify several name and value pair arguments in any order as Name1, Value1, ..., NameN, ValueN.

Example: 'Parent',axHandle

#### **Parent — Axes to plot the map**

Axes object | UIAxes object

Axes to plot the map specified as either an Axes or UIAxesobject. See axes or uiaxes.

#### **FastUpdate — Update existing map plot**

 $0$  (default) | 1

Update existing map plot, specified as 0 or 1. If you previously plotted your map on your figure, set to 1 for a faster update to the figure. This is useful for updating the figure in a loop for fast animations.

## **See Also**

occupancyMap | [binaryOccupancyMap](#page-12-0)

## **Introduced in R2015a**
## **syncWith**

Sync map with overlapping map

### **Syntax**

 $mat = syncWith(map, sourcemap)$ 

### **Description**

mat = syncWith(map,sourcemap) updates map with data from another [binaryOccupancyMap](#page-12-0) object, sourcemap. Locations in map that are also found in sourcemap are updated. All other cells in map are set to map.DefaultValue.

### **Examples**

#### **Move Local Map and Sync with World Map**

This example shows how to move a local egocentric map and sync it with a larger world map. This process emulates a vehicle driving in an environment and getting updates on obstacles in the new areas.

Load example maps. Create a binary occupancy map from the complexMap.

```
load exampleMaps.mat
map = binaryOccupancyMap(complexMap);
show(map)
```
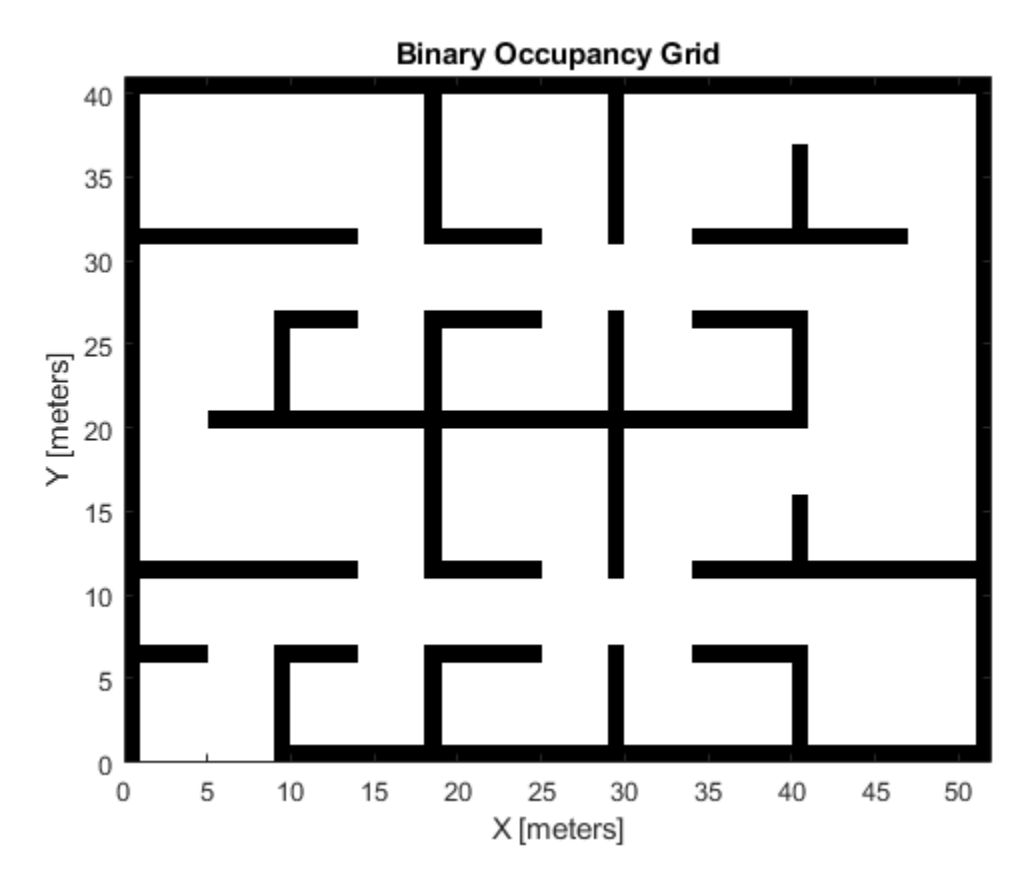

Create a smaller local map.

mapLocal = binaryOccupancyMap(complexMap(end-20:end,1:20)); show(mapLocal)

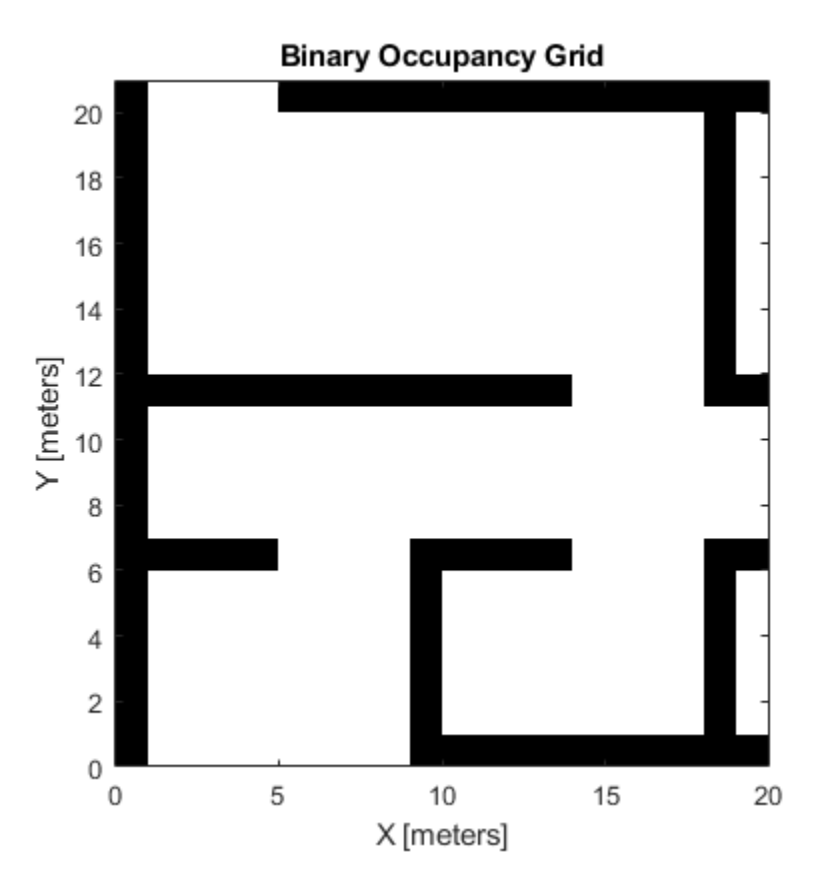

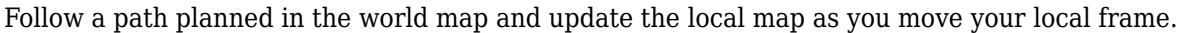

Specify path locations and plot on the map.

```
path = [5 2
 8 2
 8 8
        30 8];
show(map)
hold on
plot(path(:,1),path(:,2))
hold off
```
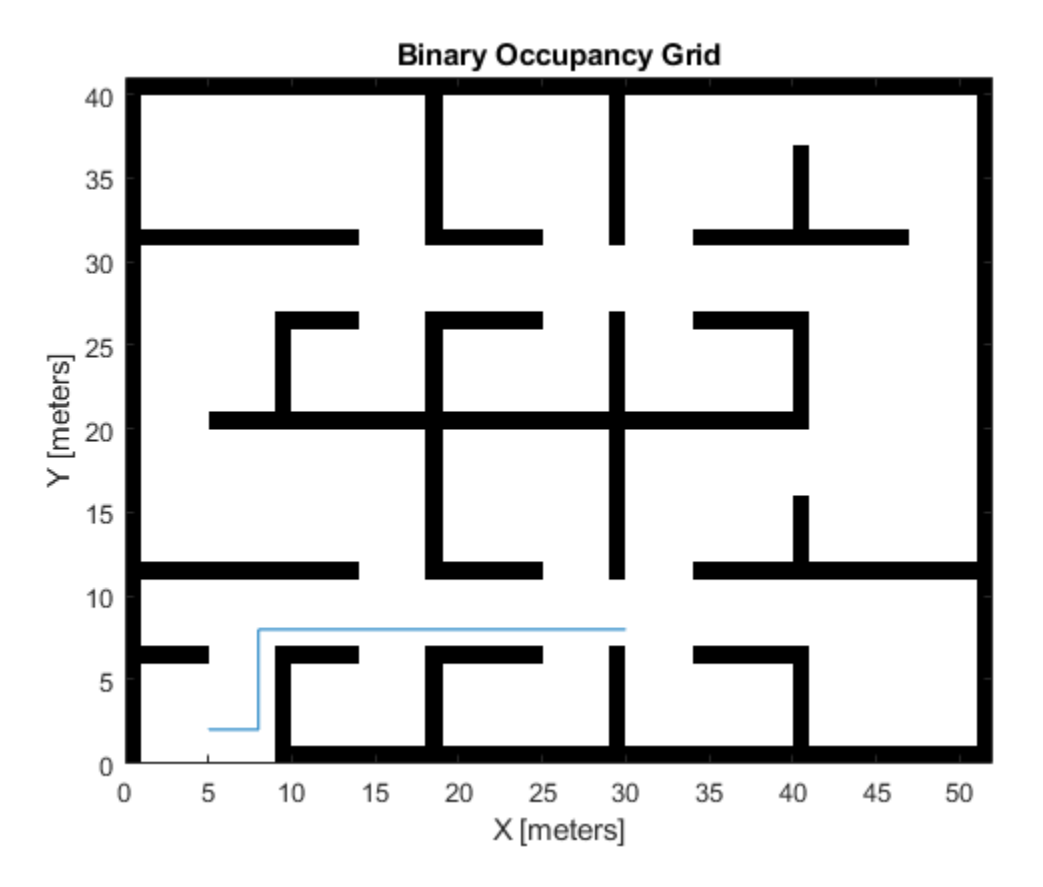

Create a loop for moving between points by the map resolution. Divide the difference between points by the map resolution to see how many incremental moves you can make.

```
for i = 1: length(path) - 1
   moveAmount = (path(i+1,:)-path(i,:))/map.Resolution;for j = 1:abs(moveAmount(1)+moveAmount(2)) moveValue = sign(moveAmount).*map.Resolution;
move(mapLocal,moveValue, ...
 "MoveType","relative","SyncWith",map)
        show(mapLocal)
        drawnow limitrate
        pause(0.2)
    end
end
```
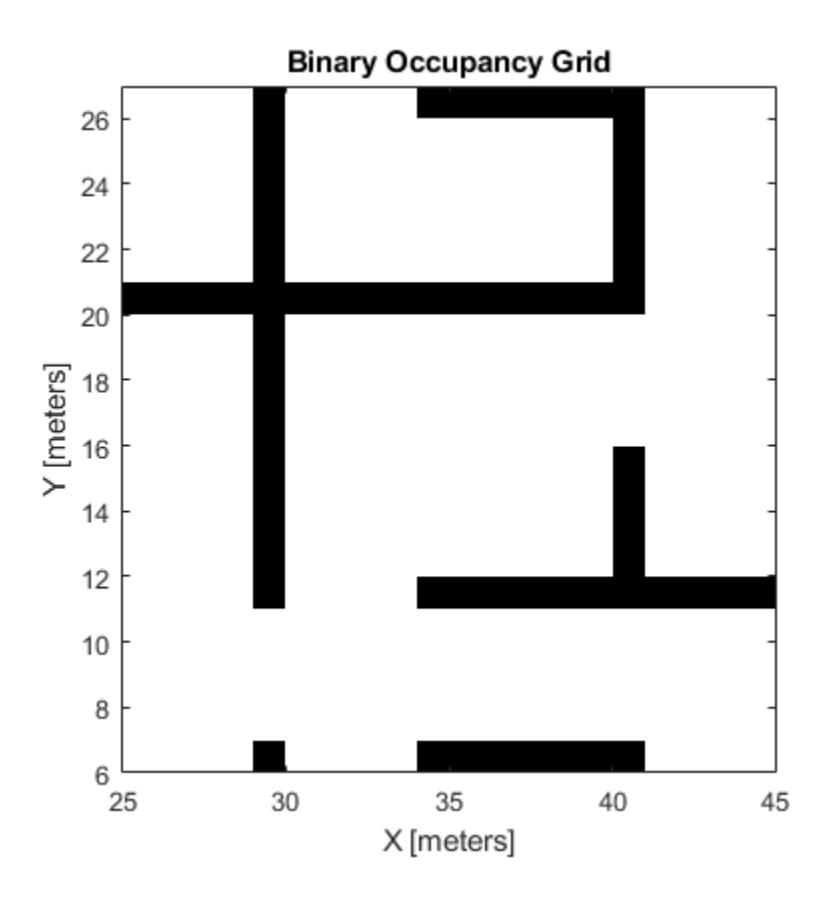

### **Input Arguments**

#### **map — Map representation**

binaryOccupancyMap object

Map representation, specified as a [binaryOccupancyMap](#page-12-0) object.

### **sourcemap — Map representation**

binaryOccupancyMap object

Map representation, specified as a [binaryOccupancyMap](#page-12-0) object.

### **See Also**

[binaryOccupancyMap](#page-12-0) | occupancyMap

**Topics** "Occupancy Grids"

#### **Introduced in R2019b**

# **world2grid**

Convert world coordinates to grid indices

### **Syntax**

 $ij = world2grid(map, xy)$ 

### **Description**

ij = world2grid(map, xy) converts an array of world coordinates, xy, to a [rows cols] array of grid indices, ij.

### **Input Arguments**

#### **map — Map representation**

binaryOccupancyMap object

Map representation, specified as a [binaryOccupancyMap](#page-12-0) object.

#### **xy — World coordinates**

*n*-by-2 vertical array

World coordinates, specified as an *n*-by-2 vertical array of [x y] pairs, where *n* is the number of world coordinates.

### **Output Arguments**

#### **ij — Grid indices**

*n*-by-2 vertical array

Grid indices, specified as an *n*-by-2 vertical array of [i j] pairs in [rows cols] format, where *n* is the number of grid positions.

### **See Also**

[binaryOccupancyMap](#page-12-0) | [grid2world](#page-505-0)

#### **Introduced in R2015a**

# **world2local**

Convert world coordinates to local coordinates

### **Syntax**

 $xyLocal = world2local(map,xy)$ 

### **Description**

xyLocal = world2local(map,xy) converts an array of world coordinates to local coordinates.

### **Input Arguments**

#### **map — Map representation**

binaryOccupancyMap object

Map representation, specified as a [binaryOccupancyMap](#page-12-0) object.

#### **xy — World coordinates**

*n*-by-2 vertical array

World coordinates, specified as an *n*-by-2 vertical array of [x y] pairs, where *n* is the number of world coordinates.

### **Output Arguments**

#### **xyLocal — Local coordinates**

*n*-by-2 vertical array

Local coordinates, specified as an *n*-by-2 vertical array of [x y] pairs, where *n* is the number of local coordinates.

### **See Also**

[binaryOccupancyMap](#page-12-0) | [grid2world](#page-505-0) | [local2world](#page-515-0)

**Introduced in R2019b**

## **show**

Show collision geometry

### **Syntax**

```
ax = show(qeom)[ax,patchobj] = show(geom)
```

```
show(geom)
show(geom,'Parent',AX)
```
### **Description**

 $ax = show(geom)$  returns the axes under which the collision geometry is plotted.

[ax,patchobj] = show(geom) returns the patchobj graphic object that represents the collision geometry in the plot.

show(geom) shows the collision geometry in the current figure at its current pose. The tessellation is generated automatically.

show(geom, 'Parent', AX) specifies the axes AX in which to plot the collision geometry.

### **Examples**

#### **Show Collision Geometry**

Create a cylinder collision geometry. The cylinder has a length of 3 meters and a radius of 1 meter.

```
cyl = collisionCylinder(1,3);
```
Show the cylinder.

```
show(cyl)
```
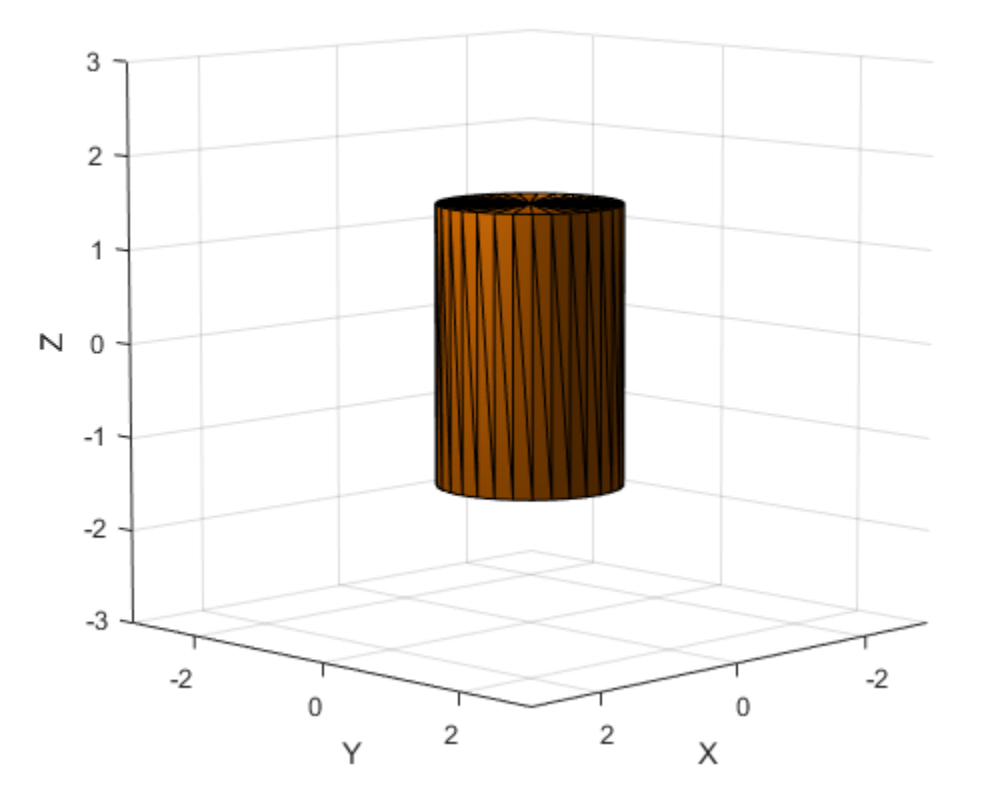

Show the cylinder in a new figure, and return the patch object that represents the cylinder. Change the cylinder color to cyan by changing the RGB value of the FaceColor field in the patch object. Hide the edges by setting EdgeColor to 'none'.

figure  $[-, \text{patchObj}] = \text{show(cyl)}$ ; patchObj.FaceColor = [0 1 1]; patchObj.EdgeColor = 'none';

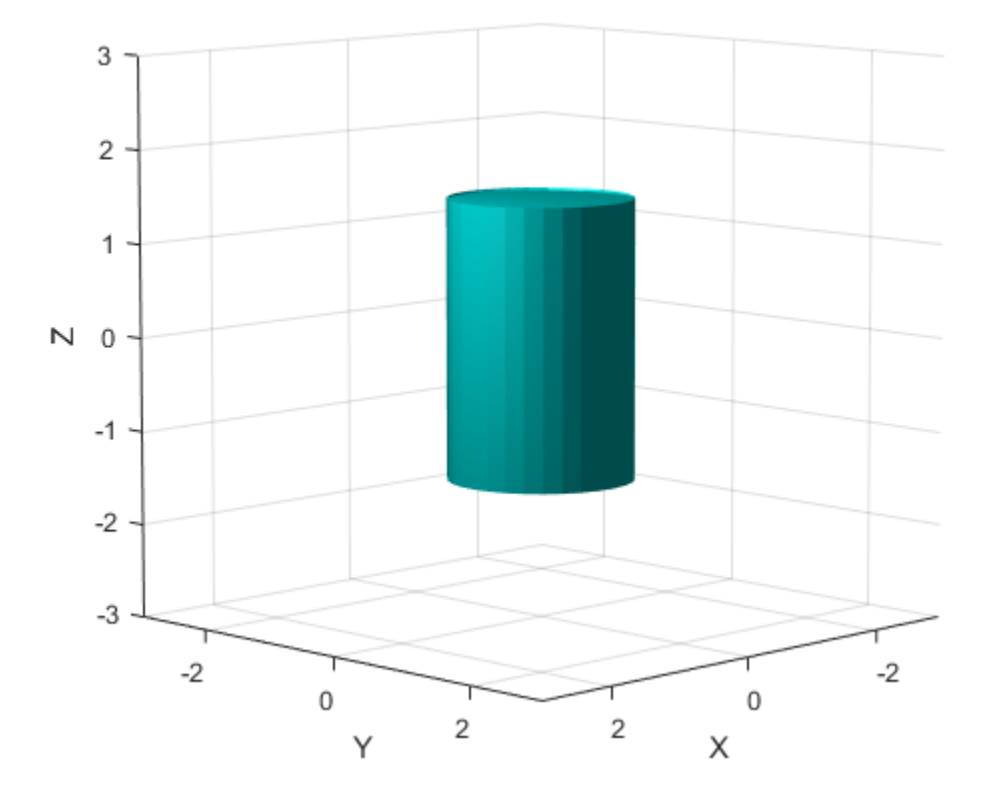

### **Input Arguments**

#### **geom — Collision geometry**

```
collisionBox object | collisionCylinder object | collisionMesh object | collisionSphere
object
```
Collision geometry to show.

#### **AX — Axes on which to plot**

Axes object

Axes in which to plot the collision geometry, specified as an Axes object.

### **Output Arguments**

#### **ax — Axes** Axes object

Axes under which the collision geometry geom is shown, returned as an Axes object. For more information, see Axes Properties.

#### **patchobj — Graphic object**

Patch object

Graphic object that represents the collision geometry, returned as a Patch object. For more information, see Patch Properties.

### **See Also**

[collisionBox](#page-24-0) | [collisionCylinder](#page-28-0) | [collisionMesh](#page-31-0) | [collisionSphere](#page-35-0)

**Introduced in R2019b**

# **info**

Characteristic information about controllerPurePursuit object

### **Syntax**

controllerInfo = info(controller)

### **Description**

controllerInfo = info(controller) returns a structure, controllerInfo, with additional information about the status of the controllerPurePursuit object, controller. The structure contains the fields, RobotPose and LookaheadPoint.

### **Examples**

#### **Get Additional Pure Pursuit Object Information**

Use the info method to get more information about a controllerPurePursuit object. The info function returns two fields, RobotPose and LookaheadPoint, which correspond to the current position and orientation of the robot and the point on the path used to compute outputs from the last call of the object.

Create a controllerPurePursuit object.

```
pp = controllerPurePursuit;
```
Assign waypoints.

 $pp.Waypoints = [0 0;1 1];$ 

Compute control commands using the pp object with the initial pose  $[x \ y \theta]$  theta] given as the input.

 $[v,w] = pp([0 0 0]);$ 

Get additional information.

```
s = \text{info}(pp)
```

```
s = struct with fields:
          RobotPose: [0 0 0]
     LookaheadPoint: [0.7071 0.7071]
```
### **Input Arguments**

```
controller — Pure pursuit controller
controllerPurePursuit object
```
Pure pursuit controller, specified as a controllerPurePursuit object.

### **Output Arguments**

#### **controllerInfo — Information on the controllerPurePursuit object** structure

Information on the controllerPurePursuit object, returned as a structure. The structure contains two fields

- RobotPose A three-element vector in the form [x y theta] that corresponds to the *x-y* position and orientation of the vehicle. The angle, theta, is measured in radians with positive angles measured counterclockwise from the *x*-axis.
- LookaheadPoint-A two-element vector in the form  $[x \ y]$ . The location is a point on the path that was used to compute outputs of the last call to the object.

### **See Also**

[controllerPurePursuit](#page-86-0)

**Topics** "Pure Pursuit Controller"

**Introduced in R2019b**

# **addConfiguration**

Store current configuration

### **Syntax**

addConfiguration(viztree) addConfiguration(viztree,index)

### **Description**

addConfiguration(viztree) adds the current configuration to the StoredConfigurations property of the [interactiveRigidBodyTree](#page-108-0) object, viztree.

addConfiguration(viztree, index) inserts the current configuration into the StoredConfigurations property at the specified index. The stored configurations after the specified index shift down by one.

### **Examples**

#### **Interactively Build and Play Back Series of Robot Configurations**

Use the interactiveRigidBodyTree object to manually move around a robot in a figure. The object uses interactive markers in the figure to track the desired poses of different rigid bodies in the rigidBodyTree object.

#### **Load Robot Model**

Use the loadrobot function to access provided robot models as rigidBodyTree objects.

 $robot = loadrobot("atlas");$ 

#### **Visualize Robot and Save Configurations**

Create an interactive tree object and associated figure, specifying the loaded robot model and its left hand as the end effector.

viztree = interactiveRigidBodyTree(robot, "MarkerBodyName", "l\_hand");

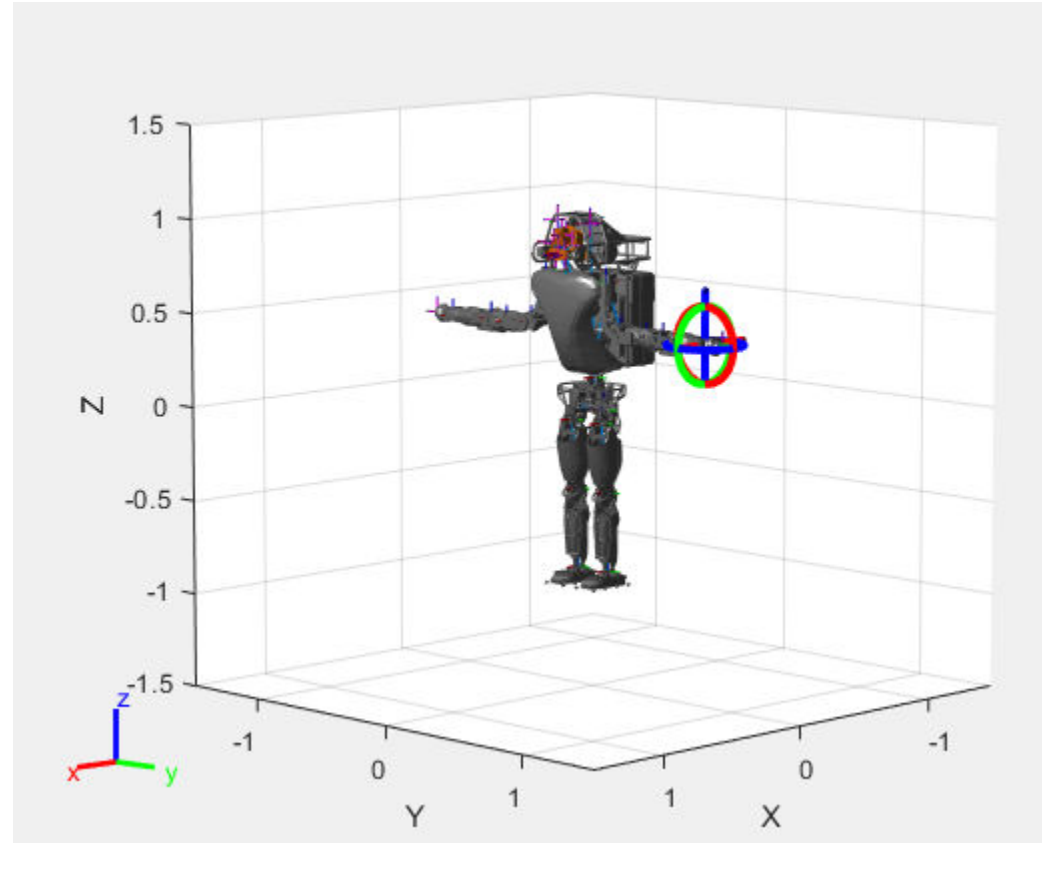

Click and drag the interactive marker to change the robot configuration. You can click and drag any of the axes for linear motion, rotate the body about an axis using the red, green, and blue circles, and drag the center of the interactive marker to position it in 3-D space.

The interactiveRigidBodyTree object uses inverse kinematics to determine a configuration that achieves the desired end-effector pose. If the associated rigid body cannot reach the marker, the figure renders the best configuration from the inverse kinematics solver.

Programmatically set the current configuration. Assign a vector of length equal to the number of nonfixed joints in the RigidBodyTree to the Configuration property.

```
currConfig = homeConfiguration(viztree.RigidBodyTree);
currConfig(1:10) = [0.2201 - 0.1319 0.2278 - 0.3415 0.4996 ...] 0.0747 0.0377 0.0718 -0.8117 -0.0427]';
viztree.Configuration = currConfig;
```
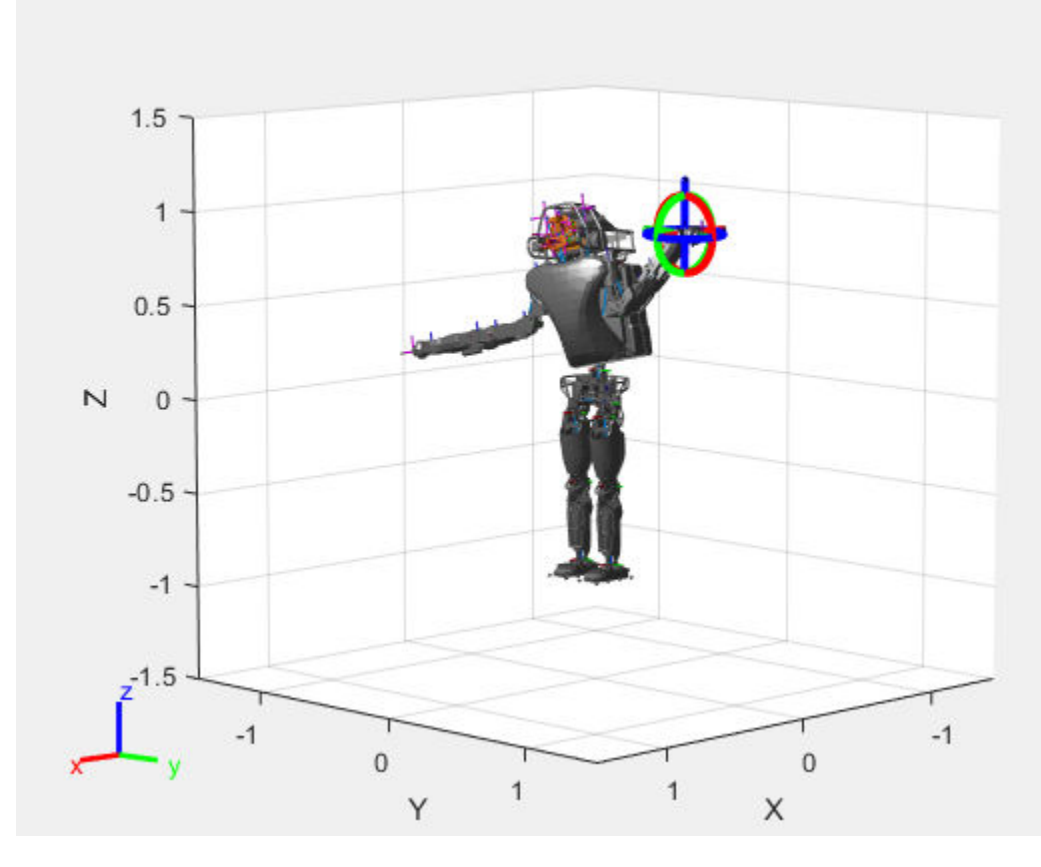

Save the current robot configuration in the StoredConfigurations property.

#### addConfiguration(viztree)

To switch the end effector to a different rigid body, right-click the desired body in the figure and select **Set body as marker body**. Use this process to select the right hand frame.

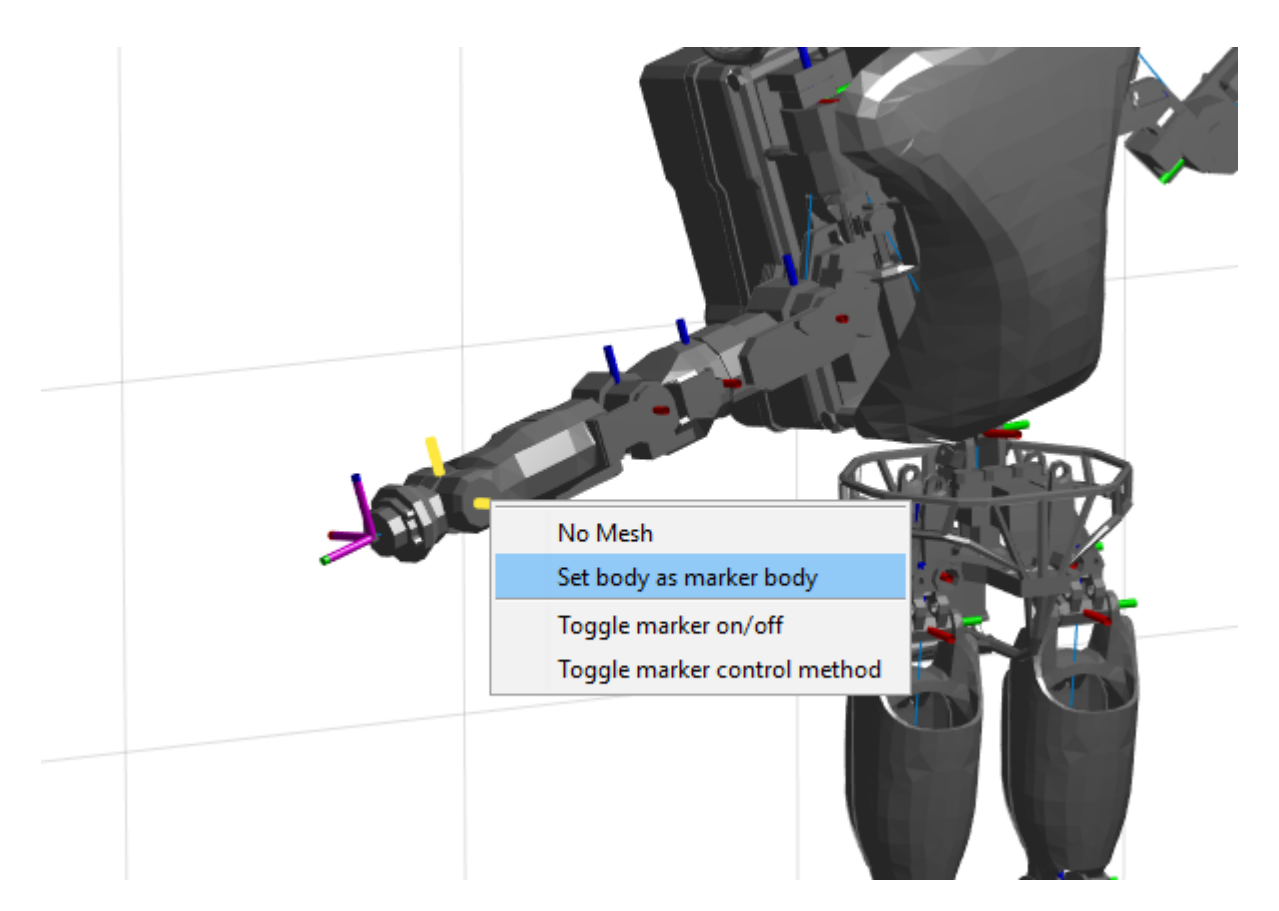

You can also set the MarkerBodyName property to the specific body name.

viztree.MarkerBodyName = "r\_hand";

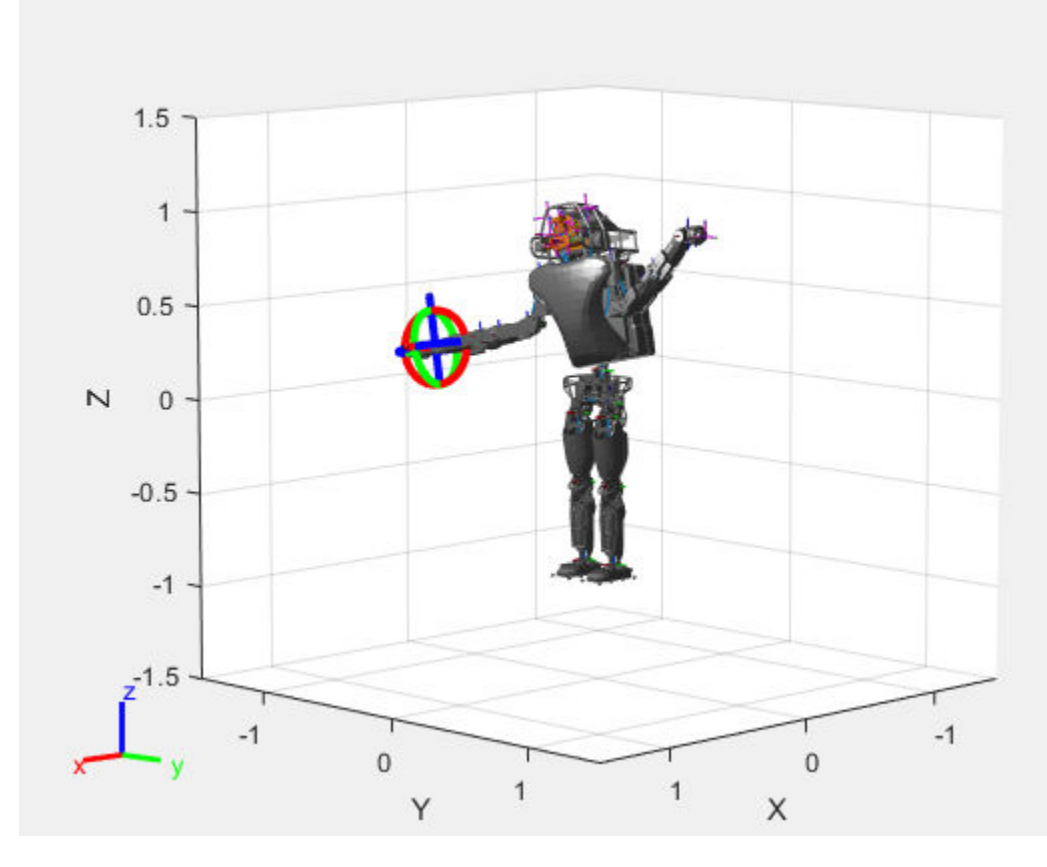

Move the right hand to a new position. Set the configuration programmatically. The marker moves to the new position of the end effector.

currConfig(1:18) = [-0.1350 -0.1498 -0.0167 -0.3415 0.4996 0.0747 0.0377 0.0718 -0.8117 -0.0427 0 0.4349 -0.5738 0.0563 -0.0095 0.0518 0.8762 -0.0895]';

```
viztree.Configuration = currConfig;
```
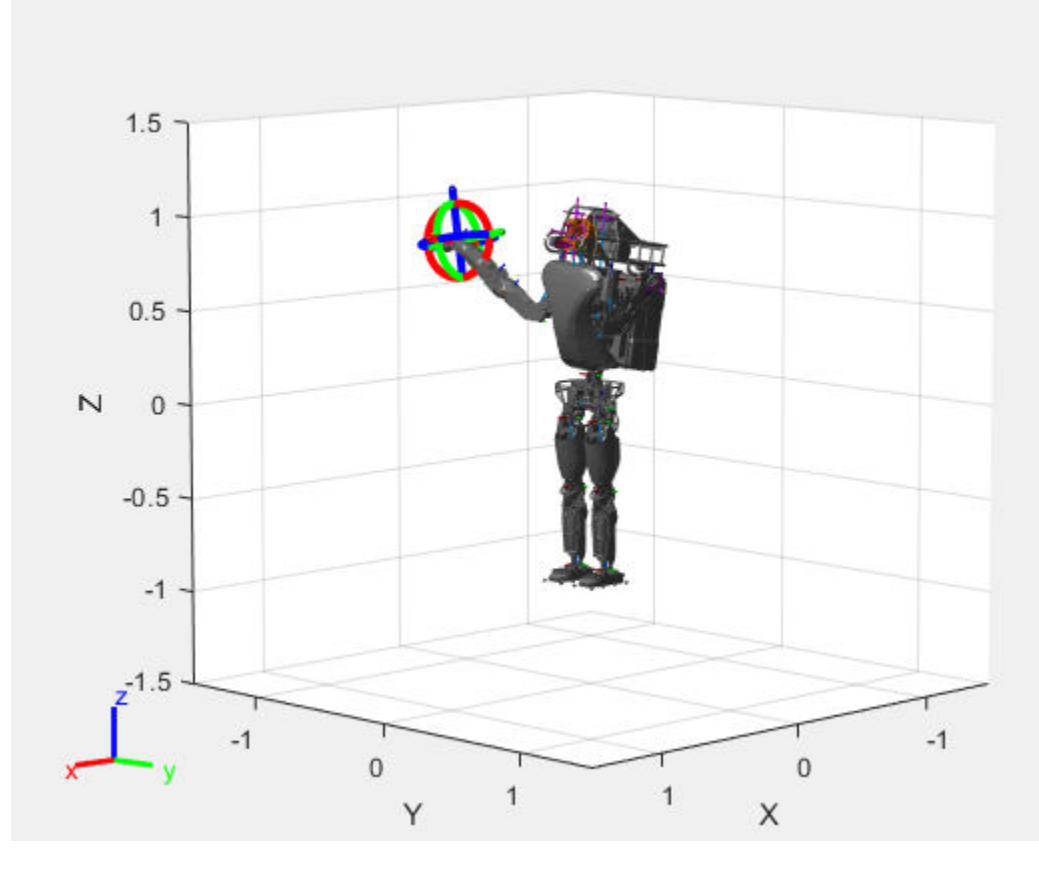

Save the current configuration.

addConfiguration(viztree)

#### **Add Constraints**

By default, the robot model respects only the joint limits of the rigidBodyJoint objects associated with the RigidBodyTree property. To add constraints, generate "Robot Constraints" objects and specify them as a cell array in the Constraints property. Specify a pose target for the pelvis to keep it fixed to the home position. Specify a position target for the right foot to be raised in front front and above its current position.

```
fixedWaist = constraintPoseTarget("pelvis");
raiseRightLeg = constraintPositionTarget("r_foot","TargetPosition",[1 0 0.5]);
```
Apply these constraints to the interactive rigid body tree object as a cell array. The right leg in the resulting figure changes position.

```
viztree.Constraints = {fixedWaist raiseRightLeg};
```
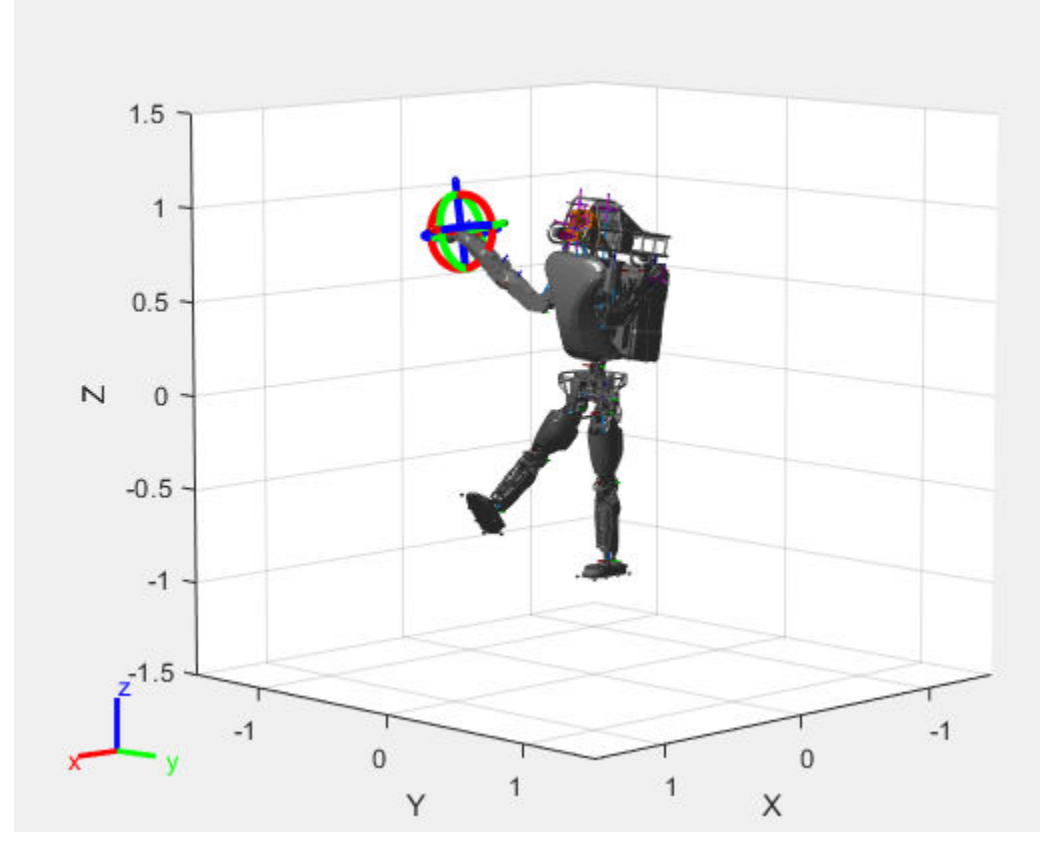

Notice the change in position of the right leg. Save this configuration as well.

addConfiguration(viztree)

#### **Play Back Configurations**

To play back configurations, iterate through the stored configurations index and set the current configuration equal to the stored configuration column vector at each iteration. Because configurations are stored as column vectors, use the second dimension of the matrix.

```
for i = 1:size(viztree.StoredConfigurations,2)
    viztree.Configuration = viztree.StoredConfigurations(:,i); pause(0.5)
end
```
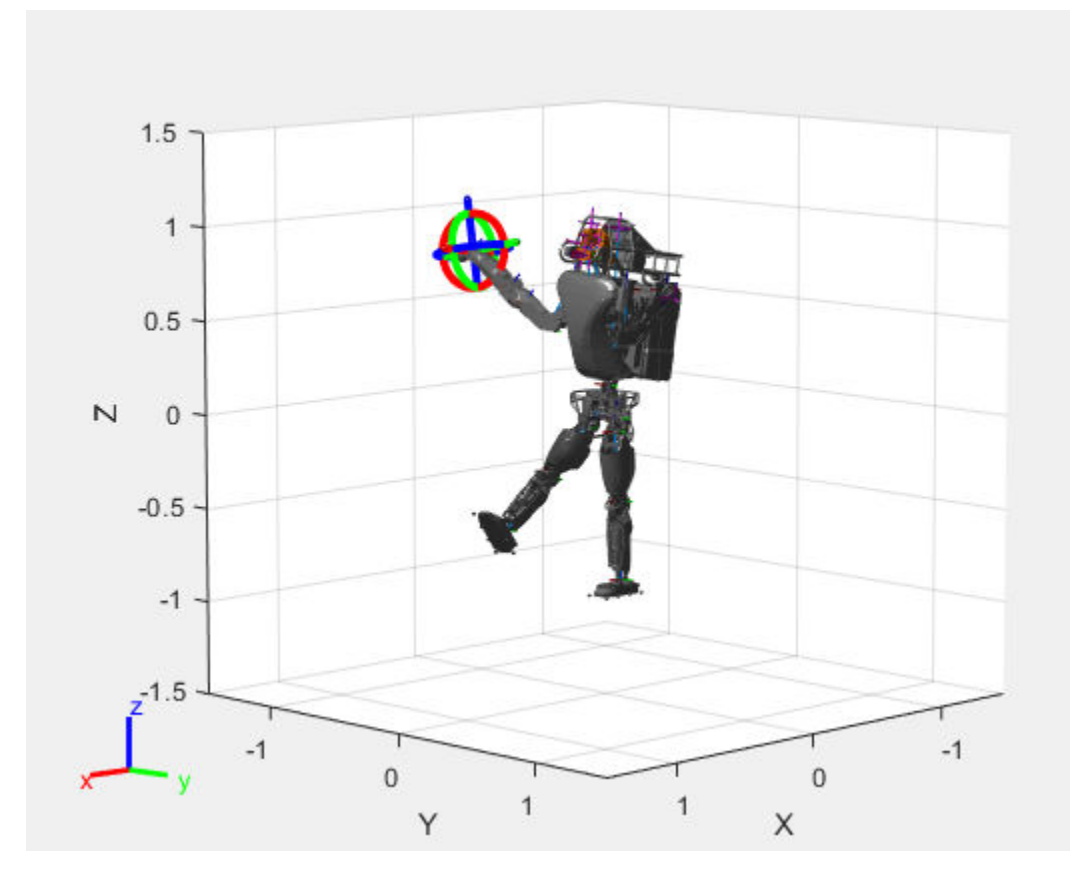

### **Input Arguments**

#### **viztree — Interactive rigid body tree robot model visualization**

interactiveRigidBodyTree object

Interactive rigid body tree robot model visualization, specified as an [interactiveRigidBodyTree](#page-108-0) object.

#### **index — Index location to store current configuration**

positive integer

Index location to store current configuration, specified as a positive integer. The stored configurations after the specified index shift down by one.

Data Types: double

### **See Also**

#### **Functions** [homeConfiguration](#page-705-0) | [importrobot](#page-333-0) | [loadrobot](#page-341-0) | [removeConfigurations](#page-571-0)

#### **Objects**

```
generalizedInverseKinematics | interactiveRigidBodyTree | rigidBody |
rigidBodyJoint | rigidBodyTree
```
### **Topics**

"Rigid Body Tree Robot Model" "Plan a Reaching Trajectory With Multiple Kinematic Constraints" "Trajectory Control Modeling With Inverse Kinematics"

### **Introduced in R2020a**

# **addConstraint**

Add inverse kinematics constraint

### **Syntax**

addConstraint(viztree,gikConstraint)

### **Description**

addConstraint(viztree,gikConstraint) adds an inverse kinematics constraint, gikConstaint, to the Constraints property of the [interactiveRigidBodyTree](#page-108-0) object, viztree.

### **Examples**

#### **Interactively Build and Play Back Series of Robot Configurations**

Use the interactiveRigidBodyTree object to manually move around a robot in a figure. The object uses interactive markers in the figure to track the desired poses of different rigid bodies in the rigidBodyTree object.

#### **Load Robot Model**

Use the loadrobot function to access provided robot models as rigidBodyTree objects.

 $robot = loadrobot("atlas");$ 

#### **Visualize Robot and Save Configurations**

Create an interactive tree object and associated figure, specifying the loaded robot model and its left hand as the end effector.

viztree = interactiveRigidBodyTree(robot,"MarkerBodyName","l\_hand");

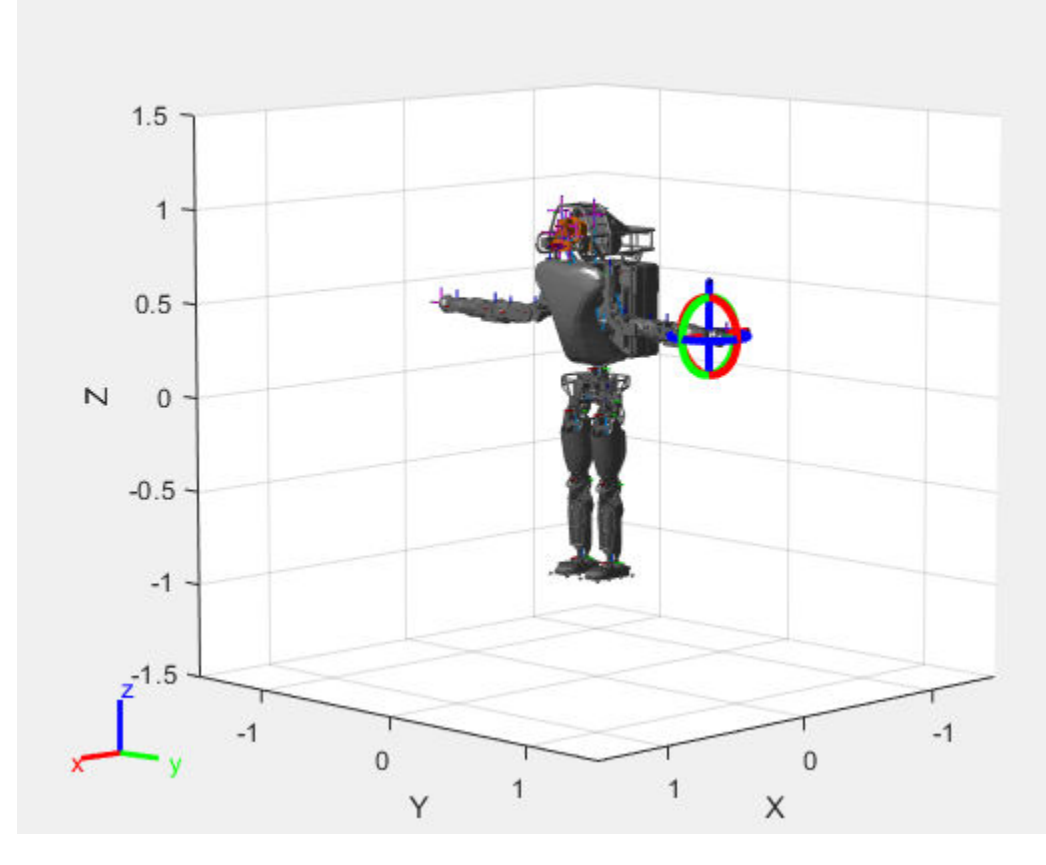

Click and drag the interactive marker to change the robot configuration. You can click and drag any of the axes for linear motion, rotate the body about an axis using the red, green, and blue circles, and drag the center of the interactive marker to position it in 3-D space.

The interactiveRigidBodyTree object uses inverse kinematics to determine a configuration that achieves the desired end-effector pose. If the associated rigid body cannot reach the marker, the figure renders the best configuration from the inverse kinematics solver.

Programmatically set the current configuration. Assign a vector of length equal to the number of nonfixed joints in the RigidBodyTree to the Configuration property.

```
currConfig = homeConfiguration(viztree.RigidBodyTree);
currConfig(1:10) = [0.2201 - 0.1319 0.2278 - 0.3415 0.4996 ...] 0.0747 0.0377 0.0718 -0.8117 -0.0427]';
viztree.Configuration = currConfig;
```
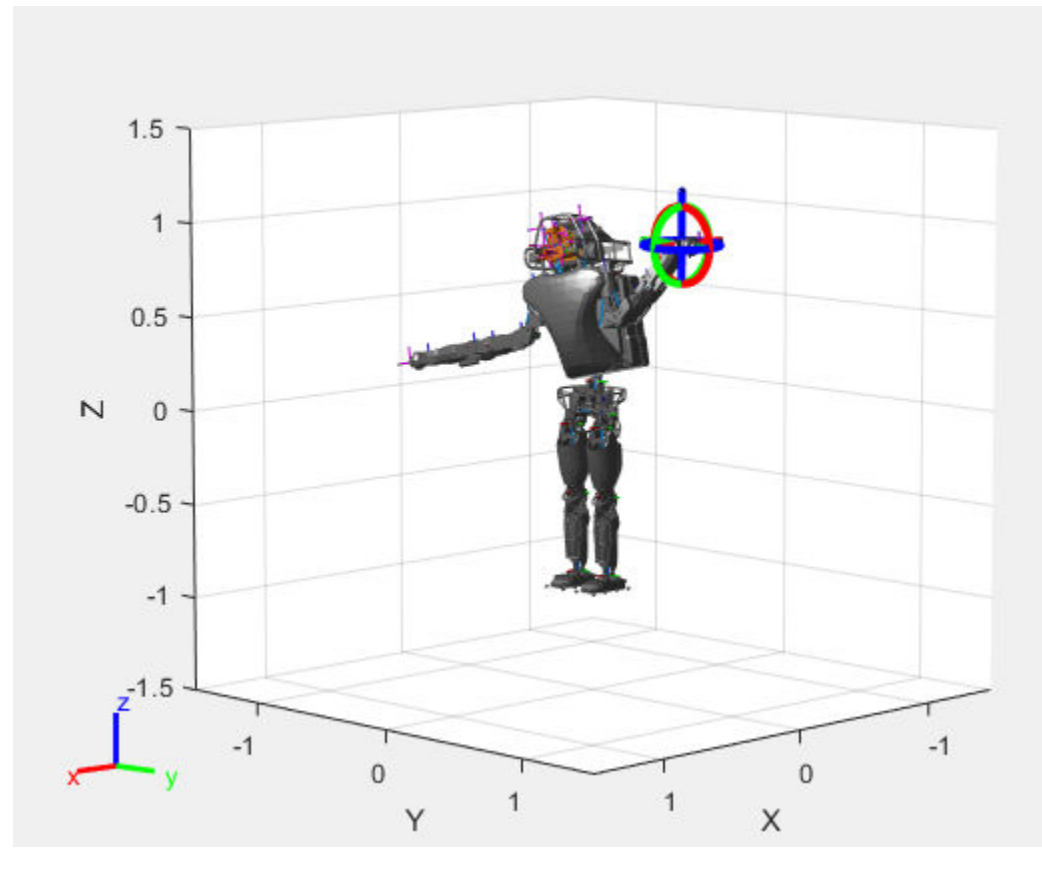

Save the current robot configuration in the StoredConfigurations property.

#### addConfiguration(viztree)

To switch the end effector to a different rigid body, right-click the desired body in the figure and select **Set body as marker body**. Use this process to select the right hand frame.

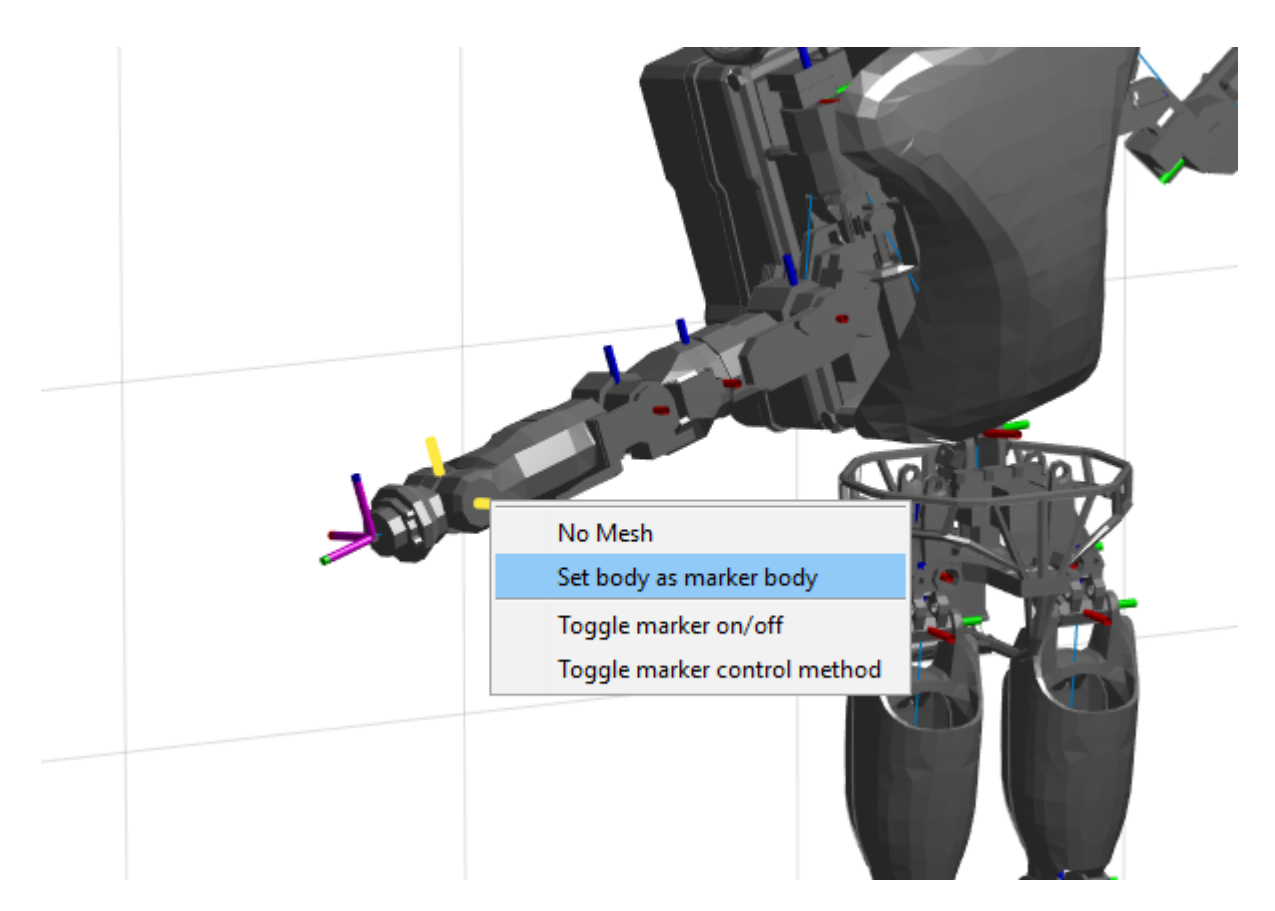

You can also set the MarkerBodyName property to the specific body name.

viztree.MarkerBodyName = "r\_hand";

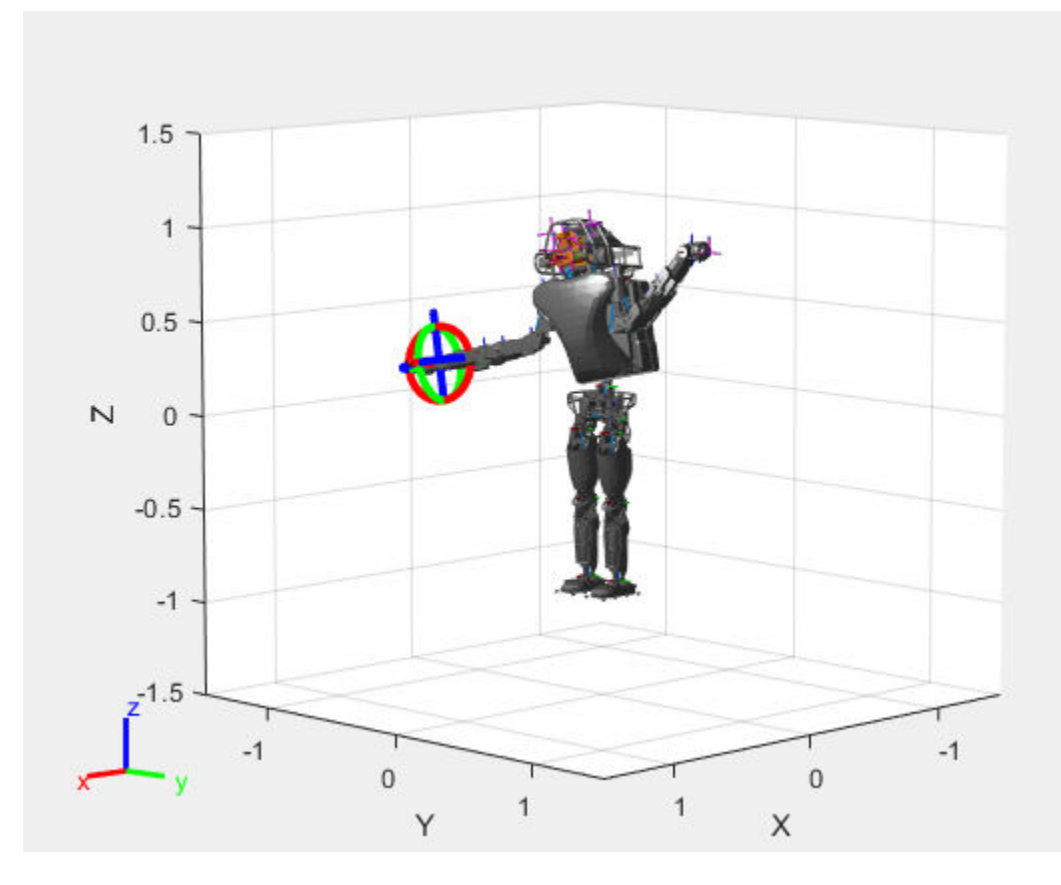

Move the right hand to a new position. Set the configuration programmatically. The marker moves to the new position of the end effector.

currConfig(1:18) =  $[-0.1350 -0.1498 -0.0167 -0.3415 0.4996 0.0747]$  0.0377 0.0718 -0.8117 -0.0427 0 0.4349 -0.5738 0.0563 -0.0095 0.0518 0.8762 -0.0895]';

```
viztree.Configuration = currConfig;
```
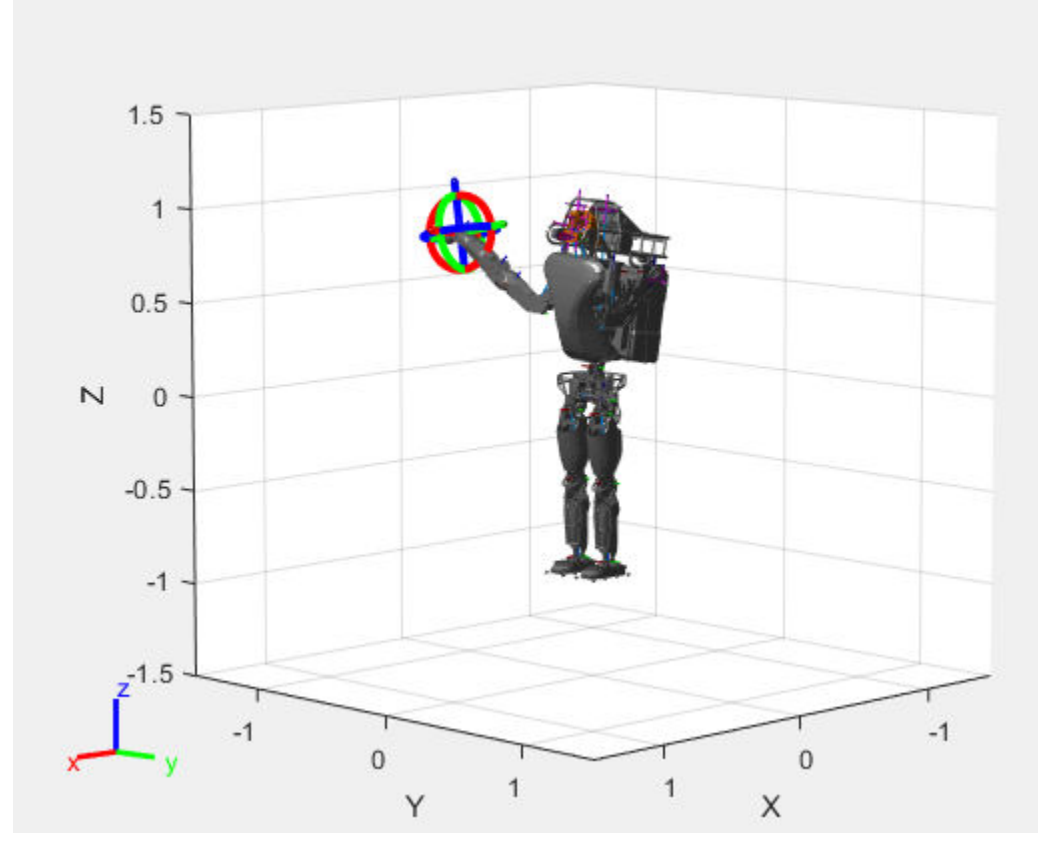

Save the current configuration.

addConfiguration(viztree)

#### **Add Constraints**

By default, the robot model respects only the joint limits of the rigidBodyJoint objects associated with the RigidBodyTree property. To add constraints, generate "Robot Constraints" objects and specify them as a cell array in the Constraints property. Specify a pose target for the pelvis to keep it fixed to the home position. Specify a position target for the right foot to be raised in front front and above its current position.

```
fixedWaist = constraintPoseTarget("pelvis");
raiseRightLeg = constraintPositionTarget("r_foot","TargetPosition",[1 0 0.5]);
```
Apply these constraints to the interactive rigid body tree object as a cell array. The right leg in the resulting figure changes position.

viztree.Constraints = {fixedWaist raiseRightLeg};

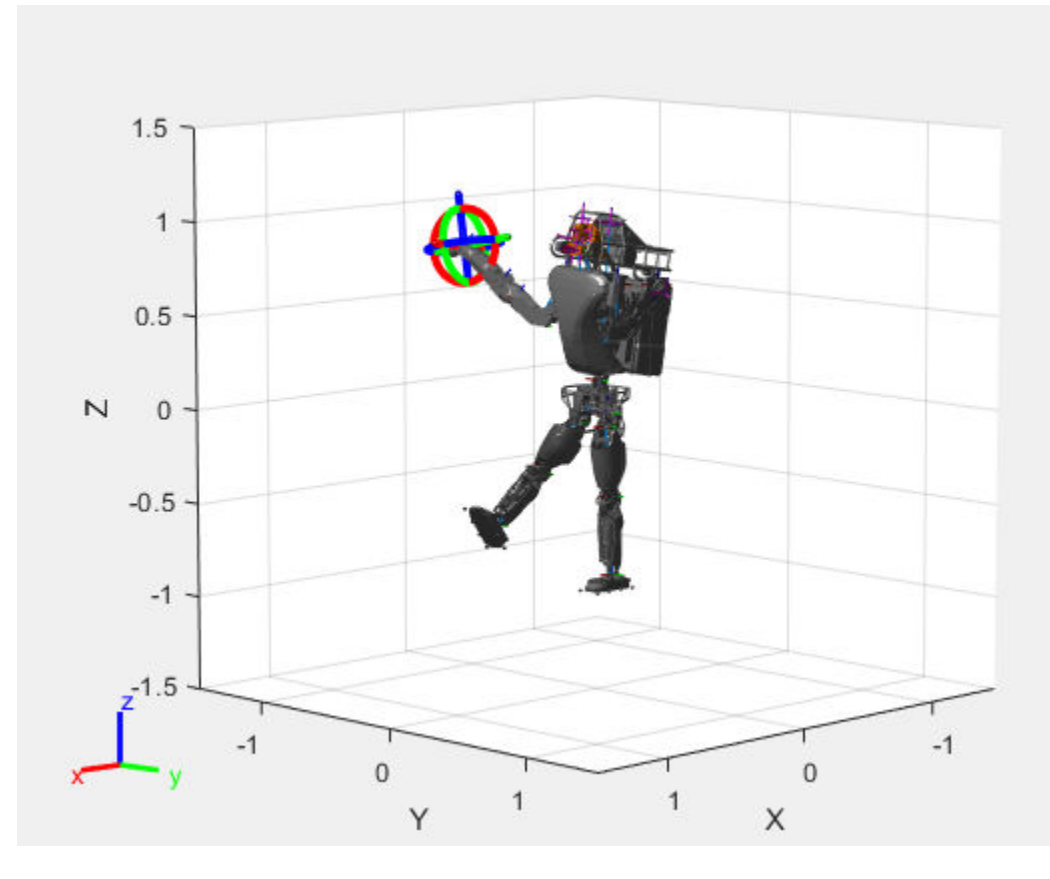

Notice the change in position of the right leg. Save this configuration as well.

addConfiguration(viztree)

#### **Play Back Configurations**

To play back configurations, iterate through the stored configurations index and set the current configuration equal to the stored configuration column vector at each iteration. Because configurations are stored as column vectors, use the second dimension of the matrix.

```
for i = 1:size(viztree.StoredConfigurations,2)
    viztree.Configuration = viztree.StoredConfigurations(:,i);
    pause(0.5)
end
```
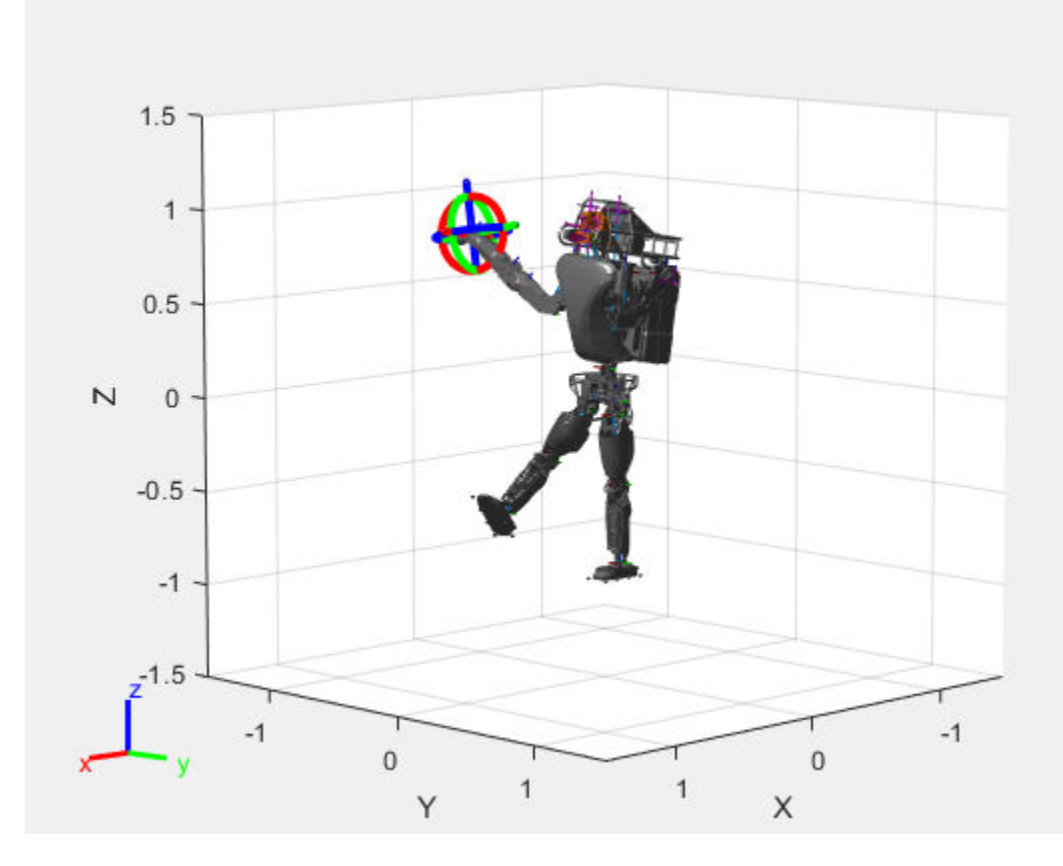

### **Input Arguments**

#### **viztree — Interactive rigid body tree robot model visualization**

interactiveRigidBodyTree object

Interactive rigid body tree robot model visualization, specified as an [interactiveRigidBodyTree](#page-108-0) object.

### **gikConstraint — Generalized inverse kinematics constraint**

constraint object

Generalized inverse kinematics constraint, specified as one of these constraint objects.

- [constraintAiming](#page-38-0)
- [constraintCartesianBounds](#page-41-0)
- [constraintJointBounds](#page-50-0)
- [constraintOrientationTarget](#page-59-0)
- [constraintPoseTarget](#page-68-0)
- [constraintPositionTarget](#page-77-0)

### **See Also**

#### **Functions**

[homeConfiguration](#page-705-0) | [importrobot](#page-333-0) | [loadrobot](#page-341-0) | [removeConstraints](#page-580-0)

#### **Objects**

[generalizedInverseKinematics](#page-100-0) | [interactiveRigidBodyTree](#page-108-0) | [rigidBody](#page-185-0) | [rigidBodyJoint](#page-191-0) | [rigidBodyTree](#page-200-0)

### **Topics**

"Rigid Body Tree Robot Model" "Plan a Reaching Trajectory With Multiple Kinematic Constraints" "Trajectory Control Modeling With Inverse Kinematics"

#### **Introduced in R2020a**

## <span id="page-571-0"></span>**removeConfigurations**

Remove configurations from StoredConfigurations property

### **Syntax**

```
removeConfigurations(viztree)
removeConfigurations(viztree, index)
```
### **Description**

removeConfigurations(viztree) removes the configuration stored at the last index of the StoredConfigurations property of the [interactiveRigidBodyTree](#page-108-0) object, viztree.

removeConfigurations(viztree,index) removes the configurations with the specified indices.

### **Examples**

#### **Interactively Build and Play Back Series of Robot Configurations**

Use the interactiveRigidBodyTree object to manually move around a robot in a figure. The object uses interactive markers in the figure to track the desired poses of different rigid bodies in the rigidBodyTree object.

#### **Load Robot Model**

Use the loadrobot function to access provided robot models as rigidBodyTree objects.

 $robot = loadrobot("atlas");$ 

#### **Visualize Robot and Save Configurations**

Create an interactive tree object and associated figure, specifying the loaded robot model and its left hand as the end effector.

viztree = interactiveRigidBodyTree(robot,"MarkerBodyName","l\_hand");

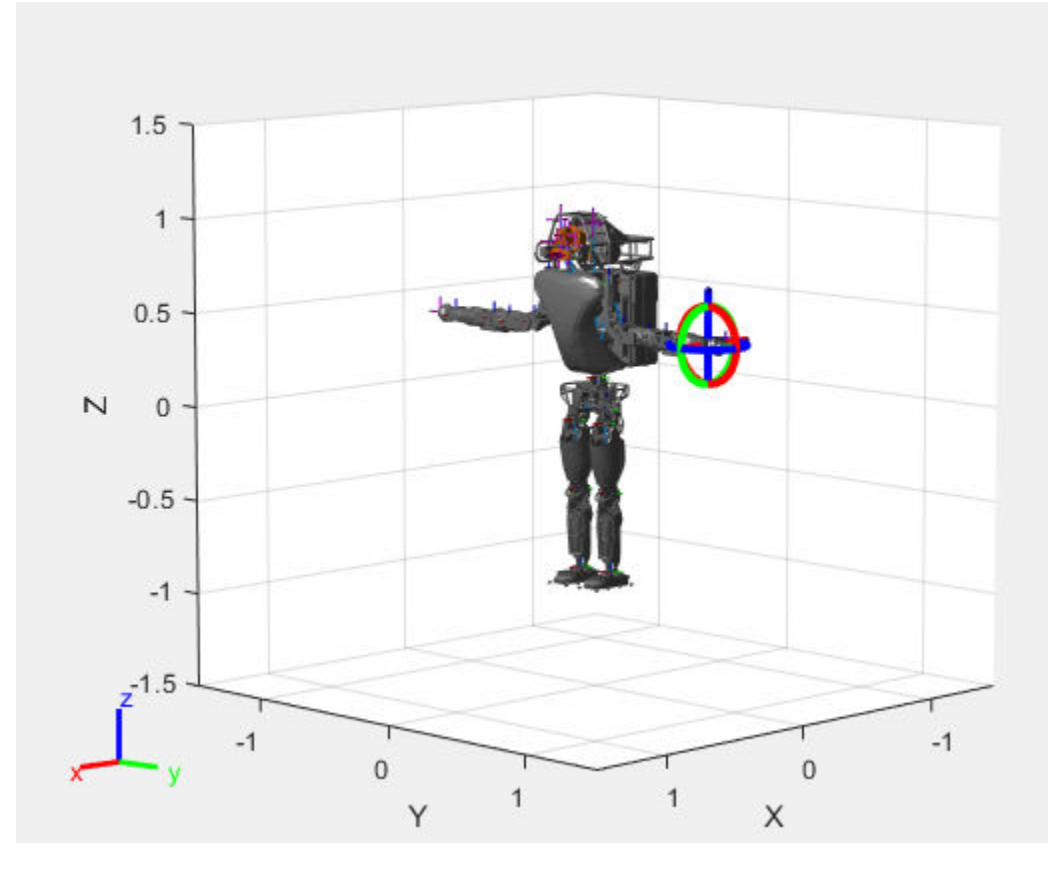

Click and drag the interactive marker to change the robot configuration. You can click and drag any of the axes for linear motion, rotate the body about an axis using the red, green, and blue circles, and drag the center of the interactive marker to position it in 3-D space.

The interactiveRigidBodyTree object uses inverse kinematics to determine a configuration that achieves the desired end-effector pose. If the associated rigid body cannot reach the marker, the figure renders the best configuration from the inverse kinematics solver.

Programmatically set the current configuration. Assign a vector of length equal to the number of nonfixed joints in the RigidBodyTree to the Configuration property.

```
currConfig = homeConfiguration(viztree.RigidBodyTree);
currConfig(1:10) = [0.2201 - 0.1319 0.2278 - 0.3415 0.4996 ...] 0.0747 0.0377 0.0718 -0.8117 -0.0427]';
viztree.Configuration = currConfig;
```
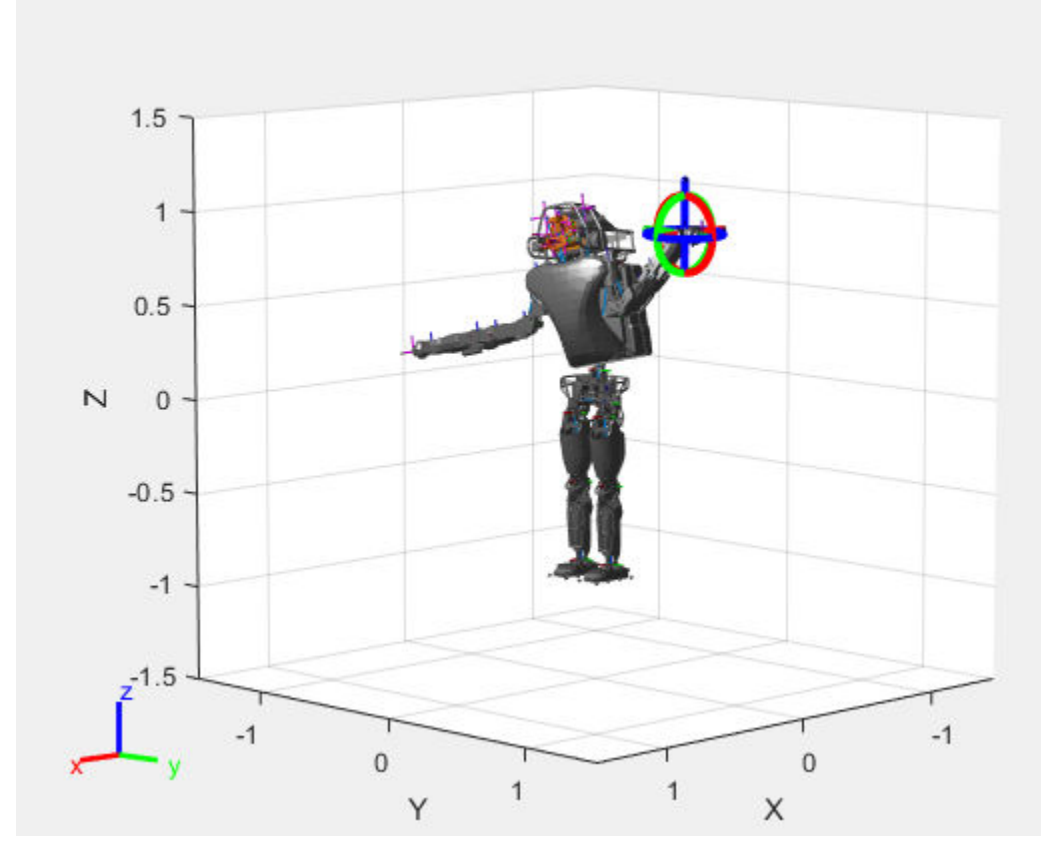

Save the current robot configuration in the StoredConfigurations property.

#### addConfiguration(viztree)

To switch the end effector to a different rigid body, right-click the desired body in the figure and select **Set body as marker body**. Use this process to select the right hand frame.

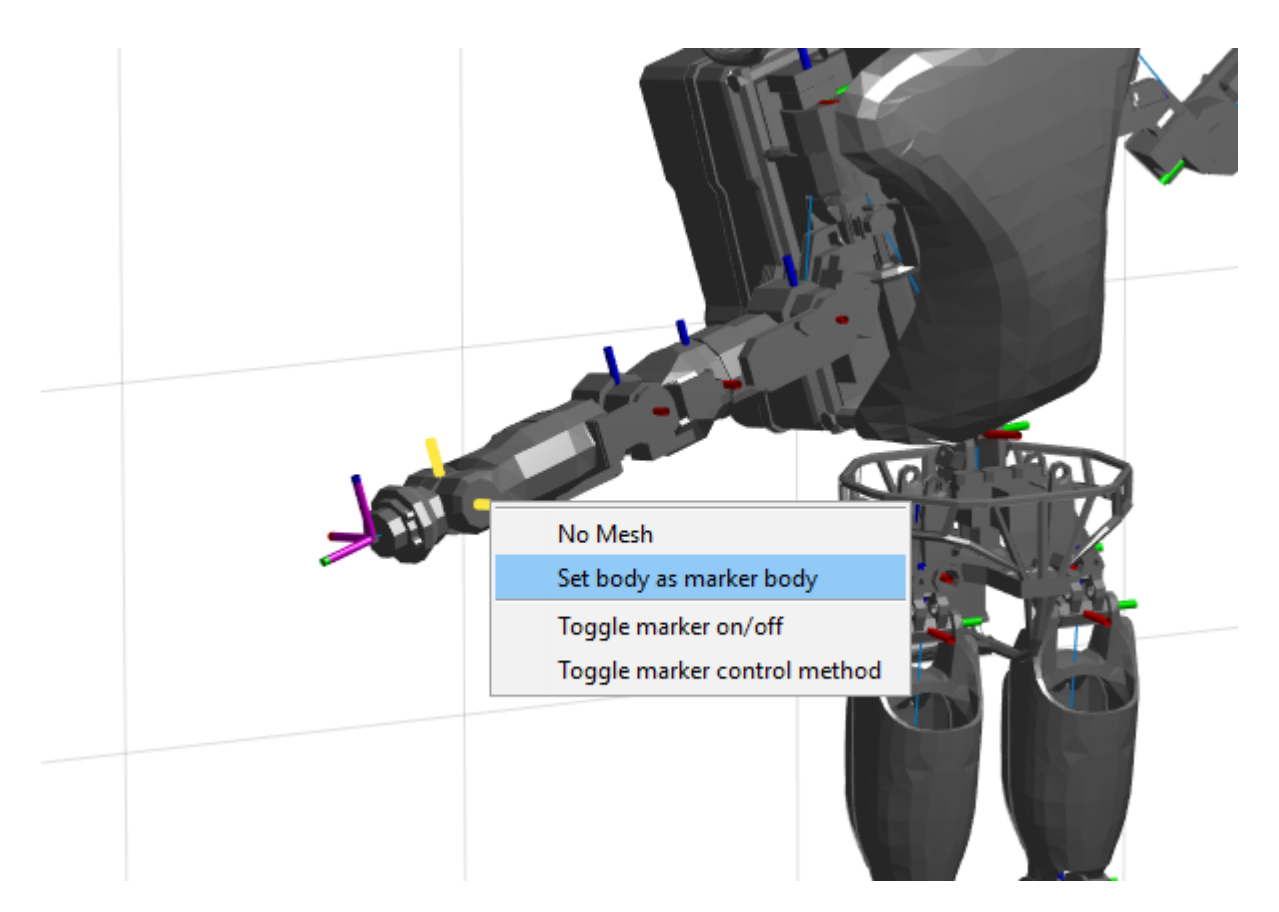

You can also set the MarkerBodyName property to the specific body name.

viztree.MarkerBodyName = "r\_hand";

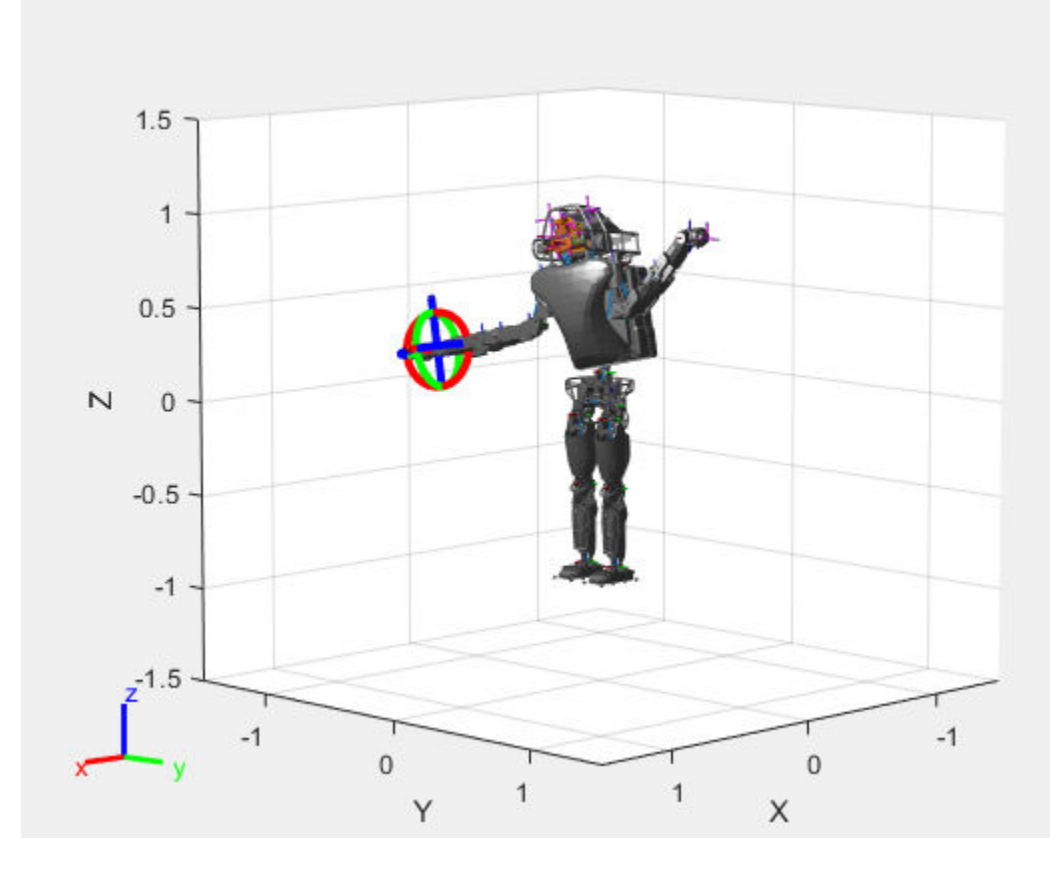

Move the right hand to a new position. Set the configuration programmatically. The marker moves to the new position of the end effector.

currConfig(1:18) = [-0.1350 -0.1498 -0.0167 -0.3415 0.4996 0.0747 0.0377 0.0718 -0.8117 -0.0427 0 0.4349 -0.5738 0.0563 -0.0095 0.0518 0.8762 -0.0895]';

```
viztree.Configuration = currConfig;
```
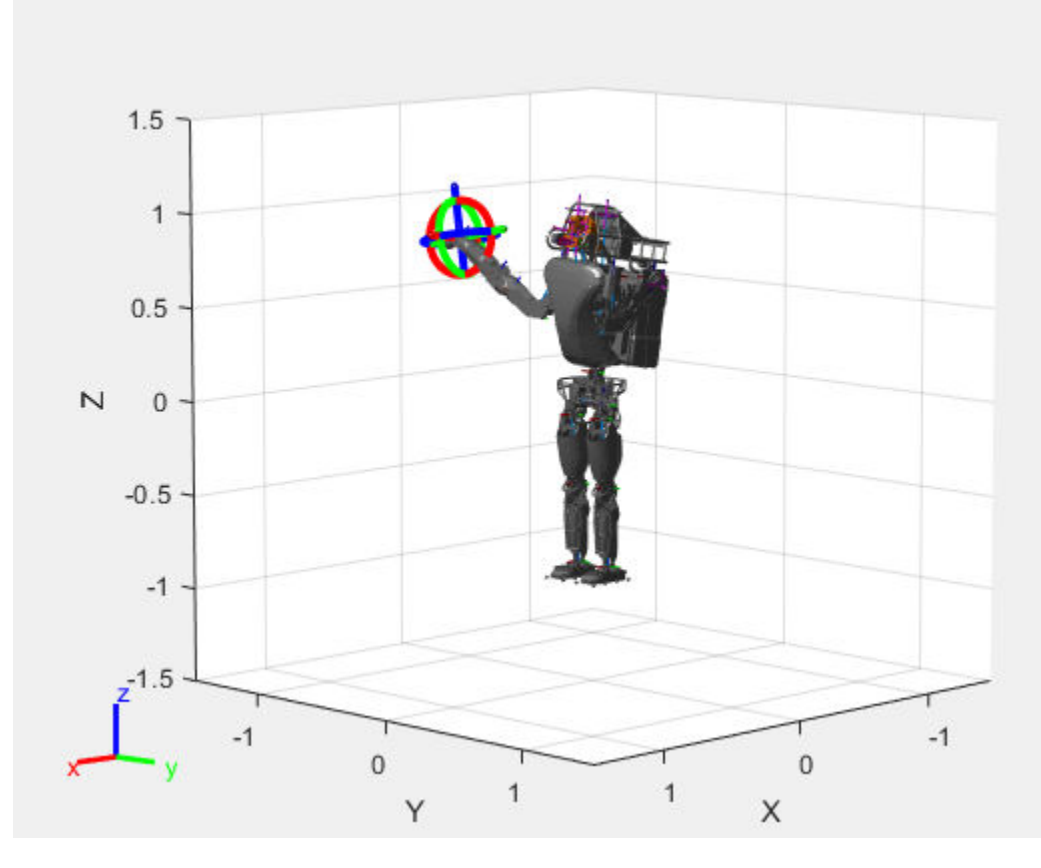

Save the current configuration.

addConfiguration(viztree)

### **Add Constraints**

By default, the robot model respects only the joint limits of the rigidBodyJoint objects associated with the RigidBodyTree property. To add constraints, generate "Robot Constraints" objects and specify them as a cell array in the Constraints property. Specify a pose target for the pelvis to keep it fixed to the home position. Specify a position target for the right foot to be raised in front front and above its current position.

```
fixedWaist = constraintPoseTarget("pelvis");
raiseRightLeg = constraintPositionTarget("r_foot","TargetPosition",[1 0 0.5]);
```
Apply these constraints to the interactive rigid body tree object as a cell array. The right leg in the resulting figure changes position.

```
viztree.Constraints = {fixedWaist raiseRightLeg};
```
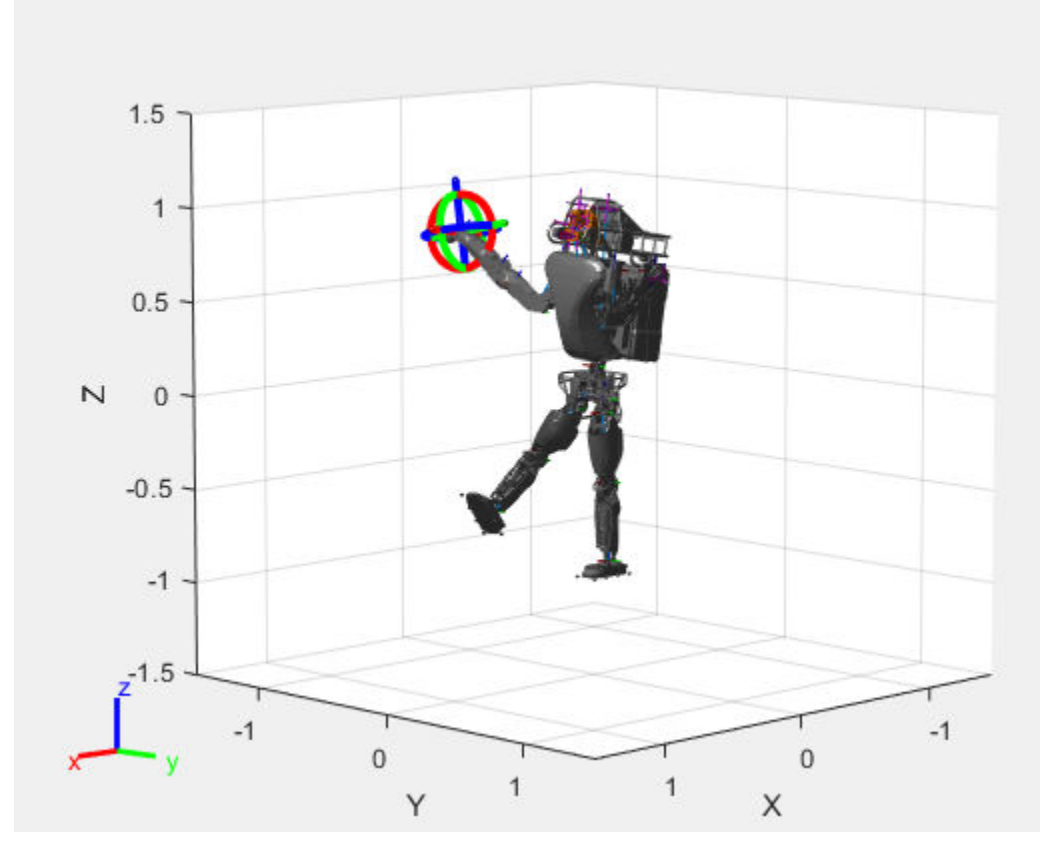

Notice the change in position of the right leg. Save this configuration as well.

addConfiguration(viztree)

### **Play Back Configurations**

To play back configurations, iterate through the stored configurations index and set the current configuration equal to the stored configuration column vector at each iteration. Because configurations are stored as column vectors, use the second dimension of the matrix.

```
for i = 1:size(viztree.StoredConfigurations,2)
    viztree.Configuration = viztree.StoredConfigurations(:,i); pause(0.5)
end
```
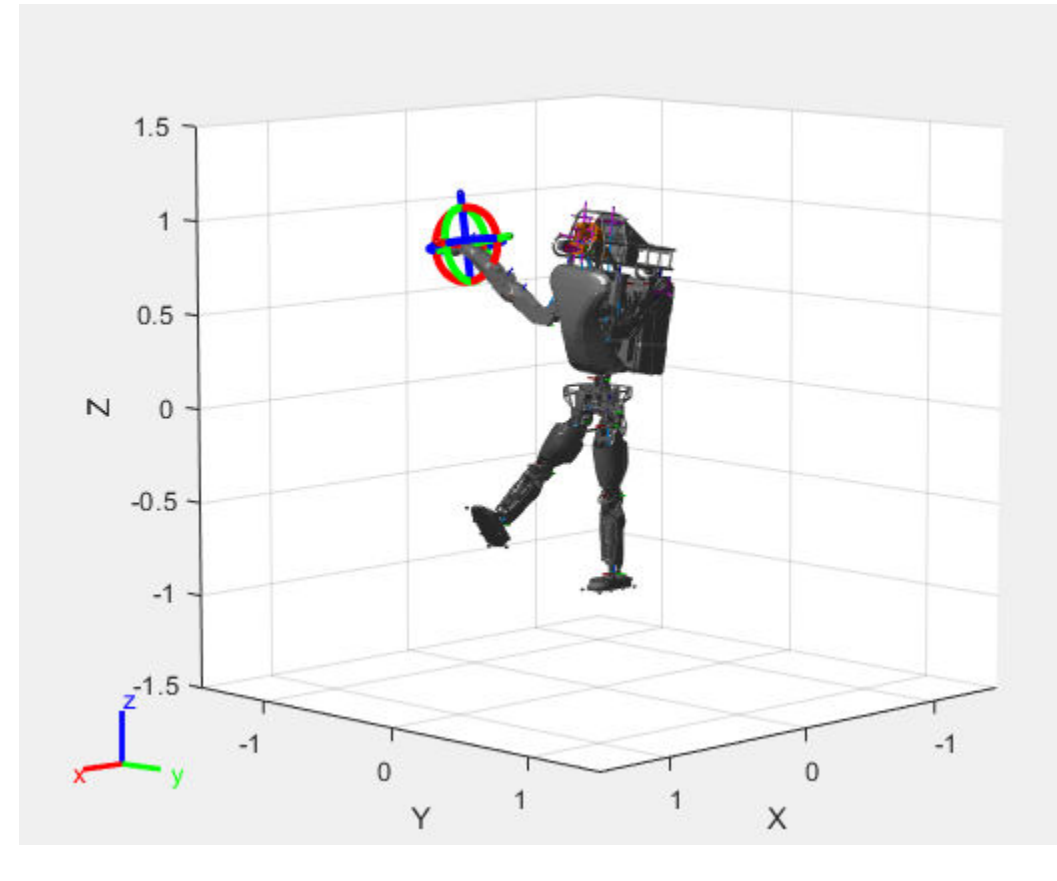

# **Input Arguments**

## **viztree — Interactive rigid body tree robot model visualization**

interactiveRigidBodyTree object

Interactive rigid body tree robot model visualization, specified as an [interactiveRigidBodyTree](#page-108-0) object.

## **index — Index locations to remove configurations**

positive integer | vector of positive integers

Index locations to remove configurations, specified as a positive integer or vector of positive integers.

Data Types: double

# **See Also**

**Functions** [addConfiguration](#page-553-0) | [homeConfiguration](#page-705-0) | [importrobot](#page-333-0) | [loadrobot](#page-341-0)

## **Objects**

```
generalizedInverseKinematics | interactiveRigidBodyTree | rigidBody |
rigidBodyJoint | rigidBodyTree
```
## **Topics**

"Rigid Body Tree Robot Model"

"Plan a Reaching Trajectory With Multiple Kinematic Constraints" "Trajectory Control Modeling With Inverse Kinematics"

## **Introduced in R2020a**

# **removeConstraints**

Remove inverse kinematics constraints

# **Syntax**

```
removeConstraints(viztree)
removeConstraints(viztree,index)
```
# **Description**

removeConstraints(viztree)removes the constraint stored at the last index of the Constraints property of the [interactiveRigidBodyTree](#page-108-0) object, viztree.

removeConstraints(viztree,index) removes the constraints with the specified indices.

# **Examples**

## **Interactively Build and Play Back Series of Robot Configurations**

Use the interactiveRigidBodyTree object to manually move around a robot in a figure. The object uses interactive markers in the figure to track the desired poses of different rigid bodies in the rigidBodyTree object.

## **Load Robot Model**

Use the loadrobot function to access provided robot models as rigidBodyTree objects.

 $robot = loadrobot("atlas");$ 

## **Visualize Robot and Save Configurations**

Create an interactive tree object and associated figure, specifying the loaded robot model and its left hand as the end effector.

viztree = interactiveRigidBodyTree(robot,"MarkerBodyName","l\_hand");

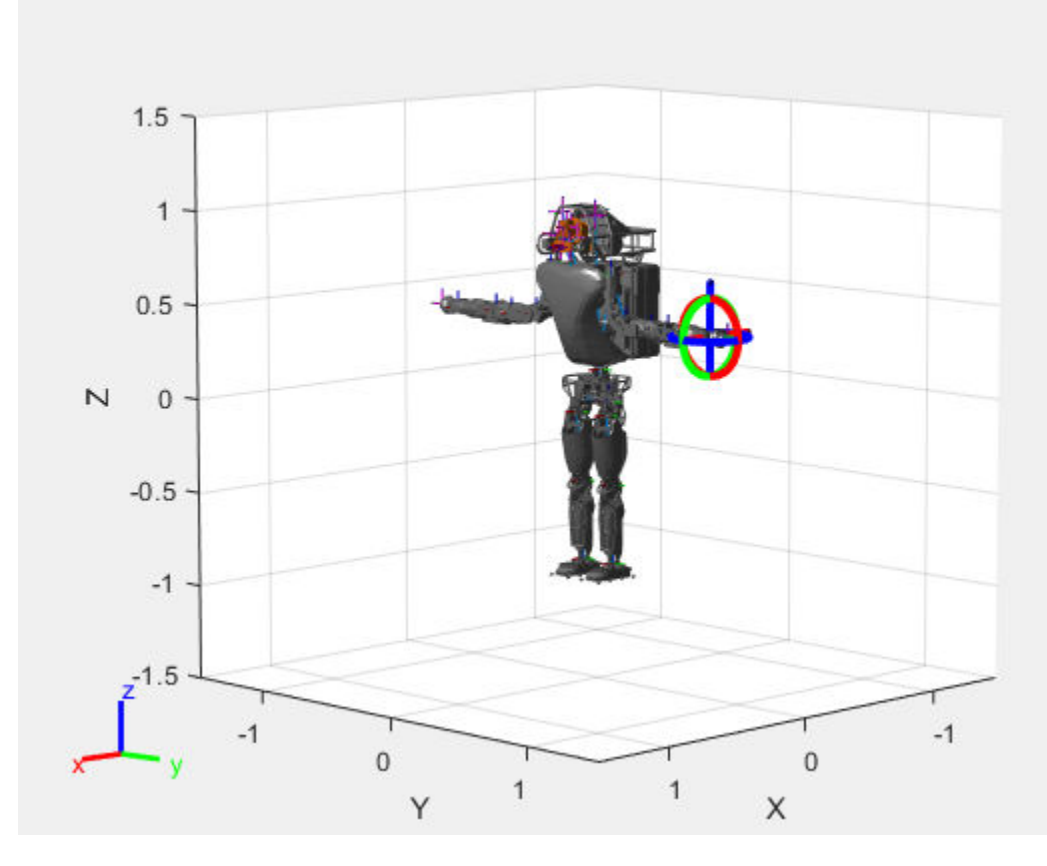

Click and drag the interactive marker to change the robot configuration. You can click and drag any of the axes for linear motion, rotate the body about an axis using the red, green, and blue circles, and drag the center of the interactive marker to position it in 3-D space.

The interactiveRigidBodyTree object uses inverse kinematics to determine a configuration that achieves the desired end-effector pose. If the associated rigid body cannot reach the marker, the figure renders the best configuration from the inverse kinematics solver.

Programmatically set the current configuration. Assign a vector of length equal to the number of nonfixed joints in the RigidBodyTree to the Configuration property.

```
currConfig = homeConfiguration(viztree.RigidBodyTree);
currConfig(1:10) = [0.2201 - 0.1319 0.2278 - 0.3415 0.4996 ...] 0.0747 0.0377 0.0718 -0.8117 -0.0427]';
viztree.Configuration = currConfig;
```
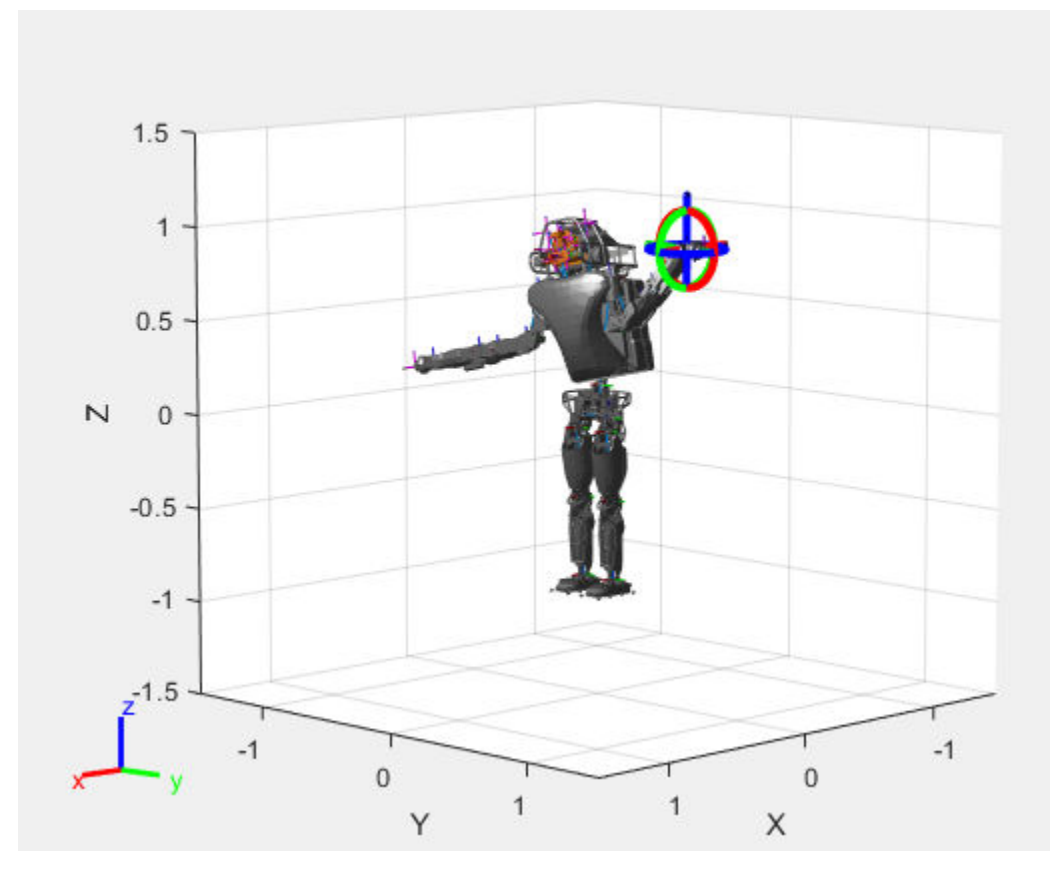

Save the current robot configuration in the StoredConfigurations property.

### addConfiguration(viztree)

To switch the end effector to a different rigid body, right-click the desired body in the figure and select **Set body as marker body**. Use this process to select the right hand frame.

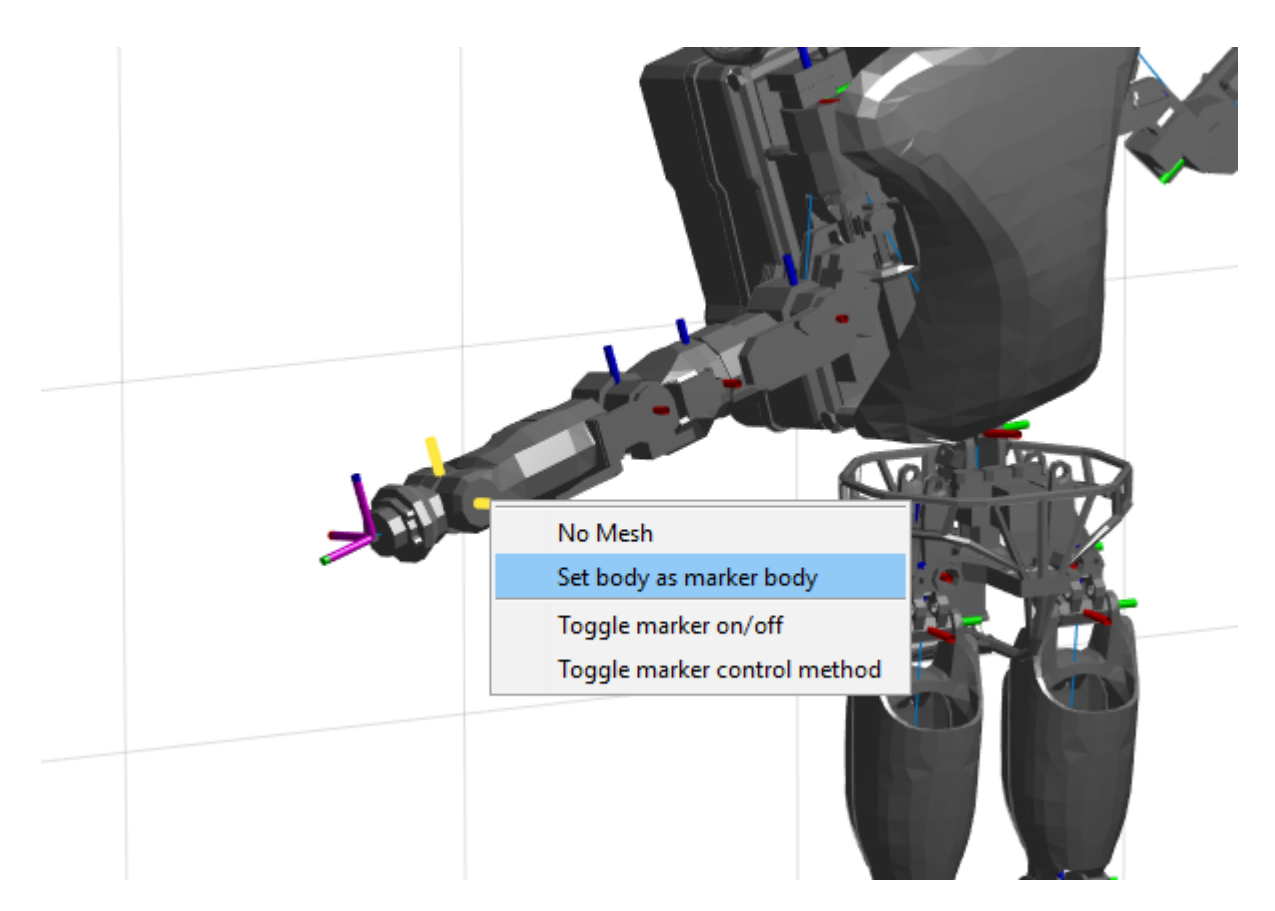

You can also set the MarkerBodyName property to the specific body name.

viztree.MarkerBodyName = "r\_hand";

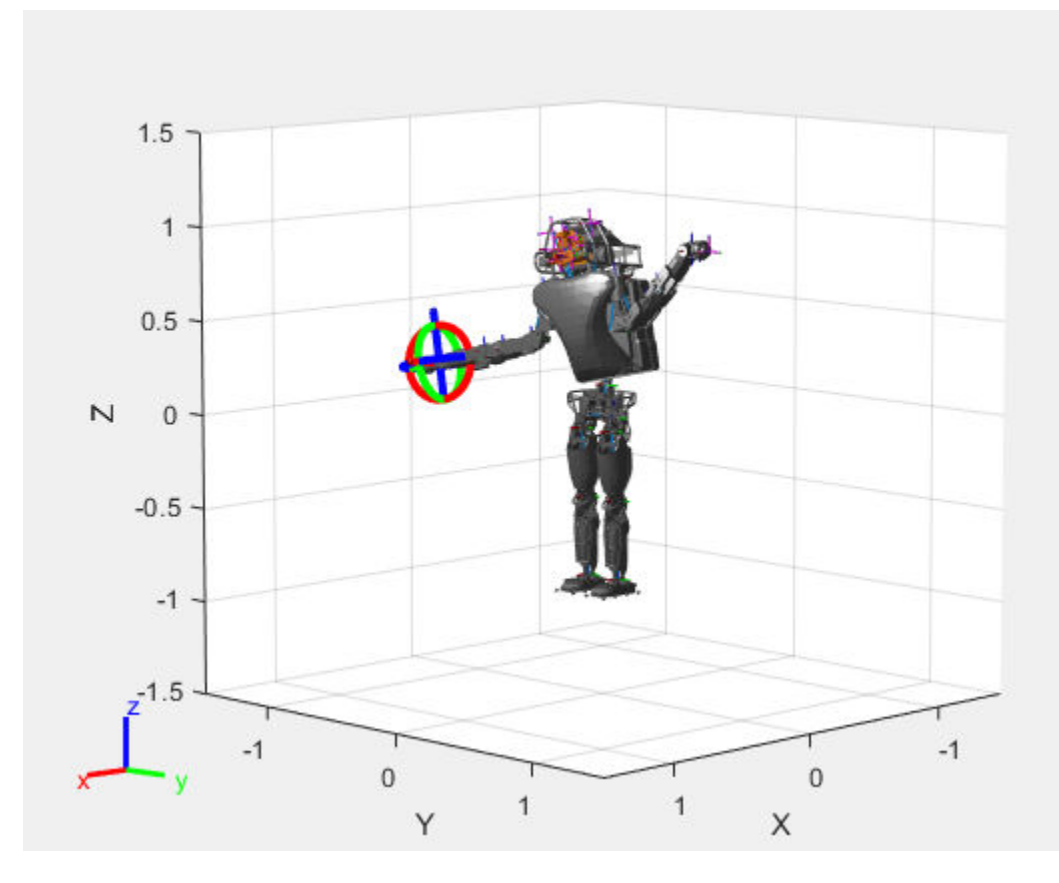

Move the right hand to a new position. Set the configuration programmatically. The marker moves to the new position of the end effector.

currConfig(1:18) =  $[-0.1350 -0.1498 -0.0167 -0.3415 0.4996 0.0747]$  0.0377 0.0718 -0.8117 -0.0427 0 0.4349 -0.5738 0.0563 -0.0095 0.0518 0.8762 -0.0895]';

```
viztree.Configuration = currConfig;
```
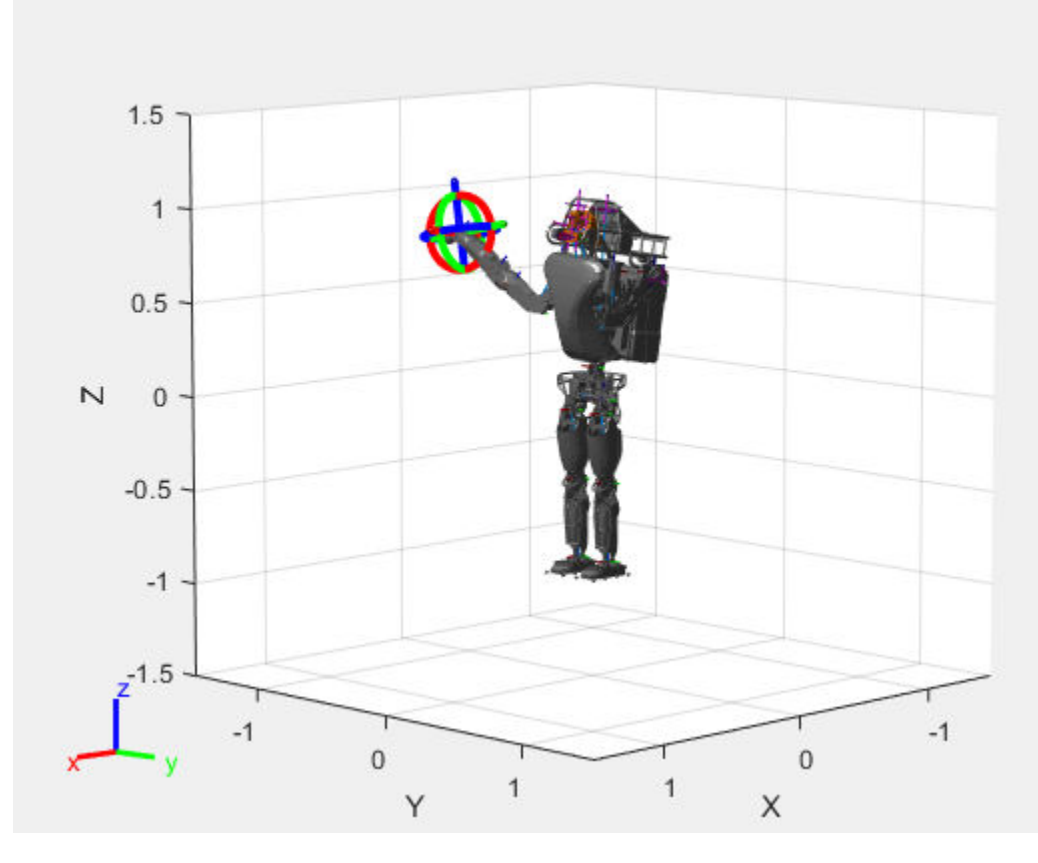

Save the current configuration.

addConfiguration(viztree)

### **Add Constraints**

By default, the robot model respects only the joint limits of the rigidBodyJoint objects associated with the RigidBodyTree property. To add constraints, generate "Robot Constraints" objects and specify them as a cell array in the Constraints property. Specify a pose target for the pelvis to keep it fixed to the home position. Specify a position target for the right foot to be raised in front front and above its current position.

```
fixedWaist = constraintPoseTarget("pelvis");
raiseRightLeg = constraintPositionTarget("r_foot","TargetPosition",[1 0 0.5]);
```
Apply these constraints to the interactive rigid body tree object as a cell array. The right leg in the resulting figure changes position.

viztree.Constraints = {fixedWaist raiseRightLeg};

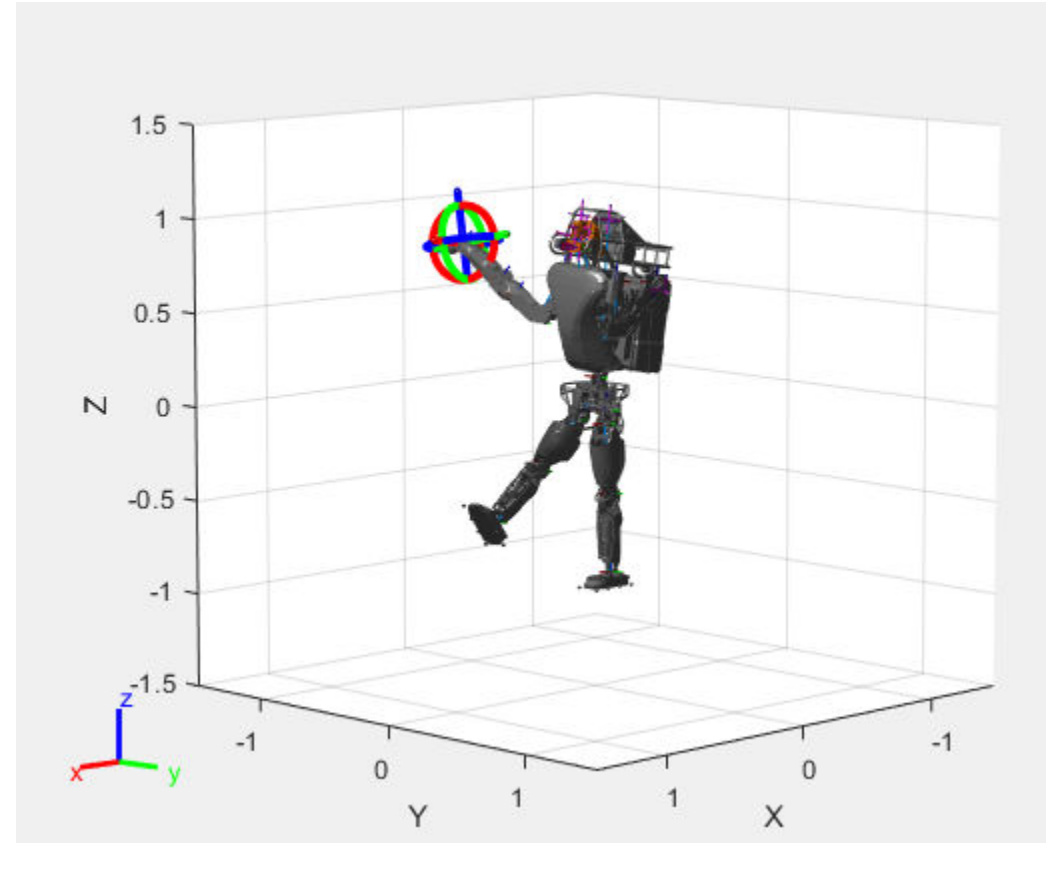

Notice the change in position of the right leg. Save this configuration as well.

addConfiguration(viztree)

## **Play Back Configurations**

To play back configurations, iterate through the stored configurations index and set the current configuration equal to the stored configuration column vector at each iteration. Because configurations are stored as column vectors, use the second dimension of the matrix.

```
for i = 1:size(viztree.StoredConfigurations,2)
    viztree.Configuration = viztree.StoredConfigurations(:,i); pause(0.5)
end
```
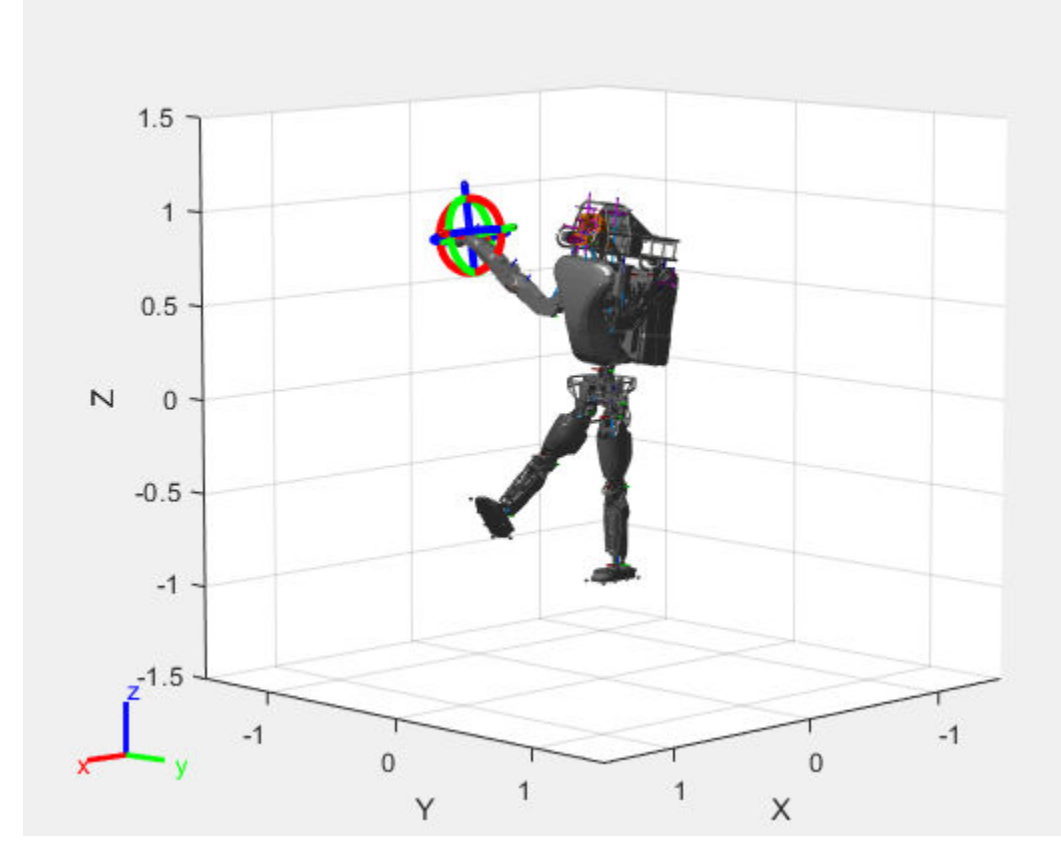

# **Input Arguments**

## **viztree — Interactive rigid body tree robot model visualization**

interactiveRigidBodyTree object

Interactive rigid body tree robot model visualization, specified as an [interactiveRigidBodyTree](#page-108-0) object.

## **index — Index locations to remove configurations**

positive integer | vector of positive integers

Index locations to remove configurations, specified as a positive integer or vector of positive integers.

Data Types: double

# **See Also**

**Functions** [addConstraint](#page-562-0) | [homeConfiguration](#page-705-0) | [importrobot](#page-333-0) | [loadrobot](#page-341-0)

## **Objects**

```
generalizedInverseKinematics | interactiveRigidBodyTree | rigidBody |
rigidBodyJoint | rigidBodyTree
```
## **Topics**

"Rigid Body Tree Robot Model"

"Plan a Reaching Trajectory With Multiple Kinematic Constraints" "Trajectory Control Modeling With Inverse Kinematics"

## **Introduced in R2020a**

# **showFigure**

Show interactive rigid body tree figure

# **Syntax**

showFigure(viztree)

# **Description**

showFigure(viztree) shows the figure associated with the [interactiveRigidBodyTree](#page-108-0) object, viztree. If the figure window is open, the function brings it into focus. If the figure window is not open, the function opens it and brings it into focus.

# **Examples**

## **Interactively Build and Play Back Series of Robot Configurations**

Use the interactiveRigidBodyTree object to manually move around a robot in a figure. The object uses interactive markers in the figure to track the desired poses of different rigid bodies in the rigidBodyTree object.

## **Load Robot Model**

Use the loadrobot function to access provided robot models as rigidBodyTree objects.

 $robot = loadrobot("atlas");$ 

## **Visualize Robot and Save Configurations**

Create an interactive tree object and associated figure, specifying the loaded robot model and its left hand as the end effector.

viztree = interactiveRigidBodyTree(robot,"MarkerBodyName","l\_hand");

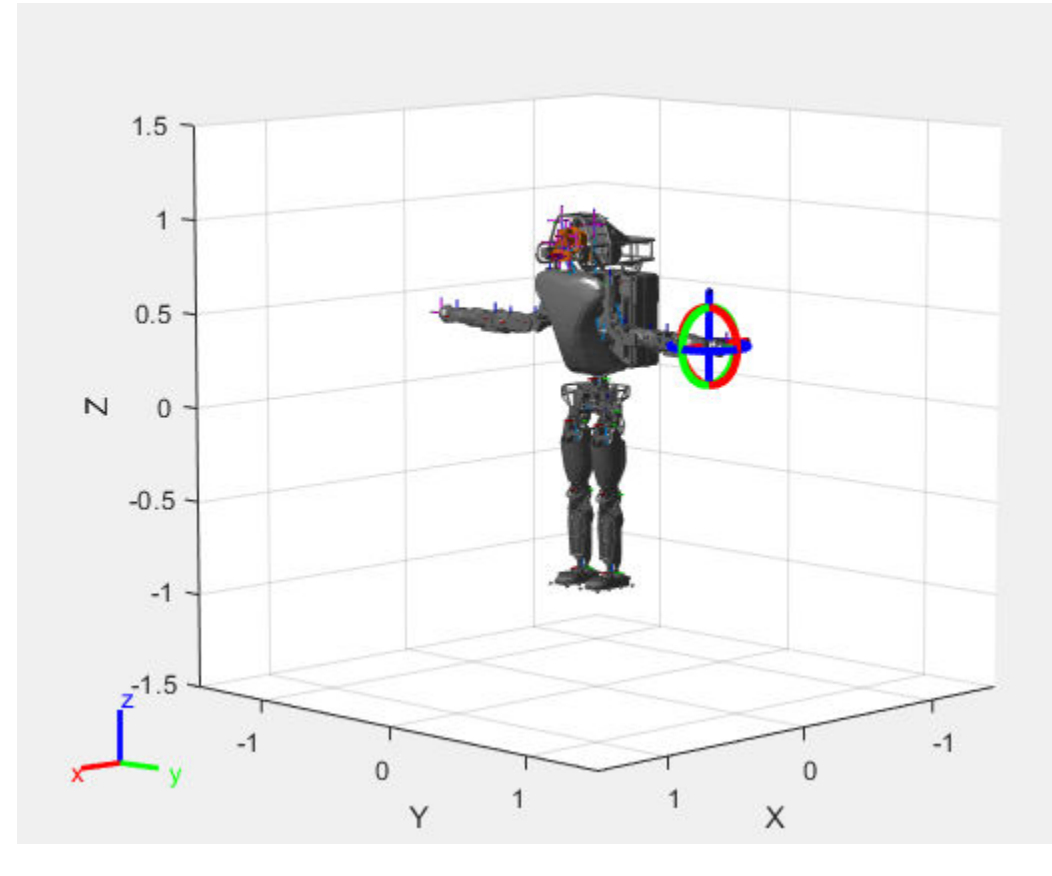

Click and drag the interactive marker to change the robot configuration. You can click and drag any of the axes for linear motion, rotate the body about an axis using the red, green, and blue circles, and drag the center of the interactive marker to position it in 3-D space.

The interactiveRigidBodyTree object uses inverse kinematics to determine a configuration that achieves the desired end-effector pose. If the associated rigid body cannot reach the marker, the figure renders the best configuration from the inverse kinematics solver.

Programmatically set the current configuration. Assign a vector of length equal to the number of nonfixed joints in the RigidBodyTree to the Configuration property.

```
currConfig = homeConfiguration(viztree.RigidBodyTree);
currConfig(1:10) = [0.2201 - 0.1319 0.2278 - 0.3415 0.4996 ...] 0.0747 0.0377 0.0718 -0.8117 -0.0427]';
viztree.Configuration = currConfig;
```
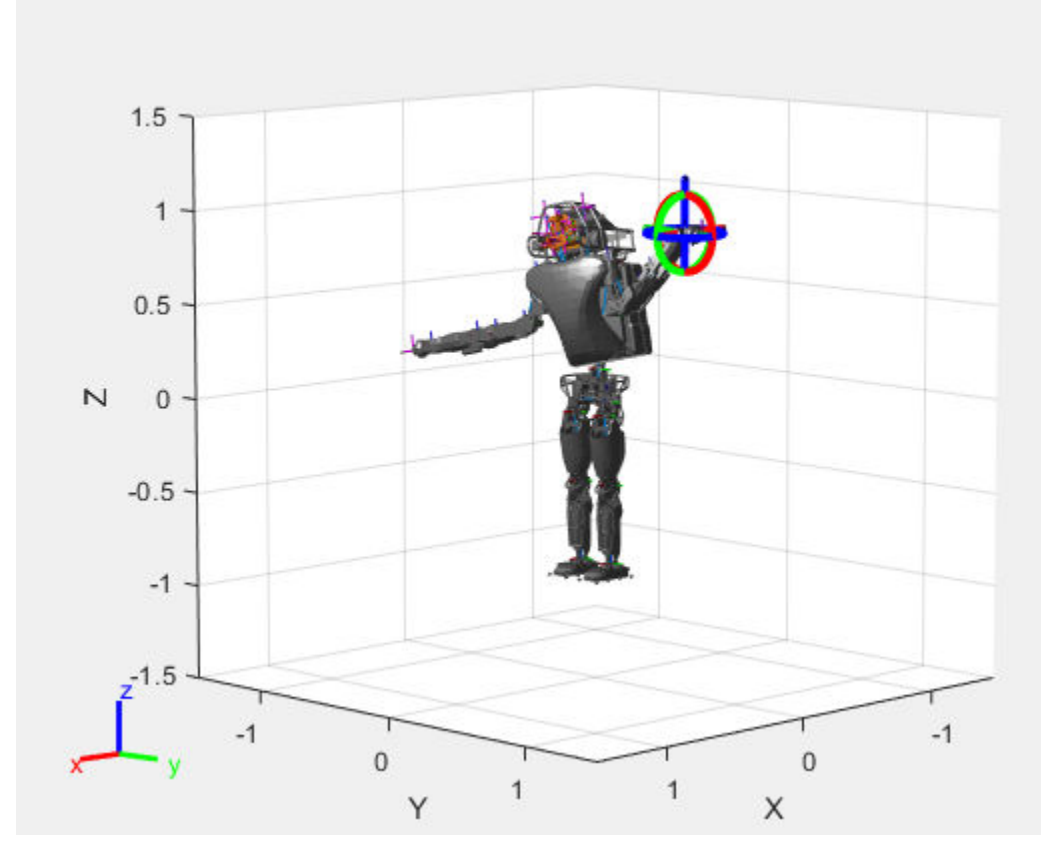

Save the current robot configuration in the StoredConfigurations property.

## addConfiguration(viztree)

To switch the end effector to a different rigid body, right-click the desired body in the figure and select **Set body as marker body**. Use this process to select the right hand frame.

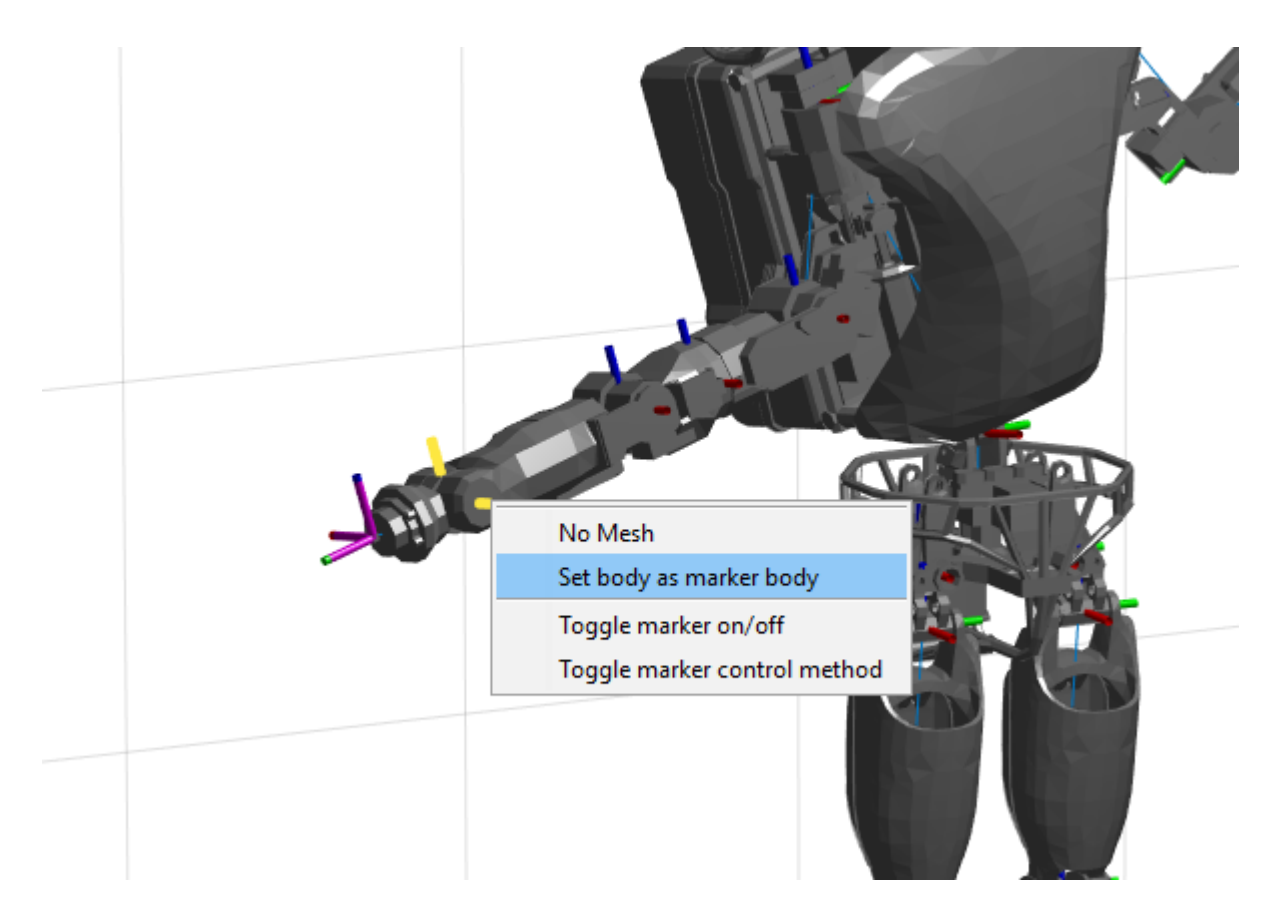

You can also set the MarkerBodyName property to the specific body name.

viztree.MarkerBodyName = "r\_hand";

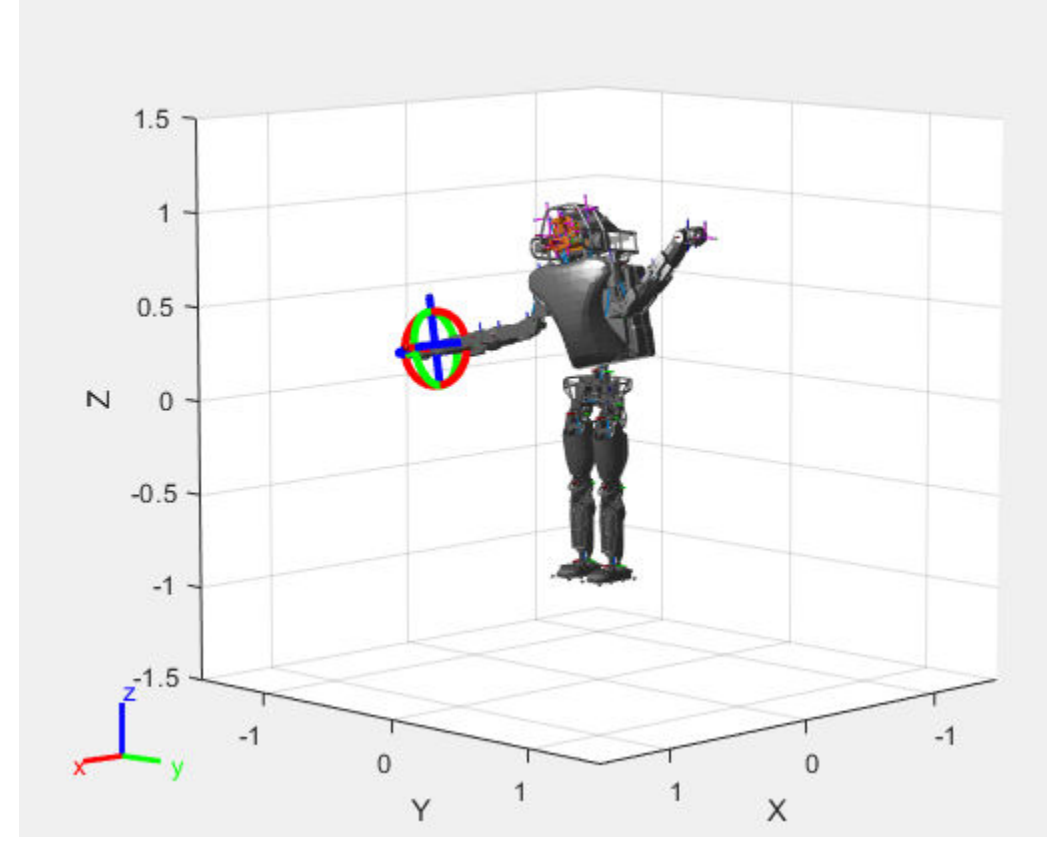

Move the right hand to a new position. Set the configuration programmatically. The marker moves to the new position of the end effector.

currConfig(1:18) = [-0.1350 -0.1498 -0.0167 -0.3415 0.4996 0.0747 0.0377 0.0718 -0.8117 -0.0427 0 0.4349 -0.5738 0.0563 -0.0095 0.0518 0.8762 -0.0895]';

```
viztree.Configuration = currConfig;
```
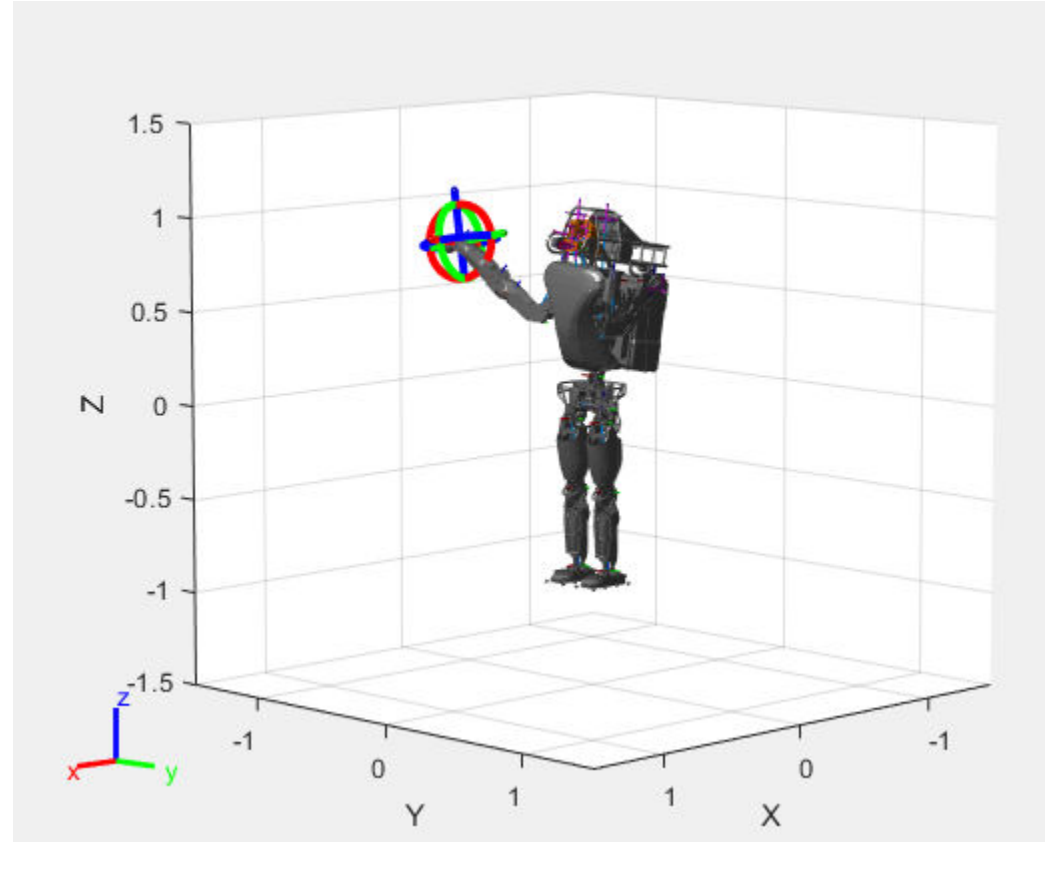

Save the current configuration.

addConfiguration(viztree)

### **Add Constraints**

By default, the robot model respects only the joint limits of the rigidBodyJoint objects associated with the RigidBodyTree property. To add constraints, generate "Robot Constraints" objects and specify them as a cell array in the Constraints property. Specify a pose target for the pelvis to keep it fixed to the home position. Specify a position target for the right foot to be raised in front front and above its current position.

```
fixedWaist = constraintPoseTarget("pelvis");
raiseRightLeg = constraintPositionTarget("r_foot","TargetPosition",[1 0 0.5]);
```
Apply these constraints to the interactive rigid body tree object as a cell array. The right leg in the resulting figure changes position.

```
viztree.Constraints = {fixedWaist raiseRightLeg};
```
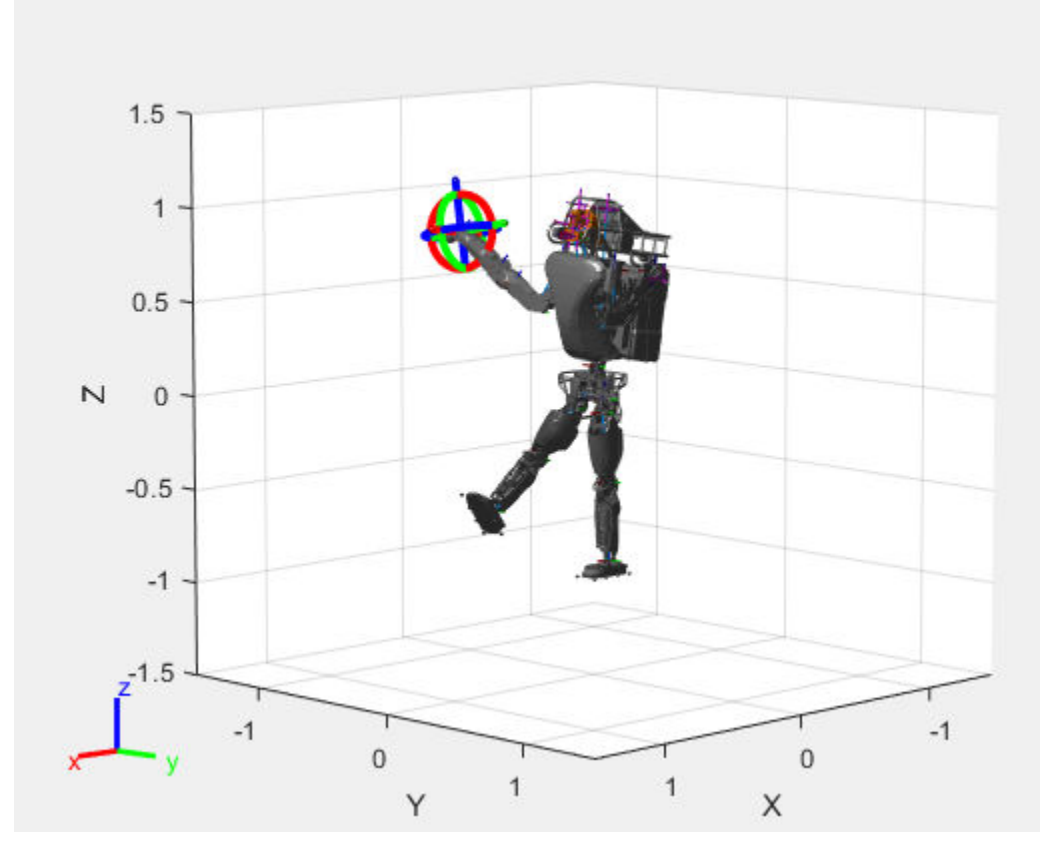

Notice the change in position of the right leg. Save this configuration as well.

addConfiguration(viztree)

### **Play Back Configurations**

To play back configurations, iterate through the stored configurations index and set the current configuration equal to the stored configuration column vector at each iteration. Because configurations are stored as column vectors, use the second dimension of the matrix.

```
for i = 1:size(viztree.StoredConfigurations,2)
    viztree.Configuration = viztree.StoredConfigurations(:,i); pause(0.5)
end
```
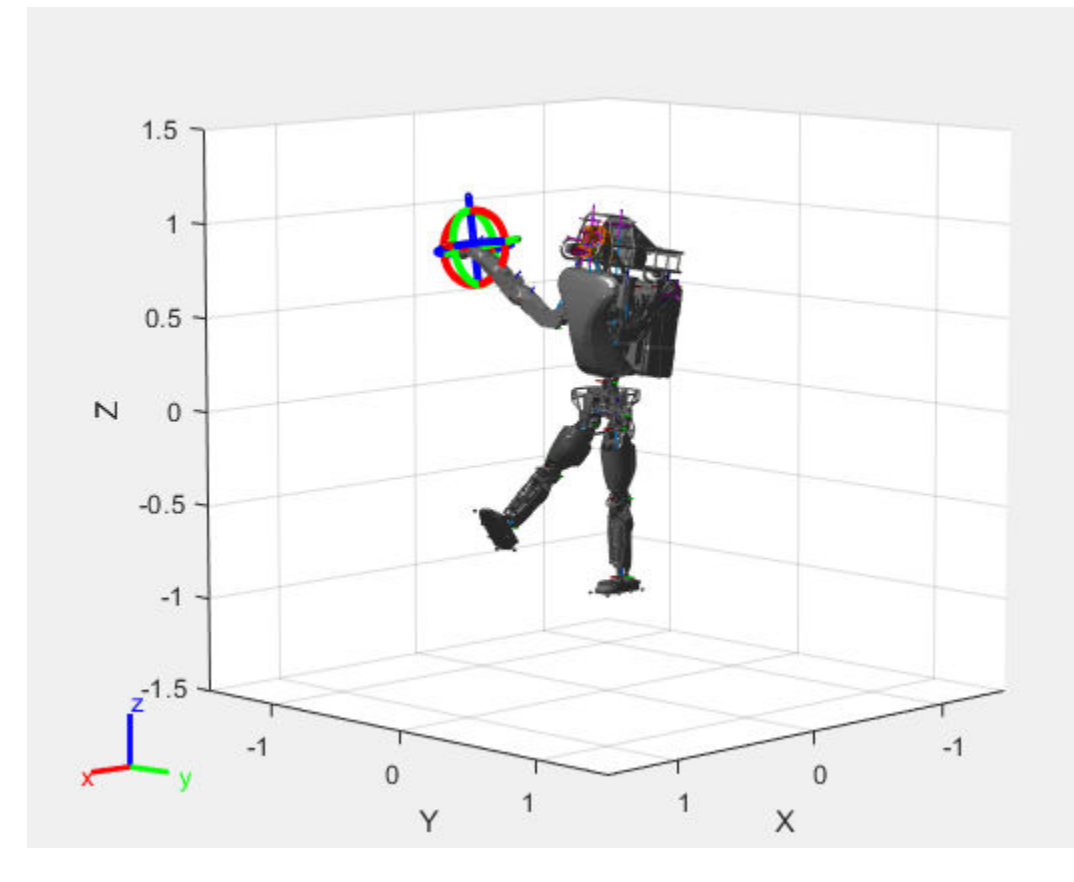

# **Input Arguments**

## **viztree — Interactive rigid body tree robot model visualization**

interactiveRigidBodyTree object

Interactive rigid body tree robot model visualization, specified as an [interactiveRigidBodyTree](#page-108-0) object.

# **See Also**

## **Functions**

[homeConfiguration](#page-705-0) | [importrobot](#page-333-0) | [loadrobot](#page-341-0)

## **Objects**

```
generalizedInverseKinematics | interactiveRigidBodyTree | rigidBody |
rigidBodyJoint | rigidBodyTree
```
## **Topics**

"Rigid Body Tree Robot Model" "Plan a Reaching Trajectory With Multiple Kinematic Constraints" "Trajectory Control Modeling With Inverse Kinematics"

## **Introduced in R2020a**

# **removeInvalidData**

Remove invalid range and angle data

# **Syntax**

```
validScan = removeInvalidData(scan)
validScan = removeInvalidData(scan,Name,Value)
```
# **Description**

validScan = removeInvalidData(scan)returns a new [lidarScan](#page-132-0) object with all Inf and NaN values from the input scan removed. The corresponding angle readings are also removed.

validScan = removeInvalidData(scan,Name,Value)provides additional options specified by one or more Name, Value pairs.

# **Examples**

## **Plot Lidar Scan and Remove Invalid Points**

Specify lidar data as vectors of ranges and angles. These values include readings outside of the sensors range.

```
x = linspace(-2, 2);
ranges = abs((1.5).*x.^2 + 5);ranges(45:55) = 3.5;angles = linspace(-pi/2,pi/2,numel(ranges));
```
Create a lidar scan by specifying the ranges and angles. Plot all points of the lidar scan.

```
scan = lidarScan(ranges,angles);
plot(scan)
```
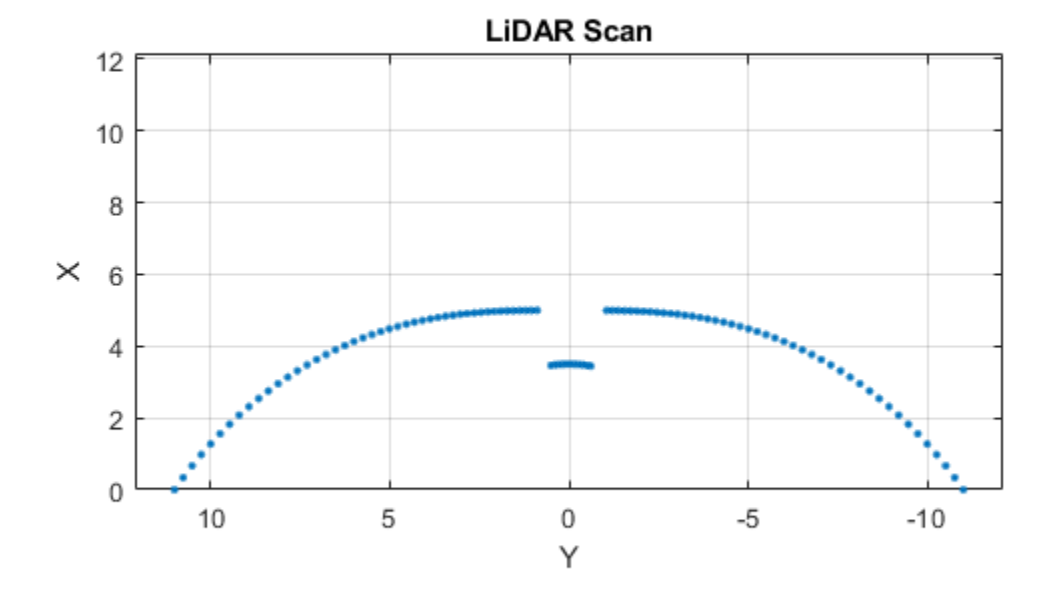

Remove invalid points based on a specified minimum and maximum range.

```
minRange = 0.1;maxRange = 7;
scan2 = removeInvalidData(scan,'RangeLimits',[minRange maxRange]);
hold on
plot(scan2)
legend('All Points','Valid Points')
```
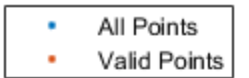

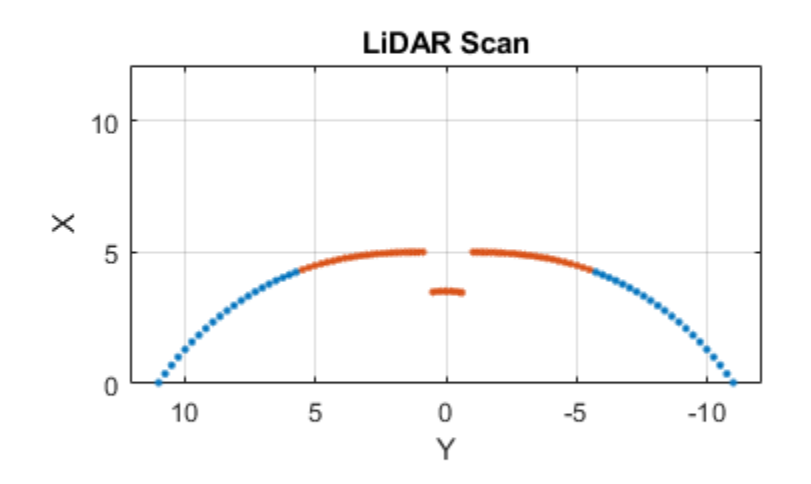

# **Input Arguments**

### **scan — Lidar scan readings**

lidarScan object

Lidar scan readings, specified as a [lidarScan](#page-132-0) object.

### **Name-Value Pair Arguments**

Specify optional comma-separated pairs of Name, Value arguments. Name is the argument name and Value is the corresponding value. Name must appear inside quotes. You can specify several name and value pair arguments in any order as Name1, Value1, ..., NameN, ValueN.

Example: ["RangeLimits",[0.05 2]

### **RangeLimits — Range reading limits**

two-element vector

Range reading limits, specified as a two-element vector, [minRange maxRange], in meters. All range readings and corresponding angles outside these range limits are removed

Data Types: single | double

## **AngleLimits — Angle limits**

two-element vector

Angle limits, specified as a two-element vector, [minAngle maxAngle] in radians. All angles and corresponding range readings outside these angle limits are removed.

Angles are measured counter-clockwise around the positive*z*-axis.

Data Types: single | double

# **Output Arguments**

## **validScan — Lidar scan readings**

lidarScan object

Lidar scan readings, specified as a [lidarScan](#page-132-0) object. All invalid lidar scan readings are removed.

**See Also** [transformScan](#page-467-0)

**Introduced in R2017b**

# **plot**

Display laser or lidar scan readings

# **Syntax**

```
plot(scanObj)
plot(, ,Name,Value)
linehandle = plot(\_\_)
```
# **Description**

plot(scanObj) plots the lidar scan readings specified in scanObj.

```
plot( ___ , Name, Value) provides additional options specified by one or more Name, Value pair
arguments.
```
 $l$ inehandle =  $plot($ ) returns a column vector of line series handles, using any of the arguments from previous syntaxes. Use linehandle to modify properties of the line series after it is created.

# **Examples**

## **Plot Lidar Scan and Remove Invalid Points**

Specify lidar data as vectors of ranges and angles. These values include readings outside of the sensors range.

```
x =linspace(-2, 2);
ranges = abs((1.5).*x.^2 + 5);
ranges(45:55) = 3.5;angles = linspace(-pi/2,pi/2,numel(ranges));
```
Create a lidar scan by specifying the ranges and angles. Plot all points of the lidar scan.

```
scan = lidarScan(ranges, angles);
plot(scan)
```
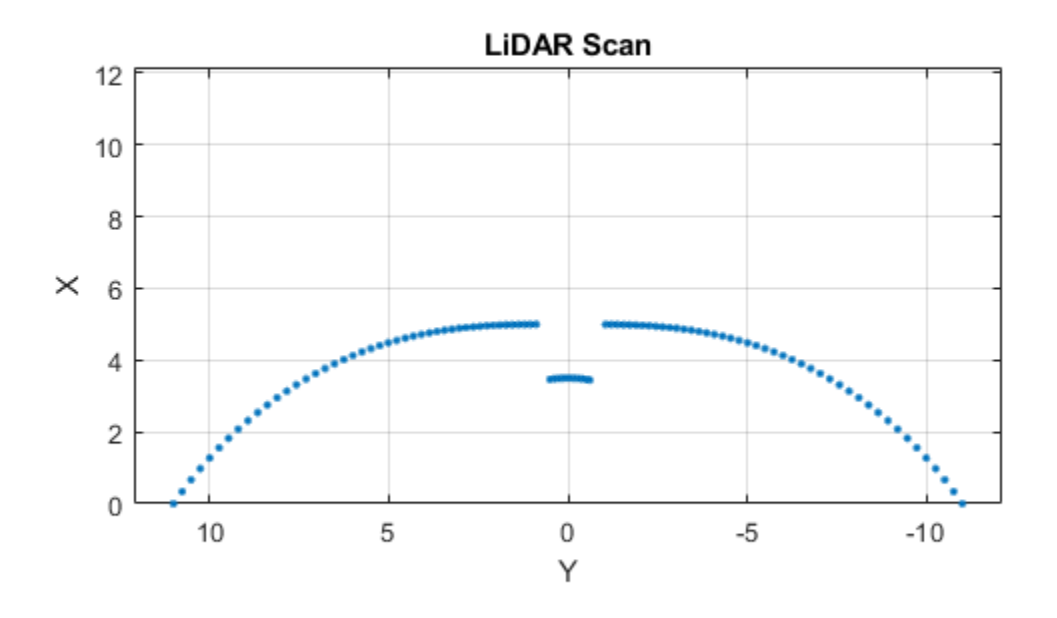

Remove invalid points based on a specified minimum and maximum range.

```
minRange = 0.1;maxRange = 7;
scan2 = removeInvalidData(scan,'RangeLimits',[minRange maxRange]);
hold on
plot(scan2)
legend('All Points','Valid Points')
```
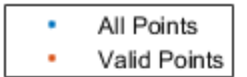

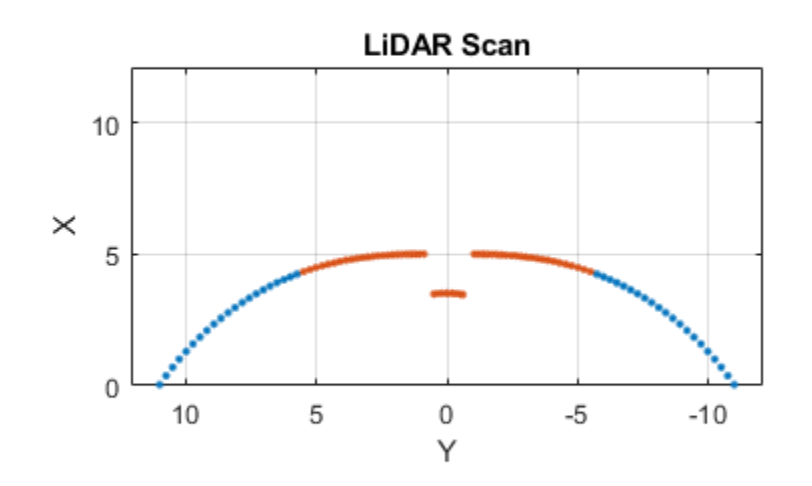

# **Input Arguments**

### **scanObj — Lidar scan readings**

lidarScan object

Lidar scan readings, specified as a [lidarScan](#page-132-0) object.

### **Name-Value Pair Arguments**

Specify optional comma-separated pairs of Name, Value arguments. Name is the argument name and Value is the corresponding value. Name must appear inside quotes. You can specify several name and value pair arguments in any order as Name1, Value1, ..., NameN, ValueN.

Example: "MaximumRange",5

#### **Parent — Parent of axes**

#### axes object

Parent of axes, specified as the comma-separated pair consisting of "Parent" and an axes object in which the laser scan is drawn. By default, the laser scan is plotted in the currently active axes.

### **MaximumRange — Range of laser scan**

scan.RangeMax (default) | scalar

Range of laser scan, specified as the comma-separated pair consisting of "MaximumRange" and a scalar. When you specify this name-value pair argument, the minimum and maximum *x*-axis and the maximum *y*-axis limits are set based on specified value. The minimum *y*-axis limit is automatically determined by the opening angle of the laser scanner.

This name-value pair only works when you input scanMsg as the laser scan.

# **Outputs**

## **linehandle — One or more chart line objects**

scalar | vector

One or more chart line objects, returned as a scalar or a vector. These are unique identifiers, which you can use to query and modify properties of a specific chart line.

**See Also** [transformScan](#page-467-0)

**Introduced in R2015a**

# **derivative**

Time derivative of manipulator model states

# **Syntax**

```
stateDot = derivative(taskMotionModel, state, refPose, refVel)
stateDot = derivative(taskMotionModel,state,refPose, refVel,fExt)
stateDot = derivative(jointMotionModel,state,cmds)
stateDot = derivative(jointMotionModel, state, cmds, fExt)
```
# **Description**

stateDot = derivative(taskMotionModel,state,refPose,refVel) computes the time derivative of the motion model based on the current state and motion commands using a task-space model.

stateDot = derivative(taskMotionModel,state,refPose, refVel,fExt) computes the time derivative based on the current state, motion commands, and any external forces on the manipulator using a task space model.

stateDot = derivative(jointMotionModel,state,cmds) computes the time derivative of the motion model based on the current state and motion commands using a joint-space model.

stateDot = derivative(jointMotionModel,state,cmds,fExt) computes the time derivative based on the current state, motion commands, and any external forces on the manipulator using a joint-space model.

# **Examples**

## **Create Joint-Space Motion Model**

This example shows how to create and use a jointSpaceMotionModel object for a manipulator robot in joint-space.

## **Create the Robot**

robot = loadrobot("kinovaGen3","DataFormat","column","Gravity",[0 0 -9.81]);

## **Set Up the Simulation**

Set the timespan to be 1 s with a timestep size of 0.01 s. Set the initial state to be the robots, home configuration with a velocity of zero.

```
tspan = 0:0.01:1;initialState = [homeConfiguration(robot); zeros(7,1)];
```
Define the a reference state with a target position, zero velocity, and zero acceleration.

targetState =  $[pi/4; p i/3; p i/2; -pi/3; p i/4; -pi/4; 3*p i/4; zeros(7,1); zeros(7,1)];$ 

## **Create the Motion Model**

Model the system with computed torque control and error dynamics defined by a moderately fast step response with 5% overshoot.

```
motionModel = jointSpaceMotionModel("RigidBodyTree",robot);
updateErrorDynamicsFromStep(motionModel,.3,.05);
```
## **Simulate the Robot**

Use the derivative function of the model as the input to the ode45 solver to simulate the behavior over 1 second.

```
[t,robotState] = ode45(@(t,state)derivative(motionModel,state,targetState),tspan,initialState);
```
## **Plot the Response**

Plot the positions of all the joints actuating to their target state. Joints with a higher displacement between the starting position and the target position actuate to the target at a faster rate than those with a lower displacement. This leads to an overshoot, but all of the joints have the same settling time.

```
figure
plot(t,robotState(:,1:motionModel.NumJoints));
hold all;
plot(t,targetState(1:motionModel.NumJoints)*ones(1,length(t)),"--");
title("Joint Position (Solid) vs Reference (Dashed)");
xlabel("Time (s)")
ylabel("Position (rad)");
```
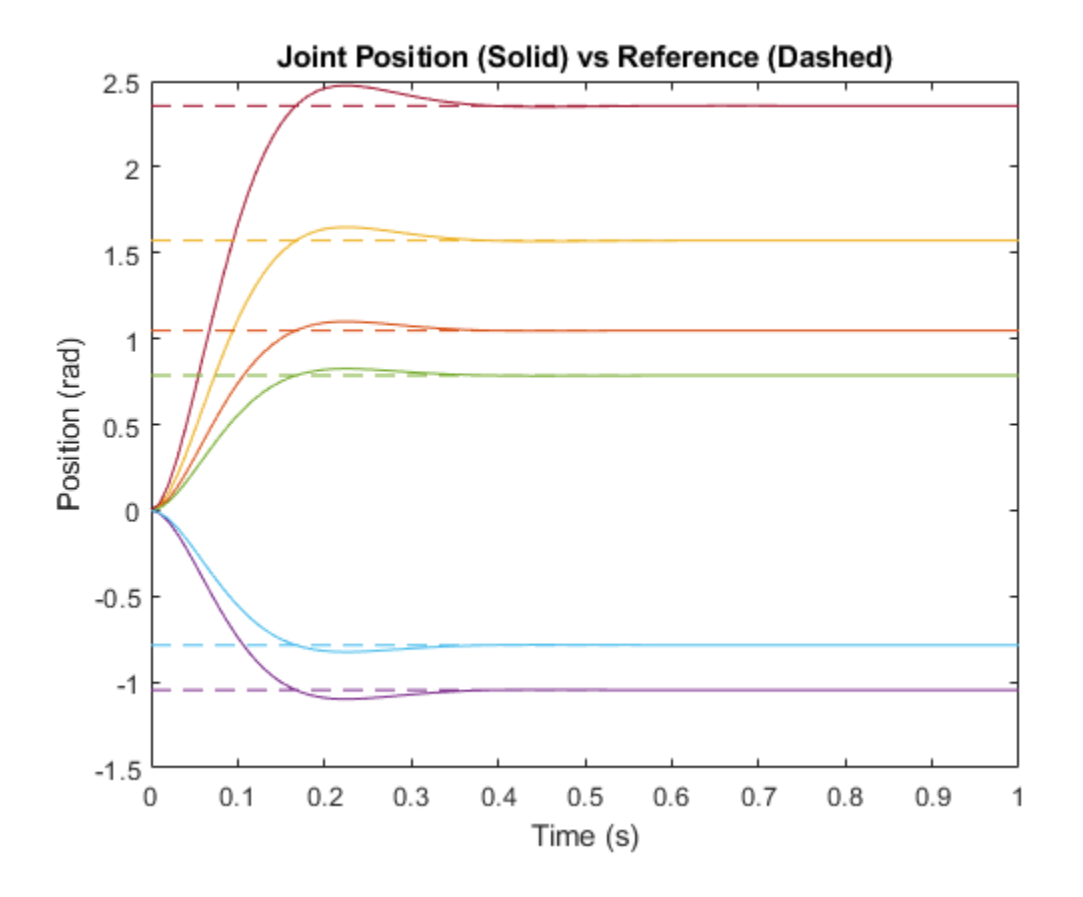

### **Create Task-Space Motion Model**

This example shows how to create and use a taskSpaceMotionModel object for a manipulator robot arm in task-space.

#### **Create the Robot**

robot = loadrobot("kinovaGen3","DataFormat","column","Gravity",[0 0 -9.81]);

#### **Set Up the Simulation**

Set the time span to be 1 second with a timestep size of 0.02 seconds. Set the initial state to the home configuration of the robot, with a velocity of zero.

```
tspan = 0:0.02:1;initialState = [homeConfiguration(robot);zeros(7,1)];
```
Define a reference state with a target position and zero velocity.

```
refPose = trvec2tform([0.6 - .1 0.5]);refVel = zeros(6,1);
```
#### **Create the Motion Model**

Model the behavior as a system under proportional-derivative (PD) control.

```
motionModel = taskSpaceMotionModel("RigidBodyTree",robot,"EndEffectorName","EndEffector_Link");
```
### **Simulate the Robot**

Simulate the behavior over 1 second using a stiff solver to more efficiently capture the robot dynamics. Using ode15s enables higher precision around the areas with a high rate of change.

```
[t,robotState] = ode15s(@(t,state)derivative(motionModel,state,refPose,refVel),tspan,initialState
```
### **Plot the Response**

Plot the robot's initial position and mark the target with an X.

```
figure
show(robot,initialState(1:7));
hold all
plot3(refPose(1,4),refPose(2,4),refPose(3,4),"x","MarkerSize",20)
```
Observe the response by plotting the robot in a 5 Hz loop.

```
r = rateControl(5);for i = 1: size(robotState, 1)
    show(robot,robotState(i,1:7)',"PreservePlot",false);
     waitfor(r);
end
```
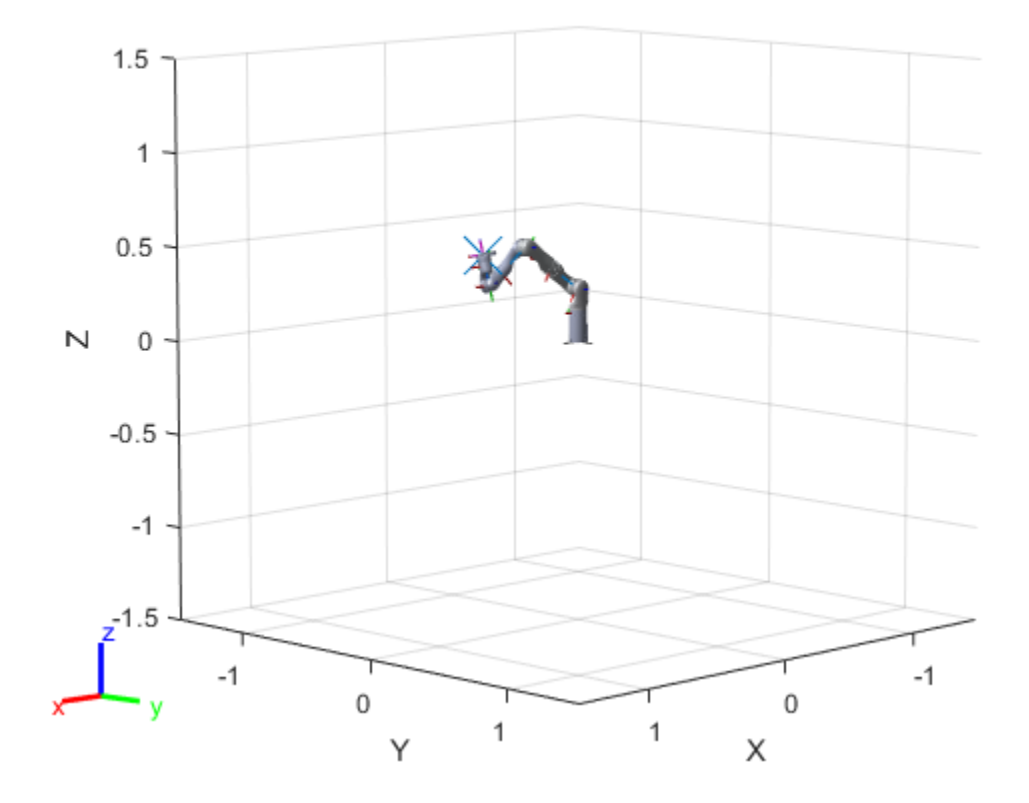

# **Input Arguments**

## **taskMotionModel — taskSpaceMotionModel object**

taskSpaceMotionModel object

[taskSpaceMotionModel](#page-223-0) object, which defines the properties of the motion model.

## **jointMotionModel — jointSpaceMotionModel object**

jointSpaceMotionModel object

[jointSpaceMotionModel](#page-127-0) object, which defines the properties of the motion model.

### **state — Joint positions and velocities**

1-by-2*n*-element vector

Joint positions and velocities represented as a 2*n*-element vector, specified as [*q; qDot*]. *n* is the number of joints in the associated [rigidBodyTree](#page-200-0) of the motionModel. *q*, represents the position of each joint, specified in radians. *qDot* represents the velocity of each joint, specified in radians per second.

## **refPose — Robot pose**

4-by-4 matrix

The reference pose of the end effector in the task-space in meters, specified as an 4-by-4 homogeneous transformation matrix.

## **refVel — Joint velocities**

six-element row vector

The reference velocities of the end effector in the task space, specified as a six-element vector of real values, specified as [*omega v*]. *omega* represents a row vector of three angular velocities about the x, y, and z axes, specified in radians per second, and *v* represents a row vector of three linear velocities along the x, y, and z axes, specified in meters per second.

## **cmds — Control commands indicating desired motion**

2-by-*n* matrix | 3-by-*n* matrix

Control commands indicating desired motion. The dimensions of cmds depend on the MotionType property of the motion model. For "PDControl", cmds is a vector with 2-by-*n* matrix, [*qRef; qRefDot*], for joint positions and velocities. For "ComputedTorqueControl" and "IndependentJointMotion", cmds is a 3-by-*n* matrix, [*qRef; qRefDot; qRefDDot*], which includes joint accelerations.

- "PDControl" 2-by-*n* matrix. The first and second columns represent joint positions, and joint velocities, respectively.
- "ComputedTorqueControl" 3-by-*n* matrix. The first, second, and third column represent joint positions, joint velocities, and joint accelerations respectively.
- "IndependentJointMotion" 3-by-*n* matrix. The first, second, and third column represent joint positions, joint velocities, and joint accelerations respectively.

## **fExt — Joint positions and velocities**

*m*-element vector

External forces, specified as an *m*-element vector, where *m* is the number of bodies in the associated [rigidBodyTree](#page-200-0) object.

# **Output Arguments**

## **stateDot — Time derivative of current state**

2-by-*n* matrix

Time derivative based on current state and specified control commands, returned as a 2-by-*n* matrix of real values, [*qDot; qDDot*], where *qDot* is an *n*-element row vector of joint velocities, and *qDDot* is an *n*-element row vector of joint accelerations. *n* is the number of joints in the associated [rigidBodyTree](#page-200-0) of the motionModel.

# **See Also**

**Classes** [jointSpaceMotionModel](#page-127-0) | [taskSpaceMotionModel](#page-223-0)

## **Introduced in R2019b**

# **createcmd**

Create MAVLink command message

# **Syntax**

cmdMsg = createcmd(dialect,cmdSetting,cmdType)

# **Description**

cmdMsg = createcmd(dialect,cmdSetting,cmdType) returns a blank COMMAND INT or COMMAND\_LONG message structure based on the command setting and type. The command definitions are contained in the [mavlinkdialect](#page-137-0) object, dialect.

**Note** This function requires you to install the UAV Library for Robotics System Toolbox. To install add-ons, use [roboticsAddons](#page-404-0) and select the desired add-on.

# **Examples**

## **Parse and Use MAVLink Dialect**

This example shows how to parse a MAVLink XML file and create messages and commands from the definitions.

**NOTE:** This example requires you to install the UAV Library for Robotics System Toolbox®. Call roboticsAddons to open the Add-ons Explorer and install the library.

Parse and store the MAVLink dialect XML. Specify the XML path. The default "common.xml" dialect is provided. This XML file contains all the message and enum definitions.

```
dialect = mavlinkdialect("common.xml");
```
Create a MAVLink command from the MAV\_CMD enum, which is an enum of MAVLink commands to send to the UAV. Specify the setting as " $\overline{\text{int}}$ " or "long", and the type as an integer or string.

```
cmdMsg = createcmd(dialect,"long",22)
cmdMsg = struct with fields:
       MsgID: 76
     Payload: [1x1 struct]
```
Verify the command name using num2enum. Command 22 is a take-off command for the UAV. You can convert back to an ID using enum2num. Your dialect can contain many different enums with different names and IDs.

```
cmdName = num2enum(dialect,"MAV_CMD",22)
```

```
cmdName ="MAV_CMD_NAV_TAKEOFF"
```
cmdID = enum2num(dialect, "MAV\_CMD", cmdName)

 $cmdID = 22$ 

Use enuminfo to view the table of the MAV\_CMD enum entries.

#### info = enuminfo(dialect,"MAV\_CMD"); info.Entries{:}

ans=*133×3 table*

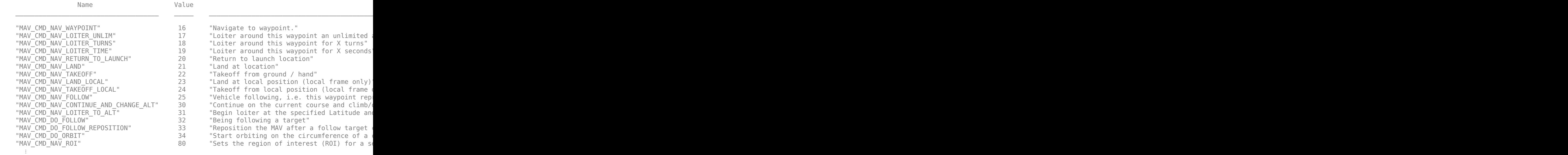

Query the dialect for a specific message ID. Create a blank MAVLink message using the message ID.

#### info = msginfo(dialect,"HEARTBEAT")

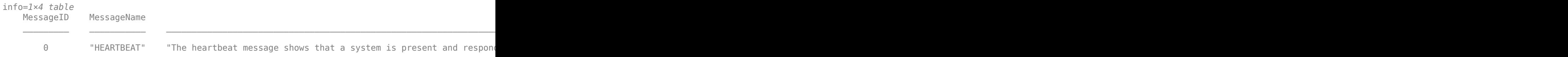

msg = createmsg(dialect, info.MessageID);

### **Input Arguments**

#### **dialect — MAVLink dialect**

mavlinkdialect object

MAVLink dialect, specified as a [mavlinkdialect](#page-137-0) object. The dialect specifies the message structure for the MAVLink protocol.

#### **cmdSetting — Command setting**

"int" | "long"

Command setting, specified as either "int" or "long" for either a COMMAND\_INT or COMMAND\_LONG command.

#### **cmdType — Command type**

positive integer | string

Command type, specified as either a positive integer or string. If specified as an integer, the command definition with the matching ID from the MAV\_CMD enum in dialect is returned. If specified as a string, the command with the matching name is returned.

To get the command types for the MAV\_CMD enum, use [enuminfo](#page-620-0):

```
enumTable = enuminfo(dialect,"MAV_CMD")
enumTable.Entries{1}
```
## **Output Arguments**

**cmdMsg — MAVLink command message** structure

MAVLink command message, returned as a structure with the fields

- MsgID: Positive integer for message ID.
- Payload: Structure containing fields for the specific message definition.

### **See Also**

**Functions** [createmsg](#page-614-0) | [enum2num](#page-617-0) | [enuminfo](#page-620-0) | [msginfo](#page-623-0) | [num2enum](#page-647-0)

#### **Objects**

[mavlinkclient](#page-140-0) | [mavlinkdialect](#page-137-0) | [mavlinkio](#page-143-0) | [mavlinksub](#page-147-0)

# <span id="page-614-0"></span>**createmsg**

Create MAVLink message

### **Syntax**

 $msg = createmsq(dialect,msgID)$ 

### **Description**

msg = createmsg(dialect,msgID) returns a blank message structure based on the message definitions specified in the [mavlinkdialect](#page-137-0) object, dialect, and the input message ID, msgID.

**Note** This function requires you to install the UAV Library for Robotics System Toolbox. To install add-ons, use [roboticsAddons](#page-404-0) and select the desired add-on.

### **Examples**

#### **Parse and Use MAVLink Dialect**

This example shows how to parse a MAVLink XML file and create messages and commands from the definitions.

**NOTE:** This example requires you to install the UAV Library for Robotics System Toolbox®. Call roboticsAddons to open the Add-ons Explorer and install the library.

Parse and store the MAVLink dialect XML. Specify the XML path. The default "common.xml" dialect is provided. This XML file contains all the message and enum definitions.

```
dialect = mavlinkdialect("common.xml");
```
Create a MAVLink command from the MAV\_CMD enum, which is an enum of MAVLink commands to send to the UAV. Specify the setting as " $i$ nt" or "long", and the type as an integer or string.

```
cmdMsg = createcmd(dialect,"long",22)
```

```
cmdMsg = struct with fields:
       MsgID: 76
     Payload: [1x1 struct]
```
Verify the command name using num2enum. Command 22 is a take-off command for the UAV. You can convert back to an ID using enum2num. Your dialect can contain many different enums with different names and IDs.

```
cmdName = num2enum(dialect,"MAV_CMD",22)
```

```
cmdName ="MAV_CMD_NAV_TAKEOFF"
cmdID = enum2num(dialect,"MAV_CMD",cmdName)
```
 $cmdID = 22$ 

ans=*133×3 table*

Use enuminfo to view the table of the MAV\_CMD enum entries.

```
info = enuminfo(dialect,"MAV_CMD");
info.Entries{:}
```
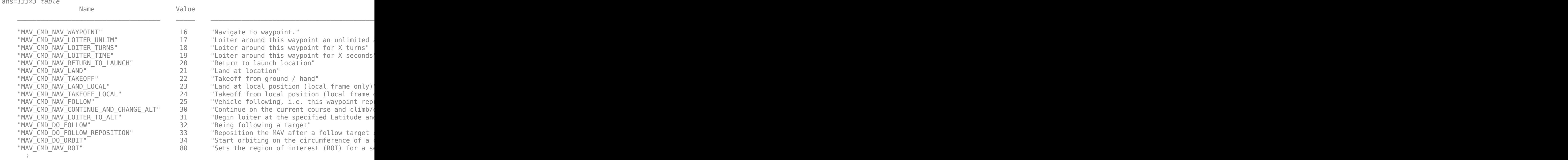

Query the dialect for a specific message ID. Create a blank MAVLink message using the message ID.

#### info = msginfo(dialect,"HEARTBEAT")

```
info=1×4 table
MessageID MessageName Description Fields and Description Fields and Description Fields and Description Fields and D
    0 THEARTBEAT" "The heartbeat message shows that a system is present and respone
```
msg = createmsg(dialect,info.MessageID);

### **Input Arguments**

#### **dialect — MAVLink dialect**

mavlinkdialect object

MAVLink dialect, specified as a [mavlinkdialect](#page-137-0) object. The dialect specifies the message structure for the MAVLink protocol.

#### **msgID — Message ID**

positive integer | string

Message ID, specified as either a positive integer or string. If specified as an integer, the message definition with the matching ID from the dialect is returned. If specified as a string, the message with the matching name is returned.

# **Output Arguments**

**msg — MAVLink message** structure

MAVLink message, returned as a structure with the fields

- MsgID: Positive integer for message ID.
- Payload: Structure containing fields for the specific message definition.

# **See Also**

### **Functions**

[createcmd](#page-611-0) | [enum2num](#page-617-0) | [enuminfo](#page-620-0) | [msginfo](#page-623-0) | [num2enum](#page-647-0)

### **Objects**

[mavlinkclient](#page-140-0) | [mavlinkdialect](#page-137-0) | [mavlinkio](#page-143-0) | [mavlinksub](#page-147-0)

#### **Topics**

"Use a MAVLink Parameter Protocol for Tuning UAV Parameters in MATLAB"

# <span id="page-617-0"></span>**enum2num**

Enum value for given entry

### **Syntax**

enumValue = enum2num(dialect,enum,entry)

## **Description**

enumValue = enum2num(dialect, enum, entry) returns the value for the given entry in the enum.

**Note** This function requires you to install the UAV Library for Robotics System Toolbox. To install add-ons, use [roboticsAddons](#page-404-0) and select the desired add-on.

### **Examples**

#### **Parse and Use MAVLink Dialect**

This example shows how to parse a MAVLink XML file and create messages and commands from the definitions.

**NOTE:** This example requires you to install the UAV Library for Robotics System Toolbox®. Call roboticsAddons to open the Add-ons Explorer and install the library.

Parse and store the MAVLink dialect XML. Specify the XML path. The default "common.xml" dialect is provided. This XML file contains all the message and enum definitions.

```
dialect = mavlinkdialect("common.xml");
```
Create a MAVLink command from the MAV\_CMD enum, which is an enum of MAVLink commands to send to the UAV. Specify the setting as "int" or "long", and the type as an integer or string.

```
cmdMsg = createcmd(dialect,"long",22)
cmdMsg = struct with fields:
```

```
 MsgID: 76
 Payload: [1x1 struct]
```
Verify the command name using num2enum. Command 22 is a take-off command for the UAV. You can convert back to an ID using enum2num. Your dialect can contain many different enums with different names and IDs.

```
cmdName = num2enum(dialect,"MAV_CMD",22)
```

```
cmdName ="MAV_CMD_NAV_TAKEOFF"
```
cmdID = enum2num(dialect,"MAV\_CMD",cmdName)

 $cmdID = 22$ 

Use enuminfo to view the table of the MAV\_CMD enum entries.

```
info = enuminfo(dialect,"MAV_CMD");
info.Entries{:}
```
ans=*133×3 table*

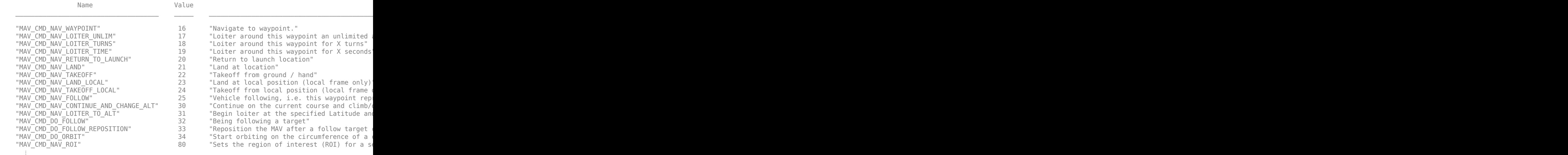

Query the dialect for a specific message ID. Create a blank MAVLink message using the message ID.

info = msginfo(dialect,"HEARTBEAT")

```
info=1×4 table
MessageID MessageName Description Fields and Description Fields and Description Fields and Description Fields and D
<u> 1980 - John Stein, Amerikaansk politiker († 1908)</u>
   0 THEARTBEAT" "The heartbeat message shows that a system is present and respone
```
msg = createmsg(dialect, info.MessageID);

### **Input Arguments**

#### **dialect — MAVLink dialect**

mavlinkdialect object

MAVLink dialect, specified as a [mavlinkdialect](#page-137-0) object, which contains a parsed dialect XML for MAVLink message definitions.

#### **enum — MAVLink enum name**

string

MAVLink enum name, specified as a string.

### **entry — MAVLink enum entry name**

string

MAVLink enum entry name, specified as a string.

# **Output Arguments**

#### **enumValue — Enum value** integer

Enum value, returned as an integer.

### **See Also**

[enuminfo](#page-620-0) | [mavlinkclient](#page-140-0) | [mavlinkdialect](#page-137-0) | [mavlinkio](#page-143-0) | [mavlinksub](#page-147-0) | [msginfo](#page-623-0) | [num2enum](#page-647-0)

**External Websites** [MAVLink Developer Guide](https://mavlink.io)

# <span id="page-620-0"></span>**enuminfo**

Enum definition for enum ID

# **Syntax**

 $enumTable = enuminfo(datalet,enumID)$ 

## **Description**

enumTable = enuminfo(dialect, enumID) returns a table detailing the enumeration definition based on the given enumID.

**Note** This function requires you to install the UAV Library for Robotics System Toolbox. To install add-ons, use [roboticsAddons](#page-404-0) and select the desired add-on.

### **Examples**

#### **Parse and Use MAVLink Dialect**

This example shows how to parse a MAVLink XML file and create messages and commands from the definitions.

**NOTE:** This example requires you to install the UAV Library for Robotics System Toolbox®. Call roboticsAddons to open the Add-ons Explorer and install the library.

Parse and store the MAVLink dialect XML. Specify the XML path. The default "common.xml" dialect is provided. This XML file contains all the message and enum definitions.

```
dialect = mavlinkdialect("common.xml");
```
Create a MAVLink command from the MAV\_CMD enum, which is an enum of MAVLink commands to send to the UAV. Specify the setting as " $i$ nt" or "long", and the type as an integer or string.

```
cmdMsg = createcmd(dialect,"long",22)
```

```
cmdMsg = struct with fields:
       MsgID: 76
     Payload: [1x1 struct]
```
Verify the command name using num2enum. Command 22 is a take-off command for the UAV. You can convert back to an ID using enum2num. Your dialect can contain many different enums with different names and IDs.

```
cmdName = num2enum(dialect,"MAV_CMD",22)
```

```
cmdName ="MAV_CMD_NAV_TAKEOFF"
cmdID = enum2num(dialect,"MAV_CMD",cmdName)
```
 $cmdID = 22$ 

Use enuminfo to view the table of the MAV\_CMD enum entries.

```
info = enuminfo(dialect,"MAV_CMD");
info.Entries{:}
```
ans=*133×3 table*

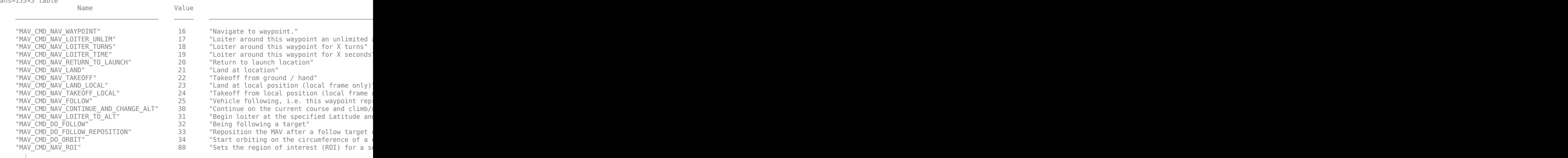

Query the dialect for a specific message ID. Create a blank MAVLink message using the message ID.

info = msginfo(dialect,"HEARTBEAT")

```
info=1×4 table
MessageID MessageName Description Fields and Description Fields and Description Fields and Description Fields and D
<u> 1980 - John Stein, Amerikaansk politiker († 1908)</u>
  0 THEARTBEAT" "The heartbeat message shows that a system is present and respone
```
msg = createmsg(dialect, info.MessageID);

### **Input Arguments**

#### **dialect — MAVLink dialect**

mavlinkdialect object

MAVLink dialect, specified as a [mavlinkdialect](#page-137-0) object, which contains a parsed dialect XML for MAVLink message definitions.

#### **enumID — MAVLink enum ID**

string

MAVLink enum ID, specified as a string.

# **Output Arguments**

### **enumTable — Enum definition**

table

Enum definition, returned as a table containing the message ID, name, description, and entries. The entries are given as another table with their own information listed. All this information is defined by dialect XML file.

## **See Also**

[mavlinkclient](#page-140-0) | [mavlinkdialect](#page-137-0) | [mavlinkio](#page-143-0) | [mavlinksub](#page-147-0) | [msginfo](#page-623-0)

#### **External Websites**

[MAVLink Developer Guide](https://mavlink.io)

# <span id="page-623-0"></span>**msginfo**

Message definition for message ID

### **Syntax**

msgTable = msginfo(dialect,messageID)

## **Description**

msgTable = msginfo(dialect,messageID) returns a table detailing the message definition based on the given messageID.

**Note** This function requires you to install the UAV Library for Robotics System Toolbox. To install add-ons, use [roboticsAddons](#page-404-0) and select the desired add-on.

### **Examples**

#### **Parse and Use MAVLink Dialect**

This example shows how to parse a MAVLink XML file and create messages and commands from the definitions.

**NOTE:** This example requires you to install the UAV Library for Robotics System Toolbox®. Call roboticsAddons to open the Add-ons Explorer and install the library.

Parse and store the MAVLink dialect XML. Specify the XML path. The default "common.xml" dialect is provided. This XML file contains all the message and enum definitions.

```
dialect = mavlinkdialect("common.xml");
```
Create a MAVLink command from the MAV\_CMD enum, which is an enum of MAVLink commands to send to the UAV. Specify the setting as "int" or "long", and the type as an integer or string.

```
cmdMsg = createcmd(dialect,"long",22)
```

```
cmdMsg = struct with fields:
       MsgID: 76
     Payload: [1x1 struct]
```
Verify the command name using num2enum. Command 22 is a take-off command for the UAV. You can convert back to an ID using enum2num. Your dialect can contain many different enums with different names and IDs.

```
cmdName = num2enum(dialect,"MAV_CMD",22)
```

```
cmdName ="MAV_CMD_NAV_TAKEOFF"
```
cmdID = enum2num(dialect,"MAV\_CMD",cmdName)

 $cmdID = 22$ 

Use enuminfo to view the table of the MAV\_CMD enum entries.

```
info = enuminfo(dialect, "MAV CMD");
info.Entries{:}
```
ans=*133×3 table*

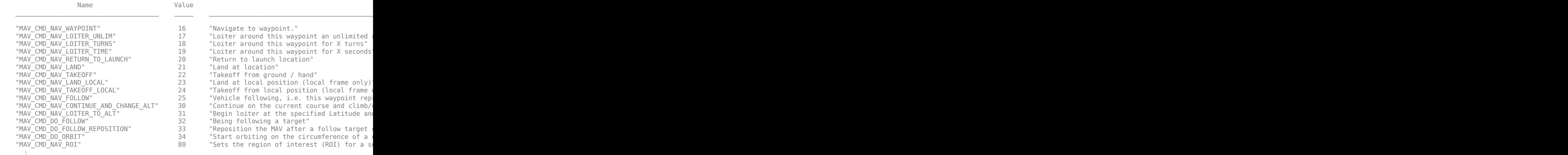

Query the dialect for a specific message ID. Create a blank MAVLink message using the message ID.

info = msginfo(dialect,"HEARTBEAT")

```
info=1×4 table
MessageID MessageName Description Fields and Description Fields and Description Fields and Description Fields and D
<u> 1980 - John Stein, Amerikaansk politiker († 1908)</u>
  0 THEARTBEAT" "The heartbeat message shows that a system is present and respone
```
msg = createmsg(dialect, info.MessageID);

### **Input Arguments**

#### **dialect — MAVLink dialect**

mavlinkdialect object

MAVLink dialect, specified as a [mavlinkdialect](#page-137-0) object, which contains a parsed dialect XML for MAVLink message definitions.

### **messageID — MAVLink message ID or name**

integer | string

MAVLink message ID or name, specified as an integer or string.

# **Output Arguments**

### **msgTable — Message definition**

table

Message definition, returned as a table containing the message ID, name, description, and fields. The fields are given as another table with their own information. All this information is defined by dialect XML file.

### **See Also**

[createmsg](#page-614-0) | [enuminfo](#page-620-0) | [mavlinkclient](#page-140-0) | [mavlinkdialect](#page-137-0) | [mavlinkio](#page-143-0) | [mavlinksub](#page-147-0)

### **External Websites**

[MAVLink Developer Guide](https://mavlink.io)

# <span id="page-626-0"></span>**connect**

Connect to MAVLink clients through UDP port

# **Syntax**

connectionName = connect(mavlink,"UDP") connectionName = connect( \_\_\_ ,Name,Value)

# **Description**

connectionName = connect(mavlink,"UDP") connects to the [mavlinkio](#page-143-0) client through a UDP port.

connectionName = connect( , Name, Value) additionally specifies arguments using namevalue pairs.

Specify optional comma-separated pairs of Name, Value arguments. Name is the argument name and Value is the corresponding value. Name must appear inside quotes. You can specify several name and value pair arguments in any order as Name1, Value1, ..., NameN, ValueN.

### **Examples**

#### **Store MAVLink Client Information**

**NOTE:** This example requires you to install the UAV Library for Robotics System Toolbox®. Call roboticsAddons to open the Add-ons Explorer and install the library.

Connect to a MAVLink client.

```
mavlink = mavlinkio("common.xml");
connect(mavlink,"UDP");
```
Create the object for storing the client information. Specify the system and component ID.

```
client = mavlinkclient(mavlink,1,1)
```

```
client = 
  mavlinkclient with properties:
          SystemID: 1
       ComponentID: 1
     ComponentType: "Unknown"
     AutopilotType: "Unknown"
```
Disconnect from client.

disconnect(mavlink)

#### **Work with MAVLink Connection**

This example shows how to connect to MAVLink clients, inspect the list of topics, connections, and clients, and send messages through UDP ports using the MAVLink communication protocol.

**NOTE:** This example requires you to install the UAV Library for Robotics System Toolbox®. Call roboticsAddons to open the Add-ons Explorer and install the library.

Connect to a MAVLink client using the "common.xml" dialect. This local client communicates with any other clients through a UDP port.

```
dialect = mavlinkdialect("common.xml");
mavlink = mavlinkio(dialect);connect(mavlink,"UDP")
ans ="Connection1"
```
You can list all the active clients, connections, and topics for the MAVLink connection. Currently, there is only one client connection and no topics have received messages.

#### listClients(mavlink)

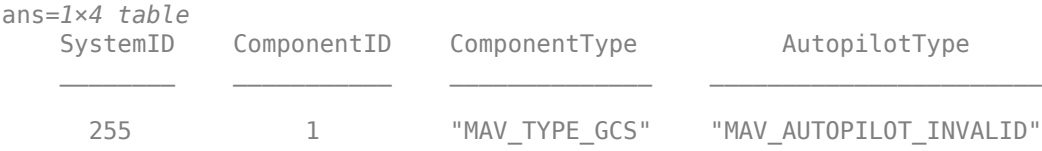

#### listConnections(mavlink)

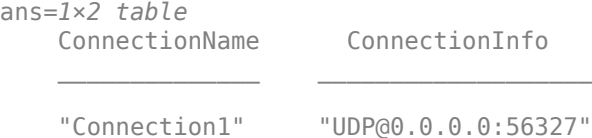

#### listTopics(mavlink)

 $ans =$ 

0x5 empty table

Create a subscriber for receiving messages on the client. This subscriber listens for the "HEARTBEAT" message topic with ID equal to 0.

 $sub =$  mavlinksub(mavlink, $0$ );

Create a "HEARTBEAT" message using the mavlinkdialect object. Specify payload information and send the message over the MAVLink client.

```
msg = createmsg(dialect,"HEARTBEAT");
msg.Payload.type(:) = enum2num(dialect,'MAV_TYPE','MAV_TYPE_QUADROTOR');
sendmsg(mavlink,msg)
```
Disconnect from the client.

disconnect(mavlink)

# **Input Arguments**

**mavlink — MAVLink client connection**

mavlinkio object

MAVLink client connection, specified as a [mavlinkio](#page-143-0) object.

#### **Name-Value Pair Arguments**

Specify optional comma-separated pairs of Name, Value arguments. Name is the argument name and Value is the corresponding value. Name must appear inside quotes. You can specify several name and value pair arguments in any order as Name1, Value1, ..., NameN, ValueN.

Example: 'LocalPort',12345

#### **ConnectionName — Identifying connection name**

"Connection*#*" (default) | string scalar

Identifying connection name, specified as the comma-separated pair consisting of 'ConnectionName' and a string scalar. The default connection name is "Connection*#*".

Data Types: string

#### **LocalPort — Local port for UDP connection**

0 (default) | numeric scalar

Local port for UDP connection, specified as a numeric scalar. A value of 0 binds to a random open port.

Data Types: double

### **Output Arguments**

#### **connectionName — Identifying connection name**

"Connection*#*" (default) | string scalar

Identifying connection name, specified as a string scalar. The default connection name is "Connection*#*", where *#* is an integer starting at 1 and increases with each new connection created.

Data Types: string

### **See Also**

[disconnect](#page-630-0) | [mavlinkclient](#page-140-0) | [mavlinkdialect](#page-137-0) | [mavlinksub](#page-147-0)

#### **Topics**

"Use a MAVLink Parameter Protocol for Tuning UAV Parameters in MATLAB"

#### **External Websites**

[MAVLink Developer Guide](https://mavlink.io)

# <span id="page-630-0"></span>**disconnect**

Disconnect from MAVLink clients

# **Syntax**

```
disconnect(mavlink)
disconnect(mavlink,connection)
```
# **Description**

disconnect(mavlink) disconnects from all MAVLink clients connected through the [mavlinkio](#page-143-0) client.

disconnect(mavlink,connection) disconnects from the specific client connection name.

# **Examples**

### **Store MAVLink Client Information**

**NOTE:** This example requires you to install the UAV Library for Robotics System Toolbox®. Call roboticsAddons to open the Add-ons Explorer and install the library.

Connect to a MAVLink client.

```
mavlink = mavlinkio("common.xml");
connect(mavlink,"UDP");
```
Create the object for storing the client information. Specify the system and component ID.

```
client = mavlinkclient(mavlink,1,1)
```

```
client = 
  mavlinkclient with properties:
          SystemID: 1
       ComponentID: 1
     ComponentType: "Unknown"
     AutopilotType: "Unknown"
```
Disconnect from client.

disconnect(mavlink)

#### **Work with MAVLink Connection**

This example shows how to connect to MAVLink clients, inspect the list of topics, connections, and clients, and send messages through UDP ports using the MAVLink communication protocol.

**NOTE:** This example requires you to install the UAV Library for Robotics System Toolbox®. Call roboticsAddons to open the Add-ons Explorer and install the library.

Connect to a MAVLink client using the "common.xml" dialect. This local client communicates with any other clients through a UDP port.

```
dialect = mavlinkdialect("common.xml");
mavlink = mavlinkio(dialect);connect(mavlink,"UDP")
```
 $Ans =$ "Connection1"

You can list all the active clients, connections, and topics for the MAVLink connection. Currently, there is only one client connection and no topics have received messages.

#### listClients(mavlink)

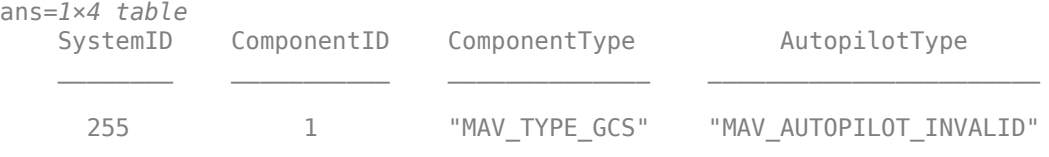

#### listConnections(mavlink)

ans=*1×2 table* ConnectionName ConnectionInfo "Connection1" "UDP@0.0.0.0:56327"

#### listTopics(mavlink)

ans  $=$ 

0x5 empty table

Create a subscriber for receiving messages on the client. This subscriber listens for the "HEARTBEAT" message topic with ID equal to 0.

```
sub = mavlinksub(mavlink,0);
```
Create a "HEARTBEAT" message using the mavlinkdialect object. Specify payload information and send the message over the MAVLink client.

```
msg = createmsg(dialect, "HEARTBEAT");
msg.Payload.type(:) = enum2num(dialect,'MAV_TYPE','MAV_TYPE_QUADROTOR');
sendmsg(mavlink,msg)
```
Disconnect from the client.

disconnect(mavlink)

## **Input Arguments**

### **mavlink — MAVLink client connection**

mavlinkio object

MAVLink client connection, specified as a [mavlinkio](#page-143-0) object.

#### **connection — Connection name** string scalar

Connection name, specified as a string scalar.

## **See Also**

[connect](#page-626-0) | [mavlinkclient](#page-140-0) | [mavlinkdialect](#page-137-0) | [mavlinkio](#page-143-0) | [mavlinksub](#page-147-0)

### **Topics**

"Use a MAVLink Parameter Protocol for Tuning UAV Parameters in MATLAB"

#### **External Websites** [MAVLink Developer Guide](https://mavlink.io)

# <span id="page-633-0"></span>**listClients**

List all connected MAVLink clients

# **Syntax**

clientTable = listConnections(mavlink)

# **Description**

clientTable = listConnections(mavlink) lists all active connections for the [mavlinkio](#page-143-0) client connection.

## **Examples**

### **Work with MAVLink Connection**

This example shows how to connect to MAVLink clients, inspect the list of topics, connections, and clients, and send messages through UDP ports using the MAVLink communication protocol.

**NOTE:** This example requires you to install the UAV Library for Robotics System Toolbox®. Call roboticsAddons to open the Add-ons Explorer and install the library.

Connect to a MAVLink client using the "common.xml" dialect. This local client communicates with any other clients through a UDP port.

```
dialect = mavlinkdialect("common.xml");
mavlink = mavlinkio(dialect);connect(mavlink,"UDP")
ans =
```
"Connection1"

You can list all the active clients, connections, and topics for the MAVLink connection. Currently, there is only one client connection and no topics have received messages.

#### listClients(mavlink)

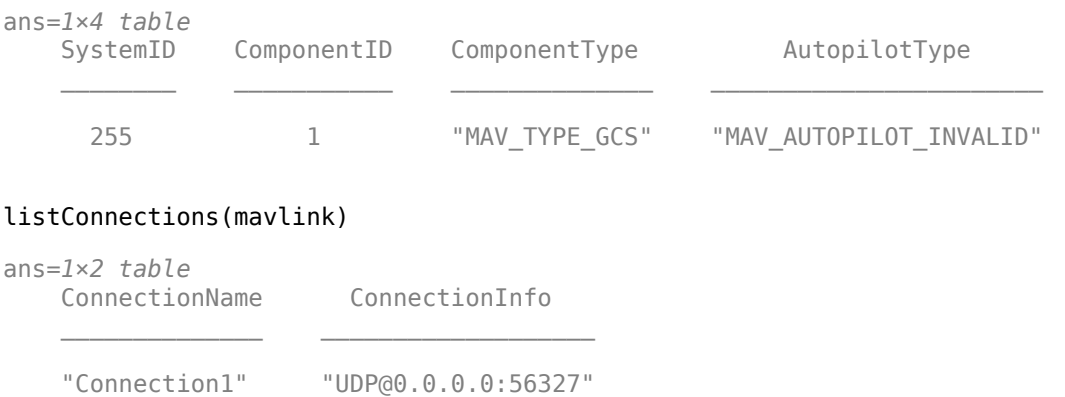

listTopics(mavlink)

 $ans =$ 

0x5 empty table

Create a subscriber for receiving messages on the client. This subscriber listens for the "HEARTBEAT" message topic with ID equal to 0.

 $sub =$  mavlinksub(mavlink, $0$ );

Create a "HEARTBEAT" message using the mavlinkdialect object. Specify payload information and send the message over the MAVLink client.

```
msg = createmsg(dialect, "HEARTBEAT");
msg.Payload.type(:) = enum2num(dialect,'MAV_TYPE','MAV_TYPE_QUADROTOR');
sendmsg(mavlink,msg)
```
Disconnect from the client.

disconnect(mavlink)

## **Input Arguments**

#### **mavlink — MAVLink client connection**

mavlinkio object

MAVLink client connection, specified as a [mavlinkio](#page-143-0) object.

### **Output Arguments**

#### **clientTable — Active client info**

table

Active connection info, returned as a table with SystemID, ComponentID, ConnectionType, and AutopilotType fields for each active client.

### **See Also**

[connect](#page-626-0) | [listConnections](#page-635-0) | [listTopics](#page-637-0) | [mavlinkclient](#page-140-0) | [mavlinkdialect](#page-137-0) | [mavlinkio](#page-143-0) | [mavlinksub](#page-147-0)

**External Websites** [MAVLink Developer Guide](https://mavlink.io)

# <span id="page-635-0"></span>**listConnections**

List all active MAVLink connections

## **Syntax**

connectionTable = listConnections(mavlink)

# **Description**

connectionTable = listConnections(mavlink) lists all active connections for the [mavlinkio](#page-143-0) client connection.

### **Examples**

### **Work with MAVLink Connection**

This example shows how to connect to MAVLink clients, inspect the list of topics, connections, and clients, and send messages through UDP ports using the MAVLink communication protocol.

**NOTE:** This example requires you to install the UAV Library for Robotics System Toolbox®. Call roboticsAddons to open the Add-ons Explorer and install the library.

Connect to a MAVLink client using the "common.xml" dialect. This local client communicates with any other clients through a UDP port.

```
dialect = mavlinkdialect("common.xml");
mavlink = mavlinkio(dialect);connect(mavlink,"UDP")
ans =
```
"Connection1"

You can list all the active clients, connections, and topics for the MAVLink connection. Currently, there is only one client connection and no topics have received messages.

#### listClients(mavlink)

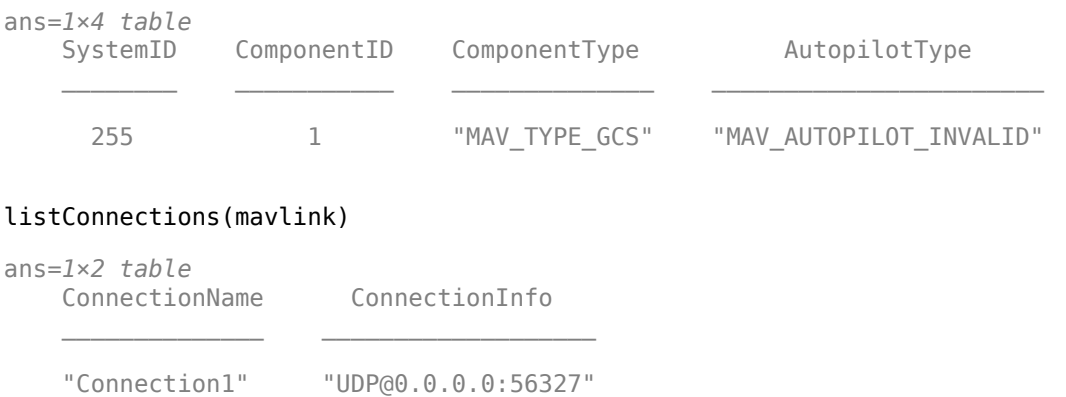

listTopics(mavlink)

 $ans =$ 

0x5 empty table

Create a subscriber for receiving messages on the client. This subscriber listens for the "HEARTBEAT" message topic with ID equal to 0.

 $sub =$  mavlinksub(mavlink, $0$ );

Create a "HEARTBEAT" message using the mavlinkdialect object. Specify payload information and send the message over the MAVLink client.

```
msg = createmsg(dialect, "HEARTBEAT");
msg.Payload.type(:) = enum2num(dialect,'MAV_TYPE','MAV_TYPE_QUADROTOR');
sendmsg(mavlink,msg)
```
Disconnect from the client.

disconnect(mavlink)

## **Input Arguments**

#### **mavlink — MAVLink client connection**

mavlinkio object

MAVLink client connection, specified as a [mavlinkio](#page-143-0) object.

### **Output Arguments**

#### **connectionTable — Active connection info**

table

Active connection info, returned as a table with ConnectionName and ConnectionInfo fields for each active connection.

### **See Also**

[connect](#page-626-0) | [listClients](#page-633-0) | [listTopics](#page-637-0) | [mavlinkclient](#page-140-0) | [mavlinkdialect](#page-137-0) | [mavlinkio](#page-143-0) | [mavlinksub](#page-147-0)

**External Websites** [MAVLink Developer Guide](https://mavlink.io)

# <span id="page-637-0"></span>**listTopics**

List all topics received by MAVLink client

# **Syntax**

topicTable = listTopics(mavlink)

# **Description**

topicTable = listTopics(mavlink) returns a table of topics received on the connected [mavlinkio](#page-143-0) client with information on the message frequency.

## **Examples**

### **Work with MAVLink Connection**

This example shows how to connect to MAVLink clients, inspect the list of topics, connections, and clients, and send messages through UDP ports using the MAVLink communication protocol.

**NOTE:** This example requires you to install the UAV Library for Robotics System Toolbox®. Call roboticsAddons to open the Add-ons Explorer and install the library.

Connect to a MAVLink client using the "common.xml" dialect. This local client communicates with any other clients through a UDP port.

```
dialect = mavlinkdialect("common.xml");
mavlink = mavlinkio(dialect);connect(mavlink,"UDP")
ans =
```
"Connection1"

You can list all the active clients, connections, and topics for the MAVLink connection. Currently, there is only one client connection and no topics have received messages.

#### listClients(mavlink)

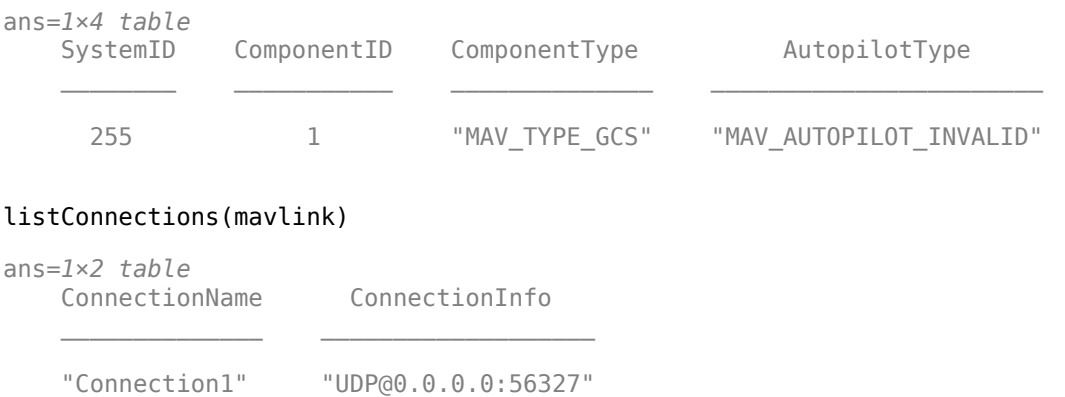

#### listTopics(mavlink)

 $ans =$ 

0x5 empty table

Create a subscriber for receiving messages on the client. This subscriber listens for the "HEARTBEAT" message topic with ID equal to 0.

 $sub =$  mavlinksub(mavlink, $0$ );

Create a "HEARTBEAT" message using the mavlinkdialect object. Specify payload information and send the message over the MAVLink client.

```
msg = createmsg(dialect,"HEARTBEAT");
msg.Payload.type(:) = enum2num(dialect,'MAV_TYPE','MAV_TYPE_QUADROTOR');
sendmsg(mavlink,msg)
```
Disconnect from the client.

disconnect(mavlink)

### **Input Arguments**

#### **mavlink — MAVLink client connection**

mavlinkio object

MAVLink client connection, specified as a [mavlinkio](#page-143-0) object.

### **Output Arguments**

#### **topicTable — Topic info**

table

Topic info, returned as a table with SystemID, ComponentID, MessageID, MessageName, and MessageFrequency fields for each topic receiving messages on the client.

### **See Also**

[connect](#page-626-0) | [listClients](#page-633-0) | [listConnections](#page-635-0) | [mavlinkclient](#page-140-0) | [mavlinkdialect](#page-137-0) | [mavlinkio](#page-143-0) | [mavlinksub](#page-147-0)

**External Websites** [MAVLink Developer Guide](https://mavlink.io)

# <span id="page-639-0"></span>**sendmsg**

Send MAVLink message

## **Syntax**

```
sendmsg(mavlink,msg)
sendmsg(mavlink,msg,client)
```
# **Description**

sendmsg(mavlink, msg) sends a message to all connected MAVLink clients in the [mavlinkio](#page-143-0) object.

sendmsq(mavlink,msg,client) sends a message to the MAVLink client specified as a [mavlinkclient](#page-140-0) object. If the client is not connected, no message is sent.

### **Examples**

### **Work with MAVLink Connection**

This example shows how to connect to MAVLink clients, inspect the list of topics, connections, and clients, and send messages through UDP ports using the MAVLink communication protocol.

**NOTE:** This example requires you to install the UAV Library for Robotics System Toolbox®. Call roboticsAddons to open the Add-ons Explorer and install the library.

Connect to a MAVLink client using the "common.xml" dialect. This local client communicates with any other clients through a UDP port.

```
dialect = mavlinkdialect("common.xml");
mavlink = mavlinkio(dialect);connect(mavlink,"UDP")
ans ="Connection1"
```
You can list all the active clients, connections, and topics for the MAVLink connection. Currently, there is only one client connection and no topics have received messages.

```
listClients(mavlink)
```
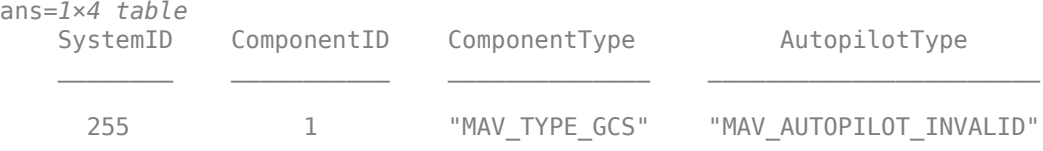

#### listConnections(mavlink)

```
ans=1×2 table
    ConnectionName ConnectionInfo
```
"Connection1" "UDP@0.0.0.0:56327"

\_\_\_\_\_\_\_\_\_\_\_\_\_\_ \_\_\_\_\_\_\_\_\_\_\_\_\_\_\_\_\_\_\_

listTopics(mavlink)

 $ans =$ 0x5 empty table

Create a subscriber for receiving messages on the client. This subscriber listens for the "HEARTBEAT" message topic with ID equal to 0.

 $sub =$  mavlinksub(mavlink, $0$ );

Create a "HEARTBEAT" message using the mavlinkdialect object. Specify payload information and send the message over the MAVLink client.

```
msg = createmsg(dialect, "HEARTBEAT");
msg.Payload.type(:) = enum2num(dialect,'MAV_TYPE','MAV_TYPE_QUADROTOR');
sendmsg(mavlink,msg)
```
Disconnect from the client.

disconnect(mavlink)

### **Input Arguments**

#### **mavlink — MAVLink client connection**

mavlinkio object

MAVLink client connection, specified as a [mavlinkio](#page-143-0) object.

#### **msg — MAVLink message**

structure

MAVLink message, specified as a structure with the fields

- MsgID: Positive integer for message ID.
- Payload: Structure containing fields for the specific message definition.

To create a blank message, use the [createmsg](#page-614-0) with a [mavlinkdialect](#page-137-0) object.

#### **client — MAVLink client information**

mavlinkclient object

MAVLink client information, specified as a [mavlinkclient](#page-140-0) object.

### **See Also**

[connect](#page-626-0) | [listClients](#page-633-0) | [listConnections](#page-635-0) | [mavlinkclient](#page-140-0) | [mavlinkdialect](#page-137-0) | [mavlinkio](#page-143-0) | [mavlinksub](#page-147-0)

#### **Topics**

"Use a MAVLink Parameter Protocol for Tuning UAV Parameters in MATLAB"

### **External Websites**

[MAVLink Developer Guide](https://mavlink.io)

# **serializemsg**

Serialize MAVLink message to binary buffer

# **Syntax**

buffer = serializemsg(mavlink,msg)

## **Description**

buffer = serializemsg(mavlink,msg) serializes a MAVLink message structure to a binary buffer for transmission. This buffer is for manual transmission using your own communication channel. To send over UDP, see [sendmsg](#page-639-0).

### **Input Arguments**

### **mavlink — MAVLink client connection**

mavlinkio object

MAVLink client connection, specified as a [mavlinkio](#page-143-0) object.

### **msg — MAVLink message**

structure

MAVLink message, specified as a structure with the fields

- MsgID: Positive integer for message ID.
- Payload: Structure containing fields for the specific message definition.

To create a blank message, use the [createmsg](#page-614-0) with a [mavlinkdialect](#page-137-0) object.

### **Output Arguments**

#### **buffer — Serialized message**

vector of uint8 integers

Serialized messaged, returned as vector of uint8 integers.

Data Types: uint8

### **See Also**

[connect](#page-626-0) | [listClients](#page-633-0) | [listConnections](#page-635-0) | [mavlinkclient](#page-140-0) | [mavlinkdialect](#page-137-0) | [mavlinkio](#page-143-0) | [mavlinksub](#page-147-0) | [sendmsg](#page-639-0)

### **External Websites**

[MAVLink Developer Guide](https://mavlink.io)

# **sendudpmsg**

Send MAVLink message to UDP port

# **Syntax**

sendudpmsg(mavlink,msg,remoteHost,remotePort)

# **Description**

sendudpmsg(mavlink,msg,remoteHost,remotePort) sends the message, msg, to the remote UDP port specified by the host name, remoteHost, and port number, remotePort.

## **Input Arguments**

### **mavlink — MAVLink client connection**

mavlinkio object

MAVLink client connection, specified as a [mavlinkio](#page-143-0) object.

### **msg — MAVLink message**

structure

MAVLink message, specified as a structure with the fields

- MsgID: Positive integer for message ID.
- Payload: Structure containing fields for the specific message definition.

To create a blank message, use the [createmsg](#page-614-0) with a [mavlinkdialect](#page-137-0) object.

### **remoteHost — Remote host IP address**

string

Remote host IP address, specified as a string.

Example: "192.168.1.10"

### **remotePort — Remote host port**

five-digit numeric scalar

Remote host IP address, specified as a five-digit numeric scalar.

Example: 14550

### **See Also**

[connect](#page-626-0) | [listClients](#page-633-0) | [listConnections](#page-635-0) | [mavlinkclient](#page-140-0) | [mavlinkdialect](#page-137-0) | [mavlinkio](#page-143-0) | [mavlinksub](#page-147-0) | [sendmsg](#page-639-0)

### **Topics**

"Use a MAVLink Parameter Protocol for Tuning UAV Parameters in MATLAB"

### **External Websites**

[MAVLink Developer Guide](https://mavlink.io)

# **latestmsgs**

Received messages from MAVLink subscriber

### **Syntax**

msgs = latestmsgs(sub,count)

### **Description**

msgs = latestmsgs(sub,count) returns the latest received messages for the [mavlinksub](#page-147-0) object. The messages are in a structure array in reverse-chronological order with the most recent being first. If count is larger than the number of stored messages, the structure array contains only the number of stored messages.

**Note** This function requires you to install the UAV Library for Robotics System Toolbox. To install add-ons, use [roboticsAddons](#page-404-0) and select the desired add-on.

## **Examples**

#### **Subscribe to MAVLink Topic**

**NOTE:** This example requires you to install the UAV Library for Robotics System Toolbox®. Call roboticsAddons to open the Add-ons Explorer and install the library.

Connect to a MAVLink client.

```
mavlink = mavlinkio("common.xml")
```

```
mavlink = mavlinkio with properties:
         Dialect: [1x1 mavlinkdialect]
```

```
 LocalClient: [1x1 struct]
```
connect(mavlink,"UDP")

```
ans ="Connection1"
```
Get the client information.

 $client = mavlinkclient(mavlink, 1, 1);$ 

Subscribe to the "HEARTBEAT" topic.

heartbeat = mavlinksub(mavlink,client,'HEARTBEAT');

Get the latest message. You must wait for a message to be received. Currently, no heartbeat message has been received on the mavlink object.

#### latestmsgs(heartbeat,1)

ans  $=$  1x0 empty struct array with fields: MsgID SystemID ComponentID Payload Seq

#### Disconnect from client.

disconnect(mavlink)

## **Input Arguments**

#### **sub — MAVLink subscriber**

mavlinksub object

MAVLink subscriber, specified as a [mavlinksub](#page-147-0) object.

#### **count — Number of messages**

positive integer

Number of messages, specified as a positive integer. If count is larger than the number of stored messages, the structure array is padded with empty structs.

### **Output Arguments**

#### **msgs — Recently received messages**

structure array

Recently received messages, returned as a structure array. Each structure has the fields

- MsgID
- SystemID
- ComponentID
- Payload

The Payload is a structure defined by the message definition for the MAVLink dialect.

If count is larger than the number of stored messages, the structure array contains only the number of stored messages..

### **See Also**

[mavlinkclient](#page-140-0) | [mavlinkdialect](#page-137-0) | [mavlinkio](#page-143-0) | [mavlinksub](#page-147-0)

# <span id="page-647-0"></span>**num2enum**

Enum entry for given value

### **Syntax**

entry = num2enum(dialect,enum,enumValue)

### **Description**

entry = num2enum(dialect, enum, enumValue) returns the value for the given entry in the enum.

**Note** This function requires you to install the UAV Library for Robotics System Toolbox. To install add-ons, use [roboticsAddons](#page-404-0) and select the desired add-on.

### **Examples**

#### **Parse and Use MAVLink Dialect**

This example shows how to parse a MAVLink XML file and create messages and commands from the definitions.

**NOTE:** This example requires you to install the UAV Library for Robotics System Toolbox®. Call roboticsAddons to open the Add-ons Explorer and install the library.

Parse and store the MAVLink dialect XML. Specify the XML path. The default "common.xml" dialect is provided. This XML file contains all the message and enum definitions.

```
dialect = mavlinkdialect("common.xml");
```
Create a MAVLink command from the MAV\_CMD enum, which is an enum of MAVLink commands to send to the UAV. Specify the setting as "int" or "long", and the type as an integer or string.

```
cmdMsg = createcmd(dialect,"long",22)
cmdMsg = struct with fields:
```

```
 MsgID: 76
 Payload: [1x1 struct]
```
Verify the command name using num2enum. Command 22 is a take-off command for the UAV. You can convert back to an ID using enum2num. Your dialect can contain many different enums with different names and IDs.

```
cmdName = num2enum(dialect,"MAV_CMD",22)
```

```
cmdName ="MAV_CMD_NAV_TAKEOFF"
```
cmdID = enum2num(dialect,"MAV\_CMD",cmdName)
$cmdID = 22$ 

Use enuminfo to view the table of the MAV\_CMD enum entries.

```
info = enuminfo(dialect,"MAV_CMD");
info.Entries{:}
```
ans=*133×3 table*

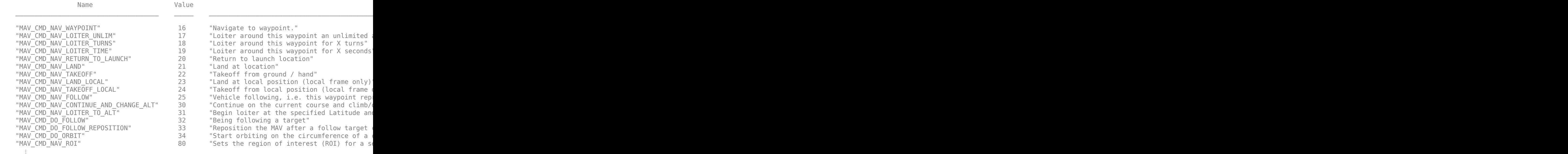

Query the dialect for a specific message ID. Create a blank MAVLink message using the message ID.

info = msginfo(dialect,"HEARTBEAT")

```
info=1×4 table
MessageID MessageName Description Fields and Description Fields and Description Fields and Description Fields and D
<u> 1980 - John Stein, Amerikaansk politiker († 1908)</u>
  0 THEARTBEAT" "The heartbeat message shows that a system is present and respone
```
msg = createmsg(dialect, info.MessageID);

### **Input Arguments**

#### **dialect — MAVLink dialect**

mavlinkdialect object

MAVLink dialect, specified as a [mavlinkdialect](#page-137-0) object, which contains a parsed dialect XML for MAVLink message definitions.

#### **enum — MAVLink enum name**

string

MAVLink enum name, specified as a string.

#### **enumValue — Enum value**

integer

Enum value, specified as an integer.

## **Output Arguments**

#### **entry — MAVLink enum entry name**

string

MAVLink enum entry name, returned as a string.

### **See Also**

[enum2num](#page-617-0) | [enuminfo](#page-620-0) | [mavlinkclient](#page-140-0) | [mavlinkdialect](#page-137-0) | [mavlinkio](#page-143-0) | [mavlinksub](#page-147-0) | [msginfo](#page-623-0)

### **External Websites**

[MAVLink Developer Guide](https://mavlink.io)

**Introduced in R2019a**

## **readmsg**

Read specific messages from TLOG file

## **Syntax**

```
msgTable = readmsg(tlogReader)
msgTable = readmsg(tlogReader,Name,Value)
```
## **Description**

msgTable = readmsg(tlogReader) reads all message data from the specified [mavlinkdialect](#page-137-0) object and returns a table, msgTable, that contains all the messages separated by message type, system ID, and component ID.

msgTable = readmsg(tlogReader,Name,Value) reads specific messages based on the specified name-value pairs for filtering specific properties of the messages. You can filter by message name, system ID, component ID, and time.

## **Examples**

#### **Read Messages from MAVLink TLOG File**

This example shows how to load a MAVLink TLOG file and select a specific message type.

Load the TLOG file. Specify the relative path of the file name.

 $tlogReader = \text{mavlinktlog('flight.tlog');$ 

Read the 'REQUEST\_DATA\_STREAM' messages from the file.

msgData = readmsg(result,'MessageName','REQUEST\_DATA\_STREAM');

## **Input Arguments**

**tlogReader — MAVLink TLOG reader**

mavlinktlog object

MAVLink TLOG reader, specified as a [mavlinktlog](#page-151-0) object.

#### **Name-Value Pair Arguments**

Specify optional comma-separated pairs of Name, Value arguments. Name is the argument name and Value is the corresponding value. Name must appear inside quotes. You can specify several name and value pair arguments in any order as Name1, Value1, ..., NameN, ValueN.

Example: 'MessageID',22

**MessageName — Name of message in tlog**

string scalar | character vector

Name of message in TLOG, specified as string scalar or character vector.

Data Types: char | string

#### **SystemID — MAVLink system ID**

positive integer from 1 through 255

MAVLink system ID, specified as a positive integer from 1 through 255. MAVLink protocol only supports up to 255 systems. Usually, each UAV has its own system ID, but multiple UAVs could be considered one system.

#### **ComponentID — MAVLink component ID**

positive integer from 1 through 255

MAVLink system ID, specified as a positive integer from 1 through 255.

#### **Time — Time interval**

two-element vector

Time interval between which to select messages, specified as a two-element vector in seconds.

## **Output Arguments**

#### **msgTable — Table of messages**

table

Table of messages with columns:

- MessageID
- MessageName
- ComponentID
- SystemID
- Messages

Each row of Messages is a timetable containing the message Payload and the associated timestamp.

#### **See Also**

[mavlinkclient](#page-140-0) | [mavlinkdialect](#page-137-0) | [mavlinkio](#page-143-0) | [mavlinktlog](#page-151-0)

#### **Topics**

"Load and Playback MAVLink TLOG"

#### **Introduced in R2019a**

## **deserializemsg**

Deserialize MAVLink message from binary buffer

## **Syntax**

msg = deserializemsg(dialect,buffer)

## **Description**

msg = deserializemsg(dialect,buffer) deserializes binary buffer data specified in buffer based on the specified MAVLink dialect. If a message is received as multiple buffers, you can combine them by concatenating the vectors in the proper order to get a valid message.

## **Input Arguments**

#### **dialect — MAVLink dialect**

mavlinkdialect object

MAVLink dialect, specified as a [mavlinkdialect](#page-137-0) object, which contains a parsed dialect XML for MAVLink message definitions.

#### **buffer — Serialized message**

vector of uint8 integers

Serialized messaged, specified as vector of uint8 integers.

Data Types: uint8

## **Output Arguments**

#### **msg — MAVLink message**

structure

MAVLink message, returned as a structure with the fields

- MsgID: Positive integer for message ID.
- Payload: Structure containing fields for the specific message definition.

## **See Also**

#### **Functions** [createcmd](#page-611-0) | [createmsg](#page-614-0) | [enum2num](#page-617-0) | [enuminfo](#page-620-0) | [msginfo](#page-623-0) | [num2enum](#page-647-0)

**Objects** [mavlinkclient](#page-140-0) | [mavlinkdialect](#page-137-0) | [mavlinkio](#page-143-0) | [mavlinksub](#page-147-0)

#### **Introduced in R2019a**

## **derivative**

Time derivative of vehicle state

## **Syntax**

stateDot = derivative(motionModel, state, cmds)

## **Description**

stateDot = derivative(motionModel, state, cmds) returns the current state derivative, stateDot, as a three-element vector [*xDot yDot thetaDot*] if the motion model is a bicycleKinematics, differentialDriveKinematics, or unicycleKinematics object. It returns state as a four-element vector, [*xDot yDot thetaDot psiDot*], if the motion model is a ackermannKinematics object. *xDot* and *yDot* refer to the vehicle velocity, specified in meters per second. *thetaDot* is the angular velocity of the vehicle heading and *psiDot* is the angular velocity of the vehicle steering, both specified in radians per second.

## **Examples**

#### **Simulate Different Kinematic Models for Mobile Robots**

This example shows how to model different robot kinematics models in an environment and compare them.

#### **Define Mobile Robots with Kinematic Constraints**

There are a number of ways to model the kinematics of mobile robots. All dictate how the wheel velocities are related to the robot state:  $[x \ y \theta]$  theta], as *xy*-coordinates and a robot heading, theta, in radians.

#### **Unicycle Kinematic Model**

The simplest way to represent mobile robot vehicle kinematics is with a unicycle model, which has a wheel speed set by a rotation about a central axle, and can pivot about its z-axis. Both the differentialdrive and bicycle kinematic models reduce down to unicycle kinematics when inputs are provided as vehicle speed and vehicle heading rate and other constraints are not considered.

unicycle = unicycleKinematics("VehicleInputs","VehicleSpeedHeadingRate");

#### **Differential-Drive Kinematic Model**

The differential drive model uses a rear driving axle to control both vehicle speed and head rate. The wheels on the driving axle can spin in both directions. Since most mobile robots have some interface to the low-level wheel commands, this model will again use vehicle speed and heading rate as input to simplify the vehicle control.

diffDrive = differentialDriveKinematics("VehicleInputs","VehicleSpeedHeadingRate");

To differentiate the behavior from the unicycle model, add a wheel speed velocity constraint to the differential-drive kinematic model

```
diffDrive.WheelSpeedRange = [-10 \ 10]*2*pi;
```
#### **Bicycle Kinematic Model**

The bicycle model treats the robot as a car-like model with two axles: a rear driving axle, and a front axle that turns about the z-axis. The bicycle model works under the assumption that wheels on each axle can be modeled as a single, centered wheel, and that the front wheel heading can be directly set, like a bicycle.

bicycle = bicycleKinematics("VehicleInputs","VehicleSpeedHeadingRate","MaxSteeringAngle",pi/8);

#### **Other Models**

The Ackermann kinematic model is a modified car-like model that assumes Ackermann steering. In most car-like vehicles, the front wheels do not turn about the same axis, but instead turn on slightly different axes to ensure that they ride on concentric circles about the center of the vehicle's turn. This difference in turning angle is called Ackermann steering, and is typically enforced by a mechanism in actual vehicles. From a vehicle and wheel kinematics standpoint, it can be enforced by treating the steering angle as a rate input.

carLike = ackermannKinematics;

#### **Set up Simulation Parameters**

These mobile robots will follow a set of waypoints that is designed to show some differences caused by differing kinematics.

```
waypoints = [0 0; 0 10; 10 10; 5 10; 11 9; 4 -5];
% Define the total time and the sample rate
sampleTime = 0.05; % Sample time [s]
tVec = 0:sampleTime:20; % Time array
```
initPose = [waypoints(1,:)'; 0];  $\frac{1}{2}$  Initial pose (x y theta)

#### **Create a Vehicle Controller**

The vehicles follow a set of waypoints using a Pure Pursuit controller. Given a set of waypoints, the robot current state, and some other parameters, the controller outputs vehicle speed and heading rate.

```
% Define a controller. Each robot requires its own controller
controller1 = controllerPurePursuit("Waypoints",waypoints,"DesiredLinearVelocity",3,"MaxAngularVe
controller2 = controllerPurePursuit("Waypoints",waypoints,"DesiredLinearVelocity",3,"MaxAngularVe
controller3 = controllerPurePursuit("Waypoints",waypoints,"DesiredLinearVelocity",3,"MaxAngularVe
```
#### **Simulate the Models Using an ODE Solver**

The models are simulated using the derivative function to update the state. This example uses an ordinary differential equation (ODE) solver to generate a solution. Another way would be to update the state using a loop, as shown in "Path Following for a Differential Drive Robot".

Since the ODE solver requires all outputs to be provided as a single output, the pure pursuit controller must be wrapped in a function that outputs the linear velocity and heading angular velocity as a single output. An example helper, exampleHelperMobileRobotController, is used for that purpose. The example helper also ensures that the robot stops when it is within a specified radius of the goal.

```
qoalPoints = waypoints(end,:)';
goalRadius = 1;
```
ode45 is called once for each type of model. The derivative function computes the state outputs with initial state set by initPose. Each derivative accepts the corresponding kinematic model object, the current robot pose, and the output of the controller at that pose.

```
% Compute trajectories for each kinematic model under motion control
[tUnicycle,unicyclePose] = ode45(@(t,y)derivative(unicycle,y,exampleHelperMobileRobotController(
[tBicycle,bicyclePose] = ode45(@(t,y)derivative(bicycle,y,exampleHelperMobileRobotController(con
[tDiffDirive,diffDirivePose] = ode45(\mathcal{C}(t,y)derivative(diffDrive,y,exampleHelperMobileRobotControlle
```
#### **Plot Results**

The results of the ODE solver can be easily viewed on a single plot using plotTransforms to visualize the results of all trajectories at once.

The pose outputs must first be converted to indexed matrices of translations and quaternions.

```
unicycleTranslations = [unicyclePose(:,1:2) zeros(length(unicyclePose),1)];
unicycleRot = axang2quat([repmat([0 0 1], length(unicyclePose), 1) unitcyclePose(:,3)]);
```

```
bicycleTranslations = [bicyclePose(:,1:2) zeros(length(bicyclePose),1)];
bicycleRot = axang2quat([repmat([0 0 1],length(bicyclePose),1) bicyclePose(:,3)]);
```

```
diffDriveTranslations = [diffDrivePose(:,1:2) zeros(length(diffDrivePose),1)];
diffDriveRot = axang2quat([repmat([0 0 1],length(diffDrivePose),1) diffDrivePose(:,3)]);
```
Next, the set of all transforms can be plotted and viewed from the top. The paths of the unicycle, bicycle, and differential-drive robots are red, blue, and green, respectively. To simplify the plot, only show every tenth output.

```
figure
plot(waypoints(:,1),waypoints(:,2),"kx-","MarkerSize",20);
hold all
plotTransforms(unicycleTranslations(1:10:end,:),unicycleRot(1:10:end,:),'MeshFilePath','groundve
plotTransforms(bicycleTranslations(1:10:end,:),bicycleRot(1:10:end,:),'MeshFilePath','groundvehi
plotTransforms(diffDriveTranslations(1:10:end,:),diffDriveRot(1:10:end,:),'MeshFilePath','ground
view(0,90)
```
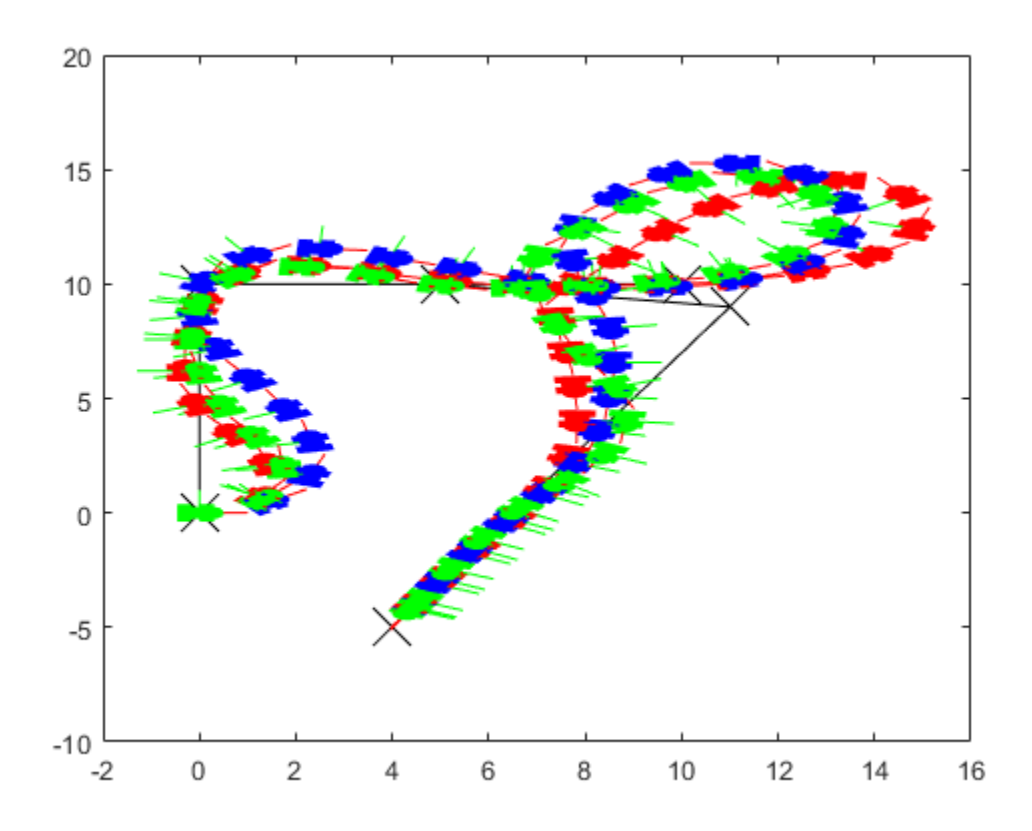

## **Input Arguments**

#### **motionModel — Mobile kinematic model object**

ackermannKinematics object | bicycleKinematics object | differentialDriveKinematics object | unicycleKinematics object

The mobile kinematics model object, which defines the properties of the motion model. It can be an ackermannKinematics, bicycleKinematics, differentialDriveKinematics, or a unicycleKinematics object.

#### **state — Position, orientation, and heading of vehicle**

three-element vector | four-element vector

The current state of the vehicle, which can be either a three-element vector, or a four-element vector. state is a three-element vector, specified as [*x y theta*] if the motionModel argument is a bicycleKinematics, differentialDriveKinematics, or unicycleKinematics object. It returns stateDot as a four-element vector, [*x y theta psi*], if the motionModel argument is a ackermannKinematics object. *x* and *y* refer to the *xy*-position of the vehicle, specified in meters. *theta* is the angle of the vehicle heading and *psi* is the angle of the vehicle steering, both specified in radians.

#### **cmds — Input commands to motion model**

two-element vector

A two-element vector of input commands, specified as [*v psiDot*], where *v* is the vehicle speed in meters per second and *psiDot* is the steering angular velocity in radians per second.

## **Output Arguments**

#### **stateDot — State derivative of current state**

three-element vector | four-element vector

The current state derivative returned as a three-element vector [*xDot yDot thetaDot*] if the motion model is a bicycleKinematics, differentialDriveKinematics, or unicycleKinematics object. It is returned as a four-element vector, [*xDot yDot thetaDot psiDot*], if the motion model is a ackermannKinematics object. *xDot* and *yDot* refer to the vehicle velocity, specified in meters per second. *thetaDot* is the angular velocity of the vehicle heading and *psiDot* is the angular velocity of the vehicle steering, both specified in radians per second.

### **References**

[1] Lynch, Kevin M., and Frank C. Park. *Modern Robotics: Mechanics, Planning, and Control*. 1st ed. Cambridge, MA: Cambridge University Press, 2017.

#### **See Also**

```
ackermannKinematics | bicycleKinematics | differentialDriveKinematics |
unicycleKinematics
```
#### **Introduced in R2019b**

# <span id="page-658-0"></span>**findpath**

Find path between start and goal points on roadmap

## **Syntax**

 $xy = findpath(prm, start, goal)$ 

## **Description**

xy = findpath(prm,start,goal) finds an obstacle-free path between start and goal locations within prm, a roadmap object that contains a network of connected points.

If any properties of prm change, or if the roadmap is not created, update is called.

## **Input Arguments**

#### **prm — Roadmap path planner**

mobileRobotPRM object

Roadmap path planner, specified as a [mobileRobotPRM](#page-154-0) object.

#### **start — Start location of path**

1-by-2 vector

Start location of path, specified as a 1-by-2 vector representing an [x y] pair.

Example: [0 0]

#### **goal — Final location of path**

1-by-2 vector

Final location of path, specified as a 1-by-2 vector representing an  $[x \ y]$  pair.

Example: [10 10]

## **Output Arguments**

#### **xy — Waypoints for a path between start and goal**

*n*-by-2 column vector

Waypoints for a path between start and goal, specified as a *n*-by-2 column vector of [x y] pairs, where *n* is the number of waypoints. These pairs represent the solved path from the start and goal locations, given the roadmap from the prm input object.

## **See Also**

[mobileRobotPRM](#page-154-0) | [show](#page-659-0) | [update](#page-661-0)

**Introduced in R2019b**

## <span id="page-659-0"></span>**show**

Show map, roadmap, and path

## **Syntax**

show(prm) show(prm,Name,Value)

## **Description**

show(prm) shows the map and the roadmap, specified as prm in a figure window. If no roadmap exists, update is called. If a path is computed before calling show, the path is also plotted on the figure.

show(prm, Name, Value) sets the specified Value to the property Name.

## **Input Arguments**

#### **prm — Roadmap path planner**

mobileRobotPRM object

Roadmap path planner, specified as a [mobileRobotPRM](#page-154-0) object.

#### **Name-Value Pair Arguments**

Specify optional comma-separated pairs of Name, Value arguments. Name is the argument name and Value is the corresponding value. Name must appear inside quotes. You can specify several name and value pair arguments in any order as Name1, Value1, ..., NameN, ValueN.

Example: 'Path','off'

#### **Parent — Axes to plot the map**

Axes object | UIAxes object

Axes to plot the map specified as a comma-separated pair consisting of "Parent" and either an Axes or UIAxesobject. See axes or uiaxes.

#### **Map — Map display option**

"on" (default) | "off"

Map display option, specified as the comma-separated pair consisting of "Map" and either "on" or "off".

#### **Roadmap — Roadmap display option**

"on" (default) | "off"

Roadmap display option, specified as the comma-separated pair consisting of "Roadmap" and either "on" or "off".

#### **Path — Path display option**

"on" (default) | "off"

Path display option, specified as "on" or "off". This controls whether the computed path is shown in the plot.

## **See Also**

[findpath](#page-658-0) | [mobileRobotPRM](#page-154-0) | [update](#page-661-0)

#### **Topics**

"Path Following for a Differential Drive Robot"

**Introduced in R2019b**

## <span id="page-661-0"></span>**update**

Create or update roadmap

## **Syntax**

update(prm)

## **Description**

update(prm) creates a roadmap if called for the first time after creating the mobileRobotPRM object, prm. Subsequent calls of update recreate the roadmap by resampling the map. update creates the new roadmap using the Map, NumNodes, and ConnectionDistance property values specified in prm.

## **Input Arguments**

#### **prm — Roadmap path planner**

mobileRobotPRM object

Roadmap path planner, specified as a [mobileRobotPRM](#page-154-0) object.

## **See Also**

[findpath](#page-658-0) | [mobileRobotPRM](#page-154-0) | [show](#page-659-0)

**Introduced in R2019b**

## **reset**

Reset Rate object

## **Syntax**

reset(rate)

## **Description**

reset (rate) resets the state of the Rate object, including the elapsed time and all statistics about previous periods. reset is useful if you want to run multiple successive loops at the same rate, or if the object is created before the loop is executed.

## **Input Arguments**

**rate — Rate object**

handle

Rate object, specified as a handle. This object contains the information for the desired rate and other information about the execution. See [rateControl](#page-179-0)rateControl for more information.

## **Examples**

### **Run Loop At Fixed Rate and Reset Rate Object**

Create a rateControl object for running at 20 Hz.

```
r = rateControl(2);
```
Start a loop and control operation using the Rate object.

```
for i = 1:30 % Your code goes here
   waitfor(r);end
```
Display the rateControl object properties after loop operation.

disp(r)

```
 rateControl with properties:
        DesiredRate: 2
      DesiredPeriod: 0.5000
      OverrunAction: 'slip'
  TotalElapsedTime: 15.0221
         LastPeriod: 0.5006
```
Reset the object to restart the time statistics.

```
reset(r);
disp(r)
  rateControl with properties:
         DesiredRate: 2
       DesiredPeriod: 0.5000
 OverrunAction: 'slip'
 TotalElapsedTime: 0.0087
          LastPeriod: NaN
```
### **See Also**

[rateControl](#page-179-0) | rateControl | [waitfor](#page-666-0)

#### **Topics**

"Execute Code at a Fixed-Rate"

**Introduced in R2016a**

## **statistics**

Statistics of past execution periods

## **Syntax**

stats = statistics(rate)

## **Description**

stats = statistics(rate) returns statistics of previous periods of code execution. stats is a struct with these fields: Periods, NumPeriods, AveragePeriod, StandardDeviation, and NumOverruns.

Here is a sample execution graphic using the default setting, 'slip', for the OverrunAction property in the Rate object. See OverrunAction for more information on overrun code execution.

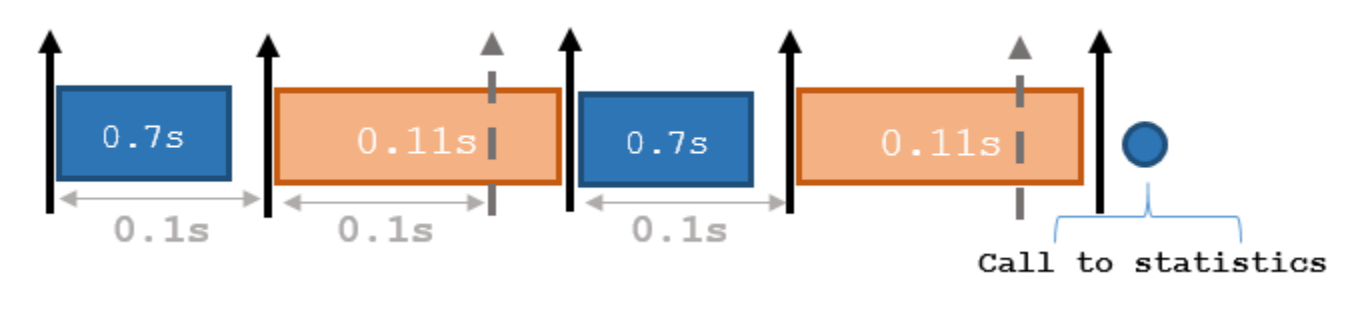

The output of statistics is:

stats =

```
 Periods: [0.7 0.11 0.7 0.11]
        NumPeriods: 4
     AveragePeriod: 0.09
 StandardDeviation: 0.0231
       NumOverruns: 2
```
## **Input Arguments**

## **rate — Rate object**

handle

Rate object, specified as an object handle. This object contains the information for the DesiredRate and other info about the execution. See [rateControlr](#page-179-0)ateControl for more information.

## **Output Arguments**

**stats — Time execution statistics** structure

Time execution statistics, returned as a structure. This structure contains the following fields

- Period All time periods (returned in seconds) used to calculate statistics as an indexed array. stats.Period(end) is the most recent period.
- NumPeriods Number of elements in Periods
- AveragePeriod Average time in seconds
- StandardDeviation Standard deviation of all periods in seconds, centered around the mean stored in AveragePeriod
- NumOverruns Number of periods with overrun

### **Examples**

#### **Get Statistics From Rate Object Execution**

Create a rateControl object for running at 20 Hz.

 $r = rateControl(20);$ 

Start a loop and control operation using the rateControl object.

```
for i = 1:30 % Your code goes here
   waitfor(r);end
```
Get Rate object statistics after loop operation.

```
stats = statistics(r)
```

```
stats = struct with fields:
               Periods: [1x30 double]
            NumPeriods: 30
         AveragePeriod: 0.0501
    StandardDeviation: 0.0014
           NumOverruns: 0
```
### **See Also**

[rateControl](#page-179-0) | rateControl | [waitfor](#page-666-0)

#### **Topics**

"Execute Code at a Fixed-Rate"

#### **Introduced in R2016a**

## <span id="page-666-0"></span>**waitfor**

**Package:** robotics

Pause code execution to achieve desired execution rate

## **Syntax**

```
waitfor(rate)
numMisses = waitfor(rate)
```
## **Description**

waitfor(rate) pauses execution until the code reaches the desired execution rate. The function accounts for the time that is spent executing code between waitfor calls.

numMisses = waitfor(rate) returns the number of iterations missed while executing code between calls.

## **Examples**

#### **Run Loop at Fixed Rate**

Create a rate object that runs at 1 Hz.

```
r = rateControl(1);
```
Start a loop using the rateControl object inside to control the loop execution. Reset the object prior to the loop execution to reset timer. Print the iteration and time elapsed.

```
reset(r)
for i = 1:10 time = r.TotalElapsedTime;
     fprintf('Iteration: %d - Time Elapsed: %f\n',i,time)
    waitfor(r);
end
Iteration: 1 - Time Elapsed: 0.005878
Iteration: 2 - Time Elapsed: 1.000761
Iteration: 3 - Time Elapsed: 2.002471
Iteration: 4 - Time Elapsed: 3.000673
Iteration: 5 - Time Elapsed: 4.001496
Iteration: 6 - Time Elapsed: 5.000765
Iteration: 7 - Time Elapsed: 6.000638
Iteration: 8 - Time Elapsed: 7.000956
Iteration: 9 - Time Elapsed: 8.001423
Iteration: 10 - Time Elapsed: 9.000287
```
Each iteration executes at a 1-second interval.

## **Input Arguments**

**rate — Rate object**

handle

Rate object, specified as a handle. This object contains the information for the desired rate and other information about the execution. See [robotics.Rate](#page-179-0) for more information.

## **Output Arguments**

#### **numMisses — Number of missed task executions**

scalar

Number of missed task executions, returned as a scalar. [waitfor](#page-666-0) returns the number of times the task was missed in the Rate object based on the LastPeriod time. For example, if the desired rate is 1 Hz and the last period was 3.2 seconds, numMisses returns 3.

## **See Also**

[rateControl](#page-179-0) | rateControl

#### **Topics**

"Execute Code at a Fixed-Rate"

#### **Introduced in R2016a**

## <span id="page-668-0"></span>**addVisual**

Add visual geometry data to rigid body

## **Syntax**

addVisual(body,"Mesh",filename) addVisual(body,"Mesh",filename,tform)

## **Description**

addVisual(body, "Mesh", filename) adds a polygon mesh on top of any current visual geometry using the specified .stl file, filename. Multiple visual geometries can be added to a single body. The coordinate frame is assumed to coincide with the frame of body. You can view the meshes for an entire rigid body tree using [show](#page-729-0).

addVisual(body, "Mesh", filename, tform) specifies a homogeneous transformation for the polygon mesh relative to the body frame.

## **Input Arguments**

**body — RigidBody object** handle

RigidBody object, specified as a handle. Create a rigid body object using [rigidBody](#page-185-0).

**filename — .stl file name** string scalar | character vector

.stl file name, specified as a string scalar or character vector.

Data Types: char | string

**tform — Polygon mesh transformation**

4-by-4 homogeneous transformation

Mesh transformation relative to the body coordinate frame, specified as a 4-by-4 homogeneous transformation.

**See Also** [clearVisual](#page-669-0) | [rigidBodyTree](#page-200-0) | [show](#page-729-0)

**Introduced in R2017b**

# <span id="page-669-0"></span>**clearVisual**

Clear all visual geometries

## **Syntax**

clearVisual(body)

## **Description**

clearVisual(body) clears all visual geometries attached to the given rigid body object.

## **Input Arguments**

**body — RigidBody object** handle

RigidBody object, specified as a handle. Create a rigid body object using [rigidBody](#page-185-0).

## **See Also**

[addVisual](#page-668-0) | [rigidBodyTree](#page-200-0) | [show](#page-729-0)

#### **Introduced in R2017b**

## **copy**

Create a deep copy of rigid body

## **Syntax**

 $copyObj = copy(bodyObj)$ 

## **Description**

 $copyObj = copy(bodyObj)$  creates a copy of the rigid body object with the same properties.

## **Input Arguments**

**bodyObj — RigidBody object** handle

RigidBody object, specified as a handle. Create a rigid body object using [rigidBody](#page-185-0).

## **Output Arguments**

**copyObj — RigidBody object** handle

RigidBody object, returned as a handle. Create a rigid body object using [rigidBody](#page-185-0).

**See Also** [rigidBodyJoint](#page-191-0) | [rigidBodyTree](#page-200-0)

**Introduced in R2016b**

## **copy**

Create copy of joint

## **Syntax**

jCopy = copy(jointObj)

## **Description**

jCopy = copy(jointObj) creates a copy of the rigidBodyJoint object with the same properties.

## **Input Arguments**

## **jointObj — rigidBodyJoint object**

handle

[rigidBodyJoint](#page-191-0) object, specified as a handle.

## **Output Arguments**

#### **jCopy — rigidBodyJoint object** handle

[rigidBodyJoint](#page-191-0) object, returned as a handle. This copy has the same properties.

## **See Also**

[rigidBody](#page-185-0) | [rigidBodyJoint](#page-191-0) | [rigidBodyTree](#page-200-0)

#### **Introduced in R2016b**

## **setFixedTransform**

Set fixed transform properties of joint

## **Syntax**

```
setFixedTransform(jointObj,tform)
```

```
setFixedTransform(jointObj,dhparams,"dh")
setFixedTransform(jointObj,mdhparams,"mdh")
```
## **Description**

setFixedTransform(jointObj,tform) sets the JointToParentTransform property of the rigidBodyJoint object directly with the supplied homogenous transformation.

setFixedTransform(jointObj,dhparams,"dh") sets the ChildToJointTransform property using Denavit-Hartenberg (DH) parameters. The JointToParentTransform property is set to an identity matrix. DH parameters are given in the order [a alpha d theta].

The theta input is ignored when specifying the fixed transformation between joints because that angle is dependent on the joint configuration. For more information, see "Rigid Body Tree Robot Model".

setFixedTransform(jointObj,mdhparams,"mdh") sets the JointToParentTransform property using modified DH parameters. The ChildToJointTransform property is set to an identity matrix. Modified DH parameters are given in the order  $[a]$  alpha d theta].

## **Examples**

#### **Build Manipulator Robot Using Denavit-Hartenberg Parameters**

Use the Denavit-Hartenberg (DH) parameters of the Puma560® robot to build a robot. Each rigid body is added one at a time, with the child-to-parent transform specified by the joint object.

The DH parameters define the geometry of the robot with relation to how each rigid body is attached to its parent. For convenience, setup the parameters for the Puma560 robot in a matrix. The Puma robot is a serial chain manipulator. The DH parameters are relative to the previous line in the matrix, corresponding to the previous joint attachment.

```
dhparams = [0 \t 0 \t 1/2 \t 0 \t 0;<br>0.4318 0 0
           0.4318 0
           0.0203 - pi/2 0.15005 0;<br>0 pi/2 0.4318 0;
            0 pi/2 0.4318 0;
            0 -pi/2 0 0;
\begin{matrix} 0 & 0 & 0 & 0 \end{matrix}
```
Create a rigid body tree object to build the robot.

```
robot = rigidBodyTree;
```
Create the first rigid body and add it to the robot. To add a rigid body:

- **1** Create a rigidBody object and give it a unique name.
- **2** Create a rigidBodyJoint object and give it a unique name.
- **3** Use setFixedTransform to specify the body-to-body transformation using DH parameters. The last element of the DH parameters, theta, is ignored because the angle is dependent on the joint position.
- **4** Call addBody to attach the first body joint to the base frame of the robot.

```
body1 = rigidBody('body1');jnt1 = rigidBodyJoint('jnt1','revolute');
```

```
setFixedTransform(jnt1,dhparams(1,:),'dh');
body1.Joint = jnt1;
```

```
addBody(robot,body1,'base')
```
Create and add other rigid bodies to the robot. Specify the previous body name when calling addBody to attach it. Each fixed transform is relative to the previous joint coordinate frame.

```
body2 = rigidBody('body2');jnt2 = rigidBodyJoint('jnt2','revolute');
body3 = rigidBody('body3');jnt3 = rigidBodyJoint('jnt3','revolute');
body4 = rigidBody('body4');
jnt4 = rigidBodyJoint('jnt4','revolute');
body5 = rigidBody('body5');jnt5 = rigidBodyJoint('jnt5','revolute');
body6 = rigidBody('body6');
jnt6 = rigidBodyJoint('jnt6','revolute');
setFixedTransform(jnt2,dhparams(2,:),'dh');
setFixedTransform(jnt3,dhparams(3,:),'dh');
setFixedTransform(jnt4,dhparams(4,:),'dh');
setFixedTransform(jnt5,dhparams(5,:),'dh');
setFixedTransform(jnt6,dhparams(6,:),'dh');
body2.Joint = jnt2;body3.Joint = jnt3;body4.Joint = jnt4;body5.Joint = jnt5;body6.Joint = jnt6;addBody(robot,body2,'body1')
addBody(robot,body3,'body2')
addBody(robot,body4,'body3')
addBody(robot,body5,'body4')
addBody(robot,body6,'body5')
```
Verify that your robot was built properly by using the showdetails or show function. showdetails lists all the bodies in the MATLAB® command window. show displays the robot with a given configuration (home by default). Calls to axis modify the axis limits and hide the axis labels.

```
showdetails(robot)
```

```
--------------------
Robot: (6 bodies)
```
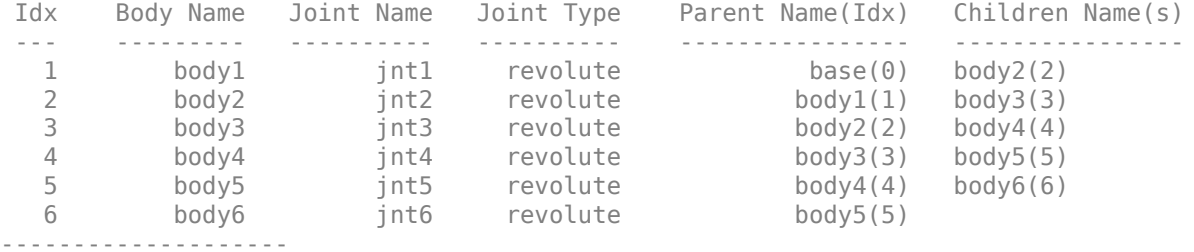

show(robot); axis([-0.5,0.5,-0.5,0.5,-0.5,0.5]) axis off

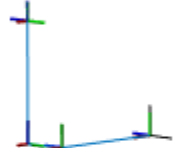

### **Input Arguments**

**jointObj — rigidBodyJoint object** handle

[rigidBodyJoint](#page-191-0) object, specified as a handle.

**tform — Homogeneous transform** 4-by-4 matrix

Homogeneous transform, specified as a 4-by-4 matrix. The transform is set to the ChildToJointTransform property. The JointToParentTransform property is set to an identity matrix.

#### **dhparams — Denavit-Hartenberg (DH) parameters**

four-element vector

Denavit-Hartenberg (DH) parameters, specified as a four-element vector, [a alpha d theta]. These parameters are used to set the ChildToJointTransform property. The JointToParentTransform property is set to an identity matrix.

The theta input is ignored when specifying the fixed transformation between joints because that angle is dependent on the joint configuration. For more information, see "Rigid Body Tree Robot Model".

#### **mdhparams — 0odified Denavit-Hartenberg (DH) parameters**

four-element vector

Modified Denavit-Hartenberg (DH) parameters, specified as a four-element vector, [a alpha d theta]. These parameters are used to set the JointToParentTransform property. The ChildToJointTransform is set to an identity matrix.

The theta input is ignored when specifying the fixed transformation between joints because that angle is dependent on the joint configuration. For more information, see "Rigid Body Tree Robot Model".

## **References**

- [1] Craig, John J. *Introduction to Robotics: Mechanics and Control*. Reading, MA: Addison-Wesley, 1989.
- [2] Siciliano, Bruno. *Robotics: Modelling, Planning and Control.* London: Springer, 2009.

#### **See Also**

[rigidBody](#page-185-0) | [rigidBodyJoint](#page-191-0) | [rigidBodyTree](#page-200-0)

#### **Introduced in R2016b**

## **addBody**

Add body to robot

## **Syntax**

addBody(robot,body,parentname)

## **Description**

addBody(robot,body,parentname) adds a rigid body to the robot object and is attached to the rigid body parent specified by parentname. The body property defines how this body moves relative to the parent body.

### **Examples**

#### **Attach Rigid Body and Joint to Rigid Body Tree**

Add a rigid body and corresponding joint to a rigid body tree. Each rigidBody object contains a rigidBodyJoint object and must be added to the rigidBodyTree using addBody.

Create a rigid body tree.

rbtree = rigidBodyTree;

Create a rigid body with a unique name.

 $body1 = rigidBody('b1');$ 

Create a revolute joint. By default, the rigidBody object comes with a fixed joint. Replace the joint by assigning a new rigidBodyJoint object to the body1.Joint property.

```
jnt1 = rigidBodyJoint('jnt1','revolute');
body1.Joint = jnt1;
```
Add the rigid body to the tree. Specify the body name that you are attaching the rigid body to. Because this is the first body, use the base name of the tree.

```
basename = rbtree.BaseName;
addBody(rbtree,body1,basename)
```
Use showdetails on the tree to confirm the rigid body and joint were added properly.

showdetails(rbtree)

```
--------------------
Robot: (1 bodies)
 Idx Body Name Joint Name Joint Type Parent Name(Idx) Children Name(s)
 --- --------- ---------- ---------- ---------------- ----------------
  1 b1 jnt1 revolute base(0)
--------------------
```
#### **Build Manipulator Robot Using Denavit-Hartenberg Parameters**

Use the Denavit-Hartenberg (DH) parameters of the Puma560® robot to build a robot. Each rigid body is added one at a time, with the child-to-parent transform specified by the joint object.

The DH parameters define the geometry of the robot with relation to how each rigid body is attached to its parent. For convenience, setup the parameters for the Puma560 robot in a matrix. The Puma robot is a serial chain manipulator. The DH parameters are relative to the previous line in the matrix, corresponding to the previous joint attachment.

dhparams =  $[0$  pi/2 0 0.4318 0 0 0 0.0203 -pi/2 0.15005 0; 0 pi/2 0.4318 0; 0 -pi/2 0 0;  $\begin{matrix} 0 & 0 & 0 & 0 \end{matrix}$ 

Create a rigid body tree object to build the robot.

robot = rigidBodyTree;

Create the first rigid body and add it to the robot. To add a rigid body:

- **1** Create a rigidBody object and give it a unique name.
- **2** Create a rigidBodyJoint object and give it a unique name.
- **3** Use setFixedTransform to specify the body-to-body transformation using DH parameters. The last element of the DH parameters, theta, is ignored because the angle is dependent on the joint position.
- **4** Call addBody to attach the first body joint to the base frame of the robot.

```
body1 = rigidBody('body1');jnt1 = rigidBodyJoint('jnt1','revolute');
```

```
setFixedTransform(jnt1,dhparams(1,:),'dh');
body1.Joint = jnt1;
```

```
addBody(robot,body1,'base')
```
Create and add other rigid bodies to the robot. Specify the previous body name when calling addBody to attach it. Each fixed transform is relative to the previous joint coordinate frame.

```
body2 = rigidBody('body2');
jnt2 = rigidBodyJoint('jnt2','revolute');
body3 = rigidBody('body3');
jnt3 = rigidBodyJoint('jnt3','revolute');
body4 = rigidBody('body4');
jnt4 = rigidBodyJoint('jnt4','revolute');
body5 = rigidBody('body5');jnt5 = rigidBodyJoint('jnt5','revolute');
body6 = rigidBody('body6');jnt6 = rigidBodyJoint('jnt6','revolute');
setFixedTransform(jnt2,dhparams(2,:),'dh');
```
**3-184**

```
setFixedTransform(jnt3,dhparams(3,:),'dh');
setFixedTransform(jnt4,dhparams(4,:),'dh');
setFixedTransform(jnt5,dhparams(5,:),'dh');
setFixedTransform(jnt6,dhparams(6,:),'dh');
body2.Joint = jnt2;body3.Joint = jnt3;body4.Joint = jnt4;body5.Joint = jnt5;body6.Joint = jnt6;addBody(robot,body2,'body1')
addBody(robot,body3,'body2')
addBody(robot,body4,'body3')
addBody(robot,body5,'body4')
addBody(robot,body6,'body5')
```
Verify that your robot was built properly by using the showdetails or show function. showdetails lists all the bodies in the MATLAB® command window. show displays the robot with a given configuration (home by default). Calls to axis modify the axis limits and hide the axis labels.

#### showdetails(robot)

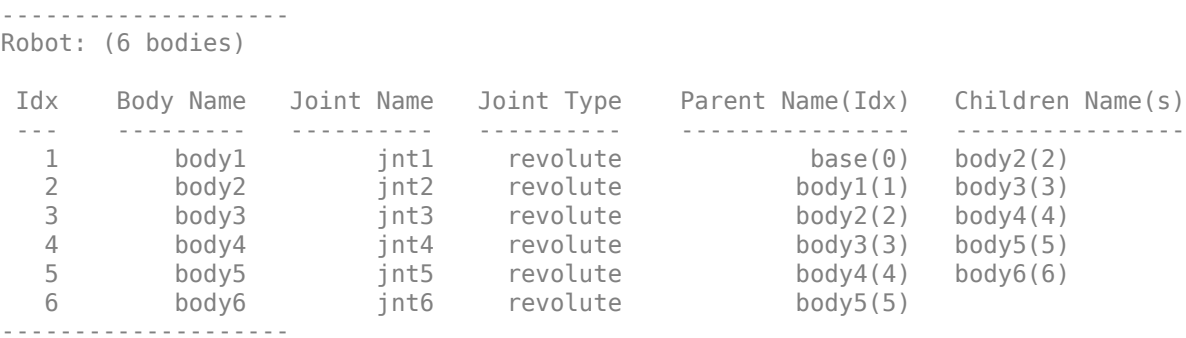

show(robot); axis([-0.5,0.5,-0.5,0.5,-0.5,0.5]) axis off

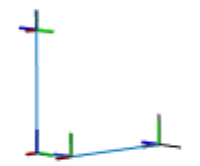

#### **Modify a Robot Rigid Body Tree Model**

Make changes to an existing rigidBodyTree object. You can get replace joints, bodies and subtrees in the rigid body tree.

Load example robots as rigidBodyTree objects.

load exampleRobots.mat

View the details of the Puma robot using showdetails.

showdetails(puma1)

```
--------------------
Robot: (6 bodies)
```
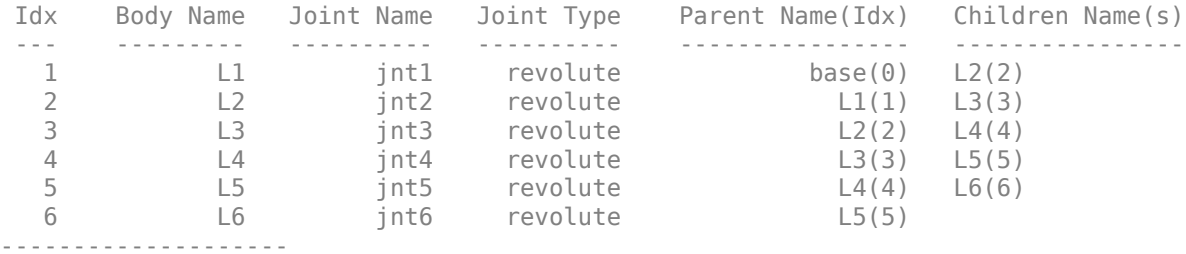

Get a specific body to inspect the properties. The only child of the L3 body is the L4 body. You can copy a specific body as well.

```
body3 = getBody(puma1, 'L3');
childBody = body3 _\text{children{1}}childBody = rigidBody with properties:
             Name: 'L4'
            Joint: [1x1 rigidBodyJoint]
             Mass: 1
     CenterOfMass: [0 0 0]
          Inertia: [1 1 1 0 0 0]
           Parent: [1x1 rigidBody]
         Children: {[1x1 rigidBody]}
          Visuals: {}
```
 $body3Copy = copy(body3);$ 

Replace the joint on the L3 body. You must create a new Joint object and use replaceJoint to ensure the downstream body geometry is unaffected. Call setFixedTransform if necessary to define a transform between the bodies instead of with the default identity matrices.

```
newJoint = rigidBodyJoint('prismatic');
replaceJoint(puma1,'L3',newJoint);
```
showdetails(puma1)

```
--------------------
```
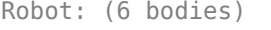

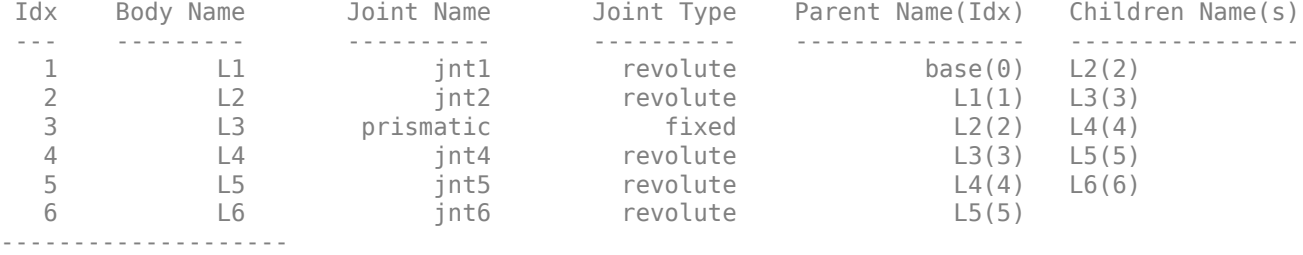

Remove an entire body and get the resulting subtree using removeBody. The removed body is included in the subtree.

```
subtree = removeBody(pumal, 'L4)
subtree = 
   rigidBodyTree with properties:
      NumBodies: 3
         Bodies: {[1x1 rigidBody] [1x1 rigidBody] [1x1 rigidBody]}
           Base: [1x1 rigidBody]
      BodyNames: {'L4' 'L5' 'L6'}
       BaseName: 'L3'
        Gravity: [0 0 0]
     DataFormat: 'struct'
```
Remove the modified L3 body. Add the original copied L3 body to the L2 body, followed by the returned subtree. The robot model remains the same. See a detailed comparison through showdetails.

removeBody(puma1,'L3'); addBody(puma1,body3Copy,'L2') addSubtree(puma1,'L3',subtree)

```
showdetails(puma1)
```
-------------------- Robot: (6 bodies)

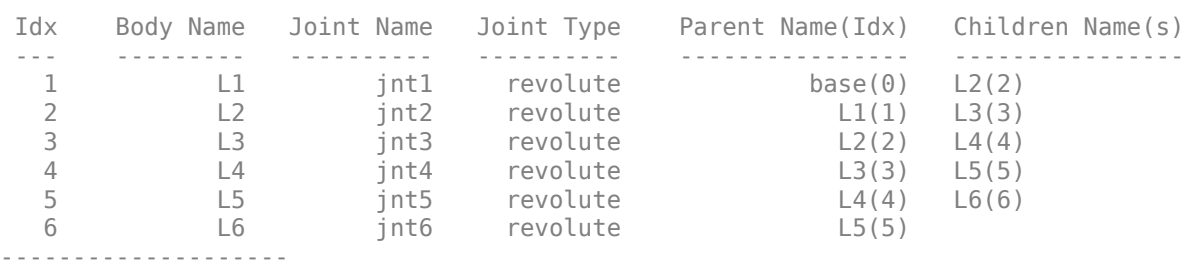

## **Input Arguments**

**robot — Robot model** rigidBodyTree object

Robot model, specified as a [rigidBodyTree](#page-200-0) object.

#### **body — Rigid body**

rigidBody object

Rigid body, specified as a [rigidBodyTree](#page-200-0) object.

#### **parentname — Parent body name**

string scalar | character vector

Parent body name, specified as a string scalar or character vector. This parent body must already exist in the robot model. The new body is attached to this parent body.

Data Types: char | string

#### **See Also**

[removeBody](#page-719-0) | [replaceBody](#page-722-0) | [rigidBody](#page-185-0) | [rigidBodyJoint](#page-191-0)

#### **Introduced in R2016b**

## **addSubtree**

Add subtree to robot

## **Syntax**

addSubtree(robot, parentname, subtree)

## **Description**

addSubtree(robot,parentname,subtree) attaches the robot model, newSubtree, to an existing robot model, robot, at the body specified by parentname. The subtree base is not added as a body.

## **Examples**

#### **Modify a Robot Rigid Body Tree Model**

Make changes to an existing rigidBodyTree object. You can get replace joints, bodies and subtrees in the rigid body tree.

Load example robots as rigidBodyTree objects.

load exampleRobots.mat

View the details of the Puma robot using showdetails.

showdetails(puma1)

```
--------------------
Robot: (6 bodies)
 Idx Body Name Joint Name Joint Type Parent Name(Idx) Children Name(s)
 --- --------- ---------- ---------- ---------------- ----------------
 1 L1 jnt1 revolute base(0) L2(2)<br>2 L2 jnt2 revolute L1(1) L3(3)
 2 L2 jnt2 revolute L1(1) L3(3) 
 3 L3 jnt3 revolute L2(2) L4(4) 
 4 L4 jnt4 revolute L3(3) L5(5) 
 5 L5 jnt5 revolute L4(4) L6(6) 
 6 L6 jnt6 revolute L5(5) 
--------------------
```
Get a specific body to inspect the properties. The only child of the L3 body is the L4 body. You can copy a specific body as well.

```
body3 = qetBody(puma1,'L3');
childBody = body3.Children{1}
childBody = 
   rigidBody with properties:
             Name: 'L4'
            Joint: [1x1 rigidBodyJoint]
```

```
 Mass: 1
 CenterOfMass: [0 0 0]
      Inertia: [1 1 1 0 0 0]
       Parent: [1x1 rigidBody]
     Children: {[1x1 rigidBody]}
      Visuals: {}
```
 $body3Copy = copy(body3)$ ;

Replace the joint on the L3 body. You must create a new Joint object and use replaceJoint to ensure the downstream body geometry is unaffected. Call setFixedTransform if necessary to define a transform between the bodies instead of with the default identity matrices.

```
newJoint = rigidBodyJoint('prismatic');
replaceJoint(puma1,'L3',newJoint);
```
showdetails(puma1)

--------------------

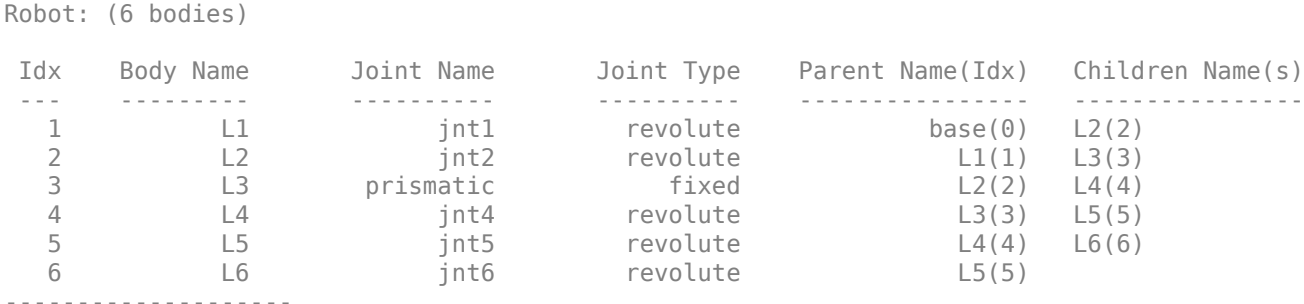

Remove an entire body and get the resulting subtree using removeBody. The removed body is included in the subtree.

```
subtree = removeBody(pumal, 'L4<sup>'</sup>)
```

```
subtree = 
  rigidBodyTree with properties:
      NumBodies: 3
         Bodies: {[1x1 rigidBody] [1x1 rigidBody] [1x1 rigidBody]}
           Base: [1x1 rigidBody]
      BodyNames: {'L4' 'L5' 'L6'}
      BaseName: 'L3'
       Gravity: [0 0 0]
    DataFormat: 'struct'
```
Remove the modified L3 body. Add the original copied L3 body to the L2 body, followed by the returned subtree. The robot model remains the same. See a detailed comparison through showdetails.

```
removeBody(puma1,'L3');
addBody(puma1,body3Copy,'L2')
addSubtree(puma1, 'L3', subtree)
```
showdetails(puma1)
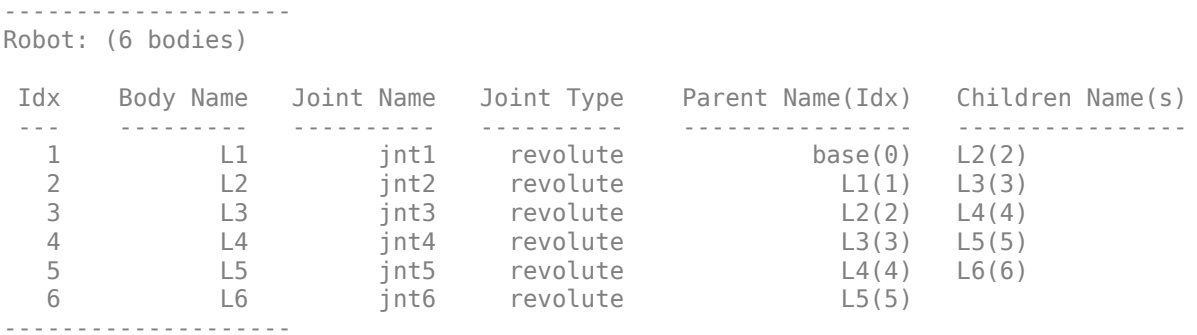

### **Input Arguments**

#### **robot — Robot model**

RigidBodyTree object

Robot model, specified as a [rigidBodyTree](#page-200-0) object.

#### **parentname — Parent body name**

string scalar | character vector

Parent body name, specified as a string scalar or character vector. This parent body must already exist in the robot model. The new body is attached to this parent body.

Data Types: char | string

#### **subtree — Subtree robot model**

rigidBodyTree object

Subtree robot model, specified as a [rigidBodyTree](#page-200-0) object.

#### **See Also**

[addBody](#page-676-0) | [removeBody](#page-719-0) | [replaceBody](#page-722-0) | [rigidBody](#page-185-0) | [rigidBodyJoint](#page-191-0)

**Introduced in R2016b**

# **centerOfMass**

Center of mass position and Jacobian

### **Syntax**

```
com = centerOfMass(robot)
com = centerOfMass(robot,configuration)
[com,comJac] = centerOfMass(robot,configuration)
```
# **Description**

com = centerOfMass(robot) computes the center of mass position of the robot model at its home configuration, relative to the base frame.

com = centerOfMass(robot,configuration) computes the center of mass position of the robot model at the specified joint configuration, relative to the base frame.

[com,comJac] = centerOfMass(robot,configuration) also returns the center of mass Jacobian, which relates the center of mass velocity to the joint velocities.

## **Examples**

#### **Calculate Center of Mass and Jacobian for Robot Configuration**

Load a predefined KUKA LBR robot model, which is specified as a RigidBodyTree object.

load exampleRobots.mat lbr

Set the data format to 'row'. For all dynamics calculations, the data format must be either 'row' or 'column'.

lbr.DataFormat = 'row';

Compute the center of mass position and Jacobian at the home configuration of the robot.

```
[comLocation, comJac] = centerOfMass(lbr);
```
## **Input Arguments**

**robot — Robot model** rigidBodyTree object

Robot model, specified as a [rigidBodyTree](#page-200-0) object. To use the centerOfMass function, set the DataFormat property to either 'row' or 'column'.

```
configuration — Robot configuration
```
vector

Robot configuration, specified as a vector with positions for all nonfixed joints in the robot model. You can generate a configuration using homeConfiguration(robot),

randomConfiguration(robot), or by specifying your own joint positions. To use the vector form of configuration, set the DataFormat property for the robot to either 'row' or 'column' .

### **Output Arguments**

#### **com — Center of mass location**

[x y z] vector

Center of mass location, returned as an  $[x \ y \ z]$  vector. The vector describes the location of the center of mass for the specified configuration relative to the body frame, in meters.

#### **comJac — Center of mass Jacobian**

3-by-*n* matrix

Center of mass Jacobian, returned as a 3-by-*n* matrix, where *n* is the robot velocity degrees of freedom.

### **See Also**

[gravityTorque](#page-698-0) | [massMatrix](#page-713-0) | [rigidBodyTree](#page-200-0) | [velocityProduct](#page-746-0)

**Introduced in R2017a**

# **copy**

Copy robot model

## **Syntax**

 $newrobot = copy(root)$ 

### **Description**

newrobot = copy(robot) creates a deep copy of robot with the same properties. Any changes in newrobot are not reflected in robot.

### **Examples**

#### **Modify a Robot Rigid Body Tree Model**

Make changes to an existing rigidBodyTree object. You can get replace joints, bodies and subtrees in the rigid body tree.

Load example robots as rigidBodyTree objects.

load exampleRobots.mat

View the details of the Puma robot using showdetails.

showdetails(puma1)

```
--------------------
Robot: (6 bodies)
 Idx Body Name Joint Name Joint Type Parent Name(Idx) Children Name(s)
 --- --------- ---------- ---------- ---------------- ----------------
 1 L1 jnt1 revolute base(0) L2(2) 
 2 L2 jnt2 revolute L1(1) L3(3) 
 3 L3 jnt3 revolute L2(2) L4(4) 
 4 L4 jnt4 revolute L3(3) L5(5) 
 5 L5 jnt5 revolute L4(4) L6(6) 
 6 L6 jnt6 revolute L5(5) 
--------------------
```
Get a specific body to inspect the properties. The only child of the L3 body is the L4 body. You can copy a specific body as well.

```
body3 = qetBody(puma1,'L3');
childBody = body3.Children{1}
childBody = 
   rigidBody with properties:
            Name: 'L4'
            Joint: [1x1 rigidBodyJoint]
```

```
 Mass: 1
 CenterOfMass: [0 0 0]
      Inertia: [1 1 1 0 0 0]
       Parent: [1x1 rigidBody]
     Children: {[1x1 rigidBody]}
      Visuals: {}
```
 $body3Copy = copy(body3)$ ;

Replace the joint on the L3 body. You must create a new Joint object and use replaceJoint to ensure the downstream body geometry is unaffected. Call setFixedTransform if necessary to define a transform between the bodies instead of with the default identity matrices.

```
newJoint = rigidBodyJoint('prismatic');
replaceJoint(puma1,'L3',newJoint);
```
showdetails(puma1)

--------------------

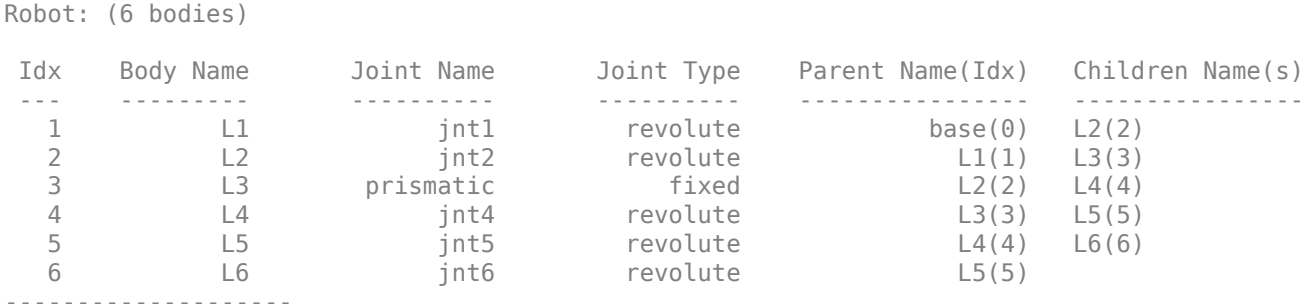

Remove an entire body and get the resulting subtree using removeBody. The removed body is included in the subtree.

```
subtree = removeBody(puma1, 'L4)
```

```
subtree = 
  rigidBodyTree with properties:
      NumBodies: 3
         Bodies: {[1x1 rigidBody] [1x1 rigidBody] [1x1 rigidBody]}
           Base: [1x1 rigidBody]
      BodyNames: {'L4' 'L5' 'L6'}
      BaseName: 'L3'
        Gravity: [0 0 0]
    DataFormat: 'struct'
```
Remove the modified L3 body. Add the original copied L3 body to the L2 body, followed by the returned subtree. The robot model remains the same. See a detailed comparison through showdetails.

```
removeBody(puma1,'L3');
addBody(puma1,body3Copy,'L2')
addSubtree(puma1,'L3',subtree)
```
showdetails(puma1)

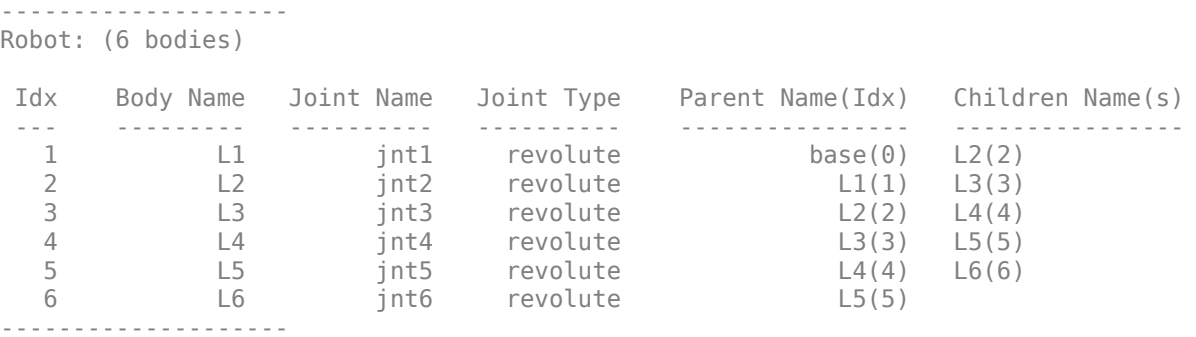

## **Input Arguments**

#### **robot — Robot model**

rigidBodyTree object

Robot model, specified as a [rigidBodyTree](#page-200-0) object.

# **Output Arguments**

#### **newrobot — Robot model**

rigidBodyTree object

Robot model, returned as a [rigidBodyTree](#page-200-0) object.

### **See Also**

[rigidBody](#page-185-0) | [rigidBodyJoint](#page-191-0) | [rigidBodyTree](#page-200-0)

**Introduced in R2016b**

# <span id="page-690-0"></span>**externalForce**

Compose external force matrix relative to base

### **Syntax**

```
fext = externalForce(robot,bodyname,wrench)
fext = externalForce(robot,bodyname,wrench,configuration)
```
# **Description**

fext = externalForce(robot, bodyname, wrench) composes the external force matrix, which you can use as inputs to [inverseDynamics](#page-709-0) and [forwardDynamics](#page-693-0) to apply an external force, wrench, to the body specified by bodyname. The wrench input is assumed to be in the base frame.

fext = externalForce(robot,bodyname,wrench,configuration) composes the external force matrix assuming that wrench is in the bodyname frame for the specified configuration. The force matrix fext is given in the base frame.

# **Examples**

#### **Compute Forward Dynamics Due to External Forces on Rigid Body Tree Model**

Calculate the resultant joint accelerations for a given robot configuration with applied external forces and forces due to gravity. A wrench is applied to a specific body with the gravity being specified for the whole robot.

Load a predefined KUKA LBR robot model, which is specified as a RigidBodyTree object.

load exampleRobots.mat lbr

Set the data format to 'row'. For all dynamics calculations, the data format must be either 'row' or 'column'.

```
lbr.DataFormat = 'row';
```
Set the gravity. By default, gravity is assumed to be zero.

 $lbr.Gravity = [0 0 -9.81];$ 

Get the home configuration for the lbr robot.

 $q = homeConfiguration(lbr)$ ;

Specify the wrench vector that represents the external forces experienced by the robot. Use the externalForce function to generate the external force matrix. Specify the robot model, the end effector that experiences the wrench, the wrench vector, and the current robot configuration. wrench is given relative to the 'tool0' body frame, which requires you to specify the robot configuration, q.

wrench =  $[0 0 0.5 0 0 0.3]$ ;  $fext = externalForce(lbr, 'tool0', wrench, q);$ 

Compute the resultant joint accelerations due to gravity, with the external force applied to the endeffector 'tool0' when lbr is at its home configuration. The joint velocities and joint torques are assumed to be zero (input as an empty vector []).

```
qddot = forwardDynamics(lbr,q,[],[],fext);
```
#### **Compute Joint Torque to Counter External Forces**

Use the externalForce function to generate force matrices to apply to a rigid body tree model. The force matrix is an *m*-by-6 vector that has a row for each joint on the robot to apply a six-element wrench. Use the externalForce function and specify the end effector to properly assign the wrench to the correct row of the matrix. You can add multiple force matrices together to apply multiple forces to one robot.

To calculate the joint torques that counter these external forces, use the inverseDynamics function.

Load a predefined KUKA LBR robot model, which is specified as a RigidBodyTree object.

```
load exampleRobots.mat lbr
```
Set the data format to 'row'. For all dynamics calculations, the data format must be either 'row' or 'column'.

lbr.DataFormat = 'row';

Set the Gravity property to give a specific gravitational acceleration.

 $lbr.Gravity = [0 0 -9.81];$ 

Get the home configuration for lbr.

```
q = homeConfiguration(lbr);
```
Set external force on link1. The input wrench vector is expressed in the base frame.

```
fext1 = externalForce(lbr, 'link 1', [0 0 0.0 0.1 0 0]);
```
Set external force on the end effector, tool0. The input wrench vector is expressed in the tool0 frame.

```
fext2 = externalForce(lbr, 'tool0', [0 0 0.0 0.1 0 0], q);
```
Compute the joint torques required to balance the external forces. To combine the forces, add the force matrices together. Joint velocities and accelerations are assumed to be zero (input as []).

```
tau = inverseDynamics(lbr,q,[],[],fext1+fext2);
```
### **Input Arguments**

#### **robot — Robot model**

rigidBodyTree object

Robot model, specified as a [rigidBodyTree](#page-200-0) object. To use the externalForce function, set the DataFormat property to either "row" or "column".

#### **bodyname — Name of body to which external force is applied**

string scalar | character vector

Name of body to which the external force is applied, specified as a string scalar or character vector. This body name must match a body on the robot object.

Data Types: char | string

#### **wrench — Torques and forces applied to body**

[Tx Ty Tz Fx Fy Fz] vector

Torques and forces applied to the body, specified as a [Tx Ty Tz Fx Fy Fz] vector. The first three elements of the wrench correspond to the moments around *xyz*-axes. The last three elements are linear forces along the same axes. Unless you specify the robot configuration, the wrench is assumed to be relative to the base frame.

#### **configuration — Robot configuration**

vector

Robot configuration, specified as a vector with positions for all nonfixed joints in the robot model. You can generate a configuration using homeConfiguration(robot),

randomConfiguration(robot), or by specifying your own joint positions. To use the vector form of configuration, set the DataFormat property for the robot to either "row" or "column" .

# **Output Arguments**

#### **fext — External force matrix**

*n*-by-6 matrix | 6-by-*n* matrix

External force matrix, returned as either an *n*-by-6 or 6-by-*n* matrix, where *n* is the velocity number (degrees of freedom) of the robot. The shape depends on the DataFormat property of robot. The "row" data format uses an *n*-by-6 matrix. The "column" data format uses a 6-by-*n* .

The composed matrix lists only values other than zero at the locations relevant to the body specified. You can add force matrices together to specify multiple forces on multiple bodies. Use the external force matrix to specify external forces to dynamics functions [inverseDynamics](#page-709-0) and [forwardDynamics](#page-693-0).

### **See Also**

[forwardDynamics](#page-693-0) | [inverseDynamics](#page-709-0) | [rigidBodyTree](#page-200-0)

**Topics**

"Control LBR Manipulator Motion Through Joint Torque Commands"

#### **Introduced in R2017a**

# <span id="page-693-0"></span>**forwardDynamics**

Joint accelerations given joint torques and states

# **Syntax**

```
jointAccel = forwardDynamics(robot)jointAccel = forwardDynamics(robot,configuration)
jointAccel = forwardDynamics(robot,configuration,jointVel)
jointAccel = forwardDynamics(robot,configuration,jointVel,jointTorq)
jointAccel = forwardDynamics(robot,configuration,jointVel,jointTorq,fext)
```
# **Description**

jointAccel = forwardDynamics(robot) computes joint accelerations due to gravity at the robot home configuration, with zero joint velocities and no external forces.

jointAccel = forwardDynamics(robot,configuration) also specifies the joint positions of the robot configuration.

To specify the home configuration, zero joint velocities, or zero torques, use [] for that input argument.

jointAccel = forwardDynamics(robot, configuration, jointVel) also specifies the joint velocities of the robot.

jointAccel = forwardDynamics(robot,configuration,jointVel,jointTorq) also specifies the joint torques applied to the robot.

jointAccel = forwardDynamics(robot,configuration,jointVel,jointTorq,fext) also specifies an external force matrix that contains forces applied to each joint.

# **Examples**

#### **Compute Forward Dynamics Due to External Forces on Rigid Body Tree Model**

Calculate the resultant joint accelerations for a given robot configuration with applied external forces and forces due to gravity. A wrench is applied to a specific body with the gravity being specified for the whole robot.

Load a predefined KUKA LBR robot model, which is specified as a RigidBodyTree object.

load exampleRobots.mat lbr

Set the data format to 'row'. For all dynamics calculations, the data format must be either 'row' or 'column'.

```
lbr.DataFormat = 'row';
```
Set the gravity. By default, gravity is assumed to be zero.

 $lbr.Gravity = [0 0 -9.81];$ 

Get the home configuration for the lbr robot.

 $q = homeConfiguration(lbr)$ ;

Specify the wrench vector that represents the external forces experienced by the robot. Use the externalForce function to generate the external force matrix. Specify the robot model, the end effector that experiences the wrench, the wrench vector, and the current robot configuration. wrench is given relative to the 'tool0' body frame, which requires you to specify the robot configuration, q.

```
wrench = [0 0 0.5 0 0 0.3];
fext = externalForce(lbr, 'tool0', wrench, q);
```
Compute the resultant joint accelerations due to gravity, with the external force applied to the endeffector 'tool0' when lbr is at its home configuration. The joint velocities and joint torques are assumed to be zero (input as an empty vector []).

```
qddot = forwardDynamics(lbr,q,[],[],fext);
```
#### **Input Arguments**

#### **robot — Robot model**

RigidBodyTree object

Robot model, specified as a [rigidBodyTree](#page-200-0) object. To use the forwardDynamics function, set the DataFormat property to either 'row' or 'column'.

#### **configuration — Robot configuration**

vector

Robot configuration, specified as a vector with positions for all nonfixed joints in the robot model. You can generate a configuration using homeConfiguration(robot), randomConfiguration(robot), or by specifying your own joint positions. To use the vector form of configuration, set the DataFormat property for the robot to either 'row' or 'column'.

#### **jointVel — Joint velocities**

vector

Joint velocities, specified as a vector. The number of joint velocities is equal to the degrees of freedom of the robot. To use the vector form of jointVel, set the DataFormat property for the robot to either 'row' or 'column'.

#### **jointTorq — Joint torques**

vector

Joint torques, specified as a vector. Each element corresponds to a torque applied to a specific joint. To use the vector form of jointTorq, set the DataFormat property for the robot to either 'row' or 'column'.

#### **fext — External force matrix**

*n*-by-6 matrix | 6-by-*n* matrix

External force matrix, specified as either an *n*-by-6 or 6-by-*n* matrix, where *n* is the number of bodies of the robot. The shape depends on the DataFormat property of robot. The 'row' data format uses an *n*-by-6 matrix. The 'column' data format uses a 6-by-*n* .

The matrix lists only values other than zero at the locations relevant to the body specified. You can add force matrices together to specify multiple forces on multiple bodies.

To create the matrix for a specified force or torque, see [externalForce](#page-690-0).

# **Output Arguments**

#### **jointAccel — Joint accelerations**

vector

Joint accelerations, returned as a vector. The dimension of the joint accelerations vector is equal to the degrees of freedom of the robot. Each element corresponds to a specific joint on the robot.

### **See Also**

[externalForce](#page-690-0) | [inverseDynamics](#page-709-0) | [rigidBodyTree](#page-200-0)

#### **Topics**

"Control LBR Manipulator Motion Through Joint Torque Commands"

#### **Introduced in R2017a**

# <span id="page-696-0"></span>**geometricJacobian**

Geometric Jacobian for robot configuration

# **Syntax**

jacobian = geometricJacobian(robot,configuration,endeffectorname)

# **Description**

jacobian = geometricJacobian(robot,configuration,endeffectorname) computes the geometric Jacobian relative to the base for the specified end-effector name and configuration for the robot model.

# **Examples**

#### **Geometric Jacobian for Robot Configuration**

Calculate the geometric Jacobian for a specific end effector and configuration of a robot.

Load a Puma robot, which is specified as a RigidBodyTree object.

load exampleRobots.mat puma1

Calculate the geometric Jacobian of body 'L6' on the Puma robot for a random configuration.

 $geo$ Jacob = geometricJacobian(pumal, randomConfiguration(pumal), 'L6')

geoJacob = *6×6*

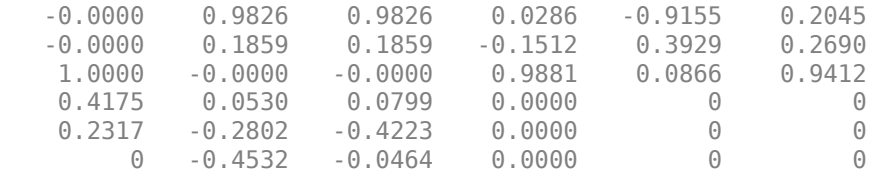

# **Input Arguments**

#### **robot — Robot model**

rigidBodyTree object

Robot model, specified as a [rigidBodyTree](#page-200-0) object.

#### **configuration — Robot configuration**

vector | structure

Robot configuration, specified as a vector of joint positions or a structure with joint names and positions for all the bodies in the robot model. You can generate a configuration using

homeConfiguration(robot), randomConfiguration(robot), or by specifying your own joint positions in a structure. To use the vector form of configuration, set the DataFormat property for the robot to either "row" or "column" .

#### **endeffectorname — Endeffector name**

string scalar | character vector

End-effector name, specified as a string scalar or character vector. An end effector can be any body in the robot model.

Data Types: char | string

## **Output Arguments**

#### **jacobian — Geometric Jacobian**

6-by-*n* matrix

Geometric Jacobian of the end effector with the specified configuration, returned as a 6-by-*n* matrix, where *n* is the number of degrees of freedom for the end effector. The Jacobian maps the joint-space velocity to the end-effector velocity, relative to the base coordinate frame. The endeffector velocity equals:

$$
V_{EE} = \begin{bmatrix} \omega_x \\ \omega_y \\ \omega_z \\ v_x \\ v_y \\ v_z \end{bmatrix} = J\dot{q} = J \begin{bmatrix} \dot{q}_1 \\ \vdots \\ \dot{q}_n \end{bmatrix}
$$

*ω* is the angular velocity, *ν* is the linear velocity, and  $\hat{q}$  is the joint-space velocity.

### **See Also**

[getTransform](#page-703-0) | [homeConfiguration](#page-705-0) | [randomConfiguration](#page-715-0) | [rigidBody](#page-185-0) | [rigidBodyJoint](#page-191-0)

#### **Introduced in R2016b**

# <span id="page-698-0"></span>**gravityTorque**

Joint torques that compensate gravity

# **Syntax**

```
gravTorq = gravityTorque(robot)
gravTorq = gravityTorque(robot,configuration)
```
# **Description**

 $gravTorq = gravityTorque(robot) computes the joint torques required to hold the robot at its$ home configuration.

gravTorq = gravityTorque(robot,configuration) specifies a joint configuration for calculating the gravity torque.

# **Examples**

#### **Compute Gravity Torque for Robot Configuration**

Load a predefined KUKA LBR robot model, which is specified as a RigidBodyTree object.

load exampleRobots.mat lbr

Set the data format to 'row'. For all dynamics calculations, the data format must be either 'row' or 'column'. Set the Gravity property.

lbr.DataFormat = 'row';  $lbr.Gravity = [0 0 -9.81];$ 

Get a random configuration for lbr.

```
q = randomConfiguration(lbr);
```
Compute the gravity-compensating torques for each joint.

```
gtau = gravityTorque(lbr,q);
```
## **Input Arguments**

**robot — Robot model** rigidBodyTree object

Robot model, specified as a [rigidBodyTree](#page-200-0) object. To use the gravityTorque function, set the DataFormat property to either 'row' or 'column'.

### **configuration — Robot configuration**

vector

Robot configuration, specified as a vector with positions for all nonfixed joints in the robot model. You can generate a configuration using homeConfiguration(robot),

randomConfiguration(robot), or by specifying your own joint positions. To use the vector form of configuration, set the DataFormat property for the robot to either 'row' or 'column'.

# **Output Arguments**

### **gravTorq — Gravity-compensating torque for each joint**

vector

Gravity-compensating torque for each joint, returned as a vector.

### **See Also**

[inverseDynamics](#page-709-0) | [rigidBodyTree](#page-200-0) | [velocityProduct](#page-746-0)

**Topics**

"Control LBR Manipulator Motion Through Joint Torque Commands"

#### **Introduced in R2017a**

# **getBody**

Get robot body handle by name

# **Syntax**

body = getBody(robot,bodyname)

# **Description**

 $body = getBody(robot, bodyname) gets a body handle by name from the robot model.$ 

# **Examples**

#### **Modify a Robot Rigid Body Tree Model**

Make changes to an existing rigidBodyTree object. You can get replace joints, bodies and subtrees in the rigid body tree.

Load example robots as rigidBodyTree objects.

load exampleRobots.mat

View the details of the Puma robot using showdetails.

showdetails(puma1)

```
--------------------
Robot: (6 bodies)
 Idx Body Name Joint Name Joint Type Parent Name(Idx) Children Name(s)
 --- --------- ---------- ---------- ---------------- ----------------
 1 L1 jnt1 revolute base(0) L2(2) 
 2 L2 jnt2 revolute L1(1) L3(3) 
  3 L3 jnt3 revolute L2(2) L4(4)<br>4 L4 jnt4 revolute L3(3) L5(5)
 4 L4 jnt4 revolute L3(3) L5(5) 
 5 L5 jnt5 revolute L4(4) L6(6) 
 6 L6 jnt6 revolute L5(5) 
--------------------
```
Get a specific body to inspect the properties. The only child of the L3 body is the L4 body. You can copy a specific body as well.

```
body3 = qetBody(puma1, 'L3');
childBody = body3.Children{1}childBody = 
   rigidBody with properties:
             Name: 'L4'
            Joint: [1x1 rigidBodyJoint]
             Mass: 1
```

```
 CenterOfMass: [0 0 0]
      Inertia: [1 1 1 0 0 0]
       Parent: [1x1 rigidBody]
     Children: {[1x1 rigidBody]}
      Visuals: {}
```

```
body3Copy = copy(body3);
```
Replace the joint on the L3 body. You must create a new Joint object and use replaceJoint to ensure the downstream body geometry is unaffected. Call setFixedTransform if necessary to define a transform between the bodies instead of with the default identity matrices.

```
newJoint = rigidBodyJoint('prismatic');
replaceJoint(puma1,'L3',newJoint);
```
showdetails(puma1)

```
--------------------
Robot: (6 bodies)
```
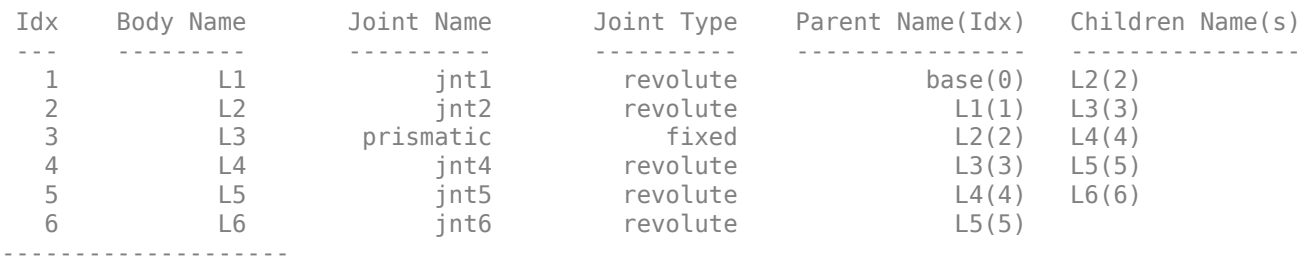

Remove an entire body and get the resulting subtree using removeBody. The removed body is included in the subtree.

```
subtree = removeBody(pumal, 'L4<sup>'</sup>)
```

```
subtree = 
   rigidBodyTree with properties:
      NumBodies: 3
         Bodies: {[1x1 rigidBody] [1x1 rigidBody] [1x1 rigidBody]}
           Base: [1x1 rigidBody]
      BodyNames: {'L4' 'L5' 'L6'}
       BaseName: 'L3'
       Gravity: [0 0 0]
    DataFormat: 'struct'
```
Remove the modified L3 body. Add the original copied L3 body to the L2 body, followed by the returned subtree. The robot model remains the same. See a detailed comparison through showdetails.

```
removeBody(puma1,'L3');
addBody(puma1,body3Copy,'L2')
addSubtree(puma1,'L3',subtree)
```
showdetails(puma1)

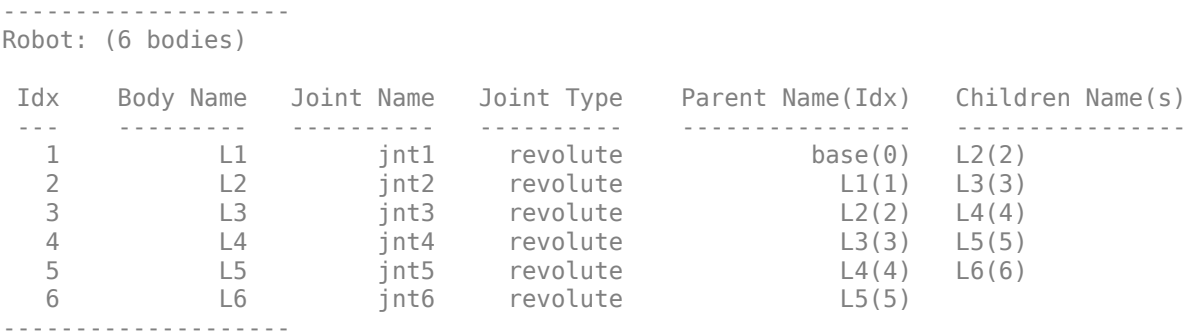

### **Input Arguments**

#### **robot — Robot model**

rigidBodyTree object

Robot model, specified as a [rigidBodyTree](#page-200-0) object.

#### **bodyname — Body name**

string scalar | character vector

Body name, specified as a string scalar or character vector. A body with this name must be on the robot model specified by robot.

Data Types: char | string

### **Output Arguments**

**body — Rigid body** rigidBody object

Rigid body, returned as a [rigidBody](#page-185-0) object. The returned [rigidBodyTree](#page-200-0) object is still a part of the rigidBodyTree robot model. Use [replaceBody](#page-722-0) with a new body to modify the body in the robot model.

### **See Also**

[addBody](#page-676-0) | [replaceBody](#page-722-0) | [rigidBody](#page-185-0) | [rigidBodyJoint](#page-191-0)

**Introduced in R2016b**

# <span id="page-703-0"></span>**getTransform**

Get transform between body frames

# **Syntax**

```
transform = getTransform(robot,configuration,bodyname)
transform = getTransform(robot,configuration,sourcebody,targetbody)
```
# **Description**

transform = getTransform(robot,configuration,bodyname) computes the transform that converts points in the bodyname frame to the robot base frame, using the specified robot configuration.

transform = getTransform(robot,configuration,sourcebody,targetbody) computes the transform that converts points from the source body frame to the target body frame, using the specified robot configuration.

# **Examples**

#### **Get Transform Between Frames for Robot Configuration**

Get the transform between two frames for a specific robot configuration.

Load a sample robots that include the puma1 robot.

load exampleRobots.mat

Get the transform between the 'L2' and 'L6' bodies of the puma1 robot given a specific configuration. The transform converts points in 'L6' frame to the 'L2' frame.

transform = getTransform(pumal, randomConfiguration(pumal), 'L2', 'L6')

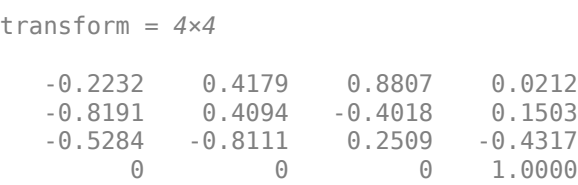

# **Input Arguments**

**robot — Robot model** rigidBodyTree object

Robot model, specified as a [rigidBodyTree](#page-200-0) object.

#### **configuration — Robot configuration**

structure array

Robot configuration, specified as a structure array with joint names and positions for all the bodies in the robot model. You can generate a configuration using homeConfiguration(robot), randomConfiguration(robot), or by specifying your own joint names and positions in a structure array.

#### **bodyname — Body name**

string scalar | character vector

Body name, specified as a string scalar or character vector. This body must be on the robot model specified in robot.

Data Types: char | string

#### **targetbody — Target body name**

string scalar | character vector

Target body name, specified as a character vector. This body must be on the robot model specified in robot. The target frame is the coordinate system you want to transform points into.

Data Types: char | string

#### **sourcebody — Body name**

string scalar | character vector

Body name, specified as a string scalar or character vector. This body must be on the robot model specified in robot. The source frame is the coordinate system you want points transformed from.

Data Types: char | string

# **Output Arguments**

#### **transform — Homogeneous transform**

4-by-4 matrix

Homogeneous transform, returned as a 4-by-4 matrix.

### **See Also**

[geometricJacobian](#page-696-0) | [homeConfiguration](#page-705-0) | [randomConfiguration](#page-715-0) | [rigidBody](#page-185-0) | [rigidBodyJoint](#page-191-0)

**Introduced in R2016b**

# <span id="page-705-0"></span>**homeConfiguration**

Get home configuration of robot

# **Syntax**

configuration = homeConfiguration(robot)

# **Description**

configuration = homeConfiguration(robot) returns the home configuration of the robot model. The home configuration is the ordered list of HomePosition properties of each nonfixed joint.

# **Examples**

#### **Visualize Robot Configurations**

Show different configurations of a robot created using a RigidBodyTree model. Use the homeConfiguration or randomConfiguation functions to generate the structure that defines all the joint positions.

Load example robots as RigidBodyTree objects.

load exampleRobots.mat

Create a structure for the home configuration of a Puma robot. The structure has joint names and positions for each body on the robot model.

```
config = homeConfiguration(puma1)
```

```
config=1×6 struct array with fields:
    JointName
    JointPosition
```
Show the home configuration using show. You do not need to specify a configuration input.

show(puma1);

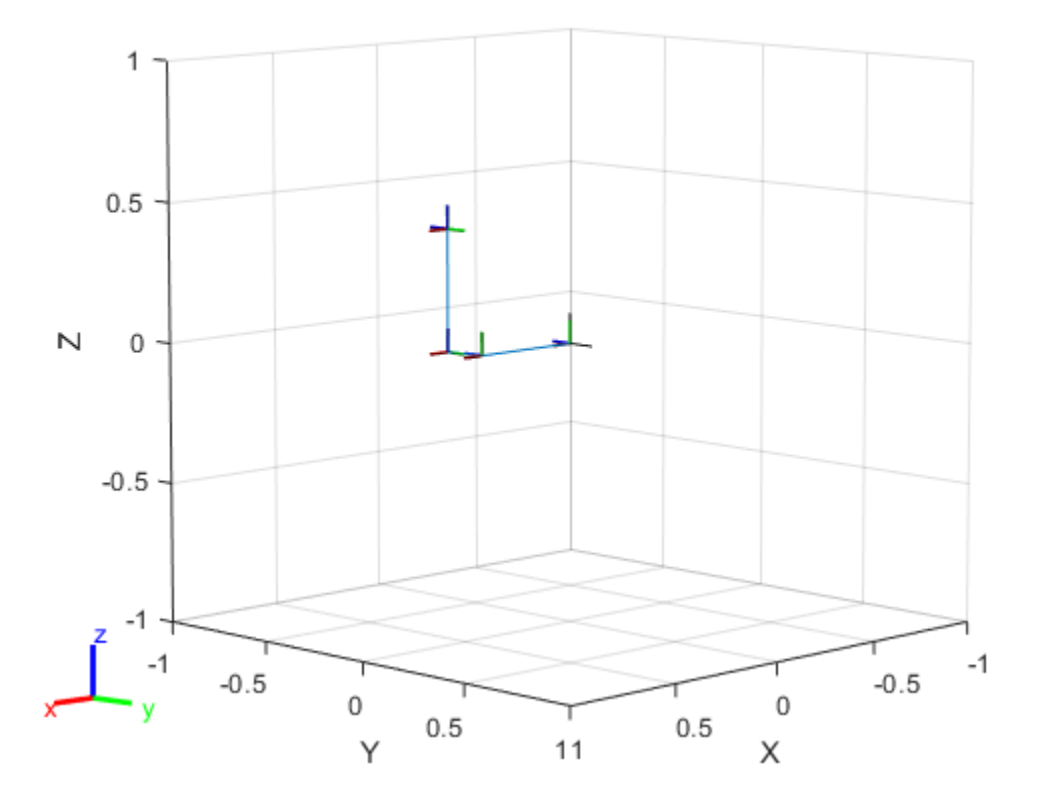

Modify the configuration and set the second joint position to pi/2. Show the resulting change in the robot configuration.

 $config(2)$ .JointPosition =  $pi/2$ ; show(puma1,config);

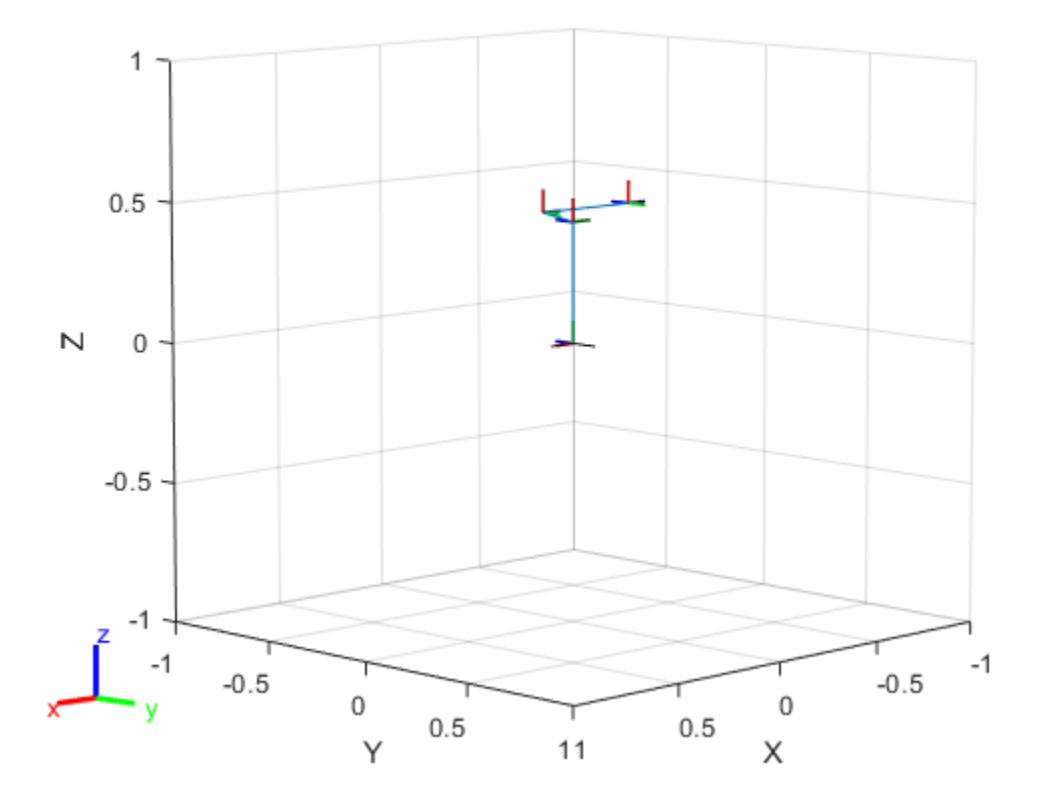

Create random configurations and show them. show(puma1,randomConfiguration(puma1));

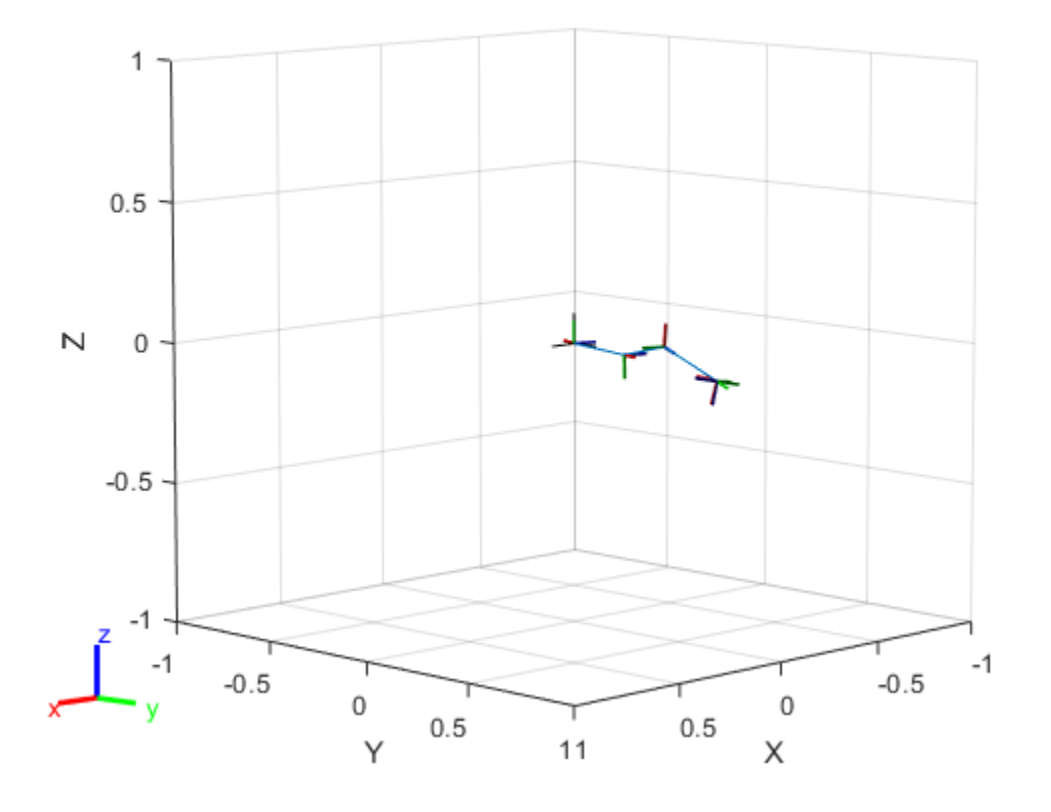

# **Input Arguments**

#### **robot — Robot model**

rigidBodyTree object

Robot model, specified as a [rigidBodyTree](#page-200-0) object.

## **Output Arguments**

#### **configuration — Robot configuration**

vector | structure

Robot configuration, returned as a vector of joint positions or a structure with joint names and positions for all the bodies in the robot model. You can generate a configuration using homeConfiguration(robot), randomConfiguration(robot), or by specifying your own joint positions in a structure. To use the vector form of configuration, set the DataFormat property for the robot to either 'row' or 'column' .

## **See Also**

[geometricJacobian](#page-696-0) | [getTransform](#page-703-0) | [randomConfiguration](#page-715-0)

#### **Introduced in R2016b**

# <span id="page-709-0"></span>**inverseDynamics**

Required joint torques for given motion

# **Syntax**

```
jointTorq = inverseDynamics(robot)
jointTorq = inverseDynamics(robot,configuration)
jointTorq = inverseDynamics(robot,configuration,jointVel)
jointTorq = inverseDynamics(robot,configuration,jointVel.iointAccel)
jointTorq = inverseDynamics(robot,configuration,jointVel,jointAccel,fext)
```
# **Description**

jointTorq = inverseDynamics(robot) computes joint torques required for the robot to statically hold its home configuration with no external forces applied.

jointTorq = inverseDynamics(robot,configuration) computes joint torques to hold the specified robot configuration.

jointTorq = inverseDynamics(robot,configuration,jointVel) computes joint torques for the specified joint configuration and velocities with zero acceleration and no external forces.

jointTorq = inverseDynamics(robot,configuration,jointVel,jointAccel) computes joint torques for the specified joint configuration, velocities, and accelerations with no external forces. To specify the home configuration, zero joint velocities, or zero accelerations, use [] for that input argument.

jointTorq = inverseDynamics(robot,configuration,jointVel,jointAccel,fext) computes joint torques for the specified joint configuration, velocities, accelerations, and external forces. Use the [externalForce](#page-690-0) function to generate fext.

# **Examples**

#### **Compute Inverse Dynamics from Static Joint Configuration**

Use the inverseDynamics function to calculate the required joint torques to statically hold a specific robot configuration. You can also specify the joint velocities, joint accelerations, and external forces using other syntaxes.

Load a predefined KUKA LBR robot model, which is specified as a RigidBodyTree object.

load exampleRobots.mat lbr

Set the data format to 'row'. For all dynamics calculations, the data format must be either 'row' or 'column'.

```
lbr.DataFormat = 'row';
```
Set the Gravity property to give a specific gravitational acceleration.

 $lbr.Gravity = [0 0 -9.81];$ 

Generate a random configuration for lbr.

q = randomConfiguration(lbr);

Compute the required joint torques for lbr to statically hold that configuration.

 $tau =$  inverseDynamics(lbr,q);

#### **Compute Joint Torque to Counter External Forces**

Use the externalForce function to generate force matrices to apply to a rigid body tree model. The force matrix is an *m*-by-6 vector that has a row for each joint on the robot to apply a six-element wrench. Use the externalForce function and specify the end effector to properly assign the wrench to the correct row of the matrix. You can add multiple force matrices together to apply multiple forces to one robot.

To calculate the joint torques that counter these external forces, use the inverseDynamics function.

Load a predefined KUKA LBR robot model, which is specified as a RigidBodyTree object.

load exampleRobots.mat lbr

Set the data format to 'row'. For all dynamics calculations, the data format must be either 'row' or 'column'.

lbr.DataFormat = 'row';

Set the Gravity property to give a specific gravitational acceleration.

 $lbr.Gravity = [0 0 -9.81];$ 

Get the home configuration for lbr.

 $q = homeConfiguration(lbr)$ ;

Set external force on link1. The input wrench vector is expressed in the base frame.

 $fext1 = externalForce(lbr, 'link 1', [0 0 0.0 0.1 0 0]);$ 

Set external force on the end effector, tool0. The input wrench vector is expressed in the tool0 frame.

 $fext2 = externalForce(lbr, 'tool0', [0 0 0.0 0.1 0 0], q);$ 

Compute the joint torques required to balance the external forces. To combine the forces, add the force matrices together. Joint velocities and accelerations are assumed to be zero (input as []).

tau = inverseDynamics(lbr,q,[],[],fext1+fext2);

# **Input Arguments**

#### **robot — Robot model**

rigidBodyTree object

Robot model, specified as a [rigidBodyTree](#page-200-0) object. To use the inverseDynamics function, set the DataFormat property to either 'row' or 'column'.

#### **configuration — Robot configuration**

vector

Robot configuration, specified as a vector with positions for all nonfixed joints in the robot model. You can generate a configuration using homeConfiguration(robot),

randomConfiguration(robot), or by specifying your own joint positions. To use the vector form of configuration, set the DataFormat property for the robot to either 'row' or 'column' .

#### **jointVel — Joint velocities**

vector

Joint velocities, specified as a vector. The number of joint velocities is equal to the velocity degrees of freedom of the robot. To use the vector form of jointVel, set the DataFormat property for the robot to either 'row' or 'column' .

#### **jointAccel — Joint accelerations**

vector

Joint accelerations, returned as a vector. The dimension of the joint accelerations vector is equal to the velocity degrees of freedom of the robot. Each element corresponds to a specific joint on the robot. To use the vector form of jointAccel, set the DataFormat property for the robot to either 'row' or 'column' .

#### **fext — External force matrix**

*n*-by-6 matrix | 6-by-*n* matrix

External force matrix, specified as either an *n*-by-6 or 6-by-*n* matrix, where *n* is the velocity degrees of freedom of the robot. The shape depends on the DataFormat property of robot. The 'row' data format uses an *n*-by-6 matrix. The 'column' data format uses a 6-by-*n* .

The matrix lists only values other than zero at the locations relevant to the body specified. You can add force matrices together to specify multiple forces on multiple bodies.

To create the matrix for a specified force or torque, see [externalForce](#page-690-0).

## **Output Arguments**

#### **jointTorq — Joint torques**

vector

Joint torques, returned as a vector. Each element corresponds to a torque applied to a specific joint.

### **See Also**

[externalForce](#page-690-0) | [forwardDynamics](#page-693-0) | [rigidBodyTree](#page-200-0)

#### **Topics**

"Control LBR Manipulator Motion Through Joint Torque Commands"

### **Introduced in R2017a**

# <span id="page-713-0"></span>**massMatrix**

Joint-space mass matrix

### **Syntax**

```
H = massMatrix(robot)
```
H = massMatrix(robot,configuration)

# **Description**

```
H = massMatrix(robot) returns the joint-space mass matrix of the home configuration of a robot.
```

```
H = massMatrix(robot, configuration) returns the mass matrix for a specified robot
configuration.
```
# **Examples**

#### **Calculate The Mass Matrix For A Robot Configuration**

Load a predefined KUKA LBR robot model, which is specified as a RigidBodyTree object.

load exampleRobots.mat lbr

Set the data format to 'row'. For all dynamics calculations, the data format must be either 'row' or 'column'.

lbr.DataFormat = 'row';

Generate a random configuration for lbr.

 $q = randomConfiguration(lbr)$ ;

Get the mass matrix at configuration q.

```
H = massMatrix(lbr,q);
```
## **Input Arguments**

```
robot — Robot model
```
rigidBodyTree object

Robot model, specified as a [rigidBodyTree](#page-200-0) object. To use the massMatrix function, set the DataFormat property to either 'row' or 'column'.

#### **configuration — Robot configuration**

```
vector
```
Robot configuration, specified as a vector with positions for all nonfixed joints in the robot model. You can generate a configuration using homeConfiguration(robot),

randomConfiguration(robot), or by specifying your own joint positions. To use the vector form of configuration, set the DataFormat property for the robot to either 'row' or 'column' .

### **Output Arguments**

#### **H — Mass matrix**

positive-definite symmetric matrix

Mass matrix of the robot, returned as a positive-definite symmetric matrix with size *n*-by-*n*, where *n* is the velocity degrees of freedom of the robot.

### **See Also**

[gravityTorque](#page-698-0) | [homeConfiguration](#page-705-0) | [rigidBodyTree](#page-200-0) | [velocityProduct](#page-746-0)

**Topics**

"Control LBR Manipulator Motion Through Joint Torque Commands"

**Introduced in R2017a**

# <span id="page-715-0"></span>**randomConfiguration**

Generate random configuration of robot

# **Syntax**

configuration = randomConfiguration(robot)

# **Description**

configuration = randomConfiguration(robot) returns a random configuration of the specified robot. Each joint position in this configuration respects the joint limits set by the PositionLimits property of the corresponding [rigidBodyJoint](#page-191-0) object in the robot model.

## **Examples**

#### **Visualize Robot Configurations**

Show different configurations of a robot created using a RigidBodyTree model. Use the homeConfiguration or randomConfiguation functions to generate the structure that defines all the joint positions.

Load example robots as RigidBodyTree objects.

```
load exampleRobots.mat
```
Create a structure for the home configuration of a Puma robot. The structure has joint names and positions for each body on the robot model.

```
config = homeConfiguration(puma1)
```

```
config=1×6 struct array with fields:
    JointName
    JointPosition
```
Show the home configuration using show. You do not need to specify a configuration input.

show(puma1);

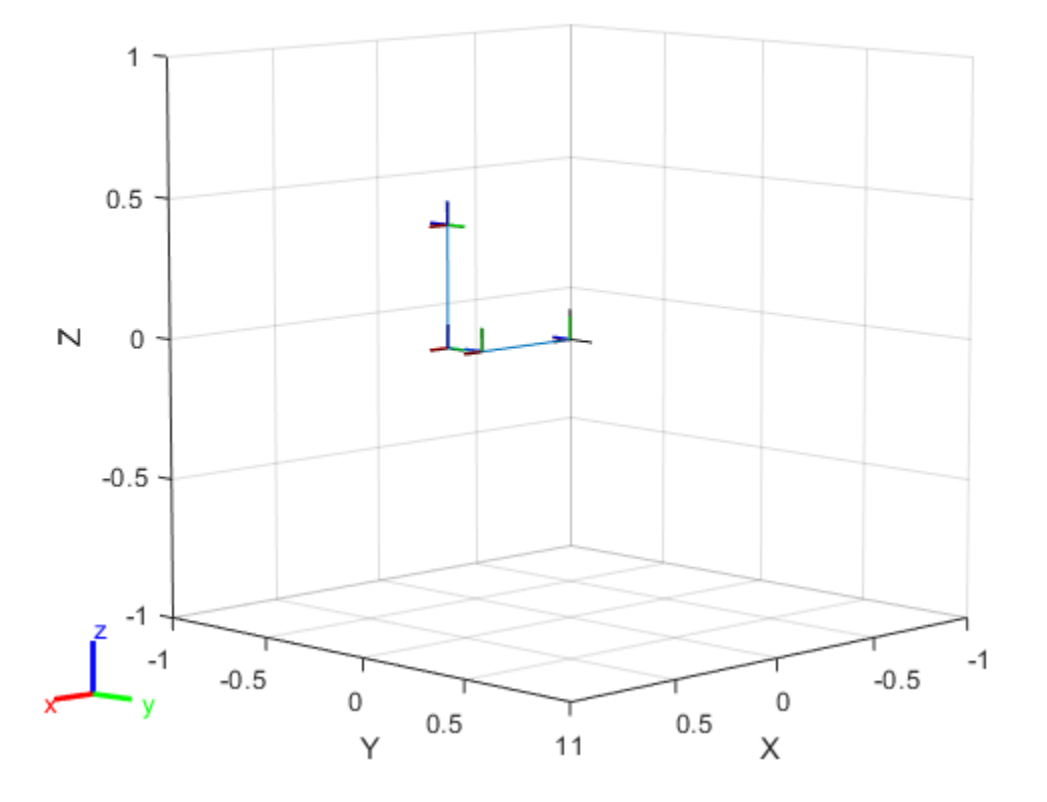

Modify the configuration and set the second joint position to pi/2. Show the resulting change in the robot configuration.

 $config(2)$ .JointPosition =  $pi/2$ ; show(puma1,config);

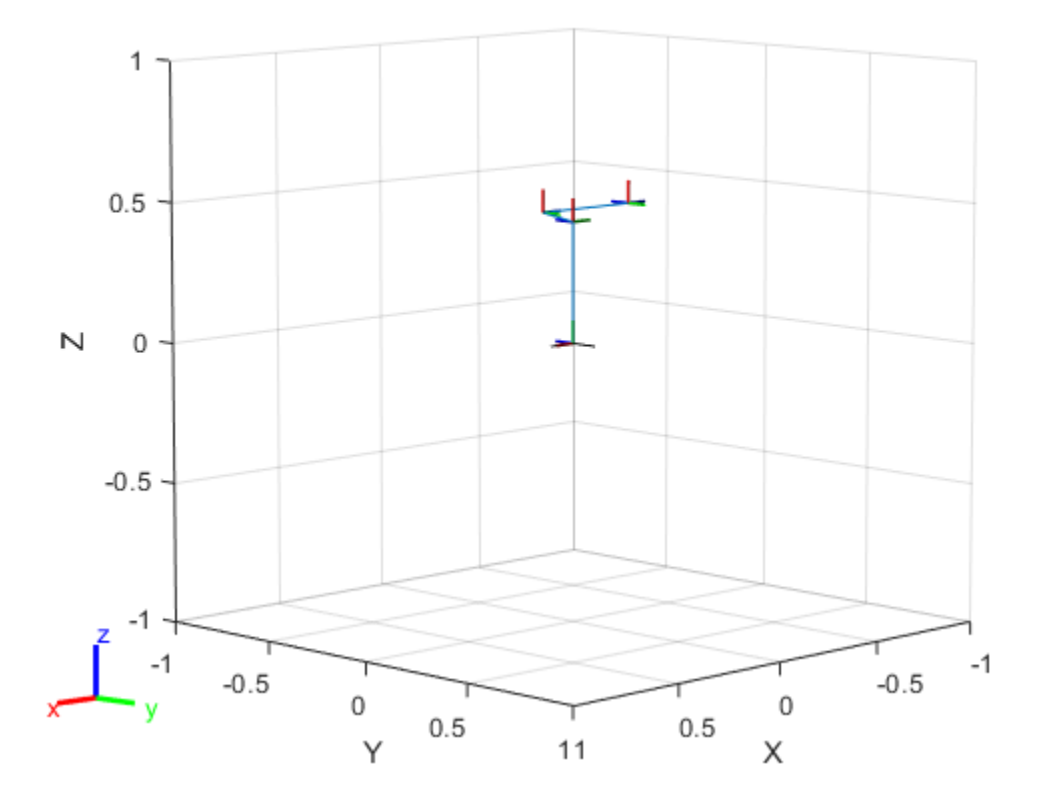

Create random configurations and show them. show(puma1,randomConfiguration(puma1));

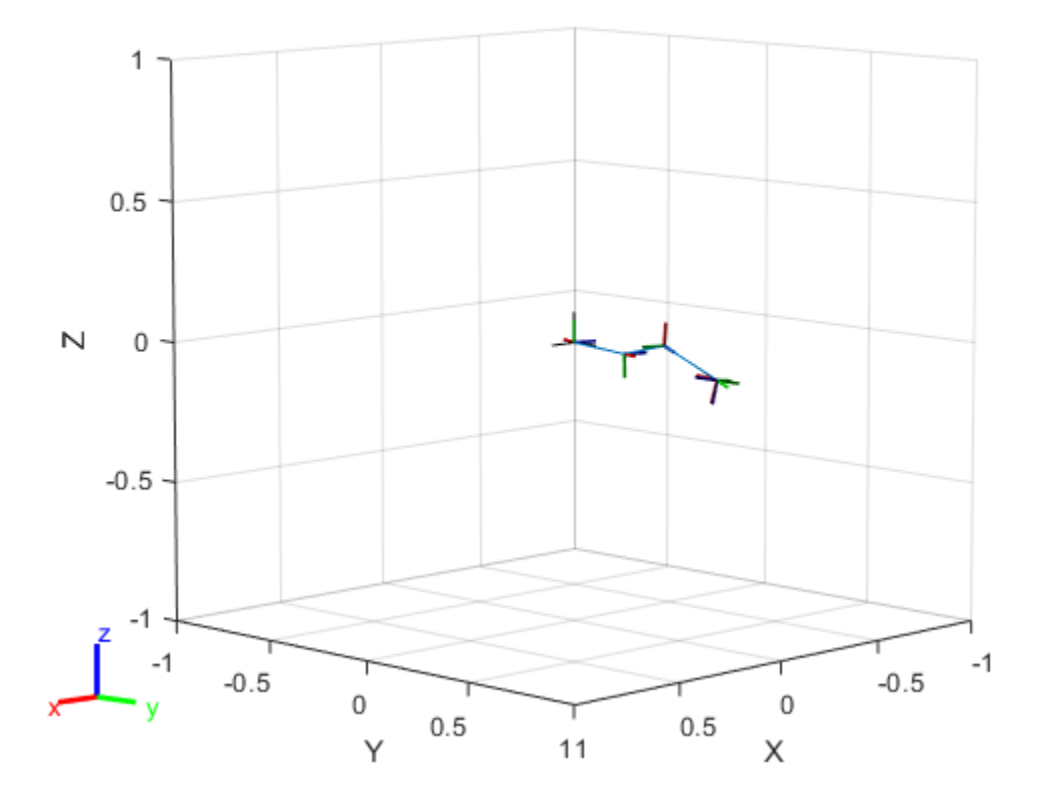

# **Input Arguments**

#### **robot — Robot model**

rigidBodyTree object

Robot model, specified as a [rigidBodyTree](#page-200-0) object.

## **Output Arguments**

#### **configuration — Robot configuration**

vector | structure

Robot configuration, returned as a vector of joint positions or a structure with joint names and positions for all the bodies in the robot model. You can generate a configuration using homeConfiguration(robot), randomConfiguration(robot), or by specifying your own joint positions in a structure. To use the vector form of configuration, set the DataFormat property for the robot to either 'row' or 'column' .

## **See Also**

[geometricJacobian](#page-696-0) | [getTransform](#page-703-0) | [homeConfiguration](#page-705-0)

#### **Introduced in R2016b**

# <span id="page-719-0"></span>**removeBody**

Remove body from robot

### **Syntax**

```
removeBody(robot,bodyname)
newSubtree = removeBody(robot,bodyname)
```
### **Description**

removeBody(robot,bodyname) removes the body and all subsequently attached bodies from the robot model.

newSubtree = removeBody(robot,bodyname) returns the subtree created by removing the body and all subsequently attached bodies from the robot model.

### **Examples**

#### **Modify a Robot Rigid Body Tree Model**

Make changes to an existing rigidBodyTree object. You can get replace joints, bodies and subtrees in the rigid body tree.

Load example robots as rigidBodyTree objects.

load exampleRobots.mat

View the details of the Puma robot using showdetails.

showdetails(puma1)

```
--------------------
Robot: (6 bodies)
 Idx Body Name Joint Name Joint Type Parent Name(Idx) Children Name(s)
 --- --------- ---------- ---------- ---------------- ----------------
  1 L1 jnt1 revolute base(0) L2(2)<br>2 L2 jnt2 revolute L1(1) L3(3)
            2 L2 jnt2 revolute L1(1) L3(3) 
  3 L3 jnt3 revolute L2(2) L4(4)<br>4 L4 jnt4 revolute L3(3) L5(5)
  4 L4 jnt4 revolute L3(3) L5(5)<br>5 L5 int5 revolute L4(4) L6(6)
                    jnt5 revolute L4(4) L6(6)
   6 L6 jnt6 revolute L5(5) 
--------------------
```
Get a specific body to inspect the properties. The only child of the L3 body is the L4 body. You can copy a specific body as well.

```
body3 = qetBody(puma1,'L3');
childBody = body3.Children{1}childBody = rigidBody with properties:
```
```
 Name: 'L4'
        Joint: [1x1 rigidBodyJoint]
         Mass: 1
 CenterOfMass: [0 0 0]
      Inertia: [1 1 1 0 0 0]
       Parent: [1x1 rigidBody]
     Children: {[1x1 rigidBody]}
      Visuals: {}
```

```
body3Copy = copy(body3);
```
Replace the joint on the L3 body. You must create a new Joint object and use replaceJoint to ensure the downstream body geometry is unaffected. Call setFixedTransform if necessary to define a transform between the bodies instead of with the default identity matrices.

```
newJoint = rigidBodyJoint('prismatic');
replaceJoint(puma1,'L3',newJoint);
```

```
showdetails(puma1)
```

```
--------------------
Robot: (6 bodies)
 Idx Body Name Joint Name Joint Type Parent Name(Idx) Children Name(s)
 --- --------- ---------- ---------- ---------------- ----------------
 1 L1 jnt1 revolute base(0) L2(2)<br>2 L2 jnt2 revolute L1(1) L3(3)
  2<br>
2<br>
2<br>
2<br>
L2 int2 revolute L1(1) L3(3)<br>
4<br>
4<br>
2<br>
L4 int4 revolute L3(3)<br>
L5(5)
   3 L3 prismatic fixed L2(2) L4(4) 
 4 L4 jnt4 revolute L3(3) L5(5) 
 5 L5 jnt5 revolute L4(4) L6(6) 
  5 L5 int5 revolute L4(4)<br>6 L6 int6 revolute L5(5)
--------------------
```
Remove an entire body and get the resulting subtree using removeBody. The removed body is included in the subtree.

```
subtree = removeBody(puma1, 'L4)
```

```
subtree = 
  rigidBodyTree with properties:
      NumBodies: 3
         Bodies: {[1x1 rigidBody] [1x1 rigidBody] [1x1 rigidBody]}
           Base: [1x1 rigidBody]
      BodyNames: {'L4' 'L5' 'L6'}
       BaseName: 'L3'
        Gravity: [0 0 0]
    DataFormat: 'struct'
```
Remove the modified L3 body. Add the original copied L3 body to the L2 body, followed by the returned subtree. The robot model remains the same. See a detailed comparison through showdetails.

removeBody(puma1,'L3'); addBody(puma1,body3Copy,'L2') addSubtree(puma1,'L3',subtree)

showdetails(puma1)

-------------------- Robot: (6 bodies)

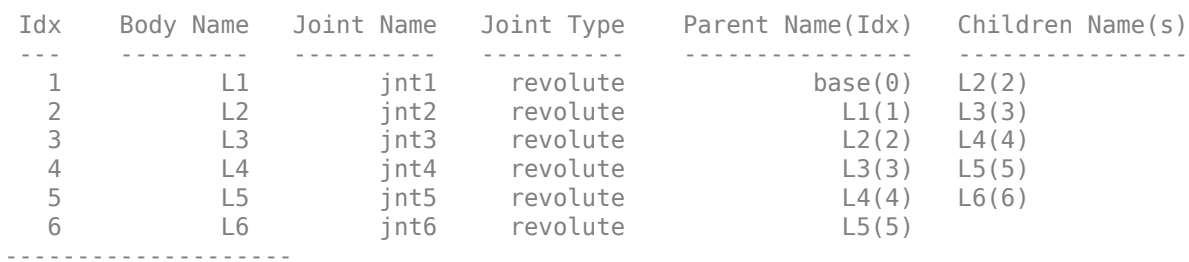

### **Input Arguments**

**robot — Robot model**

rigidBodyTree object

Robot model, specified as a [rigidBodyTree](#page-200-0) object.

**bodyname — Body name**

string scalar | character vector

Body name, specified as a string scalar character vector. This body must be on the robot model specified in robot.

Data Types: char | string

### **Output Arguments**

#### **newSubtree — Robot subtree**

rigidBodyTree object

Robot subtree, returned as a rigidBodyTree object. This new subtree uses the parent name of the body specified by bodyname as the base name. All bodies that are attached in the previous robot model (including the body with bodyname specified) are added to the subtree.

### **See Also**

[addBody](#page-676-0) | [replaceBody](#page-722-0) | [rigidBody](#page-185-0) | [rigidBodyJoint](#page-191-0)

#### **Introduced in R2016b**

# <span id="page-722-0"></span>**replaceBody**

Replace body on robot

### **Syntax**

replaceBody(robot,bodyname,newbody)

### **Description**

replaceBody(robot, bodyname, newbody) replaces the body in the robot model with the new body. All properties of the body are updated accordingly, except the Parent and Children properties. The rest of the robot model is unaffected.

### **Examples**

#### **Specify Dynamics Properties to Rigid Body Tree**

To use dynamics functions to calculate joint torques and accelerations, specify the dynamics properties for the [rigidBodyTree](#page-200-0) object and [rigidBody](#page-185-0).

Create a rigid body tree model. Create two rigid bodies to attach to it.

```
robot = rigidBodyTree('DataFormat','row');
body1 = rigidBody('body1');
body2 = rigidBody('body2');
```
Specify joints to attach to the bodies. Set the fixed transformation of body2 to body1. This transform is 1m in the *x*-direction.

```
joint1 = rigidBodyJoint('joint1','revolute');
joint2 = rigidBodyJoint('joint2');setFixedTransform(joint2,trvec2tform([1 0 0]))
body1.Joint = joint1;body2.Joint = joint2;
```
Specify dynamics properties for the two bodies. Add the bodies to the robot model. For this example, basic values for a rod (body1) with an attached spherical mass (body2) are given.

```
body1.Mass = 2;body1.CenterOfMass = [0.5 0 0];
body1. Inertia = [0.001 0.67 0.67 0 0];
body2.Mass = 1:
body2.CenterOfMass = [0 0 0];
body2.Inertia = 0.0001*[4 4 4 0 0 0];addBody(robot,body1,'base');
addBody(robot,body2,'body1');
```
Compute the center of mass position of the whole robot. Plot the position on the robot. Move the view to the *xy* plane.

```
comPos = centerOfMass(robot);
show(robot);
hold on
plot(comPos(1),comPos(2),'or')
view(2)
```
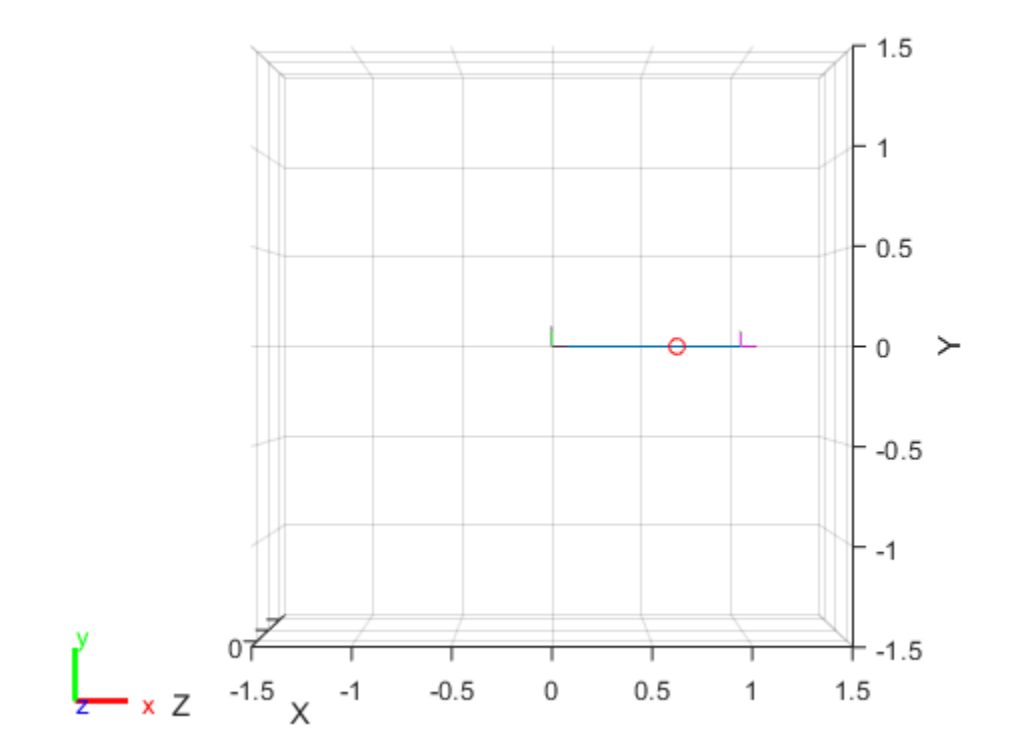

Change the mass of the second body. Notice the change in center of mass.

```
body2.Mass = 20;
replaceBody(robot,'body2',body2)
comPos2 = centerOfMass(robot);
plot(comPos2(1),comPos2(2),'*g')
hold off
```
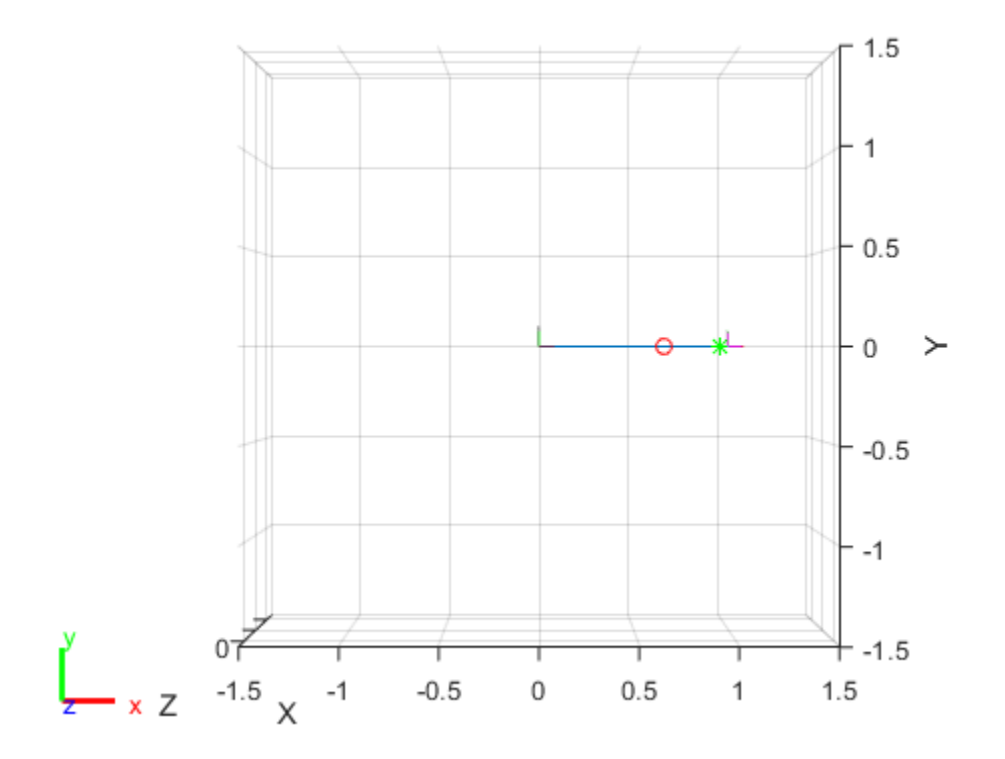

### **Input Arguments**

#### **robot — Robot model**

rigidBodyTree object

Robot model, specified as a rigidBodyTree object. The rigid body is added to this object and attached at the rigid body specified by bodyname.

#### **bodyname — Body name**

string scalar | character vector

Body name, specified as a string scalar or character vector. This body must be on the robot model specified in robot.

Data Types: char | string

### **newbody — Rigid body**

rigidBody object

Rigid body, specified as a rigidBody object.

### **See Also**

[addBody](#page-676-0) | [removeBody](#page-719-0) | [replaceJoint](#page-726-0) | [rigidBody](#page-185-0) | [rigidBodyJoint](#page-191-0)

**Introduced in R2016b**

# <span id="page-726-0"></span>**replaceJoint**

Replace joint on body

## **Syntax**

replaceJoint(robot,bodyname,joint)

### **Description**

replaceJoint(robot, bodyname, joint) replaces the joint on the specified body in the robot model if the body is a part of the robot model. This method is the only way to change joints in a robot model. You cannot directly assign the Joint property of a rigid body.

### **Examples**

#### **Modify a Robot Rigid Body Tree Model**

Make changes to an existing rigidBodyTree object. You can get replace joints, bodies and subtrees in the rigid body tree.

Load example robots as rigidBodyTree objects.

load exampleRobots.mat

View the details of the Puma robot using showdetails.

#### showdetails(puma1)

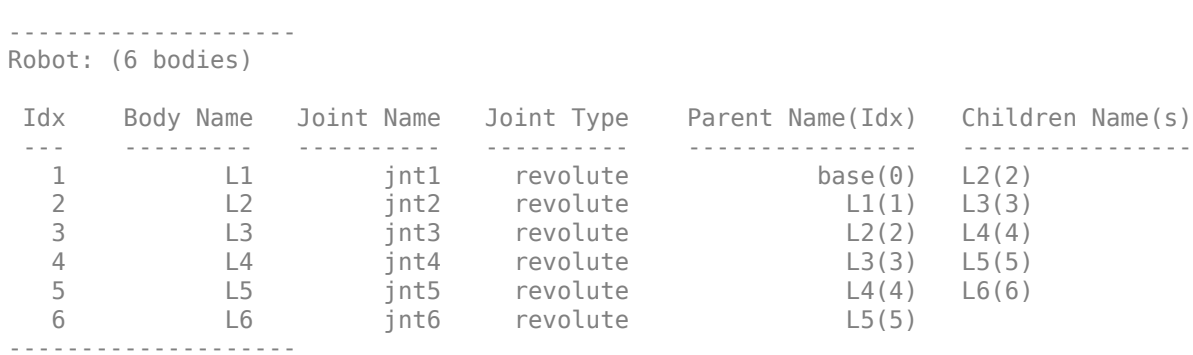

Get a specific body to inspect the properties. The only child of the L3 body is the L4 body. You can copy a specific body as well.

```
body3 = qetBody(puma1, 'L3');
childBody = body3.Children{1}
```

```
childBody = 
   rigidBody with properties:
```

```
 Name: 'L4'
```

```
 Joint: [1x1 rigidBodyJoint]
         Mass: 1
 CenterOfMass: [0 0 0]
      Inertia: [1 1 1 0 0 0]
       Parent: [1x1 rigidBody]
     Children: {[1x1 rigidBody]}
      Visuals: {}
```
 $body3Copy = copy(body3);$ 

Replace the joint on the L3 body. You must create a new Joint object and use replaceJoint to ensure the downstream body geometry is unaffected. Call setFixedTransform if necessary to define a transform between the bodies instead of with the default identity matrices.

```
newJoint = rigidBodyJoint('prismatic');
replaceJoint(puma1,'L3',newJoint);
```
showdetails(puma1)

-------------------- Robot: (6 bodies)

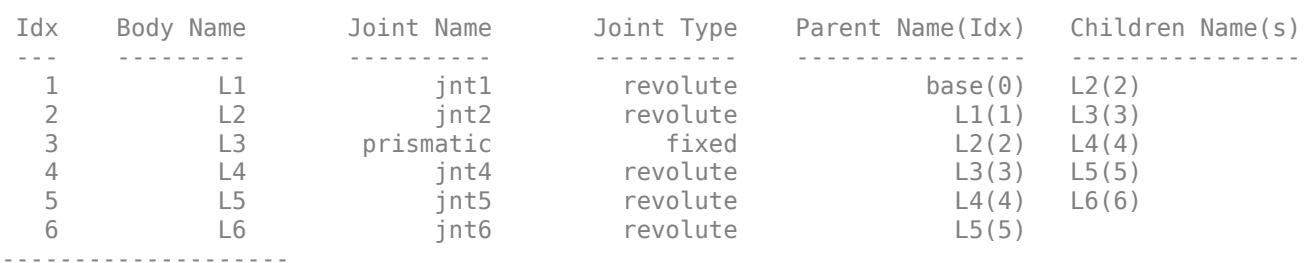

Remove an entire body and get the resulting subtree using removeBody. The removed body is included in the subtree.

```
subtree = removeBody(puma1, 'L4')subtree = 
   rigidBodyTree with properties:
      NumBodies: 3
         Bodies: {[1x1 rigidBody] [1x1 rigidBody] [1x1 rigidBody]}
           Base: [1x1 rigidBody]
      BodyNames: {'L4' 'L5' 'L6'}
       BaseName: 'L3'
        Gravity: [0 0 0]
     DataFormat: 'struct'
```
Remove the modified L3 body. Add the original copied L3 body to the L2 body, followed by the returned subtree. The robot model remains the same. See a detailed comparison through showdetails.

```
removeBody(puma1,'L3');
addBody(puma1,body3Copy,'L2')
addSubtree(puma1, 'L3', subtree)
```
showdetails(puma1)

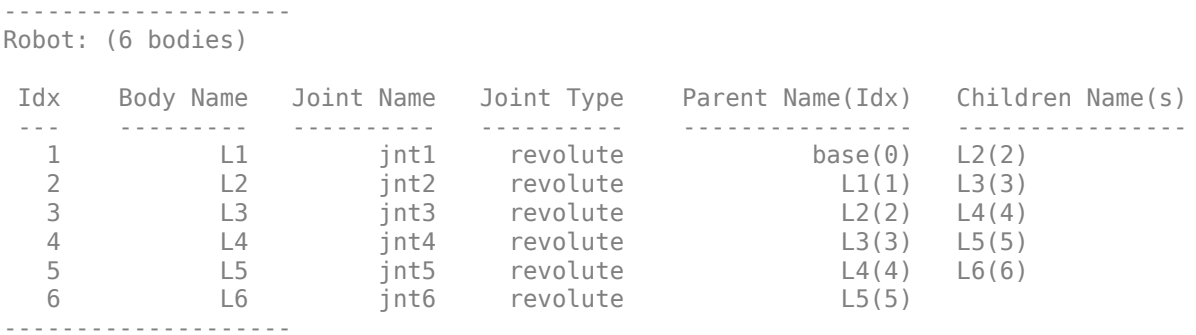

### **Input Arguments**

#### **robot — Robot model**

rigidBodyTree object

Robot model, specified as a [rigidBodyTree](#page-200-0) object.

#### **bodyname — Body name**

string scalar | character vector

Body name, specified as a string scalar or character vector. This body must be on the robot model specified in robot.

Data Types: char | string

#### **joint — Replacement joint**

rigidBodyJoint object

Replacement joint, specified as a [rigidBodyJoint](#page-191-0) object.

#### **See Also**

[addBody](#page-676-0) | [replaceBody](#page-722-0) | [rigidBody](#page-185-0) | [rigidBodyJoint](#page-191-0)

**Introduced in R2016b**

# <span id="page-729-0"></span>**show**

Show robot model in a figure

## **Syntax**

```
show(robot)
show(robot,configuration)
show( ___ , Name, Value)
ax = show( )
```
# **Description**

show(robot) plots the body frames of the robot model in a figure with the predefined home configuration. Both Frames and Visuals are displayed automatically.

show(robot, configuration) uses the joint positions specified in configuration to show the robot body frames.

show( \_\_\_ , Name, Value) provides additional options specified by one or more Name, Value pair arguments.

 $ax = show($  ) returns the axes handle the robot is plotted on.

## **Examples**

#### **Display Robot Model with Visual Geometries**

You can import robots that have .stl files associated with the Unified Robot Description format (URDF) file to describe the visual geometries of the robot. Each rigid body has an individual visual geometry specified. The importrobot function parses the URDF file to get the robot model and visual geometries. Use the show function to visualize the robot model in a figure. You can then interact with the model by clicking components to inspect them and right-clicking to toggle visibility.

Import a robot model as a URDF file. The . stl file locations must be properly specified in this URDF. To add other .stl files to individual rigid bodies, see [addVisual](#page-668-0).

```
robot = importrobot('iiwa14.urdf');
```
Visualize the robot with the associated visual model. Click bodies or frames to inspect them. Rightclick bodies to toggle visibility for each visual geometry.

show(robot);

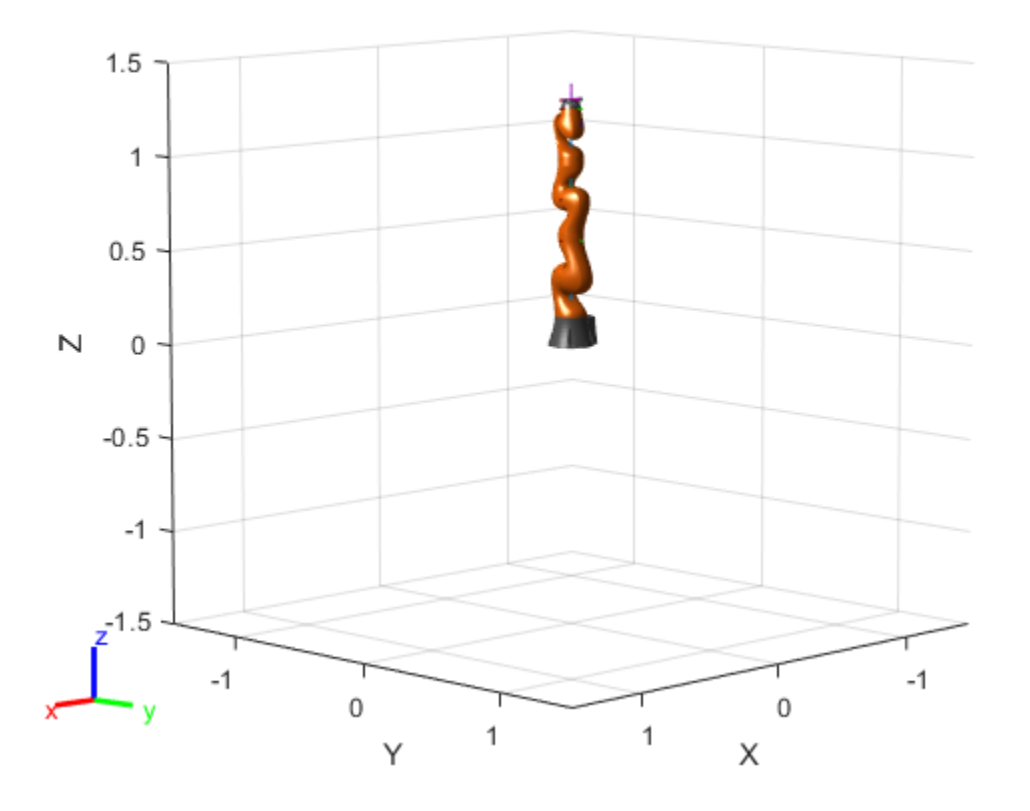

#### **Visualize Robot Configurations**

Show different configurations of a robot created using a RigidBodyTree model. Use the homeConfiguration or randomConfiguation functions to generate the structure that defines all the joint positions.

Load example robots as RigidBodyTree objects.

load exampleRobots.mat

Create a structure for the home configuration of a Puma robot. The structure has joint names and positions for each body on the robot model.

```
config = homeConfiguration(puma1)
```

```
config=1×6 struct array with fields:
     JointName
     JointPosition
```
Show the home configuration using show. You do not need to specify a configuration input.

show(puma1);

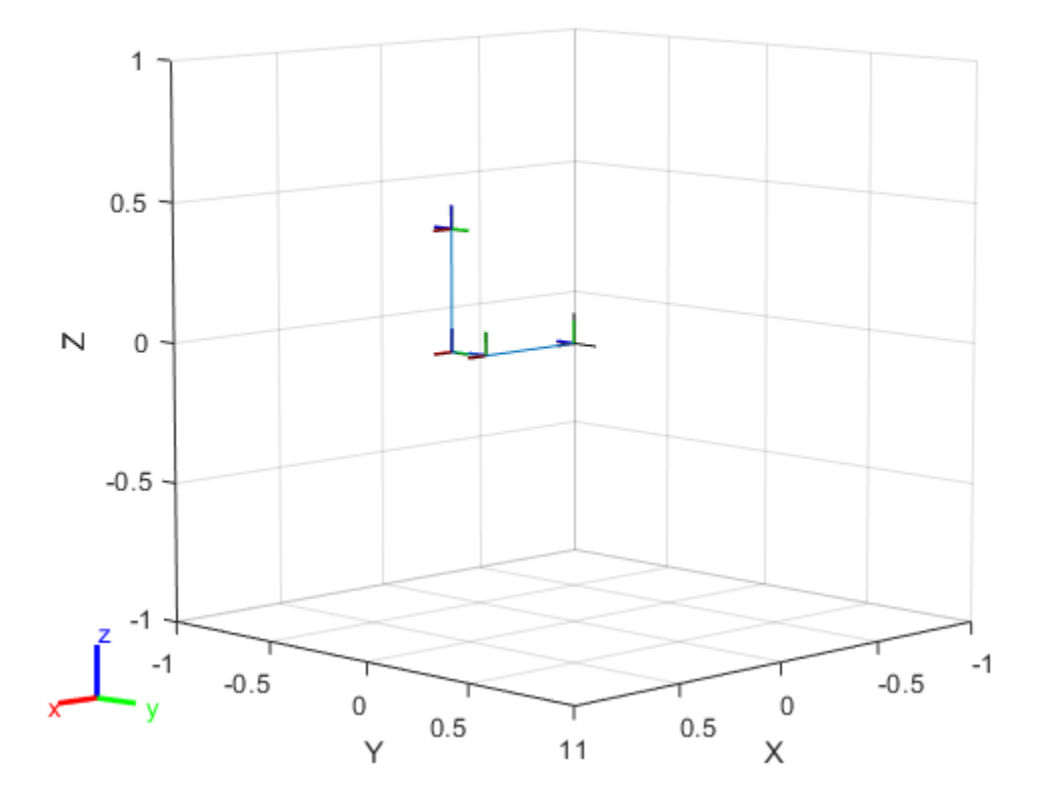

Modify the configuration and set the second joint position to pi/2. Show the resulting change in the robot configuration.

 $config(2)$ .JointPosition =  $pi/2$ ; show(puma1,config);

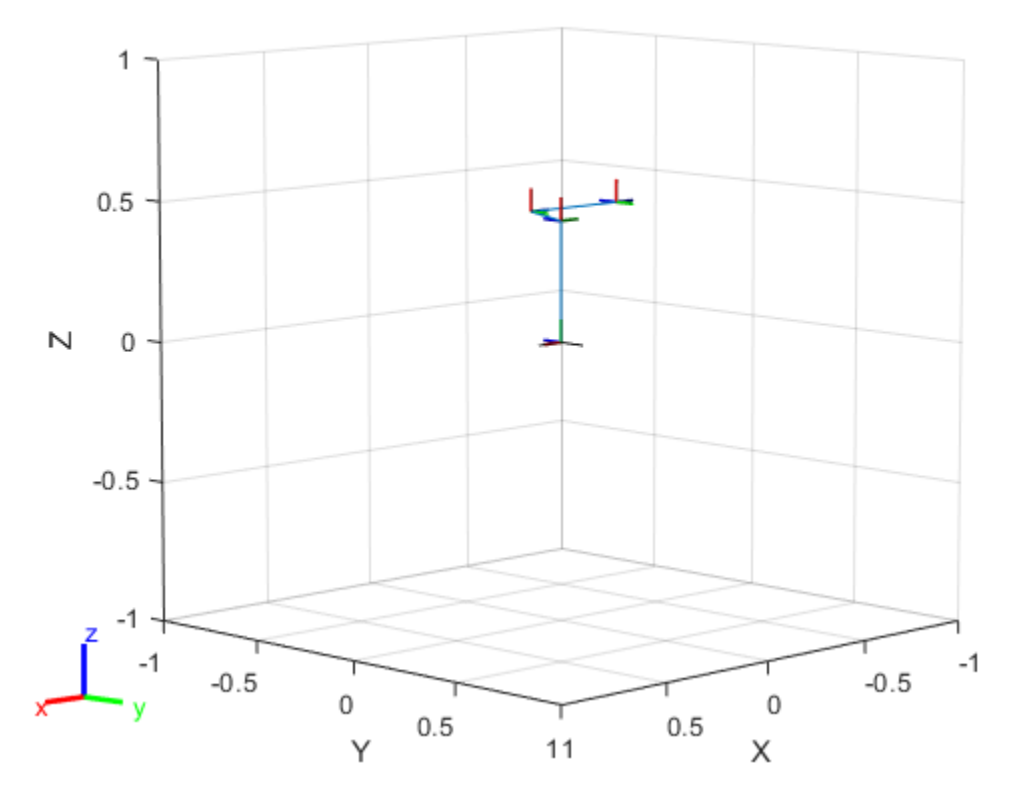

Create random configurations and show them. show(puma1,randomConfiguration(puma1));

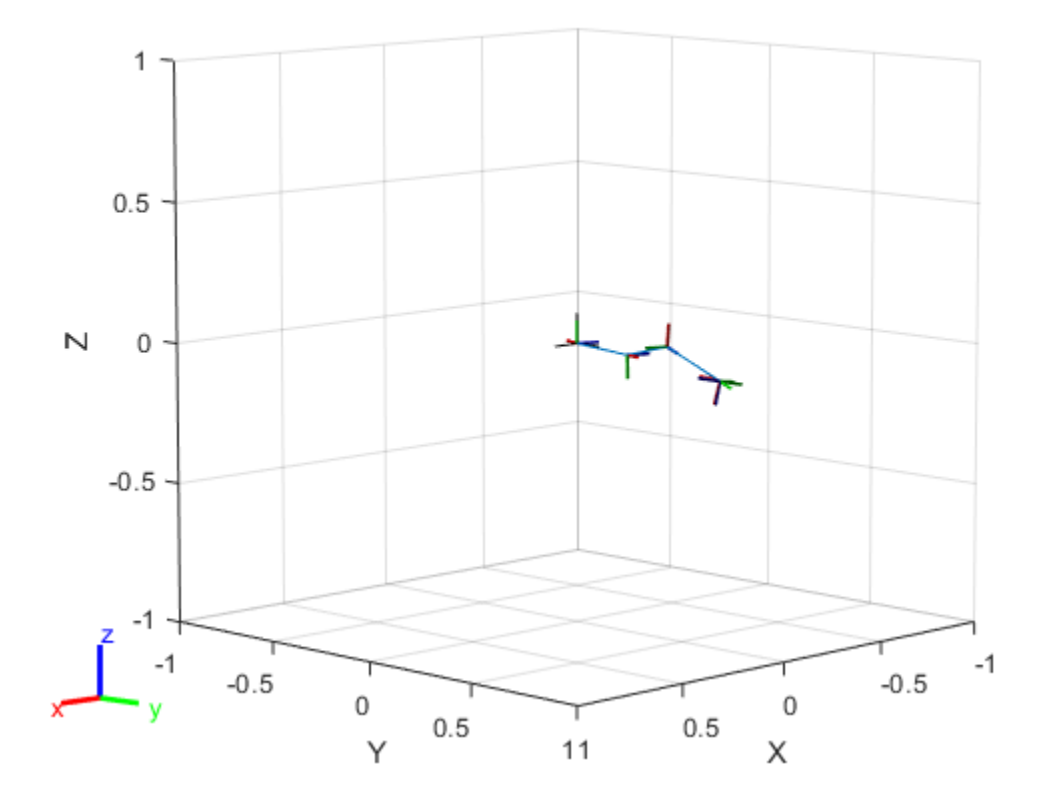

#### **Build Manipulator Robot Using Denavit-Hartenberg Parameters**

Use the Denavit-Hartenberg (DH) parameters of the Puma560® robot to build a robot. Each rigid body is added one at a time, with the child-to-parent transform specified by the joint object.

The DH parameters define the geometry of the robot with relation to how each rigid body is attached to its parent. For convenience, setup the parameters for the Puma560 robot in a matrix. The Puma robot is a serial chain manipulator. The DH parameters are relative to the previous line in the matrix, corresponding to the previous joint attachment.

dhparams =  $[0 \t p i/2 \t 0 \t 0;$  $0.4318$  0 0 0<br> $0.0203$  -pi/2 0.15005  $0.15005$  0; 0 pi/2 0.4318 0; 0 - pi/2 0 0;<br>0 0 0 0];  $\begin{matrix} 0 & 0 & 0 & 0 \end{matrix}$ 

Create a rigid body tree object to build the robot.

```
robot = rigidBodyTree;
```
Create the first rigid body and add it to the robot. To add a rigid body:

**1** Create a rigidBody object and give it a unique name.

- **2** Create a rigidBodyJoint object and give it a unique name.
- **3** Use setFixedTransform to specify the body-to-body transformation using DH parameters. The last element of the DH parameters, theta, is ignored because the angle is dependent on the joint position.
- **4** Call addBody to attach the first body joint to the base frame of the robot.

```
body1 = rigidBody('body1');jnt1 = rigidBodyJoint('jnt1','revolute');
```

```
setFixedTransform(jnt1,dhparams(1,:),'dh');
body1.Joint = jnt1;
```

```
addBody(robot,body1,'base')
```
Create and add other rigid bodies to the robot. Specify the previous body name when calling addBody to attach it. Each fixed transform is relative to the previous joint coordinate frame.

```
body2 = rigidBody('body2');
jnt2 = rigidBodyJoint('jnt2','revolute');
body3 = rigidBody('body3');jnt3 = rigidBodyJoint('jnt3','revolute');
body4 = rigidBody('body4');
jnt4 = rigidBodyJoint('jnt4','revolute');
body5 = rigidBody('body5');
jnt5 = rigidBodyJoint('jnt5','revolute');
body6 = rigidBody('body6');
jnt6 = rigidBodyJoint('jnt6','revolute');
setFixedTransform(jnt2,dhparams(2,:),'dh');
setFixedTransform(jnt3,dhparams(3,:),'dh');
setFixedTransform(jnt4,dhparams(4,:),'dh');
setFixedTransform(jnt5,dhparams(5,:),'dh');
setFixedTransform(jnt6,dhparams(6,:),'dh');
body2.Joint = jnt2;body3.Joint = jnt3;body4.Joint = jnt4;body5.Joint = jnt5;body6.Joint = jnt6;addBody(robot,body2,'body1')
addBody(robot,body3,'body2')
addBody(robot,body4,'body3')
addBody(robot,body5,'body4')
addBody(robot,body6,'body5')
```
Verify that your robot was built properly by using the showdetails or show function. showdetails lists all the bodies in the MATLAB® command window. show displays the robot with a given configuration (home by default). Calls to axis modify the axis limits and hide the axis labels.

showdetails(robot)

-------------------- Robot: (6 bodies) Idx Body Name Joint Name Joint Type Parent Name(Idx) Children Name(s) --- --------- ---------- ---------- ---------------- ----------------

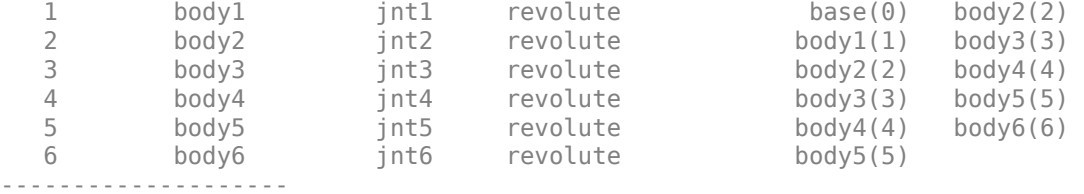

show(robot); axis([-0.5,0.5,-0.5,0.5,-0.5,0.5]) axis off

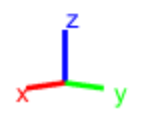

### **Input Arguments**

#### **robot — Robot model** rigidBodyTree object

Robot model, specified as a [rigidBodyTree](#page-200-0) object.

#### **configuration — Robot configuration**

vector | structure

Robot configuration, specified as a vector of joint positions or a structure with joint names and positions for all the bodies in the robot model. You can generate a configuration using homeConfiguration(robot), randomConfiguration(robot), or by specifying your own joint

positions in a structure. To use the vector form of configuration, set the DataFormat property for the robot to either "row" or "column" .

#### **Name-Value Pair Arguments**

Specify optional comma-separated pairs of Name, Value arguments. Name is the argument name and Value is the corresponding value. Name must appear inside quotes. You can specify several name and value pair arguments in any order as Name1, Value1, ..., NameN, ValueN.

Example: 'Frames','off'

#### **Parent — Parent of axes**

Axes object

Parent of axes, specified as the comma-separated pair consisting of Parent and an Axes object in which to draw the robot. By default, the robot is plotted in the active axes.

#### **PreservePlot — Preserve robot plot**

true (default) | false

Option to reserve robot plot, specified as the comma-separated pair consisting of "PreservePlot" and true or false. When this property is set to true, previous plots displayed by calling show are not overwritten. This setting functions similar to calling hold on for a standard MATLAB figure, but is limited to the robot body frames. When this property is set to false, previous plots of the robot are overwritten.

#### **Frames — Display body frames**

"on" (default) | "off"

Display body frames, specified as "on" or "off". These frames are the coordinate frames of individual bodies on the rigid body tree.

#### **Visuals — Display visual geometries**

"on" (default) | "off"

Display visual geometries, specified as "on" or "off". Individual visual geometries can also be turned off by right-clicking them in the figure.

You can either specify individual visual geometries using [addVisual](#page-668-0) or by using the [importrobot](#page-333-0) to import a robot model with .stl files specified.

### **Output Arguments**

#### **ax — Axes graphic handle**

Axes object

Axes graphic handle, returned as an Axes object. This object contains the properties of the figure that the robot is plotted onto.

### **Tips**

Your robot model has visual components associated with it. Each [rigidBody](#page-185-0) object contains a coordinate frame that is displayed as the body frame. Each body also can have visual meshes associated with them. By default, both of these components are displayed automatically. You can

inspect or modify the visual components of the rigid body tree display. Click body frames or visual meshes to highlight them in yellow and see the associated body name, index, and joint type. Rightclick to toggle visibility of individual components.

• **Body Frames**: Individual body frames are displayed as a 3-axis coordinate frame. Fixed frames are pink frames. Movable joint types are displayed as RGB axes. You can click a body frame to see the axis of motion. Prismatic joints show a yellow arrow in the direction of the axis of motion and, revolute joints show a circular arrow around the rotation axis.

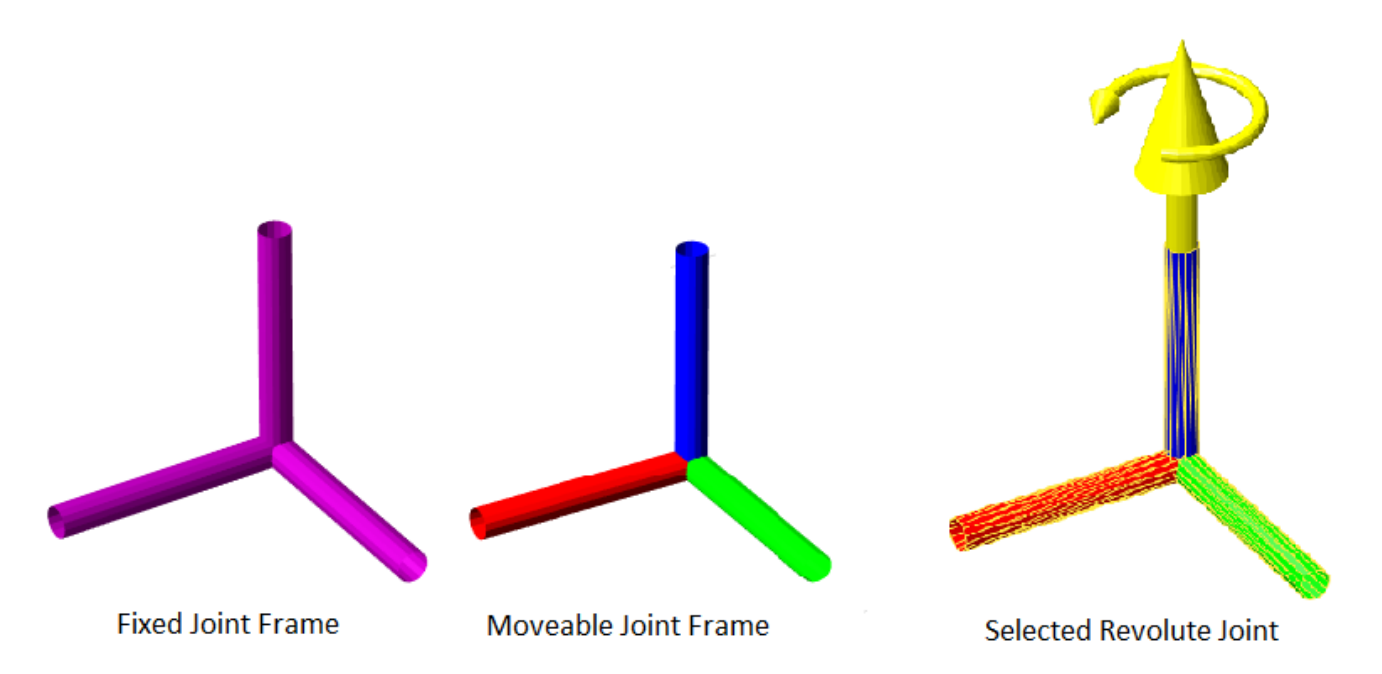

• **Visual Meshes**: Individual visual geometries are specified using [addVisual](#page-668-0) or by using the [importrobot](#page-333-0) to import a robot model with . stl files specified. By right-clicking individual bodies in a figure, you can turn off their meshes or specify the Visuals name-value pair to hide all visual geometries.

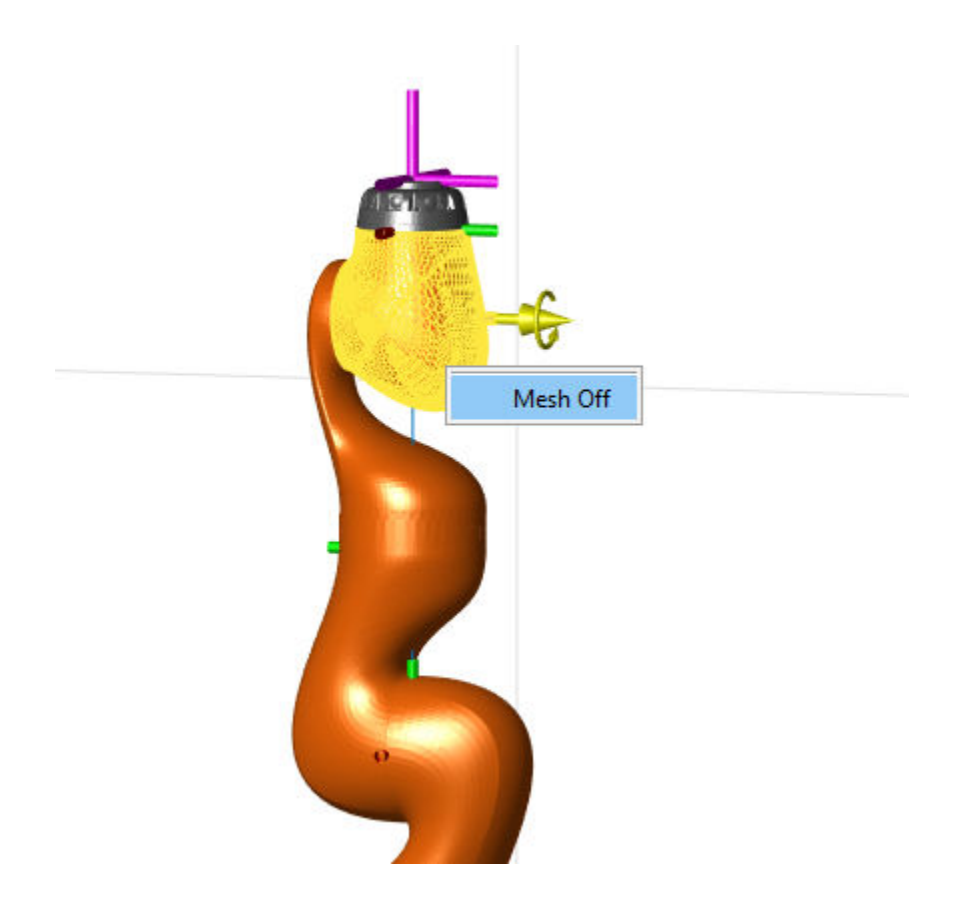

**See Also** [importrobot](#page-333-0) | [randomConfiguration](#page-715-0) | [showdetails](#page-739-0)

**Introduced in R2016b**

# <span id="page-739-0"></span>**showdetails**

Show details of robot model

### **Syntax**

showdetails(robot)

### **Description**

showdetails(robot) displays in the MATLAB command window the details of each body in the robot model. These details include the body name, associated joint name, joint type, parent name, and children names.

### **Examples**

#### **Attach Rigid Body and Joint to Rigid Body Tree**

Add a rigid body and corresponding joint to a rigid body tree. Each rigidBody object contains a rigidBodyJoint object and must be added to the rigidBodyTree using addBody.

Create a rigid body tree.

rbtree = rigidBodyTree;

Create a rigid body with a unique name.

 $body1 = rigidBody('b1');$ 

Create a revolute joint. By default, the rigidBody object comes with a fixed joint. Replace the joint by assigning a new rigidBodyJoint object to the body1.Joint property.

```
jnt1 = rigidBodyJoint('jnt1','revolute');
body1.Joint = jnt1;
```
Add the rigid body to the tree. Specify the body name that you are attaching the rigid body to. Because this is the first body, use the base name of the tree.

```
basename = rbtree.BaseName;
addBody(rbtree,body1,basename)
```
Use showdetails on the tree to confirm the rigid body and joint were added properly.

showdetails(rbtree)

```
--------------------
Robot: (1 bodies)
 Idx Body Name Joint Name Joint Type Parent Name(Idx) Children Name(s)
 --- --------- ---------- ---------- ---------------- ----------------
  1 b1 jnt1 revolute base(0)
--------------------
```
#### **Modify a Robot Rigid Body Tree Model**

Make changes to an existing rigidBodyTree object. You can get replace joints, bodies and subtrees in the rigid body tree.

Load example robots as rigidBodyTree objects.

load exampleRobots.mat

View the details of the Puma robot using showdetails.

showdetails(puma1)

```
--------------------
Robot: (6 bodies)
 Idx Body Name Joint Name Joint Type Parent Name(Idx) Children Name(s)
 --- --------- ---------- ---------- ---------------- ----------------
 1 L1 jnt1 revolute base(0) L2(2)<br>2 L2 int2 revolute L1(1) L3(3)
 2 L2 jnt2 revolute L1(1) L3(3)<br>3 L3 jnt3 revolute L2(2) L4(4)
 3 L3 jnt3 revolute L2(2) L4(4) 
 4 L4 jnt4 revolute L3(3) L5(5) 
 5 L5 jnt5 revolute L4(4) L6(6) 
   6 L6 jnt6 revolute L5(5) 
--------------------
```
Get a specific body to inspect the properties. The only child of the L3 body is the L4 body. You can copy a specific body as well.

```
body3 = getBody(puma1, 'L3');
childBody = body3.Children{1}
childBody = 
   rigidBody with properties:
             Name: 'L4'
            Joint: [1x1 rigidBodyJoint]
             Mass: 1
     CenterOfMass: [0 0 0]
          Inertia: [1 1 1 0 0 0]
           Parent: [1x1 rigidBody]
         Children: {[1x1 rigidBody]}
          Visuals: {}
```

```
body3Copy = copy(body3);
```
Replace the joint on the L3 body. You must create a new Joint object and use replaceJoint to ensure the downstream body geometry is unaffected. Call setFixedTransform if necessary to define a transform between the bodies instead of with the default identity matrices.

```
newJoint = rigidBodyJoint('prismatic');
replaceJoint(puma1,'L3',newJoint);
```
showdetails(puma1)

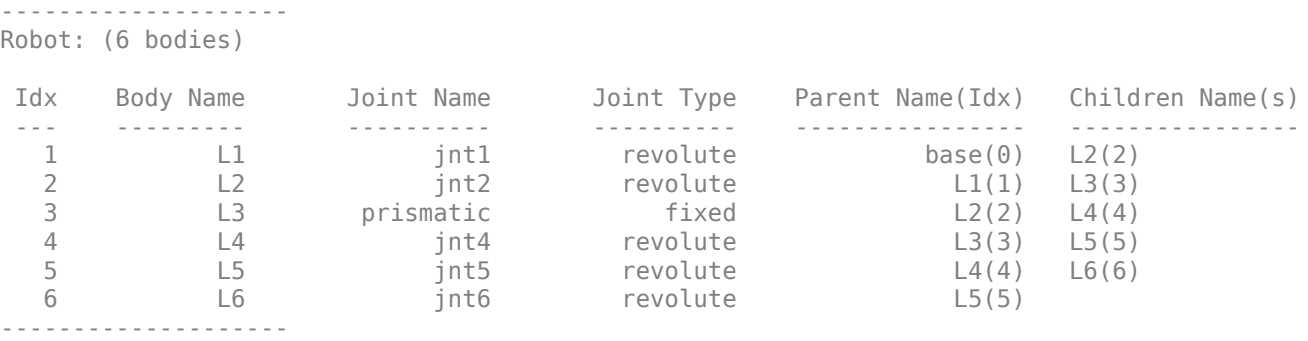

Remove an entire body and get the resulting subtree using removeBody. The removed body is included in the subtree.

```
subtree = removeBody(puma1, 'L4')
```

```
subtree = 
   rigidBodyTree with properties:
      NumBodies: 3
         Bodies: {[1x1 rigidBody] [1x1 rigidBody] [1x1 rigidBody]}
           Base: [1x1 rigidBody]
      BodyNames: {'L4' 'L5' 'L6'}
       BaseName: 'L3'
        Gravity: [0 0 0]
     DataFormat: 'struct'
```
Remove the modified L3 body. Add the original copied L3 body to the L2 body, followed by the returned subtree. The robot model remains the same. See a detailed comparison through showdetails.

```
removeBody(puma1,'L3');
addBody(puma1,body3Copy,'L2')
addSubtree(puma1, 'L3', subtree)
```

```
showdetails(puma1)
```
-------------------- Robot: (6 bodies)

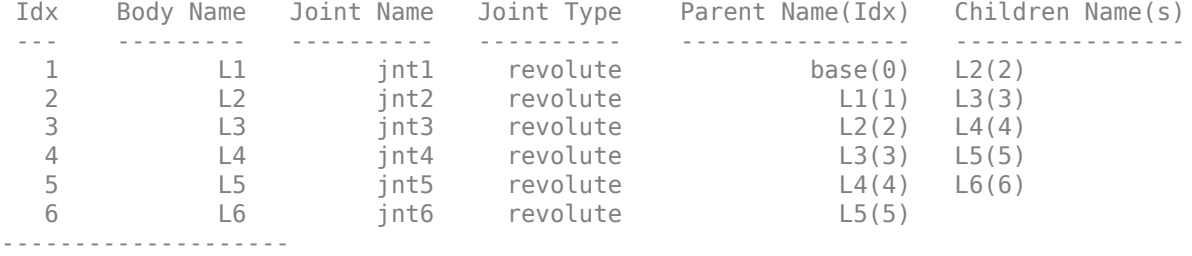

#### **Build Manipulator Robot Using Denavit-Hartenberg Parameters**

Use the Denavit-Hartenberg (DH) parameters of the Puma560® robot to build a robot. Each rigid body is added one at a time, with the child-to-parent transform specified by the joint object.

The DH parameters define the geometry of the robot with relation to how each rigid body is attached to its parent. For convenience, setup the parameters for the Puma560 robot in a matrix. The Puma robot is a serial chain manipulator. The DH parameters are relative to the previous line in the matrix, corresponding to the previous joint attachment.

```
dhparams = [0 \t pi/2 \t 0 \t 0;0.4318 0 0 0<br>0.0203 -pi/2 0.15005
                                                0.0203 -pi/2 0.15005 0;
                                               0 pi/2 0.4318 0;<br>0 -pi/2 0 0;
                                               0 \t -pi/2 \t 0\begin{matrix}0\end{matrix} \quad \quad \begin{matrix}0\end{matrix} \quad \quad \begin{matrix}0\end{matrix} \quad \quad \begin{matrix}0\end{matrix} \quad \quad \begin{matrix}0\end{matrix} \quad \quad \begin{matrix}0\end{matrix} \quad \quad \begin{matrix}0\end{matrix} \quad \quad \begin{matrix}0\end{matrix} \quad \quad \begin{matrix}0\end{matrix} \quad \quad \begin{matrix}0\end{matrix} \quad \quad \begin{matrix}0\end{matrix} \quad \quad \begin{matrix}0\end{matrix} \quad \quad \quad \begin{matrix}0\end{matrix} \quad \quad \quad \begin{matrix}0\end{matrix} \quad \quad \quad \begin{matrix
```
Create a rigid body tree object to build the robot.

```
robot = rigidBodyTree;
```
Create the first rigid body and add it to the robot. To add a rigid body:

- **1** Create a rigidBody object and give it a unique name.
- **2** Create a rigidBodyJoint object and give it a unique name.
- **3** Use setFixedTransform to specify the body-to-body transformation using DH parameters. The last element of the DH parameters, theta, is ignored because the angle is dependent on the joint position.
- **4** Call addBody to attach the first body joint to the base frame of the robot.

```
body1 = rigidBody('body1');
jnt1 = rigidBodyJoint('jnt1','revolute');
```

```
setFixedTransform(jnt1,dhparams(1,:),'dh');
body1.Joint = jnt1;
```

```
addBody(robot,body1,'base')
```
Create and add other rigid bodies to the robot. Specify the previous body name when calling addBody to attach it. Each fixed transform is relative to the previous joint coordinate frame.

```
body2 = rigidBody('body2');
jnt2 = rigidBodyJoint('jnt2','revolute');
body3 = rigidBody('body3');jnt3 = rigidBodyJoint('jnt3','revolute');
body4 = rigidBody('body4');
jnt4 = rigidBodyJoint('jnt4','revolute');
body5 = rigidBody('body5');jnt5 = rigidBodyJoint('jnt5','revolute');
body6 = rigidBody('body6');jnt6 = rigidBodyJoint('jnt6','revolute');
setFixedTransform(jnt2,dhparams(2,:),'dh');
setFixedTransform(jnt3,dhparams(3,:),'dh');
setFixedTransform(jnt4,dhparams(4,:),'dh');
setFixedTransform(jnt5,dhparams(5,:),'dh');
```
setFixedTransform(jnt6,dhparams(6,:),'dh');

```
body2.Joint = jnt2;body3.Joint = jnt3;body4.Joint = jnt4;body5.Joint = jnt5;body6.Joint = jnt6;addBody(robot,body2,'body1')
addBody(robot,body3,'body2')
addBody(robot,body4,'<u>body</u>3')
addBody(robot,body5,'body4')
addBody(robot,body6,'body5')
```
Verify that your robot was built properly by using the showdetails or show function. showdetails lists all the bodies in the MATLAB® command window. show displays the robot with a given configuration (home by default). Calls to axis modify the axis limits and hide the axis labels.

```
showdetails(robot)
```

```
--------------------
Robot: (6 bodies)
 Idx Body Name Joint Name Joint Type Parent Name(Idx) Children Name(s)
 --- --------- ---------- ---------- ---------------- ----------------
 1 body1 jnt1 revolute base(0)<br>2 body2 jnt2 revolute body1(1)
   2 body2 jnt2 revolute body1(1) body3(3) 
 3 body3 jnt3 revolute body2(2) body4(4) 
 4 body4 jnt4 revolute body3(3) body5(5) 
 5 body5 jnt5 revolute body4(4) body6(6) 
 6 body6 jnt6 revolute body5(5) 
--------------------
```
show(robot); axis([-0.5,0.5,-0.5,0.5,-0.5,0.5]) axis off

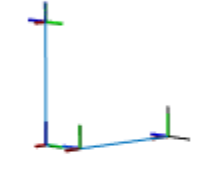

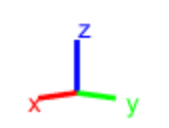

### **Input Arguments**

**robot — Robot model** rigidBodyTree object

Robot model, specified as a [rigidBodyTree](#page-200-0) object.

### **See Also**

[replaceBody](#page-722-0) | [replaceJoint](#page-726-0) | [show](#page-729-0)

**Introduced in R2016b**

# **subtree**

Create subtree from robot model

## **Syntax**

newSubtree = subtree(robot,bodyname)

## **Description**

newSubtree = subtree(robot,bodyname) creates a new robot model using the parent name of the body specified by bodyname as the base name. All subsequently attached bodies (including the body with bodyname specified) are added to the subtree. The original robot model is unaffected.

### **Input Arguments**

**robot — Robot model** rigidBodyTree object

Robot model, specified as a rigidBodyTree object.

#### **bodyname — Body name**

string scalar | character vector

Body name, specified as a string scalar or character vector. This body must be on the robot model specified in robot.

Data Types: char | string

### **Output Arguments**

#### **newSubtree — Robot subtree**

rigidBodyTree object

Robot subtree, returned as a rigidBodyTree object. This new subtree uses the parent name of the body specified by bodyname as the base name. All bodies that are attached in the previous robot model (including the body with bodyname specified) are added to the subtree.

### **See Also**

[addBody](#page-676-0) | [replaceBody](#page-722-0) | [rigidBody](#page-185-0) | [rigidBodyJoint](#page-191-0)

#### **Introduced in R2016b**

# **velocityProduct**

Joint torques that cancel velocity-induced forces

### **Syntax**

jointTorq = velocityProduct(robot,configuration,jointVel)

### **Description**

jointTorq = velocityProduct(robot,configuration,jointVel) computes the joint torques required to cancel the forces induced by the specified joint velocities under a certain joint configuration. Gravity torque is not included in this calculation.

## **Examples**

#### **Compute Velocity-Induced Joint Torques**

Load a predefined KUKA LBR robot model, which is specified as a RigidBodyTree object.

load exampleRobots.mat lbr

Set the data format to 'row'. For all dynamics calculations, the data format must be either 'row' or 'column'.

lbr.DataFormat = 'row';

Set the joint velocity vector.

qdot = [0 0 0.2 0.3 0 0.1 0];

Compute the joint torques required to cancel the velocity-induced joint torques at the robot home configuration ([] input). The velocity-induced joint torques equal the negative of the velocityProduct output.

tau = -velocityProduct(lbr,[],qdot);

### **Input Arguments**

**robot — Robot model**

rigidBodyTree object

Robot model, specified as a [rigidBodyTree](#page-200-0) object. To use the velocityProduct function, set the DataFormat property to either 'row' or 'column'.

#### **configuration — Robot configuration**

vector

Robot configuration, specified as a vector with positions for all nonfixed joints in the robot model. You can generate a configuration using homeConfiguration(robot),

randomConfiguration(robot), or by specifying your own joint positions. To use the vector form of configuration, set the DataFormat property for the robot to either 'row' or 'column' .

#### **jointVel — Joint velocities**

vector

Joint velocities, specified as a vector. The number of joint velocities is equal to the velocity degrees of freedom of the robot. To use the vector form of jointVel, set the DataFormat property for the robot to either 'row' or 'column' .

### **Output Arguments**

#### **jointTorq — Joint torques**

vector

Joint torques, specified as a vector. Each element corresponds to a torque applied to a specific joint.

### **See Also**

[gravityTorque](#page-698-0) | [inverseDynamics](#page-709-0) | [massMatrix](#page-713-0) | [rigidBodyTree](#page-200-0)

#### **Topics**

"Control LBR Manipulator Motion Through Joint Torque Commands"

#### **Introduced in R2017a**

# **bodyInfo**

Import information for body

# **Syntax**

info = bodyInfo(importInfo,bodyName)

## **Description**

 $info = bodyInfo(importInfo,bodyName)$  returns the import information for a body in a [rigidBodyTree](#page-200-0) object that is created from calling [importrobot](#page-333-0). Specify the [rigidBodyTreeImportInfo](#page-214-0) object from the import process.

### **Input Arguments**

#### **importInfo — Robot import information**

rigidBodyTreeImportInfo object

Robot import information, specified as a [rigidBodyTreeImportInfo](#page-214-0) object. This object is returned when you use [importrobot](#page-333-0).

#### **bodyName — Name of body**

character vector | string scalar

Name of a body in the [rigidBodyTree](#page-200-0) object that was created using [importrobot](#page-333-0), specified as a character vector or string scalar. Partial string matching is accepted and returns a cell array of structures that match the partial string.

Example: 'Body01'

Data Types: char | string

### **Output Arguments**

#### **info — Import information for specific component**

structure | cell array of structures

Import information for specific component, returned as a structure or cell array of structures. This structure contains the information about the imported blocks from Simscape Multibody and the associated components in the [rigidBodyTree](#page-200-0) object. The fields of each structure are:

- BodyName Name of the body in the [rigidBodyTree](#page-200-0) object.
- JointName Name of the joint associated with BodyName.
- BodyBlocks Blocks used from the Simscape Multibody model.
- JointBlocks Joint blocks used from the Simscape Multibody model.

### **See Also**

[importrobot](#page-333-0) | [rigidBodyTree](#page-200-0) | [rigidBodyTreeImportInfo](#page-214-0) | [showdetails](#page-754-0)

**Introduced in R2018b**

# **bodyInfoFromBlock**

Import information for block name

### **Syntax**

info = bodyInfo(importInfo,blockName)

### **Description**

 $info = bodyInfo(importInfo, blockName)$  returns the import information for a block in a Simscape Multibody model that is imported from calling [importrobot](#page-333-0). Specify the [rigidBodyTreeImportInfo](#page-214-0) object from the import process.

### **Input Arguments**

#### **importInfo — Robot import information**

rigidBodyTreeImportInfo object

Robot import information, specified as a [rigidBodyTreeImportInfo](#page-214-0) object. This object is returned when you use [importrobot](#page-333-0).

#### **blockName — Name of block**

character vector | string scalar

Name of a block in the Simscape Multibody model that was imported using [importrobot](#page-333-0), specified as a character vector or string scalar. Partial string matching is accepted and returns a cell array of structures that match the partial string.

Example: 'Prismatic Joint 2'

Data Types: char | string

### **Output Arguments**

#### **info — Import information for specific component**

structure | cell array of structures

Import information for specific component, returned as a structure or cell array of structures. This structure contains the information about the imported blocks from Simscape Multibody and the associated components in the [rigidBodyTree](#page-200-0) object. The fields of each structure are:

- BodyName Name of the body in the [rigidBodyTree](#page-200-0) object.
- JointName Name of the joint associated with BodyName.
- BodyBlocks Blocks used from the Simscape Multibody model.
- JointBlocks Joint blocks used from the Simscape Multibody model.

### **See Also**

[importrobot](#page-333-0) | [rigidBodyTree](#page-200-0) | [rigidBodyTreeImportInfo](#page-214-0) | [showdetails](#page-754-0)

**Introduced in R2018b**

# **bodyInfoFromJoint**

Import information for given joint name

### **Syntax**

info = bodyInfo(importInfo,jointName)

### **Description**

 $info = bodyInfo(importInfo,jointName)$  returns the import information for a joint in a [rigidBodyTree](#page-200-0) object that is created from calling [importrobot](#page-333-0). Specify the [rigidBodyTreeImportInfo](#page-214-0) object from the import process.

### **Input Arguments**

#### **importInfo — Robot import information**

rigidBodyTreeImportInfo object

Robot import information, specified as a [rigidBodyTreeImportInfo](#page-214-0) object. This object is returned when you use [importrobot](#page-333-0).

#### **jointName — Name of joint**

character vector | string scalar

Name of a joint in the [rigidBodyTree](#page-200-0) object that was created using [importrobot](#page-333-0), specified as a character vector or string scalar. Partial string matching is accepted and returns a cell array of structures that match the partial string.

Example: 'Joint01'

Data Types: char | string

### **Output Arguments**

#### **info — Import information for specific component**

structure | cell array of structures

Import information for specific component, specified as a structure or cell array of structures. This structure contains the information about the imported blocks from Simscape Multibody and the associated components in the [rigidBodyTree](#page-200-0) object. The fields of each structure are:

- BodyName Name of the body in the [rigidBodyTree](#page-200-0) object.
- JointName Name of the joint associated with BodyName.
- BodyBlocks Blocks used from the Simscape Multibody model.
- JointBlocks Joint blocks used from the Simscape Multibody model.

### **See Also**

[importrobot](#page-333-0) | [rigidBodyTree](#page-200-0) | [rigidBodyTreeImportInfo](#page-214-0)

**Introduced in R2018b**

# <span id="page-754-0"></span>**showdetails**

Display details of imported robot

# **Syntax**

showdetails(importInfo)

## **Description**

showdetails(importInfo) displays the details of each body in the [rigidBodyTree](#page-200-0) object that is created from calling [importrobot](#page-333-0). Specify the [rigidBodyTreeImportInfo](#page-214-0) object from the import process.

The list shows the bodies with their associated joint name, joint type, source blocks, parent body name, and children body names. The list also provides highlight links to the associated blocks used in the Simscape Multibody model.

**Note** The Highlight links assume the block names are unchanged.

### **Input Arguments**

#### **importInfo — Robot import information**

rigidBodyTreeImportInfo object

Robot import information, specified as a [rigidBodyTreeImportInfo](#page-214-0) object. This object is returned when you use [importrobot](#page-333-0).

### **See Also**

[importrobot](#page-333-0) | [rigidBodyTree](#page-200-0) | [rigidBodyTreeImportInfo](#page-214-0)

#### **Introduced in R2018b**

# **copy**

Create copy of particle filter

## **Syntax**

 $b = copy(a)$ 

## **Description**

 $b = \text{copy(a)}$  copies each element in the array of handles, a, to the new array of handles, b.

The copy method does not copy dependent properties. MATLAB does not call copy recursively on any handles contained in property values. MATLAB also does not call the class constructor or property-set methods during the copy operation.

## **Input Arguments**

**a — Object array** handle

Object array, specified as a handle.

## **Output Arguments**

### **b — Object array containing copies of the objects in a**

handle

Object array containing copies of the object in a, specified as a handle.

b has the same number of elements and is the same size and class of a. b is the same class as a. If a is empty, b is also empty. If a is heterogeneous, b is also heterogeneous. If a contains deleted handles, then copy creates deleted handles of the same class in b. Dynamic properties and listeners associated with objects in a are not copied to objects in b.

### **See Also**

[correct](#page-756-0) | [getStateEstimate](#page-759-0) | [initialize](#page-762-0) | [predict](#page-765-0) | [resamplingPolicyPF](#page-183-0) | [stateEstimatorPF](#page-216-0)

### **Topics**

"Track a Car-Like Robot Using Particle Filter" "Particle Filter Parameters" "Particle Filter Workflow"

#### **Introduced in R2016a**
# <span id="page-756-0"></span>**correct**

Adjust state estimate based on sensor measurement

# **Syntax**

```
[stateCorr,stateCov] = correct(pf,measurement)
[stateCorr, stateCov] = correct(pf, measurement, varargin)
```
# **Description**

[stateCorr, stateCov] = correct(pf, measurement) calculates the corrected system state and its associated uncertainty covariance based on a sensor measurement at the current time step. correct uses the MeasurementLikelihoodFcn property from the particle filter object, pf, as a function to calculate the likelihood of the sensor measurement for each particle. The two inputs to the MeasurementLikelihoodFcn function are:

- **1** pf The stateEstimatorPF object, which contains the particles of the current iteration
- **2** measurement The sensor measurements used to correct the state estimate

The MeasurementLikelihoodFcn function then extracts the best state estimate and covariance based on the setting in the StateEstimationMethod property.

[stateCorr,stateCov] = correct(pf,measurement,varargin) passes all additional arguments in varargin to the underlying MeasurementLikelihoodFcn after the first three required inputs.

# **Examples**

## **Particle Filter Prediction and Correction**

Create a stateEstimatorPF object, and execute a prediction and correction step for state estimation. The particle filter gives a predicted state estimate based on the return value of StateTransitionFcn. It then corrects the state based on a given measurement and the return value of MeasurementLikelihoodFcn.

Create a particle filter with the default three states.

```
pf = stateEstimatorPF
pf = stateEstimatorPF with properties:
            NumStateVariables: 3
                 NumParticles: 1000
           StateTransitionFcn: @nav.algs.gaussianMotion
     MeasurementLikelihoodFcn: @nav.algs.fullStateMeasurement
      IsStateVariableCircular: [0 0 0]
             ResamplingPolicy: [1x1 resamplingPolicyPF]
             ResamplingMethod: 'multinomial'
        StateEstimationMethod: 'mean'
```

```
 StateOrientation: 'row'
        Particles: [1000x3 double]
          Weights: [1000x1 double]
            State: 'Use the getStateEstimate function to see the value.'
 StateCovariance: 'Use the getStateEstimate function to see the value.'
```
Specify the mean state estimation method and systematic resampling method.

pf.StateEstimationMethod = 'mean'; pf.ResamplingMethod = 'systematic';

Initialize the particle filter at state [4 1 9] with unit covariance (eye(3)). Use 5000 particles.

```
initialize(pf,5000,[4 1 9],eye(3));
```
Assuming a measurement [4.2 0.9 9], run one predict and one correct step.

```
[statePredicted, stateCov] = predict(pt);[stateCorrected, stateCov] = correct(pf, [4.2 0.9 9]);
```
Get the best state estimate based on the StateEstimationMethod algorithm.

```
stateEst = getStateEstimate(pf)
stateEst = 1×3
    4.1562 0.9185 9.0202
```
## **Input Arguments**

#### **pf — stateEstimatorPF object** handle

stateEstimatorPF object, specified as a handle. See [stateEstimatorPF](#page-216-0) for more information.

**measurement — Sensor measurements**

array

Sensor measurements, specified as an array. This input is passed directly into the MeasurementLikelihoodFcn property of pf. It is used to calculate the likelihood of the sensor measurement for each particle.

#### **varargin — Variable-length input argument list**

comma-separated list

Variable-length input argument list, specified as a comma-separated list. This input is passed directly into the MeasurementLikelihoodFcn property of pf. It is used to calculate the likelihood of the sensor measurement for each particle. When you call:

correct(pf,measurement,arg1,arg2)

MATLAB essentially calls measurementLikelihoodFcn as:

measurementLikelihoodFcn(pf,measurement,arg1,arg2)

## **Output Arguments**

#### **stateCorr — Corrected system state**

vector with length NumStateVariables

Corrected system state, returned as a row vector with length NumStateVariables. The corrected state is calculated based on the StateEstimationMethod algorithm and the MeasurementLikelihoodFcn.

#### **stateCov — Corrected system covariance**

*N*-by-*N* matrix | []

Corrected system variance, returned as an *N*-by-*N* matrix, where *N* is the value of NumStateVariables property from pf. The corrected state is calculated based on the StateEstimationMethod algorithm and the MeasurementLikelihoodFcn. If you specify a state estimate method that does not support covariance, then the function returns stateCov as [].

## **See Also**

[correct](#page-756-0) | [getStateEstimate](#page-759-0) | [initialize](#page-762-0) | [predict](#page-765-0) | [resamplingPolicyPF](#page-183-0) | [stateEstimatorPF](#page-216-0)

#### **Topics**

"Track a Car-Like Robot Using Particle Filter" "Particle Filter Parameters" "Particle Filter Workflow"

#### **Introduced in R2016a**

# <span id="page-759-0"></span>**getStateEstimate**

Extract best state estimate and covariance from particles

# **Syntax**

```
stateEst = getStateEstimate(pf)[stateEst,stateCov] = getStateEstimate(pf)
```
# **Description**

stateEst = getStateEstimate( $pf$ ) returns the best state estimate based on the current set of particles. The estimate is extracted based on the StateEstimationMethod property from the [stateEstimatorPF](#page-216-0) object, pf.

 $[stateEst, stateCov] = getStateEstimate(pf)$  also returns the covariance around the state estimate. The covariance is a measure of the uncertainty of the state estimate. Not all state estimate methods support covariance output. In this case, getStateEstimate returns stateCov as [].

# **Examples**

#### **Particle Filter Prediction and Correction**

Create a stateEstimatorPF object, and execute a prediction and correction step for state estimation. The particle filter gives a predicted state estimate based on the return value of StateTransitionFcn. It then corrects the state based on a given measurement and the return value of MeasurementLikelihoodFcn.

Create a particle filter with the default three states.

#### pf = stateEstimatorPF

```
pf = stateEstimatorPF with properties:
            NumStateVariables: 3
                 NumParticles: 1000
           StateTransitionFcn: @nav.algs.gaussianMotion
    MeasurementLikelihoodFcn: @nav.algs.fullStateMeasurement
      IsStateVariableCircular: [0 0 0]
             ResamplingPolicy: [1x1 resamplingPolicyPF]
             ResamplingMethod: 'multinomial'
        StateEstimationMethod: 'mean'
             StateOrientation: 'row'
                    Particles: [1000x3 double]
                      Weights: [1000x1 double]
                        State: 'Use the getStateEstimate function to see the value.'
              StateCovariance: 'Use the getStateEstimate function to see the value.'
```
Specify the mean state estimation method and systematic resampling method.

```
pf.StateEstimationMethod = 'mean';
pf.ResamplingMethod = 'systematic';
```
Initialize the particle filter at state [4 1 9] with unit covariance (eye(3)). Use 5000 particles.

```
initialize(pf,5000,[4 1 9],eye(3));
```
Assuming a measurement [4.2 0.9 9], run one predict and one correct step.

 $[statePredicted, stateCov] = predict(pt);$  $[stateCorrected, stateCov] = correct(pf, [4.2 0.9 9]);$ 

Get the best state estimate based on the StateEstimationMethod algorithm.

```
stateEst = getStateEstimate(pf)
stateEst = 1×3
```
4.1562 0.9185 9.0202

## **Input Arguments**

#### **pf — stateEstimatorPF object**

handle

stateEstimatorPF object, specified as a handle. See [stateEstimatorPF](#page-216-0) for more information.

## **Output Arguments**

#### **stateEst — Best state estimate**

vector

Best state estimate, returned as a row vector with length NumStateVariables. The estimate is extracted based on the StateEstimationMethod algorithm specified in pf.

#### **stateCov — Corrected system covariance**

*N*-by-*N* matrix | []

Corrected system variance, returned as an *N*-by-*N* matrix, where *N* is the value of NumStateVariables property from pf. The corrected state is calculated based on the StateEstimationMethod algorithm and the MeasurementLikelihoodFcn. If you specify a state estimate method that does not support covariance, then the function returns stateCov as [].

## **See Also**

[correct](#page-756-0) | [getStateEstimate](#page-759-0) | [initialize](#page-762-0) | [predict](#page-765-0) | [resamplingPolicyPF](#page-183-0) | [stateEstimatorPF](#page-216-0)

#### **Topics**

"Track a Car-Like Robot Using Particle Filter" "Particle Filter Parameters" "Particle Filter Workflow"

**Introduced in R2016a**

# <span id="page-762-0"></span>**initialize**

Initialize the state of the particle filter

# **Syntax**

```
initialize(pf,numParticles,mean,covariance)
initialize(pf,numParticles,stateBounds)
initialize( ___ ,Name,Value)
```
# **Description**

initialize(pf,numParticles,mean,covariance) initializes the particle filter object, pf, with a specified number of particles, numParticles. The initial states of the particles in the state space are determined by sampling from the multivariate normal distribution with the specified mean and covariance.

initialize(pf,numParticles,stateBounds) determines the initial location of the particles by sample from the multivariate uniform distribution within the specified stateBounds.

initialize( \_\_\_ , Name, Value) initializes the particles with additional options specified by one or more Name, Value pair arguments.

# **Examples**

## **Particle Filter Prediction and Correction**

Create a stateEstimatorPF object, and execute a prediction and correction step for state estimation. The particle filter gives a predicted state estimate based on the return value of StateTransitionFcn. It then corrects the state based on a given measurement and the return value of MeasurementLikelihoodFcn.

Create a particle filter with the default three states.

#### pf = stateEstimatorPF

```
pf = stateEstimatorPF with properties:
           NumStateVariables: 3
                NumParticles: 1000
          StateTransitionFcn: @nav.algs.gaussianMotion
    MeasurementLikelihoodFcn: @nav.algs.fullStateMeasurement
     IsStateVariableCircular: [0 0 0]
 ResamplingPolicy: [1x1 resamplingPolicyPF]
 ResamplingMethod: 'multinomial'
 StateEstimationMethod: 'mean'
            StateOrientation: 'row'
                   Particles: [1000x3 double]
                     Weights: [1000x1 double]
                       State: 'Use the getStateEstimate function to see the value.'
```
StateCovariance: 'Use the getStateEstimate function to see the value.'

Specify the mean state estimation method and systematic resampling method.

```
pf.StateEstimationMethod = 'mean';
pf.ResamplingMethod = 'systematic';
```
Initialize the particle filter at state  $[4\ 1\ 9]$  with unit covariance  $(eye(3))$ . Use 5000 particles.

```
initialize(pf,5000,[4 1 9],eye(3));
```
Assuming a measurement [4.2 0.9 9], run one predict and one correct step.

```
[statePredicted,stateCov] = predict(pf);
[stateCorrected, stateCov] = correct(pf, [4.2 0.9 9]);
```
Get the best state estimate based on the StateEstimationMethod algorithm.

```
stateEst = getStateEstimate(pf)
```
stateEst = *1×3* 4.1562 0.9185 9.0202

## **Input Arguments**

#### **pf — stateEstimatorPF object**

handle

stateEstimatorPF object, specified as a handle. See [stateEstimatorPF](#page-216-0) for more information.

#### **numParticles — Number of particles used in the filter**

scalar

Number of particles used in the filter, specified as a scalar.

#### **mean — Mean of particle distribution**

vector

Mean of particle distribution, specified as a vector. The NumStateVariables property of pf is set based on the length of this vector.

#### **covariance — Covariance of particle distribution**

*N*-by-*N* matrix

Covariance of particle distribution, specified as an *N*-by-*N* matrix, where *N* is the value of NumStateVariables property from pf.

#### **stateBounds — Bounds of state variables**

*n*-by-2 matrix

Bounds of state variables, specified as an *n*-by-2 matrix. The NumStateVariables property of pf is set based on the value of *n*. Each row corresponds to the lower and upper limit of the corresponding state variable.

### **Name-Value Pair Arguments**

Specify optional comma-separated pairs of Name, Value arguments. Name is the argument name and Value is the corresponding value. Name must appear inside quotes. You can specify several name and value pair arguments in any order as Name1, Value1, ..., NameN, ValueN.

Example: "CircularVariables", [0 0 1]

#### **CircularVariables — Circular variables**

logical vector

Circular variables, specified as a logical vector. Each state variable that uses circular or angular coordinates is indicated with a 1. The length of the vector is equal to the NumStateVariables property of pf.

## **See Also**

[correct](#page-756-0) | [getStateEstimate](#page-759-0) | [initialize](#page-762-0) | [predict](#page-765-0) | [resamplingPolicyPF](#page-183-0) | [stateEstimatorPF](#page-216-0)

#### **Topics**

"Track a Car-Like Robot Using Particle Filter" "Particle Filter Parameters" "Particle Filter Workflow"

#### **Introduced in R2016a**

# <span id="page-765-0"></span>**predict**

Predict state of robot in next time step

# **Syntax**

```
[statePred, stateCov] = predict(pf)[statePred,stateCov] = predict(pf,varargin)
```
# **Description**

 $[statePred, stateCov] = predict(pf)$  calculates the predicted system state and its associated uncertainty covariance. predict uses the StateTransitionFcn property of [stateEstimatorPF](#page-216-0) object, pf, to evolve the state of all particles. It then extracts the best state estimate and covariance based on the setting in the StateEstimationMethod property.

 $[statePred, stateCov] = predict(pf, varargin)$  passes all additional arguments specified in varargin to the underlying StateTransitionFcn property of pf. The first input to StateTransitionFcn is the set of particles from the previous time step, followed by all arguments in varargin.

# **Examples**

## **Particle Filter Prediction and Correction**

Create a stateEstimatorPF object, and execute a prediction and correction step for state estimation. The particle filter gives a predicted state estimate based on the return value of StateTransitionFcn. It then corrects the state based on a given measurement and the return value of MeasurementLikelihoodFcn.

Create a particle filter with the default three states.

```
pf = stateEstimatorPF
```

```
pf = stateEstimatorPF with properties:
            NumStateVariables: 3
                 NumParticles: 1000
           StateTransitionFcn: @nav.algs.gaussianMotion
    MeasurementLikelihoodFcn: @nav.algs.fullStateMeasurement
      IsStateVariableCircular: [0 0 0]
             ResamplingPolicy: [1x1 resamplingPolicyPF]
             ResamplingMethod: 'multinomial'
 StateEstimationMethod: 'mean'
 StateOrientation: 'row'
                   Particles: [1000x3 double]
                      Weights: [1000x1 double]
                        State: 'Use the getStateEstimate function to see the value.'
              StateCovariance: 'Use the getStateEstimate function to see the value.'
```
Specify the mean state estimation method and systematic resampling method.

pf.StateEstimationMethod = 'mean'; pf.ResamplingMethod = 'systematic';

Initialize the particle filter at state [4 1 9] with unit covariance (eye(3)). Use 5000 particles.

```
initialize(pf,5000,[4 1 9],eye(3));
```
Assuming a measurement [4.2 0.9 9], run one predict and one correct step.

```
[statePredicted,stateCov] = predict(pf);
[stateCorrected, stateCov] = correct(pf, [4.2 0.9 9]);
```
Get the best state estimate based on the StateEstimationMethod algorithm.

```
stateEst = getStateEstimate(pf)
```
stateEst = *1×3* 4.1562 0.9185 9.0202

## **Input Arguments**

#### **pf — stateEstimatorPF object**

handle

```
stateEstimatorPF object, specified as a handle. See stateEstimatorPF for more information.
```
#### **varargin — Variable-length input argument list**

comma-separated list

Variable-length input argument list, specified as a comma-separated list. This input is passed directly into the StateTransitionFcn property of pf to evolve the system state for each particle. When you call:

predict(pf,arg1,arg2)

MATLAB essentially calls the stateTranstionFcn as:

```
stateTransitionFcn(pf,prevParticles,arg1,arg2)
```
## **Output Arguments**

#### **statePred — Predicted system state**

vector

Predicted system state, returned as a vector with length NumStateVariables. The predicted state is calculated based on the StateEstimationMethod algorithm.

#### **stateCov — Corrected system covariance**

*N*-by-*N* matrix | []

Corrected system variance, returned as an *N*-by-*N* matrix, where *N* is the value of NumStateVariables property from pf. The corrected state is calculated based on the StateEstimationMethod algorithm and the MeasurementLikelihoodFcn. If you specify a state estimate method that does not support covariance, then the function returns stateCov as [].

## **See Also**

[correct](#page-756-0) | [getStateEstimate](#page-759-0) | [initialize](#page-762-0) | [predict](#page-765-0) | [resamplingPolicyPF](#page-183-0) | [stateEstimatorPF](#page-216-0)

### **Topics**

"Track a Car-Like Robot Using Particle Filter" "Particle Filter Parameters" "Particle Filter Workflow"

#### **Introduced in R2016a**

# **connect**

Connect poses with UAV Dubins connection path

# **Syntax**

```
[pathSegObj,pathCost] = connect(connectionObj,start,goal)
[pathSegObj,pathCost] = connect(connectionObj,start,
goal,'PathSegments','all')
```
# **Description**

[pathSegObj,pathCost] = connect(connectionObj,start,goal) connects the start and goal poses using the specified [uavDubinsConnection](#page-228-0) object. The path segment object with the lowest cost is returned.

[pathSegObj,pathCost] = connect(connectionObj,start, goal,'PathSegments','all') returns all possible path segments as a cell array with their associated costs.

# **Examples**

## **Connect Poses of All Valid UAV Dubins Paths**

This example shows how to calculate all valid UAV Dubins path segments and connect poses using the [uavDubinsConnection](#page-228-0) object.

## **Calculate All Possible Path Segments**

Create a uavDubinsConnection object.

connectionObj = uavDubinsConnection;

Define start and goal poses as [x, y, z, headingAngle] vectors.

```
startPose = [0 0 0 0]; % [meters, meters, meters, radians]
goalPose = [0 0 20 pi];
```
Calculate all possible path segments and connect the poses.

```
[pathSegObj,pathCosts] = connect(connectionObj,startPose,goalPose,'PathSegments','all');
```
## **Path Validation and Visualization**

Check the validity of all the possible path segments and display the valid paths along with their motion type and path cost.

```
for i = 1: length(pathSeqObj)
     if ~isnan(pathSegObj{i}.Length)
         figure
         show(pathSegObj{i})
        fprintf('Motion Type: %s\nPath Cost: %f\n',strjoin(pathSegObj{i}.MotionTypes),pathCosts(
```
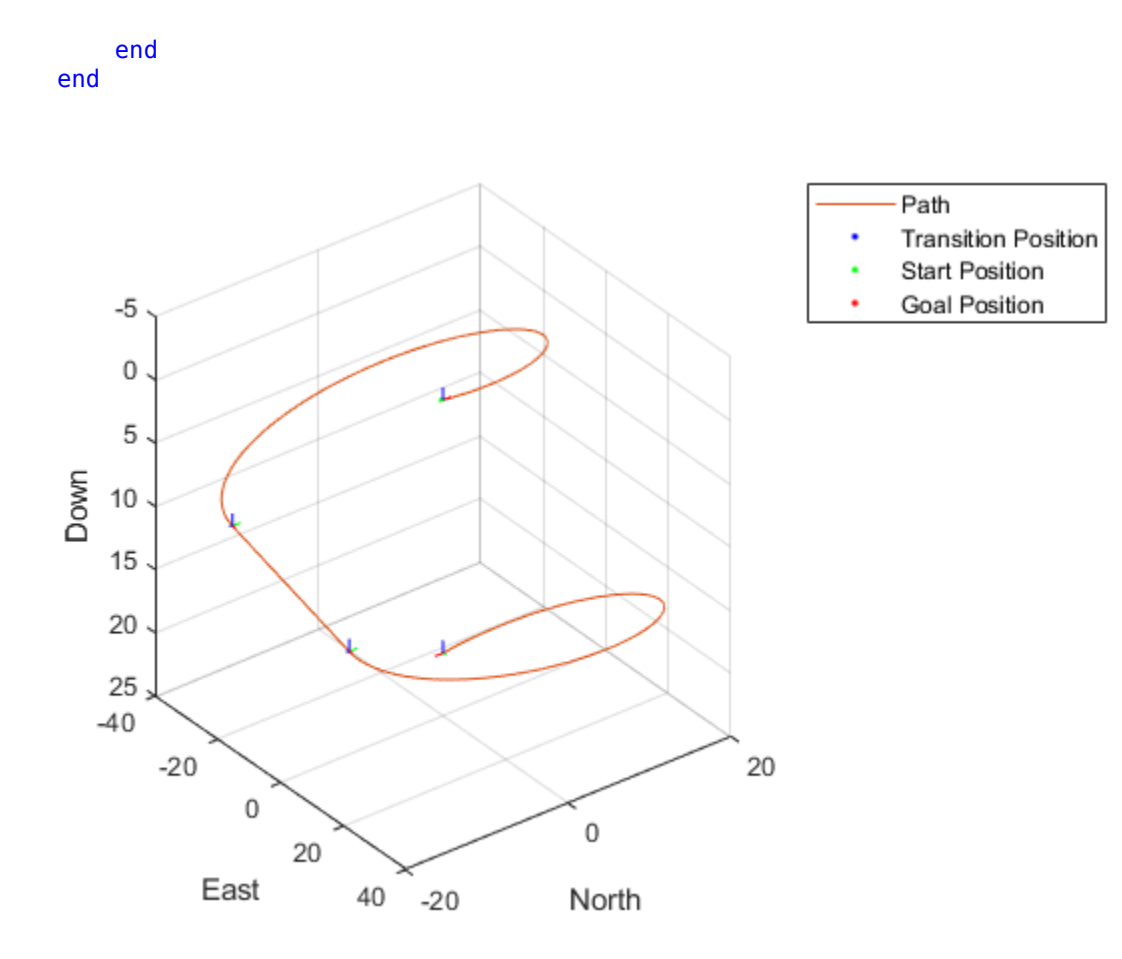

Motion Type: L S L N Path Cost: 214.332271

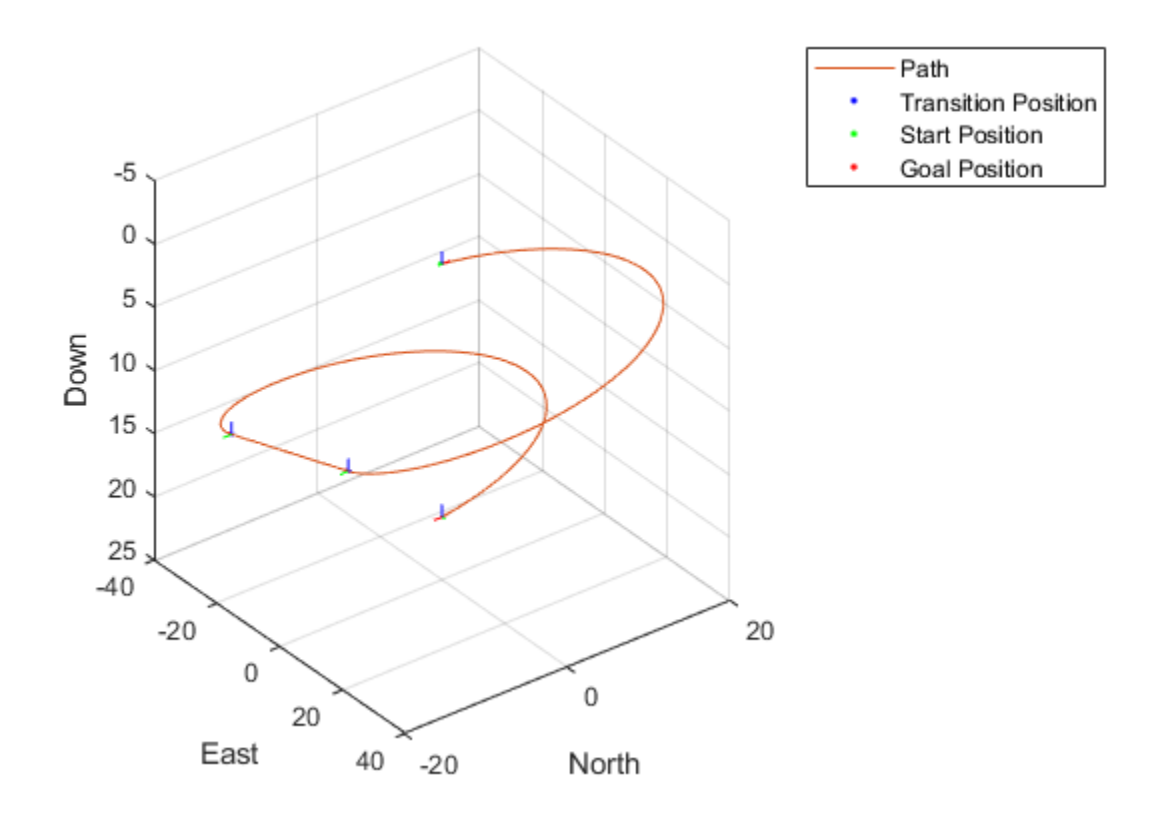

Motion Type: R S R N Path Cost: 214.332271

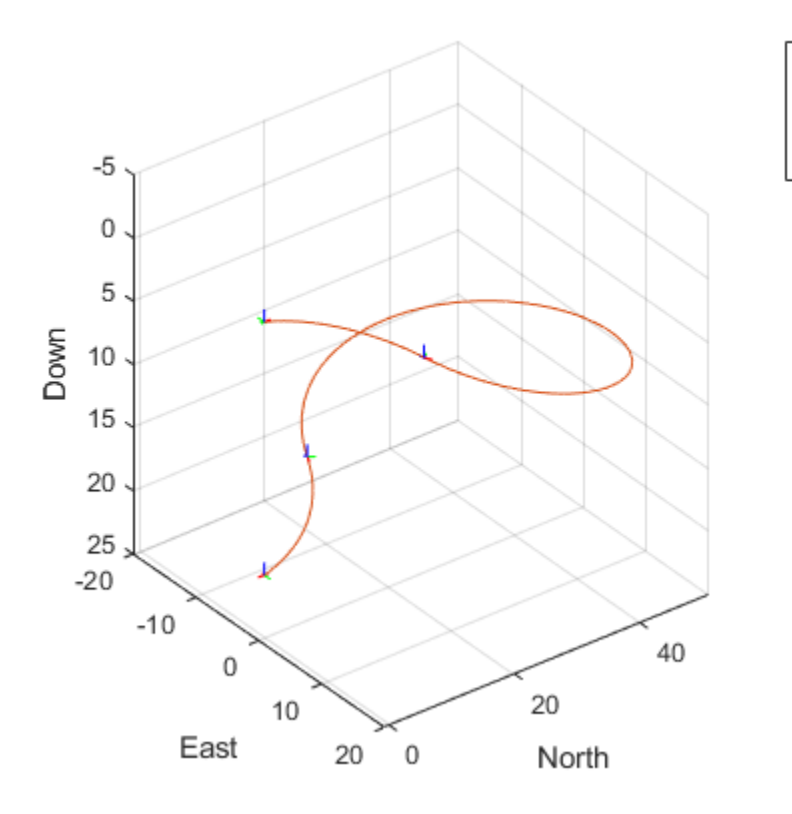

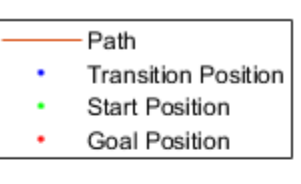

Motion Type: R L R N Path Cost: 138.373157

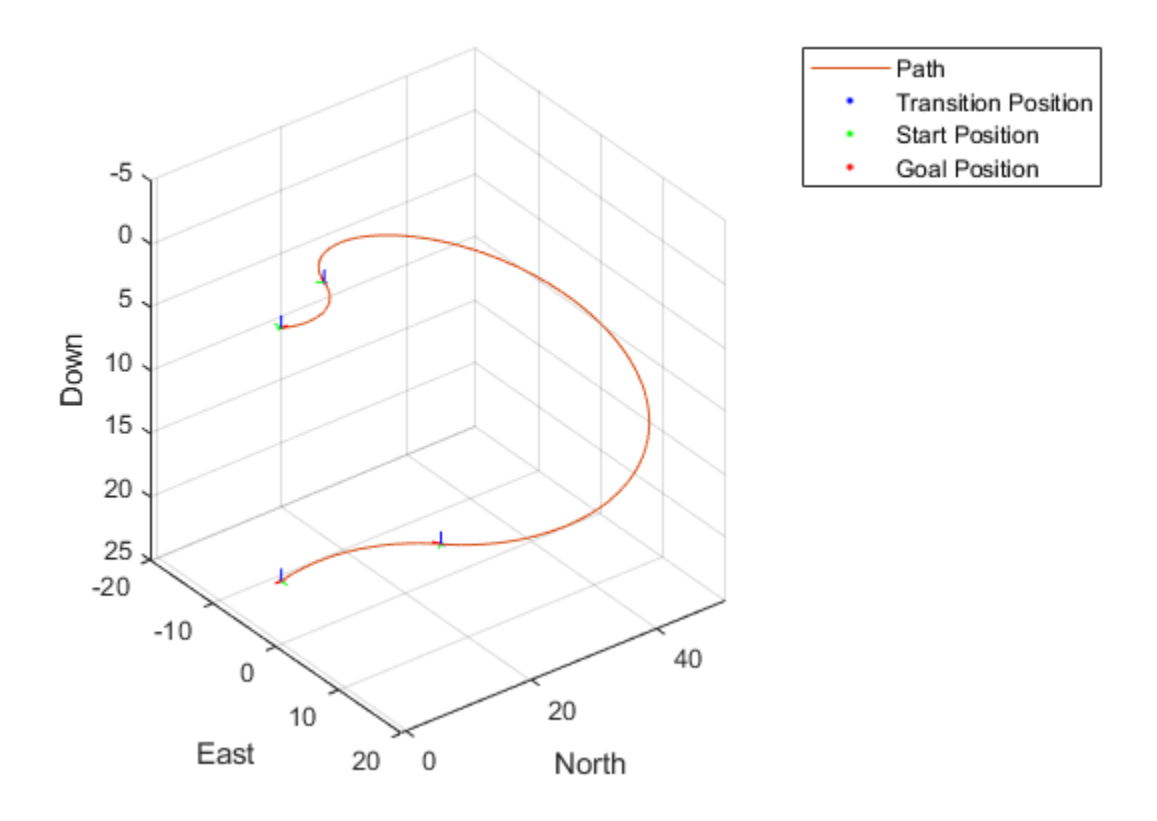

Motion Type: L R L N Path Cost: 138.373157

## **Input Arguments**

#### **connectionObj — Path connection type**

uavDubinsConnection object

Path connection type, specified as a [uavDubinsConnection](#page-228-0) object. This object defines the parameters of the connection.

#### **start — Initial pose of UAV**

four-element numeric vector or matrix

Initial pose of the UAV at the start of the path segment, specified as a four-element numeric vector or matrix [*x*, *y*, *z*, *headingAngle*].

*x*, *y*, and *z* specify the position in meters. *headingAngle* specifies the heading angle in radians. The heading angle is measured clockwise from north to east. Each row of the matrix corresponds to a different start pose.

The pose follows the north-east-down coordinate system.

The start and goal pose inputs can be any of these combinations:

- Single start pose with single goal pose.
- Multiple start poses with single goal pose.
- Single start pose with multiple goal poses.
- Multiple start poses with multiple goal poses.

#### **goal — Goal pose of UAV**

four-element numeric vector or matrix

Goal pose of the UAV at the end of the path segment, specified as a four-element numeric vector or matrix [*x*, *y*, *z*, *headingAngle*].

*x*, *y*, and *z* specify the position in meters. *headingAngle* specifies the heading angle in radians. The heading angle is measured clockwise from north to east. Each row of the matrix corresponds to a different goal pose.

The pose follows the north-east-down coordinate system.

The start and goal pose inputs can be any of these combinations:

- Single start pose with single goal pose.
- Multiple start poses with single goal pose.
- Single start pose with multiple goal poses.
- Multiple start poses with multiple goal poses.

## **Output Arguments**

#### **pathSegObj — Path segments**

cell array of uavDubinsPathSegment objects

Path segments, returned as a cell array of [uavDubinsPathSegment](#page-234-0) objects. The type of object depends on the input connectionObj. The size of the cell array depends on whether you use single or multiple start and goal poses.

By default, the function returns the path with the lowest cost for each start and goal pose.

When calling the connect function using the 'PathSegments', 'all' name-value pair, the cell array contains all valid path segments between the specified start and goal poses.

#### **pathCost — Cost of path segment**

positive numeric scalar | positive numeric vector | positive numeric matrix

Cost of path segments, returned either as a positive numeric scalar, vector, or matrix. Each element of the cost vector corresponds to a path segment in pathSegObj.

By default, the function returns the path with the lowest cost for each start and goal pose.

## **See Also**

dubinsConnection | reedsSheppConnection | [uavDubinsPathSegment](#page-234-0)

#### **Introduced in R2019b**

# **interpolate**

Interpolate poses along UAV Dubins path segment

# **Syntax**

poses = interpolate(pathSegObj,lengths)

# **Description**

poses = interpolate(pathSegObj,lengths) interpolates poses along the path segment at the specified path lengths. Transitions between motion types are always included.

# **Examples**

## **Interpolate Poses for UAV Dubins Path**

This example shows how to connect poses using the [uavDubinsConnection](#page-228-0) object and interpolate the poses along the path segment at the specified path lengths.

## **Connect Poses Using UAV Dubins Connection Path**

Create a uavDubinsConnection object.

connectionObj = uavDubinsConnection;

Define start and goal poses as [x, y, z, headingAngle] vectors.

```
startPose = [0 0 0 0]; % [meters, meters, meters, radians]
goalPose = [0 0 20 pi];
```
Calculate a valid path segment and connect the poses.

[pathSegObj,pathCost] = connect(connectionObj,startPose,goalPose);

Show the generated path.

show(pathSegObj{1})

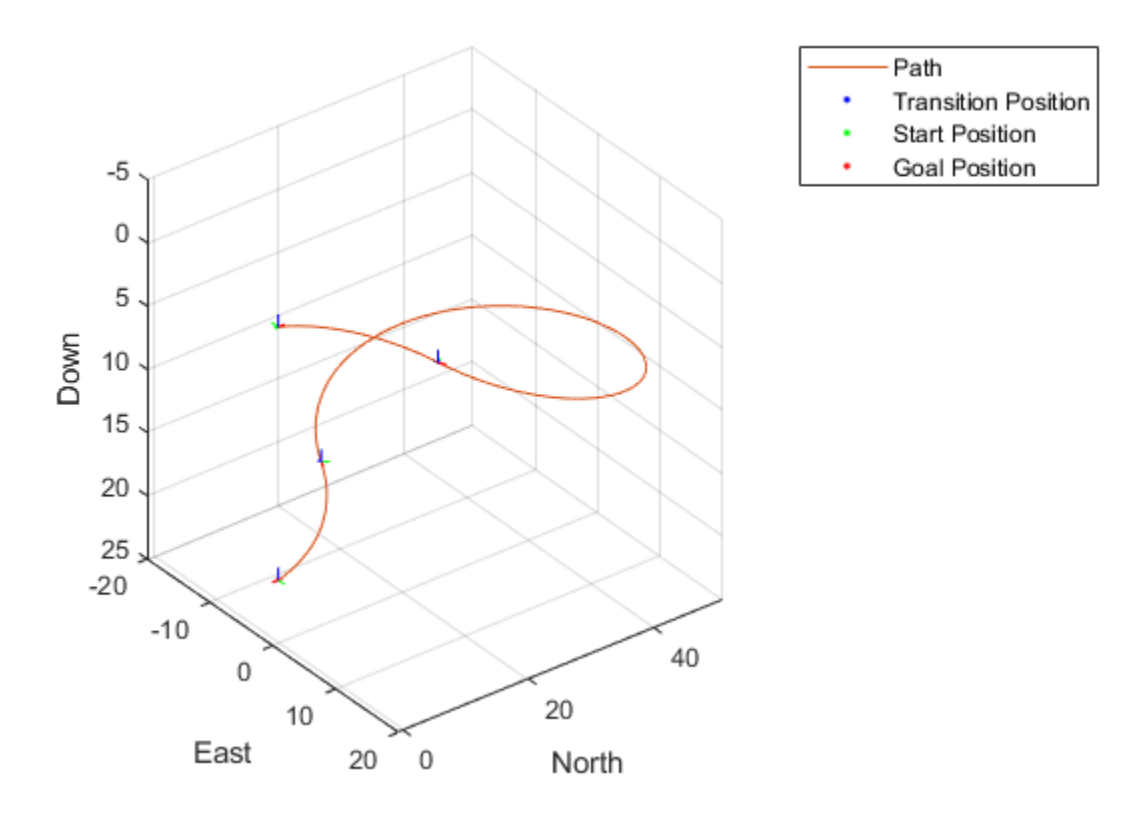

#### **Interpolate the Poses**

Specify the interval to interpolate along the path.

```
stepSize = pathSegObj{1}.Length/10;
lengths = 0:stepSize:pathSegObj{1}.Length;
```
Interpolate the poses along the path segment at the specified path lengths.

```
poses = interpolate(pathSegObj{1},lengths); % [x, y, z, headingAngle, flightPathAngle, rollAngle
```
#### **Visualize the Transition Poses**

Compute the translation and rotation matrix of the transition poses, excluding the start and goal poses. The posesTranslation matrix consists of the first three columns of the poses matrix specifying the position x, y, and z.

```
posesTranslation = poses(2:end-1,1:3); % [x, y, z]
```
Increment the elements of the fourth column of the poses matrix representing the headingAngle by pi and assign it as the first column of the rotation matrix posesEulRot in ZYX Euler angle representation. A column of pi and a column of zeros forms the second and the third columns of the posesEulRot matrix, respectively. Convert the posesEulRot matrix from Euler angles to quaternion and assign to posesRotation.

```
N = size(poses, 1) - 2;posesEulRot = [poses(2:end-1,4)+pi,ones(N,1)*pi,zeros(N,1)]; % [headingAngle + pi, pi, 0]
posesRotation = quaternion(eul2quat(posesEulRot,'ZYX'));
```
Plot transform frame of the transition poses by specifying their translations and rotations using [plotTransforms](#page-374-0).

#### hold on

plotTransforms(posesTranslation,posesRotation,'MeshFilePath','fixedwing.stl','MeshColor','cyan')

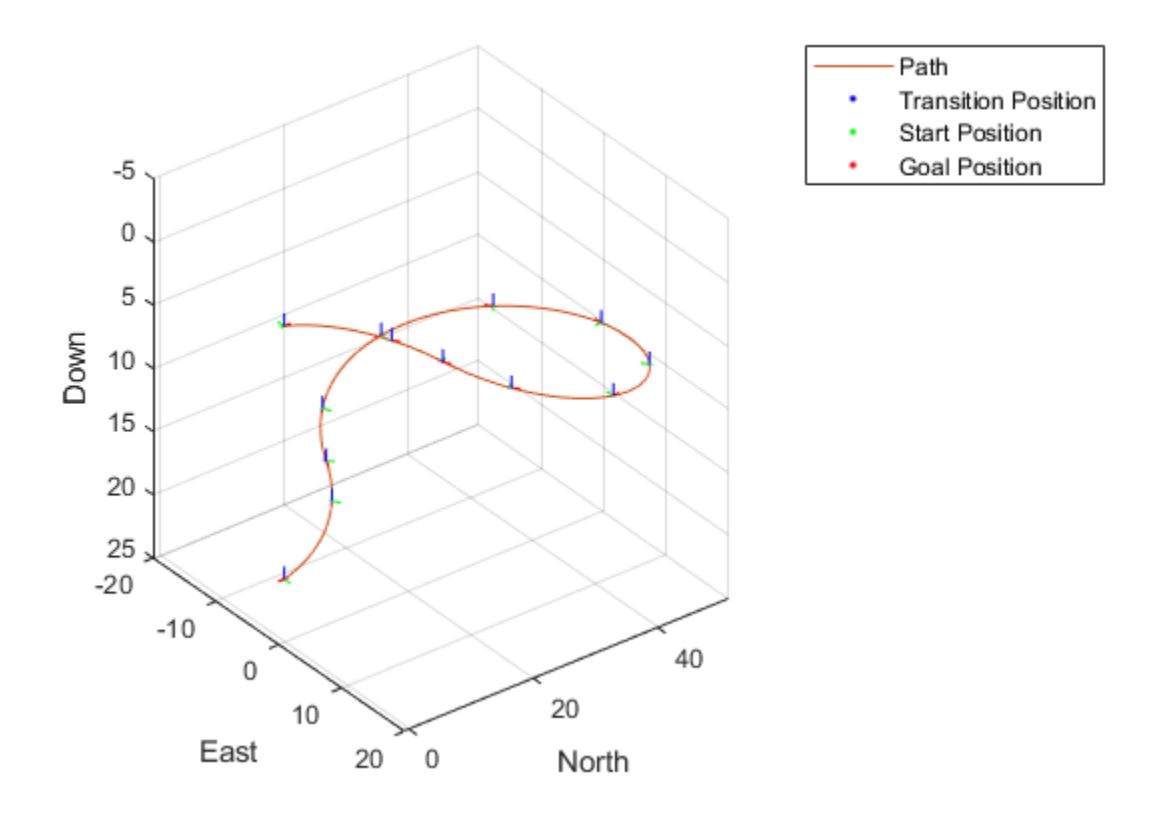

## **Input Arguments**

#### **pathSegObj — Path segment**

uavDubinsPathSegment object

Path segment, specified as a [uavDubinsPathSegment](#page-234-0) object.

#### **lengths — Lengths along path to interpolate poses**

positive numeric vector

Lengths along path to interpolate poses, specified as a positive numeric vector in meters.

For example, specify  $0:stepSize$ :pathSegObj{1}. Length to interpolate at the interval specified by *stepSize* along the path. Transitions between motion types are always included.

Data Types: double

# **Output Arguments**

#### **poses — Interpolated poses**

six-element numeric matrix

Interpolated poses along the path segment, returned as a six-element numeric matrix [*x*, *y*, *z*, *headingAngle, flightPathAngle, rollAngle*]. Each row of the matrix corresponds to a different interpolated pose along the path.

*x*, *y*, and *z* specify the position in meters. *headingAngle*, *flightPathAngle*, and *rollAngle* specify the orientation in radians.

## **See Also**

dubinsPathSegment | reedsSheppPathSegment

**Introduced in R2019b**

#### show

# **show**

Visualize UAV Dubins path segment

# **Syntax**

```
axHandle = show(pathSeqObj)
axH and le = show(pathSegObj, Name, Value)
```
# **Description**

 $axH$ andle = show( $pathSeqObj$ ) plots the path segment with start and goal positions and the transitions between the motion types.

**Note** Plotting uses only the position and the yaw angle.

axHandle = show(pathSegObj,Name,Value) specifies additional name-value pair arguments to control display settings.

## **Examples**

#### **Connect Poses Using UAV Dubins Connection Path**

This example shows how to calculate a UAV Dubins path segment and connect poses using the [uavDubinsConnection](#page-228-0) object.

Create a uavDubinsConnection object.

connectionObj = uavDubinsConnection;

Define start and goal poses as [x, y, z, headingAngle] vectors.

```
startPose = [0 0 0 0]; % [meters, meters, meters, radians]
goalPose = [0 0 20 pi];
```
Calculate a valid path segment and connect the poses. Returns a path segment object with the lowest path cost.

[pathSegObj,pathCosts] = connect(connectionObj,startPose,goalPose);

Show the generated path.

show(pathSegObj{1})

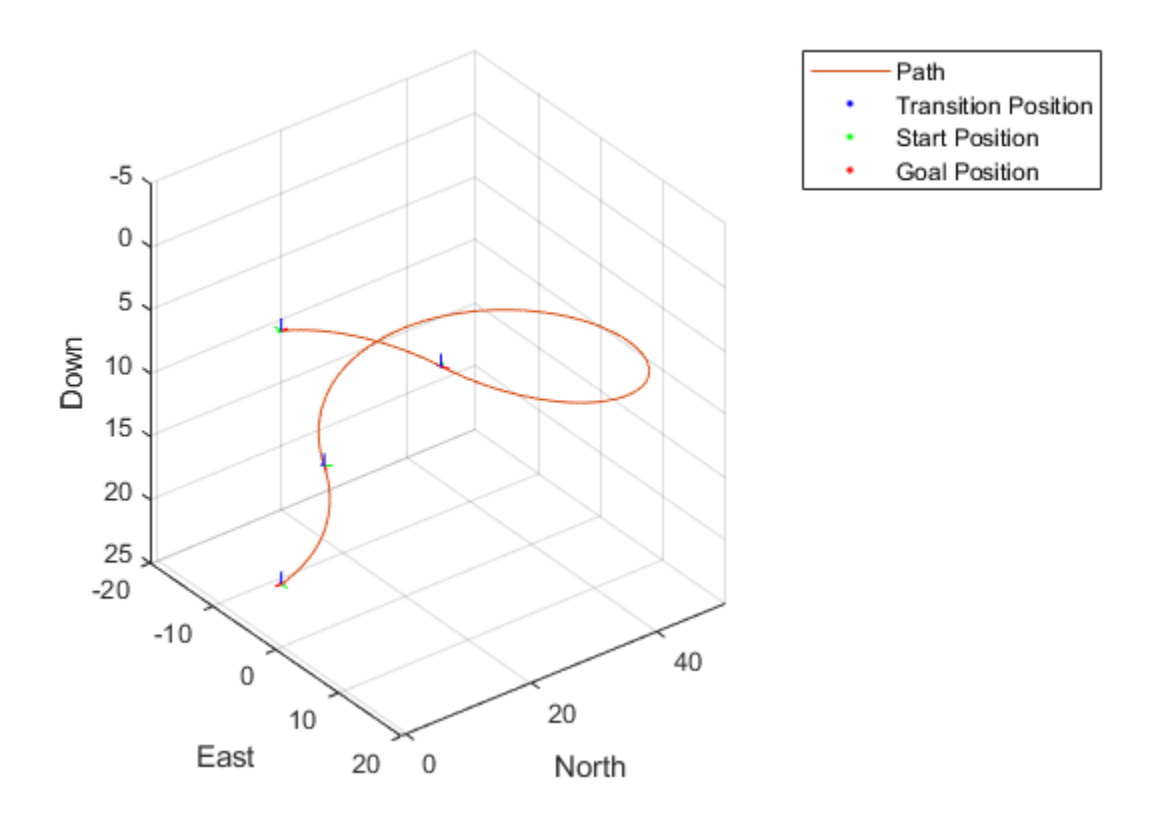

Display the motion type and the path cost of the generated path.

fprintf('Motion Type: %s\nPath Cost: %f\n',strjoin(pathSegObj{1}.MotionTypes),pathCosts);

Motion Type: R L R N Path Cost: 138.373157

## **Input Arguments**

#### **pathSegObj — Path segment**

uavDubinsPathSegment object

Path segment, specified as a [uavDubinsPathSegment](#page-234-0) object.

#### **Name-Value Pair Arguments**

Specify optional comma-separated pairs of Name, Value arguments. Name is the argument name and Value is the corresponding value. Name must appear inside quotes. You can specify several name and value pair arguments in any order as Name1, Value1, ..., NameN, ValueN.

Example: 'Positions',{'start','goal'}

#### **Parent — Axes used to plot path**

Axes object

Axes used to plot path, specified as the comma-separated pair consisting of 'Parent' and an axes object.

Example: 'Parent',axHandle

### **Positions — Positions to display**

{'start','goal','transitions'} (default) | cell array of string or character vectors or vector of string scalars

Positions to display, specified as the comma-separated pair consisting of 'Positions' and a cell array of string or character vectors or a vector of string scalars.

Options are any combination of 'start', 'goal', and 'transitions'.

To disable all position displays, specify either as an empty cell array {} or empty vector [].

## **Output Arguments**

#### **axHandle — Axes used to plot path**

Axes object

Axes used to plot path, returned as an axes object.

## **See Also**

dubinsPathSegment | plotTransforms | reedsSheppPathSegment

#### **Introduced in R2019b**

# **Blocks**

# <span id="page-783-0"></span>**Ackermann Kinematic Model**

Car-like vehicle motion using Ackermann kinematic model **Library:** Robotics System Toolbox / Mobile Robot Algorithms

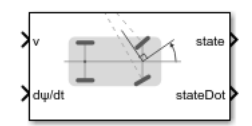

# **Description**

The Ackermann Kinematic Model block creates a car-like vehicle model that uses Ackermann steering. This model represents a vehicle with two axles separated by the distance, Wheel base. The state of the vehicle is defined as a four-element vector, [*x y theta psi*], with an global *xy-*position, vehicle heading, *theta*, and steering angle, *psi*. The vehicle heading is defined at the center of the rear axle. Angles are specified in radians. The steering input for the vehicle is given as dpsi/dt, in radians per second.

## **Ports**

#### **Input**

## **v — Vehicle speed**

numeric scalar

Vehicle speed, specified in meters per second.

## **dpsi/dt — Steering angular velocity**

numeric scalar

Angular velocity of the vehicle, specified in radians per second.

#### **Output**

#### **state — State of vehicle**

four-element vector

Current *xy*-position, orientation, and steering angle, specified as [*x y theta psi*], in meters and radians.

#### **stateDot — Derivatives of state output**

four-element vector

The linear and angular velocities of the vehicle, specified as a [*xDot yDot thetaDot psiDot*] vector in meters per second and radians per second. The linear and angular velocities are calculated by taking the time derivatives of the state output.

## **Parameters**

## **Wheel base — Distance between front and rear axles**

1 (default) | positive numeric scalar

The wheel base refers to the distance between the front and rear vehicle axles, specified in meters.

#### **Vehicle speed range — Minimum and maximum vehicle speeds**

[-Inf Inf] (default) | two-element vector

The wheel speed range is a two-element vector that provides the minimum and maximum vehicle wheel speeds, [*MinSpeed MaxSpeed*], specified in radians per second.

#### **Maximum steering angle — Distance between front and rear axles**

pi/4 (default) | positive numeric scalar

The maximum steering angle, refers to the maximum amount the vehicle can be steered to the right or left, specified in radians. The default value,  $pi/4$  provides the vehicle with minimum turning radius, 0.

#### **Initial state — Initial state of vehicle**

[0;0;0;0] (default) | four-element vector

The initial *x*-, *y*-position, heading angle, *theta*, and steering angle, *psi*, of the vehicle.

#### **Simulate using — Type of simulation to run**

Interpreted execution (default) | Code generation

- Interpreted execution Simulate model using the MATLAB interpreter. For more information, see "Simulation Modes" (Simulink).
- Code generation Simulate model using generated C code. The first time you run a simulation, Simulink generates C code for the block. The C code is reused for subsequent simulations, as long as the model does not change.

**Tunable:** No

## **References**

[1] Lynch, Kevin M., and Frank C. Park. *Modern Robotics: Mechanics, Planning, and Control*. 1st ed. Cambridge, MA: Cambridge University Press, 2017.

## **Extended Capabilities**

#### **C/C++ Code Generation**

Generate C and  $C++$  code using Simulink® Coder<sup>™</sup>.

## **See Also**

#### **Blocks**

[Bicycle Kinematic Model](#page-785-0) | [Differential Drive Kinematic Model](#page-791-0) | [Unicycle Kinematic Model](#page-869-0)

#### **Classes**

[ackermannKinematics](#page-5-0)

#### **Introduced in R2019b**

# <span id="page-785-0"></span>**Bicycle Kinematic Model**

Compute car-like vehicle motion using bicycle kinematic model **Library:** Robotics System Toolbox / Mobile Robot Algorithms

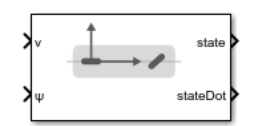

# **Description**

The Bicylce Kinematic Model block creates a bicycle vehicle model to simulate simplified car-like vehicle dynamics. This model represents a vehicle with two axles defined by the length between the axles, Wheel base. The front wheel can be turned with steering angle psi. The vehicle heading theta is defined at the center of the rear axle.

## **Ports**

**Input**

#### **v — Vehicle speed**

numeric scalar

Vehicle speed, specified in meters per second.

#### **psi — Steering angle**

numeric scalar

Steering angle of the vehicle, specified in radians.

#### **Dependencies**

To enable this port, set the Vehicle inputs parameter to Vehicle Speed & Steering Angle.

## **omega — Steering angular velocity**

numeric scalar

Angular velocity of the vehicle, specified in radians per second. A positive value steers the vehicle left and negative values steer the vehicle right.

#### **Dependencies**

To enable this port, set the Vehicle inputs parameter to Vehicle Speed & Heading Angular Velocity.

#### **Output**

#### **state — Pose of vehicle**

three-element vector

Current *xy*-position and orientation of the vehicle, specified as a *[x y theta]* vector in meters and radians.

#### **stateDot — Derivatives of state output**

three-element vector

The linear and angular velocities of the vehicle, specified as a *[xDot yDot thetaDot]* vector in meters per second and radians per second. The linear and angular velocities are calculated by taking the derivative of the state output.

## **Parameters**

#### **Vehicle inputs — Type of speed and directional inputs for vehicle**

Vehicle Speed & Steering Angle (default) | Vehicle Speed & Heading Angular Velocity

placeholder.

- Vehicle Speed & Steering Angle Vehicle speed in meters per second with a steering angle in radians.
- Vehicle Speed & Heading Angular Velocity Vehicle speed in meters per second with a heading angular velocity in radians per second.

#### **Wheel base — Distance between front and rear axles**

1 (default) | positive numeric scalar

The wheel base refers to the distance between the front and rear vehicle axles, specified in meters.

#### **Vehicle speed range — Minimum and maximum vehicle speeds**

[-Inf Inf] (default) | two-element vector

The wheel speed range is a two-element vector that provides the minimum and maximum vehicle wheel speeds, [*MinSpeed MaxSpeed*], specified in radians per second.

#### **Maximum steering angle — Max turning radius**

pi/4 (default) | numeric scaler

The maximum steering angle, refers to the maximum amount the vehicle can be steered to the right or left, specified in radians. The default value,  $pi/4$  provides the vehicle with minimum turning radius, 0. This property is used to validate the user-provided state input.

#### **Initial state — Initial pose of vehicle**

[0;0;0] (default) | three-element vector

The initial *x*-, *y*-position and orientation, *theta*, of the vehicle.

#### **Simulate using — Type of simulation to run**

Interpreted execution (default) | Code generation

- Interpreted execution Simulate model using the MATLAB interpreter. For more information, see "Simulation Modes" (Simulink).
- Code generation Simulate model using generated C code. The first time you run a simulation, Simulink generates C code for the block. The C code is reused for subsequent simulations, as long as the model does not change.

**Tunable:** No

# **References**

[1] Lynch, Kevin M., and Frank C. Park. *Modern Robotics: Mechanics, Planning, and Control* 1st ed. Cambridge, MA: Cambridge University Press, 2017.

# **Extended Capabilities**

## **C/C++ Code Generation**

Generate C and C++ code using Simulink® Coder™.

# **See Also**

## **Blocks**

[Ackermann Kinematic Model](#page-783-0) | [Differential Drive Kinematic Model](#page-791-0) | [Unicycle Kinematic Model](#page-869-0)

**Classes** [bicycleKinematics](#page-8-0)

## **Introduced in R2019b**

# **Coordinate Transformation Conversion**

Convert to a specified coordinate transformation representation **Library:** Robotics System Toolbox / Utilities

> Navigation Toolbox / Utilities ROS Toolbox / Utilities

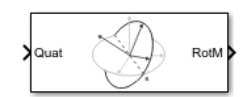

# **Description**

The Coordinate Transformation Conversion block converts a coordinate transformation from the input representation to a specified output representation. The input and output representations use the following forms:

- Axis-Angle (AxAng) [x y z theta]
- Euler Angles (Eul)  $[z \ y \ x]$ ,  $[z \ y \ z]$ , or  $[x \ y \ z]$
- Homogeneous Transformation (TForm) 4-by-4 matrix
- Quaternion (Quat) [w x y z]
- Rotation Matrix (RotM) 3-by-3 matrix
- Translation Vector (TrVec) [x y z]

All vectors must be **column vectors**.

To accommodate representations that only contain position or orientation information (TrVec or Eul, for example), you can specify two inputs or outputs to handle all transformation information. When you select the Homogeneous Transformation as an input or output, an optional Show TrVec input/ output port parameter can be selected on the block mask to toggle the multiple ports.

## **Ports**

#### **Input**

#### **Input transformation — Coordinate transformation**

```
column vector | 3-by-3 matrix | 4-by-4 matrix
```
Input transformation, specified as a coordinate transformation. The following representations are supported:

- Axis-Angle (AxAng) [x y z theta]
- Euler Angles (Eul)  $[z \vee x]$ ,  $[z \vee z]$ , or  $[x \vee z]$
- Homogeneous Transformation (TForm) 4-by-4 matrix
- Quaternion (Quat) [w x y z]
- Rotation Matrix (RotM) 3-by-3 matrix
- Translation Vector (TrVec) [x y z]

All vectors must be **column vectors**.

To accommodate representations that only contain position or orientation information (TrVec or Eul, for example), you can specify two inputs or outputs to handle all transformation information. When

you select the Homogeneous Transformation as an input or output, an optional Show TrVec input/ output port parameter can be selected on the block mask to toggle the multiple ports.

#### **TrVec — Translation vector**

3-element column vector

Translation vector, specified as a 3-element column vector,  $[x \ y \ z]$ , which corresponds to a translation in the *x*, *y*, and *z* axes respectively. This port can be used to input or output the translation information separately from the rotation vector.

#### **Dependencies**

You must select Homogeneous Transformation (TForm) for the opposite transformation port to get the option to show the additional  $TrVec$  port. Enable the port by clicking Show  $TrVec$  input/ output port.

#### **Output Arguments**

#### **Output transformation — Coordinate transformation**

column vector | 3-by-3 matrix | 4-by-4 matrix

Output transformation, specified as a coordinate transformation with the specified representation. The following representations are supported:

- Axis-Angle (AxAng) [x y z theta]
- Euler Angles (Eul)  $[z \ y \ x]$ ,  $[z \ y \ z]$ , or  $[x \ y \ z]$
- Homogeneous Transformation (TForm) 4-by-4 matrix
- Quaternion (Quat) [w x y z]
- Rotation Matrix (RotM) 3-by-3 matrix
- Translation Vector (TrVec) [x y z]

To accommodate representations that only contain position or orientation information (TrVec or Eul, for example), you can specify two inputs or outputs to handle all transformation information. When you select the Homogeneous Transformation as an input or output, an optional Show TrVec input/ output port parameter can be selected on the block mask to toggle the multiple ports.

#### **TrVec — Translation vector**

three-element column vector

Translation vector, specified as a three-element column vector,  $[x \ y \ z]$ , which corresponds to a translation in the  $x$ ,  $y$ , and  $z$  axes respectively. This port can be used to input or output the translation information separately from the rotation vector.

#### **Dependencies**

You must select Homogeneous Transformation (TForm) for the opposite transformation port to get the option to show the additional TrVec port. Enable the port by clicking Show TrVec input/ output port.

# **Parameters**

### **Representation — Input or output representation**

Axis-Angle | Euler Angles | Homogeneous Transformation | Rotation Matrix | Translation Vector | Quaternion

Select the representation for both the input and output port for the block. If you are using a transformation with only orientation information, you can also select the Show TrVec input/ output port when converting to or from a homogeneous transformation.

## **Show TrVec input/output port — Toggle TrVec port**

off (default) | on

Toggle the TrVec input or output port when you want to specify or receive a separate translation vector for position information along with an orientation representation.

#### **Dependencies**

You must select Homogeneous Transformation (TForm) for the opposite transformation port to get the option to show the additional TrVec port.

# **Extended Capabilities**

## **C/C++ Code Generation**

Generate C and C++ code using Simulink® Coder<sup>™</sup>.

## **See Also**

[axang2quat](#page-259-0) | [eul2tform](#page-314-0) | [trvec2tform](#page-481-0)

**Topics** "Coordinate Transformations in Robotics"

**Introduced in R2017b**

# <span id="page-791-0"></span>**Differential Drive Kinematic Model**

Compute vehicle motion using differential drive kinematic model **Library:** Robotics System Toolbox / Mobile Robot Algorithms

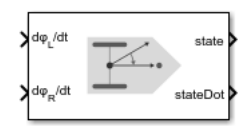

# **Description**

The Differential Drive Kinematic Model block creates a differential-drive vehicle model to simulate simplified vehicle dynamics. This model approximates a vehicle with a single fixed axle and wheels separated by a specified track width Track width. Each of the wheels can be driven independently using speed inputs,  $dphi_L/dt$  and  $dphi_R/dt$ , for the left and right wheels respectively. Vehicle speed and heading is defined from the axle center.

# **Ports**

**Input**

#### **dphiL/dt — Left wheel speed**

numeric scalar

Left wheel speed of the vehicle, specified in radians per second.

#### **Dependencies**

To enable this port, set the Vehicle inputs parameter to Wheel Speeds.

## **dphiR/dt — Right wheel speed**

numeric scalar

Right wheel speed of the vehicle, specified in radians per second.

#### **Dependencies**

To enable this port, set the Vehicle inputs parameter to Wheel Speeds.

## **v — Vehicle speed**

numeric scalar

Vehicle speed, specified in meters per second.

#### **Dependencies**

To enable this port, set the Vehicle inputs parameter to Vehicle Speed & Heading Angular Velocity.

#### **omega — Angular velocity of vehicle**

numeric scalar

Angular velocity of the vehicle, specified in radians per second. A positive value steers the vehicle left and negative values steer the vehicle right.
#### **Dependencies**

To enable this port, set the Vehicle inputs parameter to Vehicle Speed & Heading Angular Velocity.

#### **Output**

#### **state — Pose of vehicle**

three-element vector

Current position and orientation of the vehicle, specified as a [*x y theta*] vector in meters and radians.

#### **stateDot — Derivatives of state output**

three-element vector

The current linear and angular velocities of the vehicle specified as a [*xDot yDot thetaDot*] vector in meters per second and radians per second. The linear and angular velocities are calculated by taking the derivative of the state output.

# **Parameters**

#### **Vehicle inputs — Type of speed and directional inputs for vehicle**

Wheel Speeds (default) | Vehicle Speed & Heading Angular Velocity

The format of the model input commands

- Wheel Speeds Angular speeds of the two wheels in radians per second.
- Vehicle Speed & Heading Angular Velocity Vehicle speed in meters per second with a heading angular velocity in radians per second.

#### **Wheel radius — Wheel radius of vehicle**

0.05 (default) | positive numeric scalar

The radius of the wheels on the vehicle, specified in meters.

**Wheel speed range — Minimum and maximum vehicle speeds**

[-Inf Inf] (default) | two-element vector

The wheel speed range is a two-element vector that provides the minimum and maximum vehicle wheel speeds, [*MinSpeed MaxSpeed*], specified in radians per second.

## **Track width — Track length of vehicle from wheel to wheel**

0.2 (default) | numeric scalar

Length of the track from the left wheel to right wheel, specified in meters.

**Initial state — Initial pose of the vehicle**

[0;0;0] (default) | three-element vector

The initial *xy*-position and orientation, *θ*, of the vehicle.

**Simulate using — Type of simulation to run**

Interpreted execution (default) | Code generation

- Interpreted execution Simulate model using the MATLAB interpreter. For more information, see "Simulation Modes" (Simulink).
- Code generation Simulate model using generated C code. The first time you run a simulation, Simulink generates C code for the block. The C code is reused for subsequent simulations, as long as the model does not change.

## **Tunable:** No

# **References**

[1] Lynch, Kevin M., and Frank C. Park. *Modern Robotics: Mechanics, Planning, and Control* 1st ed. Cambridge, MA: Cambridge University Press, 2017.

# **Extended Capabilities**

# **C/C++ Code Generation**

Generate C and C++ code using Simulink® Coder<sup>™</sup>.

# **See Also**

## **Blocks**

[Ackermann Kinematic Model](#page-783-0) | [Bicycle Kinematic Model](#page-785-0) | [Unicycle Kinematic Model](#page-869-0)

## **Classes**

[differentialDriveKinematics](#page-90-0)

## **Topics**

"Control A Differential-Drive Robot in Gazebo With Simulink"

## **Introduced in R2019b**

# <span id="page-794-0"></span>**Forward Dynamics**

Joint accelerations given joint torques and states **Library:** Robotics System Toolbox / Manipulator Algorithms

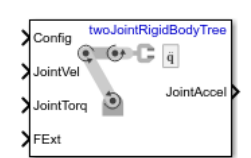

# **Description**

The Forward Dynamics block computes joint accelerations for a robot model given a robot state that is made up of joint torques, joint states, and external forces. To get the joint accelerations, specify the robot configuration (joint positions), joint velocities, applied torques, and external forces.

Specify the robot model in the **Rigid body tree** parameter as a [RigidBodyTree](#page-200-0) object, and set the Gravity property on the object. You can also import a robot model from an URDF (Unified Robot Description Formation) file using [importrobot](#page-333-0).

# **Ports**

# **Input**

# **Config — Robot configuration**

vector

Robot configuration, specified as a vector of positions for all nonfixed joints in the robot model, as set by the **Rigid body tree** parameter. You can also generate this vector for a complex robot using the [homeConfiguration](#page-705-0) or [randomConfiguration](#page-715-0) functions inside a Constant or MATLAB Function block.

# **JointVel — Joint velocities**

vector

Joint velocities, specified as a vector. The number of joint velocities is equal to the degrees of freedom (number of nonfixed joints) of the robot.

# **JointTorq — Joint torques**

vector

Joint torques, specified as a vector. Each element corresponds to a torque applied to a specific joint. The number of joint torques is equal to the degrees of freedom (number of nonfixed joints) of the robot.

# **FExt — External force matrix**

6-by-*n* matrix

External force matrix, specified as a 6-by-*n* matrix, where *n* is the number of bodies in the robot model. The matrix contains nonzero values in the rows corresponding to specific bodies. Each row is a vector of applied forces and torques that act as a wrench for that specific body. Generate this matrix using [externalForce](#page-690-0) with a MATLAB Function block

## **Output**

# **JointAccel — Joint accelerations**

vector

Joint accelerations, returned as a vector. The number of joint accelerations is equal to the degrees of freedom of the robot.

# **Parameters**

## **Rigid body tree — Robot model**

twoJointRigidBodyTree (default) | RigidBodyTree object

Robot model, specified as a [RigidBodyTree](#page-200-0) object. You can also import a robot model from an URDF (Unified Robot Description Formation) file using [importrobot](#page-333-0).

The default robot model, twoJointRigidBodyTree, is a robot with revolute joints and two degrees of freedom.

## **Simulate using — Type of simulation to run**

Interpreted execution (default) | Code generation

- Interpreted execution Simulate model using the MATLAB interpreter. This option shortens startup time but has a slower simulation speed than Code generation. In this mode, you can debug the source code of the block.
- Code generation Simulate model using generated C code. The first time you run a simulation, Simulink generates C code for the block. The C code is reused for subsequent simulations, as long as the model does not change. This option requires additional startup time, but the speed of the subsequent simulations is comparable to Interpreted execution.

# **Tunable:** No

# **Extended Capabilities**

## **C/C++ Code Generation**

Generate C and  $C++$  code using Simulink® Coder<sup>™</sup>.

# **See Also**

## **Blocks**

[Get Jacobian](#page-807-0) | [Get Transform](#page-810-0) | [Gravity Torque](#page-812-0) | [Inverse Dynamics](#page-814-0) | [Joint Space Mass Matrix](#page-821-0) | [Velocity](#page-872-0) [Product Torque](#page-872-0)

# **Classes**

[RigidBodyTree](#page-200-0)

## **Functions**

[externalForce](#page-690-0) | [forwardDynamics](#page-693-0) | [homeConfiguration](#page-705-0) | [importrobot](#page-333-0) | [randomConfiguration](#page-715-0)

## **Topics**

"Perform Safe Trajectory Tracking Control Using Robotics Manipulator Blocks"

**Introduced in R2018a**

# <span id="page-797-0"></span>**Gazebo Apply Command**

Send command to Gazebo simulator **Library:** Robotics System Toolbox / Gazebo Co-Simulation

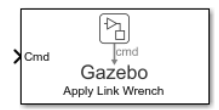

# **Description**

The Apply Command block sends commands to a Gazebo simulation. The block accepts a command message, input as a bus signal, and sends the command to the Gazebo server.

To send command messages, connect to a Gazebo simulation. Open the block mask and click **Configure Gazebo network and simulation settings.** 

This block is part of a co-simulation interface between MATLAB and Gazebo for exchanging data and sending commands. To see a basic example, check "Perform Co-Simulation between Simulink and Gazebo".

# **Limitations**

• Models that use this block do not support Code Generation or Rapid Accelerator mode.

# **Ports**

**Input**

# **Cmd — Gazebo Command**

bus

Gazebo command message, specified as a bus. The command is an instruction for a specified model link or joint. Specify the model name as part of the bus signal using the [Gazebo Select Entity](#page-805-0) block.

There are two different command types with specific fields

- ApplyLinkWrench:
	- model name -- Variable-size uint8 array representing the name of the model in the Gazebo simulator. You can specify this field using the [Gazebo Select Entity](#page-805-0) block.
	- link name –– Variable-size uint8 array representing the name of the link in the model in the Gazebo simulator. You can specify this field using the [Gazebo Select Entity](#page-805-0) block.
	- force\_type -- Variable-size uint8 array specified as 'SET' or 'ADD'. 'SET' overwrites any existing force command for the specified duration. 'ADD' adds the value with existing commands.
	- Fx, fy, fz –– double values specifying the amount of force applied to the Gazebo model link in world coordinates and Newtons.
	- torque\_type –– Variable-size uint8 array specified as 'SET' or 'ADD'. 'SET' overwrites any existing torque command for the specified duration. 'ADD' adds the value with existing commands.
- Tx, ty, tz –– double values specifying the amount of torque applied to the Gazebo model link in world coordinates and Newton-meters.
- duration –– Bus containing seconds and nanoseconds as double integers, which specify how long to apply the torque in simulation time.
- ApplyJointTorque:
	- model\_name -- Variable-size uint8 array representing the name of the model in the Gazebo simulator. You can specify this field using the [Gazebo Select Entity](#page-805-0) block.
	- joint name –– Variable-size uint8 array representing the name of the joint in the model in the Gazebo simulator. You can specify this field using the [Gazebo Select Entity](#page-805-0) block.
	- index –– uint32 integer that identifies which joint axis the torque should be applied to.
	- effort –– double scalar value specifying the amount of torque or force to apply to the joint.
	- duration –– Bus containing seconds and nanoseconds as double integers, which specify how long to apply the torque in simulation time.

Data Types: bus

# **Parameters**

#### **Command type — Type of command**

ApplyLinkWrench (default) | ApplyJointTorque

Choose the command type for applying a torque or wrench. The input Cmd must contain the correct command message structure that matches this type.

## **Sample time — Sampling time of input**

0.001 (default) | positive

Sample time indicates the interval which commands are sent to the Gazebo simulator.

# **See Also**

**Blocks** [Gazebo Blank Message](#page-799-0) | [Gazebo Pacer](#page-801-0) | [Gazebo Read](#page-803-0) | [Gazebo Select Entity](#page-805-0)

**Topics**

"Perform Co-Simulation between Simulink and Gazebo" "Control A Differential-Drive Robot in Gazebo With Simulink"

#### **Introduced in R2019b**

# <span id="page-799-0"></span>**Gazebo Blank Message**

Create blank Gazebo command **Library:** Robotics System Toolbox / Gazebo Co-Simulation

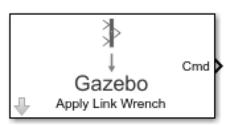

# **Description**

The Gazebo Blank Message block creates a blank Gazebo message or command based on the specified type. The block output is a bus signal that contains the required elements for the type of command. Use a Bus Assignment block to modify specific fields in the bus signal. The bus signal initializes with zero value (ground).

This block is part of a co-simulation interface between MATLAB and Gazebo for exchanging data and sending commands. To see a basic example, check "Perform Co-Simulation between Simulink and Gazebo".

# **Limitations**

• Models that use this block do not support Code Generation or Rapid Accelerator mode.

# **Ports**

**Output**

# **Cmd — Blank command signal**

bus

Blank command signal, output as a bus signal. A command gives instructions for processing in Gazebo. By default, the command type is Gazebo\_SL\_Bus\_gazebo\_msgs\_ApplyLinkWrench.

Data Types: bus

# **Parameters**

# **Command type — Type of command**

ApplyLinkWrench (default) | ApplyJointTorque

Choose the command type for applying a torque or wrench.

# **Sample time — Sampling time of input**

0.001 (default) | positive

Sample time indicates when, during simulation, the block produces outputs and if appropriate, updates its internal state.

# **See Also**

# **Blocks**

[Gazebo Apply Command](#page-797-0) | [Gazebo Pacer](#page-801-0) | [Gazebo Read](#page-803-0) | [Gazebo Select Entity](#page-805-0)

# **Topics**

"Control A Differential-Drive Robot in Gazebo With Simulink"

# **Introduced in R2019b**

# <span id="page-801-0"></span>**Gazebo Pacer**

Settings for synchronized stepping between Gazebo and Simulink **Library:** Robotics System Toolbox / Gazebo Co-Simulation

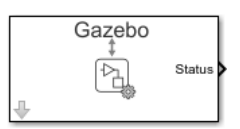

# **Description**

The Gazebo Pacer block synchronizes the simulation times between Gazebo and Simulink. Synchronization is important for ensuring your Simulink model and the Gazebo simulation behave correctly. The block outputs a Boolean indicating successful synchronization. Synchronized stepping is only supported for one Gazebo simulation. Your entire model, including referenced models, can only contain one Gazebo Pacer block.

To ensure successful synchronization, connect to a Gazebo simulation. Open the block mask and click **Configure Gazebo network and simulation settings.** 

Select the Reset behavior to reset the Gazebo simulation on model restart or only reset simulation time.

This block is part of a co-simulation interface between MATLAB and Gazebo for exchanging data and sending commands. To see a basic example, check "Perform Co-Simulation between Simulink and Gazebo".

# **Limitations**

• Models that use this block do not support Code Generation or Rapid Accelerator mode.

# **Ports**

# **Output**

# **Status — Status of synchronization**

 $0 | 1$ 

Status of synchronization, output as either  $\theta$  or 1. A value of  $\theta$  indicates successful time syncing. A value of 1 means the simulations are out of sync.

Data Types: uint8

# **Parameters**

## **Reset behavior — Reset simulation time or scene**

Reset Gazebo simulation time (default) | Reset Gazebo simulation time and scene

Select from the Reset behavior drop-down. Choose to reset the Gazebo simulator time only, or both the simulator time and scene.

# **Sample time — Sampling time of input**

0.001 (default) | positive

Set the Sample time parameter to step the Gazebo simulation at the given rate. This parameter must be a multiple of the maximum step size of the Gazebo solver.

# **See Also**

# **Blocks**

[Gazebo Apply Command](#page-797-0) | [Gazebo Blank Message](#page-799-0) | [Gazebo Read](#page-803-0) | [Gazebo Select Entity](#page-805-0)

## **Topics**

"Control A Differential-Drive Robot in Gazebo With Simulink"

## **Introduced in R2019b**

# <span id="page-803-0"></span>**Gazebo Read**

Receive messages from Gazebo server **Library:** Robotics System Toolbox / Gazebo Co-Simulation

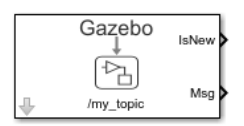

# **Description**

The Gazebo Read block receives messages from the Gazebo server based on the topic and message type that the block specifies. The block outputs the latest message received as a bus signal, Msg, and a Boolean, IsNew, which indicates whether a message was received during the previous time step.

This block is part of a co-simulation interface between MATLAB and Gazebo for exchanging data and sending commands. To see a basic example, check "Perform Co-Simulation between Simulink and Gazebo"

# **Limitations**

• Models that use this block do not support Code Generation or Rapid Accelerator mode.

# **Ports**

# **Output**

# **IsNew — Status of messages in the previous time step**

 $0$  (default) | 1

Status of the message received, output as a Boolean, which indicates whether the block output Msg was received in the previous time step.

Data Types: Boolean

# **Msg — Gazebo message**

bus

Gazebo message, output as a bus signal, with elements relevant to the specific Topic and Message type.

The Msg output always outputs the most recent message received.

Data Types: bus

# **Parameters**

# **Topic source — Source for specifying topic**

From Gazebo (default) | Specify your own

To get a topic from an existing Gazebo simulation, select From Gazebo. Click the **Select** button to see a list of available topics. To connect to a Gazebo simulation, click **Configure Gazebo network and simulation settings** in the block mask.

To enter a custom topic without an active Gazebo connection, select Specify your own. Use the Topic parameter to type the name of the message.

## **Topic — Topic name of message**

/my\_topic (default) | string

Topic name of message, specified as a string.

To get a topic from an existing Gazebo simulation, select From Gazebo. Click the **Select** button to see a list of available topics. To connect to a Gazebo simulation, click **Configure Gazebo network and simulation settings** in the block mask.

To specify a topic without connecting, select Specify your own.

#### **Message type — Gazebo message type**

gazebo\_msgs/Pose (default) | string

Click **Select** to get a list of message types available in Gazebo. If you choose your Topic from a connected Gazebo simulation, this parameter is set automatically.

#### **Sample time — Sampling time of input**

0.001 (default) | positive

Sample time indicates when, during simulation, the block produces outputs and if appropriate, updates its internal state.

# **See Also**

#### **Blocks**

[Gazebo Apply Command](#page-797-0) | [Gazebo Blank Message](#page-799-0) | [Gazebo Pacer](#page-801-0) | [Gazebo Select Entity](#page-805-0)

#### **Topics**

"Control A Differential-Drive Robot in Gazebo With Simulink"

## **Introduced in R2019b**

# <span id="page-805-0"></span>**Gazebo Select Entity**

Select a Gazebo entity **Library:** Robotics System Toolbox / Gazebo Co-Simulation

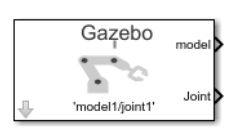

# **Description**

The Gazebo Select Entity block retrieves the model name of a Gazebo entity, such as a link or joint, from a simulated environment. The block outputs a string for both the model and associated joint or link name. Use both these names when specifying commands using the [Gazebo Apply Command](#page-797-0) block.

Before selecting an entity, connect to a Gazebo simulation. Open the block mask and click **Configure Gazebo network and simulation settings**.

This block is part of a co-simulation interface between MATLAB and Gazebo for exchanging data and sending commands. To see a basic example, check "Perform Co-Simulation between Simulink and Gazebo"

# **Limitations**

• Models that use this block do not support Code Generation or Rapid Accelerator mode.

# **Ports**

## **Output**

# **model — Model name of entity**

model1 (default) | string (uint8[])

Model name of entity, output as string scalar. Strings are output as a variable-size uint8 array for Gazebo.

Data Types: uint8

# **Joint/Link — Associated joint or link name of entity**

joint1 (default) | string (uint8[])

Associated joint or link, output as a string scalar. Strings are output as a uint8 array for Gazebo.

Data Types: uint8

# **Parameters**

## **Model Name — Choose model name**

'model1/joint1' (default) | string scalar

Choose a model by clicking **Select**, which brings up a list of available names available on the Gazebo server. The block assumes you are already connected to a Gazebo simulation. If not, click **Configure Gazebo network and simulation settings** in the block mask.

# **Output vector size upper bound — Upper limit of output array**

128 (default)

Upper limit of the size of the output uint8 arrays, Model Name and Joint/Link. Increase the upper bound when the names are longer than the default value 128.

# **See Also**

## **Blocks**

[Gazebo Apply Command](#page-797-0) | [Gazebo Blank Message](#page-799-0) | [Gazebo Pacer](#page-801-0) | [Gazebo Read](#page-803-0) | [Gazebo Select](#page-805-0) [Entity](#page-805-0)

## **Topics**

"Control A Differential-Drive Robot in Gazebo With Simulink"

## **Introduced in R2019b**

# <span id="page-807-0"></span>**Get Jacobian**

Geometric Jacobian for robot configuration **Library:** Robotics System Toolbox / Manipulator Algorithms

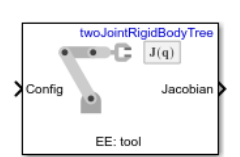

# **Description**

The Get Jacobian block returns the geometric Jacobian relative to the base for the specified end effector at the given configuration of a [RigidBodyTree](#page-200-0) robot model.

The Jacobian maps the joint-space velocity to the end-effector velocity relative to the base coordinate frame. The end-effector velocity equals:

$$
V_{EE} = \begin{bmatrix} \omega_x \\ \omega_y \\ \omega_z \\ v_x \\ v_y \\ v_z \end{bmatrix} = J\dot{q} = J \begin{bmatrix} \dot{q}_1 \\ \vdots \\ \dot{q}_n \end{bmatrix}
$$

*ω* is the angular velocity, *ν* is the linear velocity, and  $\hat{q}$  is the joint-space velocity.

# **Ports**

## **Input**

# **Config — Robot configuration**

vector

Robot configuration, specified as a vector of positions for all nonfixed joints in the robot model, as set by the **Rigid body tree** parameter. You can also generate this vector for a complex robot using the [homeConfiguration](#page-705-0) or [randomConfiguration](#page-715-0) functions inside a Constant or MATLAB Function block.

# **Output**

# **Jacobian — Geometric Jacobian of end effector**

6-by-*n* matrix

Geometric Jacobian of the end effector with the specified configuration, **Config**, returned as a  $6$ -by- $n$ matrix, where *n* is the number of degrees of freedom of the end effector. The Jacobian maps the jointspace velocity to the end-effector velocity relative to the base coordinate frame. The end-effector velocity equals:

$$
V_{EE} = \begin{bmatrix} \omega_x \\ \omega_y \\ \omega_z \\ v_x \\ v_y \\ v_z \end{bmatrix} = J\dot{q} = J \begin{bmatrix} \dot{q}_1 \\ \vdots \\ \dot{q}_n \end{bmatrix}
$$

 $ω$  is the angular velocity, *v* is the linear velocity, and  $\frac{q}{q}$  is the joint-space velocity.

# **Parameters**

#### **Rigid body tree — Robot model**

twoJointRigidBodyTree (default) | RigidBodyTree object

Robot model, specified as a [RigidBodyTree](#page-200-0) object. You can also import a robot model from an URDF (Unified Robot Description Formation) file using [importrobot](#page-333-0).

The default robot model, twoJointRigidBodyTree, is a robot with revolute joints and two degrees of freedom.

## **End effector — End effector for Jacobian**

body name

End effector for Jacobian, specified as a body name from the **Rigid body tree** robot model. To access body names from the robot model, click **Select body**.

#### **Simulate using — Type of simulation to run**

Interpreted execution (default) | Code generation

- Interpreted execution Simulate model using the MATLAB interpreter. This option shortens startup time but has a slower simulation speed than Code generation. In this mode, you can debug the source code of the block.
- Code generation Simulate model using generated C code. The first time you run a simulation, Simulink generates C code for the block. The C code is reused for subsequent simulations, as long as the model does not change. This option requires additional startup time, but the speed of the subsequent simulations is comparable to Interpreted execution.

**Tunable:** No

# **Extended Capabilities**

## **C/C++ Code Generation**

Generate C and  $C++$  code using Simulink® Coder<sup>™</sup>.

# **See Also**

## **Blocks**

[Forward Dynamics](#page-794-0) | [Get Transform](#page-810-0) | [Gravity Torque](#page-812-0) | [Inverse Dynamics](#page-814-0) | [Joint Space Mass Matrix](#page-821-0) | [Velocity Product Torque](#page-872-0)

# **Classes**

[RigidBodyTree](#page-200-0)

# **Functions**

[geometricJacobian](#page-696-0) | [homeConfiguration](#page-705-0) | [importrobot](#page-333-0) | [randomConfiguration](#page-715-0)

**Introduced in R2018a**

# <span id="page-810-0"></span>**Get Transform**

Get transform between body frames **Library:** Robotics System Toolbox / Manipulator Algorithms

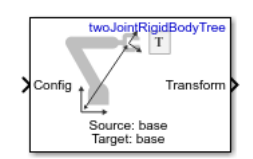

# **Description**

The Get Transform block returns the homogeneous transformation between body frames on the **Rigid body tree** robot model. Specify a [RigidBodyTree](#page-200-0) object for the robot model, and select a source and target body in the block.

The block uses **Config**, the robot configuration (joint positions) input, to calculate the transformation from the source body to the target body. This transformation is used to convert coordinates from the source to the target body. To convert to base coordinates, use the base body name as the **Target body** parameter.

# **Ports**

**Input**

# **Config — Robot configuration**

vector

Robot configuration, specified as a vector of positions for all nonfixed joints in the robot model, as set by the **Rigid body tree** parameter. You can also generate this vector for a complex robot using the [homeConfiguration](#page-705-0) or [randomConfiguration](#page-715-0) functions inside a Constant or MATLAB Function block.

# **Output**

## **Transform — Homogeneous transform**

4-by-4 matrix

Homogeneous transform, returned as a 4-by-4 matrix.

# **Parameters**

## **Rigid body tree — Robot model**

twoJointRigidBodyTree (default) | RigidBodyTree object

Robot model, specified as a [RigidBodyTree](#page-200-0) object. You can also import a robot model from an URDF (Unified Robot Description Formation) file using [importrobot](#page-333-0).

The default robot model, twoJointRigidBodyTree, is a robot with revolute joints and two degrees of freedom.

#### **Target body — Target body name**

body name

Target body name, specified as a body name from the robot model specified in **Rigid body tree**. To access body names from the robot model, click **Select body**. The target frame is the coordinate system you want to transform points into.

#### **Source body — Source body name**

body name

Source body name, specified as a body name from the robot model specified in **Rigid body tree**.To access body names from the robot model, click **Select body**. The source frame is the coordinate system you want points transformed from.

#### **Simulate using — Type of simulation to run**

Interpreted execution (default) | Code generation

- Interpreted execution Simulate model using the MATLAB interpreter. This option shortens startup time but has a slower simulation speed than Code generation. In this mode, you can debug the source code of the block.
- Code generation Simulate model using generated C code. The first time you run a simulation, Simulink generates C code for the block. The C code is reused for subsequent simulations, as long as the model does not change. This option requires additional startup time, but the speed of the subsequent simulations is comparable to Interpreted execution.

**Tunable:** No

# **Extended Capabilities**

## **C/C++ Code Generation**

Generate C and  $C++$  code using Simulink® Coder<sup>™</sup>.

# **See Also**

#### **Blocks**

[Get Jacobian](#page-807-0) | [Gravity Torque](#page-812-0) | [Inverse Dynamics](#page-814-0) | [Joint Space Mass Matrix](#page-821-0) | [Velocity Product Torque](#page-872-0)

# **Classes**

[RigidBodyTree](#page-200-0)

## **Functions**

[getTransform](#page-703-0) | [homeConfiguration](#page-705-0) | [importrobot](#page-333-0) | [randomConfiguration](#page-715-0)

## **Topics**

"Perform Safe Trajectory Tracking Control Using Robotics Manipulator Blocks"

#### **Introduced in R2018a**

# <span id="page-812-0"></span>**Gravity Torque**

Joint torques that compensate gravity **Library:** Robotics System Toolbox / Manipulator Algorithms

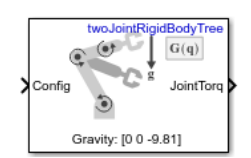

# **Description**

The Gravity Torque block returns the joint torques required to hold the robot at a given configuration with the current Gravity setting on the **Rigid body tree** robot model.

# **Ports**

**Input**

# **Config — Robot configuration**

vector

Robot configuration, specified as a vector of positions for all nonfixed joints in the robot model, as set by the **Rigid body tree** parameter. You can also generate this vector for a complex robot using the [homeConfiguration](#page-705-0) or [randomConfiguration](#page-715-0) functions inside a Constant or MATLAB Function block.

# **Output**

# **JointTorq — Joint torques**

vector

Joint torques, specified as a vector. Each element corresponds to a torque applied to a specific joint. The number of joint torques is equal to the degrees of freedom (number of nonfixed joints) of the robot.

# **Parameters**

# **Rigid body tree — Robot model**

twoJointRigidBodyTree (default) | RigidBodyTree object

Robot model, specified as a [RigidBodyTree](#page-200-0) object. You can also import a robot model from an URDF (Unified Robot Description Formation) file using [importrobot](#page-333-0).

The default robot model, twoJointRigidBodyTree, is a robot with revolute joints and two degrees of freedom.

# **Simulate using — Type of simulation to run**

Interpreted execution (default) | Code generation

• Interpreted execution — Simulate model using the MATLAB interpreter. This option shortens startup time but has a slower simulation speed than Code generation. In this mode, you can debug the source code of the block.

• Code generation — Simulate model using generated C code. The first time you run a simulation, Simulink generates C code for the block. The C code is reused for subsequent simulations, as long as the model does not change. This option requires additional startup time, but the speed of the subsequent simulations is comparable to Interpreted execution.

**Tunable:** No

# **Extended Capabilities**

## **C/C++ Code Generation**

Generate C and C++ code using Simulink® Coder™.

# **See Also**

## **Blocks**

[Forward Dynamics](#page-794-0) | [Get Jacobian](#page-807-0) | [Inverse Dynamics](#page-814-0) | [Joint Space Mass Matrix](#page-821-0) | [Velocity Product](#page-872-0) [Torque](#page-872-0)

# **Classes**

[RigidBodyTree](#page-200-0)

## **Functions**

[gravityTorque](#page-698-0) | [homeConfiguration](#page-705-0) | [importrobot](#page-333-0) | [randomConfiguration](#page-715-0)

## **Introduced in R2018a**

# <span id="page-814-0"></span>**Inverse Dynamics**

Required joint torques for given motion **Library:** Robotics System Toolbox / Manipulator Algorithms

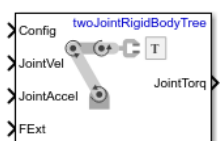

# **Description**

The Inverse Dynamics block returns the joint torques required for the robot to maintain the specified robot state. To get the required joint torques, specify the robot configuration (joint positions), joint velocities, joint accelerations, and external forces.

# **Ports**

## **Input**

## **Config — Robot configuration**

vector

Robot configuration, specified as a vector of positions for all nonfixed joints in the robot model, as set by the **Rigid body tree** parameter. You can also generate this vector for a complex robot using the [homeConfiguration](#page-705-0) or [randomConfiguration](#page-715-0) functions inside a Constant or MATLAB Function block.

## **JointVel — Joint velocities**

vector

Joint velocities, specified as a vector. The number of joint velocities is equal to the degrees of freedom (number of nonfixed joints) of the robot.

## **JointAccel — Joint accelerations**

vector

Joint accelerations, specified as a vector. The number of joint accelerations is equal to the degrees of freedom of the robot.

## **FExt — External force matrix**

6-by-*n* matrix

External force matrix, specified as a 6-by-*n* matrix, where *n* is the number of bodies in the robot model. The matrix contains nonzero values in the rows corresponding to specific bodies. Each row is a vector of applied forces and torques that act as a wrench for that specific body. Generate this matrix using [externalForce](#page-690-0) with a MATLAB Function block

## **Output**

**JointTorq — Joint torques** vector

Joint torques, returned as a vector. Each element corresponds to a torque applied to a specific joint. The number of joint torques is equal to the degrees of freedom (number of nonfixed joints) of the robot.

# **Parameters**

#### **Rigid body tree — Robot model**

twoJointRigidBodyTree (default) | RigidBodyTree object

Robot model, specified as a [RigidBodyTree](#page-200-0) object. You can also import a robot model from an URDF (Unified Robot Description Formation) file using [importrobot](#page-333-0).

The default robot model, twoJointRigidBodyTree, is a robot with revolute joints and two degrees of freedom.

#### **Simulate using — Type of simulation to run**

Interpreted execution (default) | Code generation

- Interpreted execution Simulate model using the MATLAB interpreter. This option shortens startup time but has a slower simulation speed than Code generation. In this mode, you can debug the source code of the block.
- Code generation Simulate model using generated C code. The first time you run a simulation, Simulink generates C code for the block. The C code is reused for subsequent simulations, as long as the model does not change. This option requires additional startup time, but the speed of the subsequent simulations is comparable to Interpreted execution.

**Tunable:** No

# **Extended Capabilities**

#### **C/C++ Code Generation** Generate C and  $C++$  code using Simulink® Coder<sup>™</sup>.

# **See Also**

#### **Blocks**

[Forward Dynamics](#page-794-0) | [Get Jacobian](#page-807-0) | [Gravity Torque](#page-812-0) | [Joint Space Mass Matrix](#page-821-0) | [Velocity Product](#page-872-0) [Torque](#page-872-0)

# **Classes**

[RigidBodyTree](#page-200-0)

## **Functions**

```
externalForce | homeConfiguration | importrobot | inverseDynamics |
randomConfiguration
```
## **Introduced in R2018a**

# **Inverse Kinematics**

Compute joint configurations to achieve an end-effector pose **Library:** Robotics System Toolbox / Manipulator Algorithms

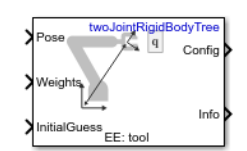

# **Description**

The Inverse Kinematics block uses an inverse kinematic (IK) solver to calculate joint configurations for a desired end-effector pose based on a specified rigid body tree model. Create a rigid body tree model for your robot using the [rigidBodyTree](#page-200-0) class. The rigid body tree model defines all the joint constraints that the solver enforces.

Specify the RigidBodyTree parameter and the desired end effector inside the block mask. You can also tune the algorithm parameters in the **Solver Parameters** tab.

Input the desired end-effector **Pose**, the **Weights** on pose tolerance, and an **InitialGuess** for the joint configuration. The solver outputs a robot configuration, **Config**, that satisfies the end-effector pose within the tolerances specified in the **Solver Parameters** tab.

# **Ports**

**Input**

## **Pose — End-effector pose**

4-by-4 homogeneous transform

End-effector pose, specified as a 4-by-4 homogeneous transform. This transform defines the desired position and orientation of the rigid body specified in the **End effector** parameter.

Data Types: single | double

## **Weights — Weights for pose tolerances**

six-element vector

Weights for pose tolerances, specified as a six-element vector. The first three elements of the vector correspond to the weights on the error in orientation for the desired pose. The last three elements of the vector correspond to the weights on the error in the *xyz* position for the desired pose.

Data Types: single | double

## **InitialGuess — Initial guess of robot configuration**

vector

Initial guess of robot configuration, specified as a vector of joint positions. The number of positions is equal to the number of nonfixed joints in the **Rigid body tree** parameter. Use this initial guess to help guide the solver to a desired robot configuration. However, the solution is not guaranteed to be close to this initial guess.

Data Types: single | double

## **Output**

#### **Config — Robot configuration solution**

vector

Robot configuration that solves the desired end-effector pose, specified as a vector. A robot configuration is a vector of joint positions for the rigid body tree model. The number of positions is equal to the number of nonfixed joints in the **Rigid body tree** parameter.

Data Types: single | double

## **Info — Solution information**

bus

Solution information, returned as a bus. The solution information bus contains these elements:

- Iterations Number of iterations run by the algorithm.
- PoseErrorNorm The magnitude of the error between the pose of the end effector in the solution and the desired end-effector pose.
- ExitFlag Code that gives more details on the algorithm execution and what caused it to return. For the exit flags of each algorithm type, see "Exit Flags".
- Status Character vector describing whether the solution is within the tolerance (1) or is the best possible solution the algorithm could find (2).

# **Parameters**

## **Block Parameters**

## **Rigid body tree — Rigid body tree model**

twoJointRigidBodyTree (default) | rigidBodyTree object

Rigid body tree model, specified as a [rigidBodyTree](#page-200-0) object. Create the robot model in the MATLAB workspace before specifying in the block mask.

## **End effector — Endeffector name**

'tool' | Select body

End-effector name for desired pose. To see a list of bodies on the [rigidBodyTree](#page-200-0) object, specify the **Rigid body tree** parameter, then click **Select body**.

## **Show solution diagnostic outputs — Enable info port**

on (default) | off

Select to enable the **Info** port and get diagnostic info for the solver solution.

#### **Solver Parameters**

#### **Solver — Algorithm for solving inverse kinematics**

'BFGSGradientProjection' (default) | 'LevenbergMarquardt'

Algorithm for solving inverse kinematics, specified as either 'BFGSGradientProjection' or 'LevenbergMarquardt'. For details of each algorithm, see "Inverse Kinematics Algorithms".

## **Enforce joint limits — Enforce rigid body tree joint limits**

on (default) | off

Select to enforce the joint limits specified in the **Rigid body tree** model.

#### **Maximum iterations — Maximum number of iterations**

1500 (default) | positive integer

Maximum number of iterations to optimize the solution, specified as a positive integer. Increasing the number of iterations can improve the solution at the cost of execution time.

## **Maximum time — Maximum time**

10 (default) | positive scalar

Maximum number of seconds that the algorithm runs before timing out, specified as a positive scalar. Increasing the maximum time can improve the solution at the cost of execution time.

#### **Gradient tolerance — Threshold on gradient of cost function**

1e-7 (default) | positive scalar

Threshold on the gradient of the cost function, specified as a positive scalar. The algorithm stops if the magnitude of the gradient falls below this threshold. A low gradient magnitude usually indicates that the solver has converged to a solution.

#### **Solution tolerance — Threshold on pose error**

1e-6 (default) | positive scalar

Threshold on the magnitude of the error between the end-effector pose generated from the solution and the desired pose, specified as a positive scalar. The Weights specified for each component of the pose are included in this calculation.

#### **Step tolerance — Minimum step size**

1e-14 (default) | positive scalar

Minimum step size allowed by the solver, specified as a positive scalar. Smaller step sizes usually mean that the solution is close to convergence.

#### **Error change tolerance — Threshold on change in pose error**

1e-12 (default) | positive scalar

Threshold on the change in end-effector pose error between iterations, specified as a positive scalar. The algorithm returns if the changes in all elements of the pose error are smaller than this threshold.

#### **Dependencies**

This parameter is enabled when the **Solver** is Levenberg-Marquadt.

#### **Use error damping — Enable error damping**

on (default) | off

Select the check box to enable error damping, then specify the Damping bias parameter.

#### **Dependencies**

This parameter is enabled when the **Solver** is Levenberg-Marquadt.

## **Damping bias — Damping on cost function**

0.0025 (default) | positive scalar

Damping on cost function, specified as a positive scalar. The Levenberg-Marquadt algorithm has a damping feature controlled by this scalar that works with the cost function to control the rate of convergence.

#### **Dependencies**

This parameter is enabled when the **Solver** is Levenberg-Marquadt and **Use error damping** is on.

## **Simulate using — Type of simulation to run**

Interpreted execution (default) | Code generation

- Interpreted execution Simulate model using the MATLAB interpreter. This option shortens startup time but has a slower simulation speed than Code generation. In this mode, you can debug the source code of the block.
- Code generation Simulate model using generated C code. The first time you run a simulation, Simulink generates C code for the block. The C code is reused for subsequent simulations, as long as the model does not change. This option requires additional startup time, but the speed of the subsequent simulations is comparable to Interpreted execution.

**Tunable:** No

# **References**

- [1] Badreddine, Hassan, Stefan Vandewalle, and Johan Meyers. "Sequential Quadratic Programming (SQP) for Optimal Control in Direct Numerical Simulation of Turbulent Flow." *Journal of Computational Physics*. 256 (2014): 1–16. doi:10.1016/j.jcp.2013.08.044.
- [2] Bertsekas, Dimitri P. *Nonlinear Programming*. Belmont, MA: Athena Scientific, 1999.
- [3] Goldfarb, Donald. "Extension of Davidon's Variable Metric Method to Maximization Under Linear Inequality and Equality Constraints." *SIAM Journal on Applied Mathematics*. Vol. 17, No. 4 (1969): 739–64. doi:10.1137/0117067.
- [4] Nocedal, Jorge, and Stephen Wright. *Numerical Optimization*. New York, NY: Springer, 2006.
- [5] Sugihara, Tomomichi. "Solvability-Unconcerned Inverse Kinematics by the Levenberg–Marquardt Method." *IEEE Transactions on Robotics*. Vol. 27, No. 5 (2011): 984–91. doi:10.1109/ tro.2011.2148230.
- [6] Zhao, Jianmin, and Norman I. Badler. "Inverse Kinematics Positioning Using Nonlinear Programming for Highly Articulated Figures." *ACM Transactions on Graphics*. Vol. 13, No. 4 (1994): 313–36. doi:10.1145/195826.195827.

# **Extended Capabilities**

## **C/C++ Code Generation**

Generate C and  $C++$  code using Simulink® Coder<sup>™</sup>.

# **See Also**

**Objects**

[generalizedInverseKinematics](#page-100-0) | [inverseKinematics](#page-120-0) | [rigidBodyTree](#page-200-0)

## **Blocks**

[Get Transform](#page-810-0) | [Inverse Dynamics](#page-814-0)

# **Topics**

"Trajectory Control Modeling With Inverse Kinematics" "Control PR2 Arm Movements Using ROS Actions and Inverse Kinematics" "Inverse Kinematics Algorithms"

## **Introduced in R2018b**

# <span id="page-821-0"></span>**Joint Space Mass Matrix**

Joint-space mass matrix for robot configuration **Library:** Robotics System Toolbox / Manipulator Algorithms

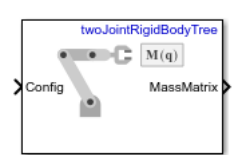

# **Description**

The Joint Space Mass Matrix block returns the joint-space mass matrix for the given robot configuration (joint positions) for the **Rigid body tree** robot model.

# **Ports**

**Input**

# **Config — Robot configuration**

vector

Robot configuration, specified as a vector of positions for all nonfixed joints in the robot model, as set by the **Rigid body tree** parameter. You can also generate this vector for a complex robot using the [homeConfiguration](#page-705-0) or [randomConfiguration](#page-715-0) functions inside a Constant or MATLAB Function block.

## **Output**

## **MassMatrix — Joint-space mass matrix for configuration**

positive-definite symmetric matrix

Joint-space mass matrix for the given robot configuration, returned as a positive-definite symmetric matrix.

# **Parameters**

## **Rigid body tree — Robot model**

twoJointRigidBodyTree (default) | RigidBodyTree object

Robot model, specified as a [RigidBodyTree](#page-200-0) object. You can also import a robot model from an URDF (Unified Robot Description Formation) file using [importrobot](#page-333-0).

The default robot model, twoJointRigidBodyTree, is a robot with revolute joints and two degrees of freedom.

## **Simulate using — Type of simulation to run**

Interpreted execution (default) | Code generation

• Interpreted execution — Simulate model using the MATLAB interpreter. This option shortens startup time but has a slower simulation speed than Code generation. In this mode, you can debug the source code of the block.

• Code generation — Simulate model using generated C code. The first time you run a simulation, Simulink generates C code for the block. The C code is reused for subsequent simulations, as long as the model does not change. This option requires additional startup time, but the speed of the subsequent simulations is comparable to Interpreted execution.

**Tunable:** No

# **Extended Capabilities**

# **C/C++ Code Generation**

Generate C and C++ code using Simulink® Coder™.

# **See Also**

## **Blocks** [Forward Dynamics](#page-794-0) | [Get Jacobian](#page-807-0) | [Gravity Torque](#page-812-0) | [Inverse Dynamics](#page-814-0) | [Velocity Product Torque](#page-872-0)

**Classes** [RigidBodyTree](#page-200-0)

## **Functions** [homeConfiguration](#page-705-0) | [importrobot](#page-333-0) | [massMatrix](#page-713-0) | [randomConfiguration](#page-715-0)

## **Introduced in R2018a**

# **Joint Space Motion Model**

Model rigid body tree motion given joint-space inputs **Library:** Robotics System Toolbox / Manipulator Algorithms

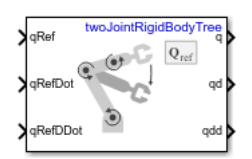

# **Description**

The Joint Space Motion Model block models the closed-loop joint-space motion of a manipulator robot, specified as a [rigidBodyTree](#page-200-0) object. The motion model behavior is defined by the Motion Type parameter.

# **Ports**

**Input**

## **qRef — Joint positions**

*n*-element vector

*n*-element vector representing the desired joint positions of radians, where *n* is the number of nonfixed joints in the [rigidBodyTree](#page-200-0) object of the Rigid body tree parameter.

## **Dependencies**

To enable this port, set the Motion Type parameter to Computed Torque Control, PD Control, or Independent Joint Motion.

## **qRefDot — Joint velocities**

*n*-element vector

*n*-element vector representing the desired joint velocities of radians per second, where *n* is the number of nonfixed joints in the [rigidBodyTree](#page-200-0) object of the Rigid body tree parameter.

## **Dependencies**

To enable this port, set the Motion Type parameter to Computed Torque Control, or Independent Joint Motion.

## **qRefDDot — Joint accelerations**

*n*-element vector

*n*-element vector representing the desired joint velocities of radians per second squared, where *n* is the number of nonfixed joints in the [rigidBodyTree](#page-200-0) object of the Rigid body tree parameter.

#### **Dependencies**

To enable this port, set the Motion Type parameter to Computed Torque Control, PD Control, or Independent Joint Motion.

## **FExt — External forces acting on system**

6-by-*m* matrix

A 6-by-*m* matrix of external forces for the *m* bodies in the [rigidBodyTree](#page-200-0) object of the Rigid body tree parameter.

#### **Dependencies**

To enable this port, set the Show external force input parameter to on.

#### **Output**

## **q — Joint positions**

*n*-element vector

Joint positions output as an *n*-element vector in radians or meters, where *n* is the number of nonfixed joints in the [rigidBodyTree](#page-200-0) object of the Rigid body tree parameter.

#### **qd — Joint velocities**

*n*-element vector

Joint velocities output as an *n*-element vector in radians per second or meters per second, where *n* is the number of nonfixed joints in the [rigidBodyTree](#page-200-0) object of the Rigid body tree parameter

#### **qdd — Joint accelerations**

*n*-element vector

Joint accelerations output as an *n*-element vector in radians per second squared or meters per second squared, where *n* is the number of nonfixed joints in the [rigidBodyTree](#page-200-0) object of the Rigid body tree parameter

# **Parameters**

## **Rigid body tree — Robot model**

twoJointRigidBodyTree (default) | RigidBodyTree object

Robot model, specified as a [rigidBodyTree](#page-200-0) object. You can also import a robot model from an URDF (Unified Robot Description Formation) file using [importrobot](#page-333-0).

The default robot model, twoJointRigidBodyTree, is a manipulator with revolute joints and two degrees of freedom.

## **Motion Type — Type of motion computed by motion model**

Computed Torque Control (default) | Independent Joint Motion | PD Control | Open Loop Dynamics

Type of motion, specified as a string scalar or character vector that defines the closed-loop jointspace behavior that the object models. Options are:

- Computed Torque Control Compensates for full-body dynamics and assigns the error dynamics specified in the Natural frequency and Damping ratio parameters.
- Independent Joint Motion Models each joint as an independent second order system using the error dynamics specified by the Natural frequency and Damping ratio parameters.
- PD Control  $-$  Uses proportional-derivative (PD) control on the joints based on the specified Proportional gain and Derivative gain parameters.
- Open Loop Dynamics Disables inputs except for FExt if Show external force input is enabled. This is an open-loop configuration.

## **Specification format — Inputs to control robot**

Damping Ratio / Natural Frequency (default) | Step Response

Inputs to control the robot system. Options are:

- Damping Ratio / Natural Frequency Setting the natural frequency using the Natural frequency parameter of the system in Hz, and the damping ratio using the Damping ratio parameter.
- Step Response Model at discrete time-steps with a fixed settling time and overshoot using the Settling time and the Overshoot parameters.

#### **Dependencies**

To enable this parameter, set the Motion Type parameter to Computed Torque Control or Independent Joint Motion.

#### **Damping ratio — Damping ratio of system**

1 (default) | numeric scalar

Damping ratio use to decay system oscillations. A value of 1 results in no damping, whereas 0 fully dampens the system.

#### **Dependencies**

To enable this parameter, set the Specification format parameter to Damping Ratio / Natural Frequency.

#### **Natural frequency — Natural frequency of system**

10 (default) | numeric scalar

Frequency of the system oscillations if unimpeded, specified in Hz.

#### **Dependencies**

To enable this parameter, set the Specification format parameter to Damping Ratio / Natural Frequency.

#### **Settling time — Settling time of system**

0.59 (default) | numeric scalar

The time taken for each joint to reach steady state, measured in seconds.

#### **Dependencies**

To enable this parameter, set the Specification format parameter to Step Response.

#### **Overshoot — System overshoot**

0.0 (default) | numeric scalar

The maximum value that the system exceeds the target position.

#### **Dependencies**

To enable this parameter, set the Specification format parameter to Step Response.

#### **Proportional gain — Proportional gain for PD Control**

100 (default) | *n*-by-*n* matrix | scalar

Proportional gain for proportional-derivative (PD) control, specified as a scalar or *n*-by-*n* matrix, where *n* is the number of nonfixed joints in the [rigidBodyTree](#page-200-0) object of the Rigid body tree parameter.

#### **Dependencies**

To enable this parameter, set the Specification format parameter to PD Control.

#### **Derivative gain — Derivative gain for PD control**

10 (default) | *n*-by-*n* matrix | scalar

Derivative gain for proportional-derivative (PD) control, specified as a scalar or *n*-by-*n* matrix, where *n* is the number of nonfixed joints in the [rigidBodyTree](#page-200-0) object of the Rigid body tree parameter

#### **Dependencies**

To enable this parameter, set the Specification format parameter to PD Control.

#### **Show external force input — Display FExt port**

off (default) | on

Enable this parameter to input external forces using the FExt port.

#### **Dependencies**

To enable this parameter, set the Motion Type parameter to Computed Torque Control, PD Control, or Open Loop Dynamics.

#### **Initial joint configuration — Initial joint positions**

0 (default) | *n*-element vector | scalar

Initial joint positions, specified as a *n*-element vector or scalar in radians. *n* is the number of nonfixed joints in the [rigidBodyTree](#page-200-0) object in the Rigid body tree parameter.

#### **Initial joint velocities — Initial joint velocities**

0 (default) | *n*-element vector | scalar

Initial joint velocities, specified as a *n*-element vector or scalar in radians per second. *n* is the number of nonfixed joints in the [rigidBodyTree](#page-200-0) object in the Rigid body tree parameter.

#### **Simulate using — Type of simulation to run**

Interpreted execution (default) | Code generation

- Interpreted execution Simulate model using the MATLAB interpreter. For more information, see "Simulation Modes" (Simulink).
- Code generation Simulate model using generated C code. The first time you run a simulation, Simulink generates C code for the block. The C code is reused for subsequent simulations, as long as the model does not change.

**Tunable:** No

# **References**

[1] Craig, John J. *Introduction to Robotics: Mechanics and Control*. Upper Saddle River, NJ: Pearson Education, 2005.

[2] Spong, Mark W., Seth Hutchinson, and Mathukumalli Vidyasagar. *Robot Modeling and Control*. Hoboken, NJ: Wiley, 2006.

# **Extended Capabilities**

# **C/C++ Code Generation**

Generate C and C++ code using Simulink® Coder™.

# **See Also**

## **Blocks** [Task Space Motion Model](#page-845-0)

# **Classes**

[jointSpaceMotionModel](#page-127-0) | [taskSpaceMotionModel](#page-223-0)

# **Introduced in R2019b**
# **Orbit Follower**

Orbit location of interest using UAV **Library:** Robotics System Toolbox UAV Library

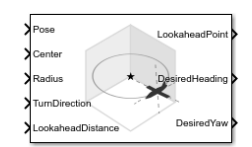

# **Description**

The Orbit Follower block generates heading and yaw controls for following a circular orbit around a location of interest based on the unmanned aerial vehicle's (UAV's) current pose. Select a **UAV type** of fixed-wing or multirotor UAVs. You can specify any orbit center location, orbit radius, and turn direction. A lookahead distance, **LookaheadDistance**, is used for tuning the path tracking and generating the **LookaheadPoint** output.

### **Ports**

**Input**

#### **Pose — Current UAV pose**

[x y z heading] vector

Current UAV pose, specified as an  $[x \ y \ z \ heading]$  vector.  $[x \ y \ z]$  is the UAV's position in NED coordinates (north-east-down) specified in meters. heading is the angle between ground velocity and north direction in radians per second.

Example: [1,1,-10,pi/4]

Data Types: single | double

#### **Center — Center of orbit**

[x y z] vector

Center of orbit, specified as an  $[x \ y \ z]$  vector.  $[x \ y \ z]$  is the orbit center position in NED coordinates (north-east-down) specified in meters.

Example: [5,5,-10] Data Types: single | double

#### **Radius — Radius of orbit**

positive scalar

Radius of orbit, specified as a positive scalar in meters.

Example: 5

Data Types: single | double

**TurnDirection — Direction of orbit** scalar

Direction of orbit, specified as a scalar. Positive values indicate a clockwise turn as viewed from above. Negative values indicate a counter-clockwise turn. A value of 0 automatically determines the value based on the input to **Pose**.

Example: -1

Data Types: single | double

#### **LookadeadDistance — Lookahead distance for tracking orbit**

positive scalar

Lookahead distance for tracking the orbit, specified as a positive scalar. Tuning this value helps adjust how tightly the UAV follows the orbit circle. Smaller values improve tracking, but can lead to oscillations in the path.

Example: 2

Data Types: single | double

**ResetNumTurns — Reset for counting turns**

numeric signal

Reset for counting turns, specified as a numeric signal. Any rising signal triggers a reset of the **NumTurns** output.

Example: 2

**Dependencies**

To enable this input, select rising for **External reset**.

Data Types: single | double

#### **Output**

**LookaheadPoint — Lookahead point on path**

[x y z] position vector

Lookahead point on path, returned as an  $[x \ y \ z]$  position vector in meters.

Data Types: double

#### **DesiredHeading — Desired heading**

numeric scalar

Desired heading, returned as numeric scalar in radians in the range of [-pi, pi]. The UAV heading is the angle of direction of the velocity vector relative to north measured in radians.

Data Types: double

#### **DesiredYaw — Desired yaw**

numeric scalar

Desired yaw, returned as numeric scalar in radians in the range of  $[-pi, pi]$ . The UAV yaw is the forward direction of the UAV (regardless of the velocity vector) relative to north measured in radians.

Data Types: double

#### **CrossTrackError — Cross track error from UAV position to path**

positive numeric scalar

Cross track error from UAV position to path, returned as a positive numeric scalar in meters. The error measures the perpendicular distance from the UAV position to the closest point on the path.

#### **Dependencies**

This port is only visible if **Show CrossTrackError output port** is checked.

Data Types: double

#### **NumTurns — Number of times the UAV has completed the orbit**

numeric scalar

Number of times the UAV has completed the orbit, returned as a numeric scalar. As the UAV circles the center point, this value increases or decreases based on the specified **Turn Direction**. Decimal values indicate partial completion of a circle. If the UAV cross track error exceeds the lookahead distance, the number of turns is not updated.

**NumTurns** is reset whenever **Center**, **Radius**, or **TurnDirection** are changed. You can also use the **ResetNumTurns** input.

#### **Dependencies**

This port is only visible if **Show NumTurns output port** is checked.

### **Parameters**

#### **UAV type — Type of UAV**

fixed-wing (default) | multirotor

Type of UAV, specified as either fixed-wing or multirotor.

This parameter is non-tunable.

#### **External reset — Reset trigger source**

none (default) | rising

Select rising to enable the **ResetNumTurns** block input.

This parameter is non-tunable.

**Show CrossTrackError output port — Output cross track error** off (default) | on

Output cross track error from the **CrossTrackError** port.

This parameter is non-tunable.

**Show NumTurns output port — Output UAV waypoint status** off (default) | on

Output UAV waypoint status from the **Status** port.

This parameter is non-tunable.

# **Extended Capabilities**

### **C/C++ Code Generation**

Generate C and C++ code using Simulink® Coder™.

# **See Also**

**Blocks** [UAV Guidance Model](#page-861-0) | [Waypoint Follower](#page-874-0)

### **Functions**

[control](#page-284-0) | [derivative](#page-298-0) | [environment](#page-322-0) | ode45 | [plotTransforms](#page-374-0) | [roboticsAddons](#page-404-0) | [state](#page-446-0)

### **Objects**

[fixedwing](#page-94-0) | [multirotor](#page-157-0) | [uavOrbitFollower](#page-239-0) | [uavWaypointFollower](#page-244-0)

### **Topics**

"Approximate High-Fidelity UAV model with UAV Guidance Model block" "Tuning Waypoint Follower for Fixed-Wing UAV"

### **Introduced in R2019a**

# <span id="page-832-0"></span>**Polynomial Trajectory**

Generate polynomial trajectories through waypoints **Library:** Robotics System Toolbox / Utilities

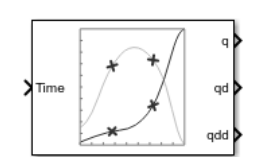

# **Description**

The Polynomial Trajectory block generates trajectories to travel through waypoints at the given time points using either cubic, quintic, or B-spline polynomials. The block outputs positions, velocities, and accelerations for achieving this trajectory based on the **Time** input. For B-spline polynomials, the waypoints actually define the control points for the convex hull of the B-spline instead of the actual waypoints, but the first and last waypoint are still met.

The initial and final values are held constant outside the time period defined in **Time points**.

# **Ports**

#### **Input**

#### **Time — Time point along trajectory**

scalar | vector

Time point along the trajectory, specified as a scalar or vector. In general, when specified as a scalar, this value is synced with simulation time and is used to specify the time point for sampling the trajectory. The block outputs a vector of the trajectory variables at that instant in time. If the time is specified as a vector, the block outputs a matrix with each column corresponding to each element of the vector.

Data Types: single | double

#### **Waypoints — Waypoint positions along trajectory**

*n*-by-*p* matrix

Positions of waypoints of the trajectory at given time points, specified as an *n*-by-*p* matrix, where *n* is the dimension of the trajectory and *p* is the number of waypoints. If you specify the **Method** as Bspline, these waypoints actually define the control points for the convex hull of the B-spline, but the first and last waypoint are still met.

#### **Dependencies**

To enable this input, set **Waypoint Source** to External.

#### **TimePoints — Time points for waypoints of trajectory**

*p*-element vector

Time points for waypoints of trajectory, specified as a *p*-element vector.

#### **Dependencies**

To enable this input, set **Waypoint Source** to External.

#### **VelBC — Velocity boundary conditions for waypoints**

*n*-by-*p* matrix

Velocity boundary conditions for waypoints, specified as an *n*-by-*p* matrix. Each row corresponds to the velocity at each of the *p* waypoints for the respective variable in the trajectory.

#### **Dependencies**

To enable this input, set **Method** to Cubic Polynomial or Quintic Polynomial and **Parameter Source** to External.

#### **AccelBC — Acceleration boundary conditions for trajectory**

*n*-by-*p* matrix

Acceleration boundary conditions for waypoints, specified as an *n*-by-*p* matrix. Each row corresponds to the acceleration at each of the *p* waypoints for the respective variable in the trajectory.

#### **Dependencies**

To enable this parameter, set **Method** to Quintic Polynomial and **Parameter Source** to External.

#### **Output**

#### **q — Position of trajectory**

scalar | vector | matrix

Position of the trajectory, specified as a scalar, vector, or matrix. If you specify a scalar for the **Time** input with an *n*-dimensional trajectory, the output is a vector with *n* elements. If you specify a vector of *m* elements for the **Time** input, the output is an *n*-by-*m* matrix.

Data Types: single | double

#### **qd — Velocity of trajectory**

scalar | vector | matrix

Velocity of the trajectory, specified as a scalar, vector, or matrix. If you specify a scalar for the **Time** input with an *n*-dimensional trajectory, the output is a vector with *n* elements. If you specify a vector of *m* elements for the **Time** input, the output is an *n*-by-*m* matrix.

Data Types: single | double

#### **qdd — Acceleration of trajectory**

scalar | vector | matrix

Acceleration of the trajectory, specified as a scalar, vector, or matrix. If you specify a scalar for the **Time** input with an *n*-dimensional trajectory, the output is a vector with *n* elements. If you specify a vector of *m* elements for the **Time** input, the output is an *n*-by-*m* matrix.

Data Types: single | double

## **Parameters**

**Waypoint source — Source for waypoints** Internal (default) | External

Specify External to specify the **Waypoints** and **Time points** parameters as block inputs instead of block parameters.

#### **Waypoints — Waypoint positions along trajectory**

*n*-by-*p* matrix

Positions of waypoints of the trajectory at given time points, specified as an *n*-by-*p* matrix, where *n* is the dimension of the trajectory and *p* is the number of waypoints. If you specify the **Method** as Bspline, these waypoints actually define the control points for the convex hull of the B-spline, but the first and last waypoint are still met.

#### **Dependencies**

To specify this parameter in the block mask, set **Waypoint Source** to Internal.

#### **Time points — Time points for waypoints of trajectory**

*p*-element vector

Time points for waypoints of trajectory, specified as a *p*-element vector, where *p* is the number of waypoints.

#### **Dependencies**

To specify this parameter in the block mask, set **Waypoint Source** to Internal.

#### **Method — Method for trajectory generation**

Cubic Polynomial (default) | Quintic Polynomial | B-Spline

Method for trajectory generation, specified as either Cubic Polynomial, Quintic Polynomial, or B-Spline.

#### **Parameter source — Source for waypoints**

Internal (default) | External

Specify External to specify the **Velocity boundary conditions** and **Acceleration boundary conditions** parameters as block inputs instead of block parameters.

**Velocity boundary conditions — Velocity boundary conditions for waypoints** zeroes(2,5) (default) | *n*-by-*p* matrix

Velocity boundary conditions for waypoints, specified as an *n*-by-*p* matrix. Each row corresponds to the velocity at each of the *p* waypoints for the respective variable in the trajectory.

#### **Dependencies**

To enable this input, set **Method** to Cubic Polynomial or Quintic Polynomial.

#### **Acceleration boundary conditions — Acceleration boundary conditions for trajectory** *n*-by-*p* matrix

Acceleration boundary conditions for waypoints, specified as an *n*-by-*p* matrix. Each row corresponds to the acceleration at each of the *p* waypoints for the respective variable in the trajectory.

#### **Dependencies**

To enable this parameter, set **Method** to Quintic Polynomial.

#### **Simulate using — Type of simulation to run**

Interpreted execution (default) | Code generation

- Interpreted execution Simulate model using the MATLAB interpreter. This option shortens startup time but has a slower simulation speed than Code generation. In this mode, you can debug the source code of the block.
- Code generation Simulate model using generated C code. The first time you run a simulation, Simulink generates C code for the block. The C code is reused for subsequent simulations, as long as the model does not change. This option requires additional startup time, but the speed of the subsequent simulations is comparable to Interpreted execution.

## **References**

[1] Farin, Gerald E. *Curves and Surfaces for Computer Aided Geometric Design: A Practical Guide*. San Diego, CA: Academic Press, 1993.

# **Extended Capabilities**

#### **C/C++ Code Generation**

Generate C and C++ code using Simulink® Coder<sup>™</sup>.

### **See Also**

#### **Blocks**

[Rotation Trajectory](#page-839-0) | [Transform Trajectory](#page-848-0) | Trapezoidal Velocity Profile Trajectory

#### **Functions**

```
bsplinepolytraj | cubicpolytraj | quinticpolytraj | rottraj | transformtraj |
trapveltraj
```
#### **Introduced in R2019a**

# **Pure Pursuit**

Linear and angular velocity control commands **Library:** Robotics System Toolbox / Mobile Robot Algorithms / Navigation Toolbox / Control Algorithms

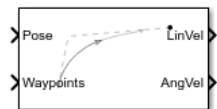

# **Description**

The Pure Pursuit block computes linear and angular velocity commands for following a path using a set of waypoints and the current pose of a differential drive vehicle. The block takes updated poses to update velocity commands for the vehicle to follow a path along a desired set of waypoints. Use the **Max angular velocity** and **Desired linear velocity** parameters to update the velocities based on the performance of the vehicle.

The **Lookahead distance** parameter computes a look-ahead point on the path, which is an instantaneous local goal for the vehicle. The angular velocity command is computed based on this point. Changing **Lookahead distance** has a significant impact on the performance of the algorithm. A higher look-ahead distance results in a smoother trajectory for the vehicle, but can cause the vehicle to cut corners along the path. Too low of a look-ahead distance can result in oscillations in tracking the path, causing unstable behavior. For more information on the pure pursuit algorithm, see "Pure Pursuit Controller".

# **Input/Output Ports**

#### **Input**

**Pose — Current vehicle pose**

[x y theta] vector

Current vehicle pose, specified as an [x y theta] vector, which corresponds to the *x-y* position and orientation angle, *theta*. Positive angles are measured counterclockwise from the positive *x*-axis.

### **Waypoints — Waypoints**

[ ] (default) | *n*-by-2 array

Waypoints, specified as an *n*-by-2 array of [x y] pairs, where *n* is the number of waypoints. You can generate the waypoints using path planners like [mobileRobotPRM](#page-154-0) or specify them as an array in Simulink.

### **Output**

#### **LinVel — Linear velocity**

scalar in meters per second

Linear velocity, specified as a scalar in meters per second.

Data Types: double

**AngVel — Angular velocity** scalar in radians per second

Angular velocity, specified as a scalar in radians per second.

Data Types: double

#### **TargetDir — Target direction for vehicle**

scalar in radians

Target direction for the vehicle, specified as a scalar in radians. The forward direction of the vehicle is considered zero radians, with positive angles measured counterclockwise. This output can be used as the input to the **TargetDir** port for the Vector Field Histogram block.

#### **Dependencies**

To enable this port, select the **Show TargetDir output port** parameter.

### **Parameters**

#### **Desired linear velocity (m/s) — Linear velocity**

0.1 (default) | scalar

Desired linear velocity, specified as a scalar in meters per second. The controller assumes that the vehicle drives at a constant linear velocity and that the computed angular velocity is independent of the linear velocity.

#### **Maximum angular velocity (rad/s) — Angular velocity**

1.0 (default) | scalar

Maximum angular velocity, specified as a scalar in radians per second. The controller saturates the absolute angular velocity output at the given value.

#### **Lookahead distance (m) — Look-ahead distance**

1.0 (default) | scalar

Look-ahead distance, specified as a scalar in meters. The look-ahead distance changes the response of the controller. A vehicle with a higher look-ahead distance produces smooth paths but takes larger turns at corners. A vehicle with a smaller look-ahead distance follows the path closely and takes sharp turns, but oscillate along the path. For more information on the effects of look-ahead distance, see "Pure Pursuit Controller".

#### **Show TargetDir output port — Target direction indicator**

off (default) | on

Select this parameter to enable the **TargetDir** out port. This port gives the target direction as an angle in radians from the forward position, with positive angles measured counterclockwise.

# **Extended Capabilities**

#### **C/C++ Code Generation**

Generate C and  $C++$  code using Simulink® Coder<sup>™</sup>.

# **See Also**

### **Blocks**

**Classes** [binaryOccupancyMap](#page-12-0) | [mobileRobotPRM](#page-154-0) | occupancyMap

### **Topics**

"Path Following for a Differential Drive Robot"

"Plan Path for a Differential Drive Robot in Simulink"

"Path Following with Obstacle Avoidance in Simulink®" (Navigation Toolbox)

"Pure Pursuit Controller"

### **Introduced in R2019b**

# <span id="page-839-0"></span>**Rotation Trajectory**

Generate trajectory between two orientations **Library:** Robotics System Toolbox / Utilities

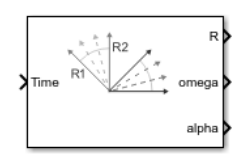

# **Description**

The Rotation Trajectory block generates an interpolated trajectory between two rotation matrices. The block outputs the rotation at the times given by the **Time** input, which can be a scalar or vector.

The trajectory is computed using quaternion spherical linear interpolation (SLERP) and finds the shortest path between points. Select the **Use custom time scaling** check box to compute using a custom time scaling. The block uses linear time scaling by default.

The initial and final values are held constant outside the time period defined in the **Time interval** parameter.

### **Ports**

#### **Input**

### **Time — Time point along trajectory**

scalar | vector

Time point along the trajectory, specified as a scalar or vector. In general, when specified as a scalar, this value is synced with simulation time and is used to specify the time point for sampling the trajectory. The block outputs a vector of the trajectory variables at that instant in time. If the time is specified as a vector, the block outputs a matrix with each column corresponding to each element of the vector.

Data Types: single | double

#### **R0 — Initial orientation**

four-element quaternion vector | 3-by-3 rotation matrix

Initial orientation, specified as a four-element quaternion vector or 3-by-3 rotation matrix. The function generates a trajectory that starts at the initial orientation, **R0**, and goes to the final orientation, **RF**.

Example: [1 0 0 0]'

#### **Dependencies**

To enable this input, set the **Waypoint source** to External.

To specify quaternions, set **Rotation Format** parameter to Quaternion.

To specify rotation matrices, set **Rotation Format** parameter to Rotation.

```
Data Types: single | double
```
#### **RF — Final orientation**

four-element vector | 3-by-3 rotation matrix

Initial orientation, specified as a four-element vector or 3-by-3 rotation matrix. The function generates a trajectory that starts at the initial orientation, **R0**, and goes to the final orientation, **RF**.

Example: [0 0 1 0]'

#### **Dependencies**

To enable this input, set the **Waypoint source** to External.

To specify quaternions, set **Rotation Format** parameter to Quaternion.

To specify rotation matrices, set **Rotation Format** parameter to Rotation.

Data Types: single | double

#### **TimeInterval — Start and end times for trajectory**

two-element vector

Start and end times for the trajectory, specified as a two-element vector.

Example: [0 10]

#### **Dependencies**

#### To enable this input, set the **Waypoint source** to External.

Data Types: single | double

#### **TSTime — Time scaling time points**

scalar | *p*-element vector

Time scaling time points, specified as a scalar or n *p*-element vector, where *p* is the number of points for time scaling. By default, the time scaling is a linear time scaling spanning the **TimeInterval**. Specify the actual time scaling values in **TimeScaling**.

If the **Time** input is specified at a time not specified by these points, interpolation is used to find the right scaling time.

#### **Dependencies**

To enable this parameter, select the **Use custom time scaling** check box and set **Parameter source** to External.

To specify a scalar, the **Time** input must be a scalar.

Data Types: single | double

#### **TimeScaling — Time scaling vector and first two derivatives**

three-element vector | 3-by-*p* matrix

Time scaling vector and its first two derivatives, specified as a three element vector or a 3-by-*p* matrix, where *m* is the length of **TSTime**. By default, the time scaling is a linear time scaling spanning the **TimeInterval**.

For a nonlinear time scaling, specify the values of the time points in the first row. The second and third rows are the velocity and acceleration of the time points, respectively. For example, to follow the path with a linear velocity to the halfway point, and then jump to the end, the time-scaling would be:

 $s(1,:) = [0 0.25 0.5 1 1 1]$  % Position s(2,:) = [1 1 1 0 0 0] % Velocity s(3,:) = [0 0 0 0 0 0] % Acceleration

#### **Dependencies**

To enable this parameter, select the **Use custom time scaling** check box and set **Parameter source** to External.

To specify a three-element vector, the **Time** and **TSTime** inputs must be a scalar.

```
Data Types: single | double
```
#### **Output**

#### **R — Orientation vectors**

4-by-*m* quaternion array | 3-by-3-by-*m* rotation matrix array

Orientation vectors, returned as a 4-by-*m* quaternion array or 3-by-3-by-*m* rotation matrix array, where *m* is the number of points in the input to **Time**.

#### **Dependencies**

To get a quaternion array, set **Rotation Format** parameter to Quaternion.

To get a rotation matrix array, set **Rotation Format** parameter to Rotation.

#### **omega — Orientation angular velocity**

3-by-*m* matrix

Orientation angular velocity, returned as a 3-by-*m* matrix, where *m* is the number of points in the input to **Time**.

#### **alpha — Orientation angular acceleration**

3-by-*m* matrix

Orientation angular acceleration, returned as a 3-by-*m* matrix, where *m* is the number of points in the input to **Time**.

### **Parameters**

#### **Rotation format — Format for orientations**

Quaternion (default) | Rotation Matrix

Select Rotation Matrix to specify the **Initial rotation** and **Final rotation** as 3-by-3 rotation matrices and get the orientation output (port **R**) as a rotation matrix array. By default, the initial and final rotations are specified as four-element quaternion vectors.

#### **Waypoint source — Source for waypoints**

Internal (default) | External

Specify External to specify the **Initial rotation**, **Final rotation**, and **Time interval** parameters as block inputs instead of block parameters.

#### **Initial rotation — Initial orientation**

[1 0 0 0]' (default) | four-element quaternion vector | 3-by-3 rotation matrix

Initial orientation, specified as a four-element quaternion vector or 3-by-3 rotation matrix. The function generates a trajectory that starts at the **Initial rotation** and goes to the **Final rotation**.

#### **Dependencies**

To specify quaternions, set **Rotation Format** parameter to Quaternion.

To specify rotation matrices, set **Rotation Format** parameter to Rotation.

Data Types: single | double

#### **Final rotation — Final orientation**

[0 0 1 0]' (default) | four-element vector | 3-by-3 rotation matrix

Final orientation, specified as a four-element vector or 3-by-3 rotation matrix. The function generates a trajectory that starts at the **Initial rotation** and goes to the **Final rotation**.

#### **Dependencies**

To specify quaternions, set **Rotation Format** parameter to Quaternion.

To specify rotation matrices, set **Rotation Format** parameter to Rotation.

Data Types: single | double

#### **Time interval — Start and end times for trajectory**

[0 10] (default) | two-element vector

Start and end times for the trajectory, specified as a two-element vector.

Data Types: single | double

#### **Use custom time scaling — Enable custom time scaling**

off (default) | on

Enable to specify custom time scaling for the trajectory using the **Parameter Source**, **Time scaling time**, and **Time scaling values** parameters.

#### **Parameter source — Source for waypoints**

Internal (default) | External

Specify External to specify the **Time scaling time** and **Time scaling values** parameters as block inputs instead of block parameters.

#### **Dependencies**

To enable this parameter, select the **Use custom time scaling** check box.

#### **Time scaling time — Time scaling time points**

2:0.1:3 (default) | scalar | *p*-element vector

Time scaling time points, specified as a scalar or *p*-element vector, where *p* is the number of points for time scaling. By default, the time scaling is a linear time scaling spanning the **Time interval**. Specify the actual time scaling values in **Time scaling values**.

If the **Time** input is specified at a time not specified by these points, interpolation is used to find the right scaling time.

#### **Dependencies**

To enable this parameter, select the **Use custom time scaling** check box.

To specify a scalar, the **Time** input must be a scalar.

```
Data Types: single | double
```
#### **Time scaling values — Time scaling vector and first two derivatives**

[0:0.1:1; ones(1,11); zeros(1,11)] (default) | three-element vector | 3-by-*m* matrix

Time scaling vector and its first two derivatives, specified as a three-element vector or 3-by-*p* matrix, where *p* is the length of **Time scaling time**. By default, the time scaling is a linear time scaling spanning the **Time interval**.

For a nonlinear time scaling, specify the values of the time points in the first row. The second and third rows are the velocity and acceleration of the time points, respectively. For example, to follow the path with a linear velocity to the halfway point, and then jump to the end, the time-scaling would be:

 $s(1,:) = [0 0.25 0.5 1 1 1]$  % Position  $s(2,:) = [1 \ 1 \ 1 \ 0 \ 0 \ 0]$  % Velocity  $s(3,:) = [0 \ 0 \ 0 \ 0 \ 0 \ 0]$  % Acceleration

#### **Dependencies**

To enable this parameter, select the **Use custom time scaling** checkbox.

To specify a three-element vector, the **Time** and **TSTime** inputs must be a scalar.

Data Types: single | double

#### **Simulate using — Type of simulation to run**

Interpreted execution (default) | Code generation

- Interpreted execution Simulate model using the MATLAB interpreter. This option shortens startup time but has a slower simulation speed than Code generation. In this mode, you can debug the source code of the block.
- Code generation Simulate model using generated C code. The first time you run a simulation, Simulink generates C code for the block. The C code is reused for subsequent simulations, as long as the model does not change. This option requires additional startup time, but the speed of the subsequent simulations is comparable to Interpreted execution.

**Tunable:** No

# **Extended Capabilities**

#### **C/C++ Code Generation**

Generate C and  $C++$  code using Simulink® Coder<sup>™</sup>.

### **See Also**

#### **Blocks**

[Polynomial Trajectory](#page-832-0) | [Transform Trajectory](#page-848-0) | Trapezoidal Velocity Profile Trajectory

#### **Functions**

[bsplinepolytraj](#page-265-0) | [cubicpolytraj](#page-293-0) | [quinticpolytraj](#page-393-0) | [rottraj](#page-431-0) | [transformtraj](#page-469-0) | [trapveltraj](#page-475-0)

**Introduced in R2019a**

# **Task Space Motion Model**

Model rigid body tree motion given task-space inputs **Library:** Robotics System Toolbox / Manipulator Algorithms

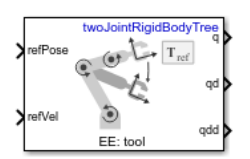

# **Description**

The Task Space Motion Model block models the closed-loop task-space motion of a manipulator, specified as a [rigidBodyTree](#page-200-0) object. The motion model behavior is defined using proportionalderivative (PD) control.

## **Ports**

#### **Input**

#### **refPose — End-effector pose**

4-by-4 matrix

Homogenous transformation matrix representing the desired end effector pose, specified in meters.

#### **refVel — Joint velocities**

6-element vector

6-element vector representing the desired linear and angular velocities of the end effector, specified in meters per second and radians per second.

#### **FExt — External forces**

6-by-*m* matrix

6-by-*m* matrix representing external forces, specified in meters per second. *m* is the number of bodies in the [rigidBodyTree](#page-200-0) object in the Rigid body tree parameter.

#### **Dependencies**

To enable this port, set the Show external force input parameter to on.

#### **Output**

#### **q — Joint positions**

*n*-element vector

Joint positions output as an *n*-element vector in radians or meters, where *n* is the number of nonfixed joints in the [rigidBodyTree](#page-200-0) object in the Rigid body tree parameter.

#### **qd — Joint velocities**

*n*-element

Joint velocities output as an *n*-element vector in radians per second or meters per second, where *n* is the number of nonfixed joints in the [rigidBodyTree](#page-200-0) object in the Rigid body tree parameter.

#### **qdd — Joint accelerations**

*n*-element

Joint accelerations output as an *n*-element in radians per second squared or meters per second squared, where *n* is the number of nonfixed joints in the [rigidBodyTree](#page-200-0) object in the Rigid body tree parameter.

### **Parameters**

#### **Rigid body tree — Rigid body tree**

twoJointRigidBodyTree object (default) | RigidBodyTree object

Robot model, specified as a RigidBodyTree object. You can also import a robot model from an URDF (Unified Robot Description Formation) file using importrobot.

The default robot model, twoJointRigidBodyTree, is a robot with revolute joints and two degrees of freedom.

#### **End effector — End effector body**

tool (default)

This parameter defines the body that will be used as the end effector, and for which the task space motion is defined. The property must correspond to a body name in the [rigidBodyTree](#page-200-0) object of the property. Click **Select body** to select a body from the rigidBodyTree. If the rigidBodyTree is updated without also updating the end effector, the body with the highest index is assigned by default.

#### **Proportional gain — Proportional gain for PD Control**

500\*eye(6) (default) | 6-by-6 matrix

Proportional gain for proportional-derivative (PD) control, specified as a 6-by-6 matrix.

#### **Derivative gain — Derivative gain for PD Control**

 $100*$ eye(6) (default) | 6-by-6 matrix

Derivative gain for proportional-derivative (PD) control, specified as a 6-by-6 matrix.

#### **Joint damping — Damping ratios**

[1 1] (default) | *n*-element vector | scalar

Damping ratios on each joint, specified as a scalar or *n*-element vector, where *n* is the number of nonfixed joints in the [rigidBodyTree](#page-200-0) object in the Rigid body tree parameter.

#### **Show external force input — Display FExt port**

off (default) | on

Click the check-box to enable this parameter to input external forces using the FExt port.

#### **Initial joint configuration — Initial joint positions**

0 (default) | *n*-element vector | scalar

Initial joint positions, specified as a *n*-element vector or scalar in radians. *n* is the number of nonfixed joints in the [rigidBodyTree](#page-200-0) object in the Rigid body tree parameter.

### **Initial joint velocities — Initial joint velocities**

0 (default) | *n*-element vector | scalar

Initial joint velocities, specified as a *n*-element vector or scalar in radians per second. *n* is the number of nonfixed joints in the [rigidBodyTree](#page-200-0) object in the Rigid body tree parameter.

#### **Simulate using — Type of simulation to run**

Interpreted execution (default) | Code generation

- Interpreted execution Simulate model using the MATLAB interpreter. For more information, see "Simulation Modes" (Simulink).
- Code generation Simulate model using generated C code. The first time you run a simulation, Simulink generates C code for the block. The C code is reused for subsequent simulations, as long as the model does not change.

#### **Tunable:** No

### **References**

- [1] Craig, John J. *Introduction to Robotics: Mechanics and Control*. Upper Saddle River, NJ: Pearson Education, 2005.
- [2] Spong, Mark W., Seth Hutchinson, and Mathukumalli Vidyasagar. *Robot Modeling and Control*. Hoboken, NJ: Wiley, 2006.

### **Extended Capabilities**

#### **C/C++ Code Generation**

Generate C and  $C++$  code using Simulink® Coder<sup>™</sup>.

### **See Also**

**Blocks** [Joint Space Space Motion Model](#page-823-0)

#### **Classes**

[jointSpaceMotionModel](#page-127-0) | [taskSpaceMotionModel](#page-223-0)

#### **Introduced in R2019b**

# <span id="page-848-0"></span>**Transform Trajectory**

Generate trajectory between two homogeneous transforms **Library:** Robotics System Toolbox / Utilities

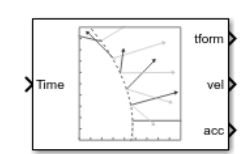

# **Description**

The Transform Trajectory block generates an interpolated trajectory between two homogenous transformation matrices. The block outputs the transform at the times given by the **Time** input, which can be a scalar or vector.

The trajectory is computed using quaternion spherical linear interpolation (SLERP) for the rotation and linear interpolation for the translation. This method finds the shortest path between positions and rotations of the transformation. Select the **Use custom time scaling** check box to compute the trajectory using a custom time scaling. The block uses linear time scaling by default.

The initial and final values are held constant outside the time period defined in **Time interval**.

### **Ports**

**Input**

#### **Time — Time point along trajectory**

scalar | vector

Time point along trajectory, specified as a scalar or vector. In general, when specified as a scalar, this value is synced with simulation time and is used to specify the time point for sampling the trajectory. The block outputs a vector of the trajectory variables at that instant in time. If the time is specified as a vector, the block outputs a matrix with each column corresponding to each element of the vector.

Data Types: single | double

#### **T0 — Initial transformation matrix**

4-by-4 homogeneous transformation

Initial transformation matrix, specified as a 4-by-4 homogeneous transformation. The function generates a trajectory that starts at the initial orientation, **T0**, and goes to the final orientation, **TF**.

Example: trvec2tform( $[1 10 -1]$ )

#### **Dependencies**

To enable this parameter, set the **Waypoint source** to External.

Data Types: single | double

#### **TF — Final transformation matrix**

4-by-4 homogeneous transformation

Final transformation matrix, specified as a 4-by-4 homogeneous transformation. The function generates a trajectory that starts at the initial orientation, **T0**, and goes to the final orientation, **TF**.

Example: trvec2tform([1 10 -1])

#### **Dependencies**

To enable this parameter, set the **Waypoint source** to External.

Data Types: single | double

#### **TimeInterval — Start and end times for trajectory**

two-element vector

Start and end times for the trajectory, specified as a two-element vector.

Example: [0 10]

#### **Dependencies**

To enable this parameter, set the **Waypoint source** to External.

Data Types: single | double

#### **TSTime — Time scaling time points**

scalar | *p*-element vector

Time scaling time points, specified as a scalar or n *p*-element vector, where *p* is the number of points for time scaling. By default, the time scaling is a linear time scaling spanning the **TimeInterval**. Specify the actual time scaling values in **TimeScaling**.

If the **Time** input is specified at a time not specified by these points, interpolation is used to find the right scaling time.

#### **Dependencies**

To enable this parameter, select the **Use custom time scaling** check box and set **Parameter source** to External.

To specify a scalar, the **Time** input must be a scalar.

Data Types: single | double

#### **TimeScaling — Time scaling vector and first two derivatives**

three-element vector | 3-by-*p* matrix

Time scaling vector and its first two derivatives, specified as a three element vector or a 3-by-*p* matrix, where *m* is the length of **TSTime**. By default, the time scaling is a linear time scaling spanning the **TimeInterval**.

For a nonlinear time scaling, specify the values of the time points in the first row. The second and third rows are the velocity and acceleration of the time points, respectively. For example, to follow the path with a linear velocity to the halfway point, and then jump to the end, the time-scaling would be:

 $s(1,:) = [0 0.25 0.5 1 1 1]$  % Position  $s(2,:) = [1 \ 1 \ 1 \ 0 \ 0 \ 0]$  % Velocity  $s(3,:) = [0 \t 0 \t 0 \t 0 \t 0 \t 0]$  % Acceleration

#### **Dependencies**

To enable this parameter, select the **Use custom time scaling** check box and set **Parameter source** to External.

To specify a three-element vector, the **Time** and **TSTime** inputs must be a scalar.

Data Types: single | double

#### **Output**

#### **tform — Homogeneous transformation matrices**

4-by-4-by-*m* homogenous matrix array

Homogeneous transformation matrices, returned as a 4-by-4-by-*m* homogenous matrix array, where *m* is the number of points input to **Time**.

#### **vel — Transform velocities**

6-by-*m* matrix

Transform velocities, returned as a 6-by-*m* matrix, where *m* is the number of points input to **Time**. Each row of the vector is the angular and linear velocity of the transform as [wx wy wz vx vy vz]. *w* represents an angular velocity and *v* represents a linear velocity.

#### **alpha — Transform accelerations**

6-by-*m* matrix

Transform velocities, returned as a 6-by-*m* matrix, where *m* is the number of points input to **Time**. Each row of the vector is the angular and linear acceleration of the transform as [alphax alphay alphaz ax ay az]. *alpha* represents an angular acceleration and *a* represents a linear acceleration.

### **Parameters**

#### **Waypoint source — Source for waypoints**

Internal (default) | External

Specify External to specify the **Waypoints** and **Time points** parameters as block inputs instead of block parameters.

#### **Initial transform — Initial transformation matrix**

trvec2tform([1 10 -1]) (default) | 4-by-4 homogeneous transformation

Initial transformation matrix, specified as a 4-by-4 homogeneous transformation. The function generates a trajectory that starts at the **Initial transform** and goes to the **Final transform**.

Data Types: single | double

#### **Final transform — Final transformation matrix**

eul2tform( $[0 \text{pi } \text{pi}/2]$ ) (default) | 4-by-4 homogeneous transformation

Final transformation matrix, specified as a 4-by-4 homogeneous transformation. The function generates a trajectory that starts at the **Initial transform** and goes to the **Final transform**.

Data Types: single | double

#### **Time interval — Start and end times for trajectory**

[2 3] | two-element vector

Start and end times for the trajectory, specified as a two-element vector in seconds.

Data Types: single | double

#### **Use custom time scaling — Enable custom time scaling**

off (default) | on

Enable to specify custom time scaling for the trajectory using the **Parameter Source**, **Time scaling time**, and **Time scaling values** parameters.

#### **Parameter source — Source for waypoints**

Internal (default) | External

Specify External to specify the **Time scaling time** and **Time scaling values** parameters as block inputs instead of block parameters.

#### **Dependencies**

To enable this parameter, select the **Use custom time scaling** check box.

#### **Time scaling time — Time scaling time points**

2:0.1:3 (default) | scalar | *p*-element vector

Time scaling time points, specified as a scalar or *p*-element vector, where *p* is the number of points for time scaling. By default, the time scaling is a linear time scaling spanning the **Time interval**. Specify the actual time scaling values in **Time scaling values**.

If the **Time** input is specified at a time not specified by these points, interpolation is used to find the right scaling time.

#### **Dependencies**

To enable this parameter, select the **Use custom time scaling** check box.

To specify a scalar, the **Time** input must be a scalar.

Data Types: single | double

**Time scaling values — Time scaling vector and first two derivatives** [0:0.1:1; ones(1,11); zeros(1,11)] (default) | three-element vector | 3-by-*m* matrix

Time scaling vector and its first two derivatives, specified as a three-element vector or 3-by-*p* matrix, where *p* is the length of **Time scaling time**. By default, the time scaling is a linear time scaling spanning the **Time interval**.

For a nonlinear time scaling, specify the values of the time points in the first row. The second and third rows are the velocity and acceleration of the time points, respectively. For example, to follow the path with a linear velocity to the halfway point, and then jump to the end, the time-scaling would be:

 $s(1,:) = [0 \ 0.25 \ 0.5 \ 1 \ 1 \ 1]$  % Position  $s(2,:) = [1 \ 1 \ 1 \ 0 \ 0 \ 0]$  % Velocity  $s(3,:) = [0 \t 0 \t 0 \t 0 \t 0 \t 0]$  % Acceleration

#### **Dependencies**

To enable this parameter, select the **Use custom time scaling** checkbox.

To specify a three-element vector, the **Time** and **TSTime** inputs must be a scalar.

Data Types: single | double

#### **Simulate using — Type of simulation to run**

Interpreted execution (default) | Code generation

- Interpreted execution Simulate model using the MATLAB interpreter. This option shortens startup time but has a slower simulation speed than Code generation. In this mode, you can debug the source code of the block.
- Code generation Simulate model using generated C code. The first time you run a simulation, Simulink generates C code for the block. The C code is reused for subsequent simulations, as long as the model does not change. This option requires additional startup time, but the speed of the subsequent simulations is comparable to Interpreted execution.

#### **Tunable:** No

# **Extended Capabilities**

#### **C/C++ Code Generation**

Generate C and  $C++$  code using Simulink® Coder<sup>™</sup>.

### **See Also**

#### **Blocks**

[Polynomial Trajectory](#page-832-0) | [Rotation Trajectory](#page-839-0) | Trapezoidal Velocity Profile Trajectory

#### **Functions**

```
bsplinepolytraj | cubicpolytraj | quinticpolytraj | rottraj | transformtraj |
trapveltraj
```
#### **Introduced in R2019a**

# <span id="page-853-0"></span>**Trapezoidal Velocity 3rofile Trajectory**

Generate trajectories though multiple waypoints using trapezoidal velocity profiles **Library:** Robotics System Toolbox / Utilities

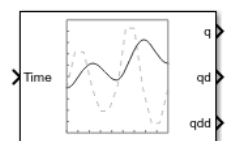

# **Description**

The Trapezoidal Velocity Profile Trajectory block generates a trajectory through a given set of waypoints that follow a trapezoidal velocity profile. The block outputs positions, velocities, and accelerations for a trajectory based on the given waypoints and velocity profile parameters.

# **Ports**

#### **Input**

### **Time — Time point along trajectory**

scalar | vector

Time point along trajectory, specified as a scalar or vector. In general, when specified as a scalar, this value is synced with simulation time and is used to specify the time point for sampling the trajectory. The block outputs a vector of the trajectory variables at that instant in time. If the time is specified as a vector, the block outputs a matrix with each column corresponding to each element of the vector.

Data Types: single | double

### **Waypoints — Waypoint positions along trajectory**

*n*-by-*p* matrix

Positions of waypoints of the trajectory at given time points, specified as an *n*-by-*p* matrix, where *n* is the dimension of the trajectory and *p* is the number of waypoints.

#### **Dependencies**

To enable this input, set **Waypoint source** to External.

### **PeakVelocity — Peak velocity of the velocity profile**

[1;2] (default) | scalar | *n*-element vector | *n*-by-(*p* – 1) matrix

Peak velocity of the profile segment, specified as a scalar, vector, or matrix. This peak velocity is the highest velocity achieved during the trapezoidal velocity profile.

A scalar value is applied to all elements of the trajectory and between all waypoints. An *n*-element vector is applied to each element of the trajectory between all waypoints. An *n*-by-(*p* – 1) matrix is applied to each element of the trajectory for each waypoint.

#### **Dependencies**

To enable this parameter, set **Number of parameters** to 1 or 2. Set **Parameter 1** or **Parameter 2** to Peak Velocity. Then, set **Parameter source** to External.

Data Types: single | double

#### **Acceleration — Acceleration of the velocity profile**

[2;2] (default) | scalar | *n*-element vector | *n*-by-(*p* – 1) matrix

Acceleration of the velocity profile, specified as a scalar, vector, or matrix. This acceleration defines the constant acceleration from zero velocity to the **PeakVelocity** value.

A scalar value is applied to all elements of the trajectory and between all waypoints. An *n*-element vector is applied to each element of the trajectory between all waypoints. An *n*-by-(*p* – 1) matrix is applied to each element of the trajectory for each waypoint.

#### **Dependencies**

To enable this parameter, set **Number of parameters** to 1 or 2. Set **Parameter 1** or **Parameter 2** to Acceleration. Then, set **Parameter source** to External.

Data Types: single | double

**EndTime — Duration of trajectory segment** [1;2] (default) | scalar | *n*-element vector | *n*-by-(*p* – 1) matrix

Duration of trajectory segment, specified as a scalar, vector, or matrix.

A scalar value is applied to all elements of the trajectory and between all waypoints. An *n*-element vector is applied to each element of the trajectory between all waypoints. An *n*-by-(*p* – 1) matrix is applied to each element of the trajectory for each waypoint.

#### **Dependencies**

To enable this parameter, set **Number of parameters** to 1 or 2. set **Parameter 1** or **Parameter 2** to End Time. Then, set **Parameter source** to External.

Data Types: single | double

**Acceleration Time — Duration of acceleration phase of velocity profile**

[1;1] (default) | scalar | *n*-element vector | *n*-by-(*p* – 1) matrix

Duration of acceleration phase of velocity profile, specified as a scalar, vector, or matrix.

A scalar value is applied to all elements of the trajectory and between all waypoints. An *n*-element vector is applied to each element of the trajectory between all waypoints. An *n*-by-(*p* – 1) matrix is applied to each element of the trajectory for each waypoint.

#### **Dependencies**

To enable this parameter, set **Number of parameters** to 1 or 2. set **Parameter 1** or **Parameter 2** to Acceleration Time. Then, set **Parameter source** to External.

Data Types: single | double

#### **Output**

**q — Position of trajectory** scalar | vector | matrix

Position of the trajectory, specified as a scalar, vector, or matrix. If you specify a scalar for the Time input with an *n*-dimensional trajectory, the output is a vector with *n* elements. If you specify a vector of *m* elements for the Time input, the output is an *n*-by-*m* matrix.

Data Types: single | double

#### **qd — Velocity of trajectory**

scalar | vector | matrix

Velocity of the trajectory, specified as a scalar, vector, or matrix. If you specify a scalar for the Time input with an *n*-dimensional trajectory, the output is a vector with *n* elements. If you specify a vector of *m* elements for the Time input, the output is an *n*-by-*m* matrix.

Data Types: single | double

#### **qdd — Acceleration of trajectory**

scalar | vector | matrix

Acceleration of the trajectory, specified as a scalar, vector, or matrix. If you specify a scalar for the Time input with an *n*-dimensional trajectory, the output is a vector with *n* elements. If you specify a vector of *m* elements for the Time input, the output is an *n*-by-*m* matrix.

Data Types: single | double

### **Parameters**

#### **Waypoint source — Source for waypoints**

Internal (default) | External

Specify External to specify the **Waypoints** and **Time points** parameters as block inputs instead of block parameters.

#### **Waypoints — Waypoint positions along trajectory**

*n*-by-*p* matrix

Positions of waypoints of the trajectory at given time points, specified as an *n*-by-*p* matrix, where *n* is the dimension of the trajectory and *p* is the number of waypoints.

#### **Number of parameters — Number of velocity profile parameters**

 $0$  (default) | 1 | 2

Number of velocity profile parameters, specified as 0, 1, or 2. Increasing this value adds **Parameter 1** and **Parameter 2** for specifying parameters for the velocity profile.

#### **Parameter 1 — Velocity profile parameter**

Peak Velocity | Acceleration | End Time | Acceleration Time

Velocity profile parameter, specified as Peak Velocity, Acceleration, End Time, or Acceleration Time. Setting this parameter creates a parameter in the mask with this value as its name.

#### **Dependencies**

To enable this parameter, set **Number of parameters** to 1 or 2.

If **Parameter Source** is set to Internal, this parameter creates a parameter in the mask with this value as its name.

If **Parameter Source** is set to External, this parameter creates an input port based on this value.

#### **Parameter 2 — Velocity profile parameter**

Peak Velocity | Acceleration | End Time | Acceleration Time

Velocity profile parameter, specified as Peak Velocity, Acceleration, End Time, or Acceleration Time. Setting this parameter creates a parameter in the mask with this value as its name.

#### **Dependencies**

To enable this parameter, set **Number of parameters** to 2.

If **Parameter Source** is set to Internal, this parameter creates a parameter in the mask with this value as its name.

If **Parameter Source** is set to External, this parameter creates an input port based on this value.

#### **Parameter source — Source for waypoints**

Internal (default) | External

Specify External to specify the velocity profile parameters as block inputs instead of block parameters.

#### **Dependencies**

To enable this parameter, set **Number of parameters** to 1 or 2.

#### **PeakVelocity — Peak velocity of the velocity profile**

[1;2] (default) | scalar | *n*-element vector | *n*-by-(*p* – 1) matrix

Peak velocity of the profile segment, specified as a scalar, vector, or matrix. This peak velocity is the highest velocity achieved during the trapezoidal velocity profile.

A scalar value is applied to all elements of the trajectory and between all waypoints. An *n*-element vector is applied to each element of the trajectory between all waypoints. An *n*-by-(*p* – 1) matrix is applied to each element of the trajectory for each waypoint.

#### **Dependencies**

To enable this parameter, set **Number of parameters** to 1 or 2. Then, set **Parameter 1** or **Parameter 2** to Peak Velocity.

Data Types: single | double

#### **Acceleration — Acceleration of the velocity profile**

[2;2] (default) | scalar | *n*-element vector | *n*-by-(*p* – 1) matrix

Acceleration of the velocity profile, specified as a scalar, vector, or matrix. This acceleration defines the constant acceleration from zero velocity to the **PeakVelocity** value.

A scalar value is applied to all elements of the trajectory and between all waypoints. An *n*-element vector is applied to each element of the trajectory between all waypoints. An *n*-by-(*p* – 1) matrix is applied to each element of the trajectory for each waypoint.

#### **Dependencies**

To enable this parameter, set **Number of parameters** to 1 or 2. Then, set **Parameter 1** or **Parameter 2** to Acceleration.

Data Types: single | double

#### **EndTime — Duration of trajectory segment**

[1;2] (default) | scalar | *n*-element vector | *n*-by-(*p* – 1) matrix

Duration of trajectory segment, specified as a scalar, vector, or matrix.

A scalar value is applied to all elements of the trajectory and between all waypoints. An *n*-element vector is applied to each element of the trajectory between all waypoints. An *n*-by-(*p* – 1) matrix is applied to each element of the trajectory for each waypoint.

#### **Dependencies**

To enable this parameter, set **Number of parameters** to 1 or 2. Then, set **Parameter 1** or **Parameter 2** to End Time.

Data Types: single | double

**Acceleration Time — Duration of acceleration phase of velocity profile**

[1;1] (default) | scalar | *n*-element vector | *n*-by-(*p* – 1) matrix

Duration of acceleration phase of velocity profile, specified as a scalar, vector, or matrix.

A scalar value is applied to all elements of the trajectory and between all waypoints. An *n*-element vector is applied to each element of the trajectory between all waypoints. An *n*-by-(*p* – 1) matrix is applied to each element of the trajectory for each waypoint.

#### **Dependencies**

To enable this parameter, set **Number of parameters** to 1 or 2. Then, set **Parameter 1** or **Parameter 2** to Acceleration Time.

Data Types: single | double

#### **Simulate using — Type of simulation to run**

Interpreted execution (default) | Code generation

- Interpreted execution Simulate model using the MATLAB interpreter. This option shortens startup time but has a slower simulation speed than Code generation. In this mode, you can debug the source code of the block.
- Code generation Simulate model using generated C code. The first time you run a simulation, Simulink generates C code for the block. The C code is reused for subsequent simulations, as long as the model does not change. This option requires additional startup time, but the speed of the subsequent simulations is comparable to Interpreted execution.

**Tunable:** No

### **References**

[1] Lynch, Kevin M., and Frank C. Park. *Modern Robotics: Mechanics, Planning and Control*. Cambridge: Cambridge University Press, 2017.

[2] Spong, Mark W., Seth Hutchinson, and M. Vidyasagar. *Robot Modeling and Control*. John Wiley & Sons, 2006.

# **Extended Capabilities**

### **C/C++ Code Generation**

Generate C and C++ code using Simulink® Coder™.

# **See Also**

### **Blocks**

[Polynomial Trajectory](#page-832-0) | [Rotation Trajectory](#page-839-0) | [Transform Trajectory](#page-848-0)

#### **Functions**

```
bsplinepolytraj | cubicpolytraj | quinticpolytraj | rottraj | transformtraj |
trapveltraj
```
### **Introduced in R2019a**

# **UAV Animation**

Animate UAV flight path using translations and rotations **Library:** Robotics System Toolbox UAV Library

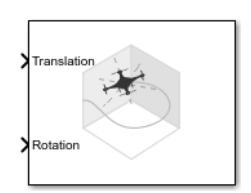

# **Description**

**Note** This block requires you to install the UAV Library for Robotics System Toolbox. To install addons, use [roboticsAddons](#page-404-0) and select the desired add-on.

The UAV Animation block animates a unmanned aerial vehicle (UAV) flight path based on an input array of translations and rotations. A visual mesh is displayed for either a fixed-wing or multirotor at the given position and orientation. Click the **Show animation** button in the block mask to bring up the figure after simulating.

# **Ports**

**Input**

**Translation —** *xyz***-positions**

[x y z] vector

*xyz*-positions specified as an [x y z] vector.

Example: [1 1 1]

### **Rotation — Rotations of UAV body frames**

[w x y z] quaternion vector

Rotations of UAV body frames relative to the inertial frame, specified as a  $[w \times y \times z]$  quaternion vector.

Example: [1 0 0 0]

### **Parameters**

### **UAV type — Type of UAV mesh to display**

Multirotor (default) | FixedWing

Type of UAV mesh to display, specified as either FixedWing or Multirotor.

### **UAV size — Size of frame and attached mesh**

1 (default) | positive numeric scalar

Size of frame and attached mesh, specified as positive numeric scalar.

#### **Inertial frame z-axis direction — Direction of positive** *z***-axis of inertial frame** Down (default) | Up

Direction of the positive *z*-axis of inertial frame, specified as either Up or Down. In the plot, the positive *z*-axis always points up. The parameter defines the rotation between the inertia frame and plot frame. Set this parameter to Down if the inertial frame is following 'North-East-Down' configuration.

#### **Sample time — Interval between outputs**

–1 (default) | scalar

Interval between outputs, specified as a scalar. In simulation, the sample time follows simulation time and not actual wall-block time.

This default value indicates that the block sample time is *inherited*.

For more information about the inherited sample time type, see "Specify Sample Time" (Simulink).

## **See Also**

#### **Functions**

[plotTransforms](#page-374-0) | [roboticsAddons](#page-404-0) | [state](#page-446-0)

#### **Objects**

[robotics.FixedWingGuidanceModel](#page-94-0) | [robotics.MultirotorGuidanceModel](#page-157-0) | [robotics.WaypointFollower](#page-244-0)

#### **Blocks**

[Waypoint Follower](#page-874-0)

#### **Topics**

"Approximate High-Fidelity UAV model with UAV Guidance Model block" "Tuning Waypoint Follower for Fixed-Wing UAV"

#### **Introduced in R2018b**

# <span id="page-861-0"></span>**UAV Guidance Model**

Reduced-order model for UAV **Library:** Robotics System Toolbox UAV Library

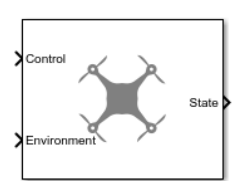

# **Description**

**Note** This block requires you to install the UAV Library for Robotics System Toolbox. To install addons, use [roboticsAddons](#page-404-0) and select the desired add-on.

The UAV Guidance Model block represents a small unmanned aerial vehicle (UAV) guidance model that estimates the UAV state based on control and environmental inputs. The model approximates the behavior of a closed-loop system consisting of an autopilot controller and a fixed-wing or multirotor kinematic model for 3-D motion. Use this block as a reduced-order guidance model to simulate your fixed-wing or multirotor UAV. Specify the **ModelType** to select your UAV type. Use the **Initial State** tab to specify the initial state of the UAV depending on the model type. The **Configuration** tab defines the control parameters and physical parameters of the UAV.

# **Ports**

**Input**

### **Control — Control commands**

bus

Control commands sent to the UAV model, specified as a bus. The name of the input bus is specified in **Input/Output Bus Names**.

For multirotor UAVs, the model is approximated as separate PD controllers for each command. The elements of the bus are control command:

- Roll Roll angle in radians.
- Pitch Pitch angle in radians.
- YawRate Yaw rate in radians per second.  $(D = 0, P)$  only controller)
- Thrust Vertical thrust of the UAV in Newtons.  $(D = 0, P)$  only controller)

For fixed-wing UAVs, the model assumes the UAV is flying under the coordinated-turn condition. The guidance model equations assume zero side-slip. The elements of the bus are:

- Height Altitude above the ground in meters.
- Airspeed UAV speed relative to wind in meters per second.
- RollAngle Roll angle along body forward axis in radians. Because of the coordinated-turn condition, the heading angular rate is based on the roll angle.

#### **Environment — Environmental inputs**

bus

Environmental inputs, specified as a bus. The model compensates for these environmental inputs when trying to achieve the commanded controls.

For fixed-wing UAVs, the elements of the bus are WindNorth, WindEast,WindDown, and Gravity. Wind speeds are in meters per second and negative speeds point in the opposite direction. Gravity is in meters per second squared.

For multirotor UAVs, the only element of the bus is Gravity in meters per second squared.

Data Types: bus

#### **Output**

#### **State — Simulated UAV state**

bus

Simulated UAV state, returned as a bus. The block uses the Control and Environment inputs with the guidance model equations to simulate the UAV state.

For multirotor UAVs, the state is a five-element bus:

- **WorldPosition** [x y z] in meters.
- **WorldVelocity** [vx vy vz] in meters per second.
- **EulerZYX** [psi phi theta] Euler angles in radians.
- **BodyAngularRateRPY** [r p q] in radians per second along the xyz-axes of the UAV.
- **Thrust** F in Newtons.

For fixed-wing UAVs, the state is an eight-element bus:

- **North** Position in north direction in meters.
- **East** Position in east direction in meters.
- **Height** Height above ground in meters.
- **AirSpeed** Speed relative to wind in meters per second.
- **HeadingAngle** Angle between ground velocity and north direction in radians.
- **FlightPathAngle** Angle between ground velocity and north-east plane in radians.
- **RollAngle** Angle of rotation along body *x*-axis in radians per second.
- **RollAngleRate** Angular velocity of rotation along body *x*-axis in radians per second.

Data Types: bus

### **Parameters**

#### **ModelType — UAV guidance model type**

MultirotorGuidance (default) | FixedWingGuidance

UAV guidance model type, specified as MultirotorGuidance or FixedWingGuidance. The model type determines the elements of the UAV State and the required Control and Environment inputs.

#### **Tunable:** No

#### **DataType — Input and output numeric data types**

double (default) | single

Input and output numeric data types, specified as either double or single. Choose the data type based on possible software or hardware limitations.

#### **Tunable:** No

#### **Simulate using — Type of simulation to run**

Interpreted execution (default) | Code generation

- Code generation Simulate model using generated C code. The first time you run a simulation, Simulink generates C code for the block. The C code is reused for subsequent simulations, as long as the model does not change. This option requires additional startup time, but the speed of the subsequent simulations is comparable to Interpreted execution.
- Interpreted execution Simulate model using the MATLAB interpreter. This option shortens startup time but has a slower simulation speed than Code generation. In this mode, you can debug the source code of the block.

#### **Tunable:** No

#### **Initial State — Initial UAV state tab**

multiple table entries

Initial UAV state tab, specified as multiple table entries. All entries on this tab are nontunable.

For multirotor UAVs, the initial state is:

- **World Position** [x y z] in meters.
- **World Velocity** [vx vy vz] in meters per second.
- **Euler Angles (ZYX)** [psi phi theta] in radians.
- **Body Angular Rates** [p q r] in radians per second.
- **Thrust** F in Newtons.

For fixed-wing UAVs, the initial state is:

- **North** Position in north direction in meters.
- **East** Position in east direction in meters.
- **Height** Height above ground in meters.
- **Air Speed** Speed relative to wind in meters per second.
- **Heading Angle** Angle between ground velocity and north direction in radians.
- **Flight Path Angle** Angle between ground velocity and north-east plane in radians.
- **Roll Angle** Angle of rotation along body *x*-axis in radians per second.
- **Roll Angle Rate** Angular velocity of rotation along body *x*-axis in radians per second.

**Tunable:** No

#### **Configuration — UAV controller configuration tab**

multiple table entries
UAV controller configuration tab, specified as multiple table entries. This tab allows you to configure the parameters of the internal control behaviour of the UAV. Specify the proportional (P) and derivative (D) gains for the dynamic model and the UAV mass in kilograms (for multirotor).

For multirotor UAVs, the parameters are:

- **PD Roll**
- **PD Pitch**
- **P YawRate**
- **P Thrust**
- **Mass**(kg)

For fixed-wing UAVs, the parameters are:

- **P Height**
- **P Flight Path Angle**
- **PD Roll**
- **P Air Speed**
- **Min/Max Flight Path Angle** ([min max] angle in radians)

### **Tunable:** No

### **Input/Output Bus Names — Simulink bus signal names tab**

multiple entries of character vectors

Simulink bus signal names tab, specified as multiple entries of character vectors. These buses have a default name based on the UAV model and input type. To use multiple guidance models in the same Simulink model, specify different bus names that do not intersect. All entries on this tab are nontunable.

# **More About**

### **UAV Coordinate Systems**

The UAV Library for Robotics System Toolbox uses the North-East-Down (NED) coordinate system convention, which is also sometimes called the local tangent plane (LTP). The UAV position vector consists of three numbers for position along the northern-axis, eastern-axis, and vertical position. The down element complies with the right-hand rule and results in negative values for altitude gain.

The ground plane, or earth frame (NE plane,  $D = 0$ ), is assumed to be an inertial plane that is flat based on the operation region for small UAV control. The earth frame coordinates are [*x<sup>e</sup>* ,*y<sup>e</sup>* ,*ze* ]. The body frame of the UAV is attached to the center of mass with coordinates [ $x_b$ , $y_b$ , $z_b$ ].  $x_b$  is the preferred forward direction of the UAV, and  $z_b$  is perpendicular to the plane that points downwards when the UAV travels during perfect horizontal flight.

The orientation of the UAV (body frame) is specified in ZYX Euler angles. To convert from the earth frame to the body frame, we first rotate about the *z<sup>e</sup>* -axis by the yaw angle, *ψ*. Then, rotate about the intermediate *y*-axis by the pitch angle, *ϕ*. Then, rotate about the intermediate *x*-axis by the roll angle, *ϴ*.

The angular velocity of the UAV is represented by [p,q,r] with respect to the body axes, [ $x_b$ , $y_b$ , $z_b$ ].

#### **UAV Fixed-Wing Guidance Model Equations**

For fixed-wing UAVs, the following equations are used to define the guidance model of the UAV. Use the [derivative](#page-298-0) function to calculate the time-derivative of the UAV state using these governing equations. Specify the inputs using the [state](#page-446-0), [control](#page-284-0), and [environment](#page-322-0) functions.

The UAV position in the earth frame is [ $x_e$ ,  $y_e$ ,  $h$ ] with orientation as heading angle, flight path angle, and roll angle, [*χ*, *γ*, *ϕ*] in radians.

The model assumes that the UAV is flying under a coordinated-turn condition, with zero side-slip. The autopilot controls airspeed, altitude, and heading angle. The corresponding equations of motion are:

$$
\dot{x}_e = V_g \cos \chi \cos \gamma
$$
\n
$$
\dot{y}_e = V_g \sin \chi \cos \gamma
$$
\n
$$
\dot{h} = V_g \sin \gamma
$$
\n
$$
\dot{\chi} = \frac{g \cos(\chi - \psi)}{V_g} \tan \phi
$$
\n
$$
V_g \sin(\gamma^c) = \min(\max(k_h(h^c - h), -V_g), V_g)
$$
\n
$$
\dot{\gamma} = k_\gamma(\gamma^c - \gamma)
$$
\n
$$
\dot{V}_a = k_{V_a}(V_a^c - V_a)
$$
\n
$$
\frac{g \cos(\chi - \psi)}{V_g} \tan(\phi^c) = k_\chi(\chi^c - \chi)
$$
\n
$$
\ddot{\phi} = k_{P\phi}(\phi^c - \phi) + k_{D\phi}(-\dot{\phi})
$$

 $V_a$  and  $V_g$  denote the UAV air and ground speeds.

The wind speed is specified as  $[V_{w_{n'}}V_{w_{e'}}V_{w_d}]$  for the north, east, and down directions. To generate the structure for these inputs, use the [environment](#page-322-0) function.

 $k_\ast$  are controller gains. To specify these gains, use the <code>Configuration</code> property of the <code>[fixedwing](#page-94-0)</code> object.

From these governing equations, the model gives the following variables:

 $[x_e \ y_e \ h \ V_a \ \chi \ \gamma \ \phi \ \dot{\phi}]$ 

These variables match the output of the [state](#page-446-0) function.

### **UAV Multirotor Guidance Model Equations**

For multirotors, the following equations are used to define the guidance model of the UAV. To calculate the time-derivative of the UAV state using these governing equations, use the [derivative](#page-298-0) function. Specify the inputs using [state](#page-446-0), [control](#page-284-0), and [environment](#page-322-0).

The UAV position in the earth frame is [ $x_e$ ,  $y_e$ ,  $z_e$ ] with orientation as ZYX Euler angles, [ $\psi$ ,  $\Theta$ ,  $\phi$ ] in radians. Angular velocities are [*p*, *q*, *r*] in radians per second.

The UAV body frame uses coordinates as [ $x_b$ ,  $y_b$ ,  $z_b$ ].

When converting coordinates from the world (earth) frame to the body frame of the UAV, the rotation matrix is:

$$
R_b^e = \begin{bmatrix} c_\theta c_\psi & c_\psi s_\phi s_\theta - c_\phi s_\psi & c_\phi c_\psi s_\theta + s_\phi s_\psi \\ c_\theta s_\psi & c_\phi c_\psi + s_\phi s_\theta s_\psi & -c_\psi s_\phi + c_\phi s_\theta s_\psi \\ -s_\theta & c_\theta s_\phi & c_\phi c_\theta \end{bmatrix}
$$

The  $cos(x)$  and  $sin(x)$  are abbreviated as  $c_x$  and  $s_x$ .

The acceleration of the UAV center of mass in earth coordinates is governed by:

$$
m\begin{bmatrix} \ddot{x}_e \\ \ddot{y}_e \\ \ddot{z}_e \end{bmatrix} = \begin{bmatrix} 0 \\ 0 \\ mg \end{bmatrix} + R_b^e \begin{bmatrix} 0 \\ 0 \\ -F_{thrust} \end{bmatrix}
$$

*m* is the UAV mass, *g* is gravity, and *Fthrust* is the total force created by the propellers applied to the multirotor along the - $z_b$  axis (points upwards in a horizontal pose).

The closed-loop roll-pitch attitude controller is approximated by the behavior of 2 independent PD controllers for the two rotation angles, and 2 independent P controllers for the yaw rate and thrust. The angular velocity, angular acceleration, and thrust are governed by:

$$
J = \begin{bmatrix} 1 & \sin\phi \tan\theta & \cos\phi \tan\theta \\ 0 & \cos\phi & -\sin\phi \\ 0 & \frac{\sin\phi}{\cos\theta} & \frac{\cos\phi}{\cos\theta} \end{bmatrix}
$$

$$
\begin{bmatrix} \dot{\phi} \\ \dot{\theta} \\ \dot{\psi} \end{bmatrix} = J \begin{bmatrix} p \\ q \\ r \end{bmatrix}
$$

$$
\begin{bmatrix} \dot{p} \\ \dot{q} \\ \dot{r} \end{bmatrix} = \begin{bmatrix} 1 & 0 & -\sin\theta \\ 0 & \cos\phi & \sin\phi\cos\theta \\ 0 & -\sin\phi & \cos\phi\cos\theta \end{bmatrix} \begin{bmatrix} KP_{\phi}(\phi^c - \phi) + KD_{\phi}(-\dot{\phi}) \\ KP_{\phi}(\theta^c - \theta) + KD_{\theta}(-\dot{\theta}) \\ KP_{\psi}(\dot{\psi}^c - \dot{\psi}) \end{bmatrix}
$$

$$
\dot{F}_{thrust} = KP_F(F_{thrust}^c - F_{thrust})
$$

This model assumes the autopilot takes in commanded roll, pitch, yaw angles, [ $\psi^c$ ,  $\theta^c$ ,  $\phi^c$ ] and a commanded total thrust force, *F c thrust*. The structure to specify these inputs is generated from [control](#page-284-0).

The P and D gains for the control inputs are specified as  $KP_\alpha$  and  $KD_\alpha$ , where  $\alpha$  is either the rotation angle or thrust. These gains along with the UAV mass, *m*, are specified in the Configuration property of the [multirotor](#page-157-0) object.

From these governing equations, the model gives the following variables:

 $[x_e \ y_e \ z_e \ \dot{x}_e \ \dot{y}_e \ \dot{z}_e \ \psi \ \theta \ p \ q \ r \ F_{thrust}]$ 

These variables match the output of the [state](#page-446-0) function.

# **References**

- [1] Randal W. Beard and Timothy W. McLain. "Chapter 9." *Small Unmanned Aircraft Theory and Practice*, NJ: Princeton University Press, 2012.
- [2] Mellinger, Daniel, and Nathan Michael. "Trajectory Generation and Control for Precise Aggressive Maneuvers with Quadrotors." *The International Journal of Robotics Research*. 2012, pp. 664-74.

### **Extended Capabilities**

#### **C/C++ Code Generation**

Generate C and  $C++$  code using Simulink® Coder<sup>™</sup>.

# **See Also**

## **Functions**

[control](#page-284-0) | [derivative](#page-298-0) | [environment](#page-322-0) | ode45 | [plotTransforms](#page-374-0) | [roboticsAddons](#page-404-0) | [state](#page-446-0)

## **Objects**

[fixedwing](#page-94-0) | [multirotor](#page-157-0) | [uavWaypointFollower](#page-244-0)

## **Blocks**

[Waypoint Follower](#page-874-0)

### **Topics**

"Approximate High-Fidelity UAV model with UAV Guidance Model block" "Tuning Waypoint Follower for Fixed-Wing UAV"

### **Introduced in R2018b**

# **Unicycle Kinematic Model**

Compute vehicle motion using unicycle kinematic model **Library:** Robotics System Toolbox / Mobile Robot Algorithms

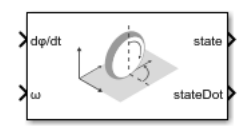

# **Description**

The Unicycle Kinematic Model block creates a unicycle vehicle model to simulate simplified car-like vehicle dynamics. This model approximates a vehicle as a unicycle with a given wheel radius, Wheel radius, that can spin in place according to a steering angular velocity, ω.

# **Ports**

### **Input**

### **dφ/dt — Angular velocity of wheel**

numeric scalar

Angular velocity of the wheel in radians per second.

### **Dependencies**

To enable this port, set the Vehicle inputs parameter to Wheel Speed & Heading Angular Velocity.

### **v — Vehicle speed**

numeric scalar

Vehicle speed, specified in meters per second.

### **Dependencies**

To enable this port, set the Vehicle inputs parameter to Vehicle Speed & Heading Angular Velocity.

### **ω — Steering angular velocity**

numeric scalar

Angular velocity of the vehicle, specified in radians per second. A positive value steers the vehicle left and negative values steer the vehicle right.

### **Output**

### **state — Pose of vehicle**

three-element vector

Current *xy*-position and orientation of the vehicle, specified as a *[x y theta]* vector in meters and radians.

### **stateDot — Derivatives of state output**

three-element vector

The linear and angular velocities of the vehicle, specified as a *[xDot yDot thetaDot]* vector in meters per second and radians per second. The linear and angular velocities are calculated by taking the derivative of the state output.

# **Parameters**

### **Vehicle inputs — Type of speed and directional inputs for vehicle**

Vehicle Speed & Heading Angular Velocity (default) | Wheel Speed & Heading Angular Velocity

Type of speed and directional inputs to control the vehicle. Options are:

- Vehicle Speed & Heading Angular Velocity Vehicle speed in meters per second with a heading angular velocity in radians per second..
- Wheel Speed & Heading Angular Velocity Wheel speed in radians per second with a heading angular velocity in radians per second.

### **Wheel radius — Wheel radius of vehicle**

0.1 (default) | positive numeric scalar

The wheel radius of the vehicle, specified in meters.

#### **Wheel speed range — Minimum and Maximum vehicle speeds**

[-Inf Inf] (default) | two-element vector

The minimum and maximum wheel speeds, specified in radians per second.

#### **Initial state — Distance between front and rear axles**

[0;0;0] (default) | three-element vector

The initial *x*-, *y*-position and orientation, *theta*, of the vehicle.

#### **Simulate using — Type of simulation to run**

Interpreted execution (default) | Code generation

- Interpreted execution Simulate model using the MATLAB interpreter. For more information, see "Simulation Modes" (Simulink).
- Code generation Simulate model using generated C code. The first time you run a simulation, Simulink generates C code for the block. The C code is reused for subsequent simulations, as long as the model does not change.

**Tunable:** No

# **References**

[1] Lynch, Kevin M., and Frank C. Park. *Modern Robotics: Mechanics, Planning, and Control* 1st ed. Cambridge, MA: Cambridge University Press, 2017.

# **Extended Capabilities**

## **C/C++ Code Generation**

Generate C and C++ code using Simulink® Coder™.

# **See Also**

**Blocks** [Ackermann Kinematic Model](#page-783-0) | [Bicycle Kinematic Model](#page-785-0) | [Differential Drive Kinematic Model](#page-791-0)

## **Classes**

[unicycleKinematics](#page-249-0)

## **Introduced in R2019b**

# **Velocity Product Torque**

Joint torques that cancel velocity-induced forces **Library:** Robotics System Toolbox / Manipulator Algorithms

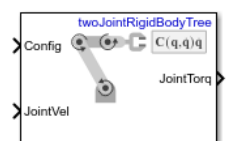

# **Description**

The Velocity Product Torque block returns the torques that cancel the velocity-induced forces for the given robot configuration (joint positions) and joint velocities for the **Rigid body tree** robot model.

# **Ports**

**Input**

### **Config — Robot configuration**

vector

Robot configuration, specified as a vector of positions for all nonfixed joints in the robot model, as set by the **Rigid body tree** parameter. You can also generate this vector for a complex robot using the [homeConfiguration](#page-705-0) or [randomConfiguration](#page-715-0) functions inside a Constant or MATLAB Function block.

### **JointVel — Joint velocities**

vector

Joint velocities, specified as a vector. The number of joint velocities is equal to the degrees of freedom (number of nonfixed joints) of the robot.

### **Output**

### **JointTorq — Joint torques**

vector

Joint torques, specified as a vector. Each element corresponds to a torque applied to a specific joint. The number of joint torques is equal to the degrees of freedom (number of nonfixed joints) of the robot.

# **Parameters**

### **Rigid body tree — Robot model**

twoJointRigidBodyTree (default) | RigidBodyTree object

Robot model, specified as a [RigidBodyTree](#page-200-0) object. You can also import a robot model from an URDF (Unified Robot Description Formation) file using [importrobot](#page-333-0).

The default robot model, twoJointRigidBodyTree, is a robot with revolute joints and two degrees of freedom.

### **Simulate using — Type of simulation to run**

Interpreted execution (default) | Code generation

- Interpreted execution Simulate model using the MATLAB interpreter. This option shortens startup time but has a slower simulation speed than Code generation. In this mode, you can debug the source code of the block.
- Code generation Simulate model using generated C code. The first time you run a simulation, Simulink generates C code for the block. The C code is reused for subsequent simulations, as long as the model does not change. This option requires additional startup time, but the speed of the subsequent simulations is comparable to Interpreted execution.

**Tunable:** No

# **Extended Capabilities**

### **C/C++ Code Generation**

Generate C and C++ code using Simulink® Coder<sup>™</sup>.

# **See Also**

### **Blocks**

[Forward Dynamics](#page-794-0) | [Get Jacobian](#page-807-0) | [Gravity Torque](#page-812-0) | [Inverse Dynamics](#page-814-0) | [Joint Space Mass Matrix](#page-821-0)

### **Classes**

[RigidBodyTree](#page-200-0)

#### **Functions**

[homeConfiguration](#page-705-0) | [importrobot](#page-333-0) | [randomConfiguration](#page-715-0) | [velocityProduct](#page-746-0)

### **Introduced in R2018a**

# <span id="page-874-0"></span>**Waypoint Follower**

Follow waypoints for UAV **Library:** Robotics System Toolbox UAV Library

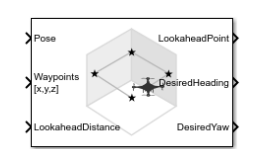

# **Description**

The Waypoint Follower block follows a set of waypoints for an unmanned aerial vehicle (UAV) using a lookahead point. The block calculates the lookahead point, desired heading, and desired yaw given a UAV position, a set of waypoints, and a lookahead distance. Specify a set of waypoints and tune the lookahead distance and transition radius parameters for navigating the waypoints. The block supports both multirotor and fixed-wing UAV types.

# **Ports**

**Input**

**Pose — Current UAV pose**

[x y z chi] vector

Current UAV pose, specified as a [x y z chi] vector. This pose is used to calculate the lookahead point based on the input to the **LookaheadDistance** port. [x y z] is the current position in meters. chi is the current heading in radians.

Example: [0.5;1.75;-2.5;pi]

Data Types: single | double

### **Waypoints — Set of waypoints**

*n*-by-3 matrix | *n*-by-4 matrix | *n*-by-5 matrix

Set of waypoints for the UAV to follow, specified as a matrix with number of rows, *n*, equal to the number of waypoints. The number of columns depend on the **Show Yaw input variable** and the **Transition radius source** parameter.

Each row in the matrix has the first three elements as an  $[x \ y \ z]$  position in the sequence of waypoints.

If **Show Yaw input variable** is checked, specify the desired yaw angle, yaw, as the fourth element in radians.

If **Show Yaw input variable** is unchecked, and **Transition radius source** is external, the transition radius is the fourth element of the vector in meters.

If **Show Yaw input variable** is checked, and **Transition radius source** is external, the transition radius is the fifth element of the vector in meters.

The block display updates as the size of the waypoint matrix changes.

Data Types: single | double

#### **LookaheadDistance — Lookahead distance**

positive numeric scalar

Lookahead distance along the path, specified as a positive numeric scalar in meters.

Data Types: single | double

#### **Output**

#### **LookaheadPoint — Lookahead point on path**

[x y z] position vector

Lookahead point on path, returned as an  $[x \ y \ z]$  position vector in meters.

Data Types: single | double

#### **DesiredHeading — Desired heading**

numeric scalar

Desired heading, returned as numeric scalar in radians in the range of  $[-pi, pi]$ . The UAV heading is the angle of direction of the velocity vector relative to north measured in radians.

Data Types: single | double

#### **DesiredYaw — Desired yaw**

numeric scalar

Desired yaw, returned as numeric scalar in radians in the range of [-pi, pi]. The UAV yaw is the forward direction of the UAV regardless of the velocity vector relative to north measured in radians.

Data Types: single | double

#### **CrossTrackError — Cross track error from UAV position to path**

positive numeric scalar

Cross track error from UAV position to path, returned as a positive numeric scalar in meters. The error measures the perpendicular distance from the UAV position to the closest point on the path.

#### **Dependencies**

This port is only visible if **Show CrossTrackError output port** is checked.

Data Types: single | double

#### **Status — Status of waypoint navigation**

0 | 1

Status of waypoint navigation, returned as 0 or 1. When the follower has navigated all waypoints, the block outputs 1. Otherwise, the block outputs 0.

#### **Dependencies**

This port is only visible if **Show UAV Status output port** is checked.

# **Parameters**

**UAV type — Type of UAV** fixed-wing (default) | multirotor

Type of UAV, specified as either fixed-wing or multirotor.

This parameter is non-tunable.

### **StartFrom — Waypoint start behavior**

first (default) | closest

Waypoint start behavior, specified as either first or closest.

When set to first, the UAV flies to the first path segment between waypoints. If the set of waypoints input in Waypoints changes, the UAV restarts at the first path segment.

When set to closest, the UAV flies to the closest path segment between waypoints. When the waypoints input changes, the UAV recalculates the closest path segment.

This parameter is non-tunable.

### **Transition radius source — Source of transition radius**

internal (default) | external

Source of transition radius, specified as either internal or external. If specified as internal, the transition radius for each waypoint is set using the **Transition radius (r)** parameter in the block mask. If specified as external, specify each waypoints transition radius independently using the input from the **Waypoints** port.

When the UAV is within the transition radius, the block transitions to following the next path segment between waypoints.

This parameter is non-tunable.

#### **Transition radius (r) — Transition radius for waypoints**

10 (default) | positive numeric scalar

Transition radius for waypoints, specified as a positive numeric scalar in meters.

When the UAV is within the transition radius, the block transitions to following the next path segment between waypoints.

This parameter is non-tunable.

### **Show Yaw input variable — Accept yaw input for waypoints**

off (default) | on

Accept yaw inputs for waypoints when selected. If selected, the **Waypoints** input accepts yaw inputs for each waypoint.

### **Show CrossTrackError output port — Output cross track error**

off (default) | on

Output cross track error from the **CrossTrackError** port.

This parameter is non-tunable.

**Show UAV Status output port — Output UAV waypoint status** off (default) | on

Output UAV waypoint status from the **Status** port.

This parameter is non-tunable.

### **Simulate using — Type of simulation to run**

Interpreted execution (default) | Code generation

- Interpreted execution Simulate model using the MATLAB interpreter. This option shortens startup time but has a slower simulation speed than Code generation. In this mode, you can debug the source code of the block.
- Code generation Simulate model using generated C code. The first time you run a simulation, Simulink generates C code for the block. The C code is reused for subsequent simulations, as long as the model does not change. This option requires additional startup time but the speed of the subsequent simulations is comparable to Interpreted execution.

This parameter is non-tunable.

**Tunable:** No

# **More About**

### **Waypoint Hyperplane Condition**

When following a set of waypoints, the first waypoint may be ignored based on the pose of the UAV. Due to the nature of the lookahead distance used to track the path, the waypoint follower checks if the UAV is near the next waypoint to transition to the next path segment using a transition region. However, there is also a condition where the UAV transitions when outside of this region. A 3-D hyperplane is drawn at the next waypoint. If the UAV pose is inside this hyperplane, the waypoint follower transitions to the next waypoint. This behavior helps to ensure the UAV follows an achievable path.

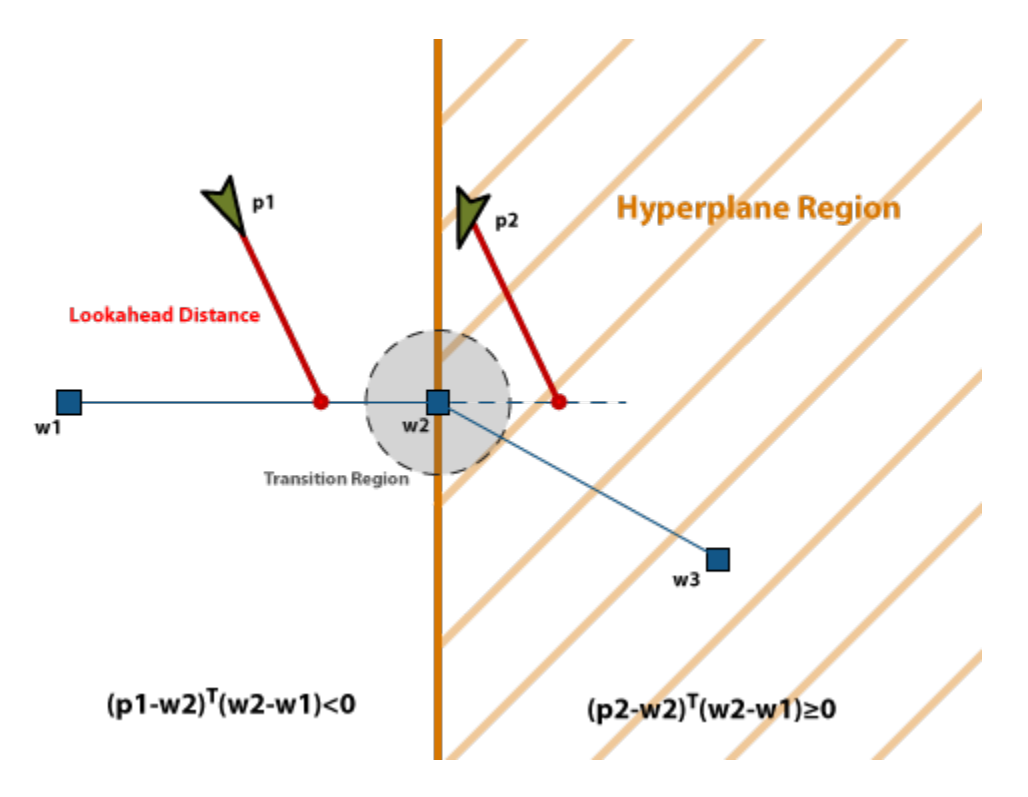

The hyperplane condition is satisfied if:

 $(p-w1)^{T}$  (*w*2-*w*1) ≥ 0

*p* is the UAV position, and *w1* and *w2* are sequential waypoint positions.

If you find this behavior limiting, consider adding more waypoints based on your initial pose to force the follower to navigate towards your initial waypoint.

# **References**

[1] Park, Sanghyuk, John Deyst, and Jonathan How. "A New Nonlinear Guidance Logic for Trajectory Tracking." *AIAA Guidance, Navigation, and Control Conference and Exhibit*, 2004.

# **Extended Capabilities**

**C/C++ Code Generation** Generate C and C++ code using Simulink® Coder<sup>™</sup>.

# **See Also**

**Blocks** [Orbit Follower](#page-828-0) | [UAV Guidance Model](#page-861-0)

### **Functions**

[control](#page-284-0) | [derivative](#page-298-0) | [environment](#page-322-0) | ode45 | [plotTransforms](#page-374-0) | [roboticsAddons](#page-404-0) | [state](#page-446-0)

### **Objects**

[robotics.FixedWingGuidanceModel](#page-94-0) | [robotics.MultirotorGuidanceModel](#page-157-0) | [uavWaypointFollower](#page-244-0)

### **Topics**

"Approximate High-Fidelity UAV model with UAV Guidance Model block" "Tuning Waypoint Follower for Fixed-Wing UAV"

### **Introduced in R2018b**